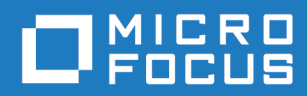

# Orbix Mainframe 6.3.1

CORBA Administrator's Guide

Micro Focus The Lawn 22-30 Old Bath Road Newbury, Berkshire RG14 1QN UK <https://www.microfocus.com>

© Copyright 2021 Micro Focus or one of its affiliates.

MICRO FOCUS, the Micro Focus logo and Orbix are trademarks or registered trademarks of Micro Focus or one of its affiliates.

All other marks are the property of their respective owners.

2021-03-18

# **Contents**

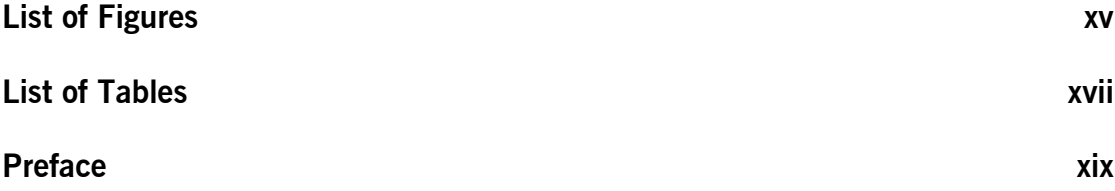

## [Part 1 Introduction](#page-22-0)

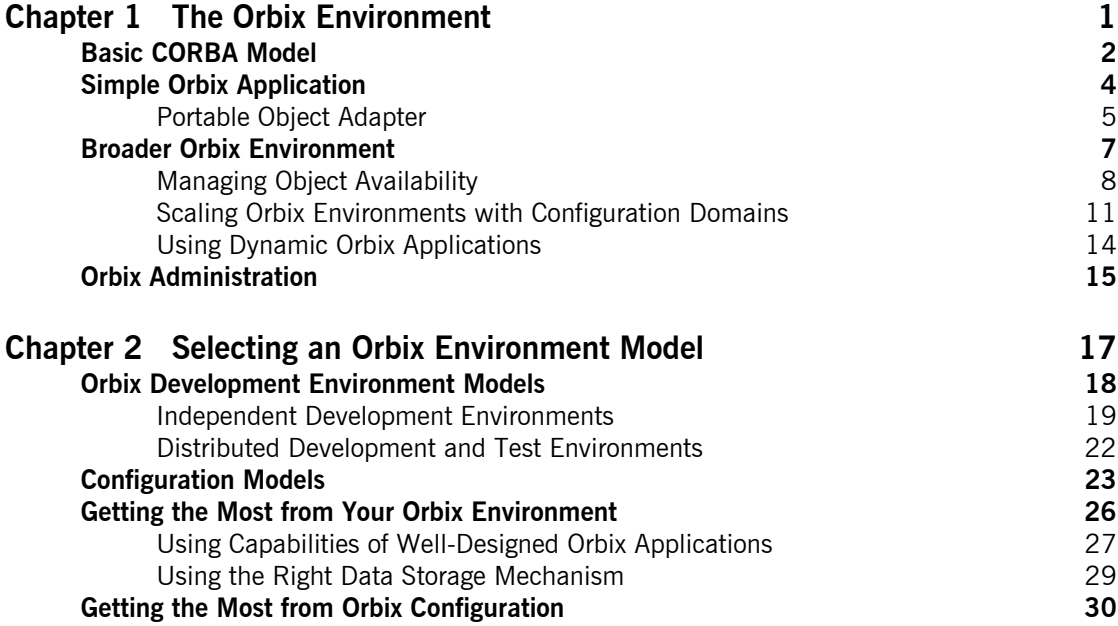

## [Part 2 Managing an Orbix Environment](#page-54-0)

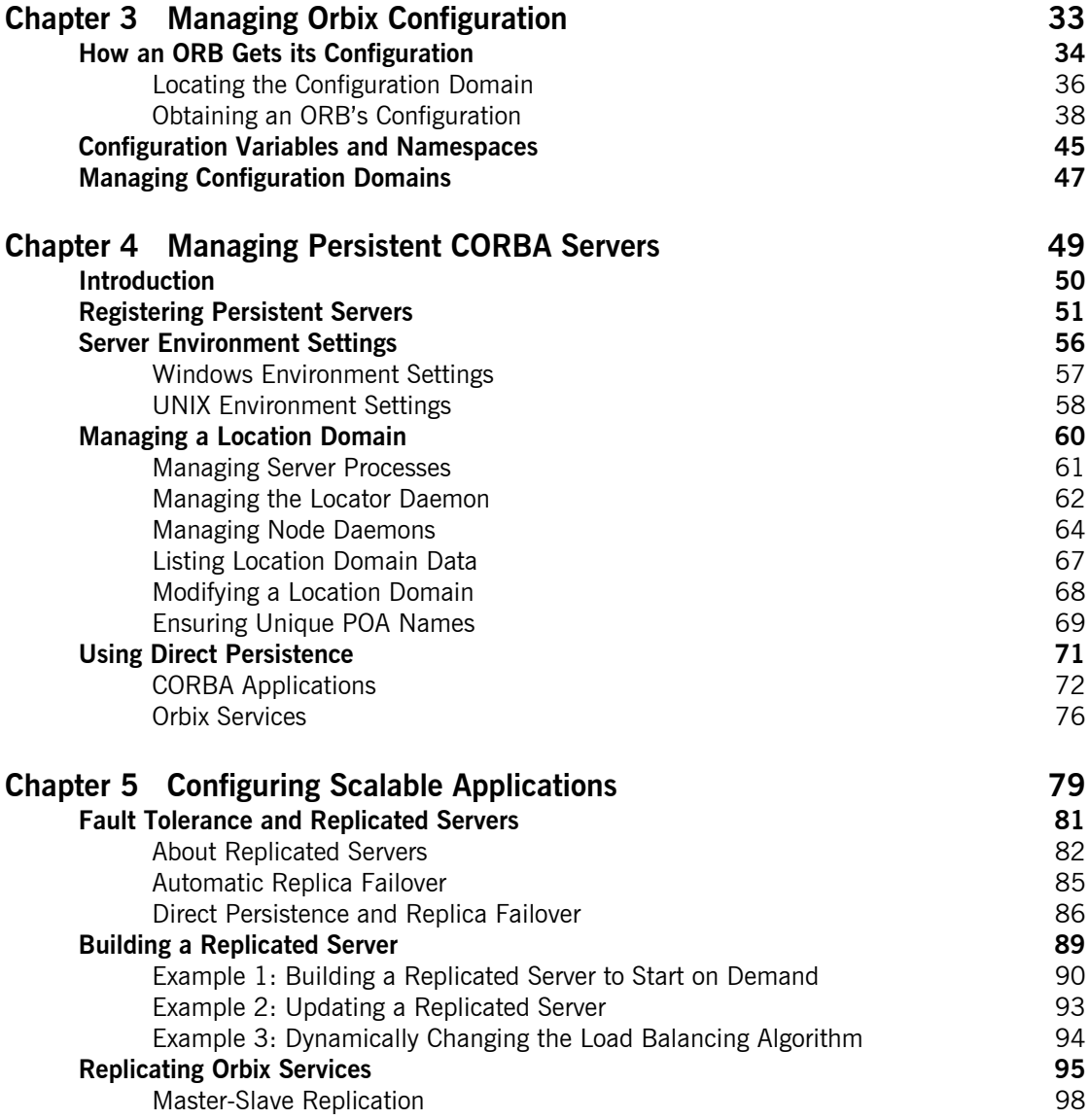

### **CONTENTS**

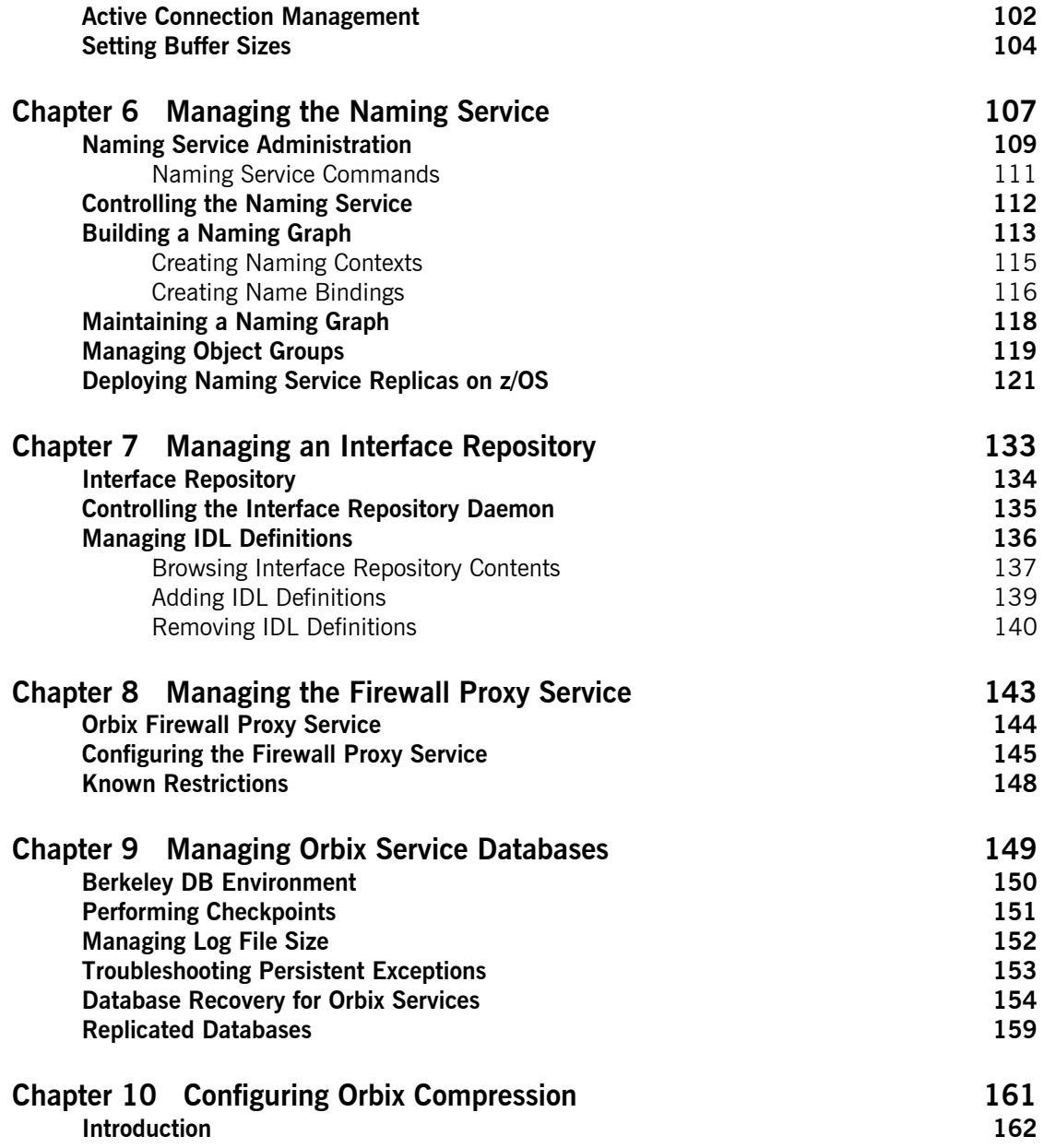

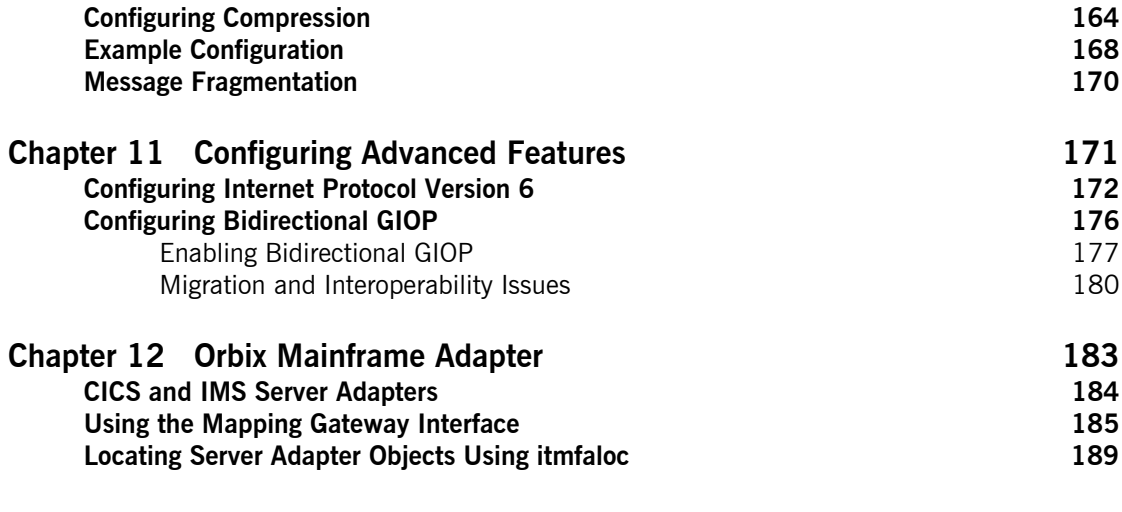

## [Part 3 Monitoring Orbix Applications](#page-216-0)

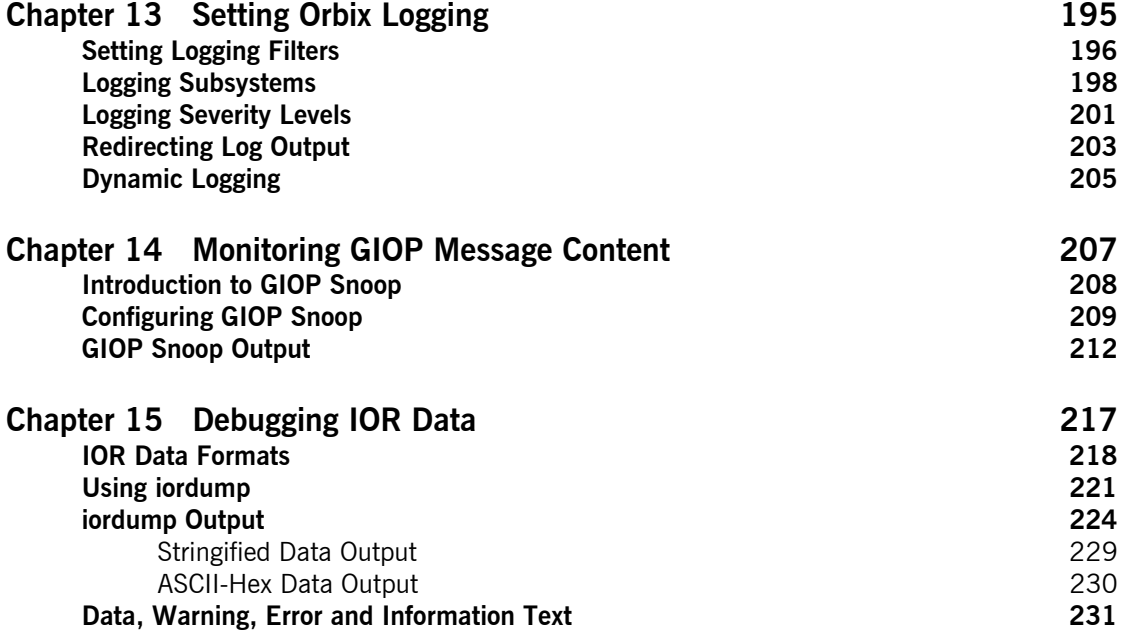

### **CONTENTS**

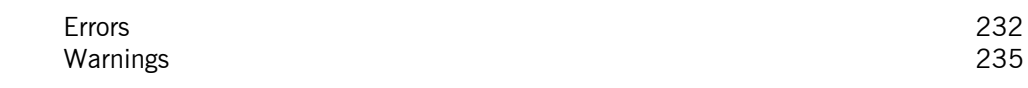

## [Part 4 Command Reference](#page-260-0)

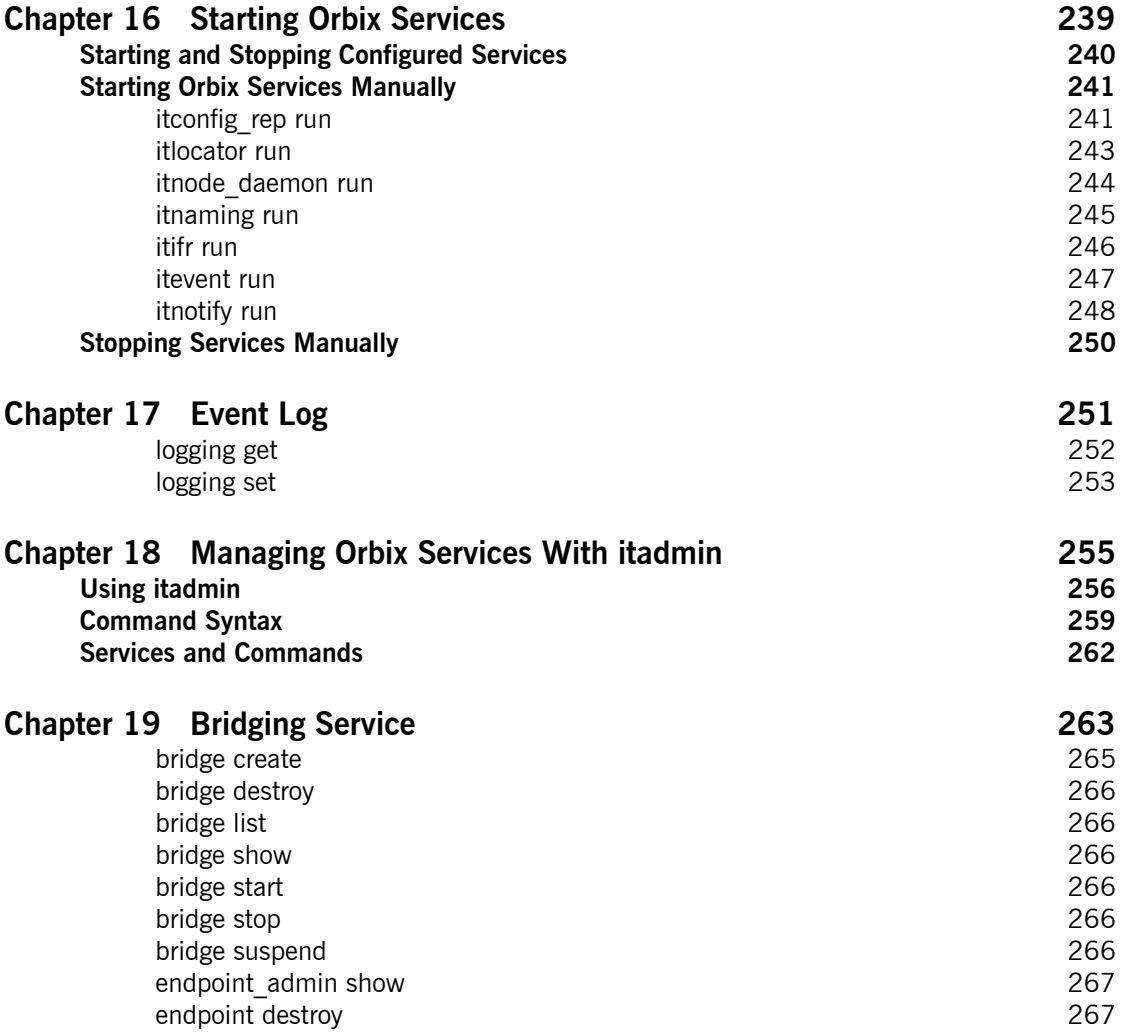

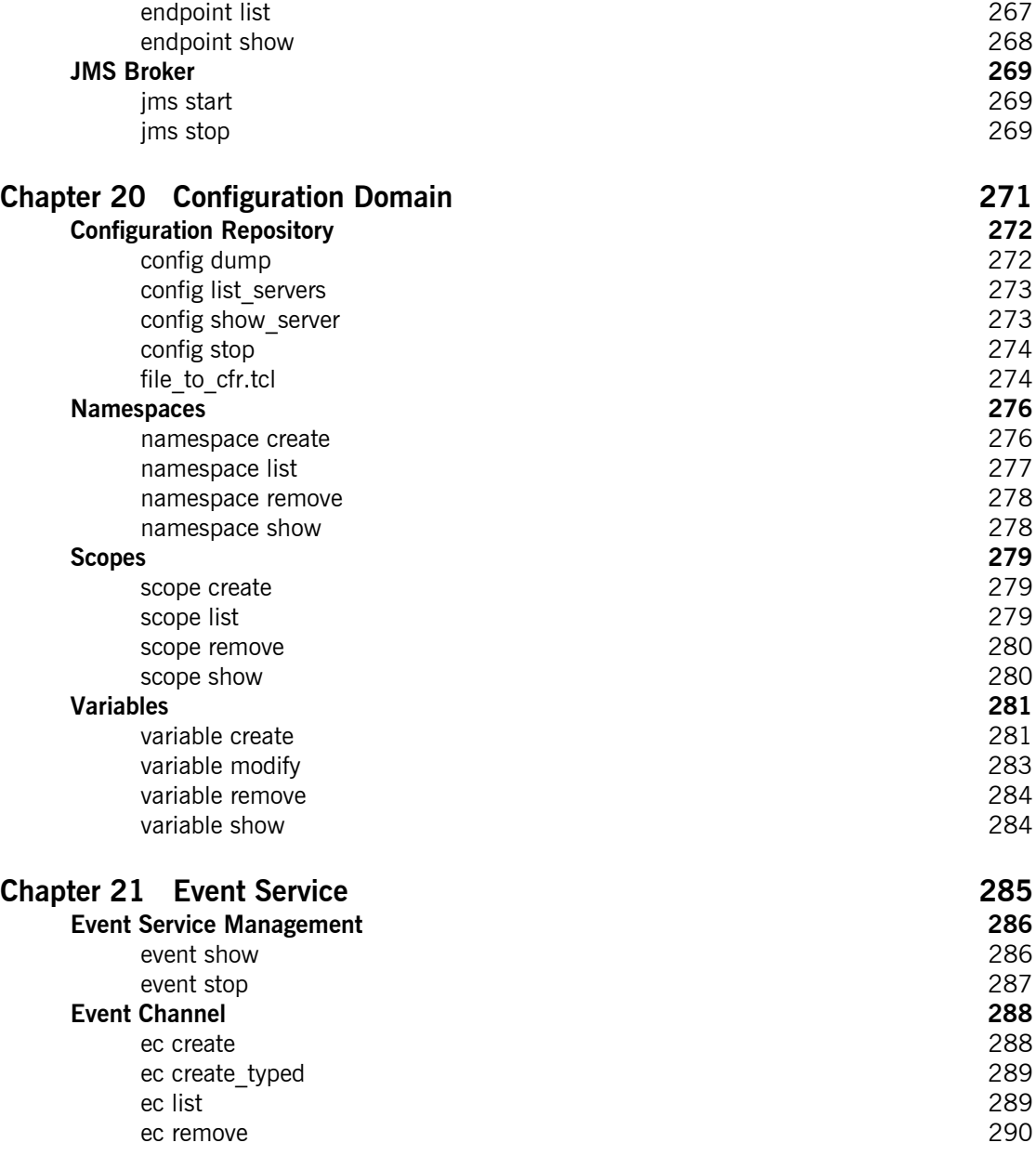

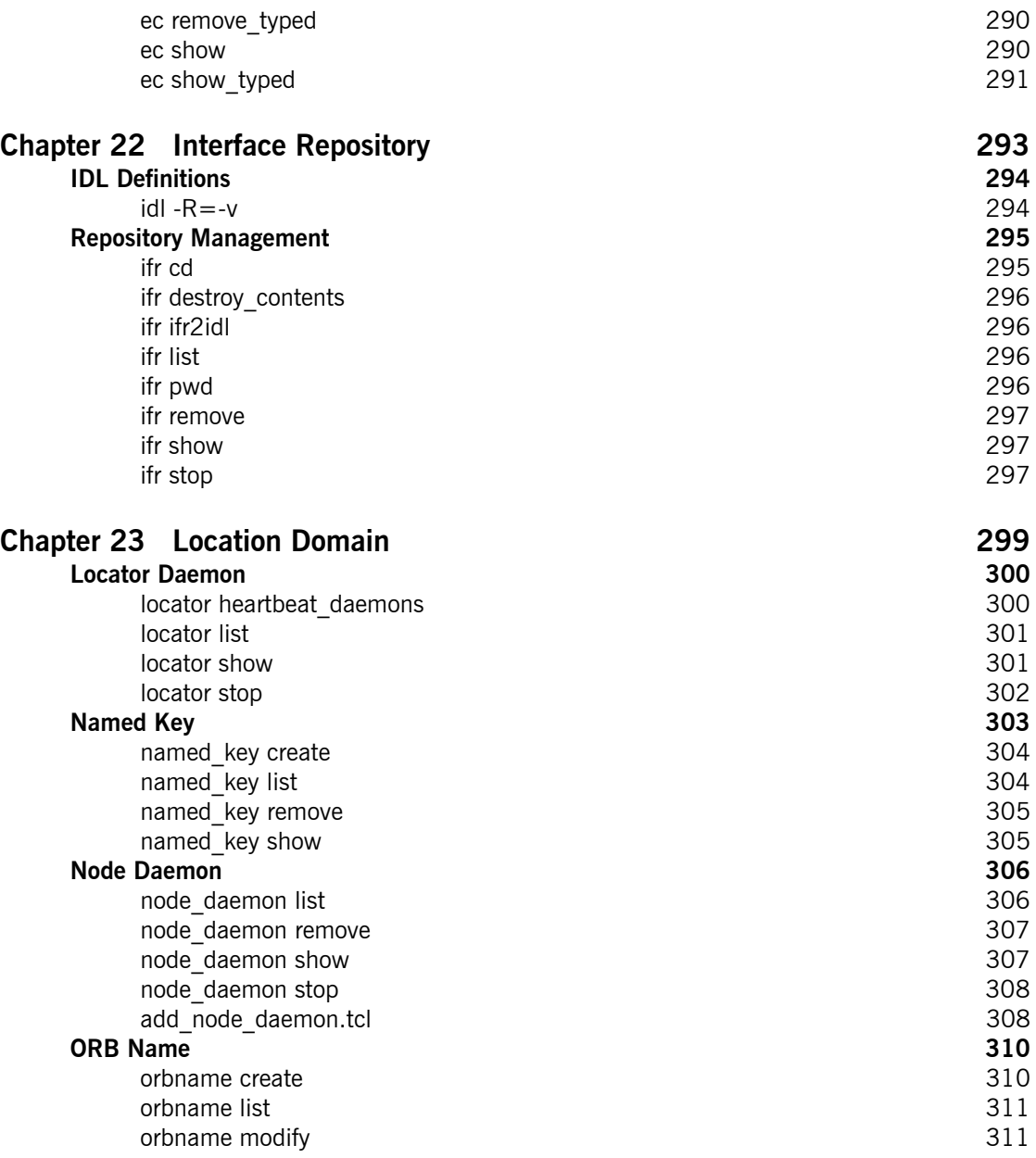

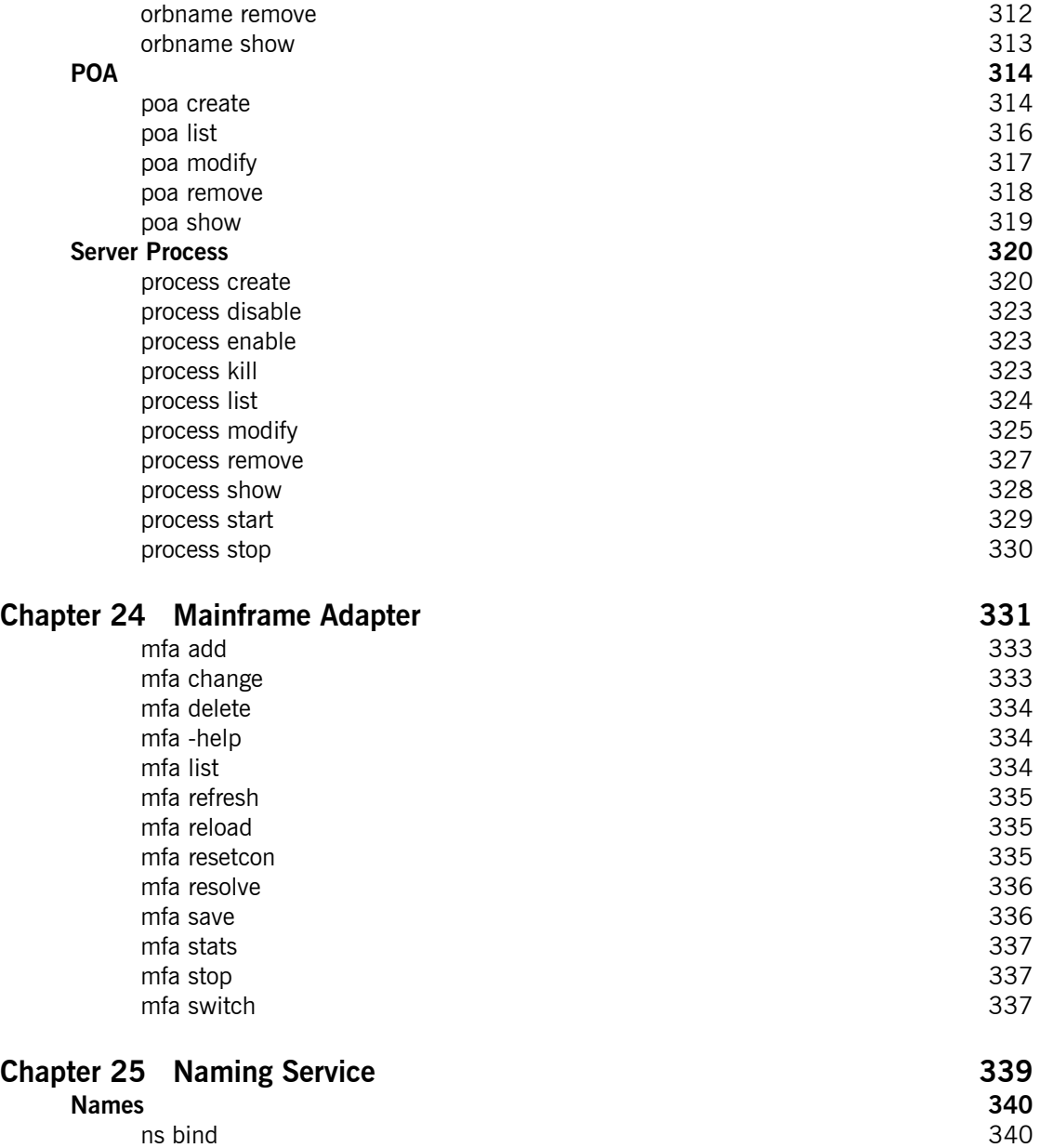

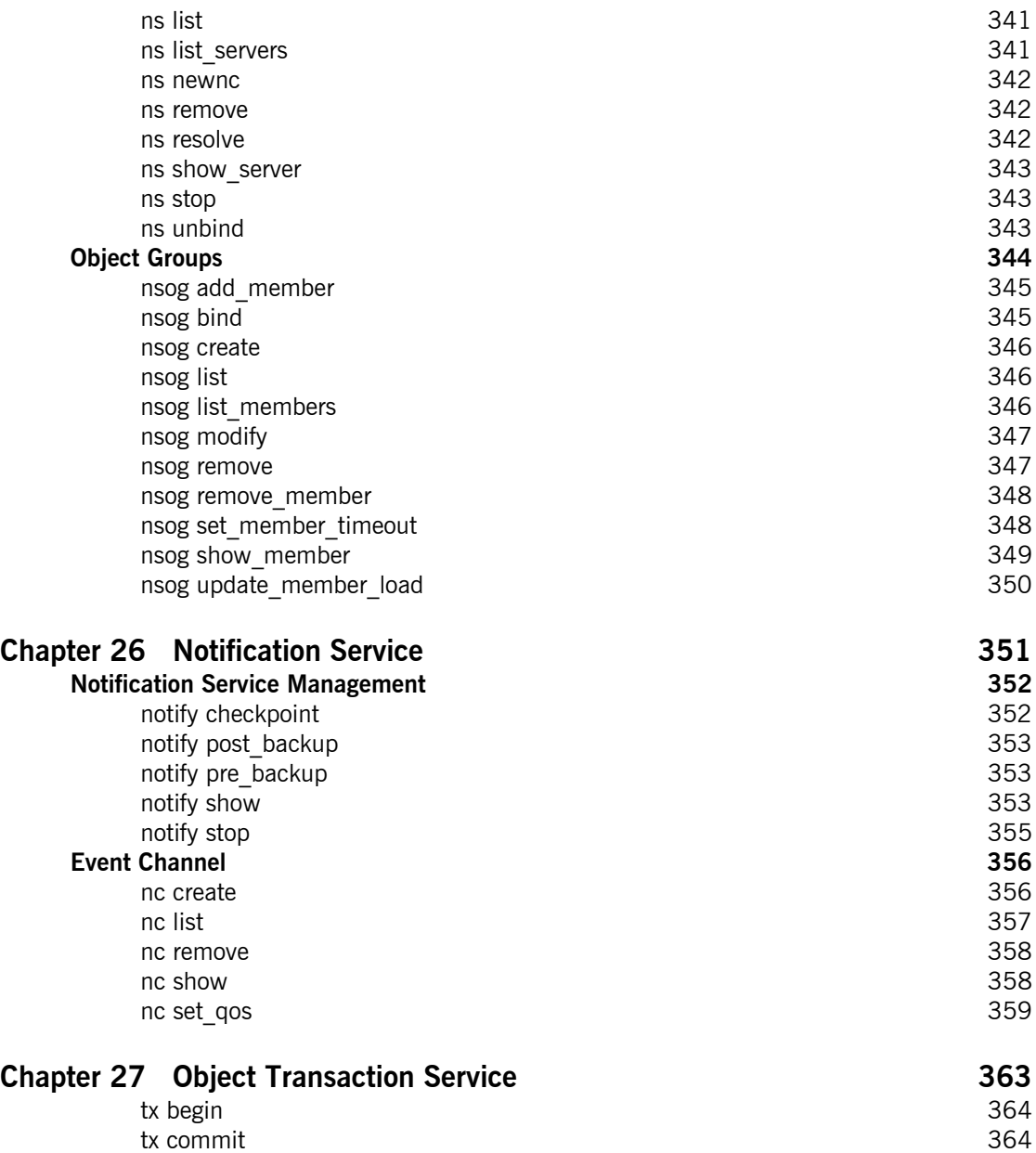

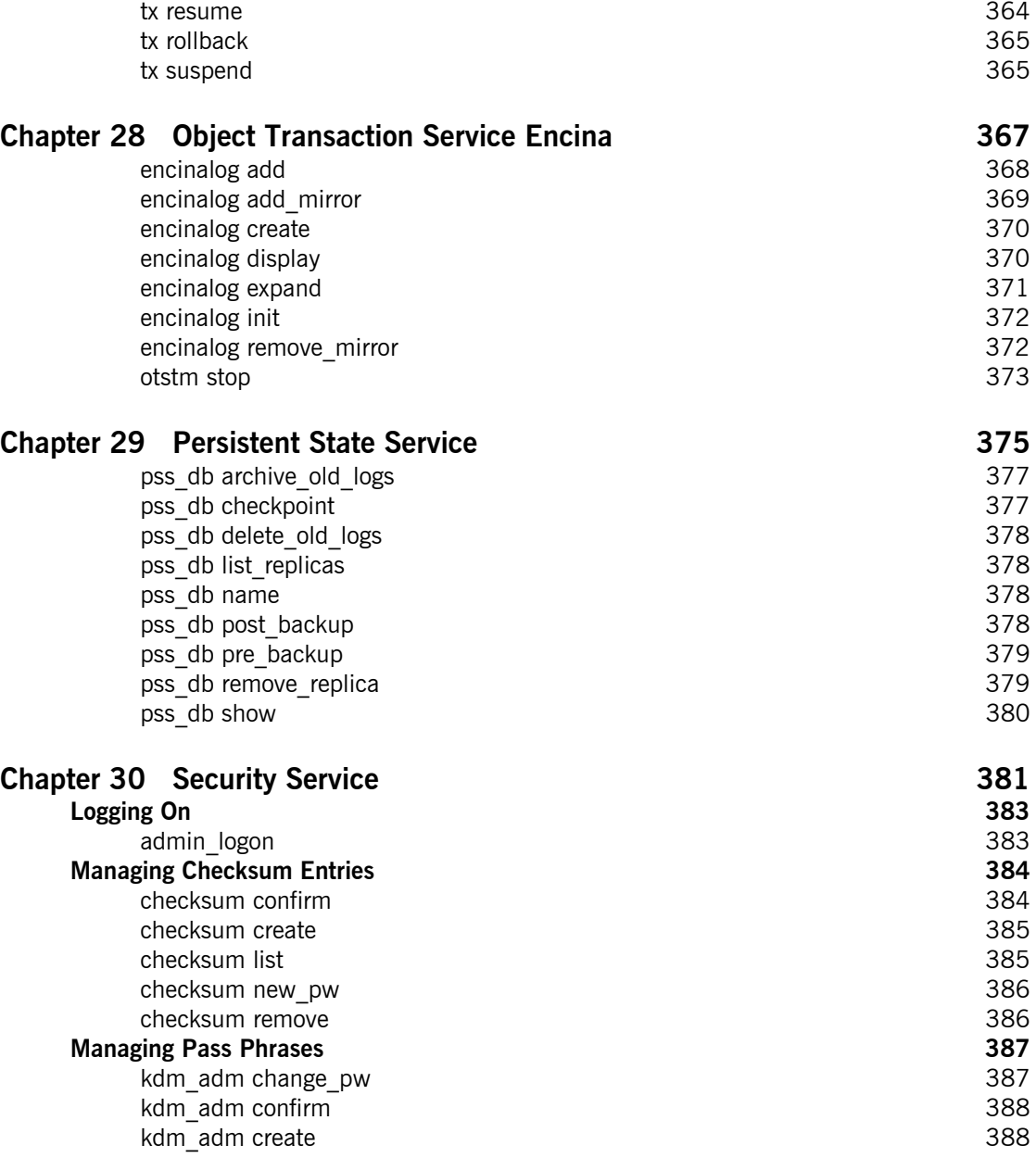

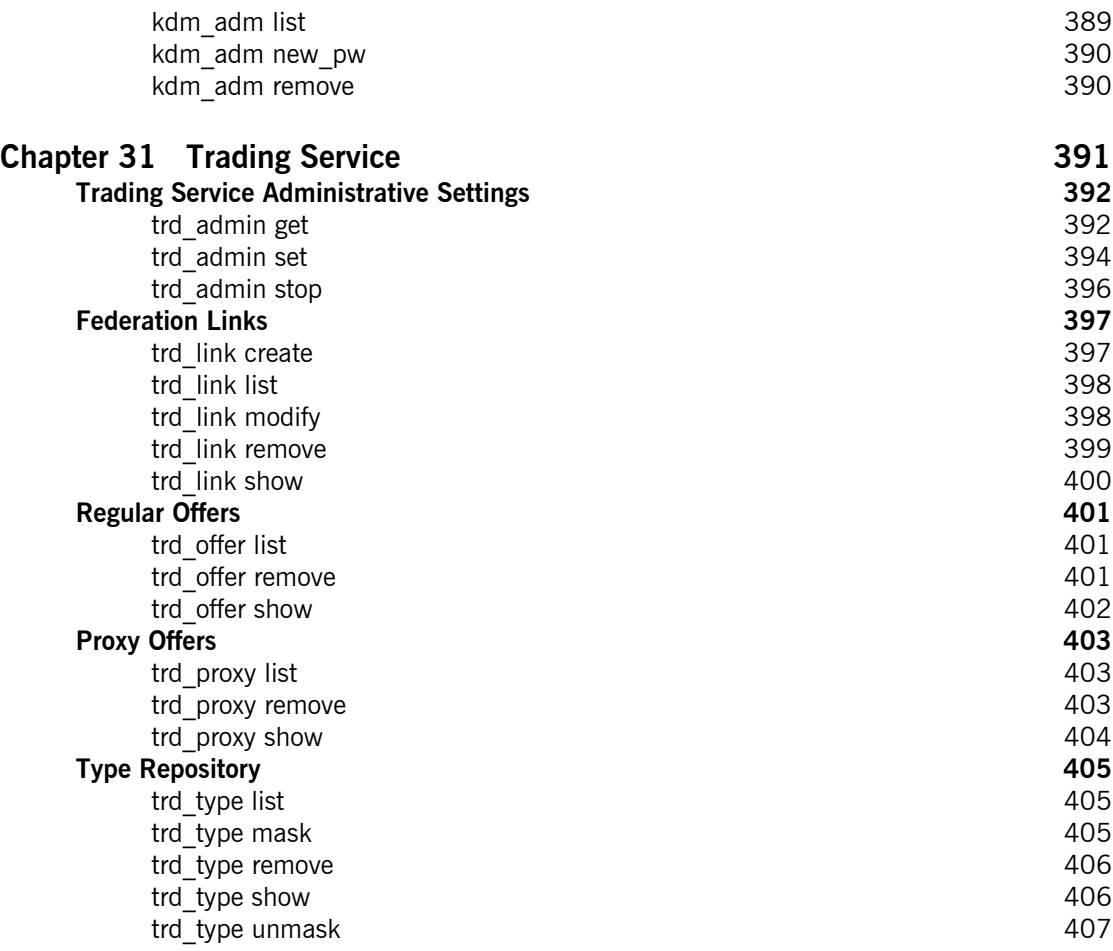

## [Part 5 Appendices](#page-432-0)

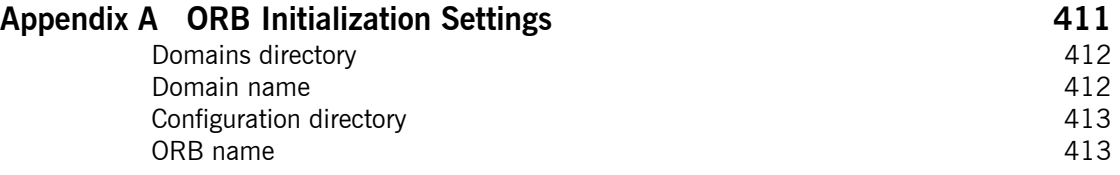

CONTENTS

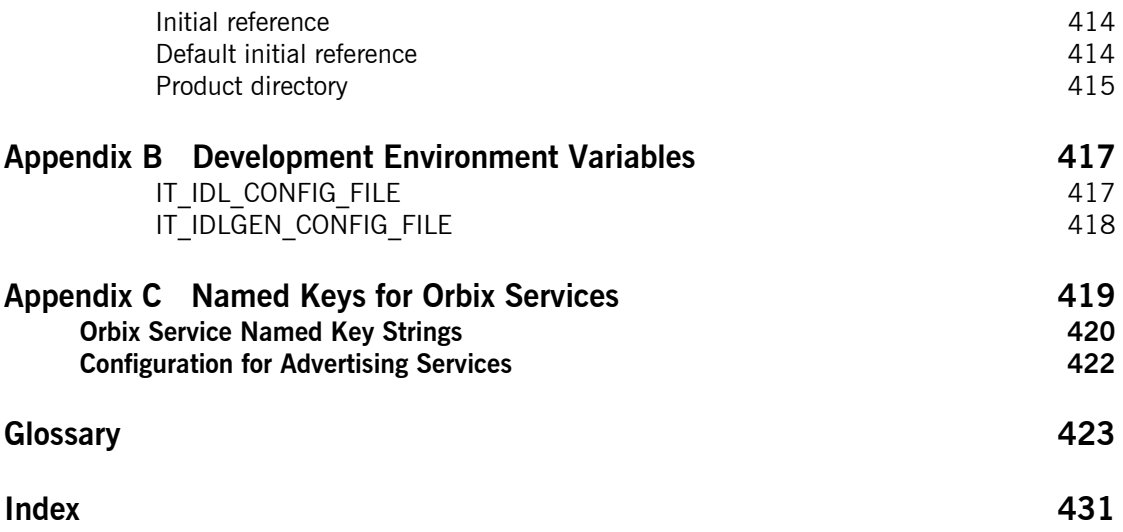

# <span id="page-14-0"></span>List of Figures

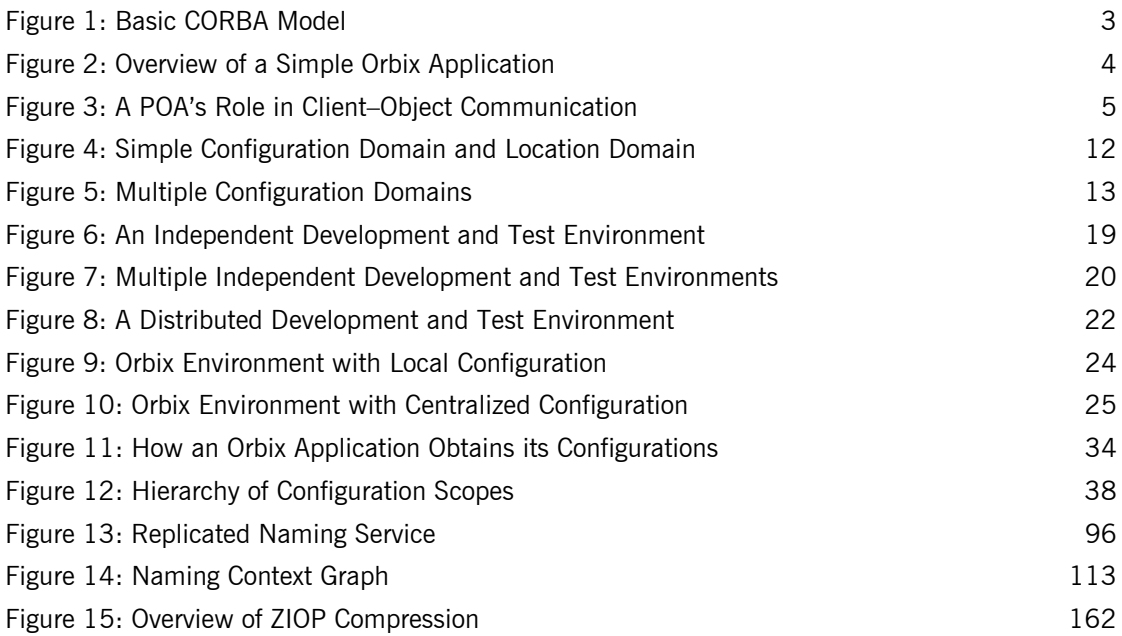

LIST OF FIGURES

# <span id="page-16-0"></span>List of Tables

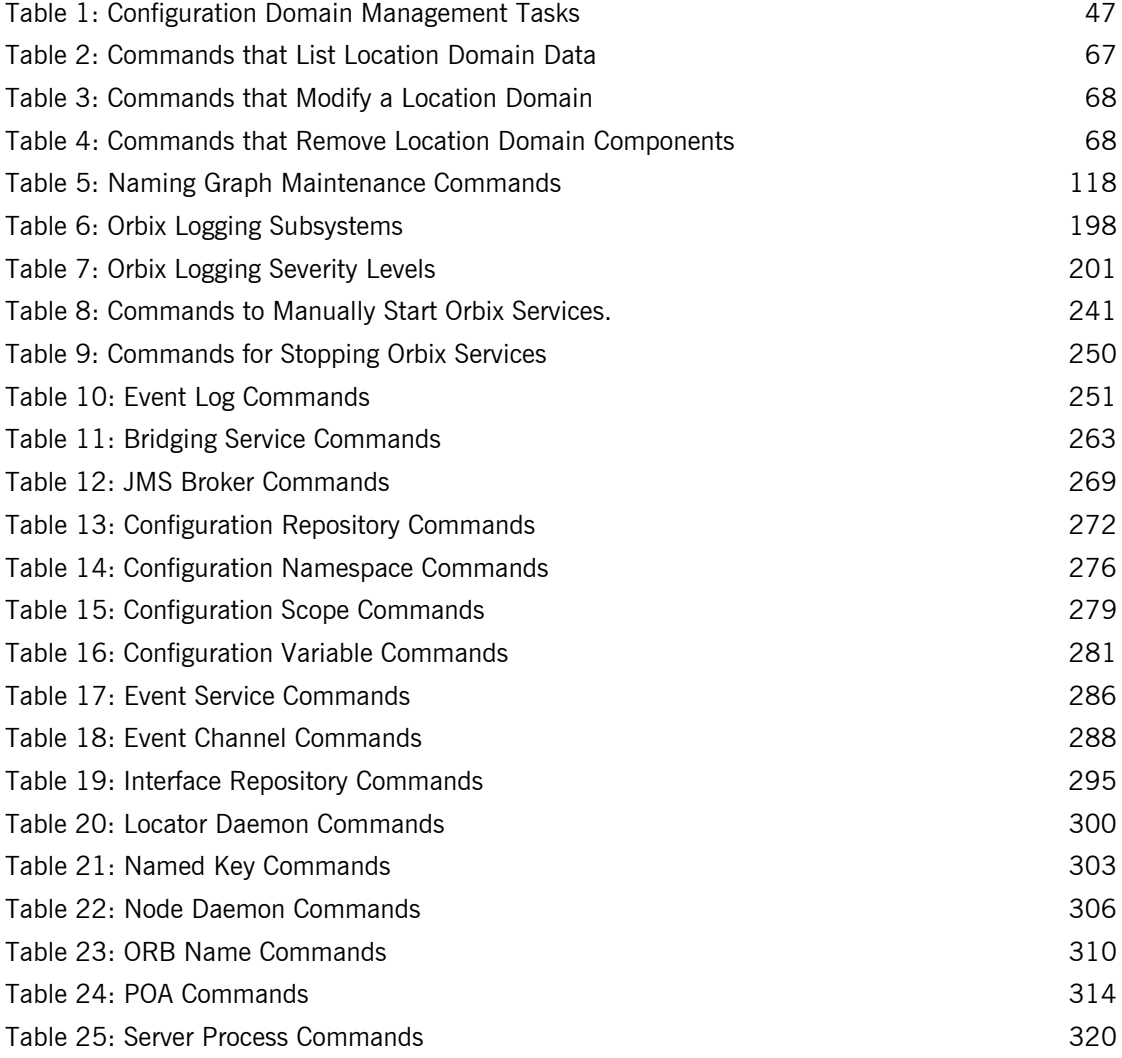

### LIST OF TABLES

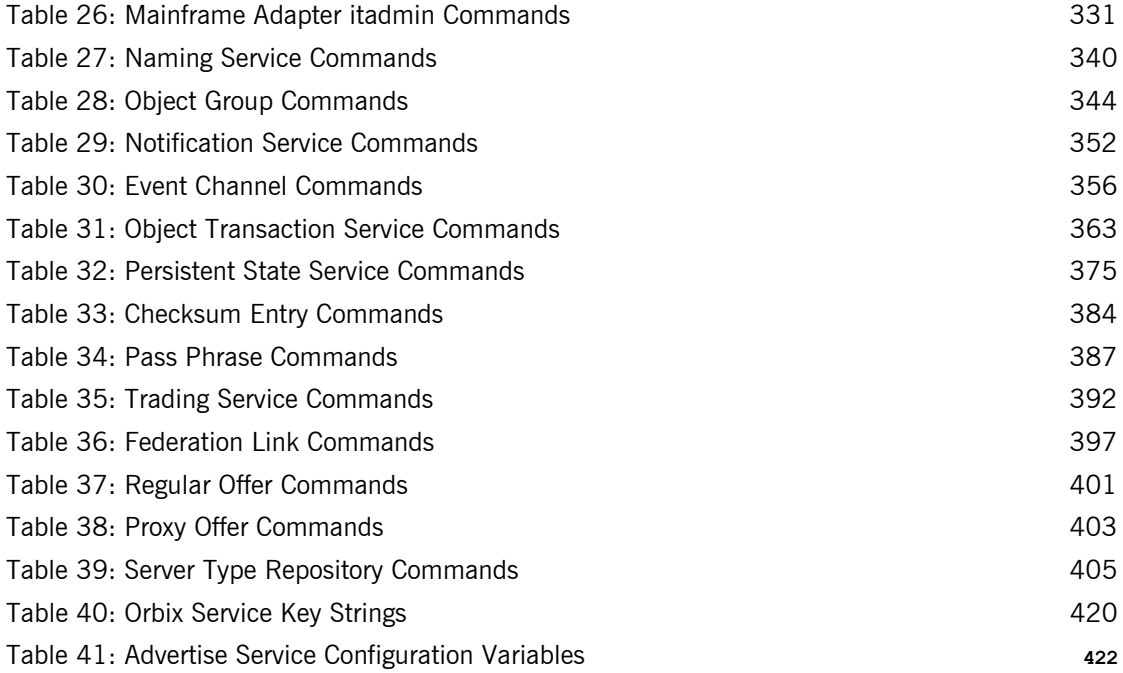

# <span id="page-18-0"></span>Preface

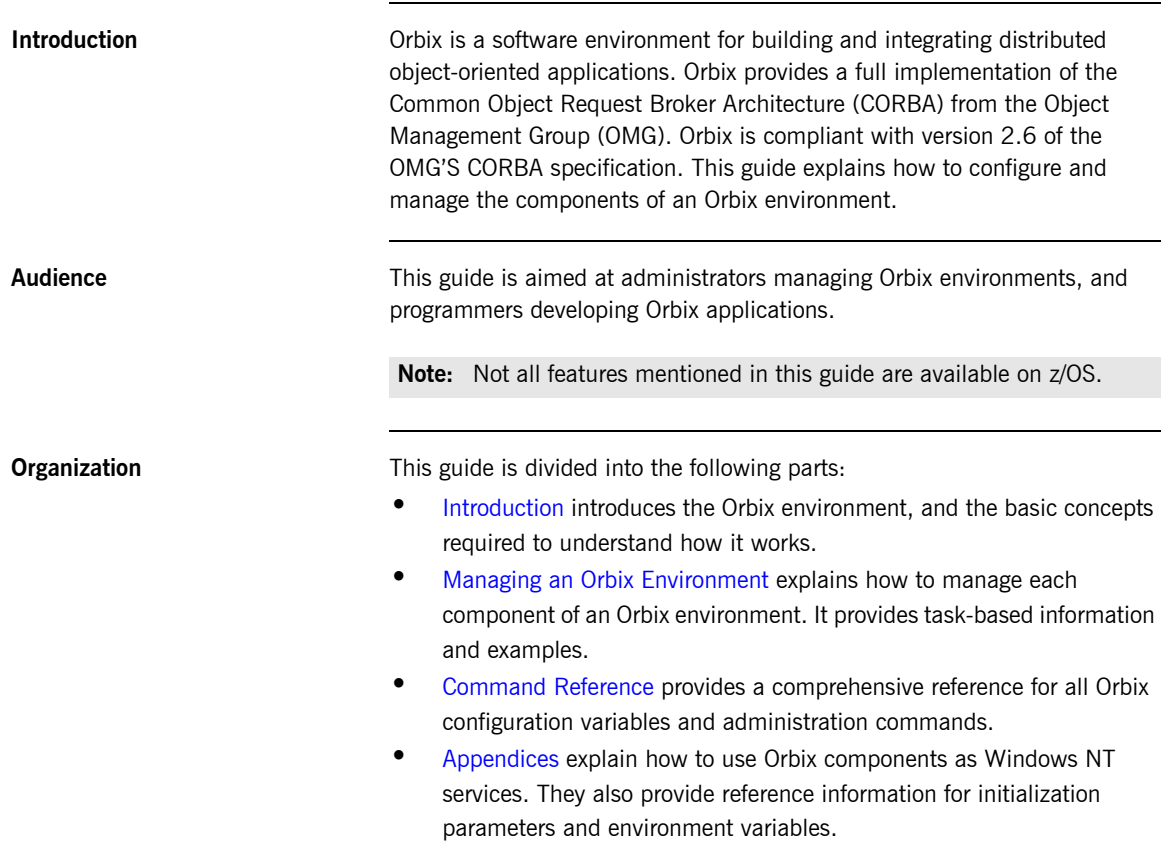

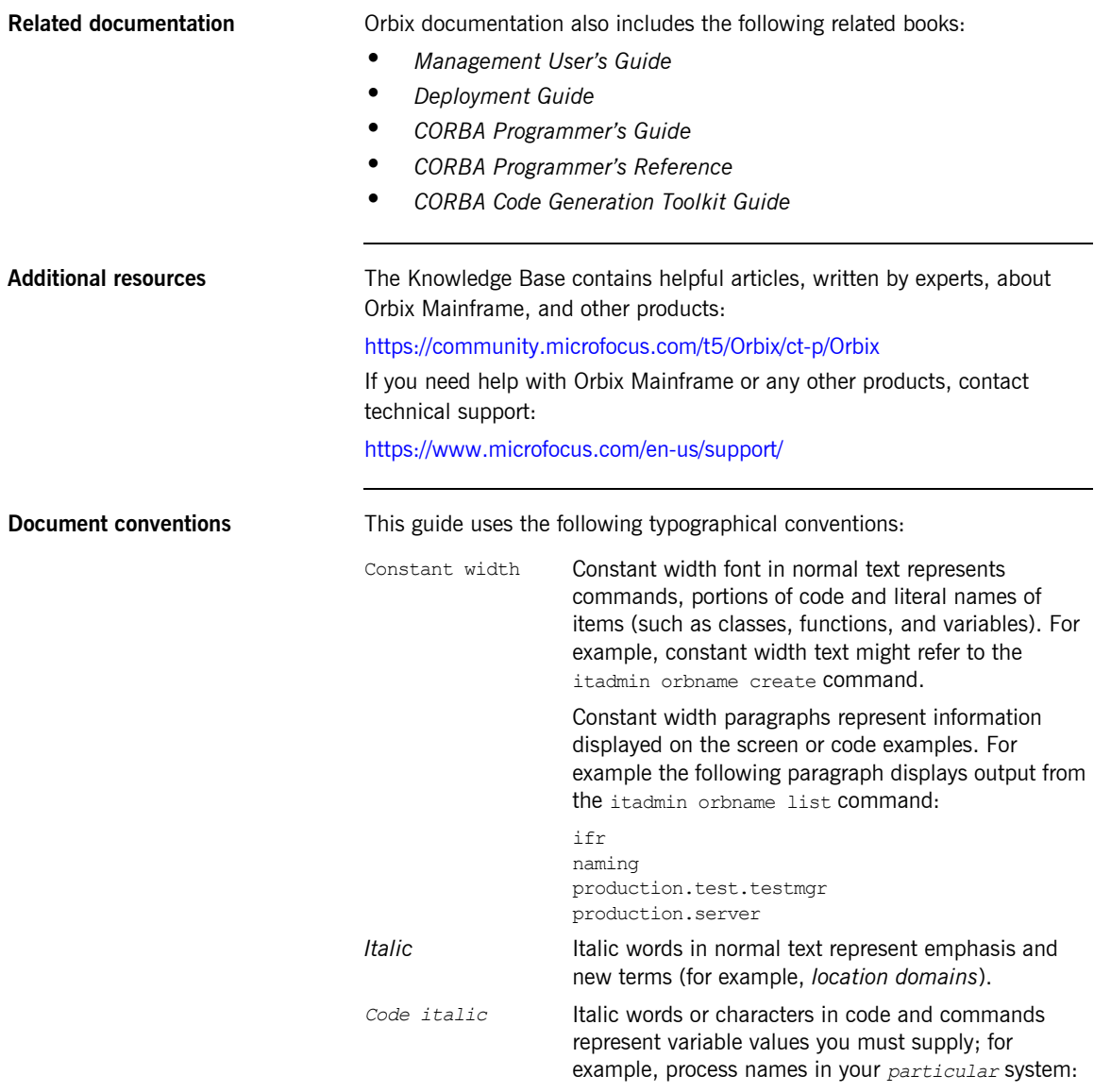

itadmin process create *process-name*

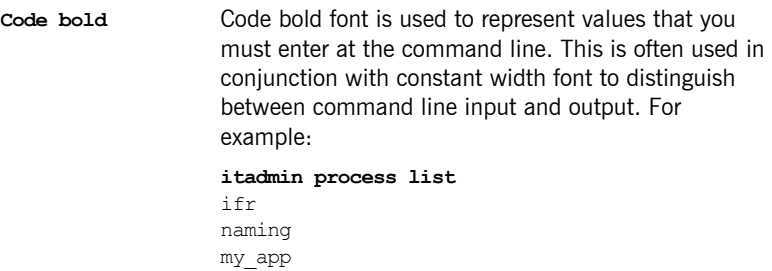

The following keying conventions are observed:

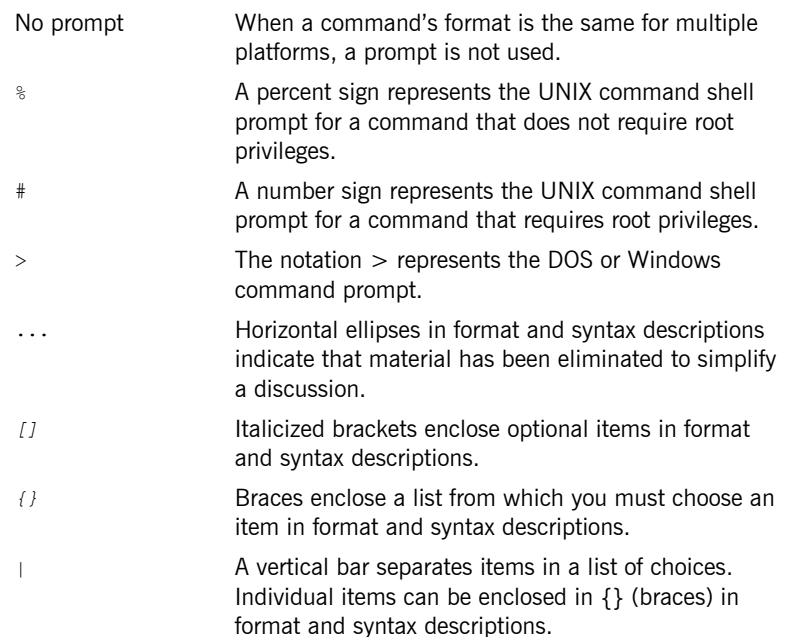

PREFACE

# **Part 1**

## <span id="page-22-1"></span>Introduction

**In this part In this part This part contains the following chapters:** 

<span id="page-22-0"></span>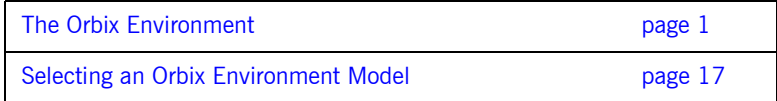

## <span id="page-24-1"></span>CHAPTER 1

# <span id="page-24-0"></span>The Orbix Environment

*Orbix is a network software environment that enables programmers to develop and run distributed applications.*

**Overview** This chapter introduces the main components of an Orbix environment, explains how they interact, and gives an overview of Orbix administration.

**In this chapter** This chapter contains the following sections:

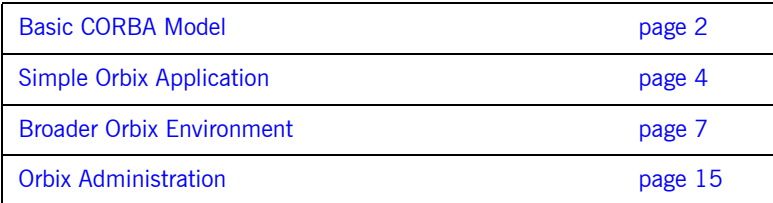

## <span id="page-25-0"></span>**Basic CORBA Model**

**Overview An Orbix environment is a networked system that makes distributed** applications function as if they are running on one machine in a single process space. Orbix relies on several kinds of information, stored in various components in the environment. When the environment is established, programs and Orbix services can automatically store their information in the appropriate components.

> To establish and use a proper Orbix environment, administrators and programmers need to know how the Orbix components interact, so that applications can find and use them correctly. This chapter starts with a sample application that requires a minimal Orbix environment. Gradually, more services are added.

The basic model for CORBA applications uses an object request broker, or *ORB*. An ORB handles the transfer of messages from a client program to an object located on a remote network host. The ORB hides the underlying complexity of network communications from the programmer. In the CORBA model, programmers create standard software objects whose member methods can be invoked by client programs located anywhere in the network. A program that contains instances of CORBA objects is known as a *server*.

When a client invokes a member function on a CORBA object, the ORB intercepts the function call. As shown in [Figure 1](#page-26-0), the ORB redirects the function call across the network to the target object. The ORB then collects results from the function call and returns these to the client.

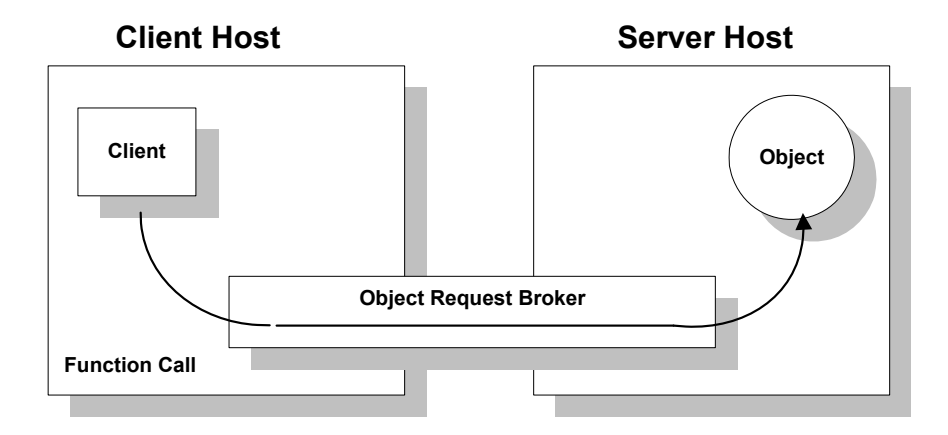

<span id="page-26-0"></span>**Figure 1:** *Basic CORBA Model*

## <span id="page-27-0"></span>**Simple Orbix Application**

**Overview A** simple Orbix application might contain a client and a server along with one or more objects (see [Figure 2\)](#page-27-1). In this model, the client obtains information about the object it seeks, using *object references.* An object reference uniquely identifies a local or remote object instance.

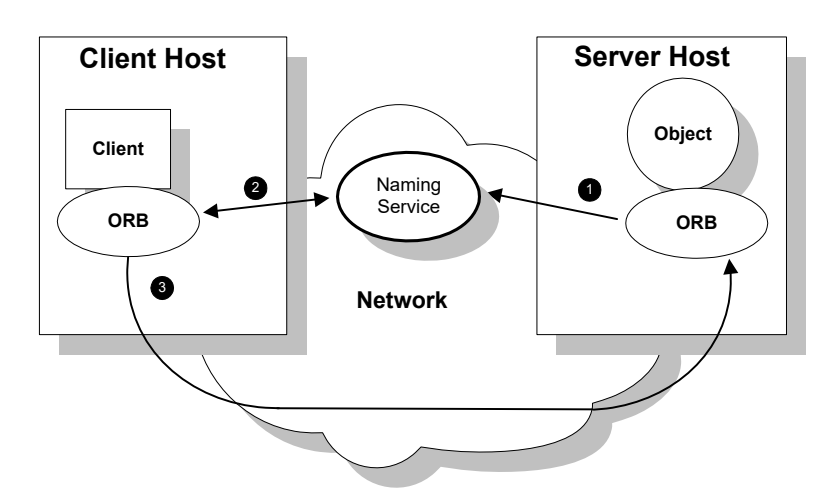

**Figure 2:** *Overview of a Simple Orbix Application*

### <span id="page-27-1"></span>**How an ORB enables remote invocation**

[Figure 2](#page-27-1) shows how an ORB enables a client to invoke on a remote object:

- 1. When a server starts, it creates one or more objects and publishes their object references in a *naming service*. A naming service uses simple names to make object references accessible to prospective clients. Servers can also publish object references in a file or a URL.
- 2. The client program looks up the object reference by name in the naming service. The naming service returns the server's object reference.
- 3. The client ORB uses the object reference to pass a request to the server object

## <span id="page-28-0"></span>**Portable Object Adapter**

**Overview** For simplicity, [Figure 2 on page 4](#page-27-1) omits details that all applications require. For example, Orbix applications use a portable object adapter, or *POA*, to manage access to server objects. A POA maps object references to their concrete implementations on the server, or *servants*. Given a client request for an object, a POA can invoke the referenced object locally.

**POA functionality** A POA can divide large sets of objects into smaller, more manageable subsets; it can also group related objects together. For example, in a ticketing application, one POA might handle reservation objects, while another POA handles payment objects.

> [Figure 3](#page-28-1) shows how the POA connects a client to a target object. In this instance, the server has two POAs that each manage a different set of objects.

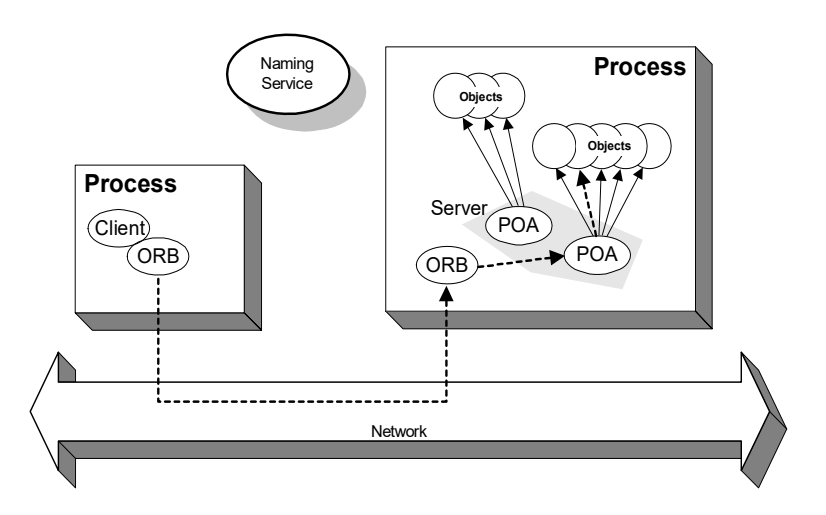

<span id="page-28-1"></span>**Figure 3:** *A POA's Role in Client–Object Communication*

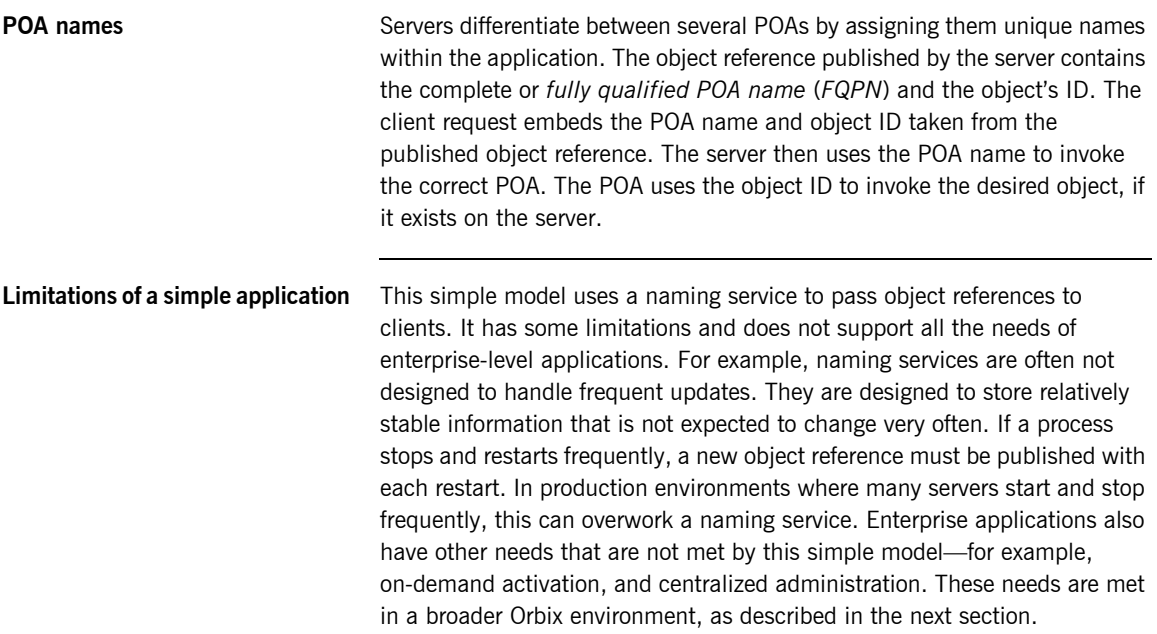

## <span id="page-30-0"></span>**Broader Orbix Environment**

**Overview Along with the naming service, Orbix offers a number of features that are** required by many distributed applications, for flexibility, scalability, and ease of use. These include:

- **•** *Location domains* enable a server and its objects to move to a new process or host, and to be activated on demand.
- **•** *Configuration domains* let you organize ORBs into independently manageable groups. This brings scalability and ease of use to the largest environments.
- **•** The *interface repository* allows clients to discover and use additional objects in the environment—even if clients do not know about these objects at compile time.
- **•** The *event service* allows applications to send events that can be received by multiple objects.

**In this section** This section discusses the following topics:

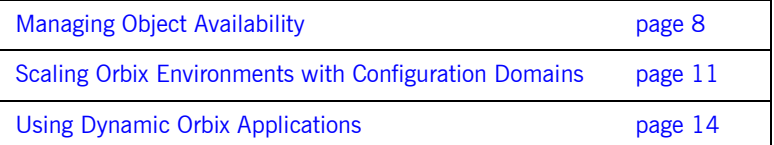

## <span id="page-31-0"></span>**Managing Object Availability**

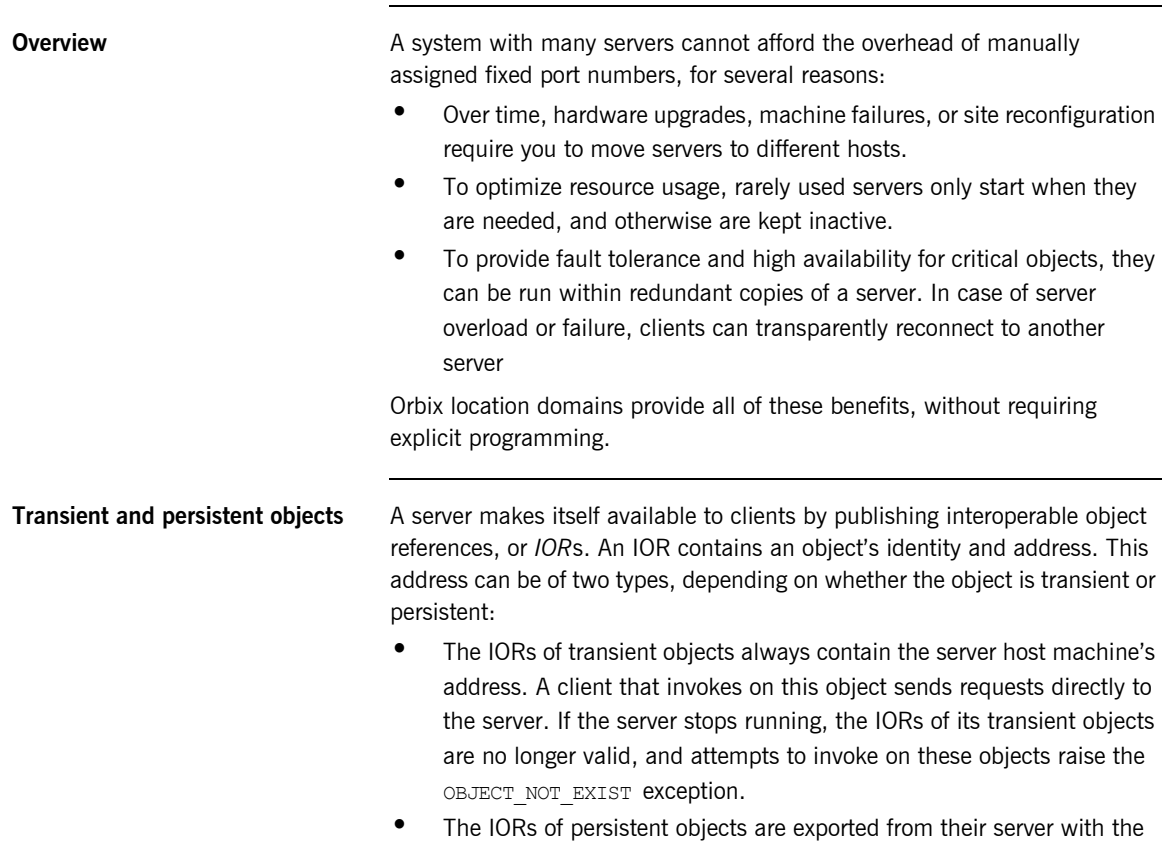

address of the domain's *locator daemon*. This daemon is associated with a database, or *implementation repository*, which dynamically maps persistent objects to their server's actual address.

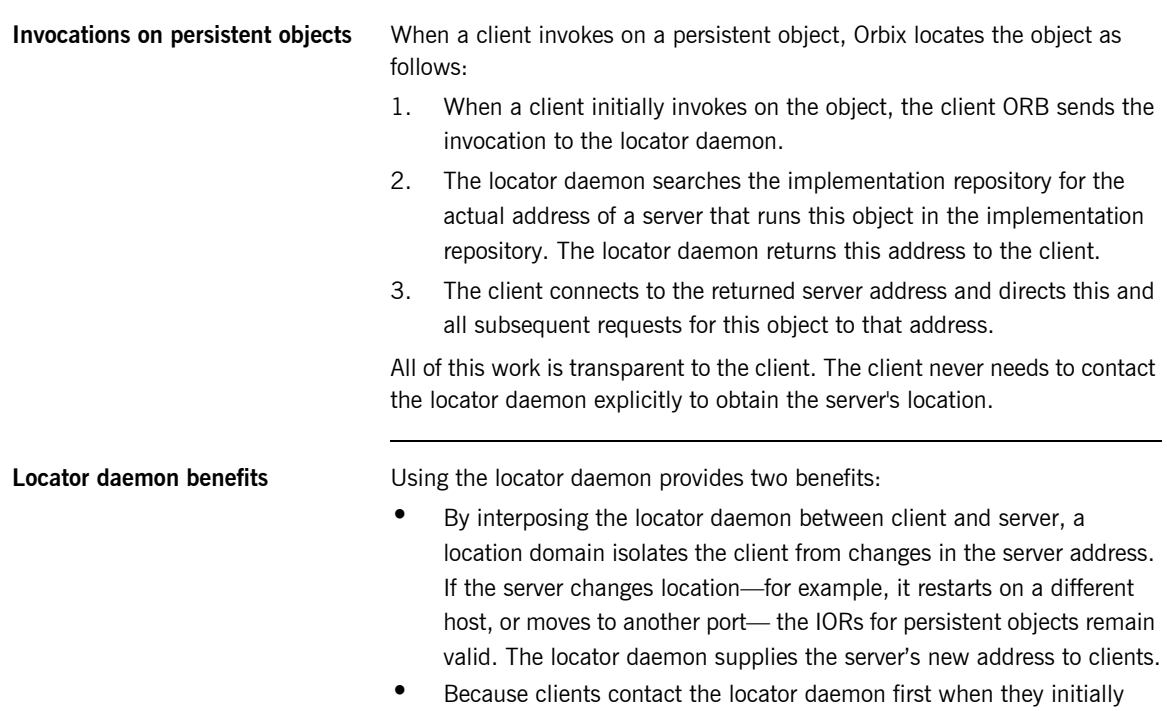

invoke on an object, the locator daemon can launch the server on behalf of the client. Thus, servers can remain dormant until needed, thereby optimizing use of system resources.

### **Components of an Orbix location domain**

An Orbix location domain consists of two components: a locator daemon and a node daemon:

**locator daemon:** A CORBA service that acts as the control center for the entire location domain. The locator daemon has two roles:

- **•** Manage the configuration information used to find, validate, and activate servers running in the location domain.
- **•** Act as the contact point for clients trying to invoke on servers in the domain.

**node daemon:** Acts as the control point for a single host machine in the system. Every machine that runs a server must run a node daemon. The node daemon starts, monitors, and manages servers on its machine. The locator daemon relies on node daemons to start processes and tell it when new processes are available.

## <span id="page-34-0"></span>**Scaling Orbix Environments with Configuration Domains**

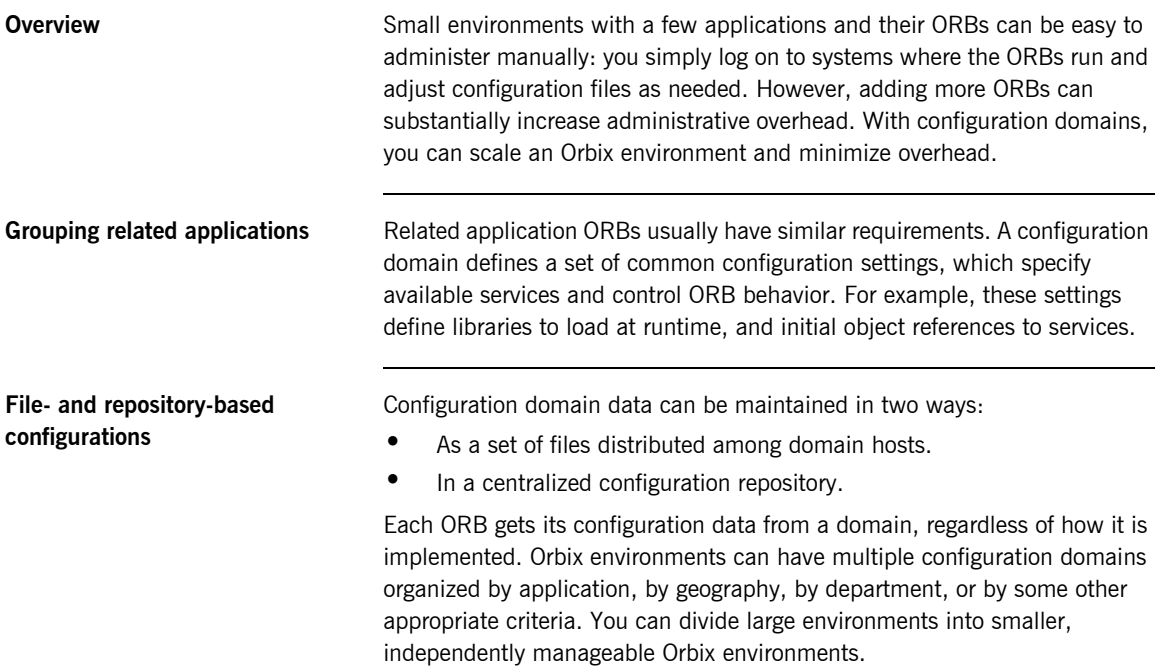

### **Simple configuration domain and location domain**

[Figure 4](#page-35-0) shows a simple configuration, where all ORBs are configured by the same domain. Such a configuration is typical of small environments. In fact, many environments begin with this configuration and grow from there.

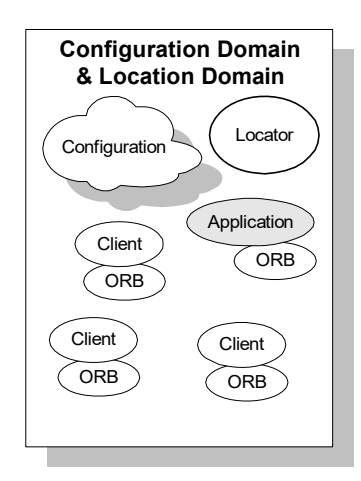

**Figure 4:** *Simple Configuration Domain and Location Domain*

### <span id="page-35-0"></span>**Multiple configuration and location domains**

[Figure 5](#page-36-0) shows an environment with multiple configuration domains. This environment can be useful in a organization that must segregate user groups. For example, separate configurations can be used for production and finance departments, each with different security requirements. In this environment, all clients and servers use the same locator daemon; thus, the two configuration domains are encompassed by a single location domain.
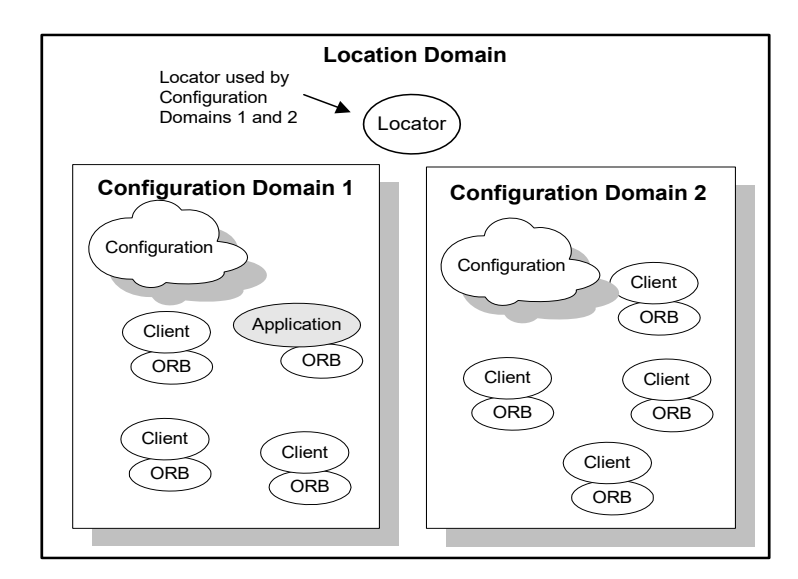

**Figure 5:** *Multiple Configuration Domains*

# **Using Dynamic Orbix Applications**

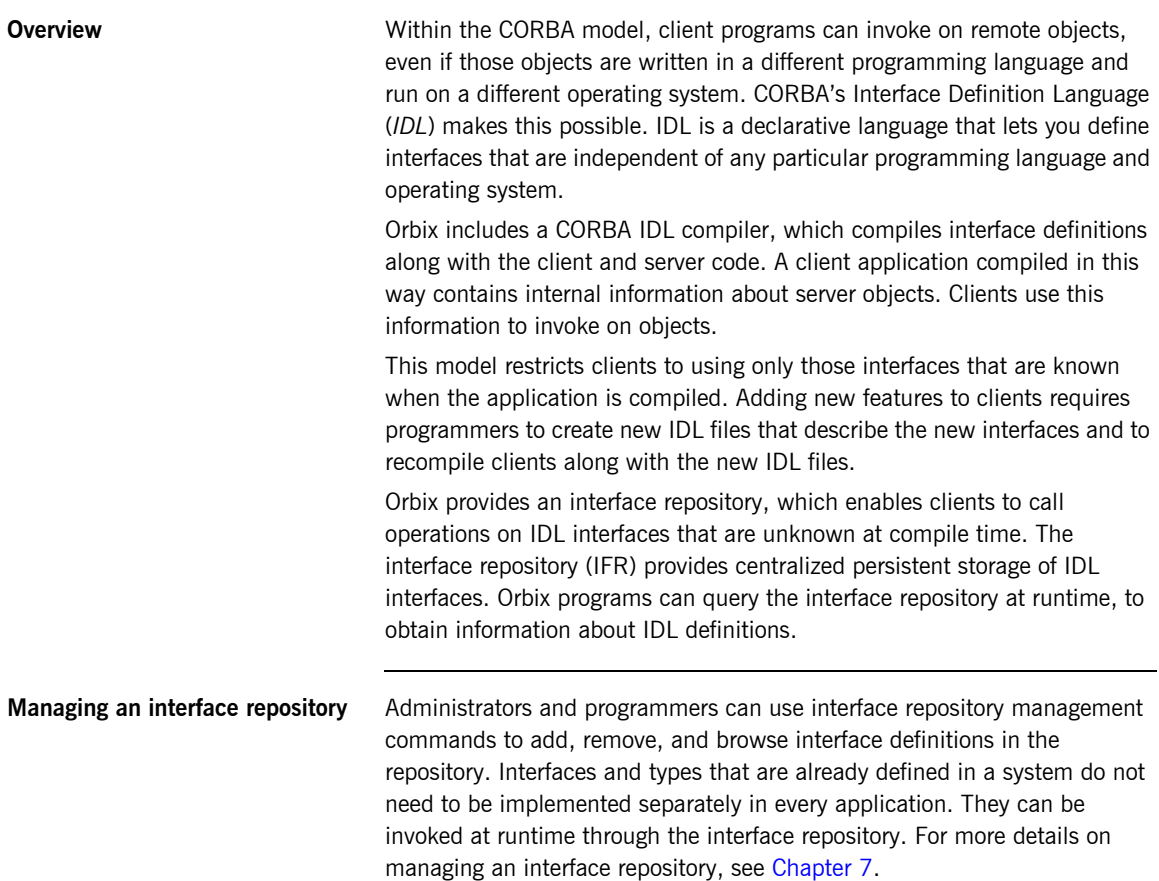

# **Orbix Administration**

**Overview Orbix services**, such as the naming service, and Orbix components, such as the configuration repository, must be configured to work together with applications. Applications themselves also have administration needs.

> This section identifies the different areas of administration. It explains the conditions in the environment and in applications that affect the kind of administration you are likely to encounter. Orbix itself usually requires very little administration when it is set up and running properly. Applications should be easy to manage when designed with management needs in mind.

**Administration tasks Orbix administration tasks include the following:** 

- **•** [Managing an Orbix environment](#page-38-0)
- **•** [Application deployment and management](#page-38-1)
- **•** [Troubleshooting](#page-38-2)

### <span id="page-38-0"></span>**Managing an Orbix environment**

This involves starting up Orbix services, or adding, moving, and removing Orbix components. For example, adding an interface repository to a configuration domain, or modifying configuration settings (for example, initial references to Orbix services). Examples of location domain management tasks include starting up the locator daemon and adding a node daemon. See [Part 2](#page-54-0) of this manual for more information.

### <span id="page-38-1"></span>**Application deployment and management**

An application gets its configuration from configuration domains, and finds persistent objects through the locator daemon. Both the configuration and location domains must be modified to account for application requirements. For more information, see [Chapter 3](#page-56-0).

### <span id="page-38-2"></span>**Troubleshooting**

You can set up Orbix logging in order to collect system-related information, such as significant events, and warnings about unusual or fatal errors. For more information, see [Chapter 13.](#page-218-0)

Administration tools **The Orbix itadmin command interface lets you control all aspects of Orbix** administration. Administration commands can be executed from any host. For detailed reference information about Orbix administration commands, see [Part 4](#page-260-0) of this manual.

## CHAPTER 2

# Selecting an Orbix Environment Model

*This chapter shows different ways in which Orbix can be configured in a network environment.*

**In this chapter** This chapter contains the following sections:

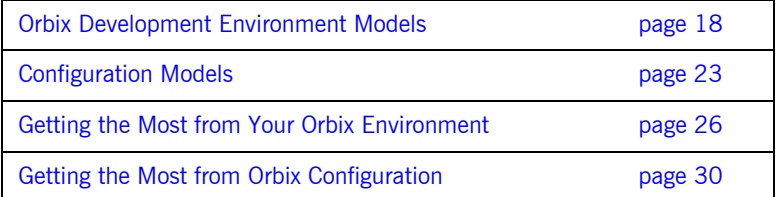

# <span id="page-41-0"></span>**Orbix Development Environment Models**

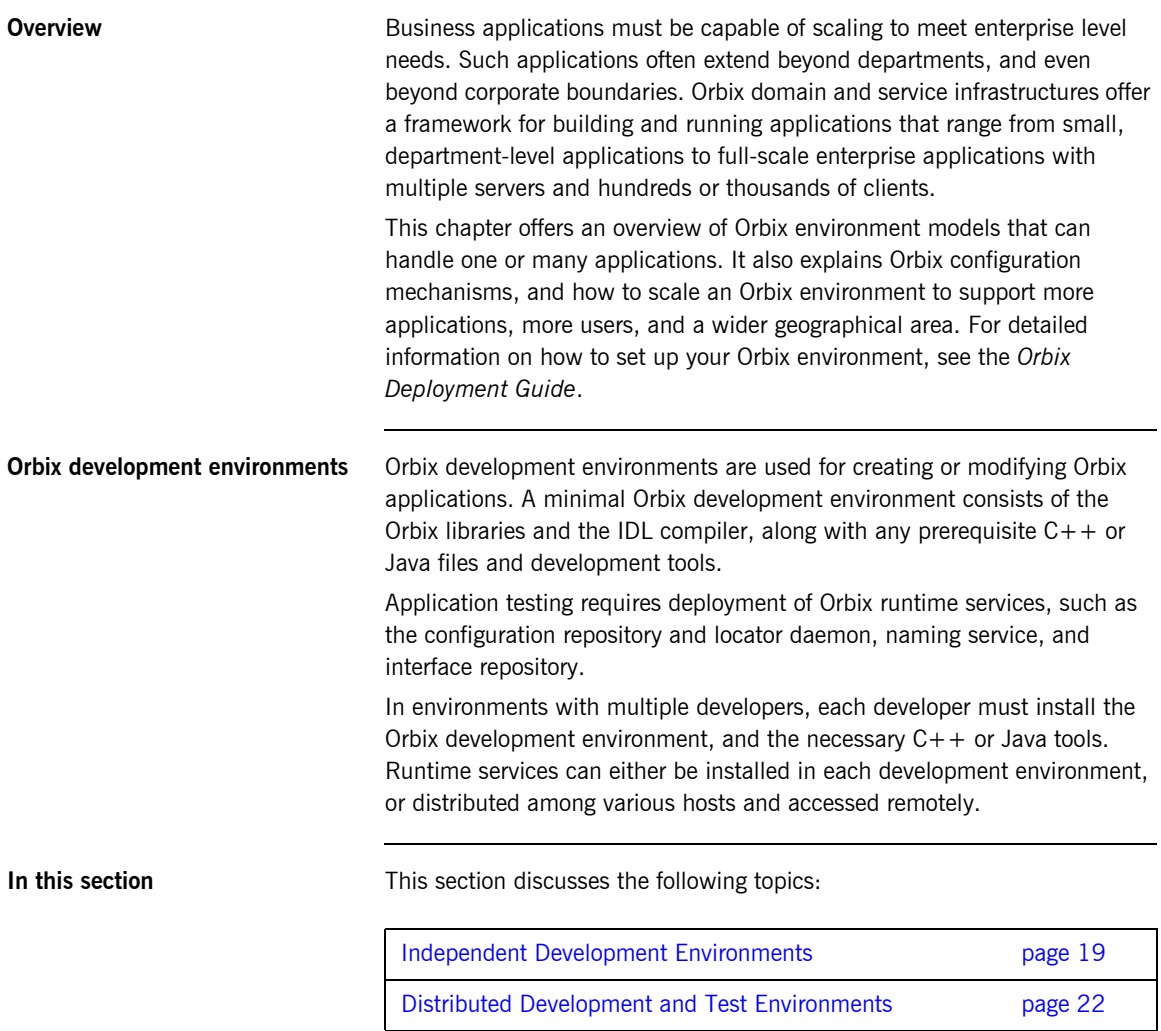

## <span id="page-42-0"></span>**Independent Development Environments**

**Overview** This section discusses some typical models of Orbix development (and testing) environments. Actual development environments might contain any one or a blend of these models.

### **Testing and deployment environment**

[Figure 6](#page-42-1) shows a simple environment that can support application development and testing.

### **Windows NT**

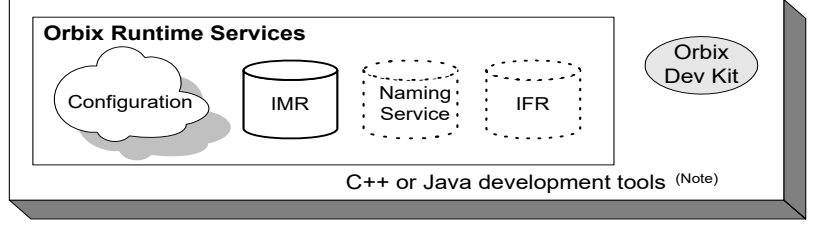

<span id="page-42-1"></span>Note. C++ or Java tools must exist on each development platform.  $\mathcal{L}(\mathcal{L},\mathcal{L})$ A dotted outline indicates an optional runtime service.aas A

### **Figure 6:** *An Independent Development and Test Environment*

To test an application, it must first be deployed. This involves populating the necessary Orbix repositories (for example, the configuration domain, location domain, and naming service), with appropriate Orbix application data.

This private environment is useful for testing applications on a local scale before introducing them to an environment distributed across a network. [Figure 6](#page-42-1) shows this environment on Windows NT, but it can be established on any supported platform.

**Multiple private environments** [Figure 7](#page-43-0) is a variant of the model shown in [Figure 6 on page 19.](#page-42-1) In this model, multiple private environments are established on a single multi-user machine. Each of these private environments can be used to create, deploy, and test applications.

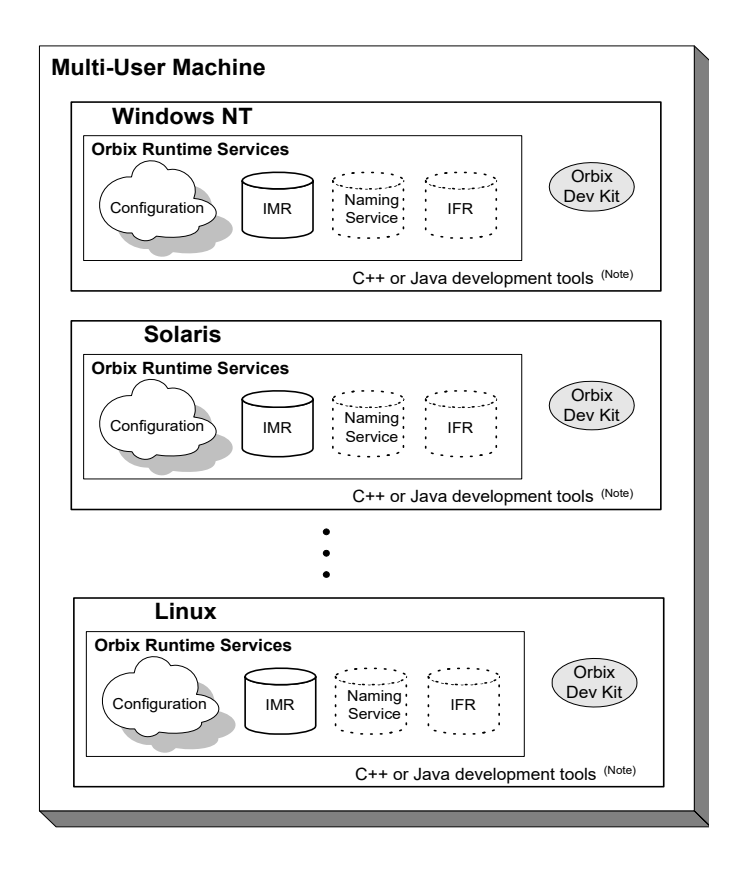

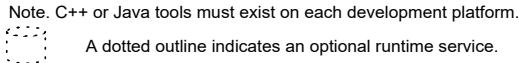

<span id="page-43-0"></span>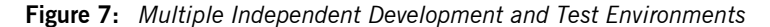

### **Setting up independent environments**

To establish independent development and test environments, first ensure that the appropriate  $C++$  or Java libraries are present. You should then install Orbix on the desired platforms. For information on what  $C++$  or Java libraries are required, and instructions on how to install Orbix, see the *Orbix Installation Guide*.

For information on how to configure and deploy Orbix runtime services in your environment (for example, a locator daemon), see the *Orbix Deployment Guide*.

## <span id="page-45-0"></span>**Distributed Development and Test Environments**

**Overview** [Figure 8 on page 22](#page-45-1) illustrates a runtime test environment shared by multiple development platforms. This scenario more closely models the distributed environments in which applications are likely to run. Most applications should be tested in an environment like this before they are deployed into a production environment.

> To establish this environment, install the Orbix runtime services in your environment. Ensure that the appropriate  $C++$  or Java libraries are present on your development platforms. Then install the Orbix developer's kit on each platform. For information on how to configure and deploy Orbix runtime services such as the interface repository in your environment, see *Orbix Deployment Guide*.

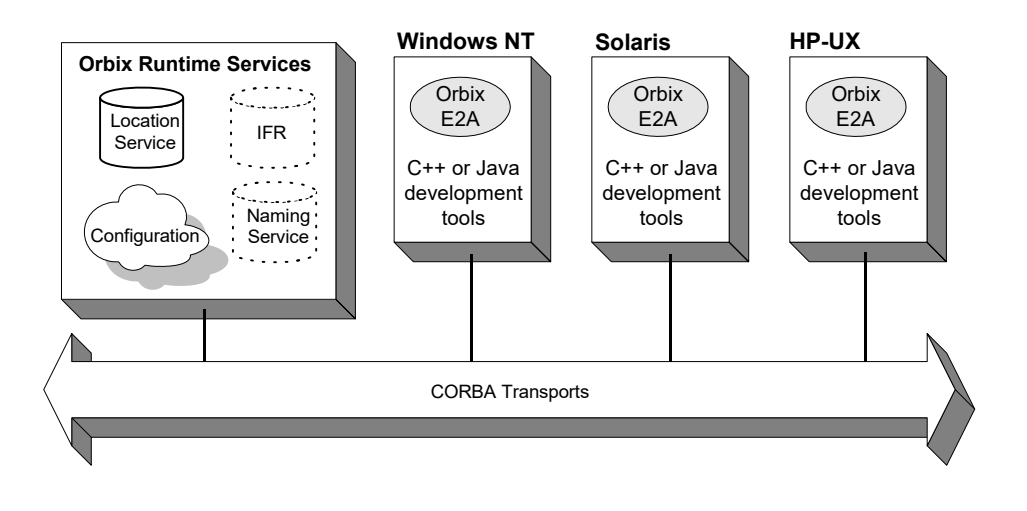

<span id="page-45-1"></span>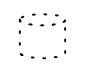

A dotted outline indicates an optional runtime service.

**Figure 8:** *A Distributed Development and Test Environment*

# <span id="page-46-0"></span>**Configuration Models**

**Overview Orbix provides two configuration mechanisms:** 

- **•** [Local file-based configuration](#page-46-1)
- **•** [Configuration repository](#page-47-0)

For information on managing Orbix configuration domains, see [Chapter 3.](#page-56-0)

<span id="page-46-1"></span>**Local file-based configuration** A local configuration model is suitable for environments with a small number of clients and servers, or when configuration rarely changes. The local configuration mechanism supplied by Orbix uses local configuration files. [Figure 9 on page 24](#page-47-1) shows an example Orbix environment where the configuration is implemented in local files on client and server machines.

> The Orbix components in [Figure 9 on page 24](#page-47-1) consist of Orbix management tools, the locator daemon, and configuration files that store the configuration of the Orbix components. When Orbix is installed, it stores its configuration in the same configuration file, but in a separate configuration scope. Application clients store their configurations in files on their host machines. Application clients and servers also include necessary Orbix runtime components, but for simplicity these are not shown in Figure 9 on [page 24](#page-47-1).

> This simple model is easy to implement and might be appropriate for small applications with just a few clients. Keeping these separate files properly updated can become difficult as applications grow or more servers or clients are added.

> You can minimize administrative overhead by using a centralized configuration file, which is served to many ORBs using NFS, Windows Networking, or a similar network service. A centralized file is easier to maintain than many local files, because only one file must be kept updated.

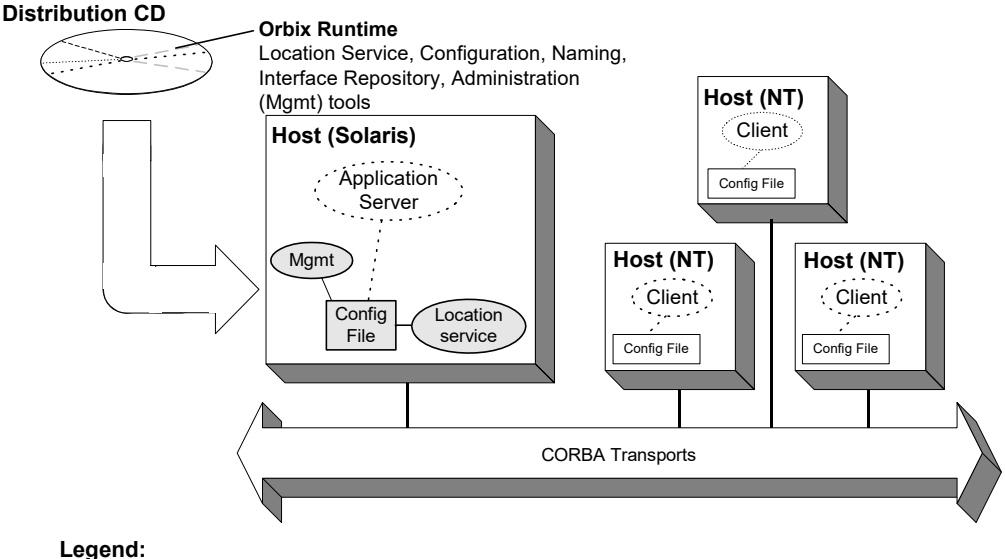

Gray shapes identify Orbix components and files.

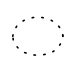

Dotted outlines identify application components (usually installed after Orbix is installed).

### **Figure 9:** *Orbix Environment with Local Configuration*

<span id="page-47-1"></span><span id="page-47-0"></span>**Configuration repository** A centralized configuration model is suitable for environments with a potentially large number of clients and servers, or when configuration is likely to change. The Orbix configuration repository provides a centralized database for all configuration information.

> The Orbix components in [Figure 10 on page 25](#page-48-0) consist of the Orbix management tools, the locator daemon, and a configuration repository. The configuration repository stores the configuration for all Orbix components. When servers and clients are installed, they store their configuration in separate configuration scopes in the configuration repository. Application clients and servers also include their own Orbix runtime components, but these are not shown.

This model is highly scalable because more applications can be added to more hosts in the environment, without greatly increasing administration tasks. When a configuration value changes, it must be changed in one place only. In this model, the host running Orbix, the configuration repository, and locator daemon must be highly reliable and always available to all clients and servers.

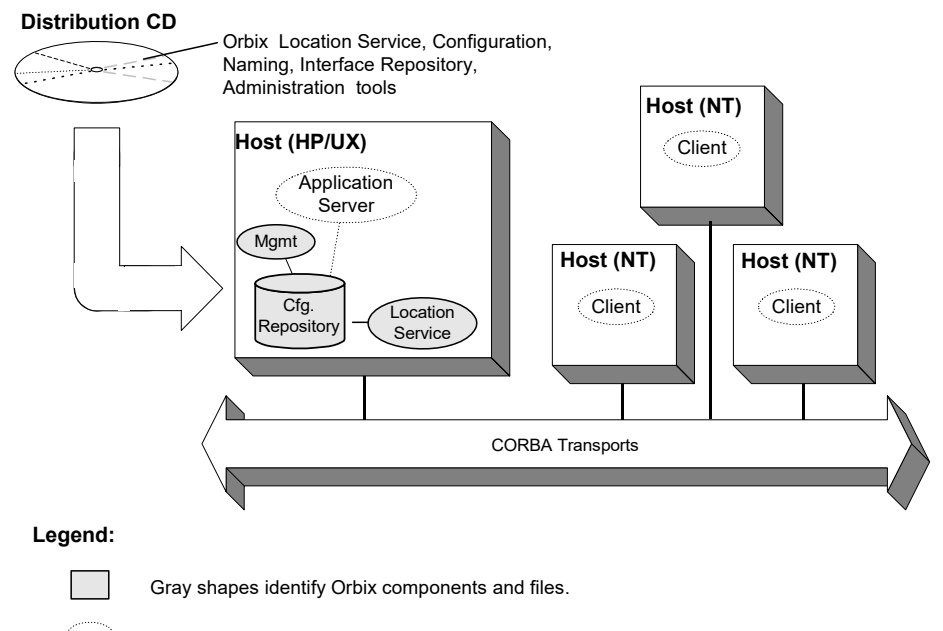

<span id="page-48-0"></span>Dotted outlines identify application components .

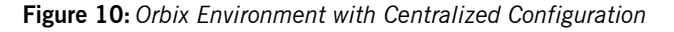

# <span id="page-49-0"></span>**Getting the Most from Your Orbix Environment**

**Overview** As you add more or larger applications to your Orbix environment, scalability becomes more crucial. This section discusses some Orbix features that support scalability, and shows how to use them. The following topics are discussed:

- **•** ["Using Capabilities of Well-Designed Orbix Applications" on page 27](#page-50-0)
- **•** ["Using the Right Data Storage Mechanism" on page 29](#page-52-0)

Moving other Orbix services (for example, a naming service), or moving servers also requires some administration to ensure continuation of these services. However, handling these changes is relatively simple and does not involve much administration.

## <span id="page-50-0"></span>**Using Capabilities of Well-Designed Orbix Applications**

**Orbix optimizations** Like a major highway, Orbix is designed to handle a lot of traffic. For example, when Orbix clients seek their configuration from a centralized configuration mechanism, they compare the version of the locally cached configuration to the version of the live configuration. If versions match, the client uses the cached version. Not reading the entire configuration from the central repository saves time and network bandwidth. Many other programmatic techniques are used throughout Orbix to make it efficient. On the administrative side, proper domain management keeps applications and their clients in an orderly, efficient, and scalable framework.

> For such reasons, most applications and environments will not come close to any limitations imposed by Orbix. It is more likely that other network or host-related limitations will get in the way first. Nevertheless, extremely large applications, or large environments with huge numbers of applications and users, are special cases and there are guidelines for keeping such applications and their environments running smoothly.

**Special cases** For example, imagine a very large database application with thousands of POAs registered with the locator daemon. If a server restarts, programmatic re-registering of POA state information with the locator daemon can take some time, and even slow down other applications that are using the locator daemon. In such cases, programmers should use the Orbix dynamic activation capability to avoid an unnecessary server-side bottleneck. With dynamic activation, POAs are registered during application deployment. POA state information is handled only if an object is invoked, and only for the POA that is hosting the object.

Looking now at the client side of very large applications, imagine a locator daemon with thousands of registered POAs (for example, an airline ticketing application) handling thousands of client requests per minute. Programmatic optimizations (for example, efficient use of threads, proper organization of the application's POA system or load balancing) help to minimize bottlenecks here. Administrators can take additional steps, such as active connection management, to optimize performance.

**Other issues Other application design issues include multi-threading, how to partition** objects across POAs, how to partition POAs across servers, and what POA policies would be best to use under certain circumstances). For more information, see the *CORBA Programmer's Guide*.

## <span id="page-52-0"></span>**Using the Right Data Storage Mechanism**

**Overview Orbix provides standard storage mechanisms for storing persistent data used** by Orbix and by applications. Access to these standard mechanisms uses the CORBA persistent state service. This service allows alternative storage mechanisms to be used within an environment for storing data for configuration, location, and the naming service. If your applications encounter limitations imposed by a specific storage mechanism, consider moving to an industrial strength database (for example, Oracle or Sybase) at the backend.

> Information about implementing alternative storage mechanisms is outside the scope of this guide*.* Consult your Orbix vendor for more information.

# <span id="page-53-0"></span>**Getting the Most from Orbix Configuration**

<span id="page-53-2"></span><span id="page-53-1"></span>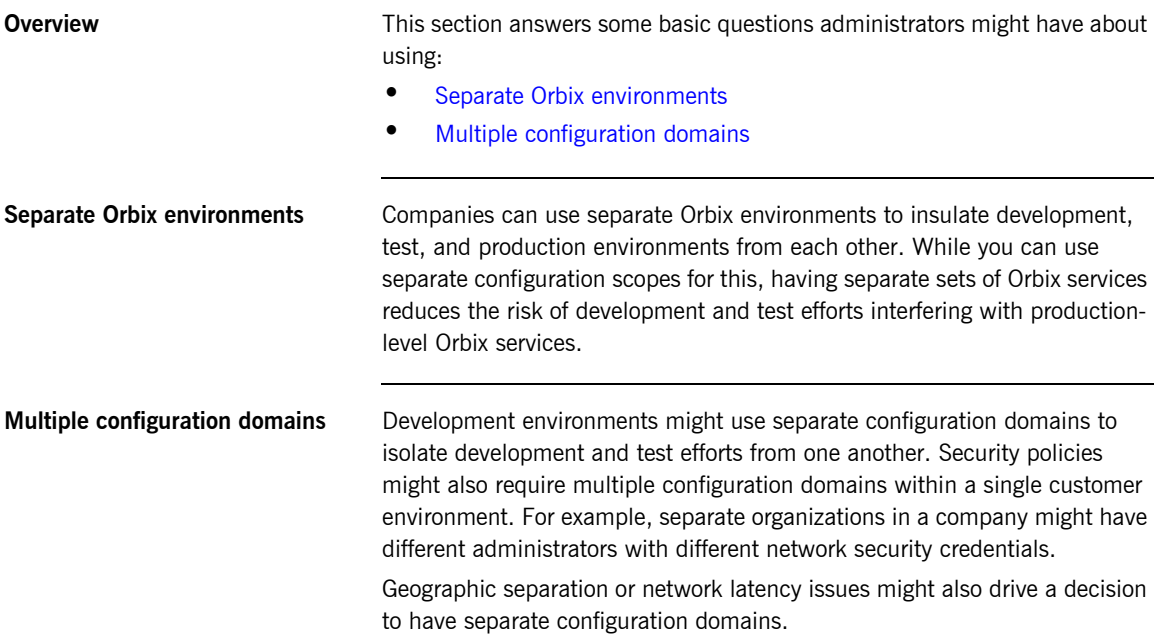

# **Part 2**

# <span id="page-54-0"></span>Managing an Orbix Environment

**In this part** This part contains the following chapters:

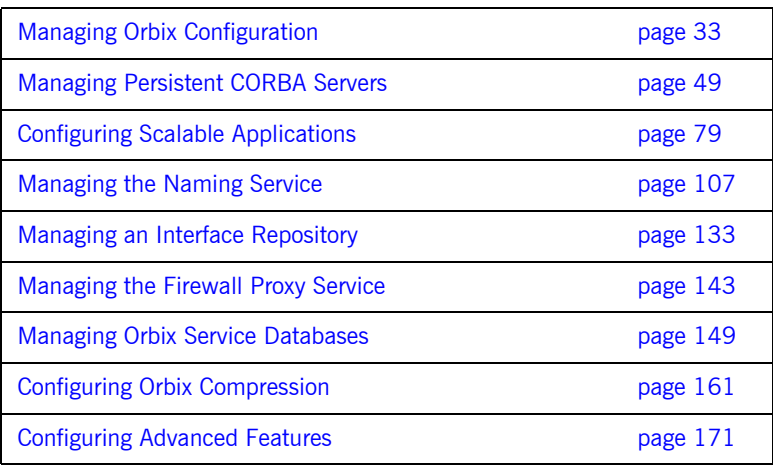

## CHAPTER 3

# <span id="page-56-0"></span>Managing Orbix **Configuration**

*All Orbix clients and servers, including Orbix services such as the locator daemon or naming service, belong to a configuration domain that supplies their configuration settings.*

Orbix identifies a client or server by the name of its ORB, which maps to a *configuration scope*. This scope contains configuration variables and their settings, which control the ORB's behavior. Configuration domains can be either based on a centralized configuration repository, or on configuration files that are distributed among all application hosts. Both configuration types operate according to the principles described in this chapter.

**Note:** For detailed information on how to set up an Orbix environment, see the *Orbix Deployment Guide*.

**In this chapter** This chapter contains the following sections:

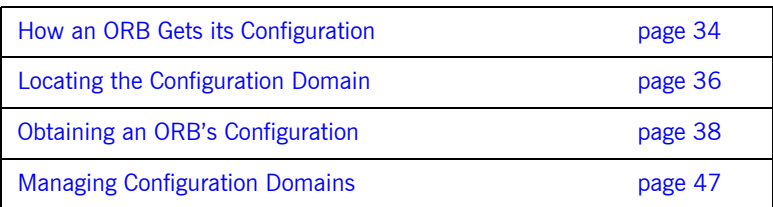

# <span id="page-57-0"></span>**How an ORB Gets its Configuration**

**Overview** Every ORB runs within a configuration domain, which contains variable settings that determine the ORB's runtime behavior. [Figure 12](#page-61-1) summarizes how an initializing ORB obtains its configuration information in a repository-based system, where services are distributed among various hosts.

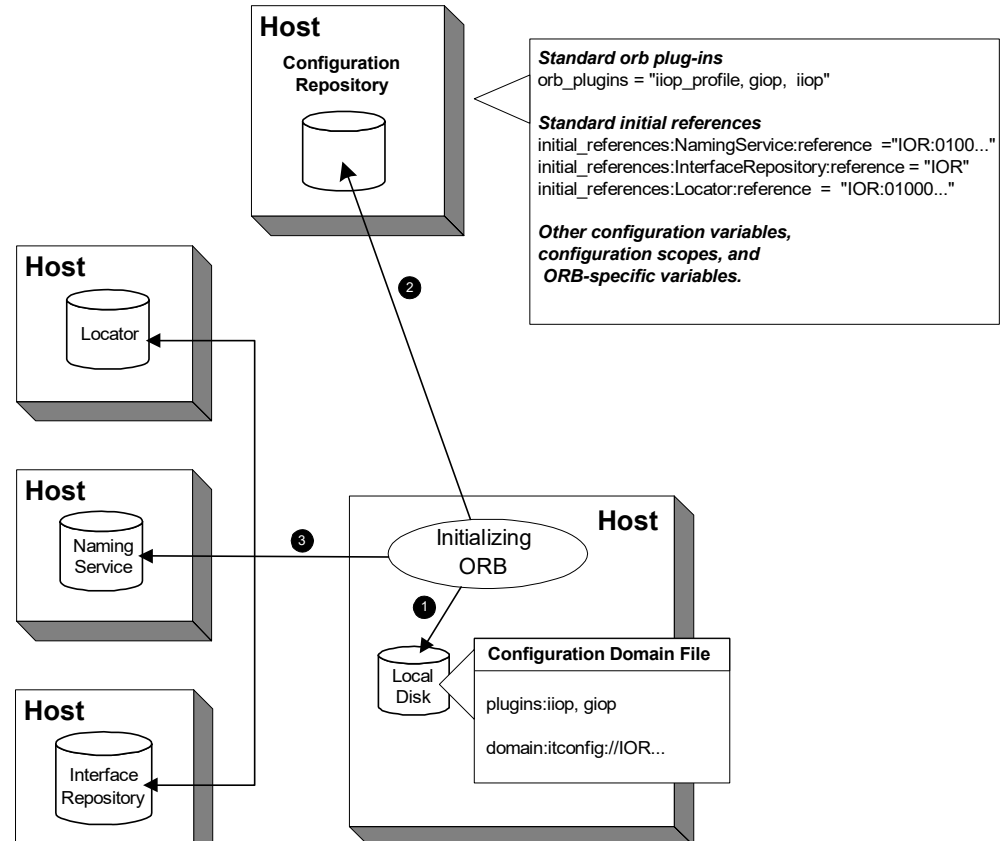

**Figure 11:** *How an Orbix Application Obtains its Configurations*

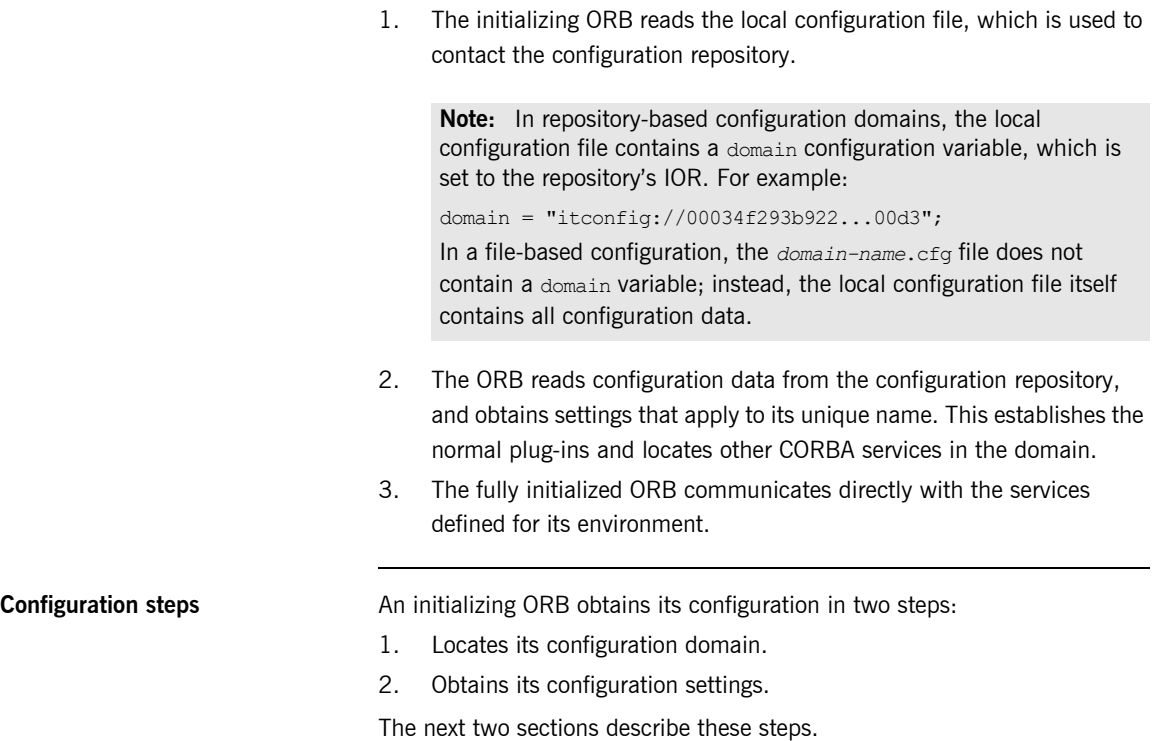

## <span id="page-59-0"></span>**Locating the Configuration Domain**

An ORB locates its configuration domain as described in the following language-specific sections.

### **C++ applications** In C++ applications, the ORB obtains the domain name from one of the following, in descending order of precedence:

- 1. The -ORBconfig domain command-line parameter
- 2. The IT CONFIG DOMAIN environment variable
- 3. default-domain.cfg

The domain is located in one of the following, in descending order of precedence:

- 1. The path set in either the -ORBconfig domains dir command line parameter or the IT\_CONFIG\_DOMAINS\_DIR.environment variable.
- 2. The domains subdirectory to the path set in either the -ORBconfig dir command-line parameter or the IT\_CONFIG\_DIR.environment variable.
- 3. The default configuration directory: UNIX

/etc/opt/microfocus

### **Windows**

%IT\_PRODUCT\_DIR%\etc

**Java applications** In Java applications, the ORB obtains the domain name from one of the following, in descending order of precedence:

- 1. The -ORBconfig domain command-line parameter.
- 2. The ORBconfig domain Java property.
- 3. default-domain.cfg.

The domain is located in one of the following, in descending order of precedence:

- 1. The path set in either the -ORBconfig domains dir command-line parameter or the ORBconfig domains dir Java property.
- 2. The domains subdirectory to the path set in either the -ORBconfig dir command-line parameter or the ORBconfig dir Java property.
- 3. All directories specified in the classpath.

**Note:** Java properties can be set for an initializing ORB in two ways, in descending order of precedence:

- **•** As system properties.
- **•** In the iona.properties properties file. See ["Java properties" on](#page-434-0)  [page 411](#page-434-0) for information on how an ORB locates this file.

# <span id="page-61-0"></span>**Obtaining an ORB's Configuration**

**Overview COVERG** All ORBs in a configuration domain share the same data source—either a configuration file or a repository. Configuration data consists of variables that determine ORB behavior. These are typically organized into a hierarchy of scopes, whose fully-qualified names map directly to ORB names. By organizing configuration variables into various scopes, you can provide different settings for individual ORBs, or common settings for groups of ORBs.

> Configuration scopes apply to a subset of ORBs or a specific ORB in an environment. Orbix services such as the naming service have their own configuration scopes. Orbix services scopes are automatically created when you configure those services into a new domain.

Applications can have their own configuration scopes and even specific parts of applications (specific ORBs) can have ORB-specific scopes.

**Scope organization [Figure 12](#page-61-1) shows how a configuration domain might be organized into** several scopes:

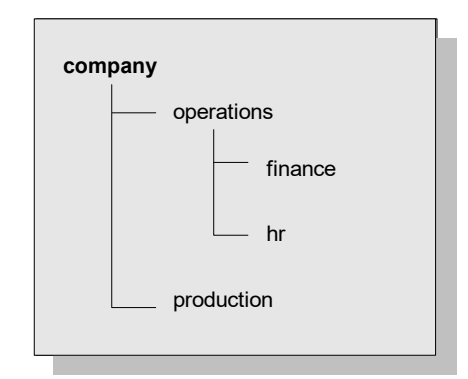

<span id="page-61-1"></span>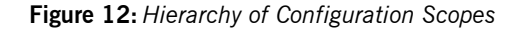

Five scopes are defined:

- **•** company
- **•** company.production

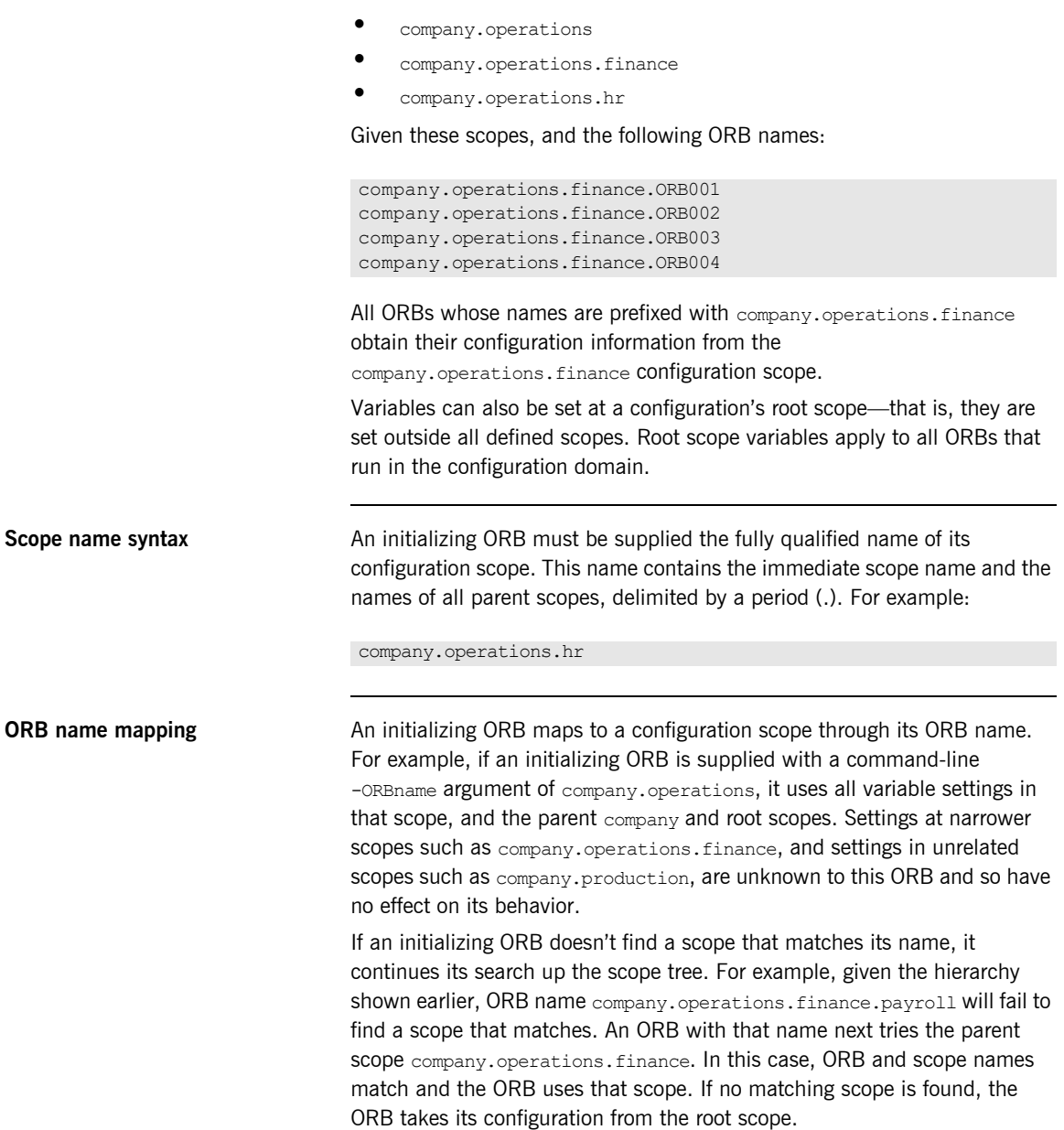

**Defining configuration scopes** After you create a configuration domain, you can modify it to create the desired scopes:

- **•** A file-based configuration can be edited directly with any text editor, or with itadmin commands [scope create](#page-302-0) and [scope remove](#page-303-0).
- A repository-based configuration can only be modified with itadmin commands [scope create](#page-302-0) and [scope remove](#page-303-0).

### **File-based configuration**

In a file-based configuration, scopes are defined as follows:

```
scope-name
{
    variable settings
    ...
    nested-scope-name
    { 
       variable settings
        ...
    }
}
```
For example, the following file-based Orbix configuration information defines the hierarchy of scopes shown in [Figure 12 on page 38](#page-61-1):

```
company
{
    # company-wide settings
    operations
    {
       # Settings common to both finance and hr
       finance
        {
           # finance-specific settings
        }
       hr
        {
           # hr-specific settings
        }
    } # close operations scope
    production
    {
        # production settings
    }
} # close company scope
```
### **itadmin commands**

You can create the same scopes with itadmin commands, as follows:

```
itadmin scope create company
itadmin scope create company.production
itadmin scope create company.operations
itadmin scope create company.operations.finance
itadmin scope create company.operations.hr
```
<span id="page-65-0"></span>**Precedence of variable settings** Configuration variables set in narrower configuration scopes override variable settings in wider scopes. For example, the company.operations.orb\_plugins variable overrides company.orb plugins. Thus, the plug-ins specified at the company scope apply to all ORBs in that scope, except those ORBs that belong specifically to the company.operations scope and its child scopes, hr and finance. [Example 1](#page-65-0) shows how a file-based configuration might implement settings for the various configurations shown in [Figure 12 on page 38](#page-61-1):

**Example 1:** *File-Based Configuration*

```
1 company
     {
          # company-wide settings
          # Standard ORB plug-ins
           orb_plugins =
               ["local_log_stream", "iiop_profile", "giop", "iiop"];
          # Standard initial references.
         initial references: RootPOA: plugin = "poa";
          initial_references:ConfigRepository:reference 
                                                     = "IOR: 010000002000...00900"; initial_references:InterfaceRepository:reference 
                                                    = "TOR:010000002000...00900";
         # Standard IIOP configuration
              policies:iiop:buffer_sizes_policy:max_buffer_size = -1
2 operations
          {
              # Settings common to both finance and hr
              # limit binding attempts
             max binding iterations = "3";
3 finance
     \left\{ \begin{array}{ccc} 0 & 0 & 0 \\ 0 & 0 & 0 \\ 0 & 0 & 0 \\ 0 & 0 & 0 \\ 0 & 0 & 0 \\ 0 & 0 & 0 \\ 0 & 0 & 0 \\ 0 & 0 & 0 \\ 0 & 0 & 0 \\ 0 & 0 & 0 \\ 0 & 0 & 0 \\ 0 & 0 & 0 \\ 0 & 0 & 0 \\ 0 & 0 & 0 & 0 \\ 0 & 0 & 0 & 0 \\ 0 & 0 & 0 & 0 \\ 0 & 0 & 0 & 0 & 0 \\ 0 & 0 & 0 & 0 & 0 \\ 0 & 0 & 0 & 0 & 0 \\ 0 & 0 & 0 & 0 # finance-specific settings
                  # set 5-second timeout on invocations
                 policies: relative binding exclusive request timeout =
      "5000"
      }
```
**Example 1:** *File-Based Configuration*

```
4 hr
         {
            # hr-specific settings
            # set 15-second timeout on invocations
          policies: relative binding exclusive request timeout =
    "15000"
         }
      } # close operations scope
5 production
     \sqrt{2} # production settings
        policies:iiop:buffer sizes policy:max buffer size =
           "4096";
      }
  } # close company scope
```
- <span id="page-66-0"></span>1. The company scope sets the following variables for all ORBs within its scope:
	- ♦ orb\_plugins specifies the plug-ins available to all ORBs.
	- Sets initial references for several servers.
	- ♦ Sets an unlimited maximum buffer size for the IIOP transport.
- <span id="page-66-1"></span>2. ORBs in the operations scope limit all invocations to three rebind attempts.
- <span id="page-66-2"></span>3. All ORBs in the finance scope set invocation timeouts to 5 seconds.
- <span id="page-66-3"></span>4. All ORBs in the hr scope set invocation timeouts to 15 seconds.
- <span id="page-66-4"></span>5. The production scope overrides the company-scope setting on policies:iiop:buffer\_sizes\_policy:max\_buffer\_size, and limits maximum buffer sizes to 4096.

**Sharing scopes** All ORBs in a configuration domain must have unique names. To share settings among different ORBs, define a common configuration scope for them. For example, given two ORBs with common configuration settings, a file-based configuration might define their scopes as follows:

```
common {
    # common settings here
  \# ...
   server1 {
      #unique settings to server1
    }
    server2 {
       #unique settings to server2
       ...
    }
} # close common scope
```
Thus, the two ORBs—common.server1 and common.server2—share common scope settings.

If an ORB has no settings that are unique to it, you can omit defining a unique scope for it. For example, if common.server2 has no unique settings, you might modify the previous configuration as follows:

```
common {
   # common settings here
  \# ...
   server1 {
       #unique settings to server1
    }
} # close common scope
```
When the common.server2 ORB initializes, it fails to find a scope that matches its fully qualified names. Therefore, it searches up the configuration scope tree for a matching name, and takes its settings from the parent scope, common.

# **Configuration Variables and Namespaces**

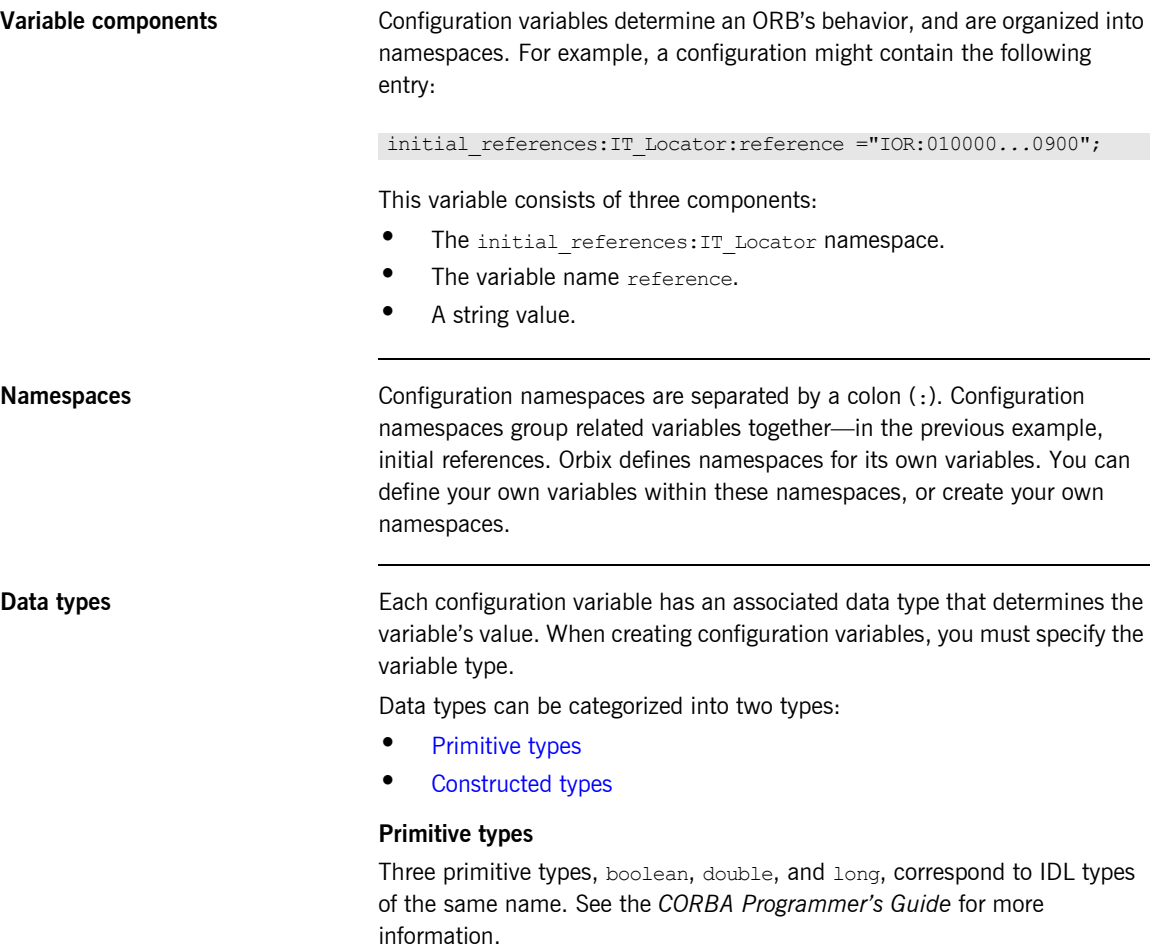

### <span id="page-68-1"></span><span id="page-68-0"></span>**Constructed types**

Orbix supports two constructed types: string and ConfigList (a sequence of strings).

A string type is an IDL string whose character set is limited to the character set supported by the underlying configuration domain type. For example, a configuration domain based on ASCII configuration files could only support ASCII characters, while a configuration domain based on a remote configuration repository might be able to perform character set conversion.

Variables of the string type also support string composition. A composed string variable is a combination of literal values and references to other string variables. When the value is retrieved, the configuration system replaces the variable references with their values, forming a single complete string.

The ConfigList type is simply a sequence of string types. For example:

orb\_plugins = ["local\_log\_stream", "iiop\_profile", "giop","iiop"];

**Setting configuration variables** itadmin provides two commands for setting configuration domain variables:

- **•** itadmin [variable create](#page-304-0) creates a variable or namespace in the configuration domain.
- **•** itadmin [variable modify](#page-306-0) changes the value of a variable or namespace in a configuration domain.

In a file-based domain, you can use these commands, or you can edit the configuration file manually. In a file-based configuration, all variable values must be enclosed in quotes ("") and terminated by a semi-colon (;).

# <span id="page-70-1"></span><span id="page-70-0"></span>**Managing Configuration Domains**

Configuration management generally consists of the tasks outlined in [Table 1.](#page-70-1)

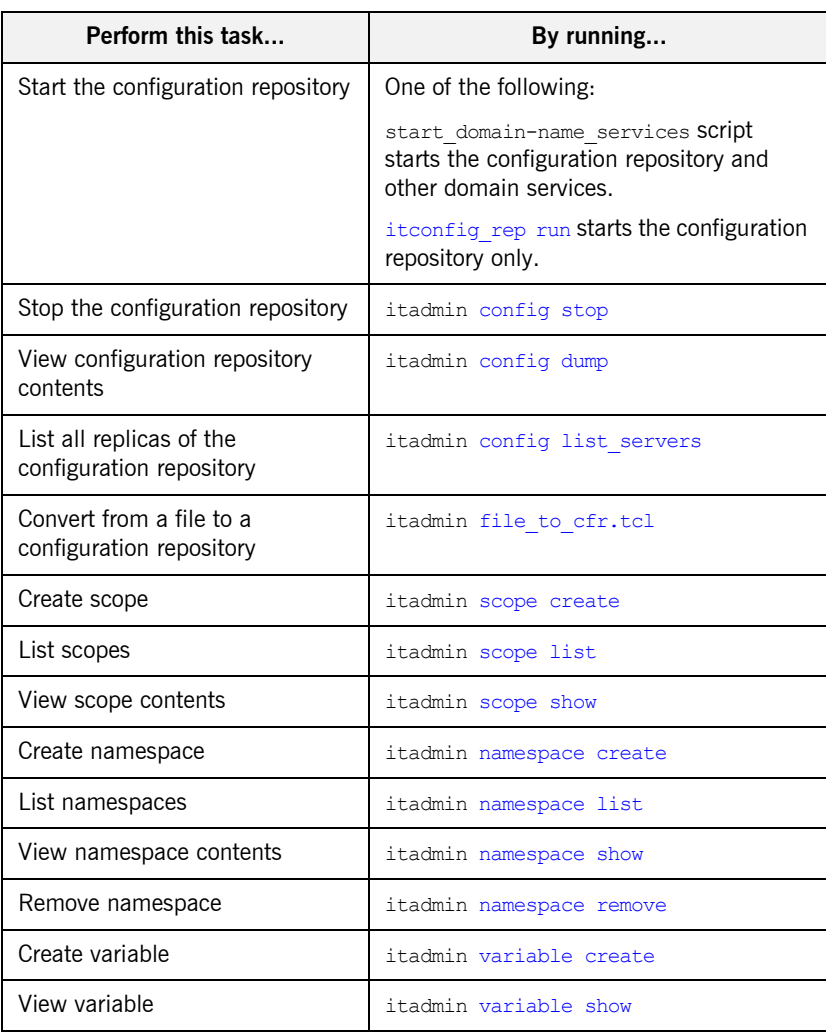

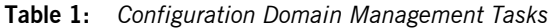

| Perform this task | By running              |
|-------------------|-------------------------|
| Modify variable   | itadmin variable modify |
| Remove variable   | itadmin variable remove |

**Table 1:** *Configuration Domain Management Tasks*

### **Troubleshooting configuration domains**

By default, itadmin manages the same configuration that it uses to initialize itself. This can be problematic if you need to run itadmin in order to repair a configuration repository that is unable to run. In this case, you can run itadmin in another configuration domain by supplying the following command-line parameters (or the equivalent environment variable or Java property):

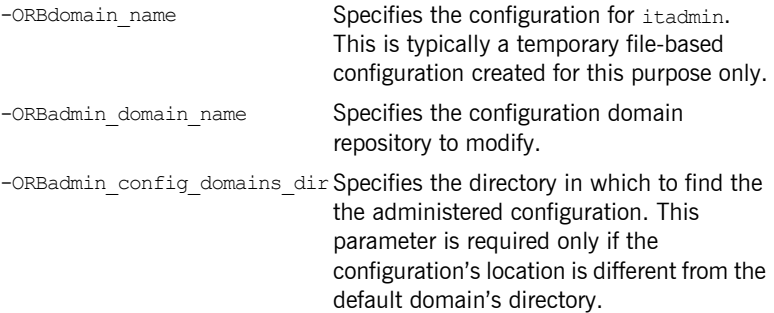

For example, the following itadmin command runs the itadmin tool in the temp-domain domain, and adds the orb plugins variable to the repository of the acme-products domain:

itadmin -ORBdomain\_name temp-domain -ORBadmin domain name acme-products variable create -type list -value iiop profile, giop, iiop orb plugins
# Managing Persistent CORBA Servers

*Location and activation data for persistent CORBA servers are maintained by the locator daemon in the implementation repository.*

**In this chapter** This chapter explains how to register and manage server information in a location domain. It contains the following sections:

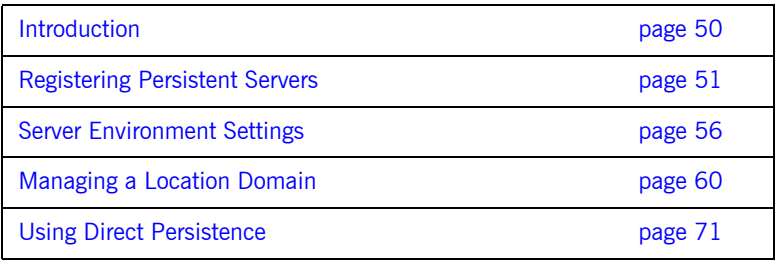

## <span id="page-73-0"></span>**Introduction**

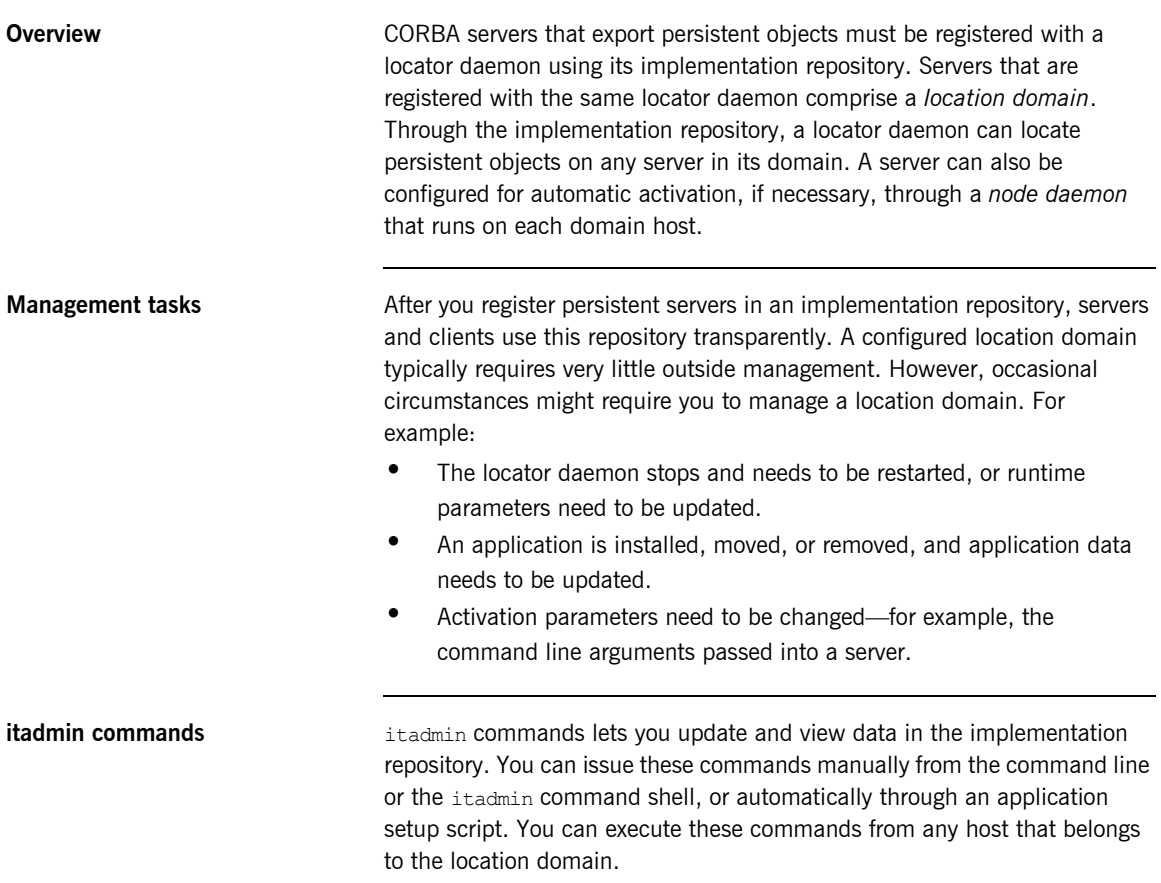

## <span id="page-74-0"></span>**Registering Persistent Servers**

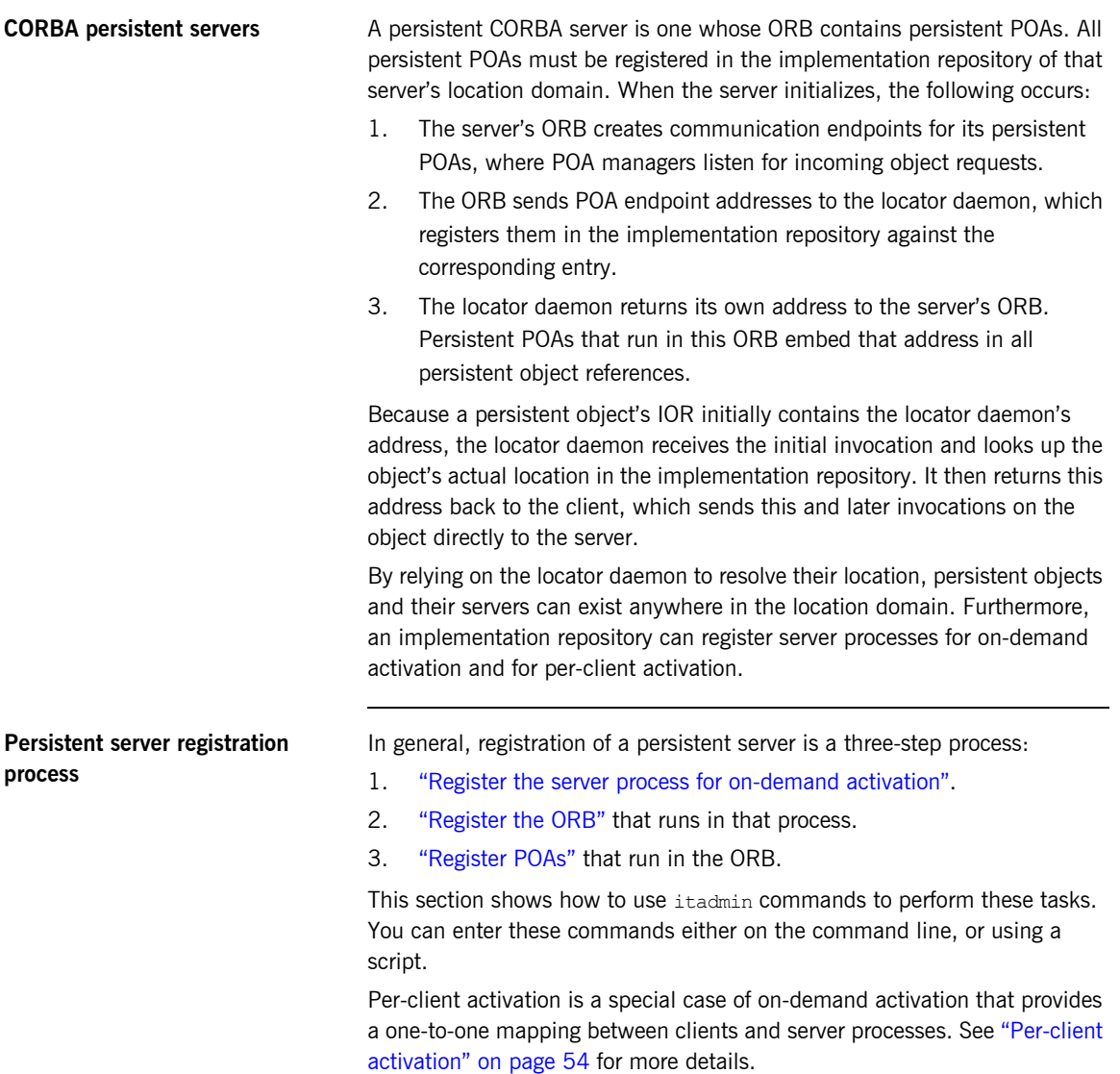

### <span id="page-75-0"></span>**Register the server process for on-demand activation**

itadmin [process create](#page-343-0) lets you register a process with a location domain for on-demand activation. When a locator daemon receives an invocation for an object whose server process is inactive, it contacts the node daemon that is registered for that process, which activates the process.

The following example registers the  $mv$  app server process with the oregon node daemon:

```
itadmin process create
       -node_daemon iona_services.node_daemon.oregon
       -pathname "d:/bin/myapp.exe"
      -startupmode on demand
      -args "training.persistent.my server
             -ORBname my app.server orb" my app
```
In this example, the [process create](#page-343-0) command takes the following parameters:

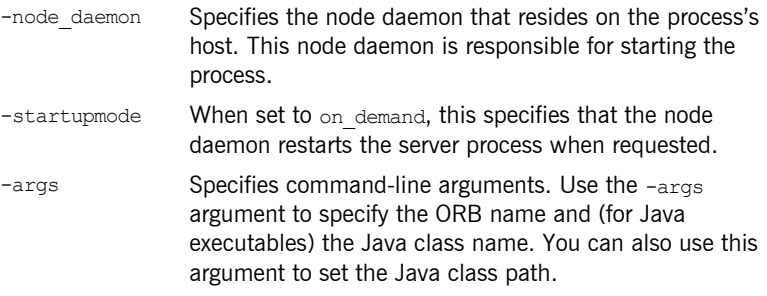

For more about these and other parameters, see [process create](#page-343-0).

<span id="page-75-1"></span>**Register the ORB** After you register a server process, associate it with the name of the ORB that it initializes, using itadmin [orbname create](#page-333-0). This name must be the same as  $-$ ORBname argument that you supply the server during startup. For example, the following command associates the registered process,  $m_y$  app, with the my app.server orb ORB:

itadmin orbname create -process my\_app my\_app.server\_orb

The ORB name must be unique in the location domain; otherwise an error is returned.

**Note:** If you change an ORB name to make it unique in the location domain, also be sure to change the ORB name that is specified for the server. If an ORB-specific scope has been established in the configuration domain, also change the configuration scope name.

## <span id="page-76-0"></span>**Register POAs** After you register a server process and its ORB, register all persistent POAs

and their ancestors—whether persistent or transient—using itadmin poa [create](#page-337-0). Persistent POAs must be registered with the ORB name (or in the case of replicated POAs, ORB names) in which they run. For example, the following command registers the banking service/account/checking persistent POA and its immediate ancestors banking service/checking and banking service with the my app.server orb ORB:

```
itadmin poa create -orbname my app.server orb \
   banking_service
itadmin poa create \
  banking_service/account -transient
itadmin poa create -orbname my app.server orb \
   banking_service/account/checking
```
All POA names within a location domain must be unique. For more information about avoiding name conflicts, see ["Ensuring Unique POA](#page-92-0)  [Names" on page 69](#page-92-0).

### **Transient POAs**

A transient POA does not require state information in the implementation repository. However, you must register its POA name in the implementation repository if it is in the path of any persistent POAs below it. In the previous example, the banking service/account transient POA is registered as the parent of the banking service/account/checking persistent POA.

### **POA replicas**

Orbix implements server replication at the POA level. To create POA replicas, specify the ORB names in which they run using the -replicas argument. For more details, refer to ["Building a Replicated Server" on](#page-112-0)  [page 89](#page-112-0).

<span id="page-77-0"></span>**Per-client activation** You can register a process for per-client activation using the itedmin process create command. In this case, instead of multiple clients sharing the same server, a new process is created for each client. When the locator daemon receives an invocation for an object whose server process is registered as per client, it creates a new ORB name and process, and contacts the registered node daemon to launch the server.

> The following example registers the  $mv$  app server process with the oregon node daemon for per-client activation:

```
itadmin process create
  -node_daemon iona_services.node_daemon.oregon
  -pathname "d:/bin/myapp.exe"
  -startupmode per_client
 -args "training.persistent.my server
         -ORBname %o" my_app
```
In this example, the process create command takes the following parameters:

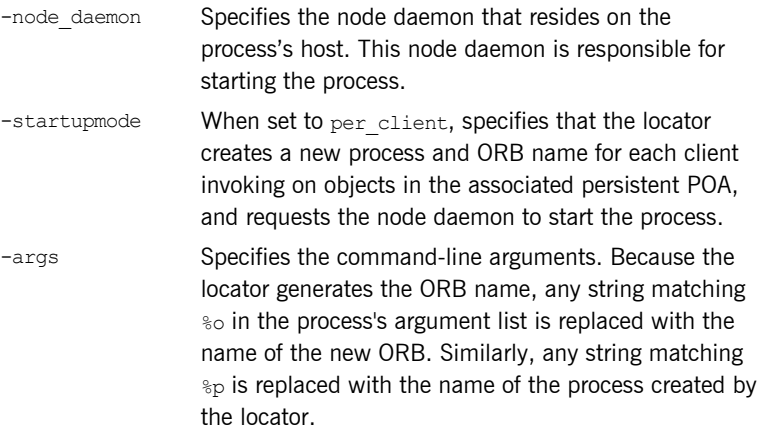

To ensure that multiple servers containing the same object can co-exist, the locator creates a new ORB name and a new process for each client. The new ORB name is created by appending an *id* string to the registered ORB name, where *id* is an integer value. In this example, the created ORB names might be  $m<sub>y</sub>$  app.12 and  $m<sub>y</sub>$  app.3. This naming scheme ensures that configuration variables can be shared between the server processes. New process names are created in a similar manner. When a server process has terminated, the locator can reuse the ORB name and process name.

**WARNING:** The locator or node daemons do not terminate the server process when the server's associated client terminates. It is the application's responsibility to terminate the server process by, for example:

- **•** adding a shutdown operation that is invoked by the client before the client terminates;
- **•** using the leasing plug-in to detect when the client has completed;
- **•** making the server to terminate after a certain amount of time has elapsed without any invocation.

The persistent POA associated with a per-client activated process must support dynamic addition of replicas. This support is automatically enabled when creating a POA whose associated process's startup-mode is per-client. See [poa create](#page-337-0) and [poa modify](#page-340-0) for more details.

For more information about these and other parameters, see process [create](#page-343-0).

## <span id="page-79-0"></span>**Server Environment Settings**

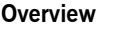

When a registered server process starts, it is subject to its current environment.

**In this section** The following sections discuss:

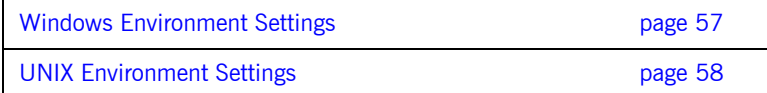

### <span id="page-80-0"></span>**Windows Environment Settings**

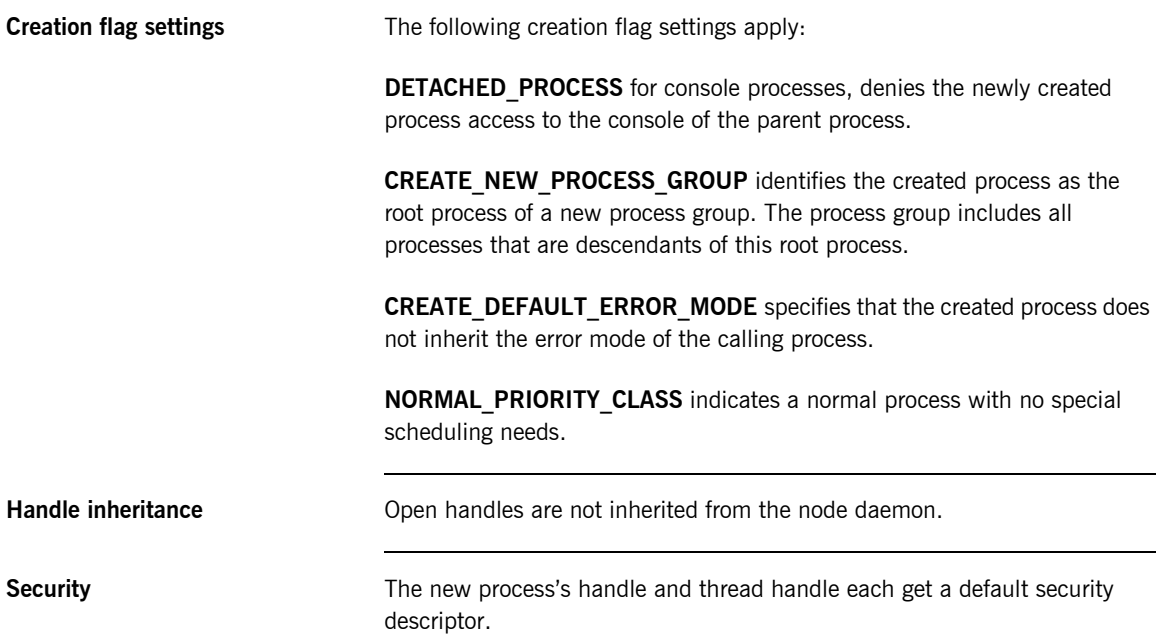

### <span id="page-81-0"></span>**UNIX Environment Settings**

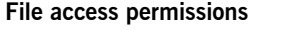

You can set user and group IDs for new processes using the -user and -group arguments to itadmin [process create](#page-343-0). Before setting user or group IDs for the target process, ensure that the following applies on the host where the target process resides:

- **•** The specified user exists in the user database.
- **•** The specified group exists in the group database.
- **•** The specified group matches the primary group of the specified user in the user database.

If the specified group does not match the primary group in the users database, the specified user must be a member of the specified group in the group database.

**Note:** If you cannot edit the /etc/group file, specify the user's primary group. This allows the server to operate normally, even if the  $/etc/q_{\text{row}}$ file is not well maintained.

Before a server starts, the file access privilege of the activated process is lowered if the node daemon is the superuser. If the node daemon is not the superuser, the activated process has the same privileges as the node daemon.

Check whether newly activated target processes have set-uid/set-gid permissions. These allow the server to change the effective user and group IDs, enabling a possible breach of security.

The user and group ID settings affect the working directory settings (if directory paths are created) and the open standard file-descriptor processing.

**File creation permissions** The file mode creation mask is set by supplying the -umask argument to itadmin [process create](#page-343-0). By default, the umask is 022 and the actual creation mode is 755 (rwxr-xr-x).

> The umask setting affects the current directory setting (if directory paths are created) and the open standard file-descriptor processing.

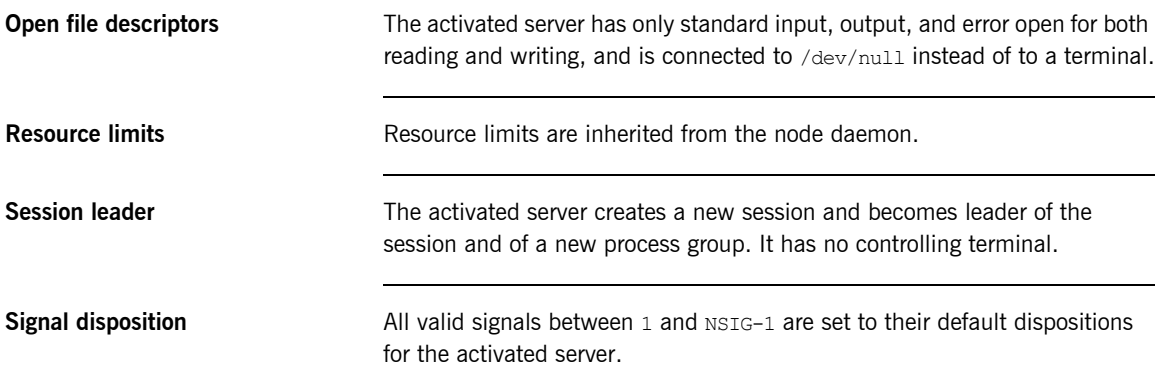

## <span id="page-83-0"></span>**Managing a Location Domain**

**Management tasks** Location domain management generally consists of the following tasks:

- **•** [Managing server processes.](#page-84-0)
- **•** [Managing the locator daemon](#page-85-0).
- **•** [Managing node daemons](#page-87-0).
- **•** [Listing location domain data.](#page-90-0)
- **•** [Modifying a location domain.](#page-91-0)
- **•** [Ensuring that all POA names within a domain are unique](#page-92-0).

## <span id="page-84-0"></span>**Managing Server Processes**

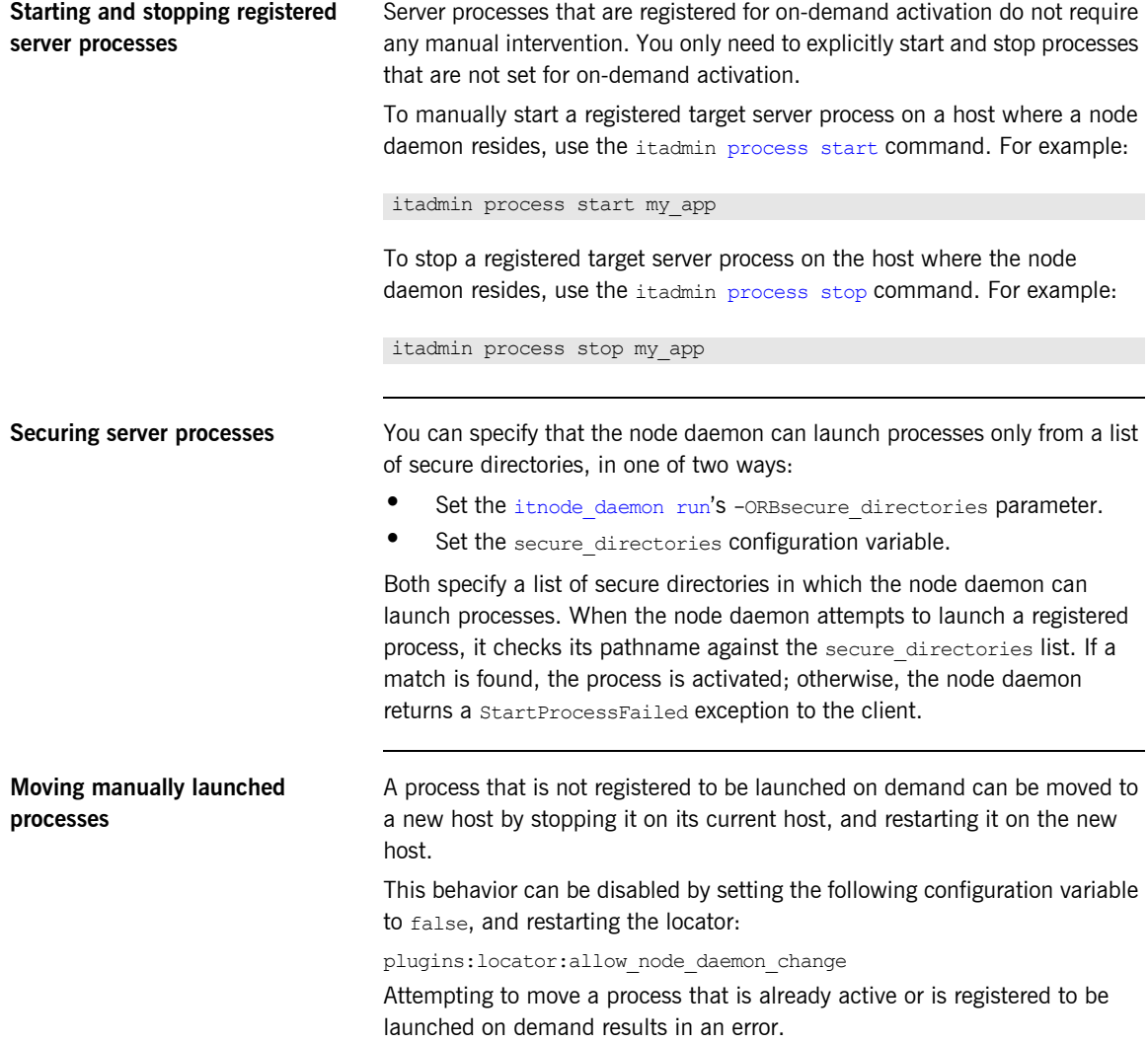

## <span id="page-85-0"></span>**Managing the Locator Daemon**

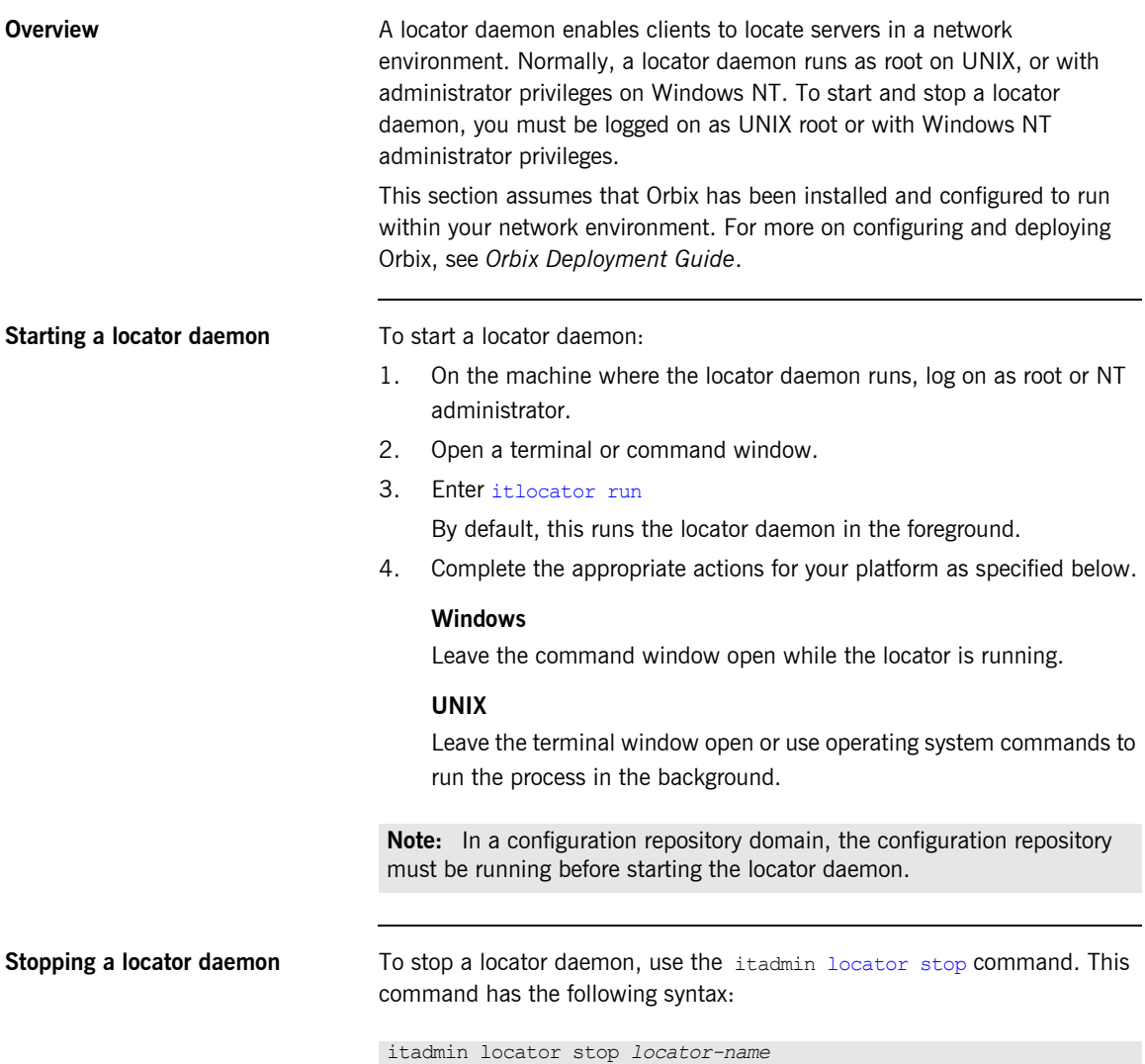

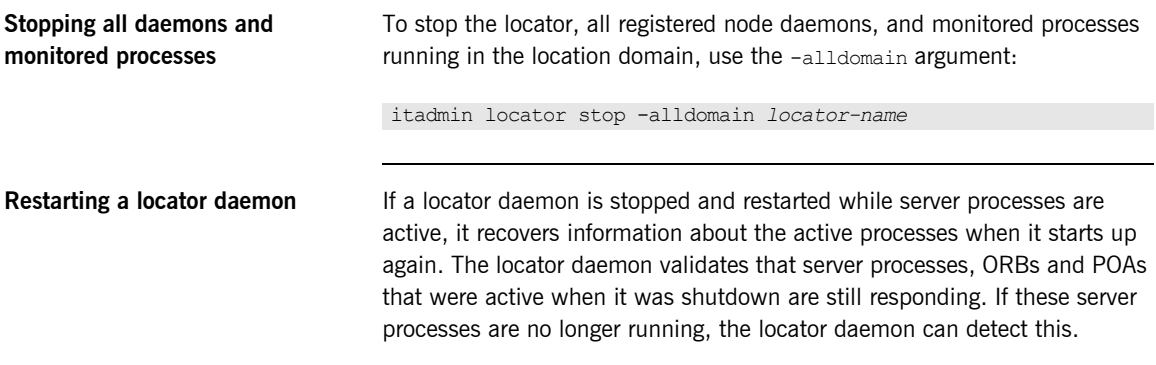

### <span id="page-87-0"></span>**Managing Node Daemons**

**Overview** In an Orbix location domain, the node daemon is responsible for activating and managing server processes. Every host running an server must also run a node daemon. The node daemon performs the following tasks:

- Starts processes on demand.
- **•** Monitors all child processes of registered server processes, and informs the locator daemon about any events relating to these child processes—in particular, when a child process terminates. This enables the locator daemon to remove the outdated dynamic process state information from the implementation repository, and to restart the process if necessary.
- **•** Monitors all services via heartbeating. If a manually started service crashes, the node daemon detects this and returns all requests routed to this server with the appropriate exception.
- **•** Acts as the contact point for servers starting on this machine. When an server starts on a machine, it contacts the locally running node daemon to announce its presence. The node daemon informs the locator daemon of the new server's presence.

Target server processes that are manually started do not need to register their process information with the locator daemon. Even when process information is not registered with the locator daemon, these processes should behave normally with respect to other location domain capabilities (for example, object location).

However, if you enter process information for a manually started server, you can still use manual starting by setting its automatic start-up mode to disabled. You might wish to store this information, to keep a record of all processes installed in the location domain.

**Starting a node daemon** To start a node daemon, log on to the host where you want to run the daemon and enter itnode daemon run.

> By default, at startup, the node daemon attempts to contact the CORBA servers that it managed during the previous time it ran. If the node daemon was managing a large number of CORBA servers, this can take up to several minutes, and delay the node daemon from starting up.

In certain circumstances—for example, restarting after a reboot—it is not necessary for the node daemon to contact running CORBA servers. This is because it can be guaranteed that those servers are not running. You can use the following configuration variable to turn off this default behavior:

plugins:node\_daemon:recover\_processes="false";

This enables the node daemon to complete its initialization more quickly. You should set this variable in the node daemon's configuration scope.

**Running multiple node daemons on a single host** One node daemon can control multiple server processes; and normally one node daemon runs on a given host. Sometimes an application might require a separate node daemon (for example, to launch servers as different users). In this case, you can run multiple node daemons on a single host. For example, one node daemon might run as root, and another as a different user with fewer privileges. Multiple node daemons on the same host must have different names, which

should reflect their application name in some way.

To configure multiple node daemons, perform the following steps:

- 1. In the default node daemon configuration scope, create a sub-scope (for example, node daemon.engineering).
- 2. Provide a value for the node daemon name configuration variable. For example:

```
itadmin variable create -scope node_daemon.engineering
-type string -value "eng node daemon"
plugins:node_daemon:name
```
3. Run the node daemon in the new scope, using the -ORB name argument: For example, the following commands start two node daemons on the same host:

itnode\_daemon itnode\_daemon –ORBname node\_daemon.engineering

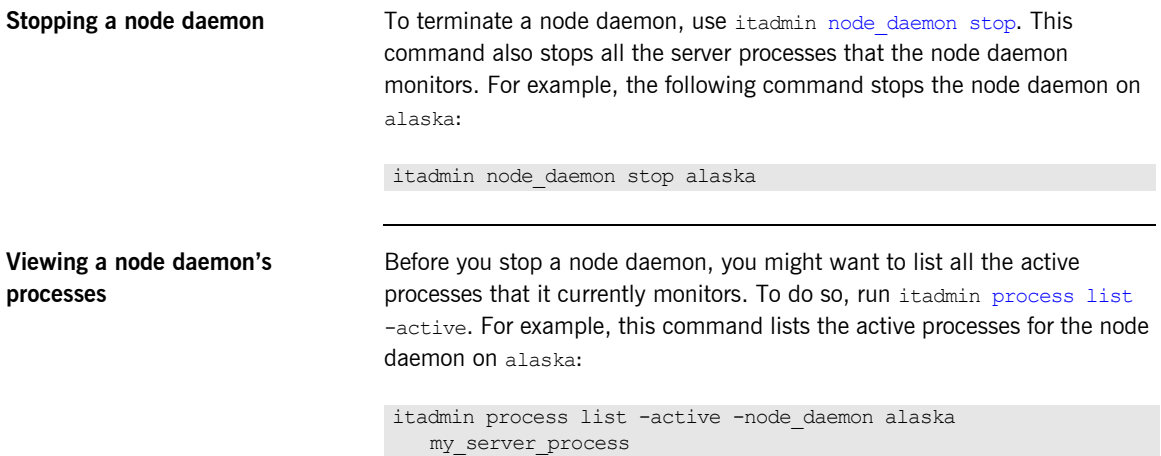

### <span id="page-90-0"></span>**Listing Location Domain Data**

With itadmin commands, you can list the names and attributes of registered entries in the implementation repository**.**

| Command      | Action                                                                          |
|--------------|---------------------------------------------------------------------------------|
| process list | Lists the names of all target processes registered in<br>the location domain.   |
| process show | Lists the attributes of server processes registered with<br>the locator daemon. |
| orbname list | Lists all ORB names in the location domain.                                     |
| orbname show | Lists the attributes of ORB names registered with the<br>locator daemon.        |
| poa list     | Lists the names of all POAs in the location domain.                             |
| poa show     | Lists the attributes of all registered POA names.                               |

**Table 2:** *Commands that List Location Domain Data*

### <span id="page-91-0"></span>**Modifying a Location Domain**

**Overview With itadmin commands, you can modify and remove registered processes,** ORB names, and POA names from the implementation repository. For detailed information, see [Chapter 23 on page 299.](#page-322-0)

<span id="page-91-1"></span>**Modifying entries** The itadmin commands listed in [Table 3](#page-91-1) modify entries for processes, ORB names, and POA names that are registered with a location domain.

**Table 3:** *Commands that Modify a Location Domain*

| Command        | Action                                                     |
|----------------|------------------------------------------------------------|
| process modify | Modifies the specified process entry.                      |
| orbname modify | Associates an ORB name with the specified<br>process name. |
| poa modify     | Modifies the specified POA name.                           |

<span id="page-91-2"></span>**Removing entries** The State of You can remove any entry from the implementation repository, whether the target object is running or not. The itadmin commands listed in [Table 4](#page-91-2) remove entries for processes, ORB names, and POA names that are registered with a location domain.

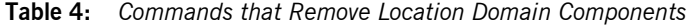

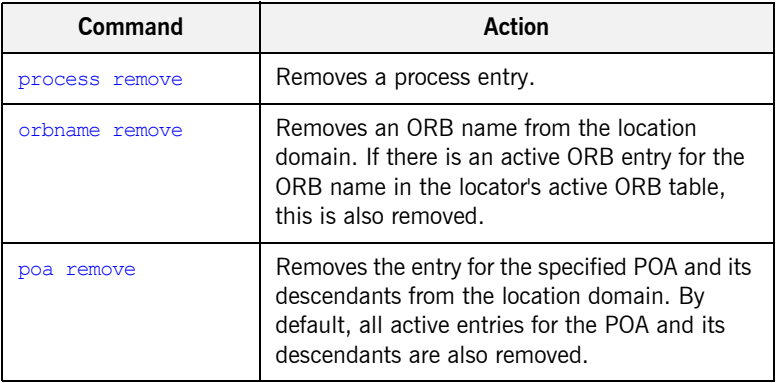

### <span id="page-92-0"></span>**Ensuring Unique POA Names**

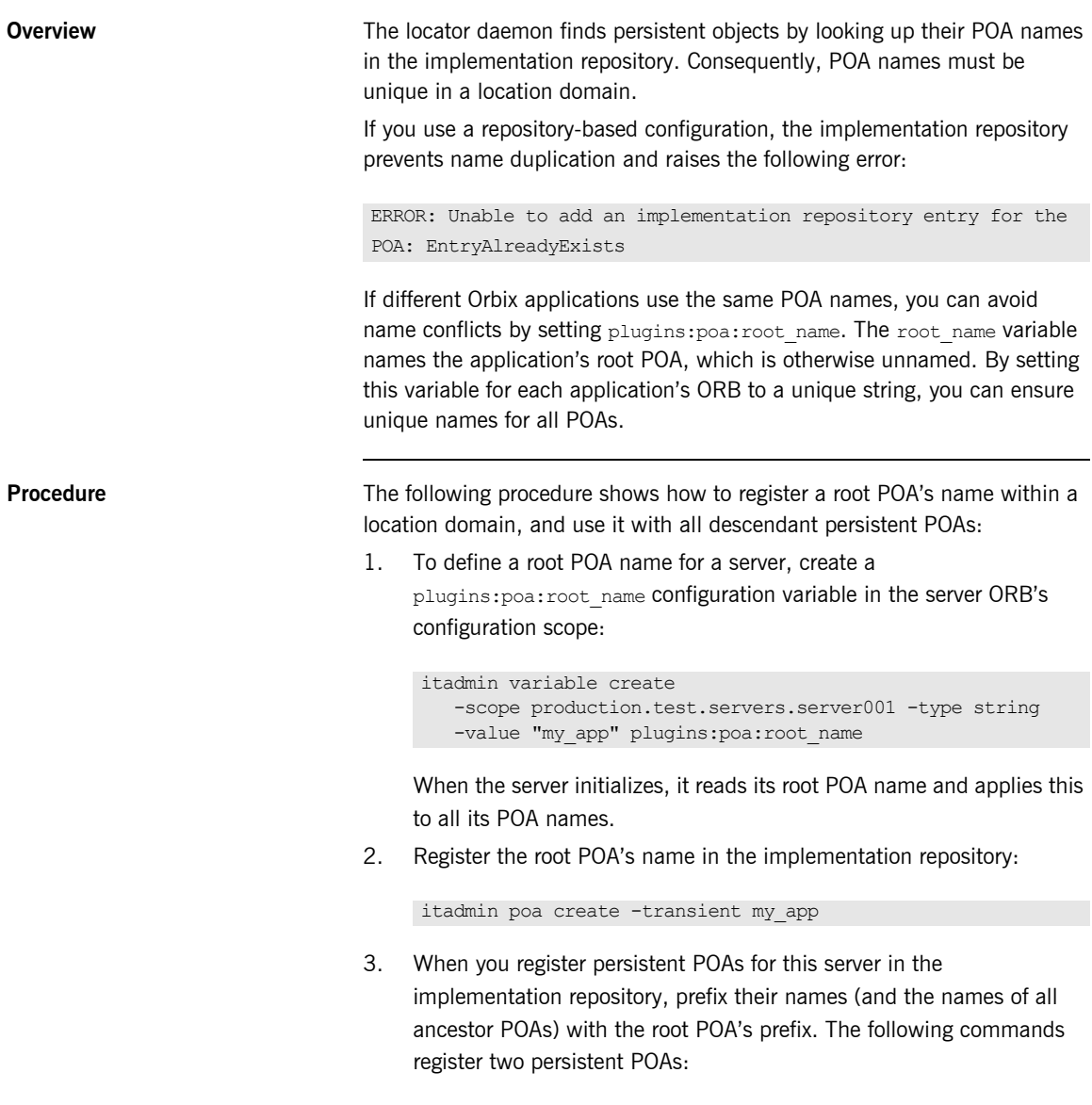

itadmin poa create -transient my\_app/poa1 itadmin poa create -orbname production.test.servers.server001 my\_app/poa1/poa2 itadmin poa create -orbname production.test.servers.server001 my\_app/poa1/poa2/poa3

## <span id="page-94-0"></span>**Using Direct Persistence**

Using direct persistence enables Orbix to bypass the locator daemon when resolving persistent object references or contacting Orbix services.

**In this section** This section discusses the following topics:

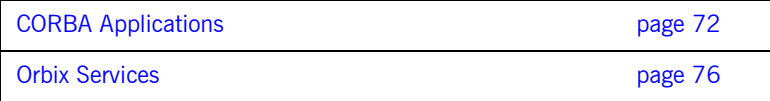

### <span id="page-95-0"></span>**CORBA Applications**

In general, a CORBA applications rely on the location daemon to resolve persistent object references. Alternatively, you might want to avoid the overhead that is incurred by relying on the location daemon. In this case, you can set up a server that generates direct persistent object references that is, object references whose IORs contain a well-known address for the server process. This section includes:

- **•** ["Requirements".](#page-95-1)
- **•** ["Example"](#page-96-0).
- **•** ["Setting direct persistence in configuration only".](#page-97-0)

<span id="page-95-1"></span>**Requirements** Two requirements apply:

- **•** The server that generates the object references must set its POA policies to PERSISTENT, DIRECT PERSISTENCE. The POA must also have a WELL\_KNOWN\_ADDRESSING\_POLICY whose value is set to *prefix* (see the *CORBA Programmer's Guide*).
- **•** The configuration must contain a well-known address configuration variable, with the following syntax:

*address-prefix*::*transport*:addr\_list=[ *address-spec [*,*...]* ]

where *address-spec* has the following syntax:

"*[*+*]host-spec*:*port-spec*"

The plus (+) prefix is optional, and only applies to replicated servers, where multiple addresses might be available for the same object reference (see ["Direct Persistence and Replica Failover" on page 86\)](#page-109-0).

**Note:** These requirements involve setting direct persistence programatically. As an alternative for  $C++$  servers, see also "Setting direct [persistence in configuration only"](#page-97-0).

<span id="page-96-0"></span>**Example** For example, you might create a well-known address configuration variable in scope MyConfigApp as follows:

```
MyConfigApp {
     ...
     my_server:iiop:addr_list=["host.com:1075"];
     ...
}
```
Given this configuration, a POA created in the MyConfigApp ORB can have its PolicyList set so it generates persistent object references that use direct persistence, as follows:

### **C++**

```
CORBA::PolicyList policies;
policy.length(4);
CORBA::Any persistence_mode_policy;
CORBA:: Any well known addressing policy;
persistence mode policy value <<=
   IT_PortableServer::DIRECT_PERSISTENCE;
well known addressing policy value <<=
   CORBA:: Any:: from string ("wka", IT TRUE);
policy[0] = poa–>create_lifespan_policy
                  (PortableServer::PERSISTENT);
policy[1] = poa->create_id assignment policy (PortableServer::USER_ID);
policy[2] = orb->create policy (IT_PortableServer::PERSISTENCE_MODE_POLICY_ID,
                  persistence mode policy);
policy[3] = orb->create_policy
                   (IT_CORBA::WELL_KNOWN_ADDRESSING_POLICY_ID,
                  well known addressing policy);
```
### Java

```
import com.iona.corba.*;
import com.iona.IT CORBA.*;
import com.iona.IT PortableServer.*;
// Set up IONA policies
org.omg.CORBA.Any persistent mode policy value =
   global_orb.create_any();
org.omg.CORBA.Any well known addressing policy value =
   global orb.create any();
PersistenceModePolicyValueHelper.insert(
    persistent mode policy value,
     PersistenceModePolicyValue.DIRECT_PERSISTENCE);
well known addressing policy value.insert string("wka");
org.omg.CORBA.Policy[] policies=new Policy[]
{
   root_poa.create_lifespan_policy(
         LifespanPolicyValue.PERSISTENT),
   root_poa.create_id_assignment_policy(
        IdAssignmentPolicyValue.USER_ID),
   global_orb.create_policy(
        PERSISTENCE MODE POLICY ID.value,
        persistence mode policy value),
   global_orb.create_policy(
        WELL KNOWN ADDRESSING POLICY ID.value,
        well known addressing policy value),
};
...
```
### <span id="page-97-0"></span>**Setting direct persistence in configuration only**

Orbix has two configuration variables that enable POAs to use direct persistence and well-known addressing, if the policies have not been set programatically. Both variables specify the policy for individual POAs by specifying the fully qualified POA name for each POA. They take the form of poa:*fqpn*:*variable-name* (*fqpn* is frequently used POA name). For example, to set the well-known address for a POA whose fully qualified POA name is darleen you would set the variable poa:darleeen:well known address.

**poa:***fqpn***:direct\_persistent** specifies if a POA runs using direct persistence. If this is set to  $true$  the POA generates IORs using the well-known address that is specified in the well known address variable. Defaults to false.

**poa:***FQPN***:well\_known\_address** specifies the address used to generate IORs for the associated POA when that POA's direct persistent variable is set to true.

For example, by default, the simple persistent demo creates an indirect persistent POA called simple persistent. If you want to run this server using direct persistence, and well known addressing, add the following to your configuration:

```
simple orb {
      poa:simple_persistent:direct_persistent = "true";
     poa:simple persistent:well known address = "simple server";
     simple server:iiop:port = \frac{1}{15555}";
  };
```
All object references created by the simple persistent POA will now be direct persistent containing the well known IIOP address of port 5555.

Obviously, if your POA name was different the configuration variables would need to be modified. The scheme used is the following:

```
poa:FQPN:direct_persistent=<BOOL>;
poa:FQPN:well_known_address=<address_prefix>;
AddressPrefix:iiop:port=<LONG>;
```
*FQPN* is the fully qualified POA name. This introduces the restriction that your POA name can only contain printable characters, and may not contain white space.

*AddressPrefix* is the string that gets passed to the well-known addressing POA policy. Specify the actual port used using the variable *AddressPrefix*:iiop:port. You can also use iiop\_tls instead of iiop.

**Note:** This functionality is currently only implemented in the C++ ORB. If you are using the Java ORB, you must set the direct persistence and well known addressing policies programmatically.

### <span id="page-99-0"></span>**Orbix Services**

In general, Orbix uses the locator daemon to resolve the initial reference for each of the services. Alternatively, you might want to avoid the overhead that is incurred by relying on the location daemon. In this case, you would configure the service to run in direct persistence mode.

**Technical details** When a service runs in direct persistence mode it listens on a fixed host and port number. This information is embedded into the IOR that the service exports as an initial reference.

> When a CORBA client asks for the service's initial reference, it receives the IOR containing the host and port information for the service. The client uses the embedded information to directly contact the service, bypassing the locator and node daemon normally used by Orbix services.

**Performance issues** While direct persistence reduces the overhead of using the locator and node daemons, it also has a cost in terms of fault tolerance and flexibility. When running in direct persistence mode a service cannot be started on demand and it must always listen on the configured host and port number.

**Configuration variables** To configure a service to run in direct persistence mode, three configuration variables need to be modified:

> **plugins:***ServiceName***:direct\_persistence** Indicates whether the service uses direct or indirect persistence. The default value is FALSE, which indicates indirect persistence.

> **plugins:***ServiceName***:iiop:port** Specifies the port number that the service will listen on. If security is installed, then a TLS port is also required.

> **initial\_references:***ServiceReferenceString***:reference** specifies the IOR of the service.

If the service is clustered, plugins:*ServiceName*:iiop:host must also be set.

**Configuring direct persistence** To configure a service to run in direct persistence mode complete the following steps:

- 1. If the service is running, shut it down.
- <span id="page-100-1"></span>2. Set plugins: ServiceName: direct\_persistence to TRUE within the service's configuration scope.
- <span id="page-100-2"></span>3. Within the same configuration scope, set plugins:*ServiceName*:iiop:port to some open port number.
- <span id="page-100-0"></span>4. Prepare the service. This causes the service to generate a new IOR for itself. The new IOR will be printed to the console. Save it for use in the next step.
- 5. Within the same configuration scope as used in steps **[2](#page-100-1)** and **[3](#page-100-2)**, replace the value of

initial\_references:*ServiceReferenceString*:reference with the IOR returned in step **[4](#page-100-0)**.

6. Restart the service.

### CHAPTER 4 | **Managing Persistent CORBA Servers**

### CHAPTER 5

# **Configuring** Scalable Applications

*Enterprise-scale systems, which are distributed across multiple hosts, networks, and applications, must be designed to handle a wide variety of contingencies.*

For example, mechanical or electrical malfunctions can cause host machines to stop working. A network can be cut apart by an excavator that accidentally slices through phone lines. Operating systems can encounter fatal errors and fail to reboot. Compiler or programming errors can cause software applications to crash.

Poor design can also cause problems. For example, you might run multiple copies of a web server to handle higher levels of browser activity. However, if you run all copies on the same underpowered host machine, you may reduce, rather than increase, system performance and scalability. Running all web servers on the same host also makes the entire web site dependent on that machine—if it fails, it brings down the entire site.

In general, a distributed enterprise system must facilitate reliability and availability. Otherwise, users and applications are liable to encounter service bottlenecks and outages.

**In this chapter** This chapter contains the following sections:

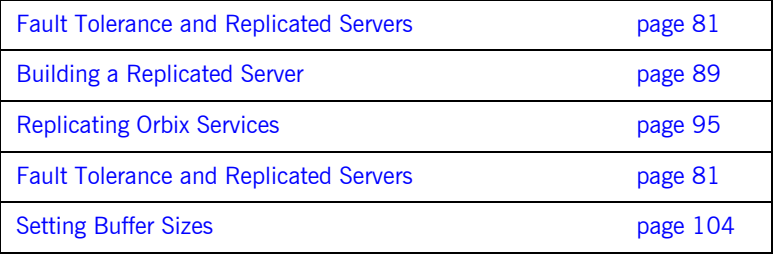

**Further information** See [Chapter 11](#page-194-0) for information on additional features that are designed to enhance scalability and performance (for example, Java new I/O and shared memory).

## <span id="page-104-0"></span>**Fault Tolerance and Replicated Servers**

**Overview Reliable and available CORBA applications require an ORB that supports** fault tolerance—that is, an ORB that avoids any single point of failure in a distributed application. With the enterprise edition of Orbix, you can protect your system from single points of failure through *replicated servers*.

> A replicated server is comprised of multiple instances, or *replicas*, of the same server; together, these act as a single logical server. Clients invoke requests on the replicated server, and Orbix routes the requests to one of the member replicas. The actual routing to a replica is transparent to the client.

**Benefits Benefits Benefits Orbix replicated servers provide the following benefits:** 

**Client transparency:** Client applications can invoke requests on replicated servers without requiring any changes.

**Transparent failover:** If one replica in a replicated server fails, Orbix automatically redirects clients to another replica, without the clients' knowledge.

**Dynamic management:** You can modify a replicated server by adding or removing replicas at runtime, without affecting client applications or other replicas.

**Replicated infrastructure:** Critical services such as the locator daemon, configuration repository, and naming service are configured as replicated servers. This ensures that they are always available.

**Load balancing:** Client invocations can be routed to different replicas within a replicated server, thus balancing the client load across all, and improving system performance. Orbix provides out-of-the-box round robin and random load-balancing strategies. The Orbix load-balancing framework is pluggable, so you can easily implement your own strategies.

### **About Replicated Servers**

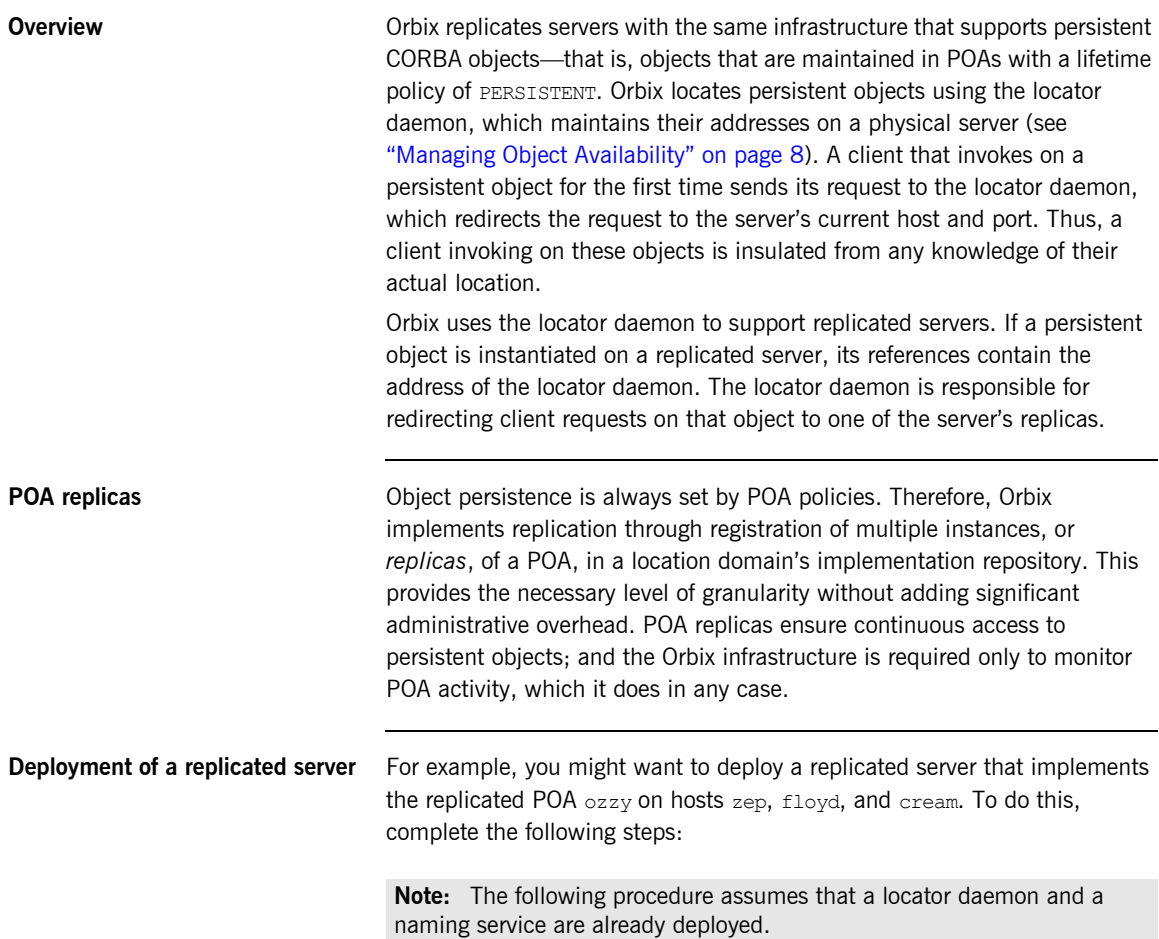

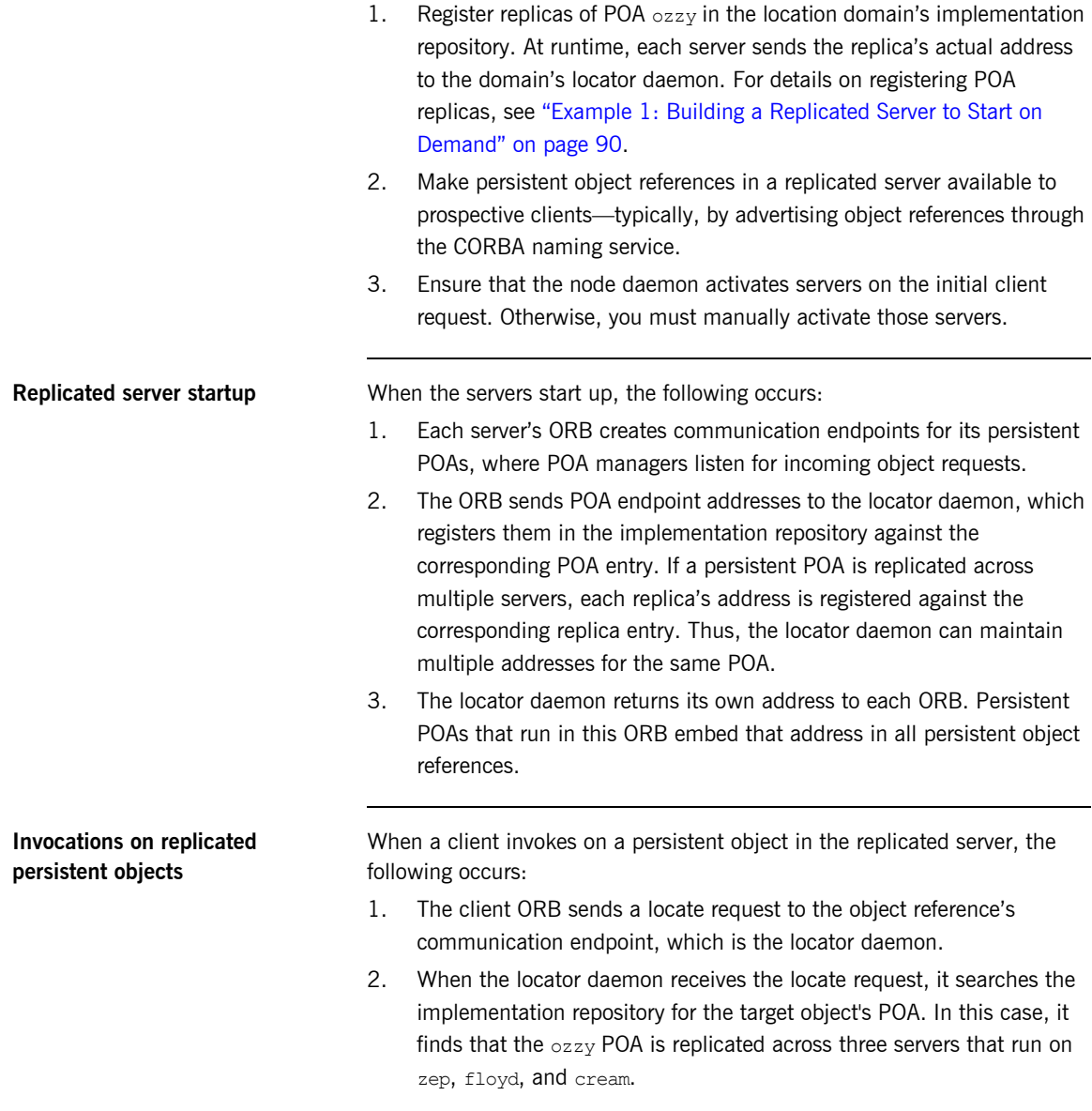

- 3. The locator daemon uses the load-balancing algorithm that is associated with the ozzy POA to determine which POA replica should handle the request—for example, the replica on zep.
- 4. The locator daemon obtains the address to the  $\sigma$ zzy POA on zep, and returns a *direct object reference* that contains this address to the requesting client's ORB.
- 5. The client's ORB sends another locate request for the object, this time with the direct object reference, to zep. The replica confirms the object's existence with an object-here reply.
- 6. When the client ORB receives the object-here reply, it resends the client's request to the object instantiated in the ozzy replica on zep.

Except for the original invocation, all steps in this process are transparent to the client. Thus, clients can invoke on a server in exactly the same way, whether it exists alone or as a replica within a replicated server.
# **Automatic Replica Failover**

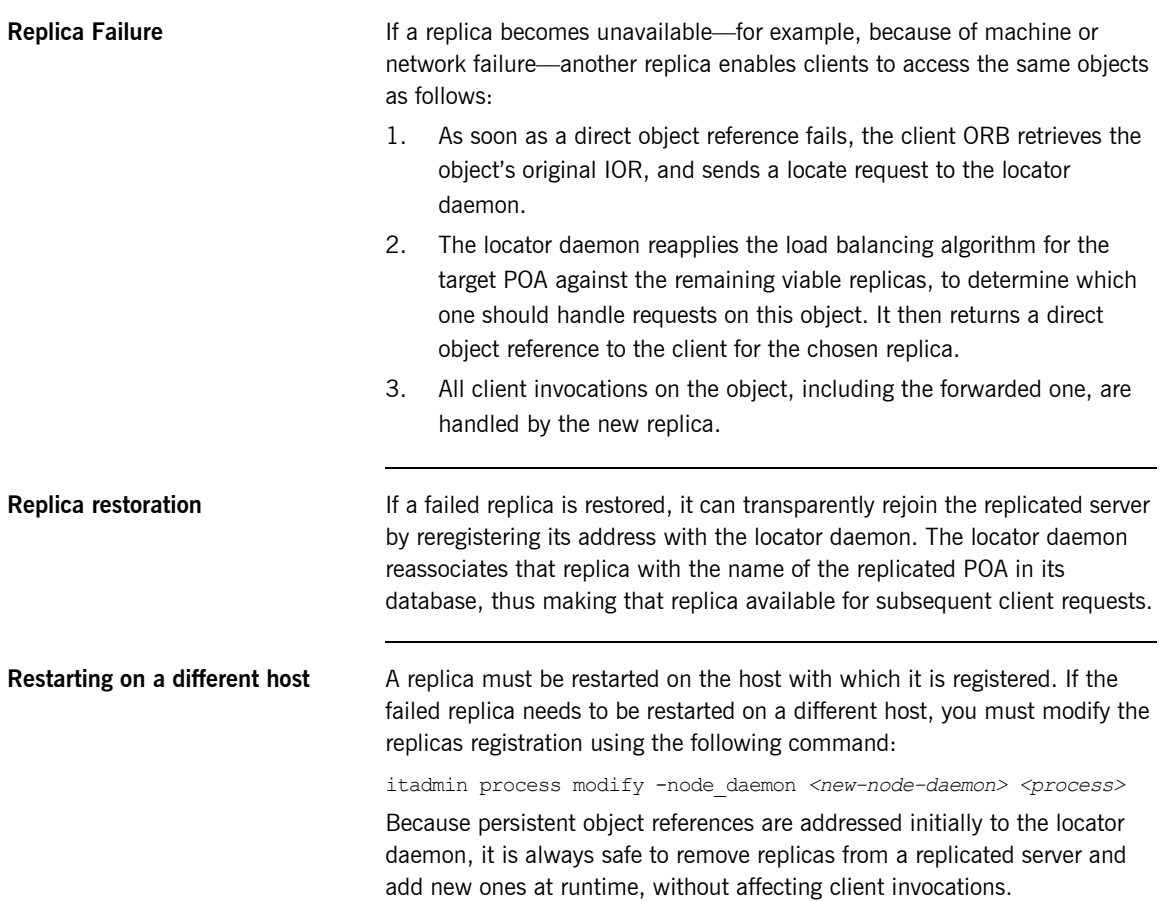

## **Direct Persistence and Replica Failover**

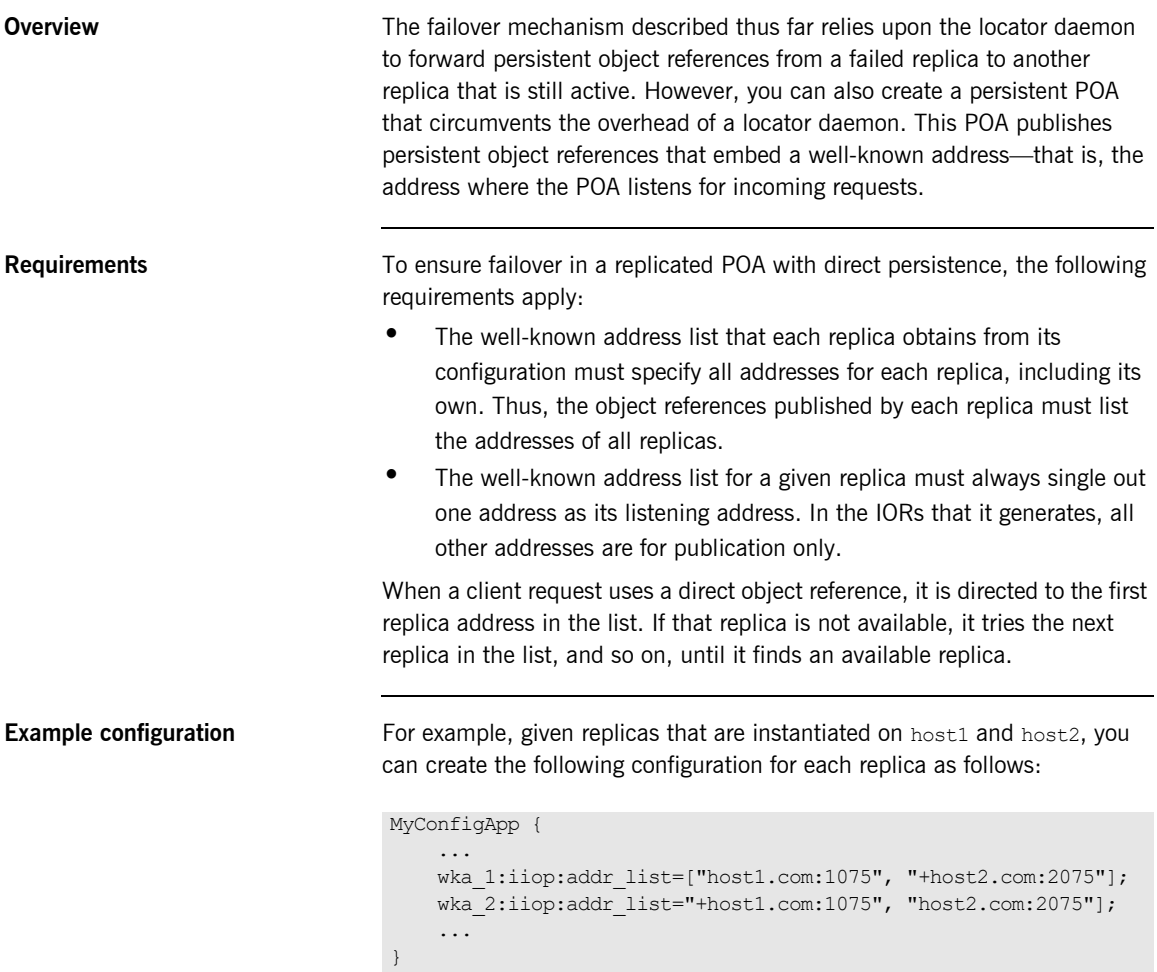

The plus (+) prefix indicates that an address is for publication only in the IOR; a non-prefixed address is for publication and listening. Each POA replica obtains a different listening address as follows:

- The replica on host1 specifies well-known address prefix wka 1, so it listens on the non-prefixed address host1.com:1075.
- The replica on host2 specifies well-known address prefix wka 2, so it listens on the non-prefixed address host2.com:2075.

**Note:** For full details of all configuration required for direct persistence and well-know addressing, see ["Setting direct persistence in configuration](#page-97-0)  [only" on page 74](#page-97-0).

**Example server code** The server code shown earlier is modified on each host as follows:

### **C++**

```
// on host1:
11...CORBA:: Any well known addressing policy value;
well known addressing policy value <<=
    CORBA:: Any:: from_string("wka_1", IT_TRUE);
// ...
policies[3] = orb->create_policy(
    IT_CORBA::WELL_KNOWN_ADDRESSING_POLICY_ID,
    well known addressing policy value );
// on host2:
// ...
CORBA:: Any well known addressing policy value;
well known addressing policy value <<=
    CORBA::Any::from_string("wka_2", IT_TRUE);
\frac{1}{2}...
policies[3] = orb->create_policy(
    IT_CORBA::WELL_KNOWN_ADDRESSING_POLICY_ID,
    well known addressing policy value );
```
### **Java**

```
//on host1:
// ...
PersistenceModePolicyValueHelper.insert(
   persistent mode policy value,
    PersistenceModePolicyValue.DIRECT PERSISTENCE);
well known addressing policy value.insert string(
     "wka_1");
// ...
//on host2:
\frac{1}{2}...
PersistenceModePolicyValueHelper.insert(
   persistent mode policy value,
    PersistenceModePolicyValue.DIRECT_PERSISTENCE);
well known addressing policy value.insert string(
     "wka_2");
// ...
```
The object references for both replicas contain the same address list. Thus, requests on these IORs are first directed to host1 address. If the replica on host1 is unavailable, the request is redirected to the address on host2.

# **Building a Replicated Server**

**Overview** The following sections walk you through the process of building a replicated server, including the ability to load balance clients across multiple servers, activate multiple servers in response to a single client request, and dynamically change replicas in a replicated server.

**Sample code** These examples are based on several demos in the Orbix demos\corba\enterprise\clustering directory. These demos consist of a simple client and server. The server program exports a single object, SimpleClusteredObject, which has the following interface:

```
module Clustering
{
     interface SimpleClusteredObject
     {
          string
         server name();
     };
};
```
SimpleClusteredObject has a single operation, server\_name(), which returns the name of the server as passed on the server command line. This is used to demonstrate the Orbix load-balancing features. Each server that runs the simple object is passed a different server name on the command line. Clients that connect to the object get and display the server name, thereby showing the server that they have been connected to.

### **Example 1: Building a Replicated Server to Start on Demand**

The following example shows how to register a replicated server for on-demand activation in a location domain.

1. Build the application. For example:

```
$ cd C:\Program Files\Micro Focus\Orbix\asp\6.3\demos\corba\
   enterprise\clustering
$ nmake -e all
```
2. Start an itadmin session, and use the [process create](#page-343-0) command to create an entry in the implementation repository for each replica in a replicated server:

```
$ itadmin
% process create \
    -pathname
       /opt/microfocus/asp/version/demos/enterprise/ \
       clustering/cxx_server/server \
      -node daemon daemon name \
      -startupmode on demand \
      -args "--ORBname demos.clustering.server 1 server 1" \
      demos.clustering.server process 1
\approx% process create \
       # same arguments as before \
        \ldots \setminus-args "--ORBname demos.clustering.server 2 server 2"\
      demos.clustering.server process 2
\approx% process create \
       ... same arguments as before \
      -args "--ORBname demos.clustering.server 3 server 3" \
      demos.clustering.server process 3
%
```
These [process create](#page-343-0) commands create entries for three servers to start on demand. This command requires the following arguments:

- The path name for the server executable.
- The name of the node daemon to start the server.

**Note:** The server must always be started on the same host as its associated node daemon. Otherwise, you will receive a PROCESS IN DIFFERENT NODE DAEMON exception.

- A list of command line arguments passed to the server using the -args argument. These include a unique ORB name that is associated with each server replica.
- <span id="page-114-0"></span>3. Call [orbname create](#page-333-0) to associate an ORB name with each server instance. The -process argument associates the new ORB name with the corresponding process name created in step **[3](#page-114-0)**. The process name must be the same one that specified the new ORB name:

```
% orbname create \
   -process demos.clustering.server process 1 \
     demos.clustering.server_1 
% orbname create 
   -process demos.clustering.server process 2 \
     demos.clustering.server_2 
% orbname create \
   -process demos.clustering.server process 3 \
    demos.clustering.server 3
```
- 4. Call [poa create](#page-337-0) to create a replicated POA, supplying two arguments:
	- ♦ The -replicas argument replicates the POA ClusterDemo on the three ORB names created in step **[3](#page-114-0)**.
	- The  $-$ load balancer argument specifies the load-balancing strategy to associate with the replicated POA; this tells the locator daemon how to route requests to the POA replicas. In this case, the random strategy is specified, which routes requests randomly among the POA's available replicas.

```
$ itadmin
```
% poa create -replicas demos.clustering.server 1, \ demos.clustering.server 2, demos.clustering.server 3 \ -load\_balancer random ClusterDemo

5. Run the servers.

Each server is passed an -ORBname parameter to identify the server. This parameter is passed to  $ORB$  init(), which passes it on to the locator to identify the server when it creates the POA. Each of the servers must also be passed a server name parameter (for example, server 1), which is returned to the client to identify the server.

The following shows how you might run these servers.

```
$ # cd $IT_PRODUCT_DIR/asp/version/demo/clustering
$ ./server -ORBname demos.clustering.server_1 server_1 
   ../object.ior &
$ ./server -ORBname demos.clustering.server_2 server_2 &
$ ./server -ORBname demos.clustering.server_3 server_3 &
```
### 6. Run the client against the server.

The client output shows how the locator randomly selects a server for each client that is running, load balancing the clients across the set of servers. If you kill one of the servers, the locator continues to forward clients to the remaining two servers, choosing between them at random.

### **Example 2: Updating a Replicated Server**

Orbix replication is implemented so that you can add new servers on-the-fly without shutting down your system. The following commands add a server replica to the set already registered in the clustering demo:

**Example 2:** *Commands for Updating a Replicated Server*

```
1 process create \
           -pathname $server name \
            -node daemon $daemon name \
            -startupmode on demand \
           -args "--ORBname demos.clustering.server 4 server 4" \
         demos.clustering.server process 4
2 orbname create
            -process demos.clustering.server process 4
         demos.clustering.server 4
3 poa modify \
             -replicas \
              demos.clustering.server 1, \
               demos.clustering.server 2, \
              demos.clustering.server 3, \
              demos.clustering.server 4 \
          ClusterDemo
```
<span id="page-116-0"></span>1. [process create](#page-343-0) registers a new location domain process,

demos.clustering.server process 4.

- <span id="page-116-1"></span>2. [orbname create](#page-333-0) associates a new ORB name, demos.clustering.server 4, with the new process.
- <span id="page-116-2"></span>3. [poa modify](#page-340-0) redefines the ClusterDemo POA, specifying a fourth POA replica to run in the demos.clustering.server 4 ORB.

After following these steps, run the clients against the server again. As before, the client output shows how the locator randomly selects a server for each client that is running, and eventually prints out the name of the fourth server.

### **Example 3: Dynamically Changing the Load Balancing Algorithm**

Orbix enables you to dynamically change the load-balancing algorithm used for a replicated POA. Orbix supports the following load-balancing algorithms:

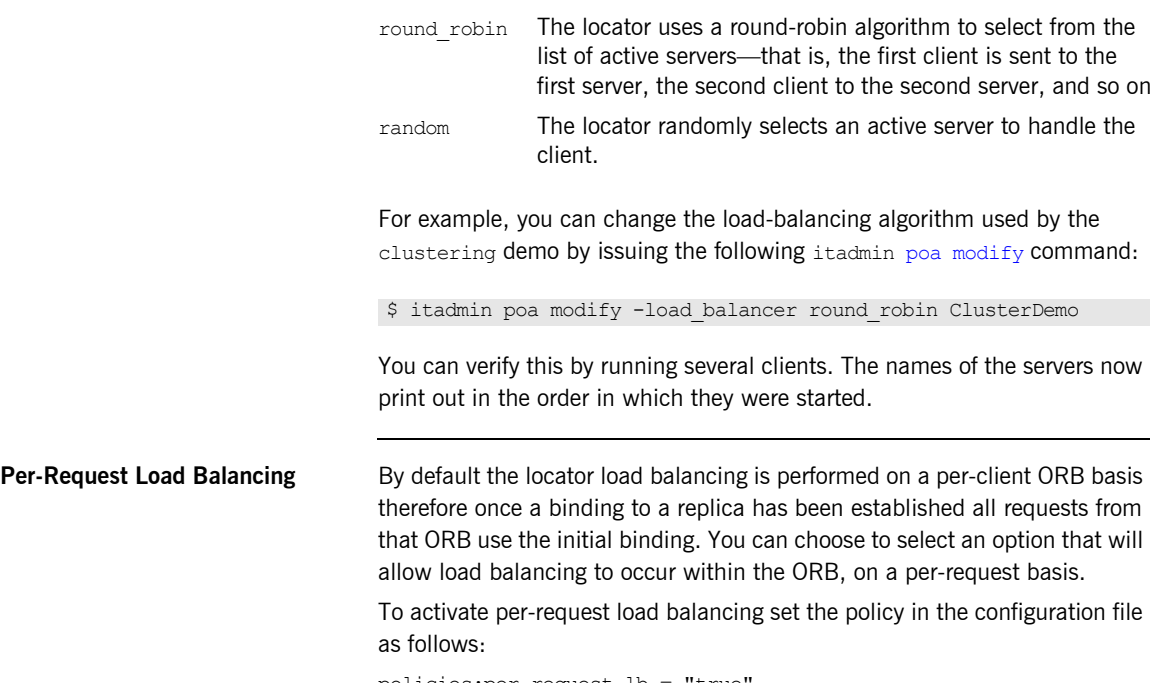

policies:per\_request\_lb = "true"

# **Replicating Orbix Services**

**Overview Clients that use replicated Orbix services, such as the locator, are** automatically routed to the first available server. If a server fails, clients are transparently rerouted to another server. Orbix services are normally replicated across a number of hosts, but it is also possible to replicate services on the same host.

The following Orbix services can be replicated:

- **•** Locator daemon.
- **•** Naming service.
- **•** Configuration repository (CFR).
- **•** Security service.

[Figure 13](#page-119-0) shows an example of a replicated naming service. This shows updates being pushed across from the master naming service to the slave naming service.

**Replicating locator daemon and naming service**

Continuous availability is especially important for the locator daemon and naming service. Replicating these services ensures that:

- **•** Clients can always access persistent servers.
- **•** New persistent servers can be activated on demand.
- **•** itadmin commands that read the implementation repository always work (for example, itadmin poa list, and itadmin process show).
- **•** Clients can always obtain object references from the naming service.

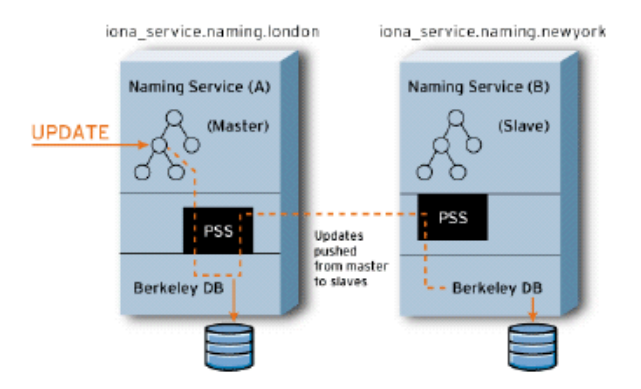

**Figure 13:** *Replicated Naming Service*

<span id="page-119-0"></span>**CFR-based versus file-based replication domains**

Orbix services can be replicated in both CFR-based domains and in configuration file-based domains.

In a CFR-based domain, it is recommended that the CFR service is replicated, in addition to any other replicated services (for example, the security service). This ensures that all clients and servers can continue to run in the event of a failure.

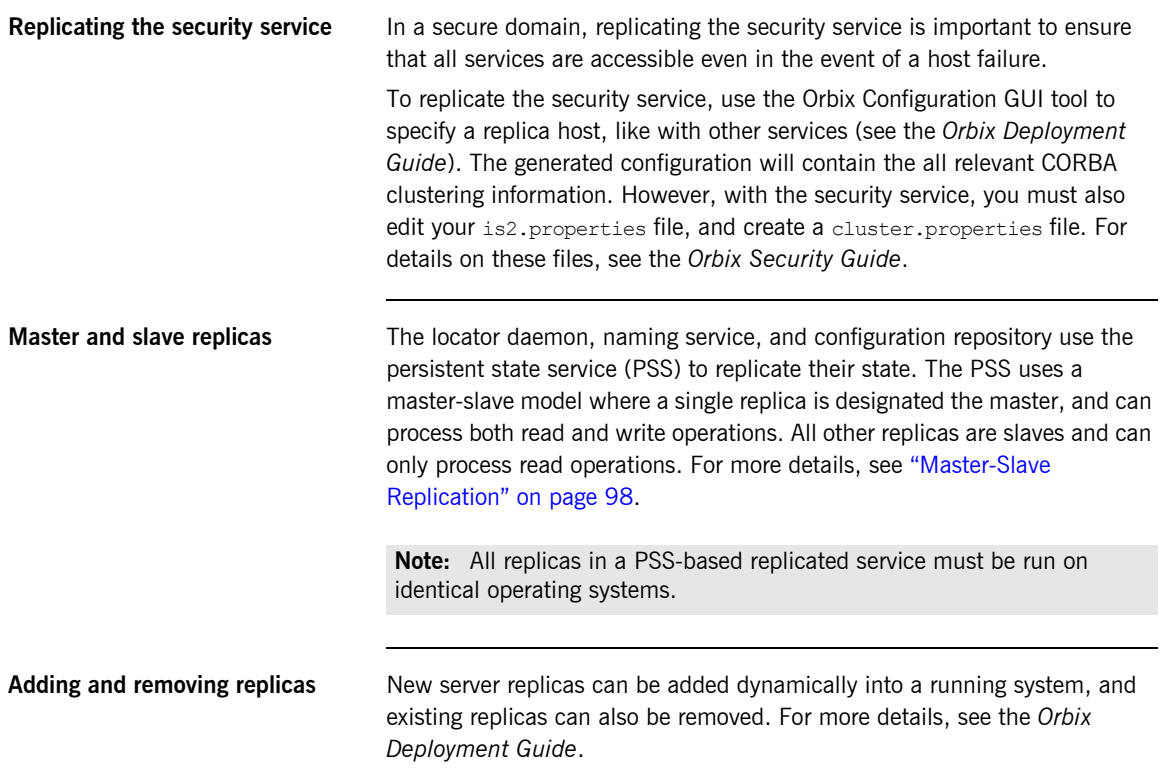

# <span id="page-121-0"></span>**Master-Slave Replication**

<span id="page-121-1"></span>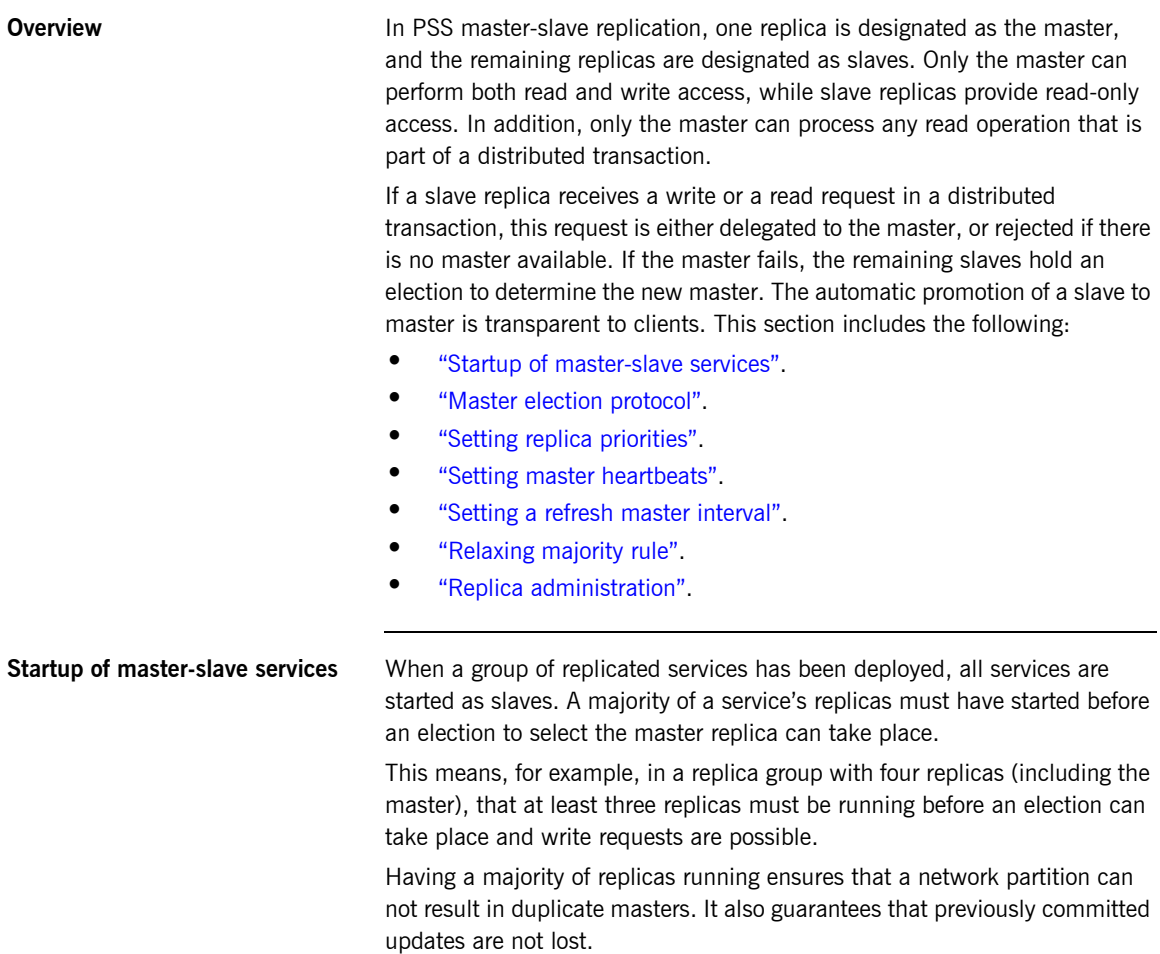

<span id="page-122-2"></span><span id="page-122-1"></span><span id="page-122-0"></span>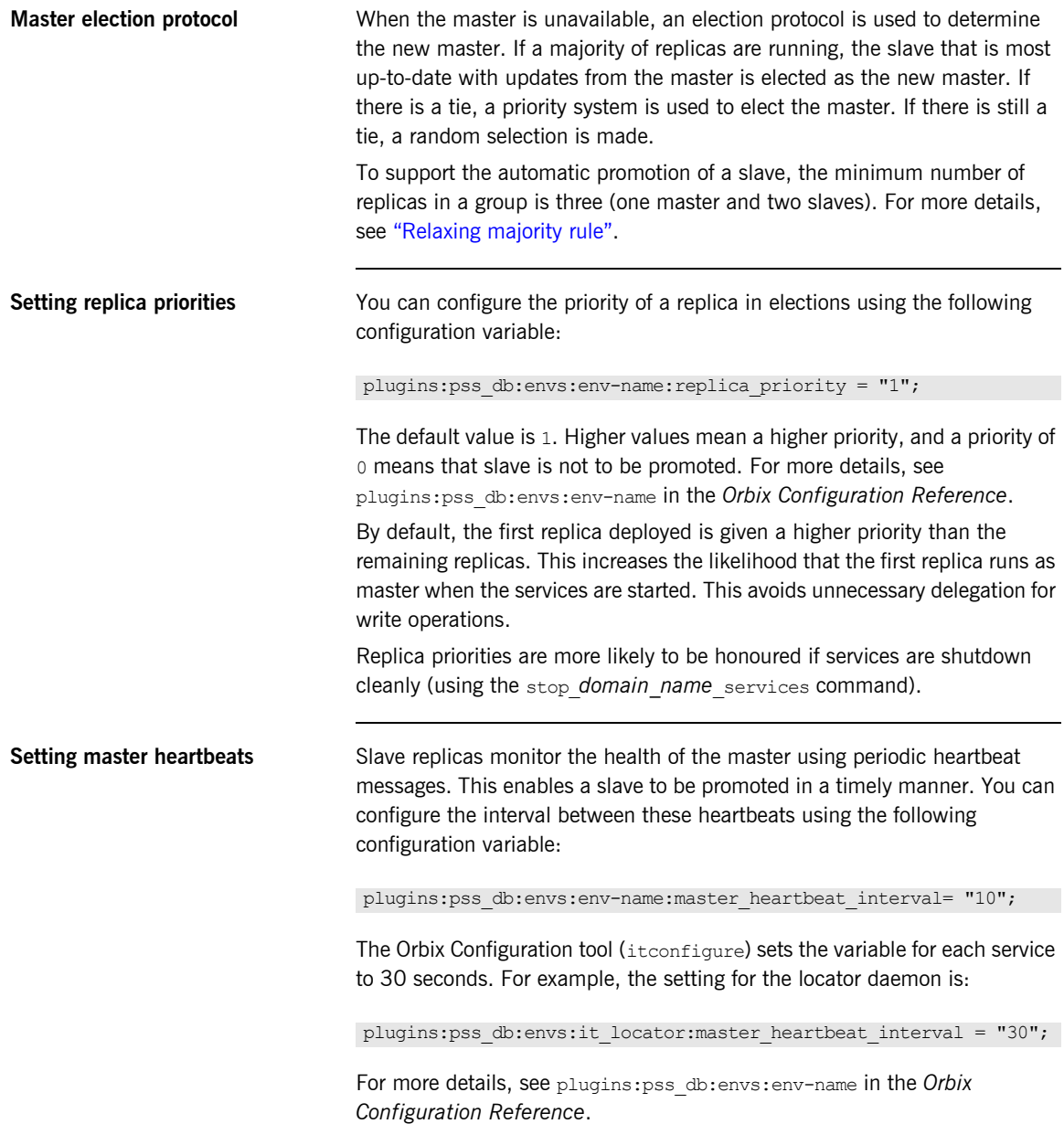

<span id="page-123-1"></span><span id="page-123-0"></span>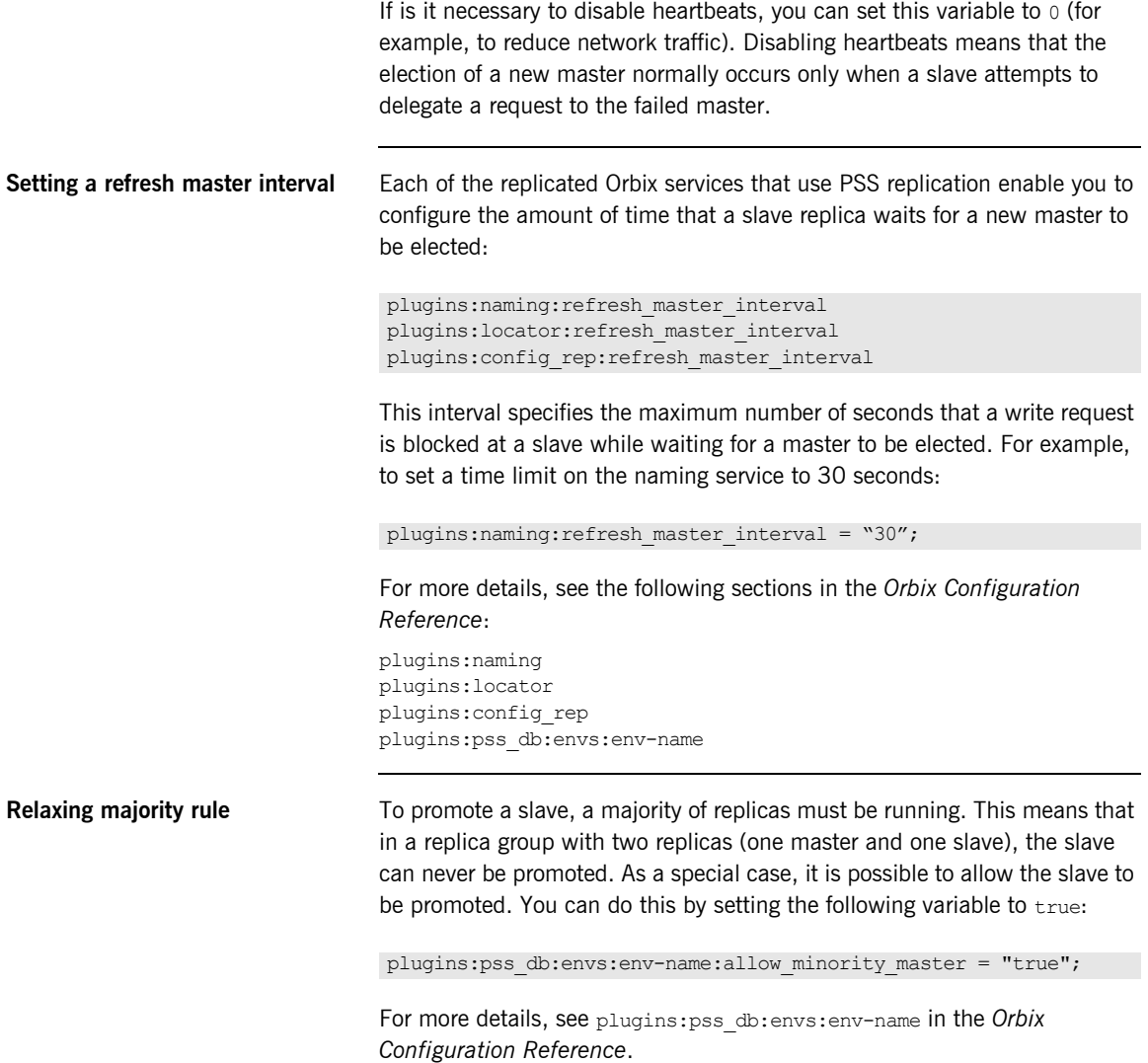

**Note:** Setting allow minority master to true means that it is possible for duplicate masters to exist if there is a network partition. It also means that updates may be lost if services are started in different orders. To minimize the possibility of this, perform the following steps:

1. Only set the allow minority master variable to true on one replica (the one most likely to be the slave).

2. The replica with this variable set to true should always be started second.

3. If the master fails, and the slave is promoted, the previous master must be restarted only when the new master is running.

<span id="page-124-0"></span>**Replica administration** The itadmin tool provides several commands to examine the state of replicated services:

```
itadmin ns list_servers
itadmin ns show_server
itadmin locator list_servers
itadmin locator show
itadmin config list_servers
itadmin config show_server
itadmin pss_db list_replicas
itadmin pss_db show
```
For more details on these itadmin commands, see the following:

- **•** ["Naming Service" on page 339](#page-362-0).
- **•** ["Location Domain" on page 299](#page-322-0).
- **•** ["Configuration Domain" on page 271](#page-294-0).
- **•** ["Persistent State Service" on page 375.](#page-398-0)

In addition, for details on administration of PSS databases, see ["Managing](#page-172-0)  [Orbix Service Databases" on page 149.](#page-172-0)

# **Active Connection Management**

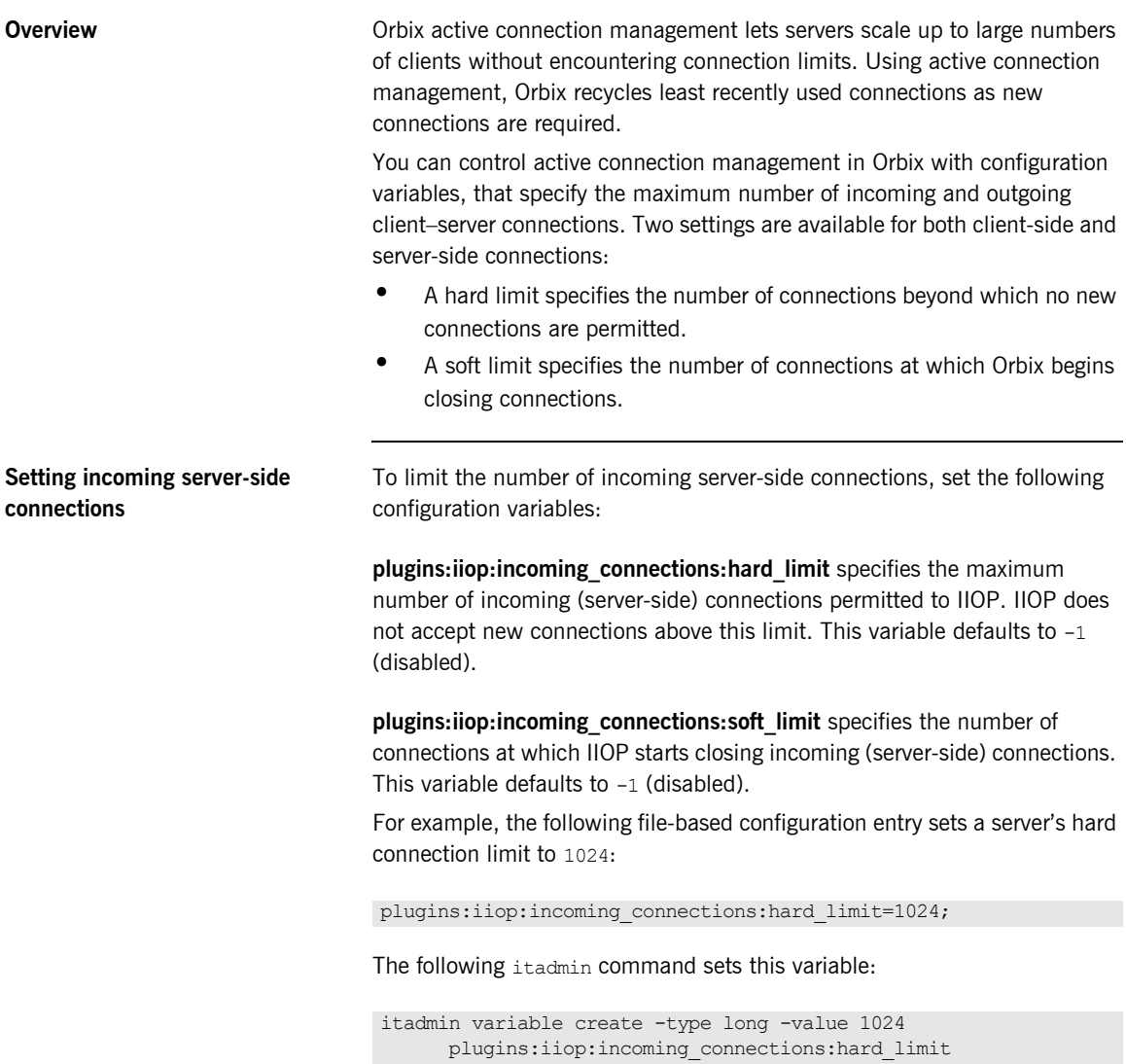

**Setting outgoing client-side connections**

To limit the number of outgoing client-side connections, set the following configuration variables:

**plugins:iiop:outgoing\_connections:hard\_limit** specifies the maximum number of outgoing (client-side) connections permitted to IIOP. IIOP does not allow new outgoing connections above this limit. This variable defaults to -1 (disabled).

**plugins:iiop:outgoing\_connections:soft\_limit** specifies the number of connections at which IIOP starts closing outgoing (client-side) connections. This variable defaults to  $-1$  (disabled).

For example, the following file-based configuration entry sets a hard limit for outgoing connections to 1024:

plugins:iiop:outgoing\_connections:hard\_limit=1024;

The following itadmin command sets this variable:

itadmin variable create -type long -value 1024 plugins:iiop:outgoing\_connections:hard\_limit

# **Setting Buffer Sizes**

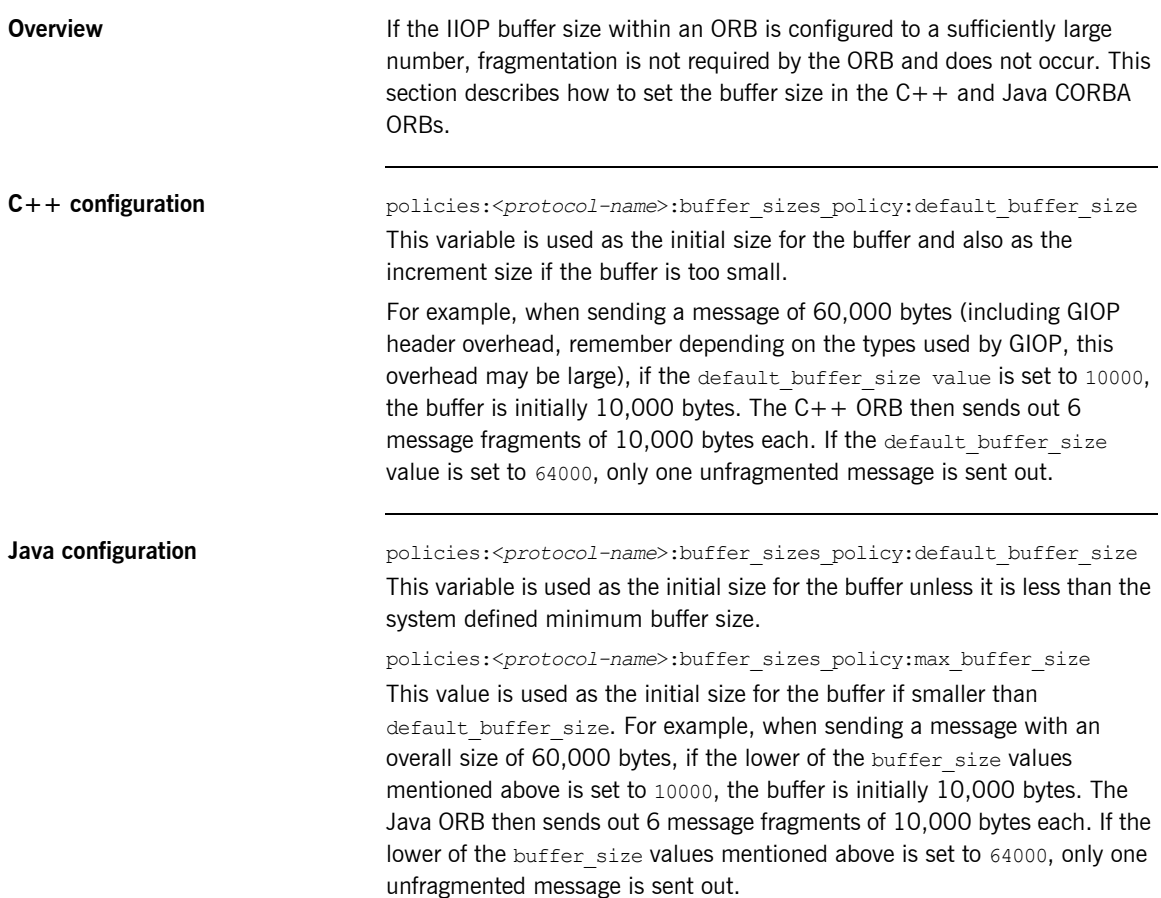

**Note:** These configuration settings apply to secure or non-secure IIOP, depending on whether the iiop or iiop tls scope is used. For alignment purposes, buffer size values should be a multiple of 8 (i.e. 32,000 or 64,000).

### **Data fragmentation** For a CORBA ORB to be considered compliant with the OMG GIOP 1.1 specification, the ORB implementation must support data fragmentation. Some CORBA ORB implementations do not support data fragmentation but claim GIOP 1.1 compliance. Orbix ORBs support fragmentation and are fully compliant with the GIOP 1.1 specification.

### CHAPTER 5 | **Configuring Scalable Applications**

### CHAPTER 6

# Managing the Naming Service

*The naming service lets you associate abstract names with CORBA objects in your applications, enabling clients to locate your objects.*

The interoperable naming service is a standard CORBA service, defined in the Interoperable Naming Specification. The naming service allows you to associate abstract names with CORBA objects, and enables clients to find those objects by looking up the corresponding names. This service is both very simple and very useful. Most CORBA applications make some use of the naming service. Locating a particular object is a common requirement in distributed systems and the naming service provides a simple, standard way to do this. The naming service is installed by default as part of every Orbix installation.

In addition to naming service functionality, Orbix also provides naming-based load balancing, using *object groups*. An object group is a collection of objects that can increase or decrease in size dynamically. When a bound object is an object group, clients can resolve object names in a naming graph, and transparently obtain references to different objects.

**In this chapter** This chapter contains the following sections:

Naming Service Administration **page 109** 

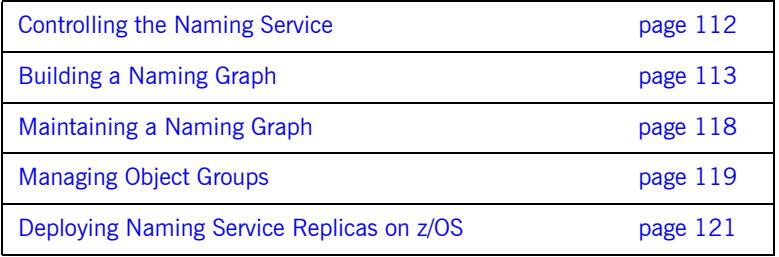

# <span id="page-132-0"></span>**Naming Service Administration**

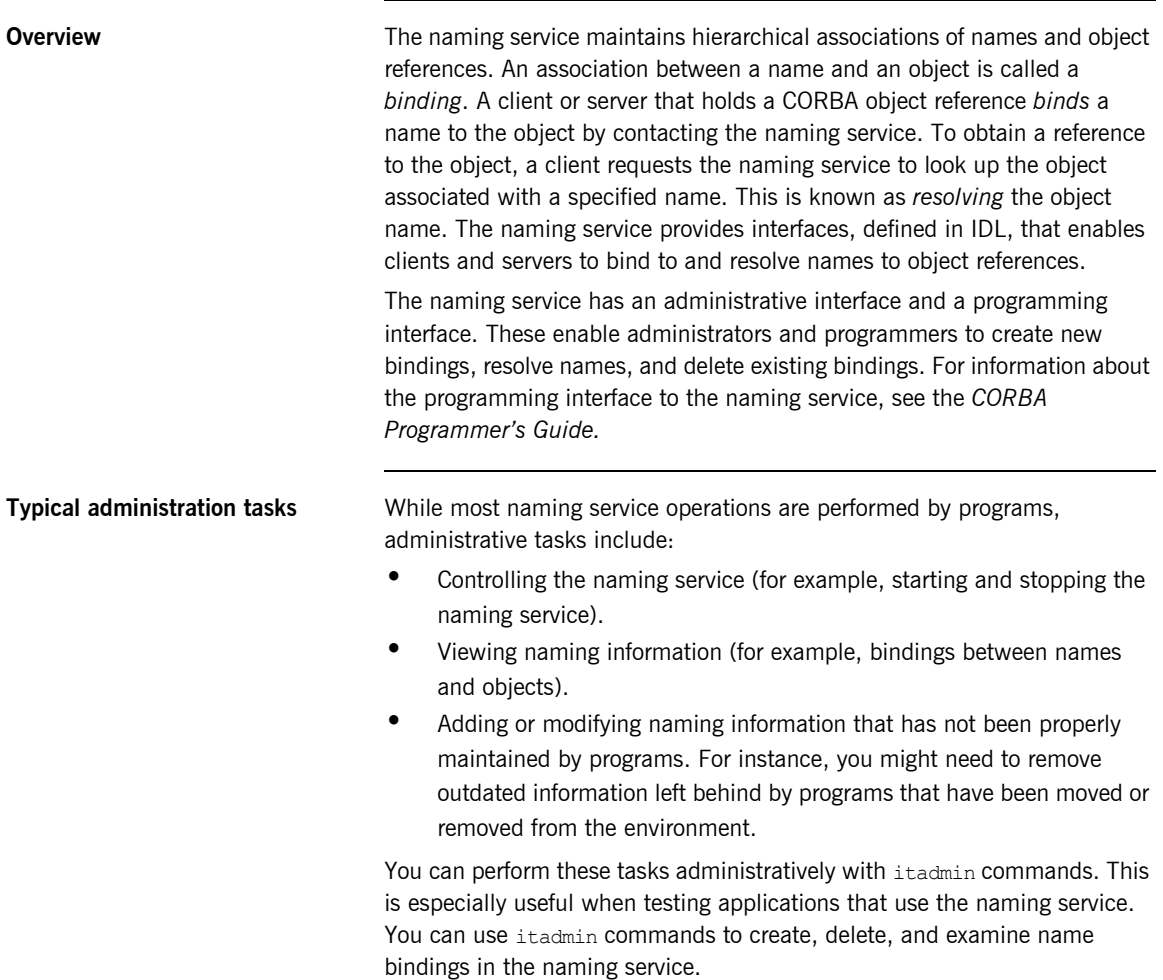

**Name formats and naming graphs** Naming service names adhere to the CORBA naming service format for string names. You can associate names with two types of objects: a *naming context* or an *application object*. A naming context is an object in the naming service within which you can resolve the names of application objects.

> Naming contexts are organized into a *naming graph*. This can form a naming hierarchy, much like that of a filing system. Using this analogy, a name bound to a naming context would correspond to a directory and a name bound to an application object would correspond to a file.

The full name of an object, including all the associated naming contexts, is known as a *compound name*. The first component of a compound name gives the name of a naming context, in which the second component is accessed. This process continues until the last component of the compound name has been reached.

A compound name in the CORBA naming service can take two forms:

- **•** An IDL sequence of name components
- A human-readable stringName in the Interoperable Naming Service (INS) string name format

### **Naming Service Commands**

itadmin provides commands for browsing and managing naming service information. Many naming service commands take a *path* argument. This specifies the path to the context or object on which the command is performed.

**Note:** Many of these commands take object references as command-line arguments. These object references are expected in the string format returned from CORBA:: ORB:: object to string(). By default, this string format represents an interoperable object reference (IOR).

For reference information about these itadmin commands, see "Naming [Service" on page 339](#page-362-0). The rest of this chapter uses itadmin commands to build an example naming graph and populate it with name bindings.

# <span id="page-135-0"></span>**Controlling the Naming Service**

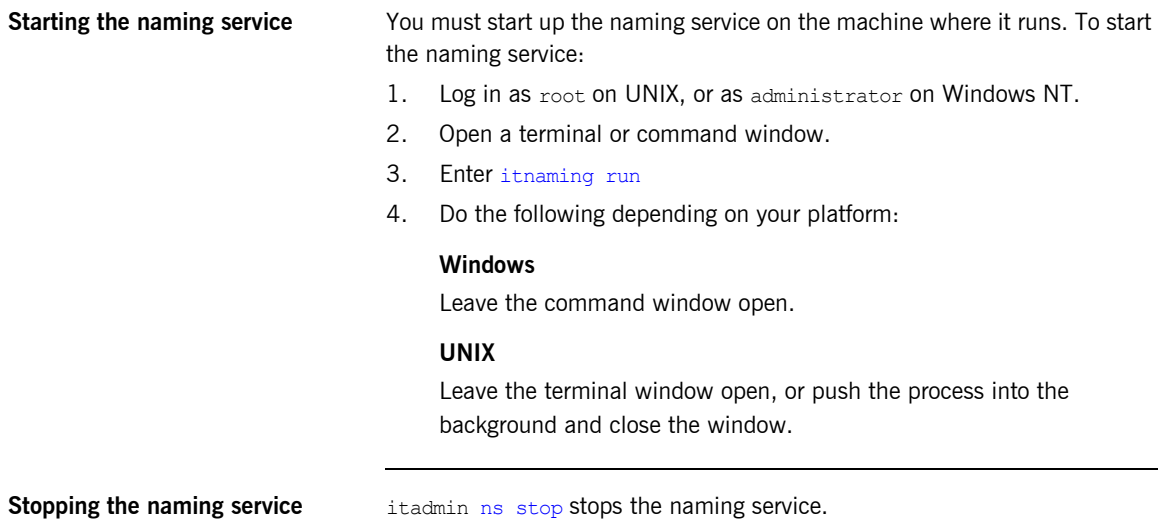

# <span id="page-136-0"></span>**Building a Naming Graph**

**Overview** A naming context is an object in the naming service that can contain the names of application objects. Naming contexts are organized into a hierarchical naming graph*.* This section uses itadmin commands to build the naming graph shown in [Figure 14.](#page-136-1)

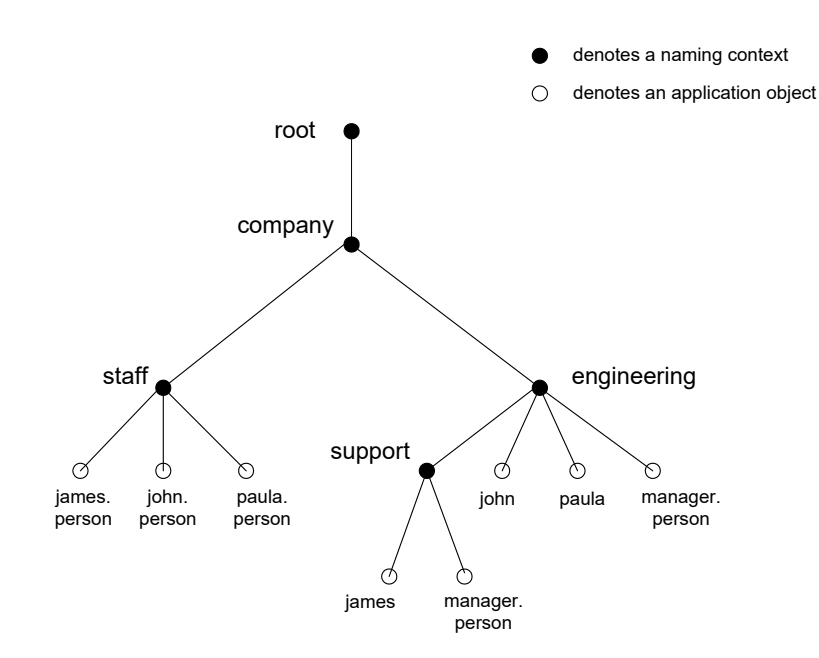

<span id="page-136-1"></span>**Figure 14:** *Naming Context Graph*

Names are given in the INS string name format id.kind (for example, john.person). The kind component can be empty (for example, john). The combination of id and kind fields must unambiguously specify the name.

**In this section** Using the example naming graph in [Figure 14](#page-136-1), this section explains the following tasks:

- **•** [Creating Naming Contexts.](#page-138-0)
- **•** [Creating Name Bindings](#page-139-0).
- **•** Listing name bindings.
- **•** Finding object references by name.
- **•** Removing name bindings.
- **•** Rebinding a name to an object or naming context

### <span id="page-138-0"></span>**Creating Naming Contexts**

itadmin [ns newnc](#page-365-0) provides the simplest way to create a naming context. This command takes an optional *path* argument, which takes the form of an INS string name. For example, the following command creates a new context that is bound to a simple name with an  $id$  of  $company$ , and an empty kind value:

itadmin ns newnc company

The following example creates a new naming context that is bound to the name company/engineering; the context company must already exist.

itadmin ns newnc company/engineering

The following example creates a new context that is bound to the name company/engineering/support; the context company/engineering must already exist.

itadmin ns newnc company/engineering/support

**Creating an unbound naming context**

You can also use itadmin [ns newnc](#page-365-0) to create an unbound context. If the *path* argument is not specified, itadmin [ns newnc](#page-365-0) prints the IOR to standard out. For example:

### **itadmin ns newnc**

"IOR:000000000002356702b4944c3a6f6d672e6f7267...."

On UNIX, to bind the context created with ns newnc, use the ns bind -context command, as follows:

itadmin ns bind -c -path company/staff 'itadmin ns newnc'

This binds the new context to the name company/staff.

### <span id="page-139-0"></span>**Creating Name Bindings**

To bind a name to an object, use itadmin [ns bind](#page-363-0) -object. Given the naming context graph shown in [Figure 14 on page 113](#page-136-1), this section assumes the application objects are associated with the following object reference strings:

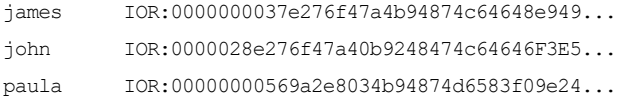

You can bind these objects to appropriate names within the company/staff naming context, as follows:

```
itadmin ns bind -o -path company/staff/james.person
"IOR:0000000037e276f47a4b94874c64648e949..."
```

```
itadmin ns bind -o -path company/staff/john.person
"IOR:0000028e276f47a40b9248474c64646F3E5..."
```

```
itadmin ns bind -o -path company/staff/paula.person
"IOR:00000000569a2e8034b94874d6583f09e24..."
```
These commands assign a kind of person in the final component of each employee name.

itadmin [ns bind](#page-363-0) takes an IOR from the command line. For example, on UNIX, if you have Paula's IOR in a file named paula.ior, you can bind it, as follows:

```
itadmin ns bind -o -path company/staff/paula.person 'cat 
   paula.ior'
```
To build the naming graph further, create additional bindings that are based on the departments that employees are assigned to. The following example takes IORs from files printed to standard input.

```
itadmin ns bind -o -path 
   company/engineering/support/james.person 'cat james.ior'
itadmin ns bind -o -path company/engineering/john.person 'cat 
   john.ior'
itadmin ns bind -o -path company/engineering/paula.person 'cat 
   paula.ior'
```
To enable an application to find the manager of a department easily, add the following bindings:

```
itadmin ns bind -o -path company/engineering/manager.person 'cat 
   paula.ior'
itadmin ns bind -o -path 
   company/engineering/support/manager.person 'cat paula.ior'
```
The following names now resolve to the same object:

```
company/staff/paula.person
company/engineering/paula.person
company/engineering/manager.person
company/engineering/support/manager.person
```
The naming contexts and name bindings created by this sequence of commands builds the complete naming graph shown in [Figure 14 on](#page-136-1)  [page 113.](#page-136-1)

# <span id="page-141-0"></span>**Maintaining a Naming Graph**

**Maintenance commands** After you create a naming graph, it is likely you will need to periodically modify its contents—for example, remove bindings, or to change the bindings for an object reference. [Table 5](#page-141-1) describes the itadmin commands that you can use to maintain naming contexts and bindings.

**Table 5:** *Naming Graph Maintenance Commands*

<span id="page-141-1"></span>

|                                                    | Command                                                                                                    | Task                                                                                                    |
|----------------------------------------------------|----------------------------------------------------------------------------------------------------|----------------------------------------------------------------------------------------------------|
|                                                    | ns list                                                                                                    | List all bindings in a naming context                                                                      |
|                                                    | ns resolve                                                                                                    | Print the object reference for the application object or<br>naming context to which a name is bound.       |
|                                                    | ns unbind                                                                                                    | Unbind the binding for an object reference.                                                                |
|                                                    | ns remove                                                                                                    | Unbind and destroy a name binding.                                                                         |
|                                                    | <b>Note:</b> unbind and remove can be disabled by setting<br>plugins: naming: destructive methods allowed to false.                                                                                   |                                                                                                    |
| Rebinding a name to an object or<br>naming context | To change the binding for an object reference, perform the following steps:<br>Use it admin ns resolve to obtain the object reference bound to the<br>$1_{-}$<br>current path and write it to a file. |                                                                                                    |
|                                                    |                                                                                                    | itadmin ns resolve path > file                                                                             |
|                                                    | 2.                                                                                                    | The $path$ argument takes the form of a string name.<br>Call itadmin ns unbind to unbind the current path: |
|                                                    |                                                                                                    | itadmin ns unbind path                                                                                     |
|                                                    | 3.                                                                                                    | Call it admin ns bind to bind the saved object reference to the new<br>path. For example, on UNIX:         |
|                                                    |                                                                                                    | itadmin ns bind -c newpath 'cat file'                                                                      |
|                                                    |                                                                                                    |                                                                                                    |

# <span id="page-142-0"></span>**Managing Object Groups**

<span id="page-142-1"></span>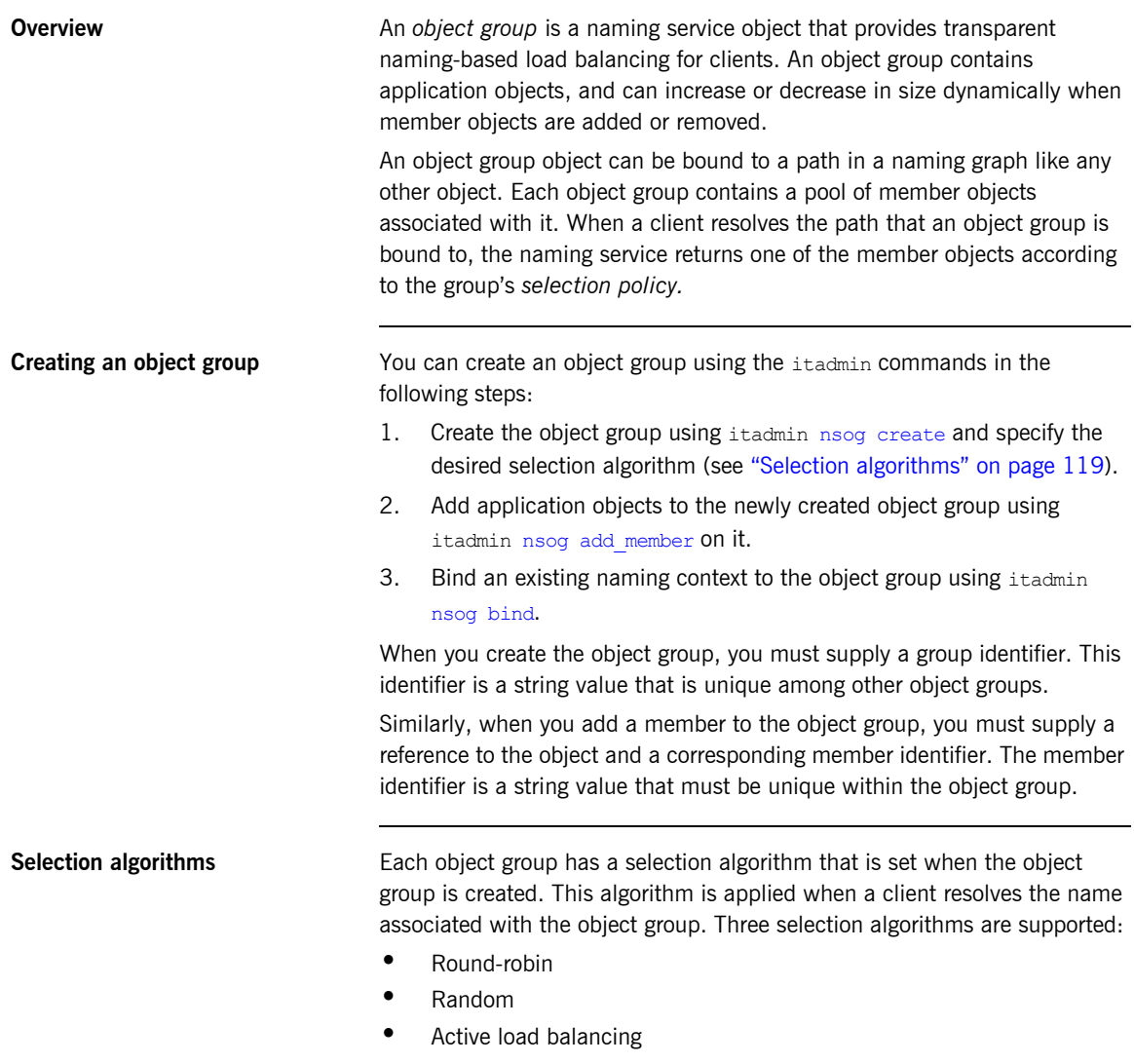

The naming service directs client requests to objects according to the group's selection algorithm.

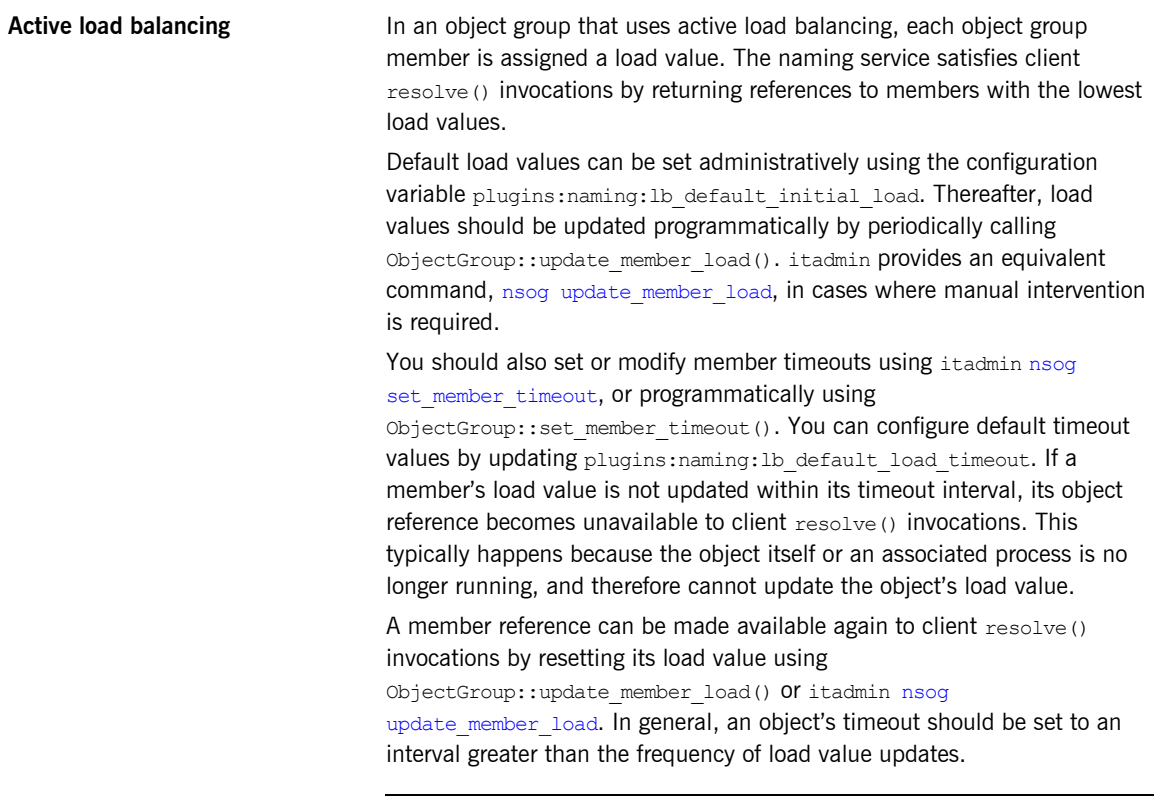

**Commands** ["Object Groups" on page 344](#page-367-0) describes the itadmin commands that you can use to create and administer object groups.
## **Deploying Naming Service Replicas on z/OS**

**Overview** To deploy Naming Service replicas on z/OS, perform the following steps:

- **•** ["Performing initial setup" on page 121](#page-144-0).
- **•** ["Updating configuration to accommodate replicas" on page 121](#page-144-1).
- **•** ["Deploying the first Naming Service" on page 123](#page-146-0).
- **•** ["Deploying additional replicas" on page 128](#page-151-0).
- **•** ["Performing post-deployment setup" on page 131](#page-154-0).
- **•** ["Running the replicas" on page 131.](#page-154-1)

<span id="page-144-0"></span>**Performing initial setup** Before deploying Naming Service replicas, ensure that the first deploy job in *orbixhlq*.JCLLIB(DEPLOY1) has been run (where *orbixhlq* represents the high-level qualifier for your Orbix Mainframe installation). Additionally, submit the following JCL to ensure that the locator and node daemon are running:

- **•** *orbixhlq*.JCLLIB(LOCATOR)
- **•** *orbixhlq*.JCLLIB(NODEDAEM)

#### <span id="page-144-1"></span>**Updating configuration to accommodate replicas**

By default, configuration information is stored in

*orbixhlq*.DOMAINS(FILEDOMA). However, the member name for a user's configuration domain might be user-defined. The configuration domain contains a scope for the Naming Service, called naming. This scope must be updated, as follows, to accommodate replicas:

- 1. Ensure that a comment character (that is, #) precedes the plugins:pss\_db:envs:it\_naming\_store:replica\_priority configuration item. This will be defined instead in new replica scopes.
- 2. Ensure that a comment character (that is, #) precedes the plugins:pss\_db:envs:it\_naming\_store:db\_home configuration item. This will be defined instead in new replica scopes.
- 3. Add the configuration item plugins:pss\_db:envs:it\_naming\_store: allow minority master = "true";.
- 4. Add a scope for the first Naming Service.

The following is an example of these updates. In this example, the first Naming Service has a scope called replica1:

```
…
naming
{
   event log:filters = ['IT NAMING=^*","IT_PSS_DB=WARN+ERROR+FATAL"];
   configuration: hostname = "% {LOCAL_HOSTNAME}";
    plugins:naming:allow_nil = "true";
    plugins:naming:lb_default_load_timeout = "1000000000";
    plugins:naming:lb_default_initial_load = "0.0";
   plugins:pss db:envs:it naming store:master heartbeat interval\
           = "30";
# plugins:pss db:envs:it naming store:replica priority = "2";
# plugins:pss_db:envs:it_naming_store:db_home
# = "%{LOCAL_HFS_ROOT}/filedomain/dbs/naming";
     #
     # Settings for well known addressRun JCLLIB(NSLIST) - see 3 naming contextsing:
     # (mandatory is direct_persistence is enabled)
 #
    # LOCAL_NAMING_PORT = 5004;
    # plugins: naming cluster: iiop addr list =
                   # ["+%{LOCAL_HOSTNAME}:%{LOCAL_NAMING_PORT}"];
     # plugins:naming:iiop:port = "%{LOCAL_NAMING_PORT}";
    # plugins:naming:iiop:host = "%{LOCAL_HOSTNAME}";
    plugins:naming:direct_persistence = "false";
    policies:iiop:server_address_mode_policy:local_hostname
            = "%{LOCAL_HOSTNAME}";
    plugins:orb:is_managed = "false";
    plugins:it_mgmt:managed_server_id:name
           = "iona_services.naming";
   plugins:pss_db:envs:it_naming_store:allow_minority_master = "true";
```

```
 replica1
     {
        plugins::pss_db:envs:it_naming_store:replica_priority = "2";
         plugins:pss_db:envs:it_naming_store:db_home
        = "%{LOCAL_HFS_ROOT}/filedomain/dbs/naming_replica1";
         plugins:orb:is_managed = "false";
         plugins:it_mgmt:managed_server_id:name
                = "iona_services.naming.replica1";
     };
 …
};
```
#### <span id="page-146-0"></span>**Deploying the first Naming Service**

Follow these steps to deploy the first Naming Service:

1. Create an NSARGS1 member in the *orbixhlq*.CONFIG PDS. The *orbixhlq*.CONFIG(NSARGS1) member should typically consist of the following:

```
-ORBdomain_name DEFAULT@
-ORBname iona services.naming.replical
```
**Note:** If your configuration domain name is a user-defined name other than DEFAULT@, ensure that the correct name is specified. Also, ensure that the value specified for -ORBname references the scope that is defined in the configuration for the first Naming Service.

2. Create a JCL member called DEPNS1 in the *orbixhlq*.JCLLIB PDS. The DEPNS1 JCL should be as follows (where *orbixhlq* represents the high-level qualifier for your Orbix Mainframe installation):

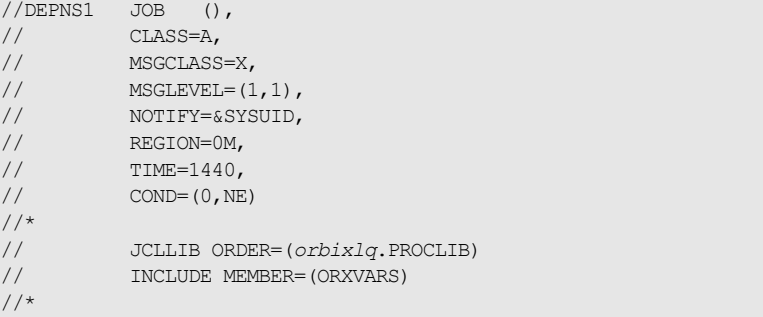

```
//**************************************************************
//* JCL to deploy first naming service
1/* Requires locator and node daemon to be running
//**************************************************************
1/*
//* Make the following changes before running this JCL
//*//* 1. If you ran DEPLOY1 (or DEPLOYT) to configure in a domain
//* other than the default, please ensure that dataset
//* &ORBIXCFG(ORBARGS) has the domain name used by DEPLOY1
//* (or DEPLOYT).
//*//**************************************************************
1/*
//* Prepare the Naming Service
//*//PREPNAM EXEC PROC=ORXG,
// PROGRAM=ORXNAMIN,
// PPARM='prepare -publish to file=DD:ITCONFIG(IORNAM) '
//ORBARGS DD DSN=&ORBIXCFG(NSARGS1),DISP=SHR
//*//* Update configuration domain with naming service IOR
//*//ITCFG1 EXEC ORXADMIN
//SYSIN DD *
    variable modify \
      -type string \
     -value --from file:6 //DD:ITCONFIG(IORNAM) \
    NS_1
/*
//ORBARGS DD DSN=&ORBIXCFG(ORBARGS),DISP=SHR
//*//* Create a named key for the Naming Service
//*
//ITCFG2 EXEC ORXADMIN
//SYSIN DD *
    variable modify \
      -type string \
     -value --from file:3 //DD:ITCONFIG(IORNAM) \
    LOCAL_NAMING_REFERENCE
/*
//ORBARGS DD DSN=&ORBIXCFG(ORBARGS),DISP=SHR
//*//ITCFG3 EXEC ORXADMIN
//SYSIN DD *
```

```
 named_key create \
       -key NameService \
      --from file:6 //DD:ITCONFIG(IORNAM)
/*
//ORBARGS DD DSN=&ORBIXCFG(ORBARGS),DISP=SHR
```
- 3. Run the *orbixhlq*.JCLLIB(DEPNS1) JCL to deploy the first Naming Service.
- 4. Create a JCL member called MNSPOAS1 in the *orbixhlq*.JCLLIB PDS. The MNSPOAS1 JCL should be as follows (where *orbixhlq* represents the high-level qualifier for your Orbix Mainframe installation):

```
//REP1 JOB (),
// CLASS=A,
// MSGCLASS=X,
\frac{1}{1}, \frac{1}{1}, \frac{1}{1}, \frac{1}{1}// NOTIFY=&SYSUID,
// REGION=0M,
// TIME=1440,
\frac{1}{2} COND=(0, NE)//*
// JCLLIB ORDER=(orbixlq.PROCLIB)
// INCLUDE MEMBER=(ORXVARS)
1/*
//* Make the following changes before running this JCL:
//* 1. If you ran DEPLOY1 (or DEPLOYT) to configure in a domain
1/* other than the default, please ensure that dataset
//* HLQ.ORBIX63.CONFIG(ORBARGS) has the domain
//* name used by DEPLOY1 (or DEPLOYT).
//*//MFARELD EXEC ORXADMIN
//SYSIN DD *
 poa modify -allowdynreplicas yes IT_NamingContextExt
 poa modify -allowdynreplicas yes IT_ObjectGroupFactory
  poa modify -allowdynreplicas yes IT_ObjectGroup
  poa modify -allowdynreplicas yes \
     IT NamingServiceAdmin iona services.naming.replica1
  poa modify -allowdynreplicas yes \
     IT_MasterNamingContextExt_iona_services.naming.replica1
  poa modify -allowdynreplicas yes \
    IT MasterObjectGroupFactory iona services.naming.replical
  poa modify -allowdynreplicas yes \
     IT_MasterObjectGroup_iona_services.naming.replical
/*
//ORBARGS DD DSN=&ORBIXCFG(ORBARGS),DISP=SHR
```
**Note:** The itadmin commands in the preceding example make reference to the first Naming Service scope, which is replical in this case. These commands must match the Naming Service scope that is defined in the configuration.

- 5. Run the *orbixhlq*.JCLLIB(MNSPOAS1) JCL to allow for naming service replicas.
- 6. Update the configuration in *orbixhlq*.DOMAINS(FILEDOMA) to make use of the first Naming Service, as follows:

```
#IT_NameServiceReplicas =
# ["iona_services.naming=%{LOCAL_NAMING_REPLICA_REFERENCE}"];
IT_NameServiceReplicas =
[
     "iona services.naming.replica1=%{NS_1}
];
```
As shown in the preceding example:

- Ensure that the existing IT\_NameServiceReplicas configuration item is preceded by a comment character.
- ♦ Ensure that the specified ORBname matches the name of the configuration scope for the first Naming Service. In this example, the name is iona services.naming.replical.
- $\bullet$  Ensure that the specified configuration value, represented by  $\text{NS}$  1 in this case, matches the value used in *orbixhlq*.JCLLIB(DEPNS1) to deploy the first Naming Service. The **ITCFG1** step of the **DEPNS1** JCL updates this configuration variable.

7. Create a JCL member called NSREP1 in the *orbixhlq*.JCLLIB PDS. The NSREP1 JCL should be as follows (where *orbixhlq* represents the high-level qualifier for your Orbix Mainframe installation):

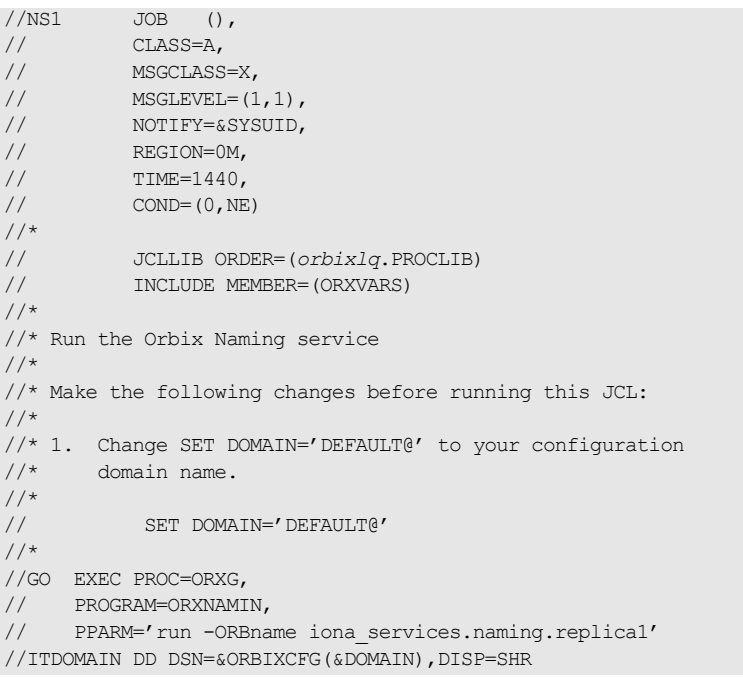

**Note:** Ensure that the specified ORBname matches the name of the configuration scope for the first Naming Service. In the preceding example, the name is iona services.naming.replica1.

8. Run the *orbixhlq*.JCLLIB(NSREP1) JCL to start the first Naming Service.

```
1. In orbixhlq.DOMAINS(FILEDOMA), add a sub-scope for the Naming 
                                      Service replica within the naming scope, as follows:
                                  Note: In this example, the replica is called replica2.
replica1
…
replica2
{
   plugins:pss db:envs:it naming store:replica priority = "3";
    plugins:pss db:envs:it naming store:prevent unilateral promotion = "true";
     plugins:pss_db:envs:it_naming_store:db_home 
     = "%{LOCAL_HFS_ROOT}/filedomain/dbs/naming_replica2";
     plugins:orb:is_managed = "false";
    plugins: it mgmt:managed server id:name = "iona services.naming.replica2";
};
```
<span id="page-151-0"></span>**Deploying additional replicas** Follow these steps for each additional replica you want to deploy:

In this case, set the first three configuration items as appropriate for the replica you want to deploy.

2. Create a JCL member called NSARGS2 in the *orbixhlq*.CONFIG PDS. The NSARGS2 JCL should be as follows:

```
-ORBdomain_name DEFAULT@
-ORBname iona services.naming.replica2
```
**Note:** Ensure that the specified ORBname matches the name of the configuration scope for the Naming Service replica. In the preceding example, the name is iona services.naming.replica2.

…

3. Create a JCL member called DEPNS2 in the *orbixhlq*.JCLLIB PDS. The DEPNS2 JCL should be as follows:

```
//DEPNS2 JOB (),
// CLASS=A,
// MSGCLASS=X,
\frac{1}{1} MSGLEVEL=(1, 1),
// NOTIFY=&SYSUID,<br>// REGION=0M,
         REGION=0M,
// TIME=1440,
\angle// COND=(0,NE)//*// JCLLIB ORDER=(orbixlq.PROCLIB)
         // INCLUDE MEMBER=(ORXVARS)
//*//**************************************************************
//* JCL to deploy first naming service
1/* Requires locator and node daemon to be running
//**************************************************************
//*//* Make the following changes before running this JCL
//*//* 1. If you ran DEPLOY1 (or DEPLOYT) to configure in a domain
//* other than the default, please ensure that dataset
//* &ORBIXCFG(ORBARGS) has the domain name used by DEPLOY1
//* (or DEPLOYT).
//*//**************************************************************
//*
//* Prepare the Naming Service
//*
//PREPNAM EXEC PROC=ORXG,
// PROGRAM=ORXNAMIN,
// PPARM='prepare -publish to file=DD:ITCONFIG(IORNAM) '
//ORBARGS DD DSN=&ORBIXCFG(NSARGS2),DISP=SHR
//*
//* Update configuration domain with naming service IOR
//*//ITCFG1 EXEC ORXADMIN
//SYSIN DD *
    variable modify \
      -type string \
     -value --from file:6 //DD:ITCONFIG(IORNAM) \
    NS_2
/*
//ORBARGS DD DSN=&ORBIXCFG(ORBARGS),DISP=SHR
```
- 4. Run the *orbixhlq*.JCLLIB(DEPNS2) JCL to deploy the naming service replica.
- 5. Create a JCL member called MNSPOAS2 in the *orbixhlq*.JCLLIB PDS. The MNSPOAS2 JCL should be as follows (where *orbixhlq* represents the high-level qualifier for your Orbix Mainframe installation):

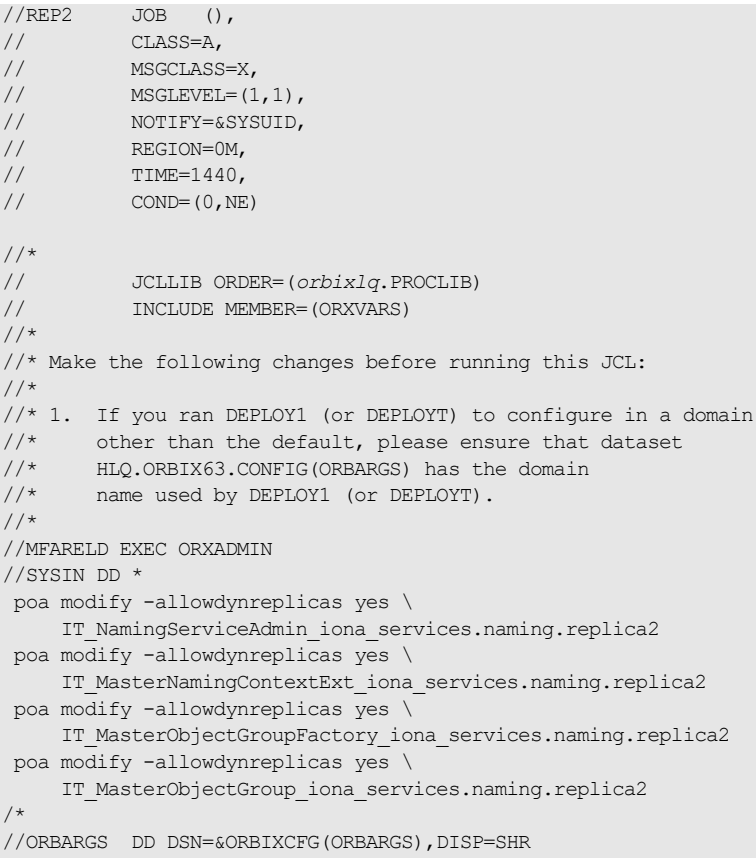

6. Run the *orbixhlq*.JCLLIB(MNSPOAS2) JCL to allow for the naming service replica.

#### <span id="page-154-0"></span>**Performing post-deployment setup**

Follow these steps to perform post-deployment setup:

- 1. After all naming service replicas have been deployed, stop the Naming Service.
- 2. Edit *orbixhlq*.DOMAINS(FILEDOMA) to update the IT NameServiceReplicas configuration item as follows:

```
ITNameServiceReplicas = 
\sqrt{2}"iona services.naming.replica1=%{NS_1}",
    "iona services.naming.replica2=%{NS_2}",
    "iona services.naming.replica3=%{NS_3}"
];
```
**Note:** The preceding example assumes that the first Naming Service and two replicas were deployed.

<span id="page-154-1"></span>

**Running the replicas** Create a separate JCL member in the  $orbishla$ , JCLLIB PDS for each naming service replica. In each case, the JCL should be similar to the following:

```
//NS1 JOB (),
// CLASS=A,
// MSGCLASS=X,
// MSGLEVEL=(1, 1),
// NOTIFY=&SYSUID,
// REGION=0M,
// TIME=1440,
//*// JCLLIB ORDER(orbixhlq.PROCLIB)
// INCLUDE MEMBER=(ORXVARS)
//*
//* Run the Orbix Naming Service
//*//* Make the following changes before running this JCL:
//*
//* 1. Change SET DOMAIN='DEFAULT@' to your configuration
//* domain name.
//*// SET DOMAIN='DEFAULT@'
```
 $//*$ //GO EXEC PROC=ORXG, // PROGRAM=ORXNAMIN, // PPARM='run -ORBname iona\_services.naming.replica1' //ITDOMAIN DD DSN=&ORBIXCFG(&DOMAIN),DISP=SHR

Ensure that the JCL for each replica specifies the correct ORBname for that replica. For example, the preceding example specifies an ORBname of iona\_services.naming.replica1. Then submit each JCL member to run each of the naming service replicas.

### CHAPTER 7

# Managing an Interface Repository

*An interface repository stores information about IDL definitions, and enables clients to retrieve this information at runtime. This chapter explains how to manage the contents of an interface repository.*

**In this chapter** This chapter contains the following sections:

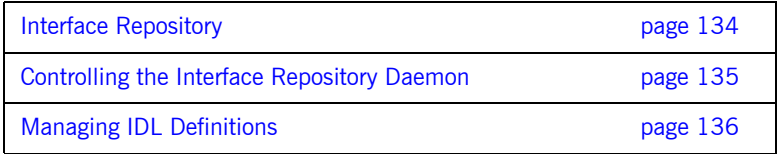

## <span id="page-157-0"></span>**Interface Repository**

#### **Overview An interface repository maintains information about the IDL definitions**

information about that type. Clients can also browse the contents of an interface repository. Programmers can add sets of IDL definitions to an interface repository, using arguments to the IDL compiler command.

**Interface repository administration**

An interface repository database is centrally located. When Orbix environments have more than one interface repository, they are often organized so that each application or set of related applications uses a common interface repository. When an interface repository has been configured, it requires minimal administrative intervention. Typical tasks include stopping and restarting the interface repository, when necessary, removing outdated definitions, when applications are removed, and troubleshooting, when necessary.

implemented in your system. Given an object reference, a client can use the interface repository at runtime to determine the object's type and all

This chapter provides information for administrators on how start and stop the interface repository. It also provides information for programmers on how to add, examine, and remove IDL definitions.

For details on advanced interface repository features, see the *CORBA Programmer's Guide.*

## <span id="page-158-0"></span>**Controlling the Interface Repository Daemon**

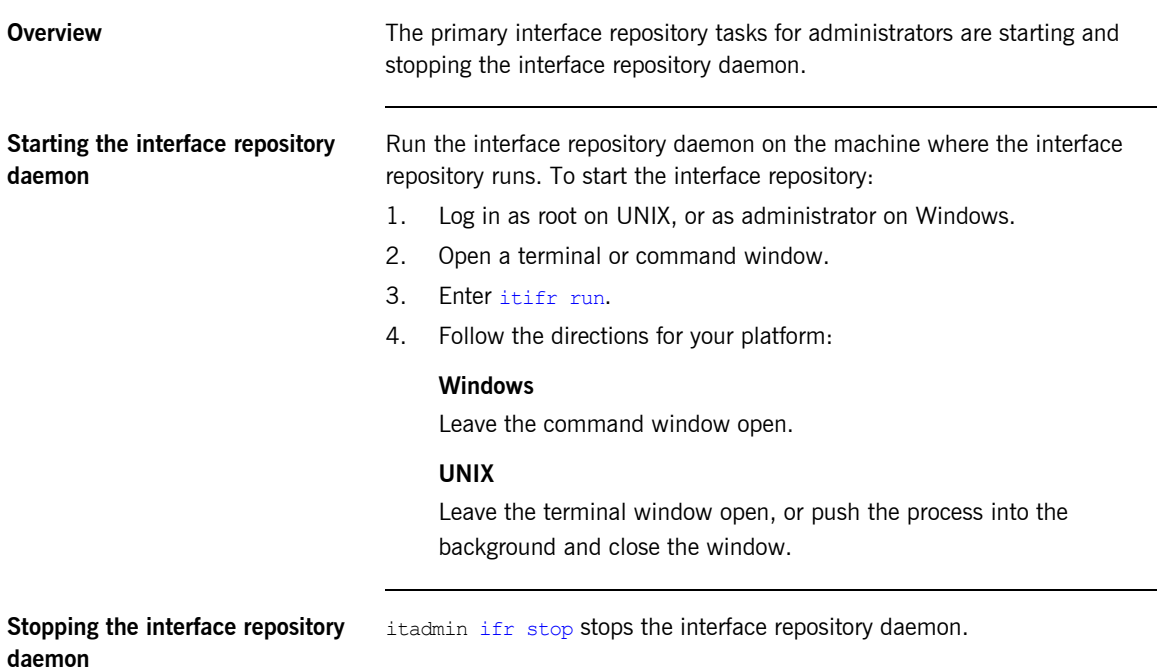

## <span id="page-159-0"></span>**Managing IDL Definitions**

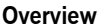

Orbix includes an API that offers applications complete programmatic control over managing and accessing IDL definitions in the interface repository. Occasionally, you might require manual control to list definitions, remove invalid definitions, and so on. This is especially useful during application development and troubleshooting.

The interface repository has a structure that mirrors the natural containment of the IDL types in the repository. Understanding these types and their relationships is key to understanding how to use the interface repository. Refer to the *CORBA Programmer's Guide* for more information.

**In this section** This section provides information on using the interface repository to perform the following tasks manually:

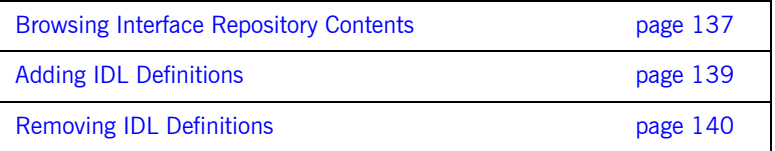

For a complete reference of the commands used to manage the interface repository, see ["Repository Management" on page 295.](#page-318-0)

### <span id="page-160-0"></span>**Browsing Interface Repository Contents**

**Overview** This section shows how to use itadmin commands to perform these tasks:

- **•** [List the current container](#page-160-1)
- **•** [Display the containment hierarchy](#page-160-2)
- **•** [Navigate to other levels of containment](#page-161-0)

The foo.idl interface provides a simple example of containment, in which interface Foo contains a typedef and two operations:

```
// Begin foo.idl
interface Foo {
     typedef long MyLong;
     MyLong op1();
     void op2();
};
```
<span id="page-160-1"></span>**List the current container** itadmin [ifr list](#page-319-0) lists the specified or current container's contents.

**itadmin ifr list** Foo/

<span id="page-160-2"></span>**Display the containment hierarchy** itadmin [ifr show](#page-320-1) displays the entire containment hierarchy, beginning with the current container. For example:

```
itadmin ifr show Foo
     interface Foo
     {
         ::Foo::MyLong
         op1() ;
         typedef long MyLong;
         void
        op2() ;
     };
```
<span id="page-161-0"></span>**Navigate to other levels of containment**

itadmin [ifr cd](#page-318-1) lets you navigate to other levels of containment. For example:

**itadmin ifr cd Foo itadmin ifr list** op1 MyLong op2

### <span id="page-162-0"></span>**Adding IDL Definitions**

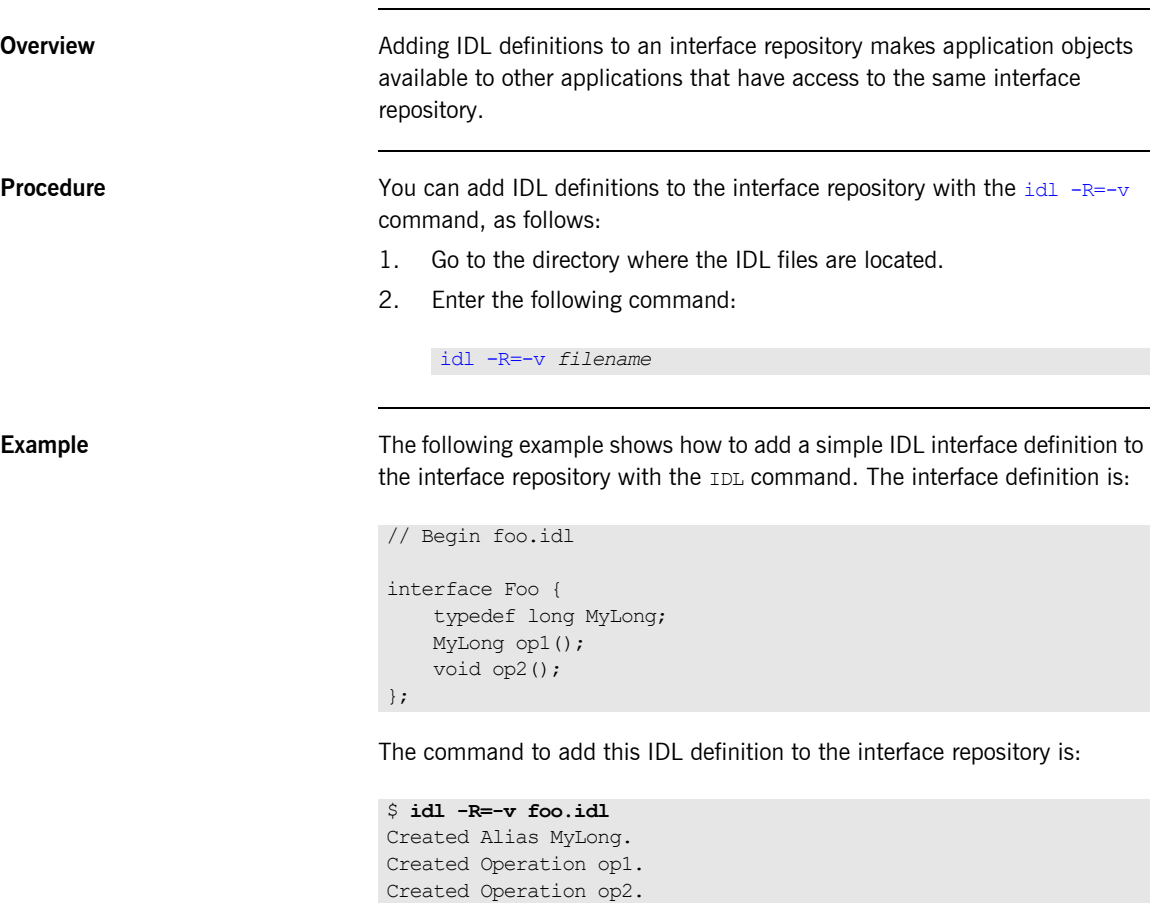

Created Interface Foo.

 $\boldsymbol{\mathsf{S}}$ 

### <span id="page-163-0"></span>**Removing IDL Definitions**

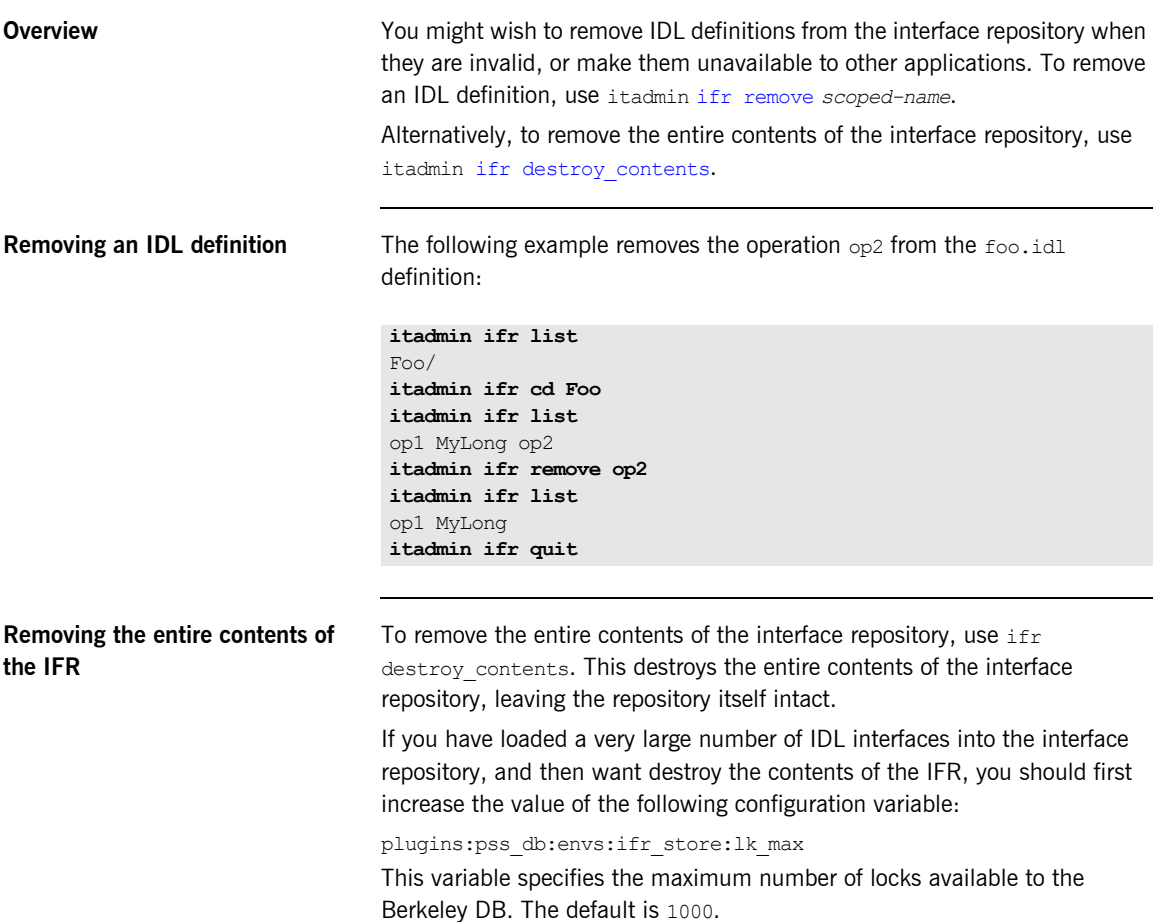

The following example increases this value to 10000

```
iona_services { 
     ...
    ifr { 
        ... 
        plugins:pss_db:envs:ifr_store:lk_max = "10000"; 
     }; 
   };
```
This prevents the IFR from crashing with the following entry in the IFR log file:

```
ERROR: DB del failed; env is ifr store, db is
   IRObjectPSHomeImpl:1.0, errno is 12 (Not enough space)
```
### CHAPTER 7 | **Managing an Interface Repository**

### CHAPTER 8

# Managing the Firewall Proxy **Service**

*The Orbix firewall proxy service provides an added layer of security to your CORBA servers by placing a configurable proxy between the server and its clients.*

**In this chapter** This chapter discusses the following topics:

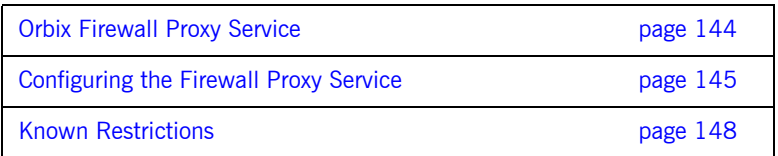

## <span id="page-167-0"></span>**Orbix Firewall Proxy Service**

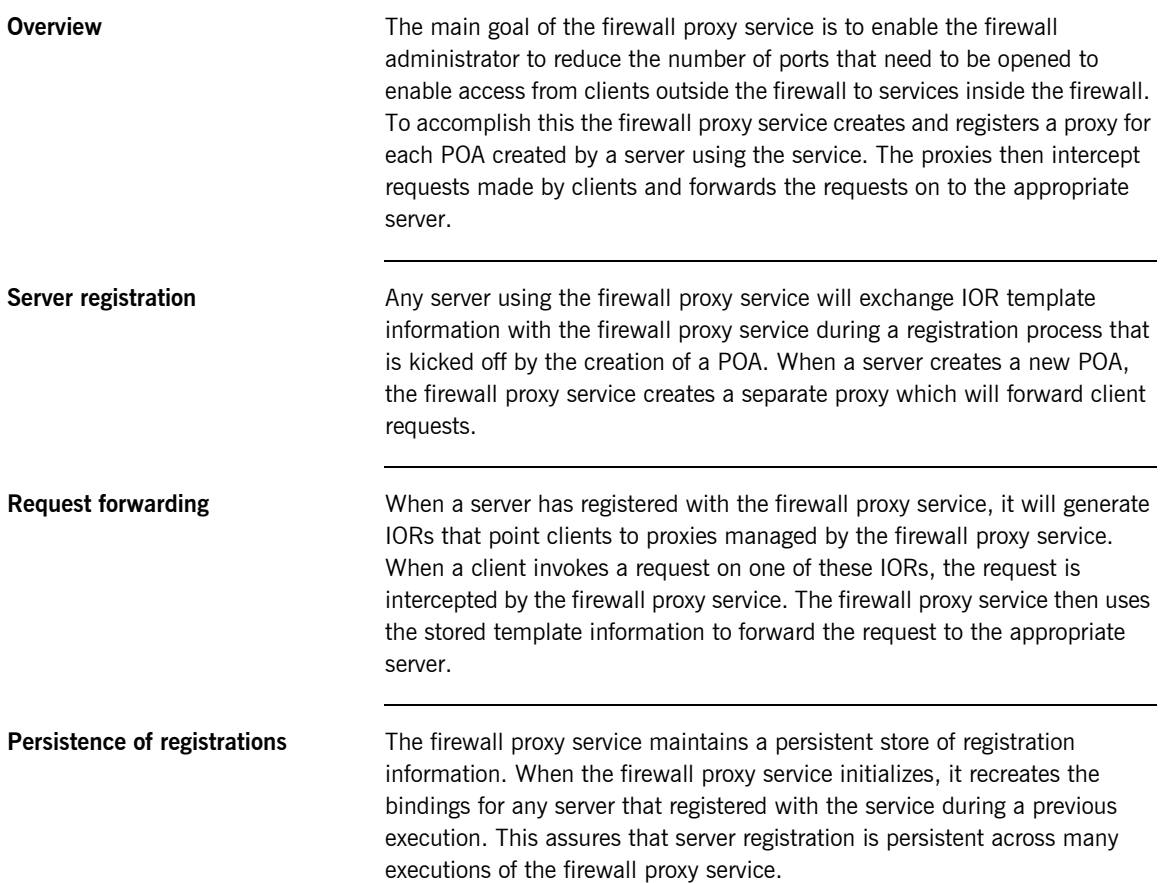

## <span id="page-168-0"></span>**Configuring the Firewall Proxy Service**

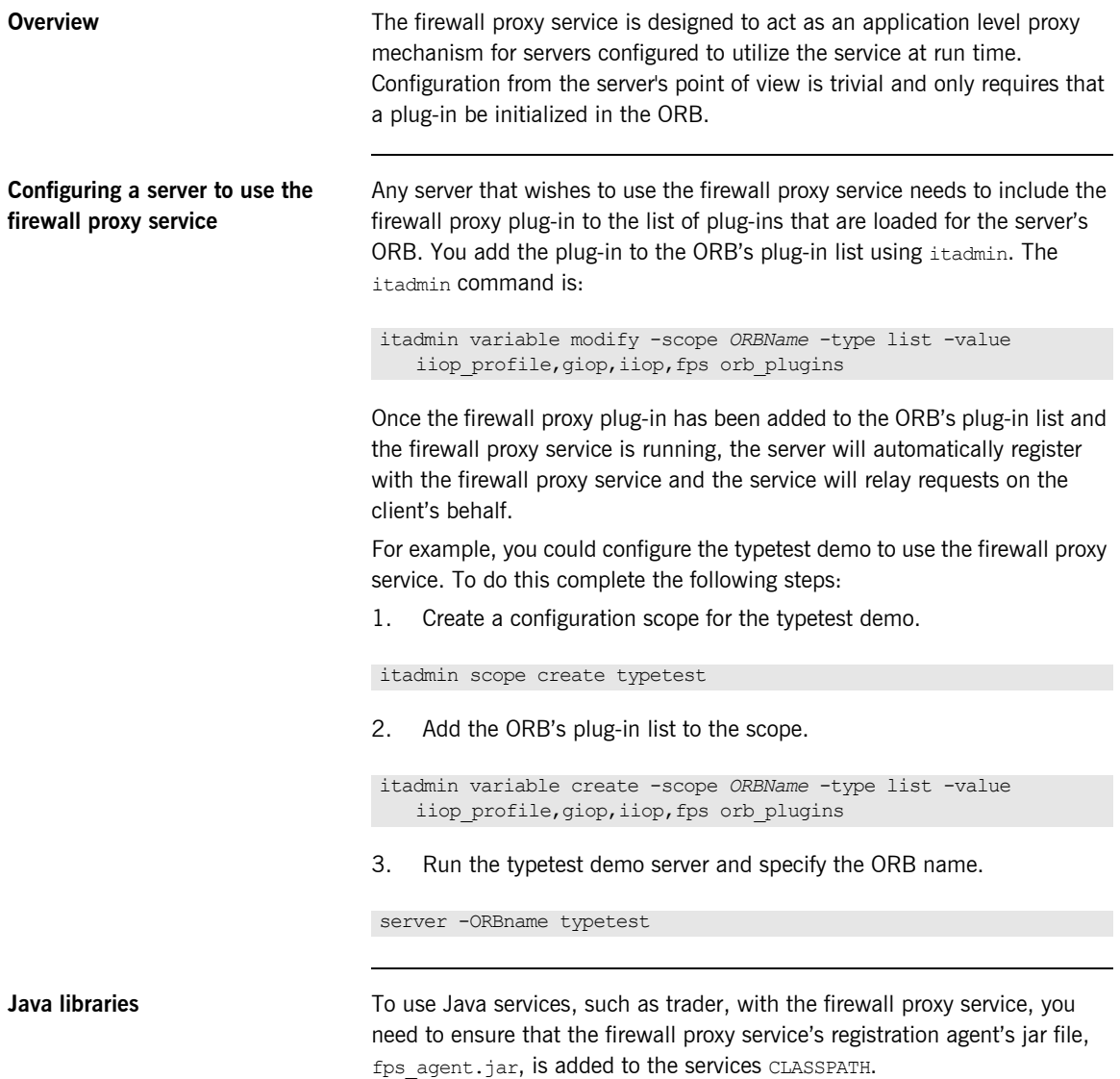

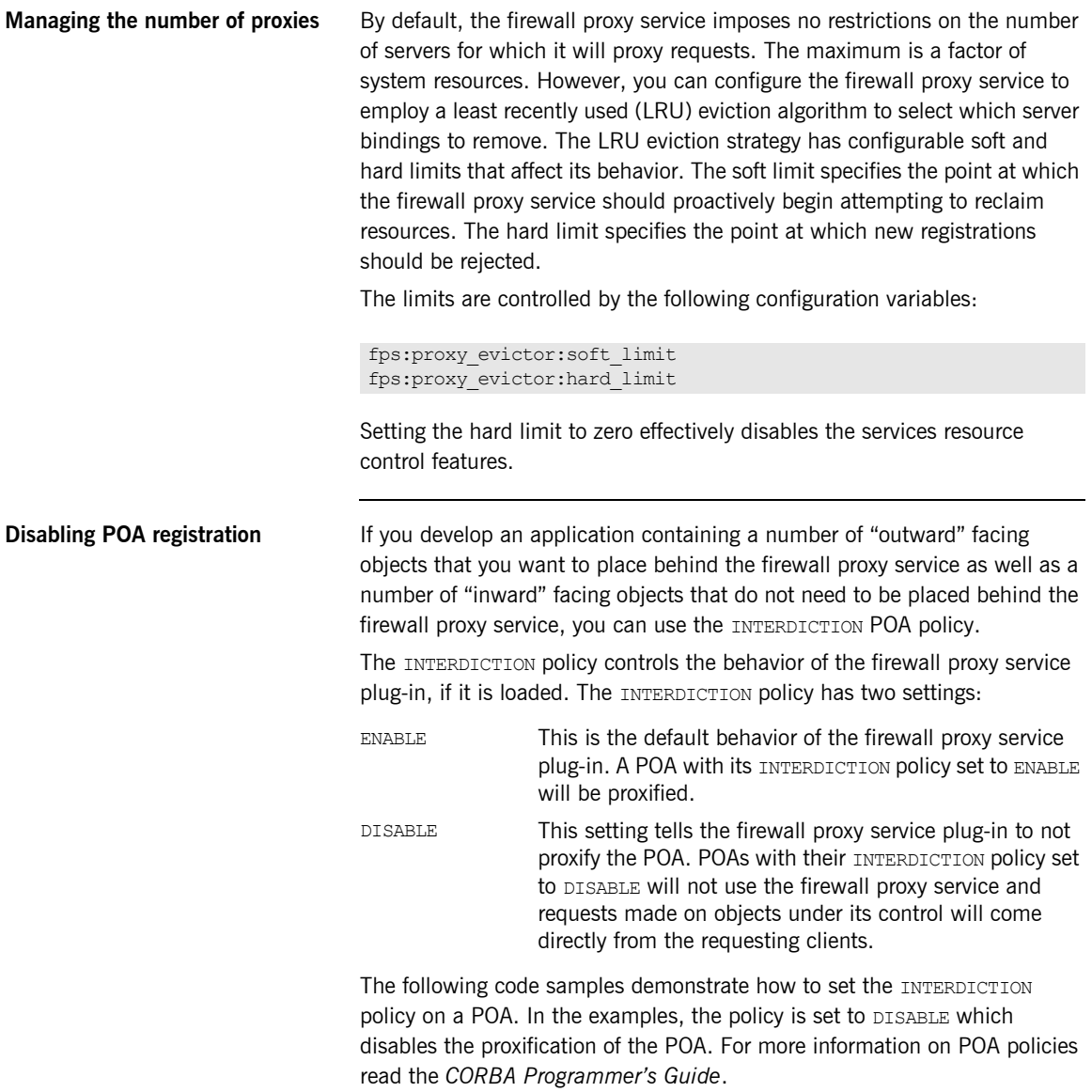

#### **Java**

```
import com.iona.corba.IT_FPS.*;
```

```
// Create a PREVENT interdiction policy.
Any interdiction = m orb.create any();
InterdictionPolicyValueHelper.insert(interdiction, 
   InterdictionPolicyValue.DISABLE);
Policy[] policies = new Policy[1];
polices[0] = m orb.create policy(INTERDICTION POLICY ID.value,
   interdiction);
// Create and return new POA.
```

```
return m poa.create POA("no fps poa", null, policies);
```
#### **C++**

```
#include <orbix/fps.hh>
// Create a PREVENT interdiction policy.
CORBA::Any interdiction;
interdiction <<= IT FPS::DISABLE;
CORBA::PolicyList policies(1);
policies.length(1);
policies[0] = 
   m_orb->create_policy(IT_FPS::INTERDICTION_POLICY_ID,
   interdiction);
  // Create and return new POA.
return m poa->create POA("no fps poa", 0, policies);
```
## <span id="page-171-0"></span>**Known Restrictions**

The current implementation of the firewall proxy service has the following known restrictions:

- **•** There have are problems using the firewall proxy service and POA collocated calls on UNIX platforms. Calls which should be collocated are being routed through the firewall proxy service in a CORBA mediated call and the call being blocked. The work-around is to remove POA Coloc from the client binding list configuration parameter.
- **•** Transport Layer Security (TLS) is not supported by the firewall proxy service. This means that the firewall proxy service does not work with Micro Focus's IS2 security infastructure or any other systems that use TLS.
- **•** The J2EE portion of your systems cannot be hidden behind a proxy.

### CHAPTER 9

# Managing Orbix Service Databases

*This chapter explains how to manage databases that store persistent data about Orbix services. It explains the Berkeley DB database management system embedded in Orbix.*

A number of Orbix services maintain persistent information (for example, the locator daemon, node daemon, naming service, IFR and CFR). By default, these Orbix services use an embedded Berkeley DB database management system. Typically, Berkeley DB requires little or no administration. The default settings are sufficient for most environments. Tasks that you might want to perform include performing checkpoints, and managing backups, recoveries and log files.

**In this chapter** This chapter contains the following sections:

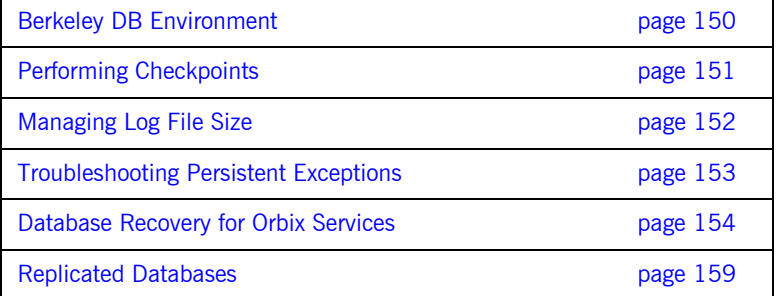

# <span id="page-173-0"></span>**Berkeley DB Environment**

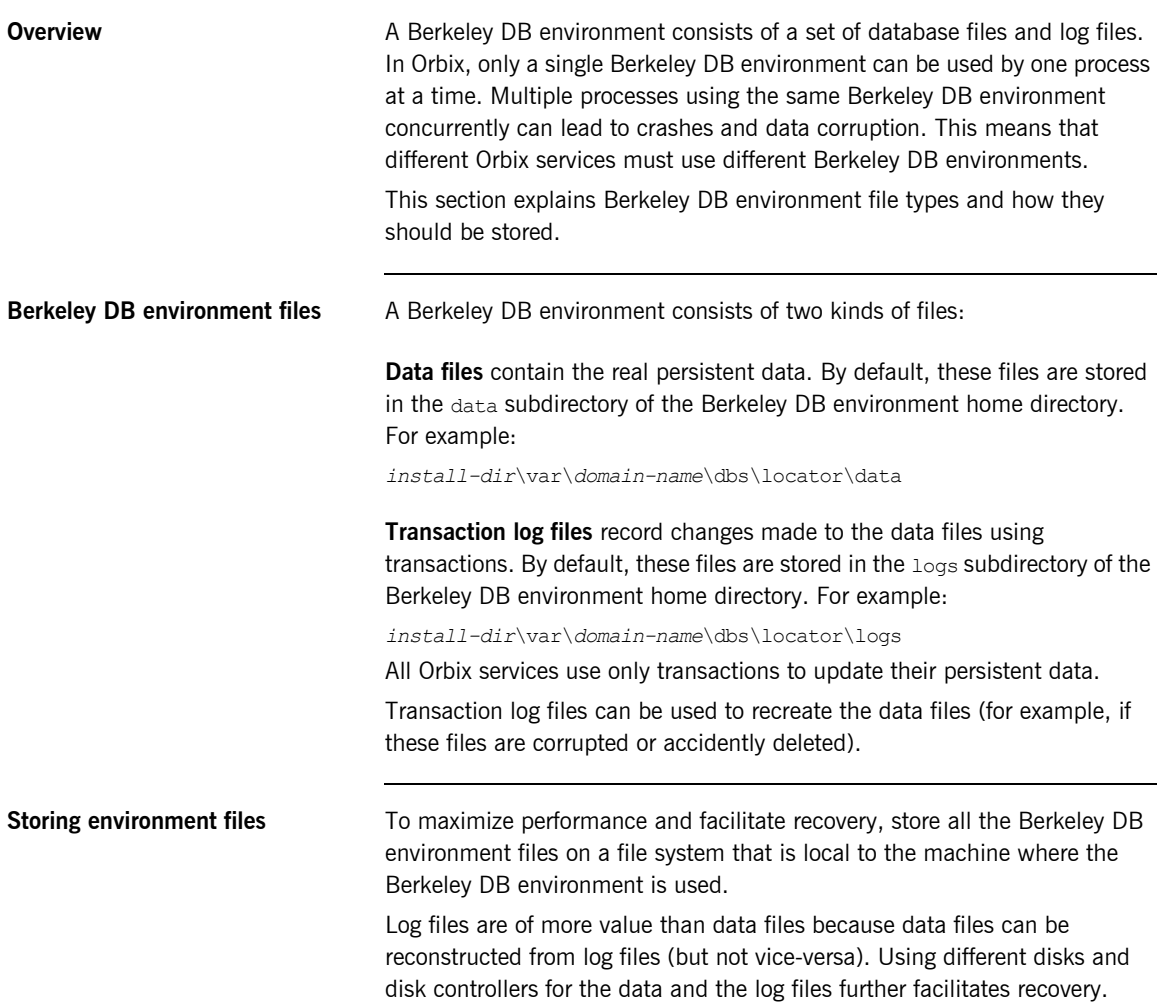

# <span id="page-174-0"></span>**Performing Checkpoints**

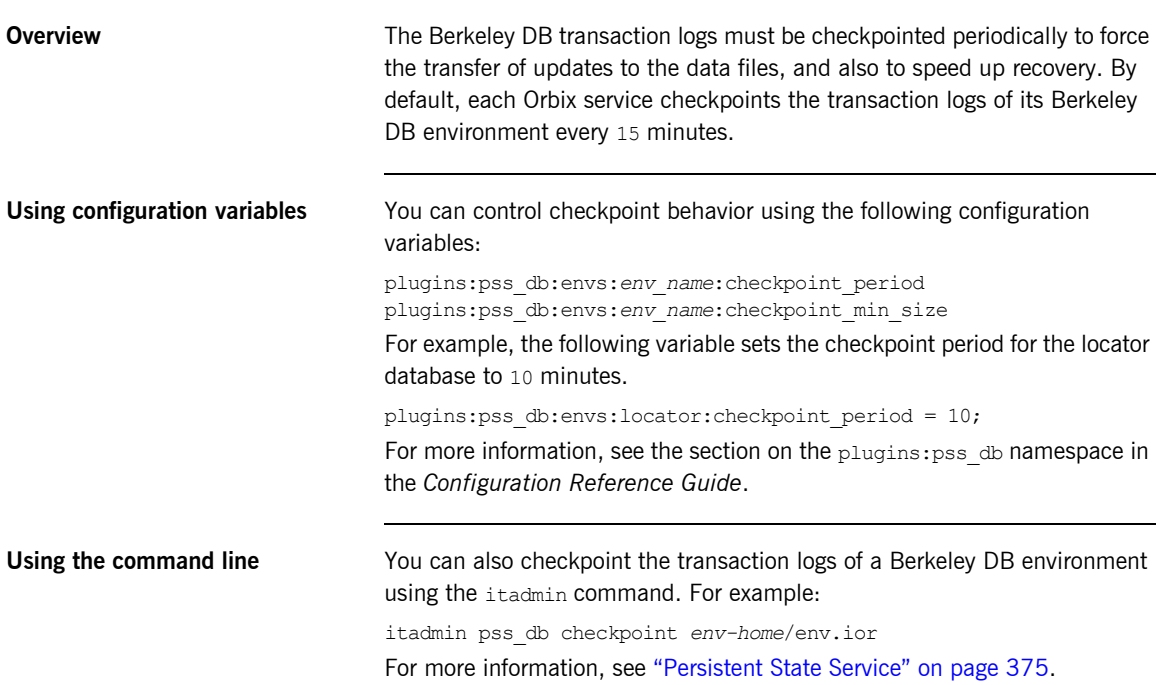

# <span id="page-175-0"></span>**Managing Log File Size**

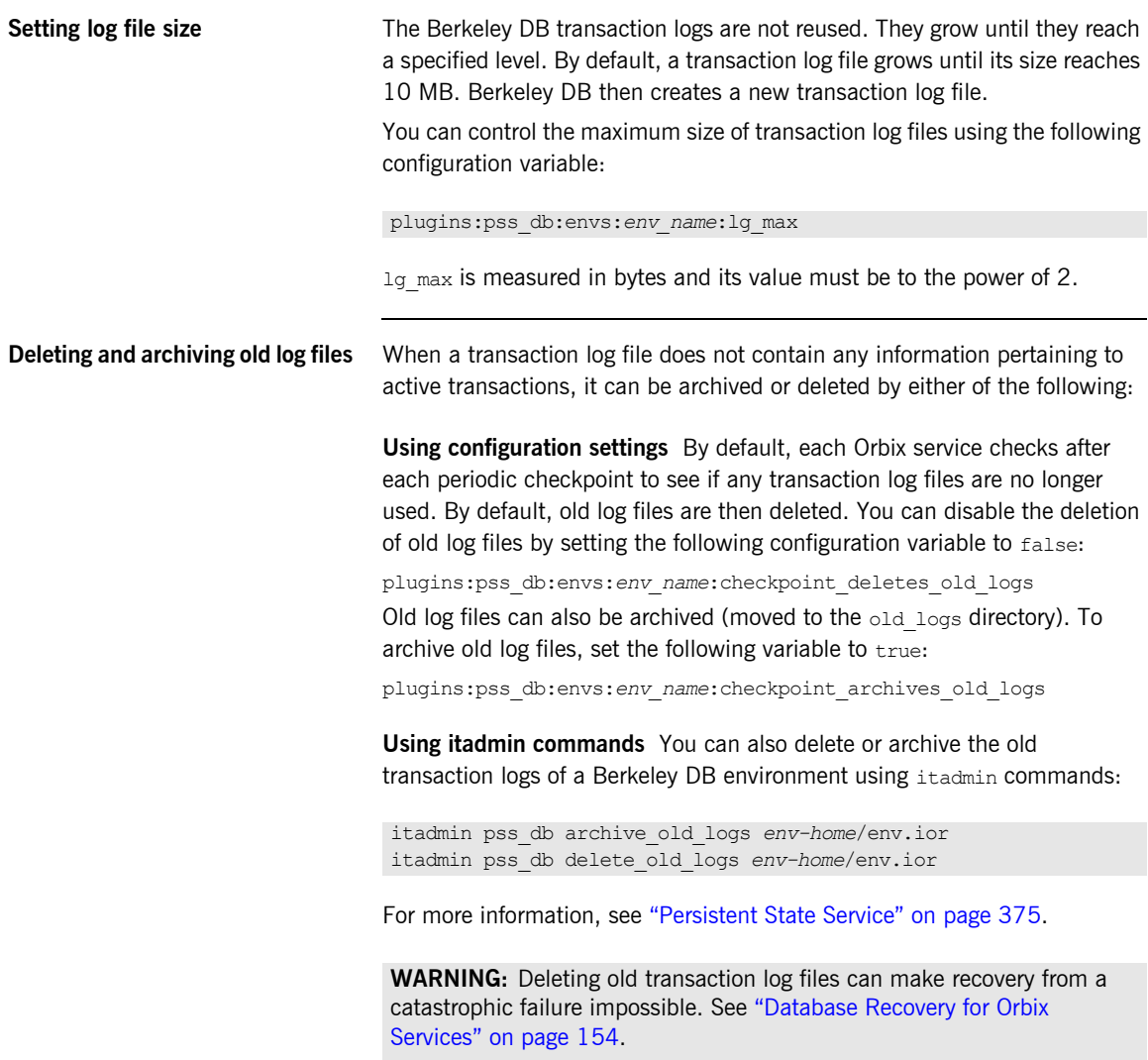

## <span id="page-176-0"></span>**Troubleshooting Persistent Exceptions**

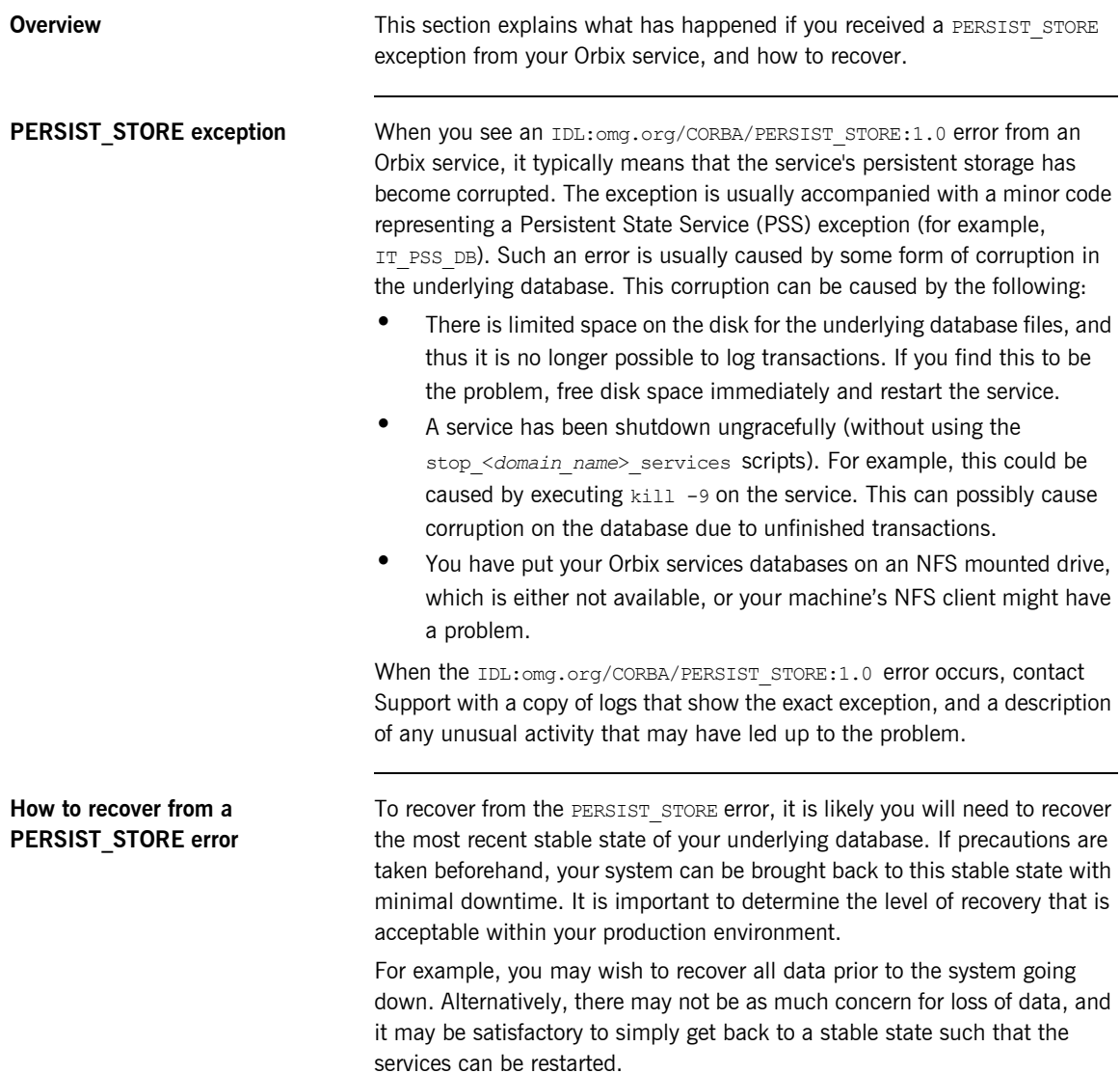

## <span id="page-177-0"></span>**Database Recovery for Orbix Services**

**Overview** Each time you start an Orbix service that uses Berkeley DB, the service performs a *normal recovery*. If the service was stopped in the middle of an update, the transaction is rolled back, and the service persistent data is restored to a consistent state.

> In some cases, however, the data files or the log files are missing or corrupted, and normal recovery is not sufficient. Then you must perform a *catastrophic recovery*. This section explains how to back up your data and log files and perform a full or incremental recovery. It includes the following:

- **•** ["Full backup".](#page-177-1)
- **•** ["Performing a full backup".](#page-178-0)
- **•** ["Full backup recovery".](#page-178-1)
- **•** ["Incremental backup"](#page-179-0).
- **•** ["Enabling incremental backup".](#page-179-1)
- **•** ["Performing an incremental backup"](#page-180-0).
- **•** ["Performing an incremental recovery"](#page-180-1).

<span id="page-177-1"></span>**Full backup It is important that you archive a stable snapshot of your services database,** which can be used in case a recovery is needed. This is referred to as a *full backup* and can be performed by making a backup of the entire dbs directory. The purpose of this backup is that if a PERSIST STORE error occurs for any Orbix services, you can replace the corrupted directory with the backup. The services should then start without a problem.

> The backup can be made at any time. The only requirement is that the service be in a stable state (can run and function without errors). You can take the backup directly after configuring your domain, or after the system has been running for a while. The backup that you make will determine the snapshot that your system will return to in the case of a recovery. For example, if you have numerous entries into the IMR (registered POAs, ORBs, and so on), you may wish to add these entries before backing up the locator database. This prevents you from having to do the extra re-configuration if you ever need to recover.

<span id="page-178-1"></span><span id="page-178-0"></span>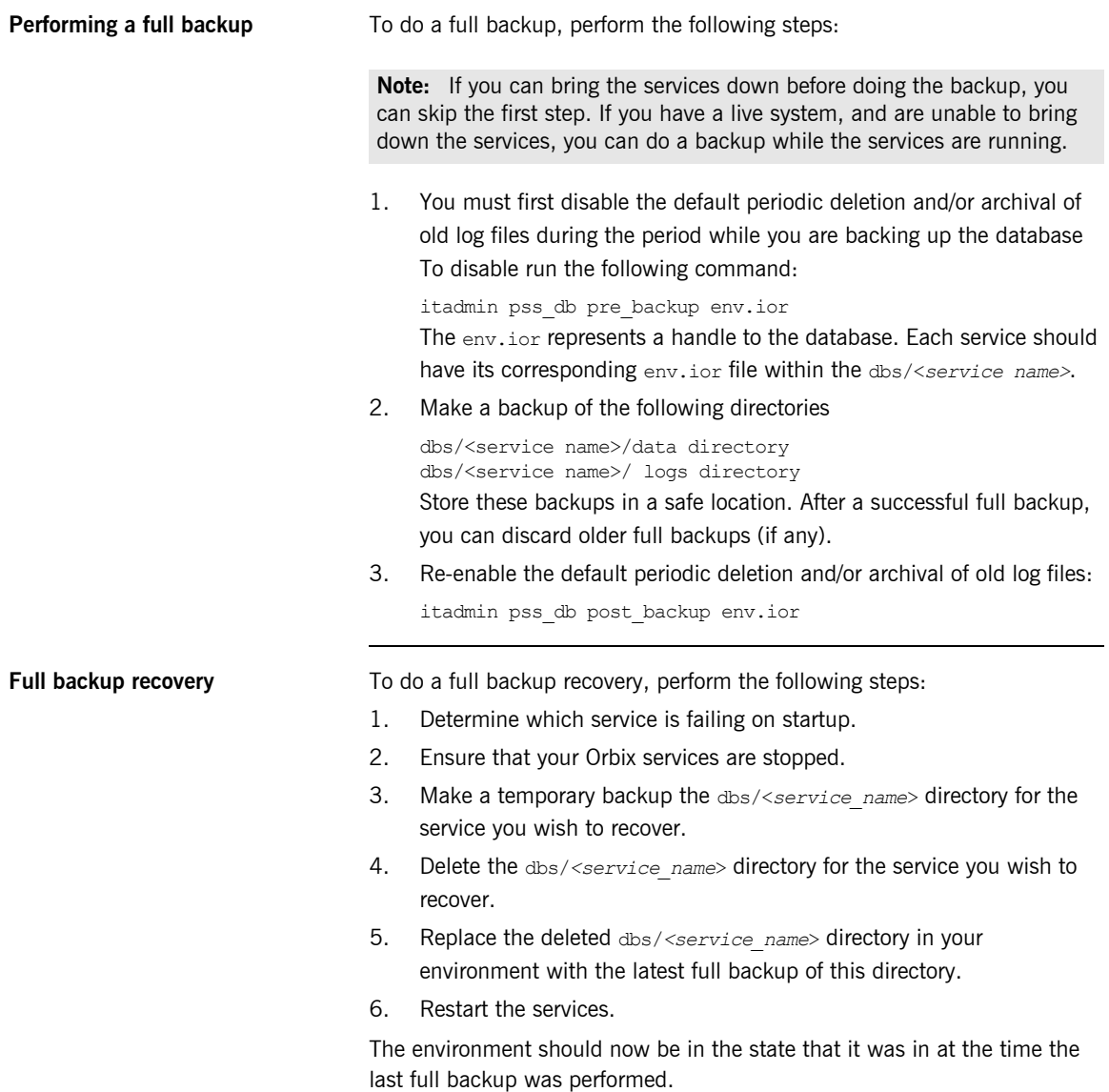

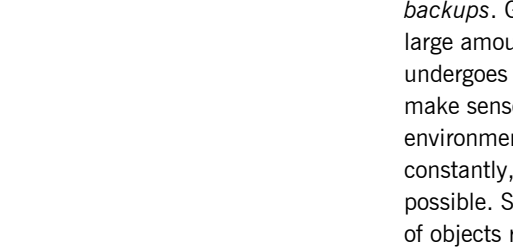

<span id="page-179-0"></span>**Incremental backup** You should determine whether you also need to do regular *incremental backups*. Generally, these are performed in an environment that requires a Int of additional configuration beyond initial domain creation, or constant changes to the configuration. For example, it might e to do incremental backups of the locator database in an nt where POA and ORB names are being created or modified and you need to be able to recover to the most recent state imilarly, if the naming service is constantly undergoing changes references, naming contexts, and so on, and any recovery needs to reflect the most recent state of the underlying database. Another candidate would be for a configuration repository where variables are added or modified regularly.

<span id="page-179-1"></span>**Enabling incremental backup** If you determine that you need to do regular incremental backups, you should perform the following steps first. These steps apply to the locator, but similarly can be applied to naming service, CFR, and so on.

> 1. To enable incremental backup, you should tell the service not to automatically delete old log files. By default, old log files are automatically deleted when it is determined the log file is no longer being used. To disable this default behavior, set the following configuration variable:

```
plugins:pss_db:envs:it_locator:checkpoint_deletes_old_logs = 
   "false"
```
You can easily apply this to other services by changing it locator to another service (for example,  $it$  naming).

2. To enable the automatic archival of old log files, set the following configuration variable:

plugins:pss\_db:envs:it\_locator:checkpoint\_archives\_old\_logs This will specify whether old log files are automatically archived to the old logs directory. To archive old log files, set this variable to true. This defaults to false.

3. To specify where the old log files get archived to, set a value for the following:

plugins:pss\_db:envs:it\_locator:old\_logs\_dir = "*<path/to/old\_logs*>"
The path is usually set relative to db home directory. You must ensure you have sufficient space in the above directory, and also, in the location specified by:

plugins:pss\_db:envs:it\_locator:db\_home

**Note:** It is critical to the stability of your system that you have sufficient space in these locations to hold the database files and transaction logs for the service.

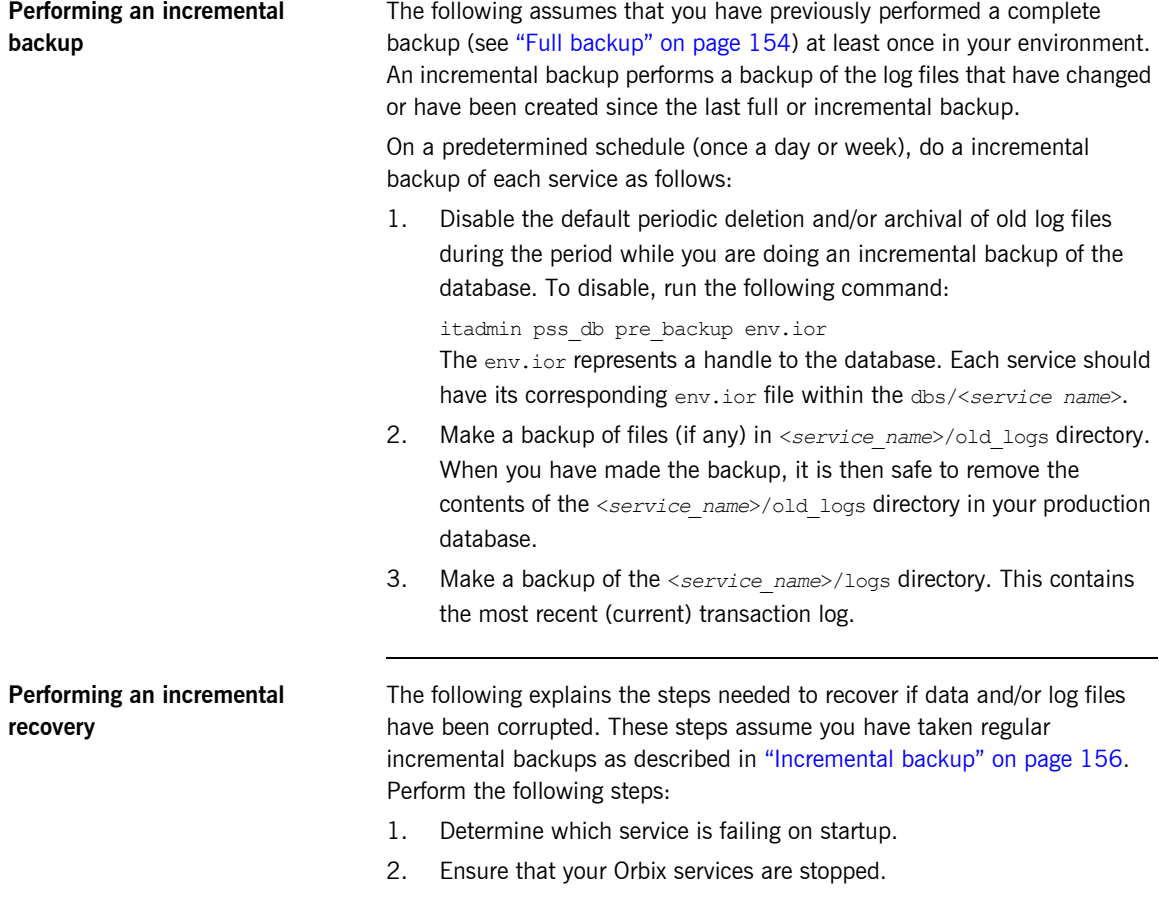

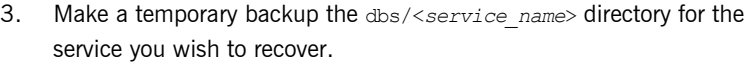

- 4. Delete the dbs/<*service\_name*> directory for the service you wish to recover.
- 5. Replace the deleted dbs/<*service\_name*> directory in your environment with the latest full backup of this directory (see ["Full](#page-178-0)  [backup recovery" on page 155](#page-178-0)).
- 6. In the order of oldest to the newest, copy the files from <se*rvice\_name*/old\_logs and <*service\_name*>/logs from each incremental backup. Put the incremental backup versions of the log files in <se*rvice\_name*/old\_logs and <*service\_name*>/logs into the dbs/<*service\_name*>/logs directory of your environment.
- 7. Set the following configuration variable to true:

plugins:pss\_db:envs:env\_name:recover\_fatal

- 8. Start the Orbix services.
- 9. Set the following configuration variable to false:

plugins:pss\_db:envs:env\_name:recover\_fatal

The environment should now be in the state it was in when the last archived log file was written. These steps apply to the locator but similarly can be applied to naming service, CFR, and so on.

**Further information For more information, SleepyCat Software provides full details of Berkeley** DB administration at [http://www.sleepycat.com/docs/.](http://www.sleepycat.com/docs)

## **Replicated Databases**

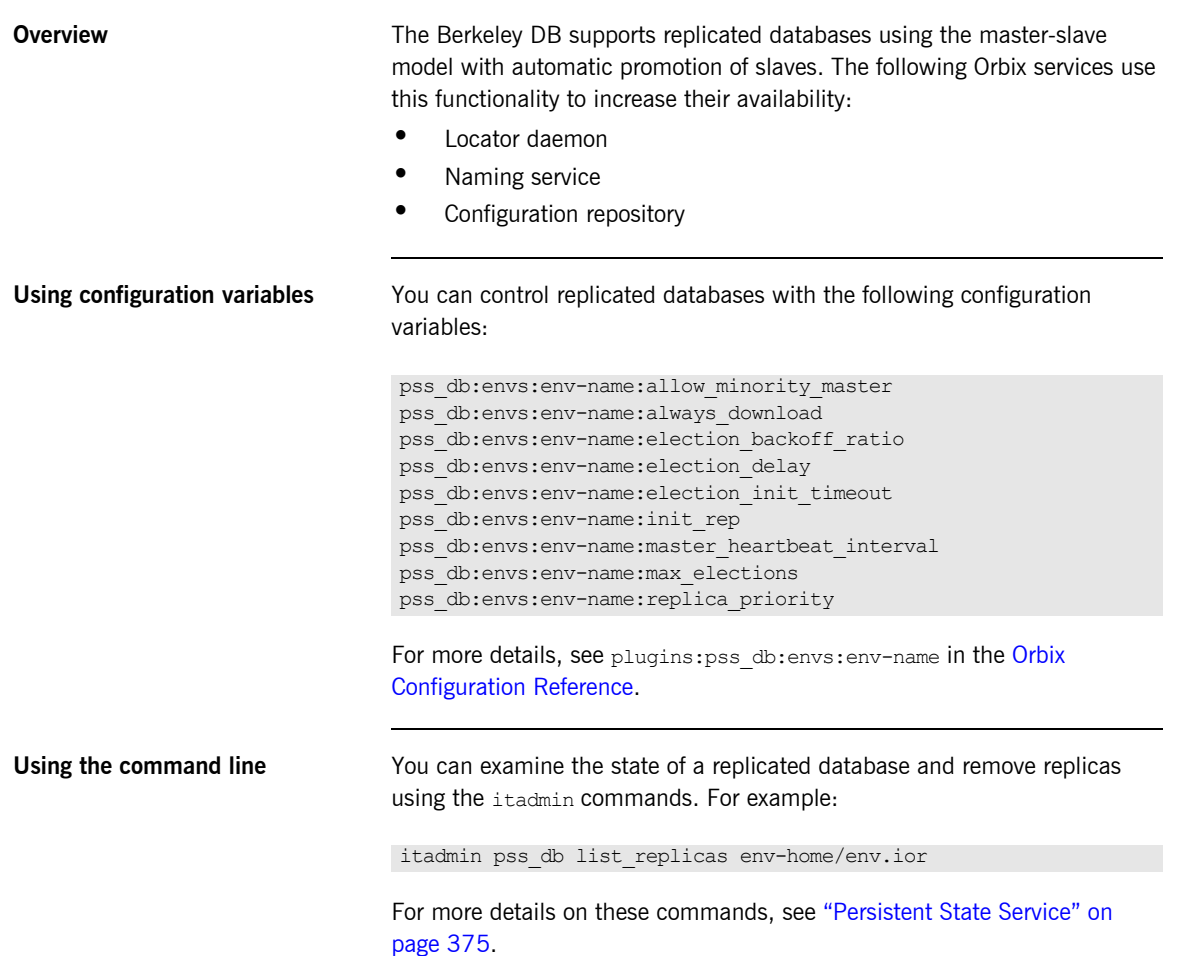

### CHAPTER 9 | **Managing Orbix Service Databases**

### CHAPTER 10

# Configuring Orbix **Compression**

*This chapter explains how to configure the Orbix ZIOP compression plug-in. This can enable significant performance improvements on low bandwidth networks.*

**In this chapter** This chapter includes the following topics

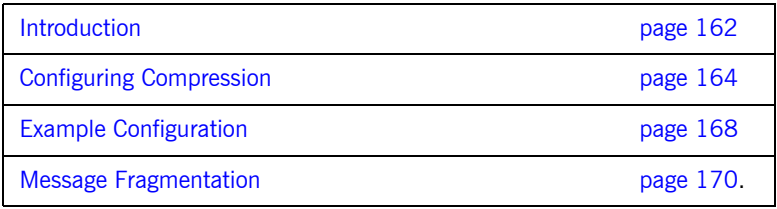

### <span id="page-185-0"></span>**Introduction**

**Overview** The Orbix ZIOP compression plug-in provides optional compression/decompression of GIOP messages on the wire. Compressed and uncompressed transports can be mixed together. This can enable significant performance improvements on low bandwidth networks.

> These performance improvements depend on the network and the message data. For example, if the requests contain already compressed data, such as . jpeg images, there is virtually no compression. However, with repetitive string data, there is good compression.

ZIOP stands for Zipped Inter-ORB Protocol, which is an proprietary Orbix feature. [Figure 15](#page-185-1) shows a simple overview of ZIOP compression in a client-server environment.

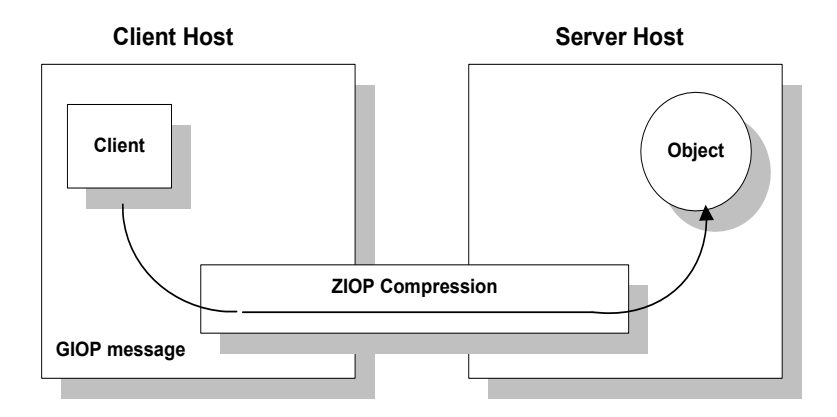

<span id="page-185-1"></span>**Figure 15:** *Overview of ZIOP Compression*

**Implementation Implementation** Orbix ZIOP compression has been implemented in both C++ and Java and is available on all platforms. The Orbix compression plug-in  $(z_{\text{ion}})$  supports the following compression algorithms:

- **•** gzip
- **•** pkzip
- **•** bzip2

The compression is performed using a configurable compression library. Compression can be configured on a per-ORB basis, and also on a per-binding basis (using ORB policies).

Per-ORB settings can be made in the client or server scope of your configuration file (described in this chapter). More fine grained per-binding settings can be made programmatically (see the *Orbix CORBA Programmer's Guide* for details).

**Additional components** The following Orbix components have also been updated for ZIOP compression:

- The giop snoop plug-in has been updated to detect ZIOP compressed messages.
- **•** The iordump tool has been updated to parse the new IOR component for ZIOP compression.

## <span id="page-187-0"></span>**Configuring Compression**

<span id="page-187-1"></span>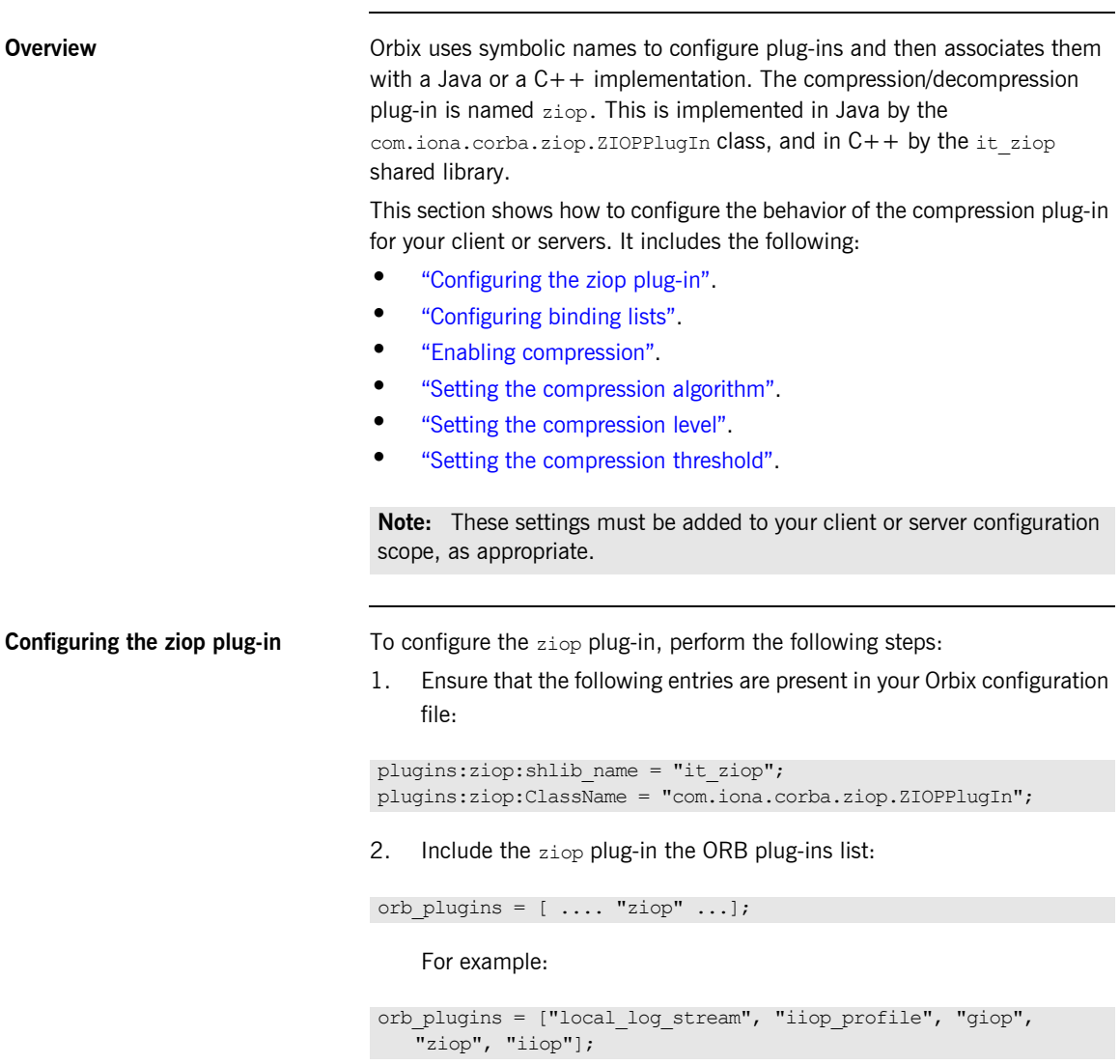

```
Configuring binding lists To enable compression/decompression for CORBA IIOP communication,
                                  ensure that your binding lists contain the following entries.
                                  For clients:
                                  For servers:
                                  The client or server binding lists can be much more complicated than these 
                                  simple examples, although these are adequate for compressed GIOP/IIOP 
                                  communication. Here is an example of more complex binding lists:
Enabling compression To enable or disable compression, use the
                                  policies:ziop:compression_enabled configuration variable. For example: 
                                  The default value is true. This means that even when this entry does not
                                  appear in the configuration, compression is enabled. However, the ziop
                                  plug-in must first be loaded in the orb plugins list, and selected by a server
                                  or client binding.
                                  binding:client_binding_list = ["GIOP+ZIOP+IIOP"];
                                  plugins:giop:message_server_binding_list = ["ZIOP+GIOP"];
                                  binding:client_binding_list = ["OTS+GIOP+ZIOP+IIOP_TLS",
                                      "CSI+GIOP+ZIOP+IIOP_TLS", "GIOP+ZIOP+IIOP_TLS", 
                                      "CSI+GIOP+ZIOP+ZIOP+IIOP", "GIOP+ZIOP+IIOP"];
                                   plugins:giop:message_server_binding_list = [ "BiDir_GIOP", 
                                      "ZIOP+GIOP", "GIOP"];
                                  policies:ziop:compression_enabled = "true";
```
<span id="page-189-1"></span><span id="page-189-0"></span>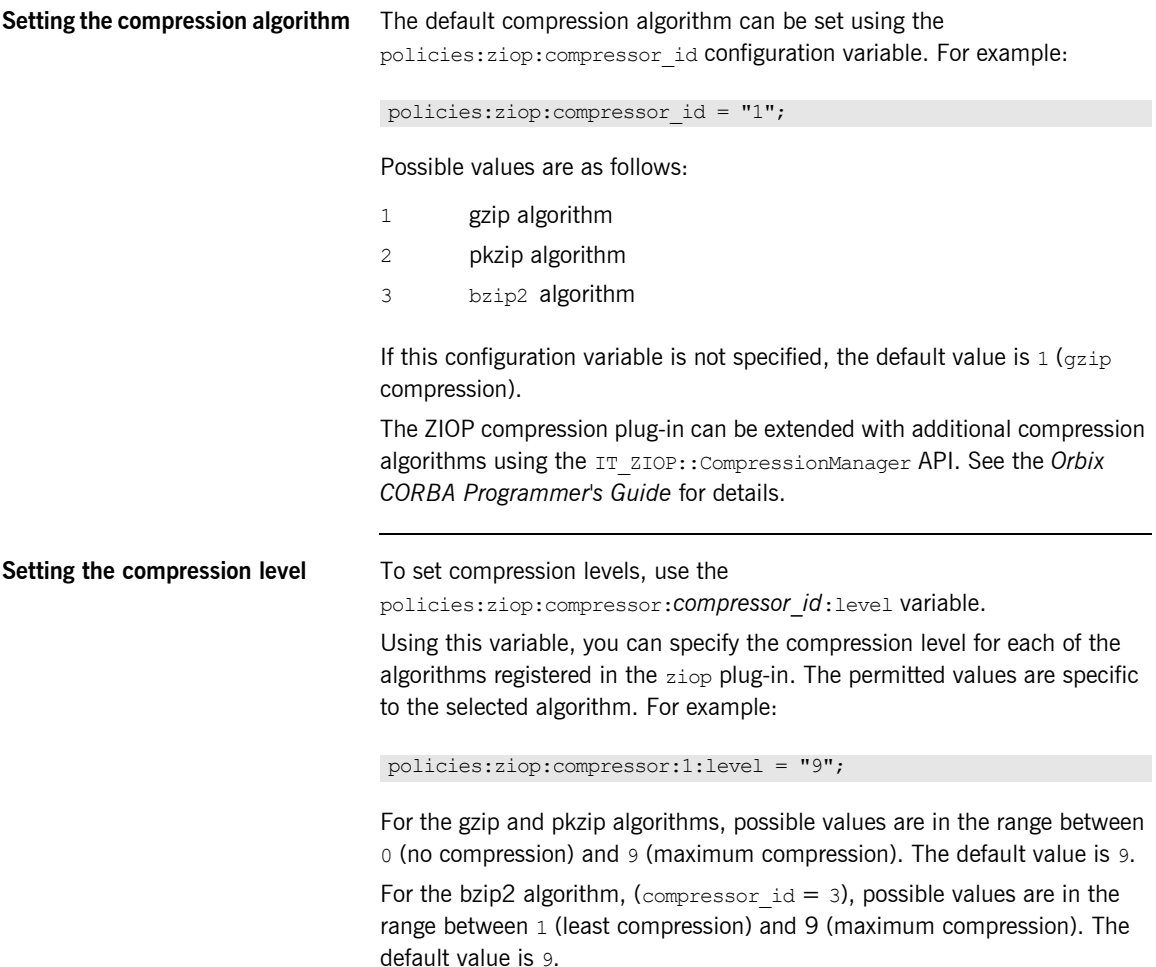

<span id="page-190-0"></span>**Setting the compression threshold** The compression threshold defines the message size above which compression occurs.

> To specify the minimum message size that is compressed, use the policies:ziop:compression\_threshold variable. For example:

```
policies:ziop:compression_threshold = "50";
```
Using this setting, messages smaller than 50 bytes are not compressed.The default setting is 0, which means that all messages are compressed.

If you set this to a negative value, the compression threshold is equal to infinity, which means that messages are never compressed. This can be of use if you want to enable compression in one direction only. For example, you can compress messages sent from the server to the client, while in the other direction, messages from the client to the server remain uncompressed.

### <span id="page-191-0"></span>**Example Configuration**

**Overview** This section shows some example compression configurations. It includes the following:

- **•** ["Standard ziop configuration"](#page-191-1).
- **•** ["Debug configuration with giop\\_snoop"](#page-192-0).

<span id="page-191-1"></span>**Standard ziop configuration** The following example shows a standard compression configuration in the ziop test configuration scope:

```
ziop_test {
#These settings are necessary for the ziop plug-in
plugins:ziop:ClassName = "com.iona.corba.ziop.ZIOPPlugIn";
plugins:ziop:shlib_name = "it_ziop";
orb plugins = ["local log stream", "iiop profile", "giop",
   "ziop", "iiop"];
binding:client binding list = ["GIOP+ZIOP+IIOP"];
plugins:giop:message_server_binding_list = ["ZIOP+GIOP"];
#These settings are optional
policies:ziop:compression_enabled = "true";
policies:ziop:compressor_id = "1";
policies:ziop:compression_level = "9";
policies:ziop:compression_threshold = "80";
};
```
Depending on the particular circumstances, these settings must be added to the client or the server scope, as appropriate.

If you do not use a scope for your client or server, you can put the settings into the global scope, however, this is not recommended.

### <span id="page-192-0"></span>**Debug configuration with giop\_snoop**

The following example shows a debug configuration using the  $q$  snoop plug-in:

```
ziop test {
```

```
plugins:ziop:ClassName = "com.iona.corba.ziop.ZIOPPlugIn";
plugins:ziop:shlib_name = "it_ziop";
plugins:giop_snoop:shlib_name = "it_giop_snoop";
plugins:giop_snoop:ClassName = 
   "com.iona.corba.giop_snoop.GIOPSnoopPlugIn";
orb plugins = ["local log stream", "iiop profile", "giop",
   "giop_snoop", "ziop", "iiop"];
binding:client_binding_list = ["GIOP+ZIOP+GIOP_SNOOP+IIOP"];
plugins:giop:message_server_binding_list =
   ["GIOP_SNOOP+ZIOP+GIOP"];
event log:filters = ['TT_GIOP=*"];
policies:ziop:compression_enabled = "true";
policies:ziop:compressor_id = "1";
policies:ziop:compression_level = "9";
policies:ziop:compression_threshold = "80";
};
```
Using this configuration, you can trace the compression/decompression behavior. The giop snoop plug-in logs the parameters to standard out before or after the ziop plug-in (depending on its position before or after the ZIOP plug-in).

To send the output to a file instead of standard out, use the following setting:

plugins:local\_log\_stream:filename = "c:\temp\test.log";

## <span id="page-193-0"></span>**Message Fragmentation**

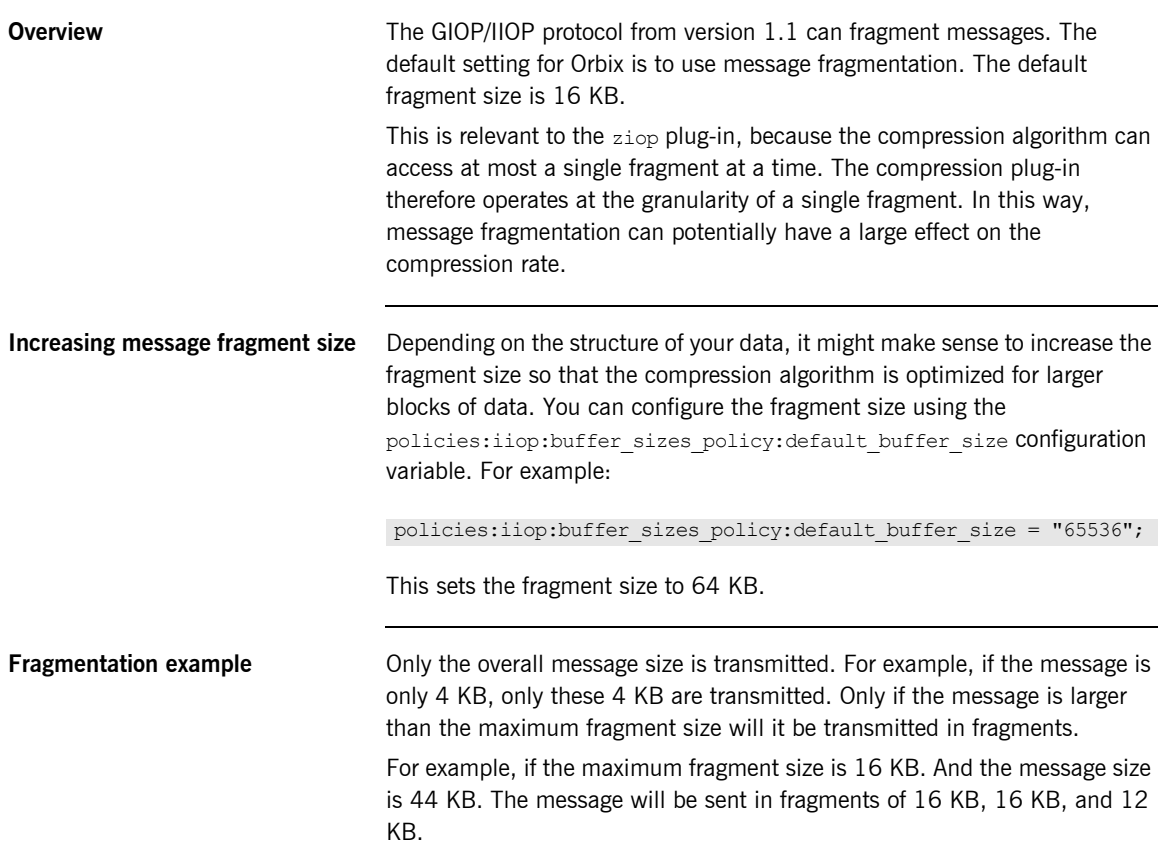

### CHAPTER 11

# **Configuring** Advanced Features

*This chapter explains some how to configure advanced features such as Internet Protocol version 6.0 and bidirectional GIOP.*

**In this chapter** This chapter includes the following topics

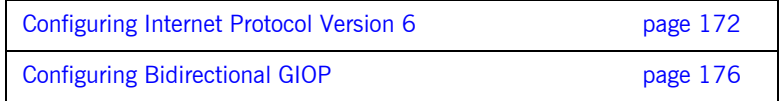

### <span id="page-195-0"></span>**Configuring Internet Protocol Version 6**

**Overview** Orbix provides support for Internet Protocol version 4 (IPv4) and Internet Protocol version 6 (IPv6). Orbix supports IPv4 connections by default. IPv6 fixes a number of issues in IPv4, such as the limited number of available IPv4 addresses, and adds improvements in routing and network configuration.

### **Supported platforms**

Orbix supports IPv6 on the following platforms:

- **•** Windows XP and Vista
- **•** Sun Solaris version 8, 9,and 10
- **•** Red Hat Linux AS version 3 and 4
- **•** IBM z/OS v2.3, and v2.4

**Configuring IPv6 in Orbix** You can configure Orbix servers to listen for the following connections:

- **•** IPv4 only
- **•** IPv4 and IPv6
- **•** IPv6 only

The default behavior is for servers to listen for IPv4 connections only. The following configuration variables control this behavior for Orbix servers and clients:

- **•** policies:network:interfaces:prefer\_ipv4
- policies:network:interfaces:prefer\_ipv6

For example, to enable Orbix communication over IPv6 only, add the following setting in the ORB or global configuration scope:

policies:network:interfaces:prefer\_ipv6 = "true";

<span id="page-196-0"></span>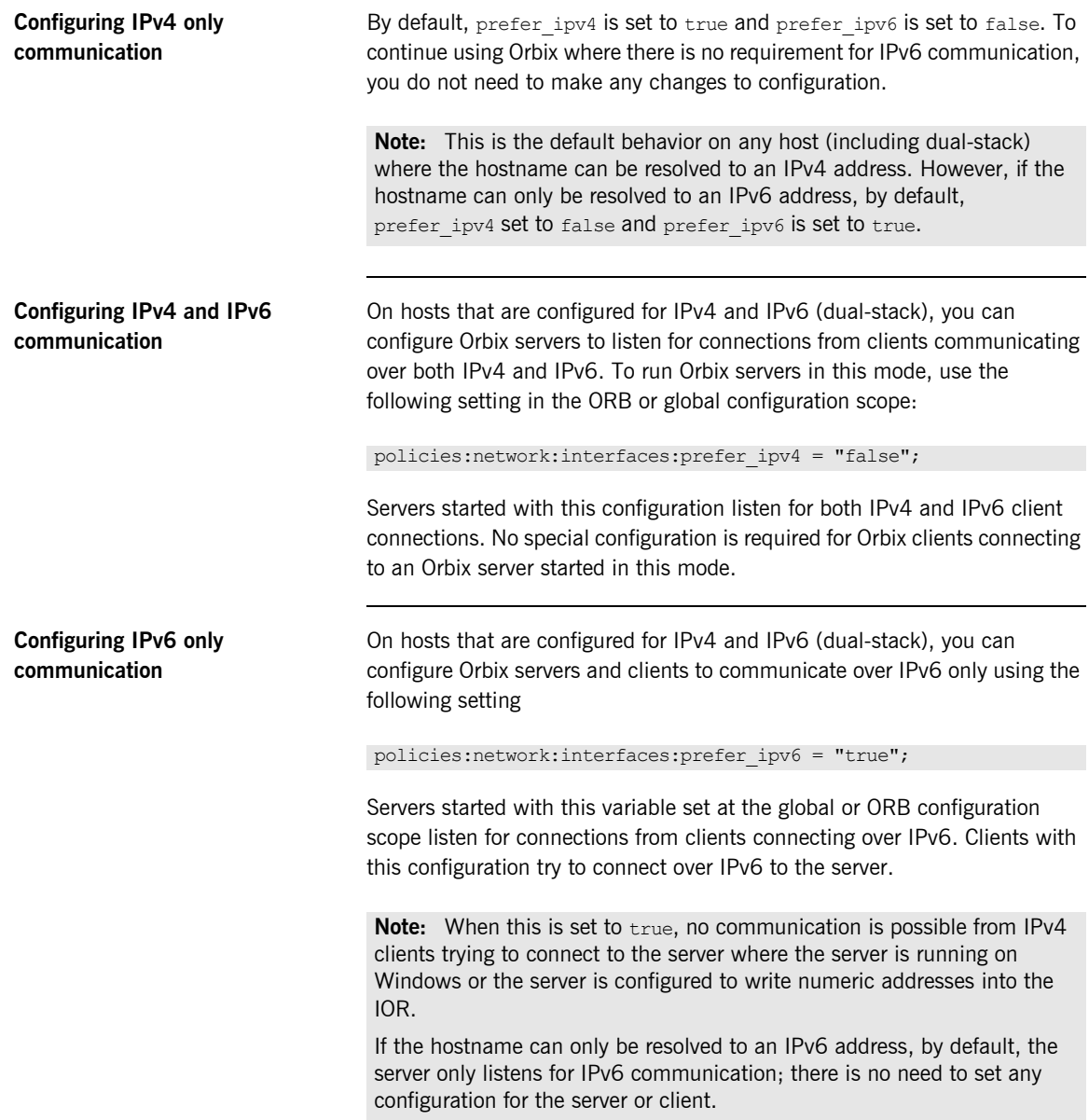

**Deploying an IPv6 domain** The LOCAL HOSTNAME setting in your top-level configuration file, located in *orbixhlq*.CONFIG(DEFAULT@) by default, specifies a hostname for publishing IORs. If you have already created an Orbix configuration domain that uses a hostname for publishing IORs, you can reuse this configuration, and simply add the prefer ipv4 and prefer ipv6 configuration settings as appropriate.

> Alternatively, if you wish to publish numeric addresses in your IORs (and are switching from IPv4 addresses to IPv6 addresses), or if you are creating a configuration domain from scratch, you should update the *orbixhlq*.CONFIG(BASETMPL) configuration template with the prefer\_ip4 and prefer ipv6 settings as appropriate. You should also specify the IP address of your local hostname in the LOCAL HOSTNAME setting in the deploy job.

**Note:** If you wish to publish an IPv6 numeric address in the IORs for your services, you need to manually update any settings in your configuration domain that use the corbaloc URL scheme (see the examples that follow).

For example, the locator uses:

```
IT_LocatorReplicas = 
   ["iona services.locator=corbaloc:iiop:1.2@%{LOCAL HOSTNAME}:%
   {LOCAL_LOCATOR_PORT}/IT_LocatorReplica"];
```
The LOCAL HOSTNAME variable, which refers to a numeric IPv6 address, must be enclosed in square brackets:

```
IT_LocatorReplicas = 
    ["iona_services.locator=corbaloc:iiop:1.2@[%{LOCAL_HOSTNAME}]
   :%{LOCAL LOCATOR PORT}/IT LocatorReplica"];
```
**Backward compatibility** Enabling a server for IPv6 by setting prefer ipv4 to false does not affect the ability of older Orbix clients, or clients that have not been enabled for IPv6, to connect to the server.

> For more details on compatibility, see ["Configuring IPv6 only](#page-196-0)  [communication" on page 173.](#page-196-0)

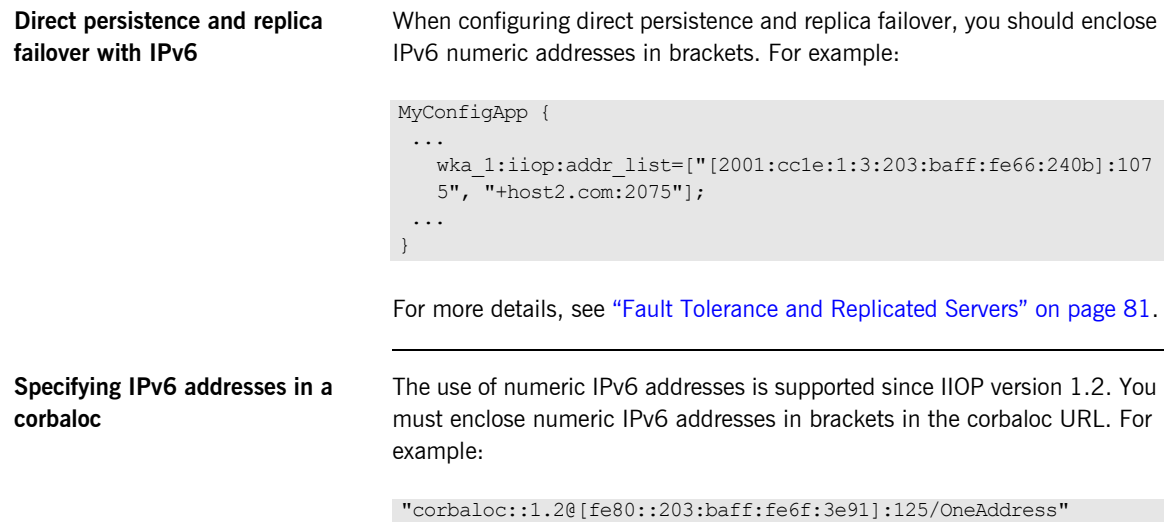

### <span id="page-199-0"></span>**Configuring Bidirectional GIOP**

**Overview** This section explains how to set up your system to use bidirectional GIOP. This allows callbacks to be made using a connection opened by the client, instead of requiring the server to open a new connection for the callback.

> Bidirectional GIOP is decoupled from IIOP, and is applicable over arbitrary connection-oriented transports (for example, IIOP/TLS or SHMIOP). Bidirectional GIOP may be used regardless of how the callback IOR is passed to the server. For example, it can be passed over an IDL interface, using a shared file, or using a naming or trader service.

GIOP specifications **Orbix supports bidirectional GIOP** (General Inter-ORB Protocol), as described in the firewall submission:

### [http://www.omg.org/docs/orbos/01-08-03.pdf.](http://www.omg.org/docs/orbos/01-08-03.pdf)

As originally specified, GIOP connections were restricted to unidirectional. This proved to be very inconvenient in certain deployment scenarios where the callback pattern was in use, and clients could not accept incoming connections (for example, due to sandbox restrictions on Java applets, or the presence of client-side firewalls). This restriction was relaxed for GIOP 1.2, allowing bidirectional connections to be used under certain conditions.

This section includes the following:

- **•** ["Enabling Bidirectional GIOP" on page 177.](#page-200-0)
- **•** ["Migration and Interoperability Issues" on page 180](#page-203-0).

### <span id="page-200-0"></span>**Enabling Bidirectional GIOP**

<span id="page-200-1"></span>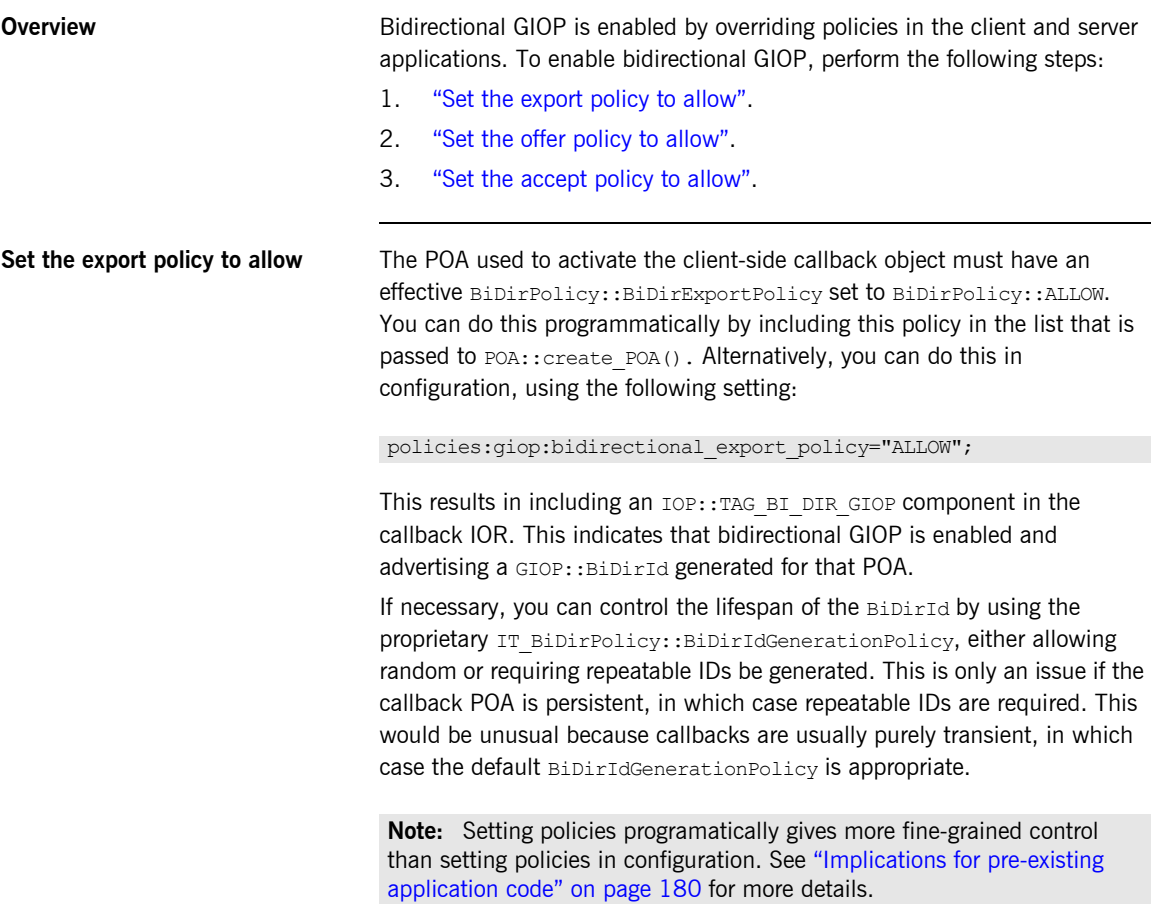

<span id="page-201-1"></span><span id="page-201-0"></span>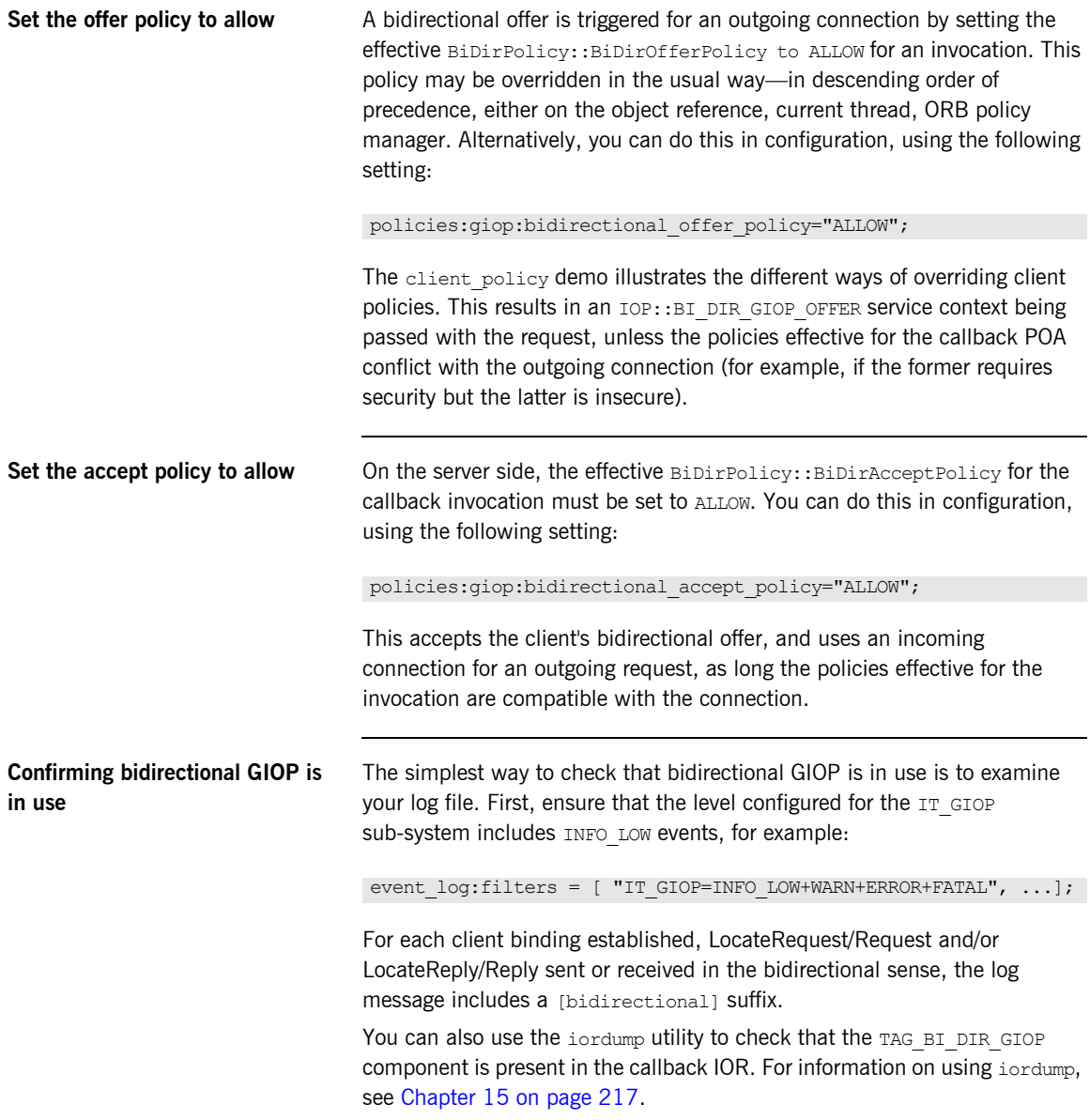

<span id="page-202-0"></span>**Server and client binding lists** In a generated configuration domain, by default, your client and server binding lists are set to include BiDir GIOP. You do not have to configure these configuration settings manually. The default settings are explained as follows:

> • On the server-side, the binding: client binding list includes an entry for BiDir GIOP, for example:

```
binding:client binding list = [ "OTS+BiDir GIOP",
  "BiDir_GIOP", "OTS+GIOP+IIOP", "GIOP+IIOP", ... ];
```
This enables the existing incoming message interceptor chain to be re-used, so that the outgoing client binding dispatches the callback invocation.

On the client-side, the plugins: giop: message\_server\_binding\_list includes an entry for BiDir GIOP, for example:

```
plugins:giop:message_server_binding_list=
["BiDir GIOP", "GIOP" ];
```
This enables the existing outgoing message interceptor chain to be re-used for an incoming server binding.

### <span id="page-203-0"></span>**Migration and Interoperability Issues**

**Overview** This section includes the following bidirectional GIOP issues:

- **•** ["Implications for pre-existing application code"](#page-203-1).
- **•** ["Incompatible ORBs".](#page-203-2)
- **•** ["Interoperability with Orbix 3".](#page-204-0)
- **•** ["Orbix 6.x restrictions".](#page-205-0)

<span id="page-203-2"></span><span id="page-203-1"></span>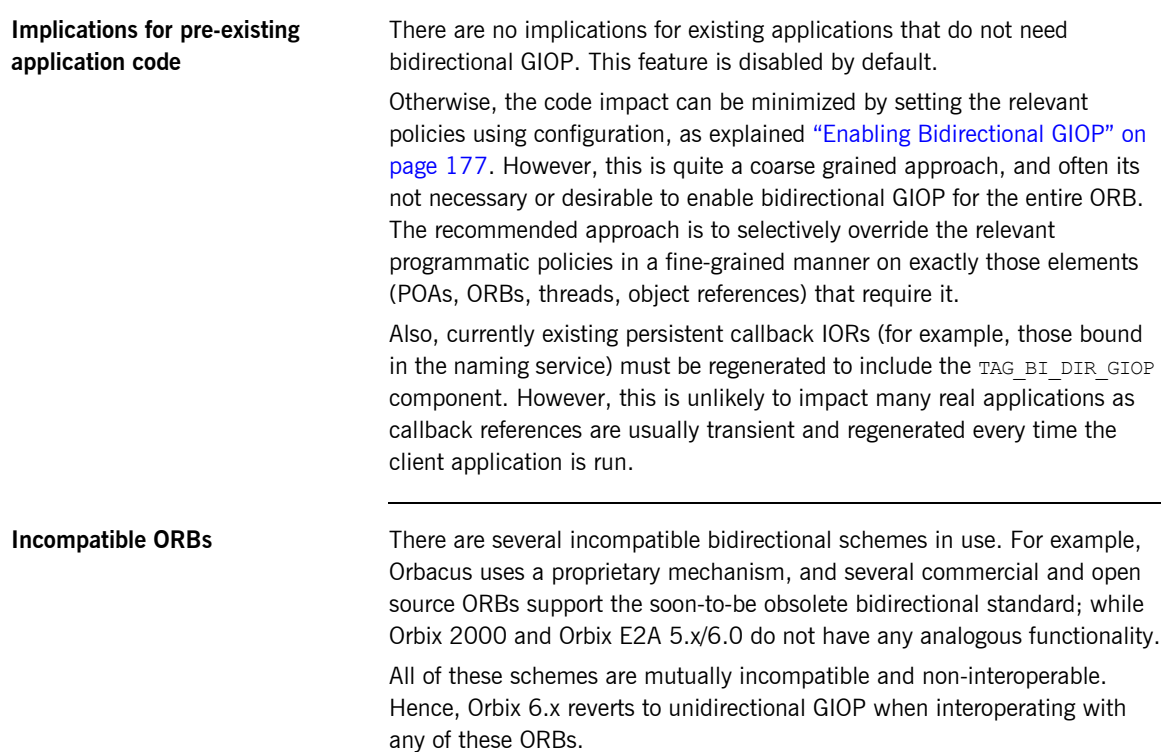

<span id="page-204-0"></span>**Interoperability with Orbix 3** Orbix 6.x includes support for interoperability with Orbix 3.x (Generation 3). This enables an Orbix 6.x server to invoke on an Orbix 3.x callback reference in a bidirectional fashion. To configure interoperability with Orbix 3.x, perform the following steps:

> 1. Set the IT\_BiDirPolicy::BidirectionalGen3AcceptPolicy to ALLOW. This is a proprietary policy analogous to BiDirPolicy::BidirectionalAcceptPolicy. It enables an Orbix 6.x server to accept an Orbix 3.x bidirectional offer. You can do this either programmatically or using the following configuration setting:

policies:giop:bidirectional\_gen3\_accept\_policy="ALLOW";

2. Include the appropriate BiDir Gen3 entry in the server's configured binding: client binding list. For example,

```
binding:client_binding_list =
["OTS+BiDir_GIOP", "BiDir_GIOP", "BiDir_Gen3", 
   "OTS+GIOP+IIOP", "GIOP+IIOP", ...];
```
For more details, see ["Server and client binding lists" on page 179](#page-202-0).

**Orbix 3 restrictions** The following restrictions apply to bidirectional GIOP in Orbix 3:

- **•** Orbix 3 bidirectional callback references may only be passed to the server as a request parameter. Orbix 6.x bidirectional callback references can be passed in any way (for example, using the naming service, or a shared file).
- **•** Orbix 3 bidirectional callback references may only be invoked on in a bidirectional fashion during the lifetime of the connection over which it was received. Orbix 6.x bidirectional invocations may be made after the connection is reaped by Active Connective Management and re-established.

The Orbix 6.x and Orbix 3 bidirectional mechanisms will co-exist peacefully. An incoming connection can only be considered for bidirectional invocations by, at most, one of the two schemes, depending on whether the client is based on Orbix 6.x or Orbix 3.x.

<span id="page-205-0"></span>**Orbix 6.x restrictions** Orbix 6.x includes the following restrictions:

- **•** Orbix 6.x support for Orbix 3 bidirectional GIOP is asymmetric. An Orbix 6.x server can invoke on a Orbix 3 callback reference using bidirectional GIOP. However, an Orbix 6.x client can not produce a callback reference that an Orbix 3 server could invoke on using bidirectional GIOP.
- **•** To be compatible with GIOP 1.2 (that is, not be dependent on GIOP 1.4 NegotiateSession messages), only weak BiDirIds are used, and the challenge mechanism to detect client spoofing is not supported. This functionality will be added in a future release, when GIOP 1.4 is standardized.

### CHAPTER 12

# Orbix Mainframe Adapter

*The Orbix Mainframe Adapter (MFA) plugin enables you to communicate with Orbix Mainframe CICS and IMS server adapters from Windows and UNIX. It includes a Mapping Gateway interface and an itmfaloc URL resolver. This chapter introduces the CICS and IMS server adapters, and explains how to use the Mapping Gateway interface and the itmfaloc URL resolver.*

**In this chapter** This chapter contains the following sections:

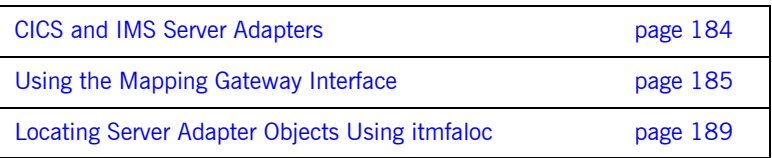

**Note:** In addition to Orbix, you must have Orbix Mainframe installed and running before you can use the MFA.

## <span id="page-207-0"></span>**CICS and IMS Server Adapters**

<span id="page-207-3"></span><span id="page-207-2"></span><span id="page-207-1"></span>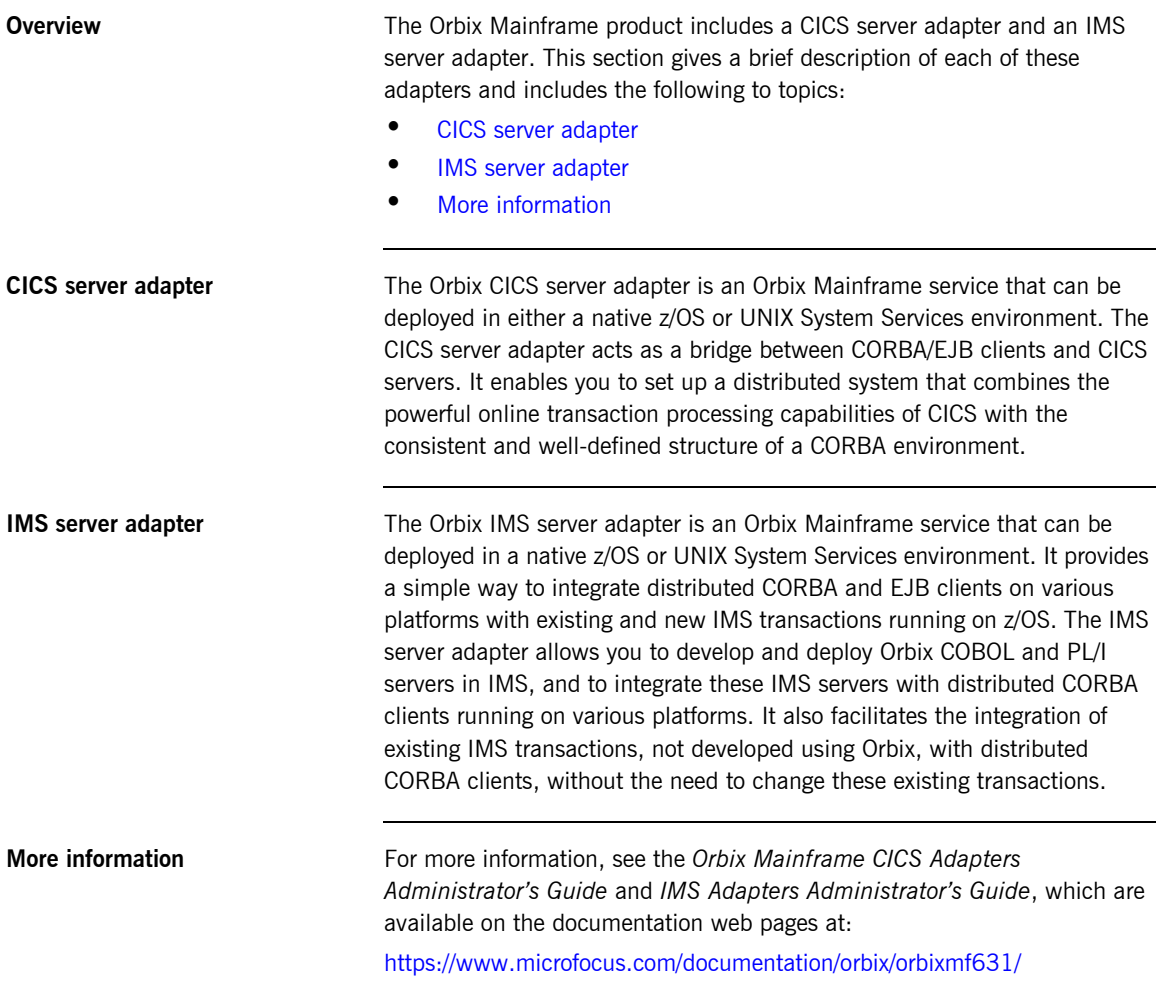

### <span id="page-208-0"></span>**Using the Mapping Gateway Interface**

**Overview** The Mapping Gateway interface is used to control CICS or IMS server adapters running on the mainframe. You can use the Mapping Gateway interface to list the transaction mappings that the server adapter supports, to add or delete individual interfaces and operations, or to change the transaction that an operation is mapped to. A new mapping file can be read, or the existing mappings can be written to a new file. Access to the Mapping Gateway interface using itadmin is provided as a plug-in. This plug-in is selected with the mfa keyword.

**In this section** This section provides some examples of how you can to use the itadmin mfa plugin to control CICS and IMS server adapters running on the mainframe. The following topics are covered:

- **•** [Configuring the Mapping Gateway interface](#page-209-0)
- **•** [Listing itadmin mfa commands](#page-209-1)
- **•** [Printing a list of supported mappings](#page-210-0)
- **•** [Changing an operation's transaction mapping](#page-210-1)
- **•** [Saving mappings to a specified file and reloading current mappings](#page-210-2)
- **•** [Switching the mapping file](#page-211-2)
- **•** [Invoking on exported interfaces](#page-211-1)
- **•** [Selecting a specific server adapter](#page-211-0)

<span id="page-209-1"></span><span id="page-209-0"></span>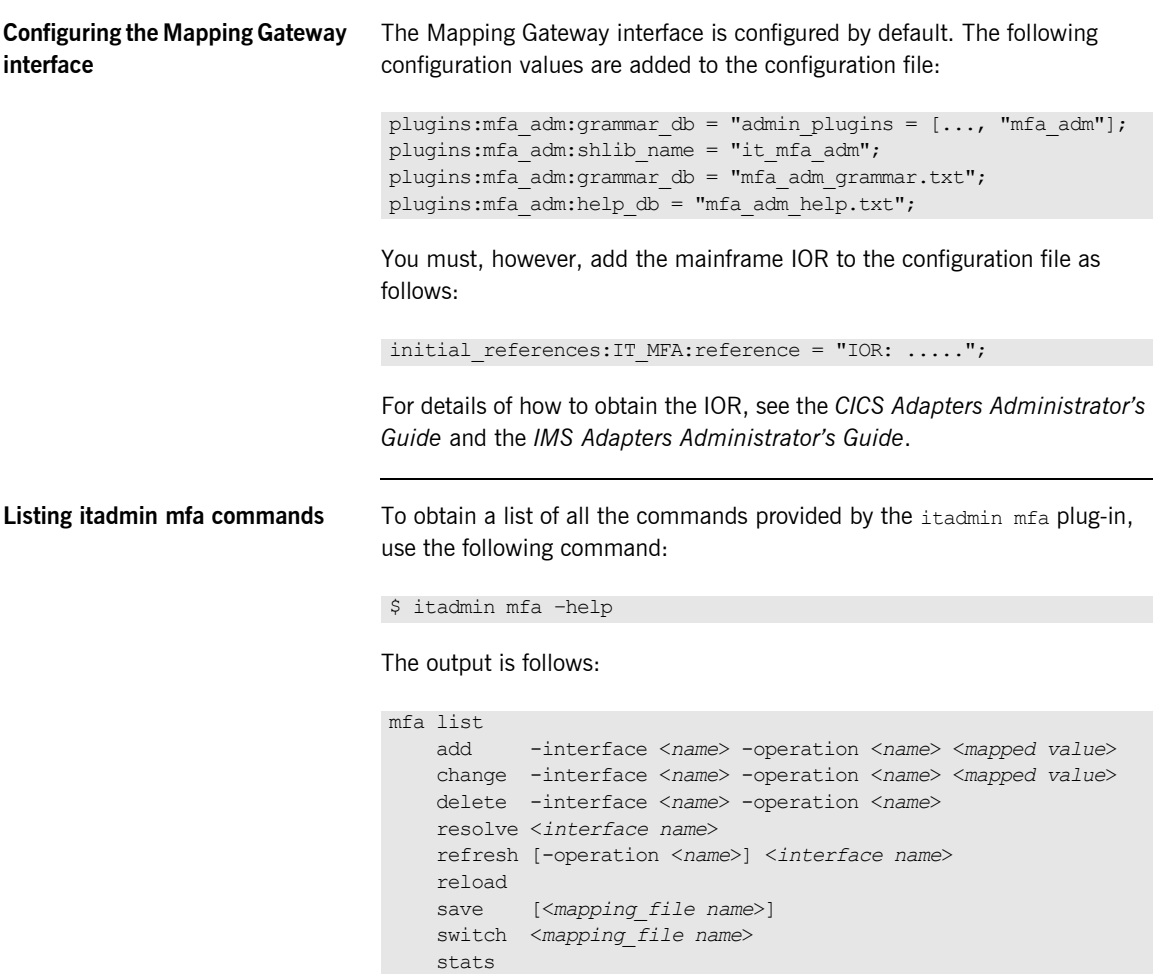

 resetcon stop

Items shown in angle brackets (<…>) must be supplied and items shown in square brackets ([...]) are optional. Modules names form part of the interface name and are separated from the interface name with a / character. For detailed information on these commands, see [Chapter 24](#page-354-0).

<span id="page-210-1"></span><span id="page-210-0"></span>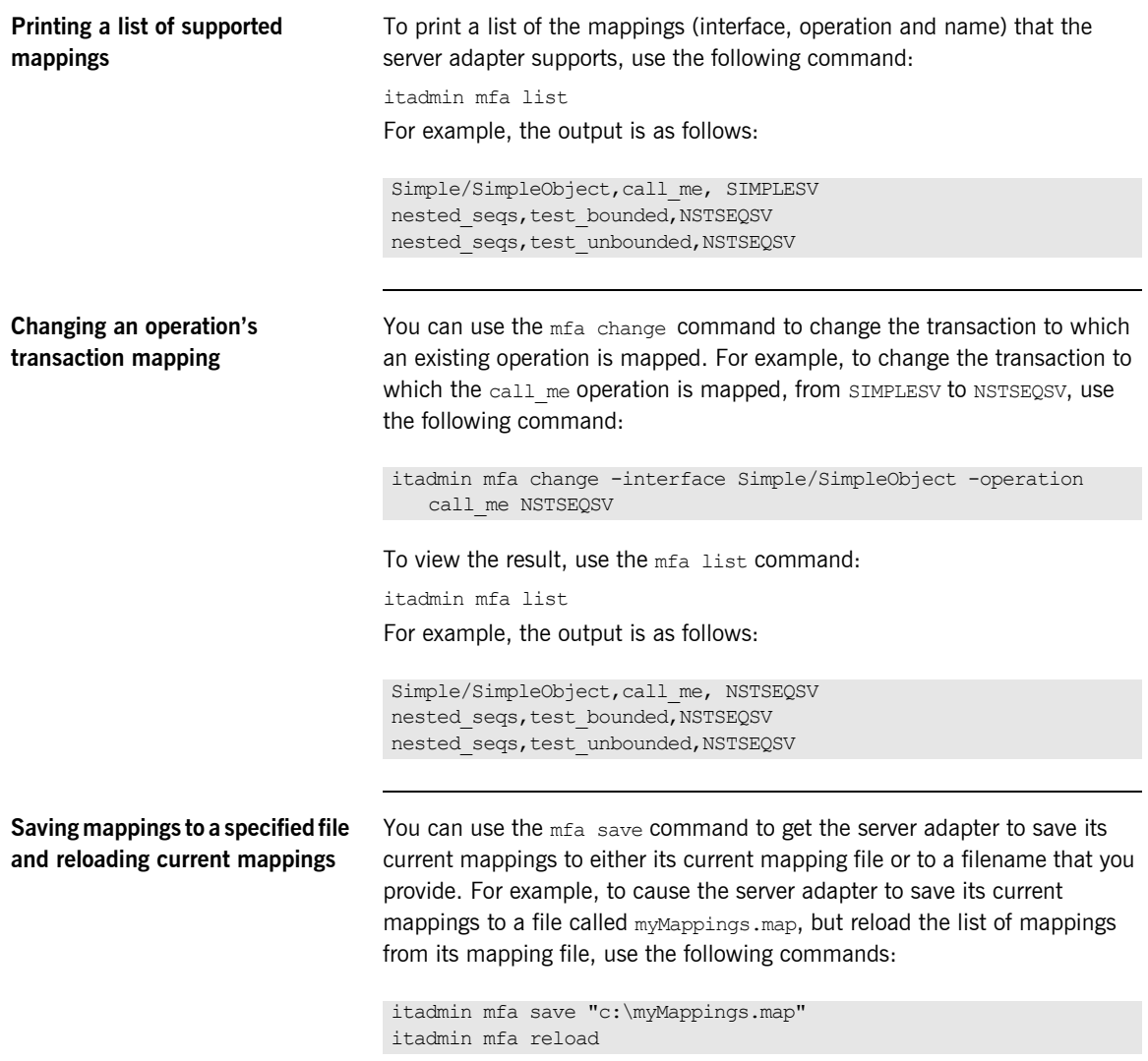

<span id="page-210-2"></span>To view the result, use the mfa list command:

itadmin mfa list

For example, the output is as follows:

<span id="page-211-2"></span><span id="page-211-1"></span>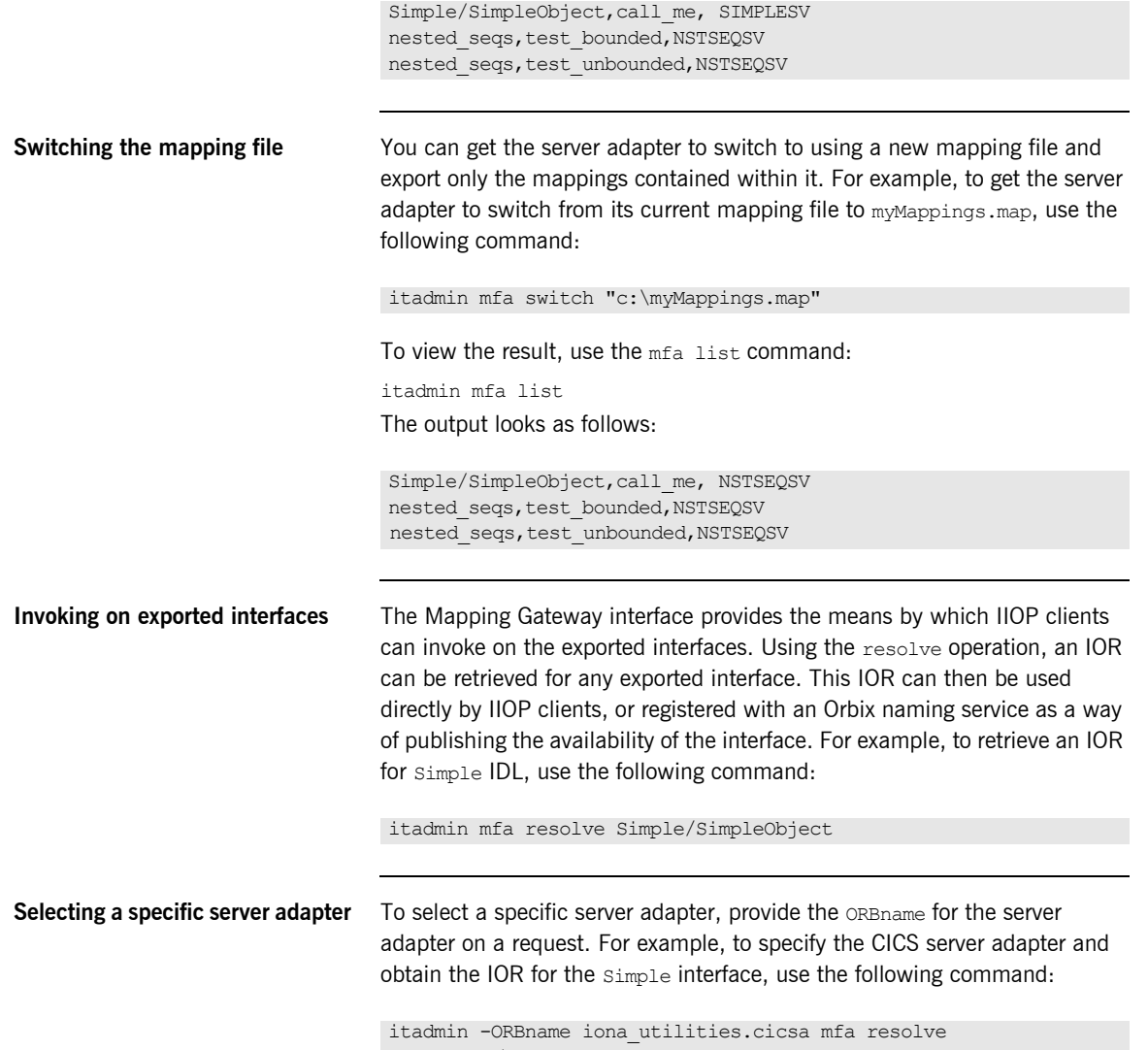

<span id="page-211-0"></span>Simple/SimpleObject

### <span id="page-212-0"></span>**Locating Server Adapter Objects Using itmfaloc**

<span id="page-212-1"></span>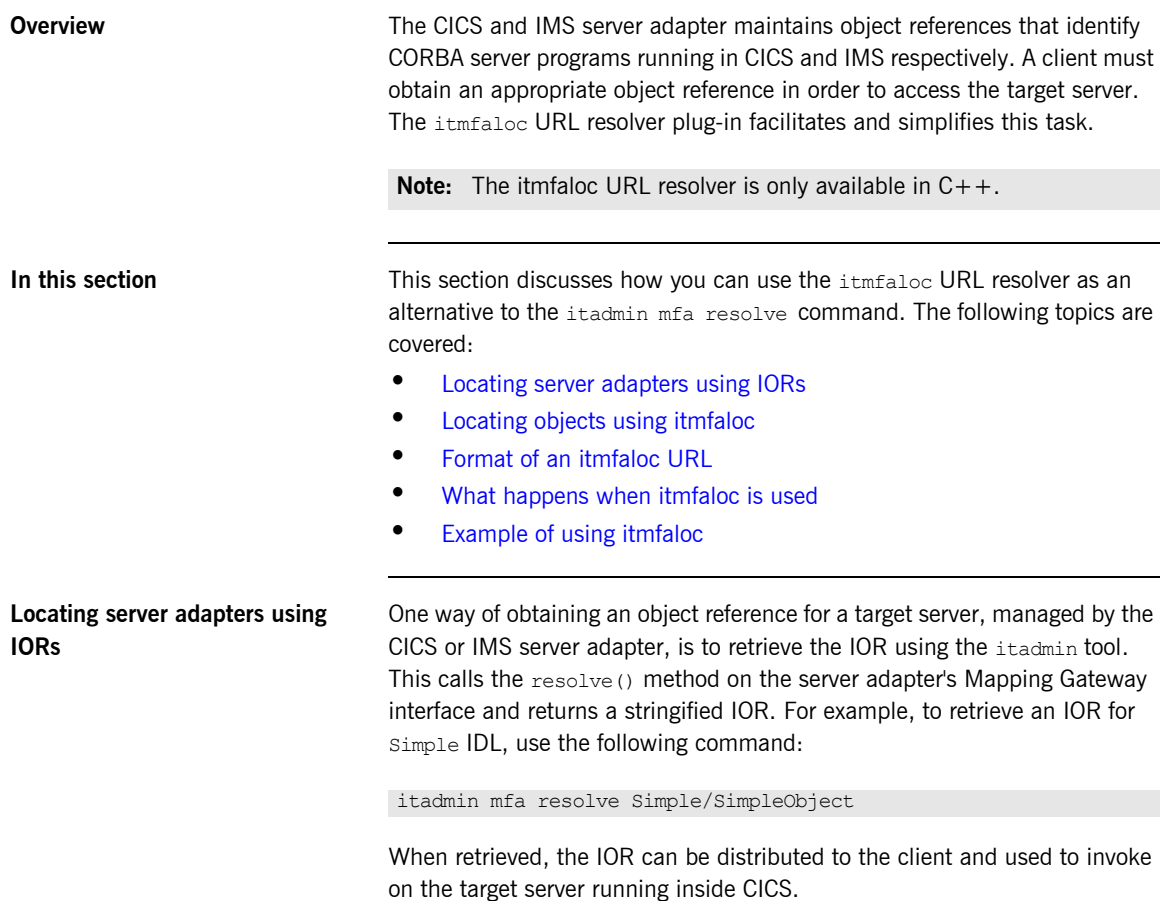

<span id="page-213-2"></span><span id="page-213-1"></span><span id="page-213-0"></span>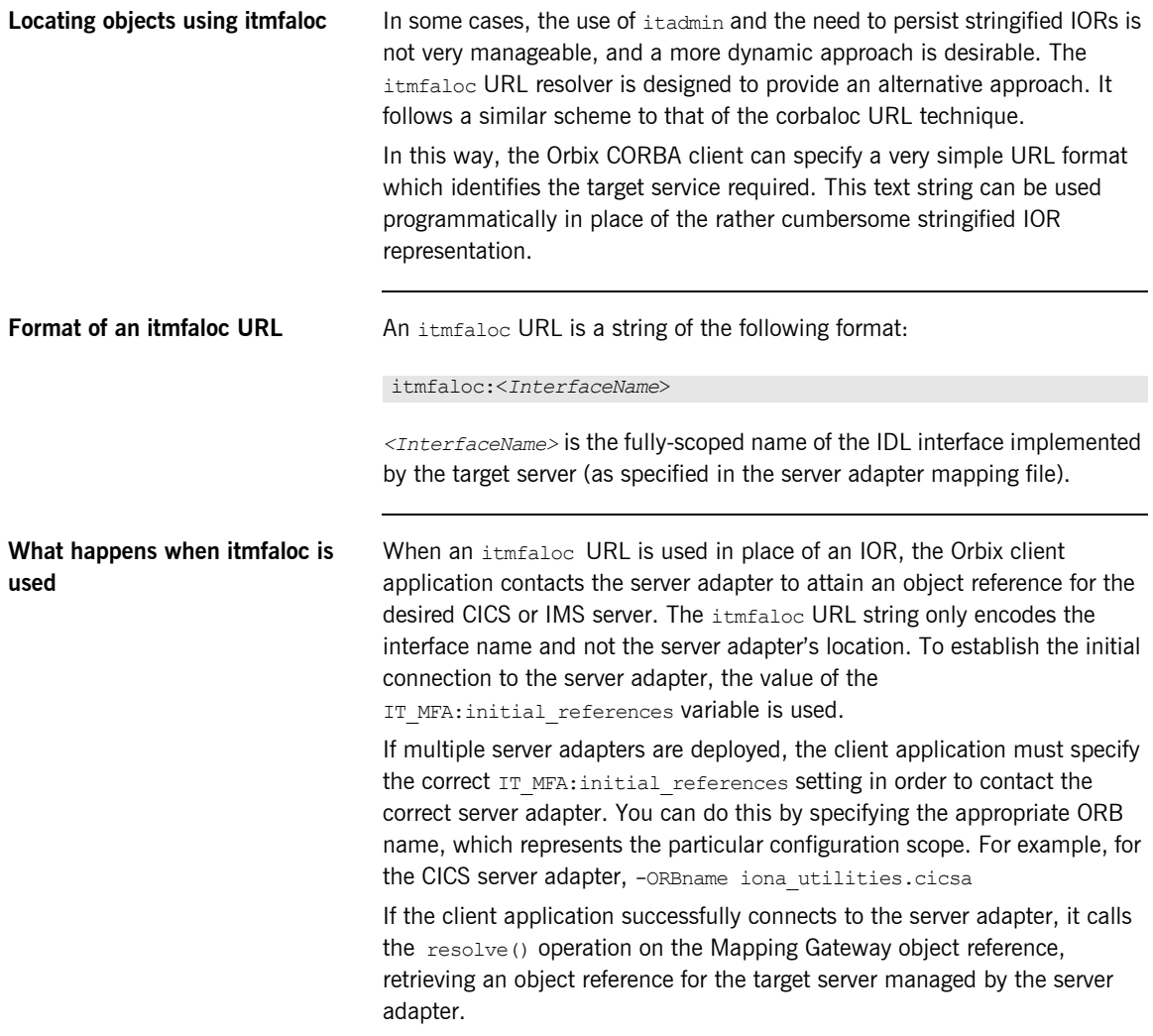

<span id="page-214-0"></span>**Example of using itmfaloc** The simple demo client code that is shipped with Orbix uses a file-based mechanism to access the target server's stringified IOR. If the target server resides in CICS or IMS, an alternative approach is to specify an itmfaloc URL string in the string-to-object call; for example:

```
objref = orb->string_to_object("itmfaloc:Simple/SimpleObject");
if (CORBA::is_nil(objref))
         {
             return 1;
         }
simple = Simple::SimpleObject::_narrow(objref);
```
CHAPTER 12 | **Orbix Mainframe Adapter**
# **Part 3**

## Monitoring Orbix Applications

**In this part In this part This part contains the following chapters:** 

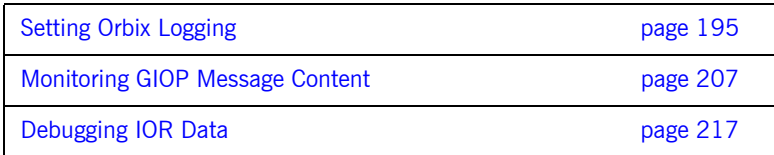

### CHAPTER 13

# <span id="page-218-0"></span>Setting Orbix Logging

*Orbix logging lets you collect system-related information, such as significant events, and warnings about unusual or fatal errors.*

Through a configuration domain's logging variables, you can specify the kinds of messages to collect, and where to direct them.

**In this chapter** This chapter covers the following topics:

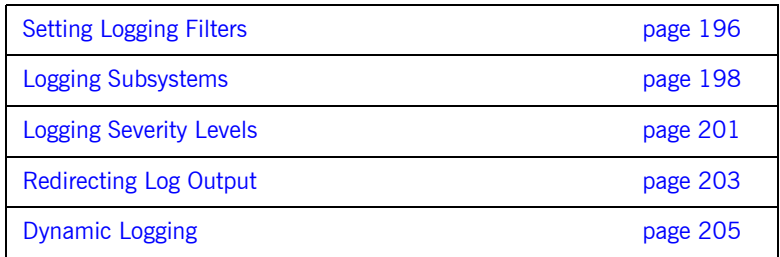

## <span id="page-219-0"></span>**Setting Logging Filters**

**Overview** The event log: filters configuration variable sets the level of logging for specified subsystems, such as POAs or the naming service. This variable is set to a list of filters, where each filter sets logging for a specified subsystem with the following format: For example, the following filter specifies that only errors and fatal errors for the naming service should be reported: The subsystem field indicates the name of the Orbix subsystem that reports the messages (see [Table 6 on page 198](#page-221-1)). The severity field indicates the severity levels that are logged by that subsystem (see [Table 7 on page 201](#page-224-1)). You can set this variable by directly editing a configuration file, or using itadmin commands. In the examples that follow, logging is enabled as follows: **•** For POAs, enable logging of warnings, errors, fatal errors, and high-priority informational messages. **•** For the ORB core, enable logging of all events. **•** For all other subsystems, enable logging of warnings, errors, and fatal errors. **Set in a configuration file** In a configuration file, event log:filters is set as follows: The following entry in a configuration file explicitly sets message severity levels for the POA and ORB core, and all other subsystems: *subsystem*=*severity-level[*+*severity-level]...* IT\_NAMING=ERR+FATAL event\_log:filters=["*log-filter*"*[*,"*log-filter*"*]...*]

```
event_log:filters = ["IT_POA=INFO_HI+WARN+ERROR+FATAL", 
                     "IT_CORE=*", "*=WARN+ERR+FATAL"];
```
**Set with itadmin** You can use itadmin commands [variable create](#page-304-0) and [variable modify](#page-306-0) to set and modify event  $l$  og: filters. For example, the following command creates the same setting as shown before, this time specifying to set this logging for the locator daemon:

```
itadmin variable modify -scope locator -type list -value\
   IT_POA=INFO_HI+WARN+ERROR+FATAL, \
   IT CORE=*, \setminus *=WARN+ERR+FATAL \
    event_log:filters
```
**Dynamic logging** The itadmin logging get and logging set commands enable the Orbix event log filters setting to be displayed or updated dynamically in a deployed Orbix Mainframe application. You can also perform these actions using the Administrator Web Console. For more details, see ["Dynamic Logging" on](#page-228-0)  [page 205.](#page-228-0)

## <span id="page-221-1"></span><span id="page-221-0"></span>**Logging Subsystems**

You can apply one or more logging severity levels to any or all ORB subsystems. [Table 6](#page-221-1) shows the available ORB subsystems. By default, Orbix logs warnings, errors, and fatal errors for all subsystems.

| <b>Subsystem</b> | <b>Description</b>                                   |
|------------------|------------------------------------------------------|
| $^{\star}$       | All logging subsystems.                              |
| IT ACTIVATOR     | Activator daemon.                                    |
| IT ATLI2 IOP     | Abstract Transport Layer Inter-ORB protocol.         |
| IT ATLI2 IP      | Abstract Transport Layer Internet Protocol plug-in.  |
| IT ATLI2 ITMP    | Abstract Transport Layer Multicast plug-in.          |
| IT ATLI2 ITRP    | Abstract Transport Layer Reliable Multicast plug-in. |
| IT ATLI2 SHM     | Abstract Transport Layer Shared Memory plug-in.      |
| IT ATLI2 SOAP    | Mainframe SOAP plug-in.                              |
| IT ATLI TLS      | Abstract Transport Layer (secure).                   |
| IT ClassLoading  | Classloading plug-in (Java).                         |
| IT CODESET       | Internationalization plug-in.                        |
| IT CONFIG REP    | Configuration repository.                            |
| IT_CORE          | Core ORB.                                            |
| IT CSI           | Common Secure Interoperability.                      |
| IT GIOP          | General Inter-Orb Protocol (transport layer).        |
| IT GSP           | Generic Security plug-in.                            |
| IT HTTP          | HTTP plug-in                                         |
| IT HTTPS         | HTTPS plug-in                                        |

**Table 6:** *Orbix Logging Subsystems*

| Subsystem       | <b>Description</b>                                     |
|-----------------|--------------------------------------------------------|
| IT IFR          | Interface repository.                                  |
| IT IIOP         | Internet Inter-Orb Protocol (transport layer).         |
| IT IIOP PROFILE | Internet Inter-Orb Protocol profile (transport layer). |
| IT IIOP TLS     | Internet Inter-Orb Protocol (secure transport layer).  |
| IT JAVA SERVER  | Java server plug-in                                    |
| IT LEASE        | Session management service.                            |
| IT LOCATOR      | Server locator daemon.                                 |
| IT MGMT         | Management instrumentation plug-in.                    |
| IT MGMT SVC     | Management service.                                    |
| IT MFA          | Mainframe adapter service.                             |
| IT MFU          | Mainframe client adapter service.                      |
| IT_NAMING       | Naming service.                                        |
| IT NOTIFICATION | Event service.                                         |
| IT NodeDaemon   | Node daemon.                                           |
| IT OTS LITE     | Object transaction service.                            |
| IT POA          | Portable object adapter.                               |
| IT POA LOCATOR  | Server locator daemon (POA specific).                  |
| IT PSS          | Persistent state service.                              |
| IT PSS DB       | Persistent state service (raw database layer).         |
| IT PSS R        | Persistent state service (database driver).            |
| IT SAF          | Mainframe SAF plug-in.                                 |
| IT SCHANNEL     | Microsoft Schannel (Windows only).                     |
| IT TLS          | Transport Layer Security.                              |

**Table 6:** *Orbix Logging Subsystems*

| <b>Subsystem</b> | <b>Description</b>                 |
|------------------|------------------------------------|
| IT TS            | Threading/synchronization package. |
| IT XA            | X/Open XA standard (transactions). |

**Table 6:** *Orbix Logging Subsystems*

## <span id="page-224-0"></span>**Logging Severity Levels**

<span id="page-224-3"></span><span id="page-224-2"></span>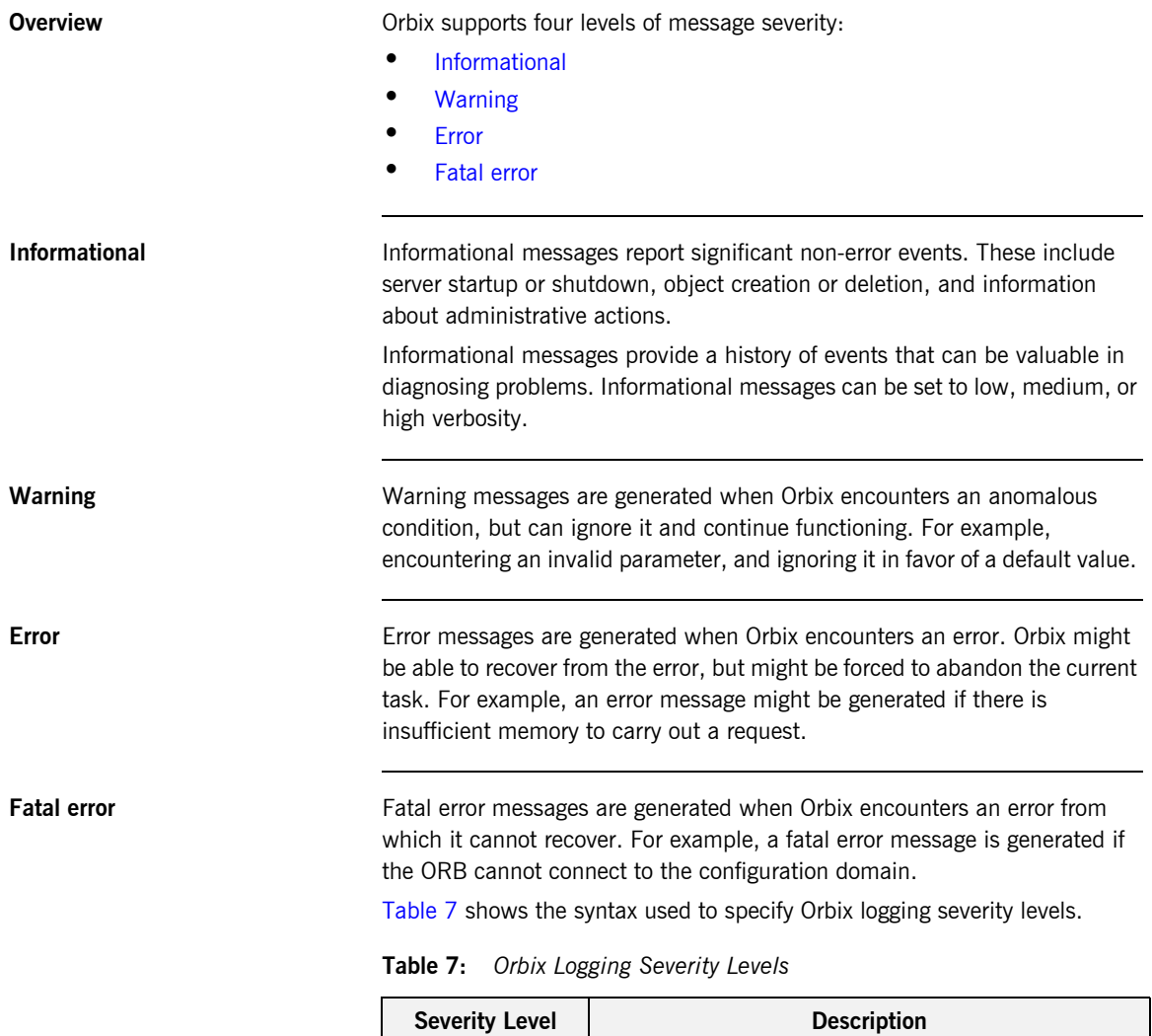

<span id="page-224-5"></span><span id="page-224-4"></span><span id="page-224-1"></span>INFO\_LO[W] Low verbosity informational messages.

| <b>Severity Level</b> | <b>Description</b>                       |
|-----------------------|------------------------------------------|
| INFO MED[IUM]         | Medium verbosity informational messages. |
| INFO HI [GH]          | High verbosity informational messages.   |
| INFO ALL              | All informational messages.              |
| WARN [ING]            | Warning messages.                        |
| ERR[OR]               | Error messages.                          |
| FATAL [ ERROR]        | Fatal error messages.                    |
| *                     | All messages.                            |

**Table 7:** *Orbix Logging Severity Levels*

## <span id="page-226-0"></span>**Redirecting Log Output**

**Overview** By default, Orbix is configured to log messages to standard error. You can change this behavior for an ORB by setting a logstream plug-in to be loaded by the ORB. For example, you can set the output stream to a local file owned by the ORB, or to the host's system error log.

> As with all other configuration variables, these can be set using the itadmin commands [variable create](#page-304-0) and [variable modify](#page-306-0).

This section includes the following:

- **•** ["Setting the output stream to a local file"](#page-226-1).
- **•** ["Using rolling log files"](#page-227-0).
- **•** ["Setting the output stream to the system log"](#page-227-1).
- **•** ["Buffering the output stream before writing to a file"](#page-227-2).

<span id="page-226-1"></span>**Setting the output stream to a local file**

To set the output stream to a local file, set the following configuration variable:

plugins:local\_log\_stream:filename = *filename*

The following example uses the itadmin variable modify command:

itadmin variable modify -type string -value "/var/adm/mylocal.log" plugins:local\_log\_stream:filename

If your configuration domain is file-based, you can also set this variable in your configuration file. For example:

plugins:local log stream:filename = "/var/adm/mylocal.log";

<span id="page-227-2"></span><span id="page-227-1"></span><span id="page-227-0"></span>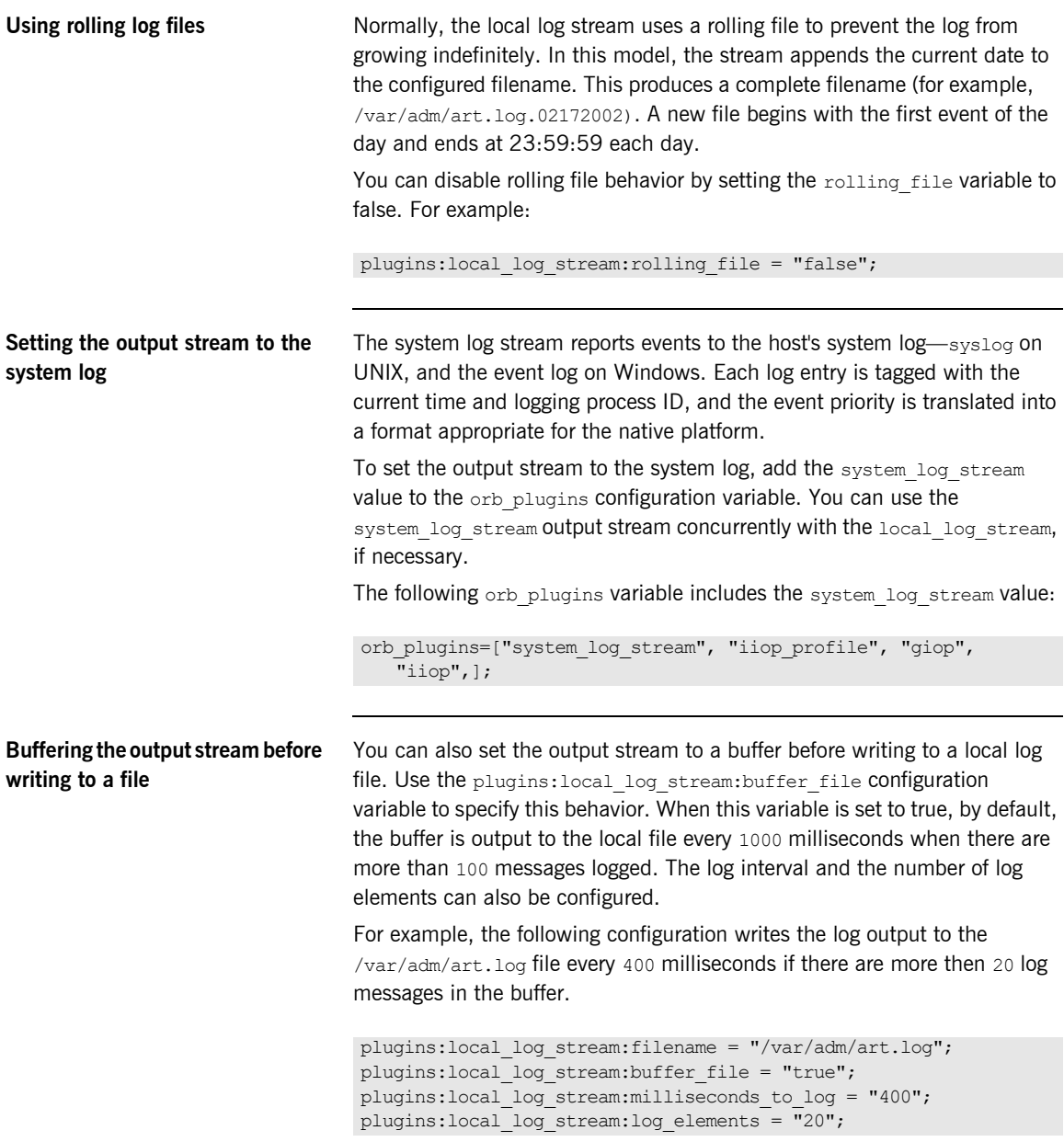

## <span id="page-228-0"></span>**Dynamic Logging**

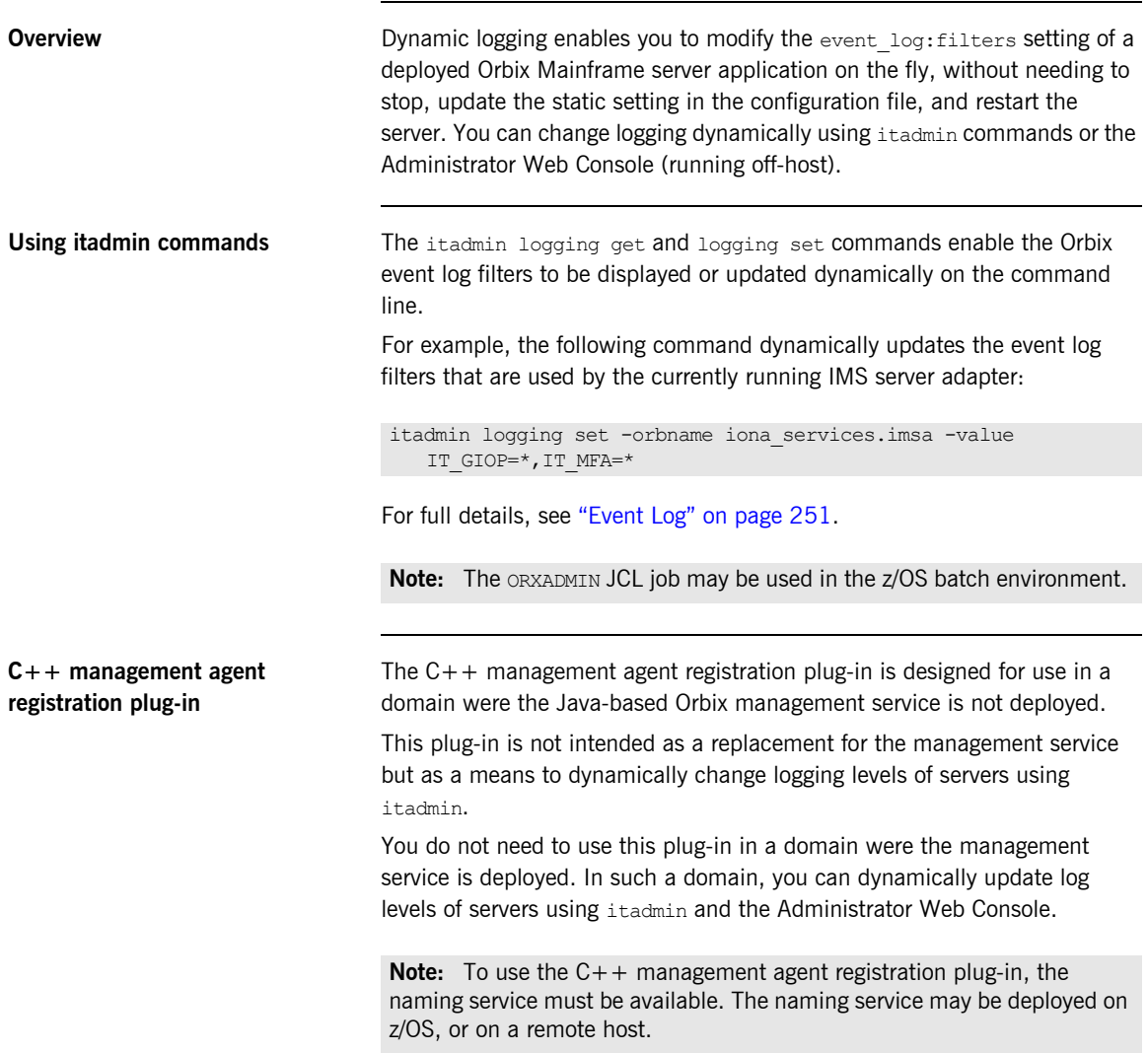

To enable this plug-in, review the following configuration updates:

```
# Initial reference must be set
initial references: IT MgmtService: plugin = "it mgmt agent reg";
# The plugins library name and version (these are already set
# in ORXINTRL config member)
plugins: it mgmt agent reg: shlib name = " ORXMGAR";
plugins: it mgmt agent reg: shlib version = "5";
# The ORB in question must be managed for dynamic logging
plugins:orb:is_managed = "true";
# The naming service must be deployed and the registration of
# the agent with the naming service set to true in the same
# ORB scope.
plugins: it mgmt: register agent with ns = "true";
# The it mgmt agent reg plug-in must be added to the ORB
# plugins list.
orb plugins = ["it mgmt agent reg", "local log stream",
"iiop profile", "giop", "ots", "iiop"];
```
**Administrator Web Console** For details on using the Administrator Web Console, see the *Orbix Mainframe Management User's Guide*.

### CHAPTER 14

# <span id="page-230-0"></span>Monitoring GIOP Message Content

*Orbix includes the GIOP Snoop tool for intercepting and displaying GIOP message content.*

**In this chapter** This chapter contains the following sections:

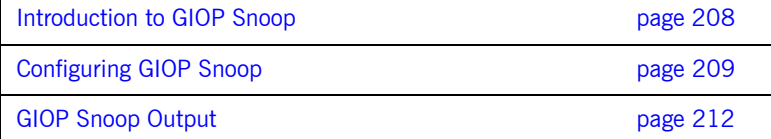

## <span id="page-231-0"></span>**Introduction to GIOP Snoop**

**Overview** GIOP Snoop is a GIOP protocol level plug-in for intercepting and displaying GIOP message content. This plug-in implements message level interceptors that can participate in client and/or server side bindings over any GIOP-based transport. The primary purposes of GIOP Snoop are to provide a protocol level monitor and debug aid.

**GIOP plug-ins** The primary protocol for inter-ORB communications is the General Inter-ORB Protocol (GIOP) as defined the CORBA Specification. Orbix provides several GIOP based plug-ins that map GIOP to a number of transports. For example, CORBA IIOP (for TCP/IP), and proprietary Orbix transport mappings, such as SIOP (a shared memory transport), and MPI (a multicast transport for GIOP). GIOP Snoop may be used with these (and any future) GIOP-based plug-ins.

## <span id="page-232-0"></span>**Configuring GIOP Snoop**

<span id="page-232-1"></span>**Overview** GIOP Snoop can be configured for debugging in client, server, or both depending on configuration. This section includes the following configuration topics: **•** ["Loading the GIOP Snoop plug-in".](#page-232-1) **•** ["Client-side snooping".](#page-233-0) **•** ["Server-side snooping"](#page-233-1). **•** ["GIOP Snoop verbosity levels"](#page-233-2). **•** ["Directing output to a file"](#page-234-0). **•** ["Using the Java version of GIOP Snoop"](#page-234-1) **Loading the GIOP Snoop plug-in** For either client or server configuration, the GIOP Snoop plug-in must be included in the Orbix orb plugins list (... denotes existing configured settings): In addition, the giop snoop plug-in must be located and loaded using the following settings: orb\_plugins = [..., "giop\_snoop", ...]; // C++ plugins:giop\_snoop:shlib\_name = "it\_giop\_snoop"; // Java

plugins:giop\_snoop:ClassName = "com.iona.corba.giop\_snoop.GIOPSnoopPlugIn";

<span id="page-233-1"></span><span id="page-233-0"></span>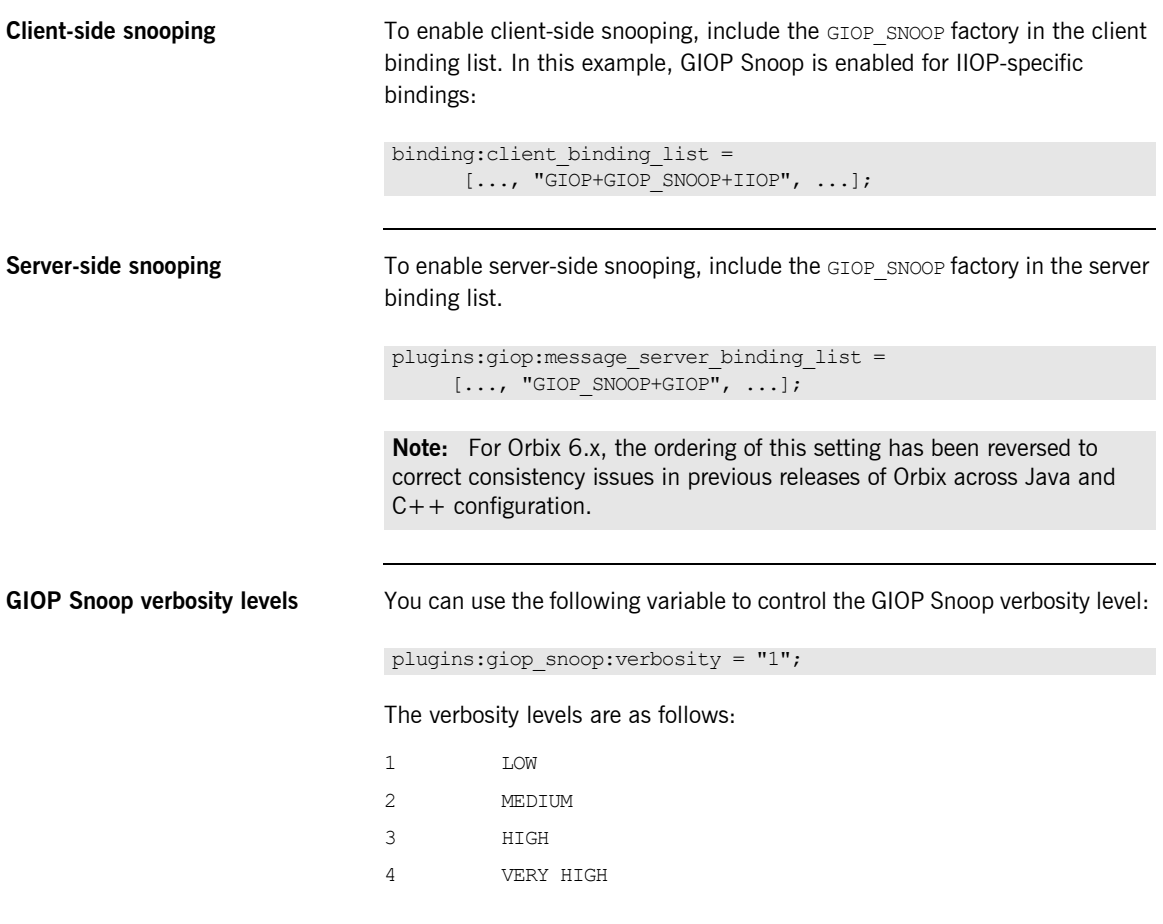

<span id="page-233-2"></span>These verbosity levels are explained with examples in ["GIOP Snoop Output"](#page-235-0)  [on page 212.](#page-235-0)

<span id="page-234-0"></span>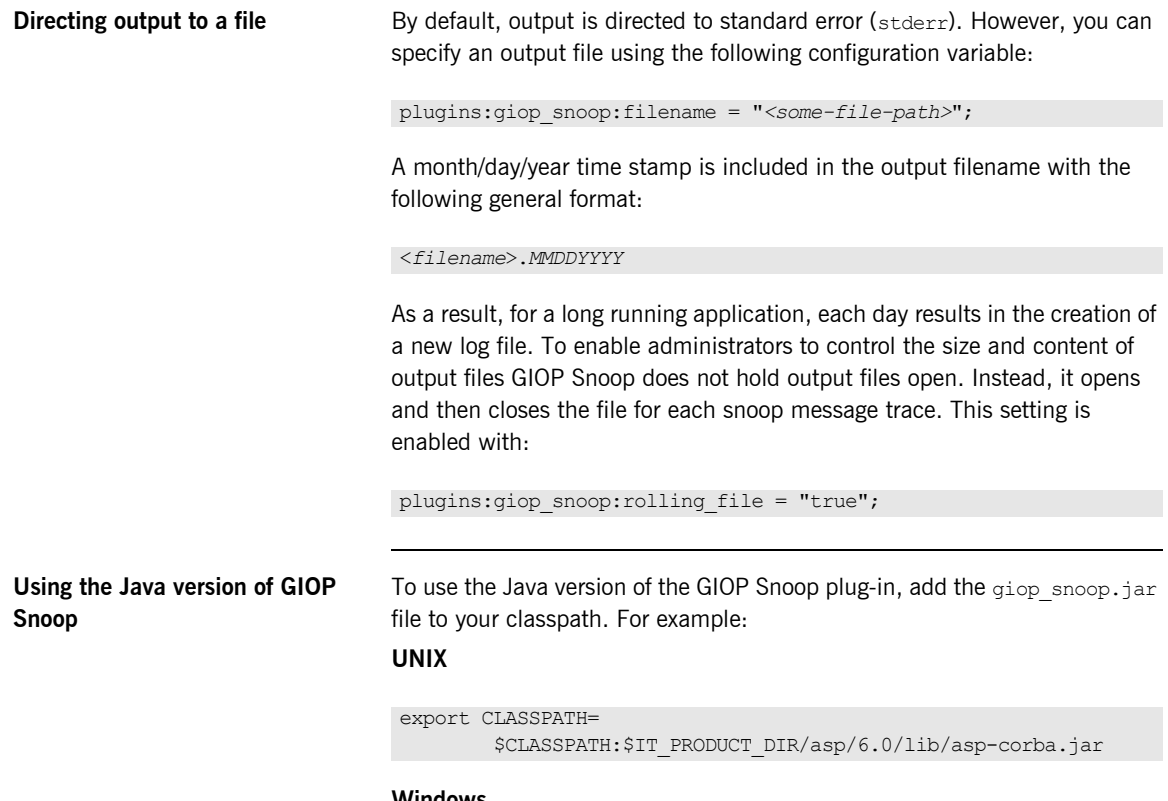

### <span id="page-234-1"></span>**Windows**

set CLASSPATH=

```
%CLASSPATH%;%IT_PRODUCT_DIR%\asp\6.0\lib\asp-corba.jar
```
## <span id="page-235-0"></span>**GIOP Snoop Output**

**Overview** The output shown in this section uses a simple example that shows client-side output for a single binding and operation invocation. The client establishes a client-side binding that involves a message interceptor chain consisting of IIOP, GIOP Snoop, and GIOP. The client then connects to the server and first sends a [LocateRequest] to the server to test if the target object is reachable. When confirmed, a two-way invocation [Request] is sent, and the server processes the request. When complete, the server sends a  $[Reply]$  message back to the client.

> Output detail varies depending on the configured verbosity level. With level 1 (LOW), only basic message type, direction, operation name and some GIOP header information (version, and so on) is given. More detailed output is possible, as described under the following examples.

### **LOW verbosity client-side snooping**

An example of LOW verbosity output is as follows:

[Conn:1] Out:(first for binding) [LocateRequest] MsgLen: 39 ReqId: 0 [Conn:1] In: (first for binding) [LocateReply] MsgLen: 8 ReqId: 0 Locate status: OBJECT\_HERE [Conn:1] Out: [Request] MsgLen: 60 ReqId: 1 (two-way) Operation (len 8) 'null\_op' [Conn:1] In: [Reply] MsgLen: 12 ReqId: 1 Reply status (0) NO\_EXCEPTION

This example shows an initial conversation from the client-side perspective. The client transmits a [LocateRequest] message to which it receives a  $[LocateReply]$  indicates that the server supports the target object. It then makes an invocation on the operation  $null$  op.

The Conn indicates the logical connection. Because GIOP may be mapped to multiple transports, there is no transport specific information visible to interceptors above the transport (such as file descriptors) so each connection is given a logical identifier. The first incoming and outgoing GIOP message to pass through each connection are indicated by (first for binding).

The direction of the message is given (out for outgoing,  $In$  for incoming), followed by the GIOP and message header contents. Specific information includes the GIOP version (version 1.2 above), message length and a unique request identifier (ReqId), which associates [LocateRequest] messages with their corresponding  $[LocateRep1y]$  messages. The  $(two-way)$  indicates the operation is two way and a response  $(\text{Reply})$  is expected. String lengths such as len 8 specified for Operation includes the trailing null.

### **MEDIUM verbosity client-side snooping**

An example of MEDIUM verbosity output is as follows:

16:24:39 [Conn:1] Out:(first for binding) [LocateRequest] GIOP v1.2 MsgLen: 39 Endian: big ReqId: 0 Target Address (0: KeyAddr) ObjKey (len 27)  $':>11$ .......................... 16:24:39 [Conn:1] In: (first for binding) [LocateReply] GIOP v1.2 MsgLen: 8 Endian: big ReqId: 0 Locate status: OBJECT\_HERE 16:24:39 [Conn:1] Out: [Request] GIOP v1.2 MsgLen: 60 Endian: big ReqId: 1 (two-way) Target Address (0: KeyAddr) ObjKey (len 27) ':>.11........\..A...........' Operation (len 8) 'null\_op' 16:24:39 [Conn:1] In: [Reply] GIOP v1.2 MsgLen: 12 Endian: big ReqId: 1 Reply status (0) NO\_EXCEPTION

> For MEDIUM verbosity output, extra information is provided. The addition of time stamps (in *hh:mm:ss*) precedes each snoop line. The byte order of the data is indicated (Endian) along with more detailed header information such as the target address shown in this example. The target address is a GIOP 1.2 addition in place of the previous object key data.

### **HIGH verbosity client side snooping**

The following is an example of **HIGH** verbosity output:

```
16:24:39 [Conn:1] Out:(first for binding) [LocateRequest] GIOP v1.2 MsgLen: 39 
    Endian: big ReqId: 0
    Target Address (0: KeyAddr) 
      ObjKey (len 27) ':>.11...........A..........'
     GIOP Hdr (len 12): [47][49][4f][50][01][02][00][03][00][00][00][27]
     Msg Hdr (len 39): [00][00][00][00][00][00][00][00][00][00][00][1b][3a][3e]
[02][31][31][0c][00][00][00][00][00][00][0f][05][00][00][41][c6][08][00][00][00]
[00][00][00][00][00]
[----] end of message ---]16:31:37 [Conn:1] In: (first for binding) [LocateReply] GIOP v1.2 MsgLen: 8 
   Endian: big RegId: 0
    Locate status: OBJECT_HERE
     GIOP Hdr (len 12): [47][49][4f][50][01][02][00][04][00][00][00][08]
    Msg Hdr (len 8): [00][00][00][00][00][00][00][01]
[----] end of message ---]16:31:37 [Conn:1] Out: [Request] GIOP v1.2 MsgLen: 60 
    Endian: big ReqId: 1 (two-way)
    Target Address (0: KeyAddr) 
    ObjKey (len 27) ':>.11............................'
    Operation (len 8) 'null_op' 
    No. of Service Contexts: 0
     GIOP Hdr (len 12): [47][49][4f][50][01][02][00][00][00][00][00][3c]
     Msg Hdr (len 60): [00][00][00][01][03][00][00][00][00][00][00][00][00][00]
[00][1b][3a][3e][02][31][31][0c][00][00][00][00][00][00][0f][05][00][00][41][c6]
[08][00][00][00][00][00][00][00][00][00][00][00][00][08][6e][75][6c][6c][5f][6f]
[70][00][00][00][00][00]
[----] end of message ---]16:31:37 [Conn:1] In: [Reply] GIOP v1.2 MsgLen: 12 
     Endian: big ReqId: 1
     Reply status (0) NO_EXCEPTION
    No. of Service Contexts: 0
     GIOP Hdr (len 12): [47][49][4f][50][01][02][00][01][00][00][00][0c]
    Msg Hdr (len 12): [00][00][00][01][00][00][00][00][00][00][00][00]
[----] end of message ---]
```
This level of verbosity includes all header data, such as service context data. ASCII-hex pairs of GIOP header and message header content are given to show the exact on-the-wire header values passing through the interceptor. Messages are also separated showing inter-message boundaries.

### **VERY HIGH verbosity client side snooping**

This is the highest verbosity level available. Displayed data includes **HIGH** level output and in addition the message body content is displayed. Because the plug-in does not have access to IDL interface definitions, it does not know the data types contained in the body (parameter values, return values and so on) and simply provides ASCII-hex output. Body content display is truncated to a maximum of 4 KB with no output given for an empty body. Body content output follows the header output, for example:

```
...
GIOP Hdr (len 12): [47][49][4f][50][01][02][00][01][00][00][00][0c]
Msg Hdr (len 12): [00][00][00][01][00][00][00][00][00][00][00][00]
Msg Body (len <x>): <content>
...
```
CHAPTER 14 | **Monitoring GIOP Message Content**

### CHAPTER 15

# <span id="page-240-0"></span>Debugging IOR Data

*Orbix includes iordump tool for analyzing IOR data and finding possible causes for badly formed IORs.*

**In this chapter** This chapter contains the following sections:

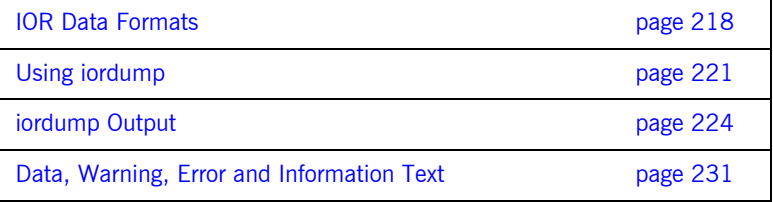

## <span id="page-241-0"></span>**IOR Data Formats**

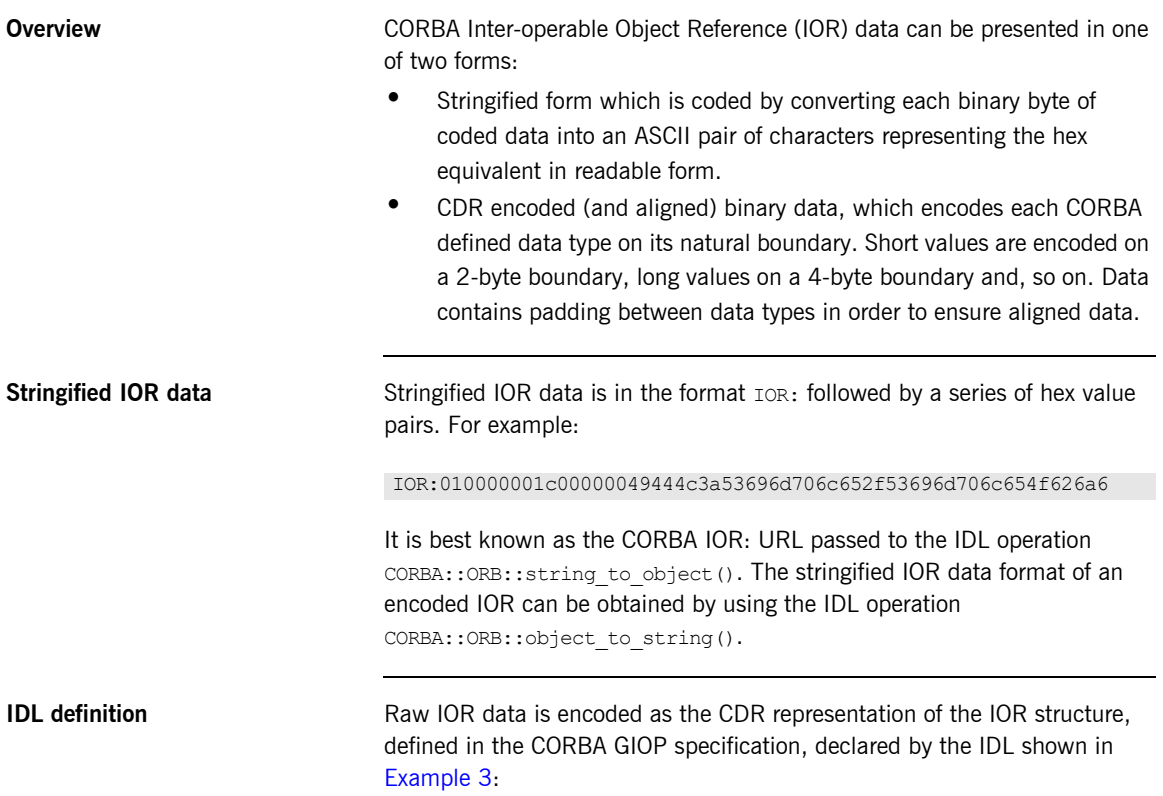

### <span id="page-242-0"></span>**Example 3:** *IOR data IDL definition*

```
// IDL
typedef unsigned long ProfileId;
const ProfileId TAG_INTERNET_IOP = 0;
const ProfileId TAG MULTIPLE COMPONENTS = 1;
// A TaggedProfile contains opaque profile and component
// data and a tag to indicate the type and format of the data.
struct TaggedProfile
   {
  ProfileId tag;
  sequence <octet> profile data;
   };
// IOR is a sequence of object specific protocol profiles
// (TaggedProfiles) plus a type id.
struct IOR
   {
  string type id;
 sequence <TaggedProfile> profiles;
   };
// A MultipleComponentProfile is contained in a TaggedProfile
// with the tag TAG MULTIPLE COMPONENTS.
typedef unsigned long ComponentId;
struct TaggedComponent
   {
   ComponentId tag;
  sequence <octet> component data;
   };
typedef sequence <TaggedComponent> MultipleComponentProfile;
```
### **Example 3:** *IOR data IDL definition*

```
// This declares IIOP ProfileBody data contained in a
// TaggedProfile with the tag TAG INTERNET IOP.
// IIOP 1.0/1.1/1.2 revisions are given.
struct Version
   {
  octet major;
  octet minor;
  };
struct ProfileBody 1 0
  \left\{ \right. Version iiop_version;
  string host;
  unsigned short port;
  sequence <octet> object key;
  };
struct ProfileBody_1_1
  \{Version iiop version;
   string host;
   unsigned short port;
  sequence <octet> object key;
  sequence <IOP::TaggedComponent> components; // Added in 1.1
   };
typedef ProfileBody 1 1 ProfileBody 1 2; // Same as 1.1
```
 **220**

## <span id="page-244-0"></span>**Using iordump**

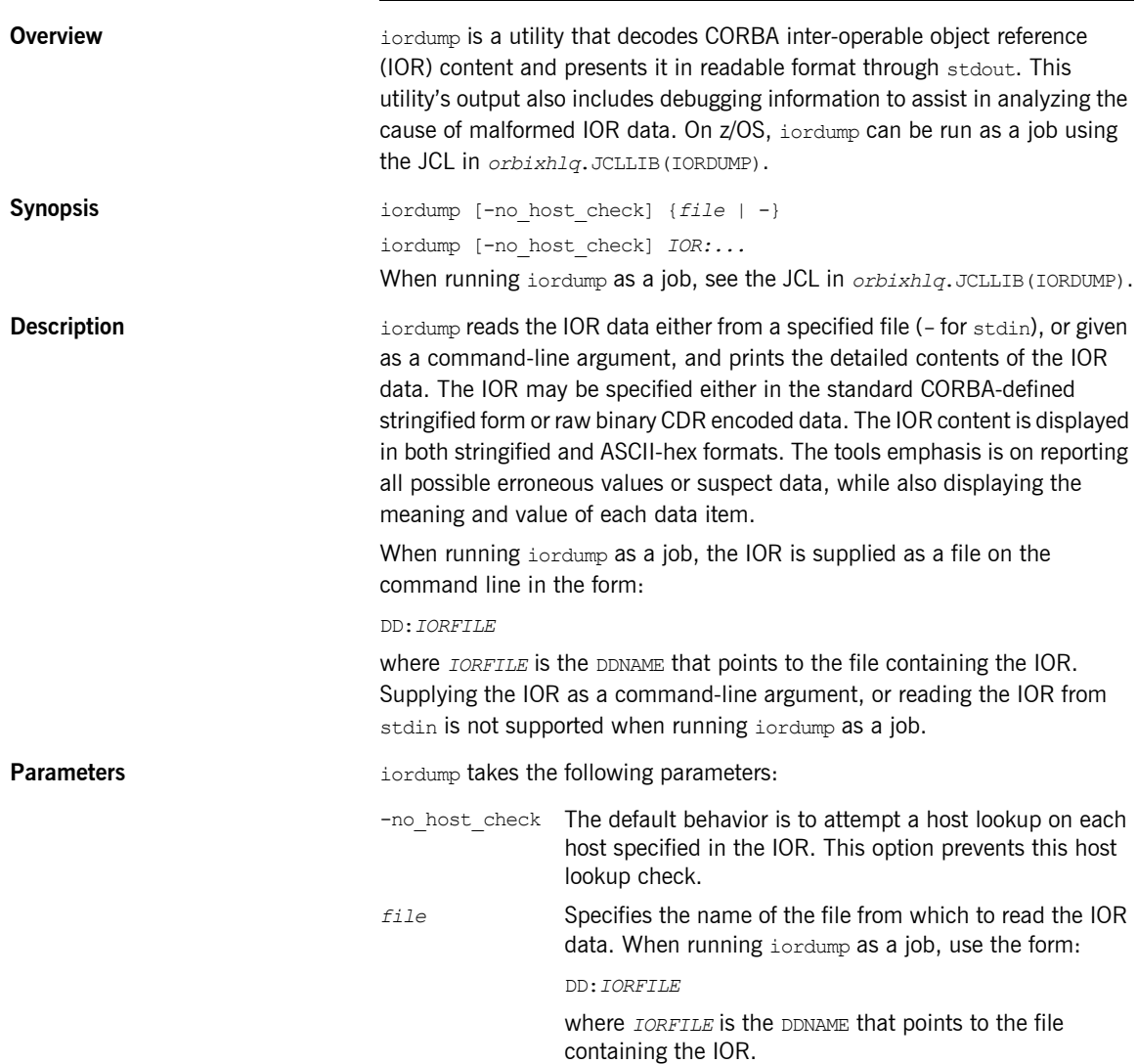

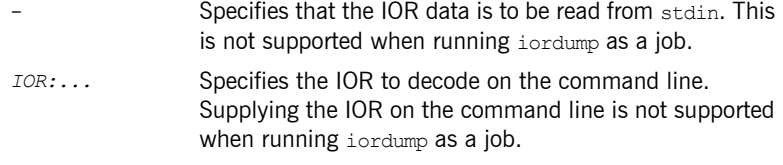

**Examples** To analyze the contents of a stringified IOR read from stain:

```
> echo "IOR:..." | iordump -
```
To analyze the contents of the IOR generated by the simple CORBA demo:

```
> iordump simple1.ior
```
To analyze the contents of a stringified IOR specified as a command line argument:

> **iordump IOR:000001.....**

### **Running iordump as a job**

To run iordump as a job on z/OS:

- 1. Edit the JCL in *orbixhlq*.JCLLIB(IORDUMP).
- 2. Supply an appropriate job card for your installation.
- 3. Update SET IORFILE=&ORBIX..DEMO.IORS(SIMPLE) to point to the file containing the IOR that you want to dump. The file must contain a single IOR of the form IOR:... For example, SET IORFILE=MY.IORS(IOR1)
- 4. Update SET OUTLCLE='IBM-1047' if you are running in a different locale than IBM-1047. For example, SET OUTLCLE='IBM-500'.
- 5. Update PPARM='DD:IORFILE' in STEP01 if you want to supply the -no host check parameter, or use a DDNAME other than IORFILE. If you use a DDNAME other than IORFILE, be sure to update the corresponding DDNAME in STEP01. For example, to run with the -no check host parameter, update PPARM as follows:

PPARM='-no\_chost\_check DD:IORFILE'

6. Run the job. The job output contains the iordump results.

**Notes Notes Data other than a single IOR in a file results in the whole data being** analyzed as a single IOR. Trailing newlines, carriage returns, and nulls are removed only in the case of stringified IORs.

### <span id="page-247-0"></span>**iordump Output**

**Overview** iordump decodes the IOR data provided and outputs the data to the screen in both stringified format and ASCII-hex fomat. All lines beginning with a '>>' prefix contain ASCII-hex data. Interspersed with the ASCII-hex data may be errors, warnings, and other data messages. These are explained in ["Data, Warning, Error and Information Text" on page 231.](#page-254-0)

<span id="page-247-1"></span>**Example** [Example 4](#page-247-1) shows a sample output from iordump.

```
C:\>iordump simple1.ior
Stringified IOR is: ([string/coded data] length: 312 / 154 bytes)
>> 
   IOR:010000001c00000049444c3a53696d706c652f53696d706c654f626a6
   563743a312e300001000000000000006a000000010102000e00000036332e
   36352e3133332e32353000a70f1b0000003a3e0231310c00000000ec09000
   08d2000000800000000000000000002000000010000001800000001000000
   0100010000000000000101000100000009010100060000000600000001000
   0001100
----------------------------------------------------------
>> +0 [01]
         Byte order of IOR: (1) Little Endian
>> +1 [00][00][00]
         (padding)
>> +4 [1c][00][00][00]
         TypeId length: 28 bytes (including null)
>> +8[49][44][4c][3a][53][69][6d][70][6c][65][2f][53][69][6d][70][
   6c][65][4f][62][6a][65][63][74][3a][31][2e][30][00]
         TypeId value: 'IDL:Simple/SimpleObject:1.0.'
>> +36 [01][00][00][00]
         Number of tagged profiles: 1
```

```
 Profile 1:
>> +40 [00][00][00][00]
                 Tag: (0) TAG_INTERNET_IOP
>> +44 [6a][00][00][00]
                 Profile length: 106 bytes
>> +48 [01]
                 Byte Order: (1) Little Endian
\gg +49 [01][02]
                 Version: 1.2
>> +52 [0e][00][00][00]
                 Host length: 14 bytes (including null)
>> +56 [36][33][2e][36][35][2e][31][33][33][2e][32][35][30][00]
                 Host string: '63.65.133.250.'
                * host IP address lookup succeeded, but failed to 
   find a hostname (warning)
>> +70 [a7][0f] Port: 4007
>> +72 [1b][00][00][00]
                 Object Key length: 27 bytes (including any 
   trailing null)
>> +76 
   [3a][3e][02][31][31][0c][00][00][00][00][ec][09][00][00][8d][
   20][00][00][
08][00][00][00][00][00][00][00][00]
                Object key data: ': > .11.......... ..............'
                 (looks like an Orbix ART Transient key)
>> +103 [00]
         (padding)
>> +104 [02][00][00][00]
                 Number of tagged components: 2
```

```
 Profile 1:
>> +40 [00][00][00][00]
                 Tag: (0) TAG_INTERNET_IOP
>> +44 [6a][00][00][00]
                 Profile length: 106 bytes
>> +48 [01]
                 Byte Order: (1) Little Endian
\gg +49 [01][02]
                 Version: 1.2
>> +52 [0e][00][00][00]
                 Host length: 14 bytes (including null)
>> +56 [36][33][2e][36][35][2e][31][33][33][2e][32][35][30][00]
                 Host string: '63.65.133.250.'
                * host IP address lookup succeeded, but failed to 
   find a hostname (warning)
>> +70 [a7][0f] Port: 4007
>> +72 [1b][00][00][00]
                 Object Key length: 27 bytes (including any 
   trailing null)
>> +76 
   [3a][3e][02][31][31][0c][00][00][00][00][ec][09][00][00][8d][
   20][00][00][
08][00][00][00][00][00][00][00][00]
                Object key data: ': > .11.......... ..............'
                 (looks like an Orbix ART Transient key)
>> +103 [00]
         (padding)
>> +104 [02][00][00][00]
                 Number of tagged components: 2
```

```
 Profile 1:
>> +40 [00][00][00][00]
                 Tag: (0) TAG_INTERNET_IOP
>> +44 [6a][00][00][00]
                 Profile length: 106 bytes
>> +48 [01]
                 Byte Order: (1) Little Endian
\gg +49 [01][02]
                 Version: 1.2
>> +52 [0e][00][00][00]
                 Host length: 14 bytes (including null)
>> +56 [36][33][2e][36][35][2e][31][33][33][2e][32][35][30][00]
                 Host string: '63.65.133.250.'
                * host IP address lookup succeeded, but failed to 
   find a hostname (warning)
>> +70 [a7][0f] Port: 4007
>> +72 [1b][00][00][00]
                 Object Key length: 27 bytes (including any 
   trailing null)
>> +76 
   [3a][3e][02][31][31][0c][00][00][00][00][ec][09][00][00][8d][
   20][00][00][
08][00][00][00][00][00][00][00][00]
                Object key data: ': > .11.......... ..............'
                 (looks like an Orbix ART Transient key)
>> +103 [00]
         (padding)
>> +104 [02][00][00][00]
                 Number of tagged components: 2
```
 Component 1: >> +108 [01][00][00][00] Tag: (1) CODE\_SETS >> +112 [18][00][00][00] Component length: 24 bytes  $>> +116$  [01] Component Byte Order: (1) Little Endian  $\gg$  +117 [00][00][00] (padding) >> +120 [01][00][01][00] Native CodeSet id (for char): 65537 (ISO 8859-1:1987; Latin Alphabet No. 1) >> +124 [00][00][00][00] Number of conversion code sets (CCS): 0 >> +128 [00][01][01][00] Native CodeSet id (for wchar): 65792 (ISO/IEC 10646-1:1993; UCS-2, Level 1) >> +132 [01][00][00][00] Number of conversion code sets (CCS): 1 >> +136 [09][01][01][00] CCS(1) CodeSet Id 65801 (ISO/IEC 10646-1:1993; UTF-16, UCS Transformation Format 16-bit form) Component 2: >> +140 [06][00][00][00] Tag: (6) ENDPOINT\_ID\_POSITION >> +144 [06][00][00][00] Component length: 6 bytes >> +148 [01] Component Byte Order: (1) Little Endian >> +149 [00] (padding)  $\gg$  +150 [00][00] EndpointId begin (index): 0 >> +152 [11][00] EndpointId end (index): 17
## **Stringified Data Output**

All output begins with the stringified IOR such as:

```
Stringified IOR is: ([string/coded data] length: 312 / 154 bytes)
>> 
   IOR:010000001c00000049444c3a53696d706c652f53696d706c654f626a6
   563743a312e300001000000000000006a000000010102000e00000036332e
   36352e3133332e32353000a70f1b0000003a3e0231310c00000000ec09000
   08d2000000800000000000000000002000000010000001800000001000000
   0100010000000000000101000100000009010100060000000600000001000
   0001100
```
The first line gives the string length as the number of characters in the following IOR string, including the  $IOR$ : prefix. The coded data length indicates the number of bytes of encoded data which is represented by the stringified IOR, as per the CDR rules for encoding IOR data.

## **ASCII-Hex Data Output**

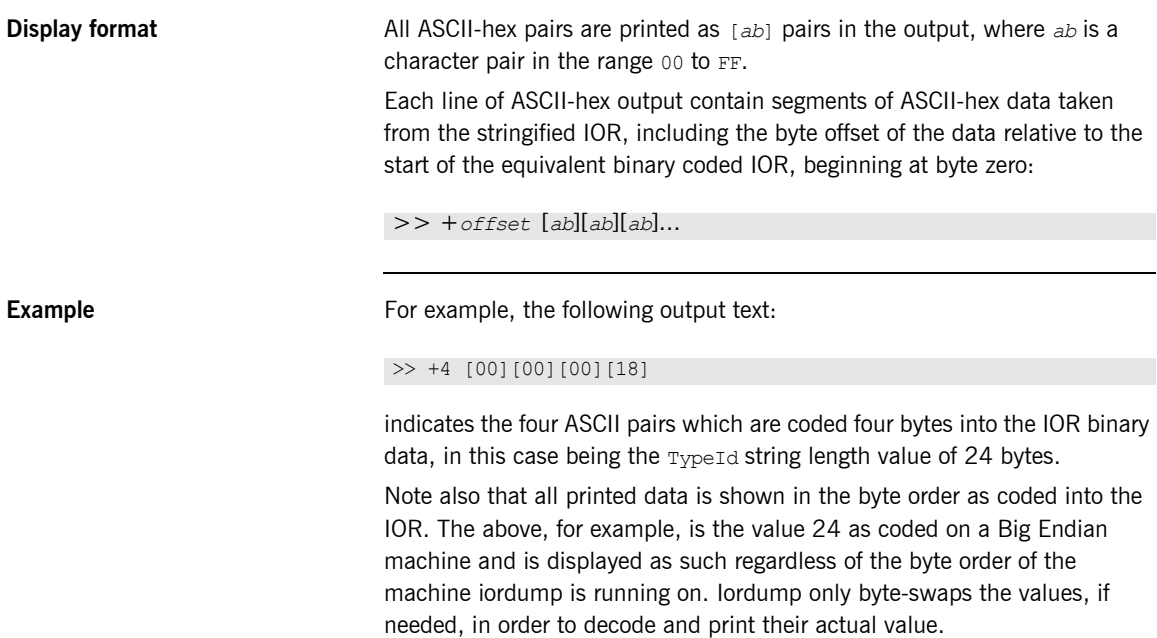

## **Data, Warning, Error and Information Text**

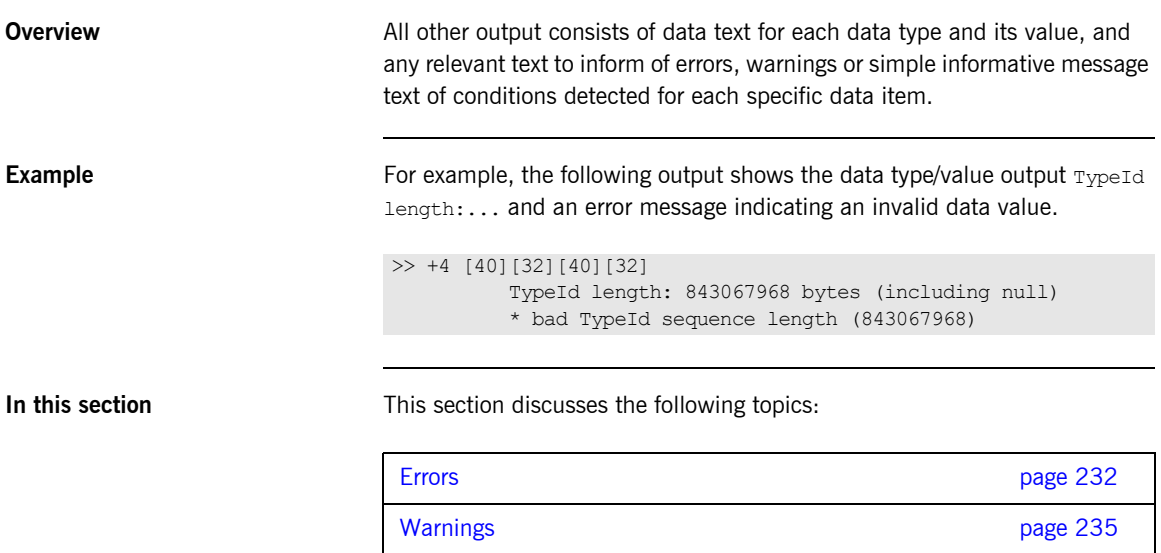

## <span id="page-255-0"></span>**Errors**

The errors include the following:

**\* unknown** General error indicating the specified data value is not a known or standard value. This typically includes Tag values and other well known values.

**\* number of profiles is zero (should at least have one!)** The IOR TaggedProfile sequence length value indicates there are no tagged profiles, only a  $T$ <sub>vpeId</sub> string. If this is not the case, the length value may be set incorrectly to zero.

**\* empty profile (zero length); skip to next profile** ATaggedProfile is of zero length. This may be possible although it is currently flagged as a possible error.

**\* gone beyond the end of the profile data; must exit (number of profiles suggests more data)** The number of profiles value has caused iordump to skip beyond the end of the data. The tool expects to see more profiles. This occurs because the value is corrupt or has been coded in the IOR incorrectly. A few reasons for this error is: a value is encoded using the wrong alignment, or a value is decoded based on an incorrect byte order setting, or the wrong value was encoded.

**\* unknown IIOP version (attempting to read as 1.0 data)** The ProfileBody is not one of the supported IIOP versions recognized by iordump. An attempt is made to interpret the initial part of the data as 1.0 IIOP profile data.

**\* unknown profile tag/format** The profile tag is unknown, either because it is corrupt or because it is an unknown vendor-defined tag not registered with the OMG.

**\* gone beyond the end of the component data; skip component** An invalid length has caused the component data to be exhausted. If possible, iordump will skip the invalid component data and move onto the next to the next component.

**\* only one ORB\_TYPE component allowed** The OMG specification only allows one TAG ORB TYPE component per profile, so the IOR is not OMG-compliant.

**\* missing CodeSetComponent for wchar / \* missing conversion code sets**  for wchar ATAG CODE SETS component consists of two CodeSetComponents, one for char conversions and one for wchar conversions. Each CodeSetComponent is a struct containing a native CodeSetId, specified as a ulong and conversion code sets, specified as a sequence of CodeSetId. The encapsulated data contained in the tagged component is a CodeSetComponentInfo which is defined as follows:

```
typedef unsigned long CodeSetId;
struct CodeSetComponent
   {
 CodeSetId native code set;
 sequence<CodeSetId> conversion code sets;
  };
struct CodeSetComponentInfo
 \left\{ \right. CodeSetComponent ForCharData;
  CodeSetComponent ForWcharData;
  };
```
These errors are reported if part of this data structure is missing from the IOR tagged component.

**\* null wchar native code set; client will throw INV\_OBJREF** The CORBA specification includes a requirement that a native code set is specified at least for a server that supports the IDL wchar type because there is no default wchar conversion code set. If the native code set for wchar is set to zero this is an error and according to the spec; the client will throw an INV\_OBJREF exception.

**\* a zero string length is illegal, client will throw MARSHAL** A string is encoded as *<length><characters>* where the length includes a terminating null. All strings contain a null, therefore a zero length is illegal.

**\* should be 0 or 1; assuming (1) Little Endian** The octet containing the byte order flag in an IOR may only contain the values  $0$  or  $1$  to indicate Big or Little Endian.

**\* bad <data type> sequence length (<n>)** The length check on a sequence<octet> coded length value indicates an invalid length field.

**\* stringified IOR should have an even length; added trailing'0' to continue** 

The stringified IOR always contains an even number of characters because it contains ASCII-Hex pairs. An additional 0 is added to the data to allow it to be decoded and analyzed. Possible errors will result when analyzing the last bytes.

**\* tried to skip <n> byte(s) of padding beyond the remaining data; exit..** 

Tried to align for a data type when the alignment has skipped beyond the amount of remaining data.

**\* attempt to read <n> byte data type, only <m> remaining; exit..** After skipping padding bytes and aligning to read the next data item, a check is also made that the number of bytes required to read the data type does not exceed what data is actually left to read.

**\* no more data; exit..** Unexpectedly ran over the end of data.

## <span id="page-258-0"></span>**Warnings**

The warnings include the following.

**\* non zero padding (warning)** This indicates that unused octets in the data contain non-zero values. Unused bytes exist because of required padding bytes between data values in order to maintain the correct data alignment. The CORBA specification does not insist on having all padding zeroed although this potentially creates problems when an IOR is published, or used for hashing, or any situation which results in two IORs being considered different simply because of differences in unused padding data.

**\* no null character at end (warning)** In some cases, a sequence<octet> may be used to store string values. This warning indicates that a data value that can be interpreted as a string does not contain a terminating  $_{\text{null}}$ . If the data is meant to be used as a string, this can cause problems when trying to decode and use the string. An example is the use of strings to represent the object key by some vendors. Otherwise, this warning may be ignored.

A simple mistake made when coding such a string is in using the string length given by  $strlen(1)$  to code the sequence length, without adding  $1$ for the null.

**\* should TypeId begin with 'IDL:' prefix? (warning)** A check was made on the TypeId string and the expected IDL: prefix was not found.

**\* num profiles sounds excessive, only printing <n>** If the value containing the number of profiles exceeds a reasonable limit  $(100$  as set by  $i$ ordump), only the number of profiles up to the limit is printed.

**\* IOR contains <n> garbage trailing byte(s):** Any remaining bytes in the data, beyond the last decoded data value are printed before exit.

**\* empty component data, zero length (warning)** A TaggedComponent length field indicates a zero length component.

**\* previous component sequence length may be wrong (warning)** The sequence length of a previous component may be wrong and caused the data of the following component to be considered part of it. This is only a possible explanation for a missing component, particularly if the previous component reported an unknown or illegal data value.

**\* host unknown; possibly unqualified (warning)** An attempt is made to do a lookup of the host contained in an IIOP profile. If the host lookup fails, this is printed as a warning. This would result if the host is really unknown, or is not fully qualified with the complete domain.

**\* host name lookup succeeded, but failed to find an IP address (warning)** 

The specified host lookup succeeded, but an attempt to lookup the IP address mapping for the specified host failed.

### **\* host IP address lookup succeeded, but failed to find a hostname (warning)**

The specified IP address lookup succeeded, but an attempt to lookup the host mapping for the specified address failed.

# **Part 4**

## Command Reference

**In this part In this part This part contains the following chapters:** 

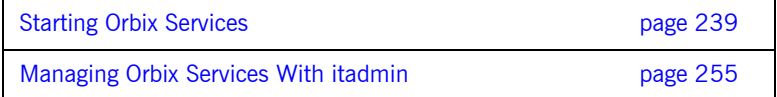

## CHAPTER 16

# <span id="page-262-0"></span>Starting Orbix Services

*This chapter describes commands that start Orbix services.* 

**In this chapter** This chapter contains the following sections:

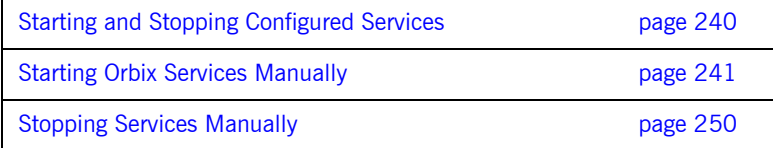

## <span id="page-263-0"></span>**Starting and Stopping Configured Services**

**Start and stop scripts** The Orbix configuration tool generates two scripts that start and stop all configured Orbix services:

### **UNIX**

start\_*domain-name*\_services.sh stop\_*domain-name*\_services.sh

### **Windows**

start\_*domain-name*\_services.bat stop\_*domain-name*\_services.bat

The startup script starts all Orbix services you configured using the configuration tool. For example, given a domain name of AcmeServices, the following command starts all services on Windows:

start AcmeServices services.bat

**Start-up order CRECT CONSTRESS** Orbix services, when configured, start up in the following order:

- 1. Configuration repository
- 2. Locator daemon
- 3. Node daemon
- 4. Naming service
- 5. Interface repository
- 6. Event service

For example, you might decide to configure the event service but not the naming service. In this case, the event service takes a priority of 5.

## <span id="page-264-0"></span>**Starting Orbix Services Manually**

Orbix also provides separate commands for starting each service manually, with the following syntax:

```
itservice-name [run]
```
run is optional. For example, the following commands both start the interface repository:

itifr itifr run

[Table 8](#page-264-2) lists all commands for running services manually:

<span id="page-264-2"></span>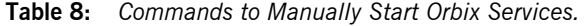

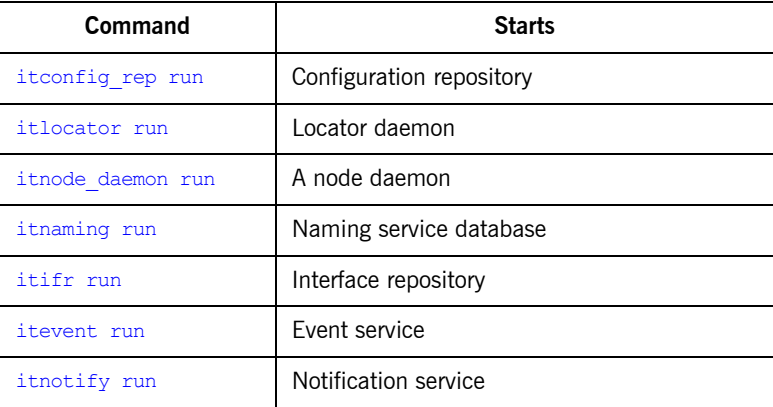

**Note:** In a repository-based configuration domain, the configuration repository must be running before starting additional services.

## <span id="page-264-1"></span>**itconfig\_rep run**

**Synopsis** itconfig\_rep -ORBdomain\_name *cfr-domain-name [*-ORBname *ORB-name] [*run*] [*-background*]*

### CHAPTER 16 | **Starting Orbix Services**

**Description** Starts the configuration repository. The configuration repository must already be configured in your Orbix environment. This command requires you to be logged in as administrator (Windows) or root (UNIX).

## **UNIX**

You can push the process into the background.

## **Windows**

Leave the command window open.

## **Options**

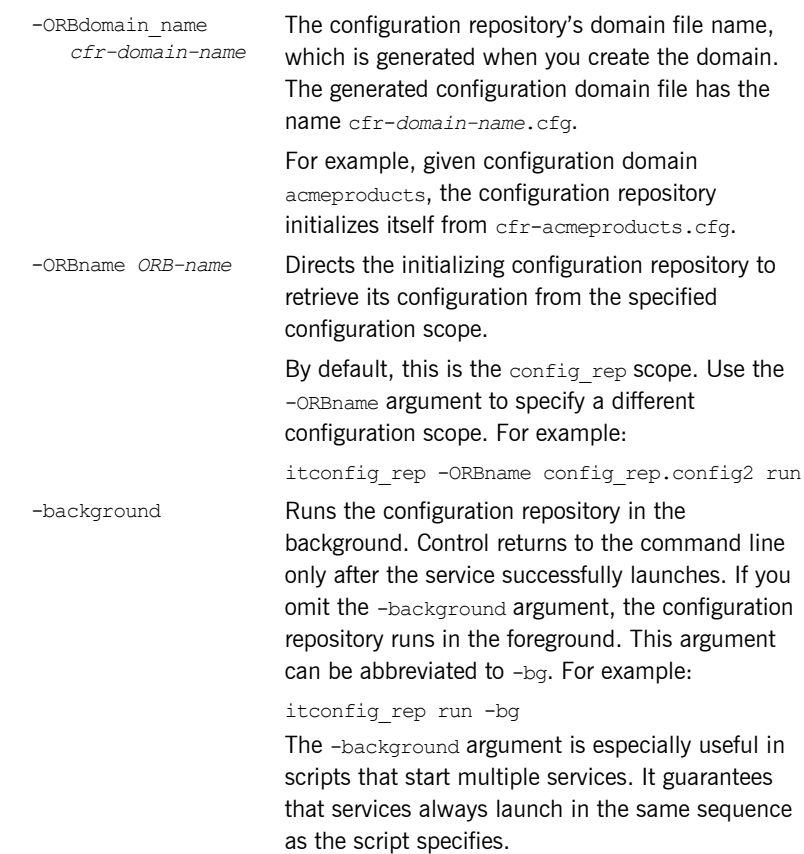

## <span id="page-266-0"></span>**itlocator run**

## **Synopsis** itlocator *[*-ORBname *ORB-name]* run *[*-background*]*

**Description** Starts the locator daemon. The locator daemon must already be configured in your Orbix environment. In a location domain, the locator daemon controls read and write operations to the implementation repository. By default, entering itlocator without specifying the run command starts the default locator daemon.

## **UNIX**

You can push the process into the background.

## **Windows**

Leave the command window open.

**Options**

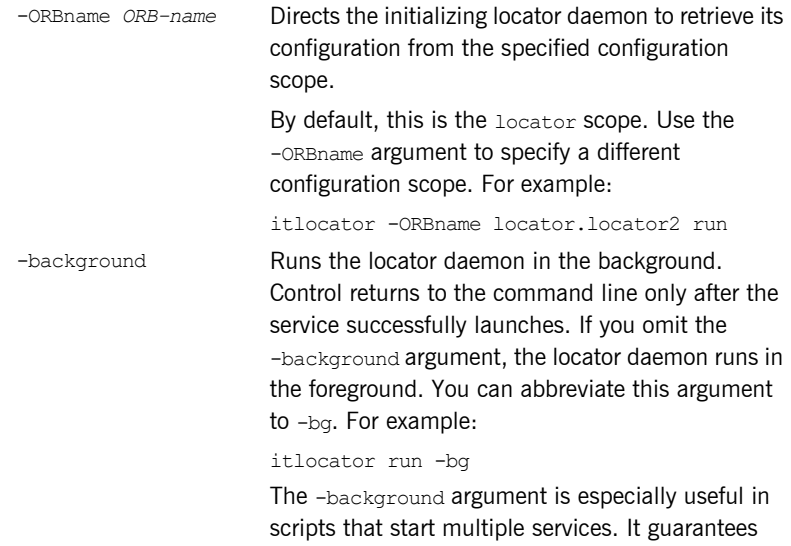

as the script specifies.

that services always launch in the same sequence

## <span id="page-267-0"></span>**itnode\_daemon run**

**Synopsis** itnode\_daemon *[*-ORBname *ORB-name]* run *[*-background*]*

**Description** Starts a node daemon. A node daemon controls registered server processes to ensure that they are always running, starts processes on demand, or disables them from starting. The node daemon also monitors all child processes of registered server processes, and informs the locator daemon about any events relating to these child processes—in particular, when a child process terminates. By default, entering it node daemon without specifying the run command starts the default node daemon.

## **UNIX**

You can push the process into the background.

### **Windows**

Leave the command window open.

**Options**

-ORBname *ORB-name* Directs the initializing node daemon to retrieve its configuration from the specified configuration scope. By default, this is the iona services.node daemon scope. Use the -ORBname argument to specify a different configuration scope. For example: itnode\_daemon -ORBname iona\_services.node\_daemon.nd2 run -background **Runs the node daemon in the background.** Control returns to the command line only after the service successfully launches. If you omit the -background argument, the node daemon runs in the foreground. You can abbreviate this argument to -bg. For example: itnode\_daemon run -bg The -background argument is especially useful in scripts that start multiple services. It guarantees

that services always launch in the same sequence as the script specifies.

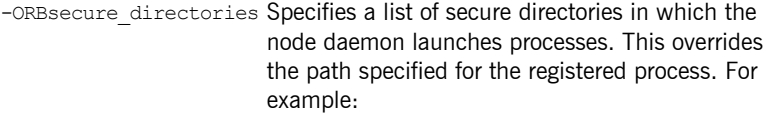

itnode daemon -ORBsecure directories [c:\Acme\bin,c:\my\_app]

itnaming -ORBname naming.naming2 run

You must enclose the directory list in square brackets. If you omit this argument, the node daemon launches processes from the path specified in the location domain.

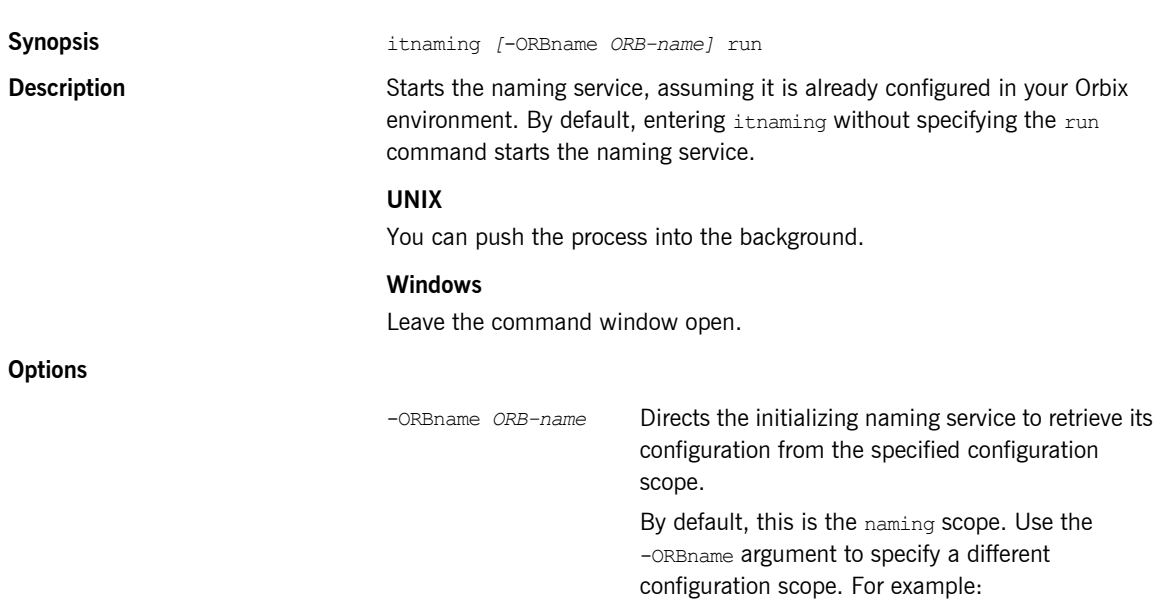

<span id="page-268-0"></span>**itnaming run**

<span id="page-269-0"></span>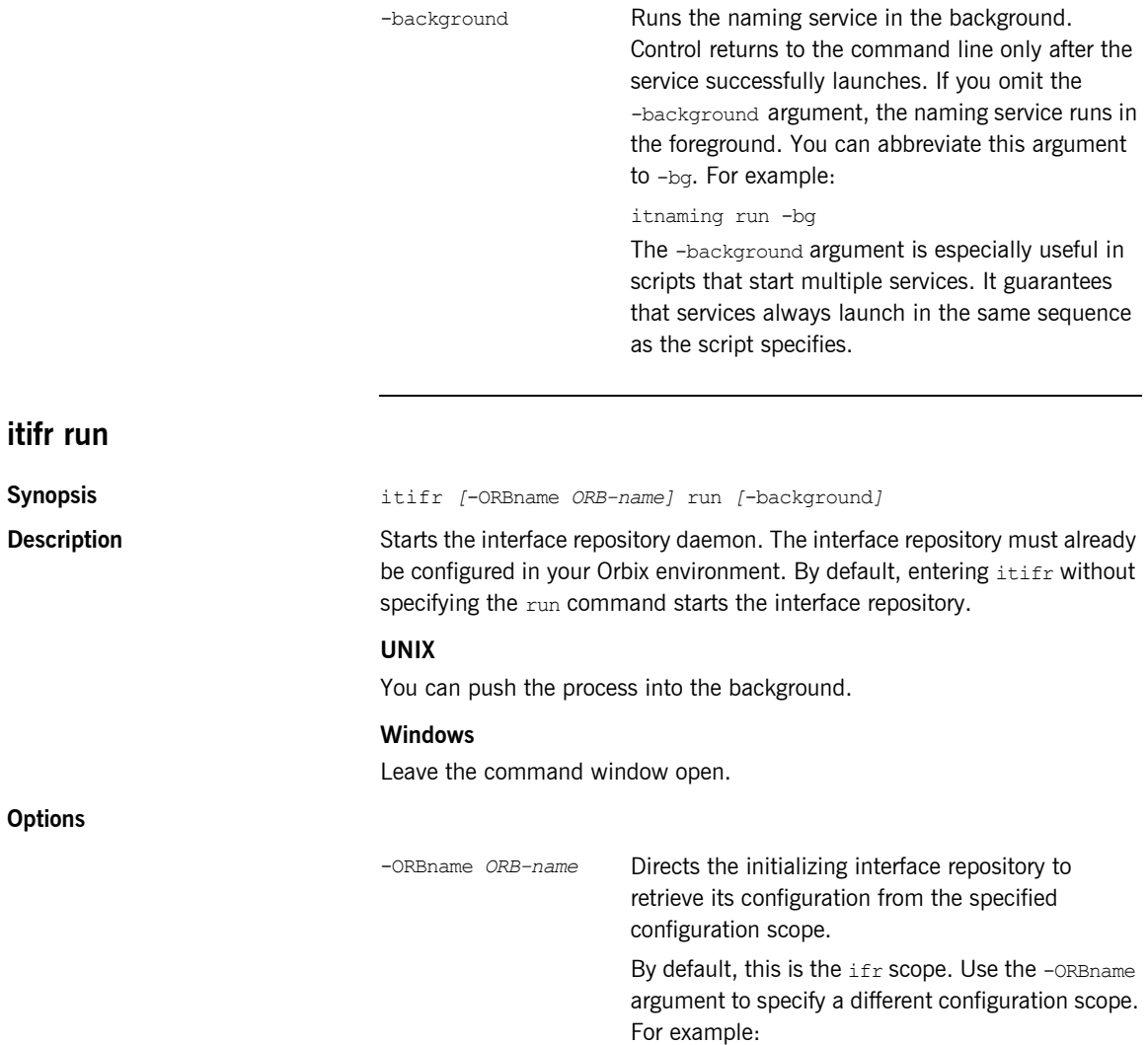

itifr -ORBname ifr.ifr2 run

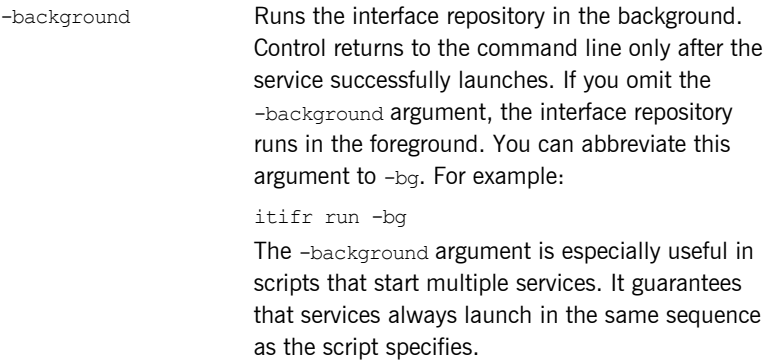

## <span id="page-270-0"></span>**itevent run**

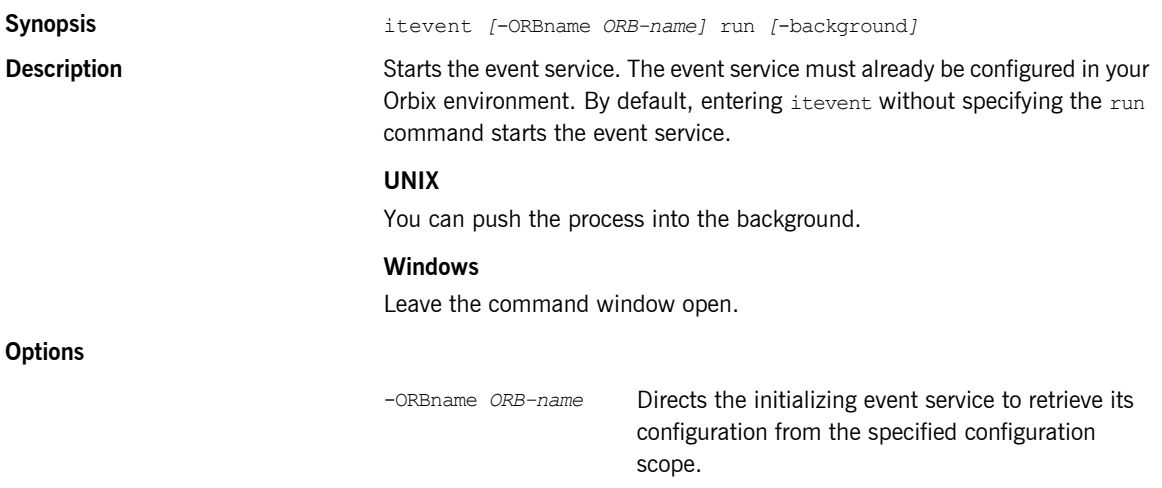

By default, this is the event scope. Use the -ORBname argument to specify a different configuration scope. For example:

itevent -ORBname event.event2 run

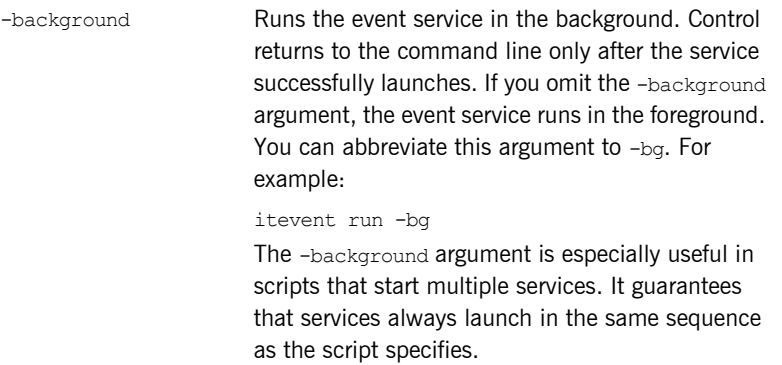

## <span id="page-271-0"></span>**itnotify run**

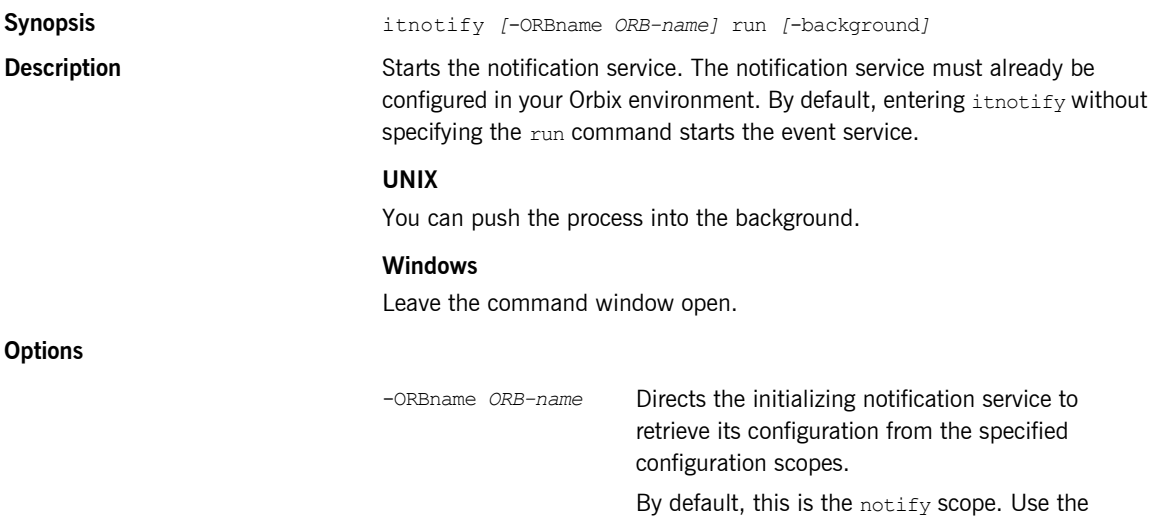

-ORBname argument to specify a different configuration scope. For example:

itnotify -ORBname notify.notify2 run

-background Runs the notification service in the background. Control returns to the command line only after the service successfully launches. If you omit the -background argument, the notification service runs in the foreground. You can abbreviate this argument to -bg. For example:

### itnotify run -bg

The -background argument is especially useful in scripts that start multiple services. It guarantees that services always launch in the same sequence as the script specifies.

## <span id="page-273-0"></span>**Stopping Services Manually**

Any service that can be started manually can also be stopped manually using itadmin commands. The order in which you shut down services should be determined by the dependencies among them. For example, in a repository-based domain, you should not shut down the configuration repository until all other services are shut down.

Shut-down commands have the following syntax:

itadmin *service-name* stop

[Table 9](#page-273-1) lists the itadmin commands for shutting down Orbix services:

| <b>Service</b>           | Shut-down command        |
|--------------------------|--------------------------|
| Configuration repository | itadmin config stop      |
| Locator                  | itadmin locator stop     |
| Node daemon              | itadmin node daemon stop |
| Naming service           | itadmin ns stop          |
| Interface repository     | itadmin ifr stop         |
| Event service            | itadmin event stop       |

<span id="page-273-1"></span>**Table 9:** *Commands for Stopping Orbix Services*

## CHAPTER 17

# <span id="page-274-0"></span>Event Log

**Overview** The event log commands enable the Orbix event log filters to be displayed or updated dynamically using the itadmin command line. You can also perform these actions using the Administrator Web Console:

**Table 10:** *Event Log Commands*

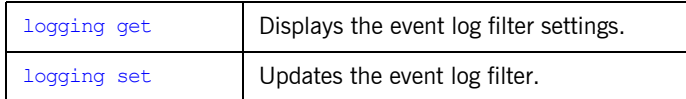

<span id="page-275-0"></span>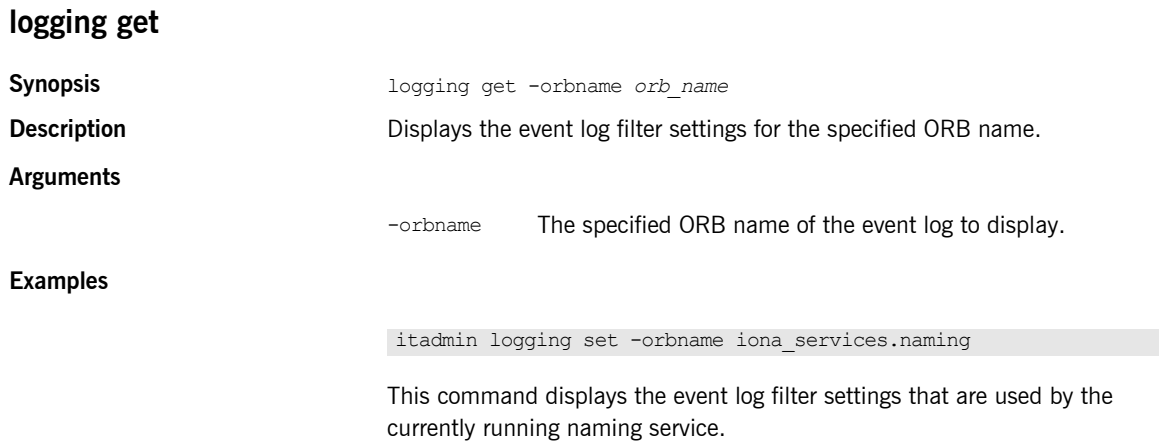

<span id="page-276-0"></span>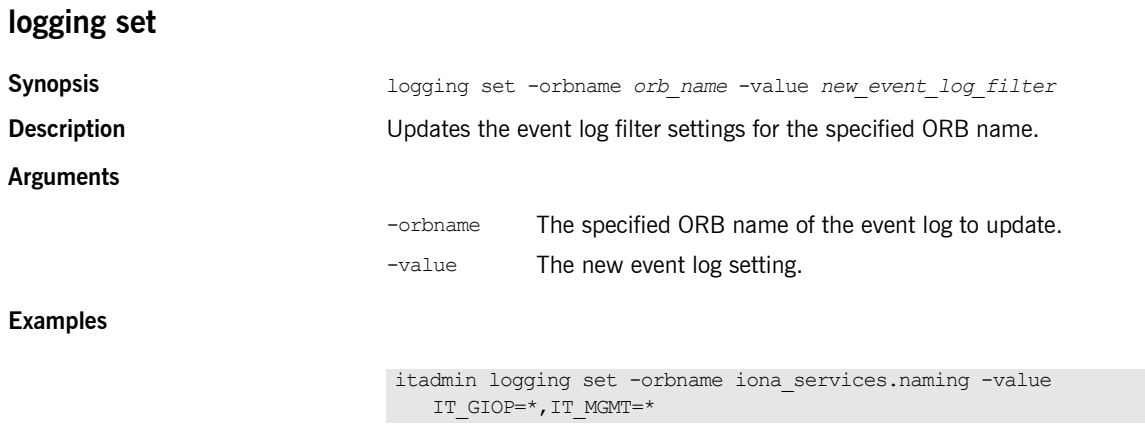

This command updates the event log filters that are used by the currently running naming service.

CHAPTER 17 | **Event Log**

## CHAPTER 18

# <span id="page-278-0"></span>Managing Orbix Services With itadmin

*This chapter provides an overview of using the command-line tool* itadmin *to manage Orbix services. Typical management tasks in Orbix include creating, viewing, and removing data stored in service repositories.*

**In this chapter** This chapter contains the following sections:

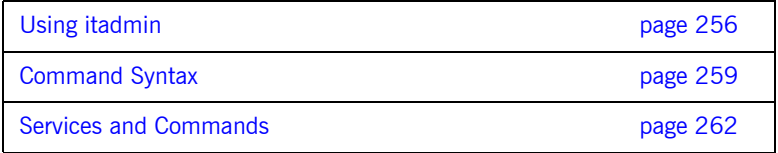

## <span id="page-279-0"></span>**Using itadmin**

**Overview itadmin lets you manage information used by Orbix services. You can use** itadmin in various modes and contexts:

- **•** [Command-line utility](#page-279-1)
- **•** [Command shell](#page-279-2)
- **•** [Tcl script](#page-280-0)
- **•** [Transactions](#page-281-0)

<span id="page-279-2"></span><span id="page-279-1"></span>**Command-line utility** To use itadmin as a command-line utility, simply enter the appropriate command at the command prompt. For example, the following command registers an ORB name with the locator daemon: In command-line mode, you must specify the itadmin prefix before each command. For a list of itadmin commands, see ["Services and Commands"](#page-285-0)  [on page 262.](#page-285-0) **Command shell** To use the itadmin shell, enter itadmin at the command line. The itadmin prompt is displayed. Once you have entered the command shell, you do not need to enter itadmin before each command. For example: To leave the *itadmin* shell mode, enter exit. **Nested itadmin commands** itadmin orbname create my\_orb\_name itadmin % orbname create my orb name

> In shell and Tcl script mode, you can use nested itadmin commands by enclosing each command in square brackets. When itadmin commands are nested, innermost command are executed first.

<span id="page-280-0"></span>**Tcl script** Tcl script **You can write your own Tcl scripts that incorporate** itadmin commands. For example, you could develop a Tcl script called  $mv$  script that contains one itadmin command per line. You would invoke this script by entering:

```
itadmin my_script.tcl
```
You can use Tcl scripts at the command prompt and in the command shell. Incorporating itadmin commands in reusable Tcl scripts provides an extremely powerful way of automating administration tasks (for example, populating a configuration domain or location domain).

### **Sample scripts**

The following example shows the contents of a simple Tcl script that calls an itadmin variable create command:

```
if { [catch {variable create -type string -value poa
      initial references: POACurrent: plugin } result ] } {
           puts $result
           flush stdout
            exit 1
 }
```
This command creates a configuration variable named

initial references: POACurrent: plugin and assigns it a value of poa. The remaining Tcl in this simple example is used for Tcl script management. For example, catch prevents a Tcl stack dump if an exception is thrown during execution.

The following is a more realistic example of how to use itadmin commands within Tcl scripts:

```
# do cmd installs an exception handler for each itadmin command
proc do_cmd {cmd} {
   set fail [catch {eval $cmd} result]
  if {$fail} {
      puts stderr "Problem in \"$cmd\": $result"
     flush stderr
      exit 1
   }
}
# Each itadmin command is sent as a parameter to do_cmd
   do_cmd {variable create -type string -value poa 
          initial_references:RootPOA:plugin}
   do_cmd {variable create -type string -value poa
         initial references: POACurrent: plugin}
   do_cmd {variable modify ... }
   do_cmd {poa create ...}
   exit 0
```
The do cmd procedure installs an exception handler for each itadmin command. Each itadmin command is in turn sent as a parameter to do\_cmd. For example, the first call to do\_cmd creates initial references: RootPOA: plugin and assigns it a value of poa.

<span id="page-281-0"></span>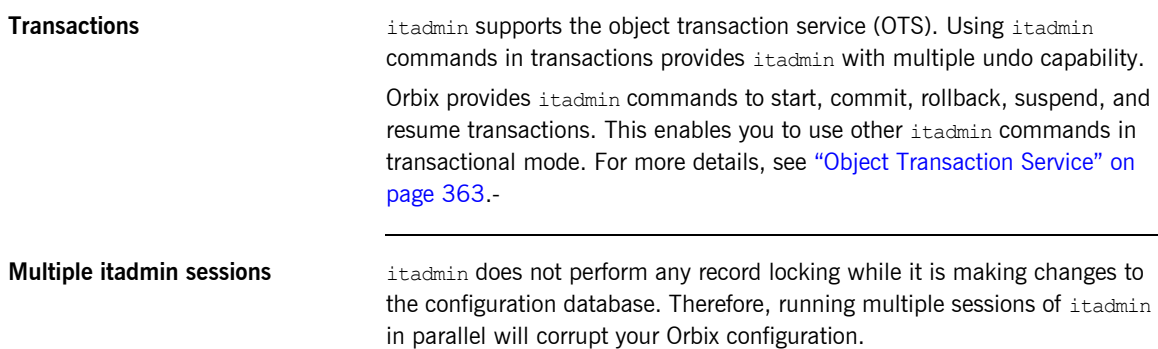

## <span id="page-282-0"></span>**Command Syntax**

**Overview itadmin syntax takes the following general form:** 

*actor [actor modifiers] action [action modifiers] [target]*

For example, the following command registers a process name with the locator daemon:

orbname create -process *process-name ORB-name*

In this example, the *actor* is orbname, the *action* is create, the *action modifier* is -process, and the *target* is *ORB-name*.

**Note:** The order of itadmin components is significant. Each component must be separated by a space.

**In this section** The following topics are discussed in this section:

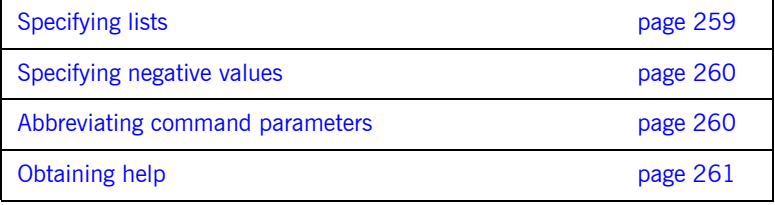

<span id="page-282-1"></span>**Specifying lists Specifying lists** When a command takes a list, separate the list elements with spaces and enclose the entire list in double quotation marks. For example, the following command creates a server process entry in the location domain with the specified environment values:

> % process create -env "mode=listen priority=low startup=yes" *process-name*

In this example, the value of the -env modifier is a list with three elements, and the equal sign is treated as a character.

<span id="page-283-1"></span><span id="page-283-0"></span>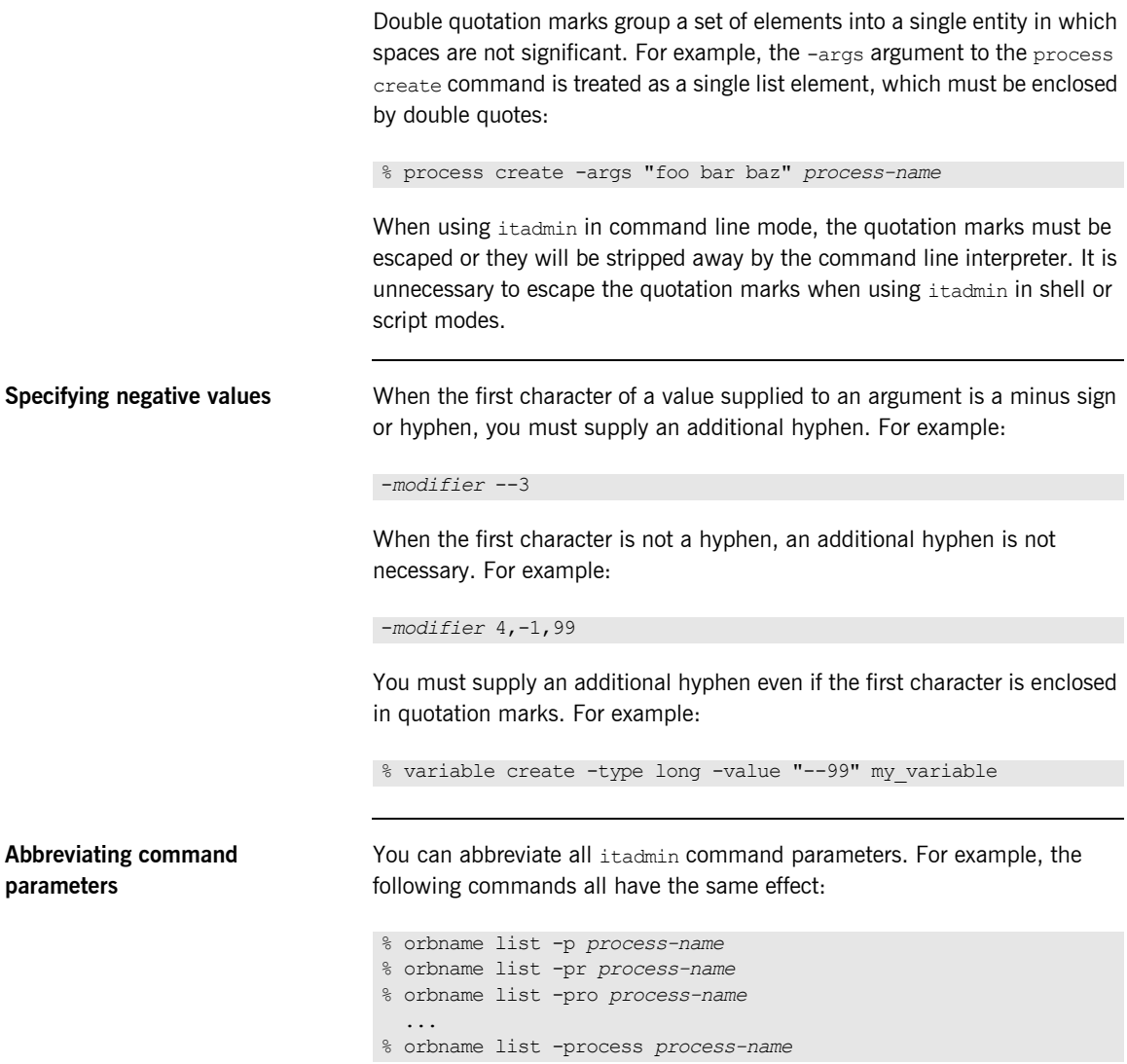

Abbreviations must be unique. For example, if two parameters begin with the same letter, their abbreviations must use at least the minimum number of letters that differentiate between them.

**Note:** Abbreviations are not supported on z/OS. You must supply full command parameter names on z/OS.

<span id="page-284-0"></span>**Obtaining help** To obtain command line help for itadmin, enter:

### itadmin -help

You can obtain context-sensitive help by entering a command (in its entirety, or in part) and adding the keyword help. For example, for help on the orbname create command, enter any of the following:

% orbname -help % orbname create -help % orbname create -process -help % orbname create -process *process-name* -help % orbname create -process *process-name ORB-name* -help % orbname create *ORB-name* -help

## <span id="page-285-0"></span>**Services and Commands**

**In this section** The following sections group itadmin commands according to Orbix services:

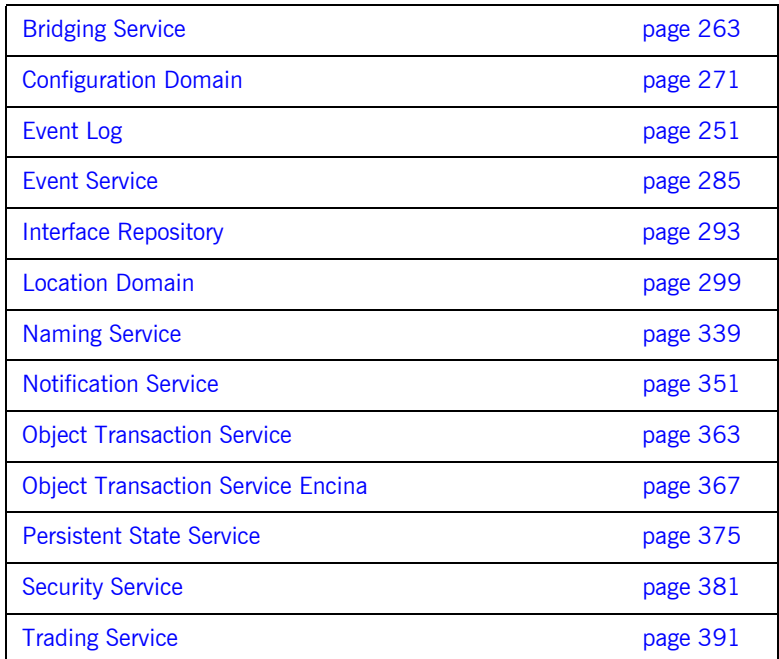

## CHAPTER 19

# <span id="page-286-0"></span>Bridging Service

**Overview** The bridge service allows JMS and CORBA notification clients to share messages. itadmin provides a set of commands for managing the bridging service:

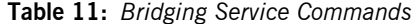

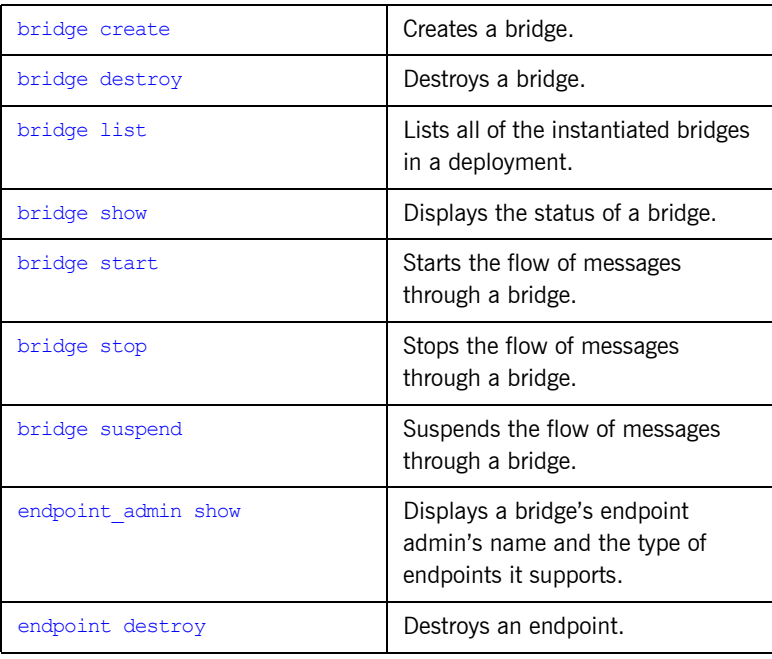

| endpoint list | Lists the endpoints associated with<br>an endpoint admin.                                  |
|---------------|--------------------------------------------------------------------------------------------|
| endpoint show | Display the status and attributes of<br>a particular endpoint for the<br>specified bridge. |

**Table 11:** *Bridging Service Commands*
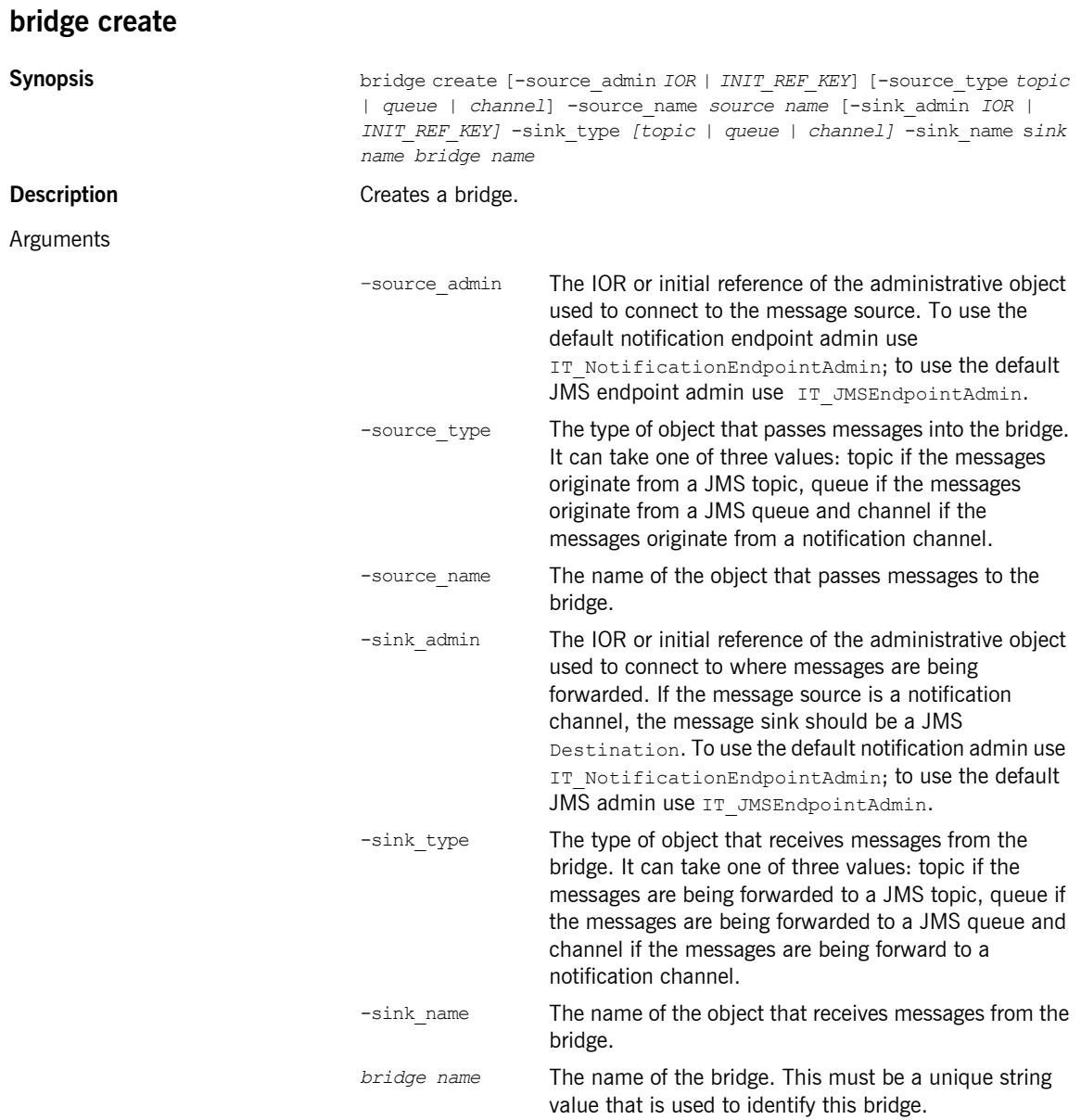

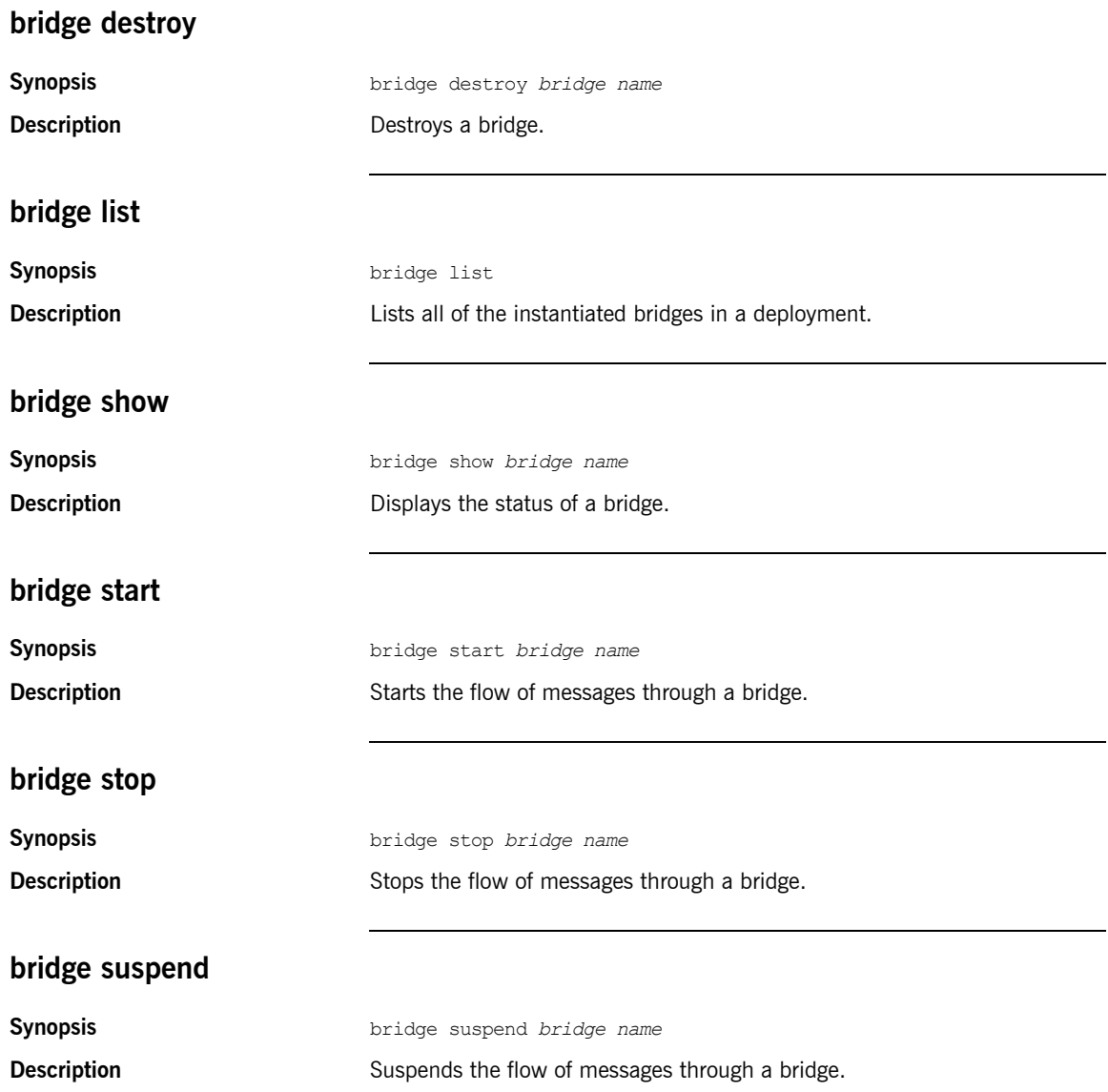

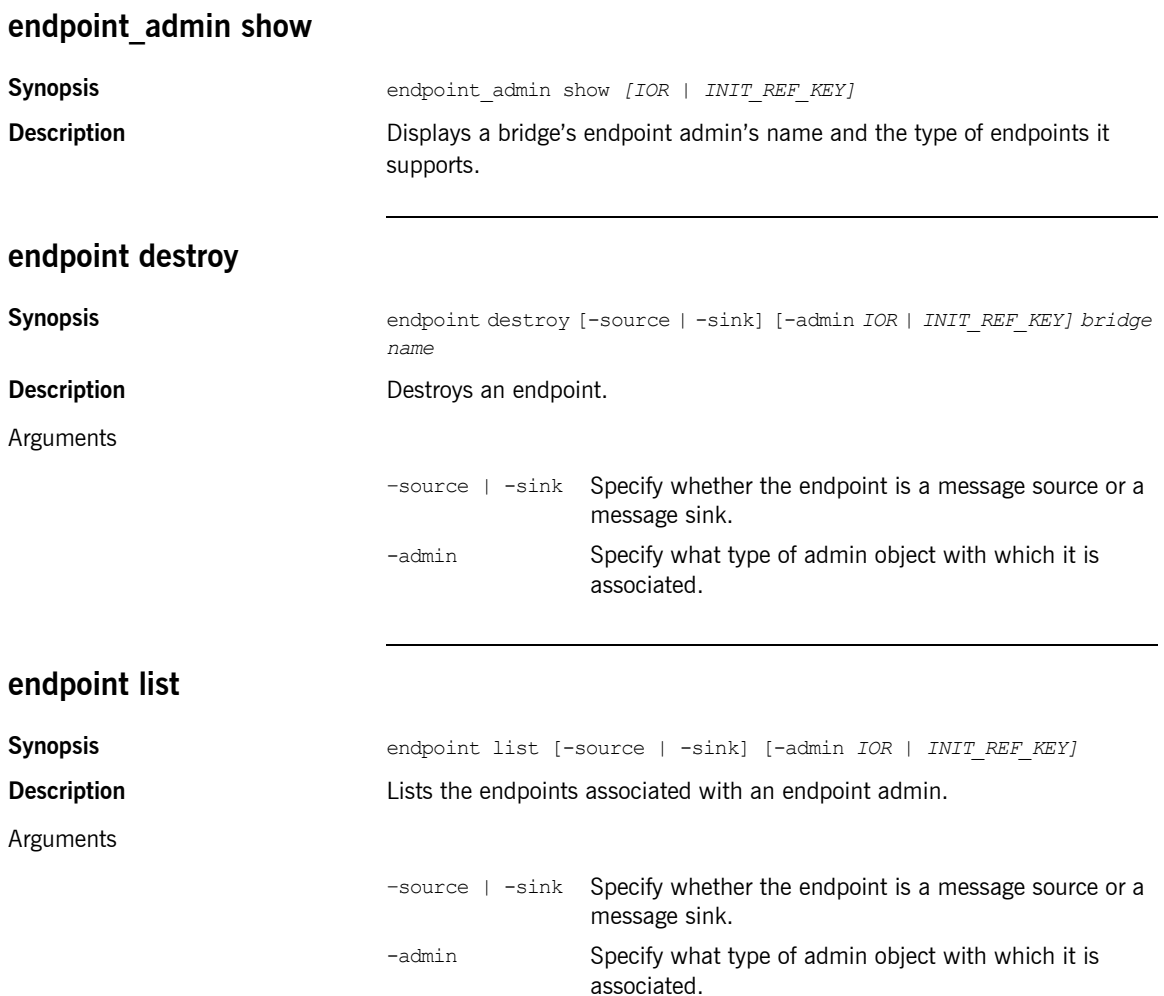

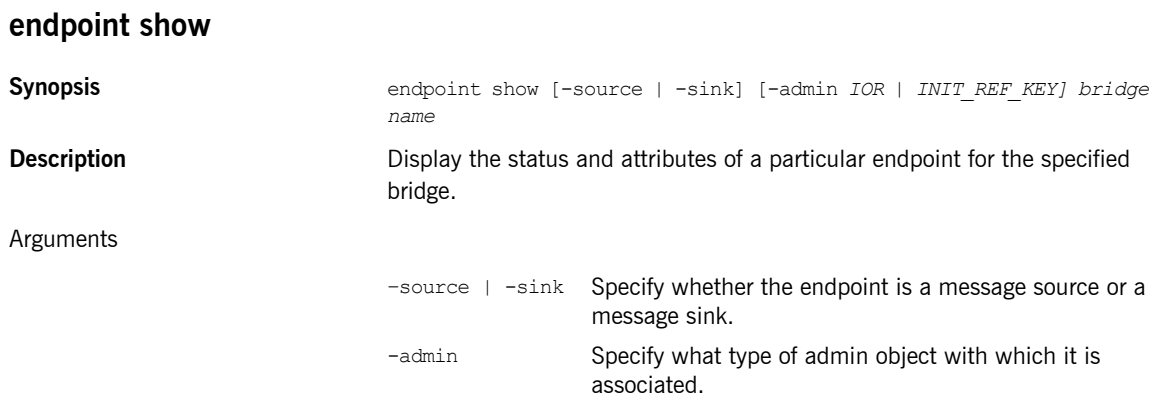

# **JMS Broker**

**Overview** The Java Messaging Service (JMS) provides a native mechanism for Java applications to participate in messaging systems.

itadmin provides a set of commands for managing the JMS broker:

**Table 12:** *JMS Broker Commands*

| ims start | Starts the JMS broker.     |
|-----------|----------------------------|
| ims stop  | Shuts down the JMS broker. |

### <span id="page-292-0"></span>**jms start**

<span id="page-292-1"></span>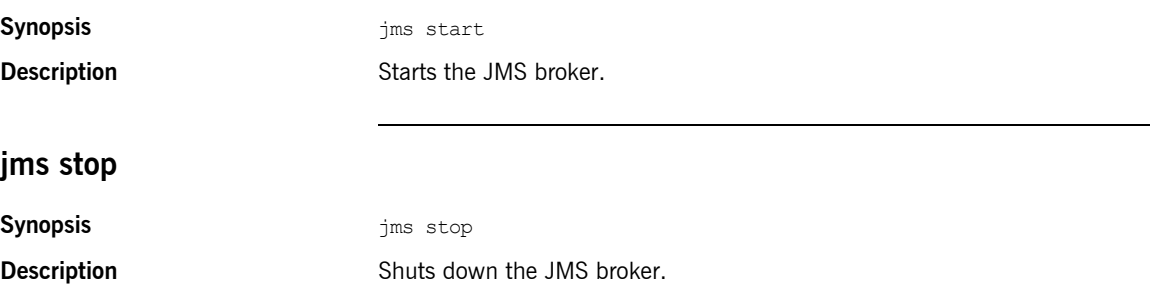

CHAPTER 19 | **Bridging Service**

### CHAPTER 20

# **Configuration** Domain

**Overview** A subset of itadmin commands let you manage a configuration domain, both file-based and configuration repository-based. These commands manage the following components of a configuration domain:

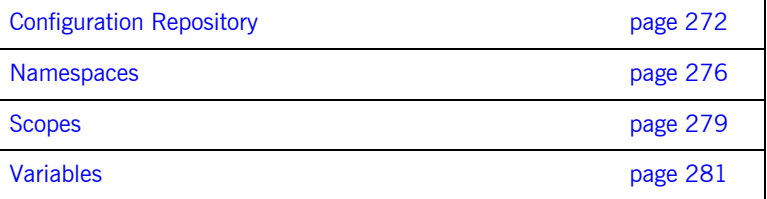

**Note:** To use itadmin in a repository-based configuration domain, the configuration repository must be running (see ["Starting Orbix Services" on](#page-262-0)  [page 239\)](#page-262-0).

# <span id="page-295-0"></span>**Configuration Repository**

**Overview** The following commands enable you to manage the configuration repository (CFR):

| config dump         | Displays the entire contents of the<br>configuration domain.    |
|---------------------|-----------------------------------------------------------------|
| config list servers | Shows all deployed replicas of the<br>configuration repository. |
| config stop         | Stops the configuration repository.                             |
| file to cfr.tcl     | Converts from a file-based to a CFR-based<br>configuration.     |

**Table 13:** *Configuration Repository Commands*

### <span id="page-295-1"></span>**config dump**

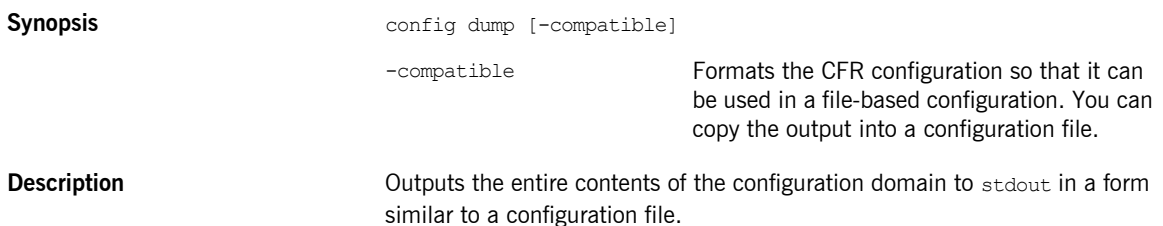

### **Examples** The following extract shows the values of some initial object references and plug-ins in the initial references configuration namespace:

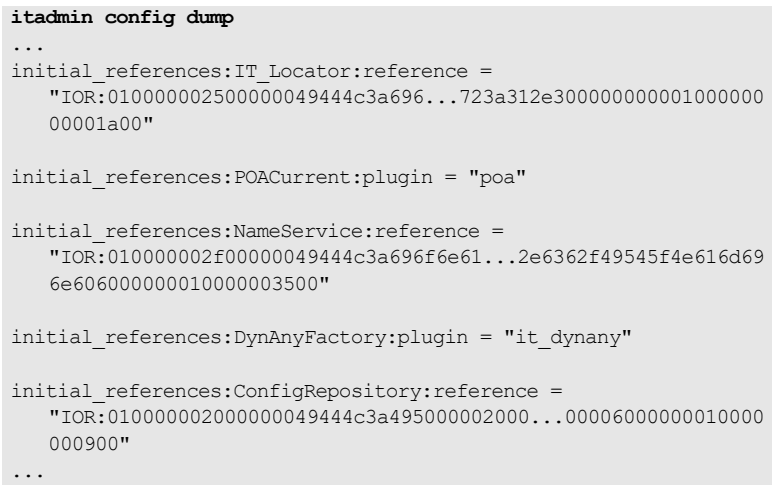

### <span id="page-296-0"></span>**config list\_servers**

**Synopsis CONFIGULAR** configulat servers [-active] **Description** Shows all active deployed replicas of the configuration repository. Arguments -active Displays the total number of active deployed replicas.

### **config show\_server**

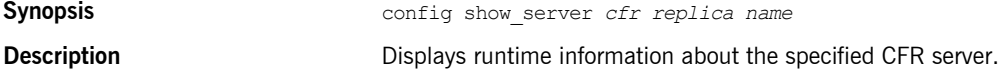

<span id="page-297-1"></span><span id="page-297-0"></span>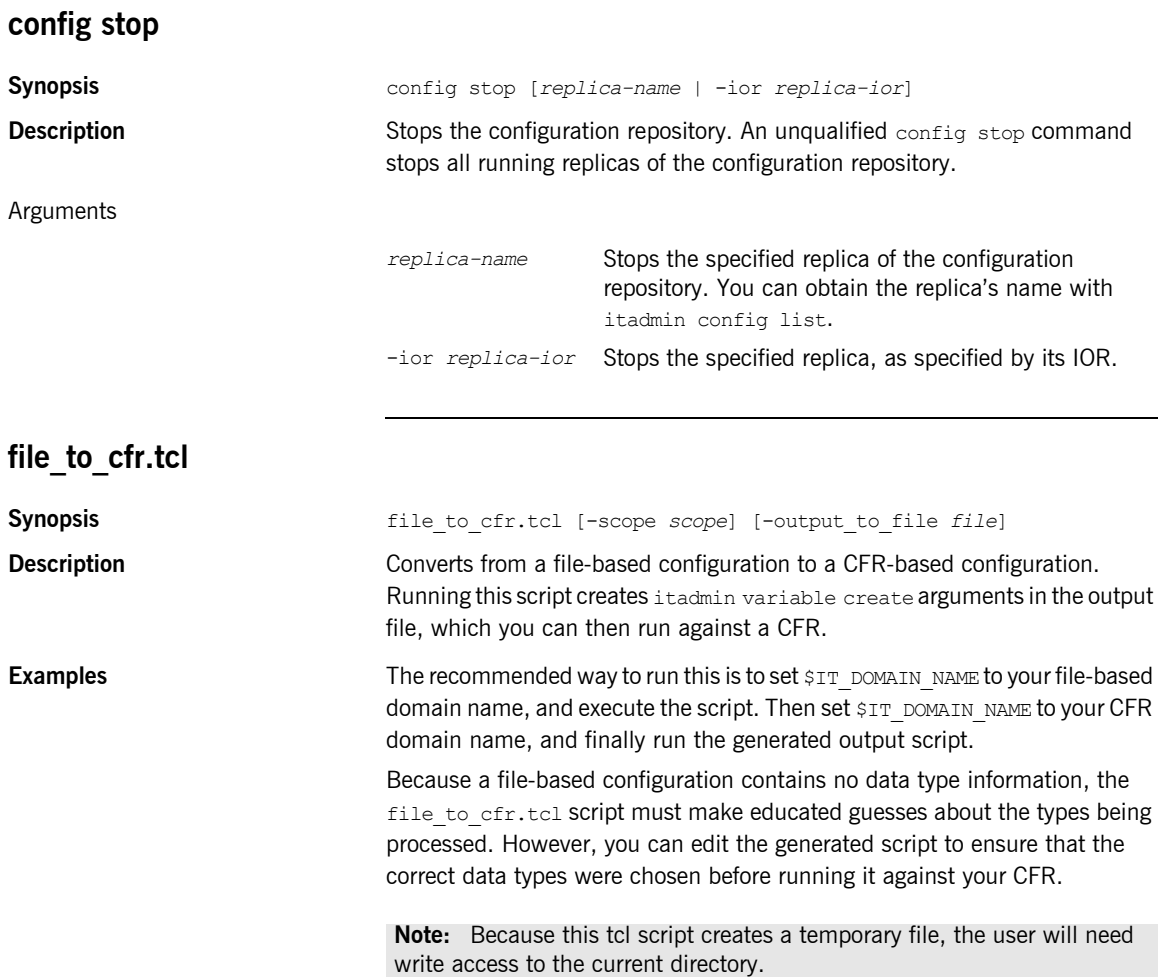

Arguments

-scope Processes configuration in the specified scope only.

-output to file <filename>Specifies the newly generated script used to populate a CFR.

If the -scope argument is omitted, the script processes the whole configuration. If the -output to file argument is omitted, the output goes to stdout instead.

# <span id="page-299-0"></span>**Namespaces**

**Overview** The following commands let you manage configuration namespaces:

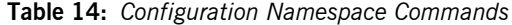

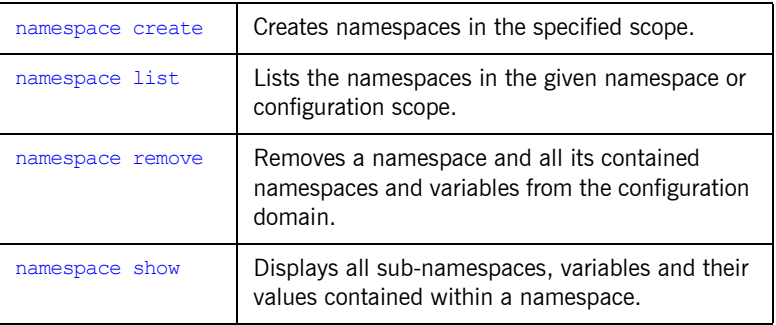

<span id="page-299-1"></span>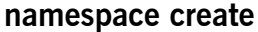

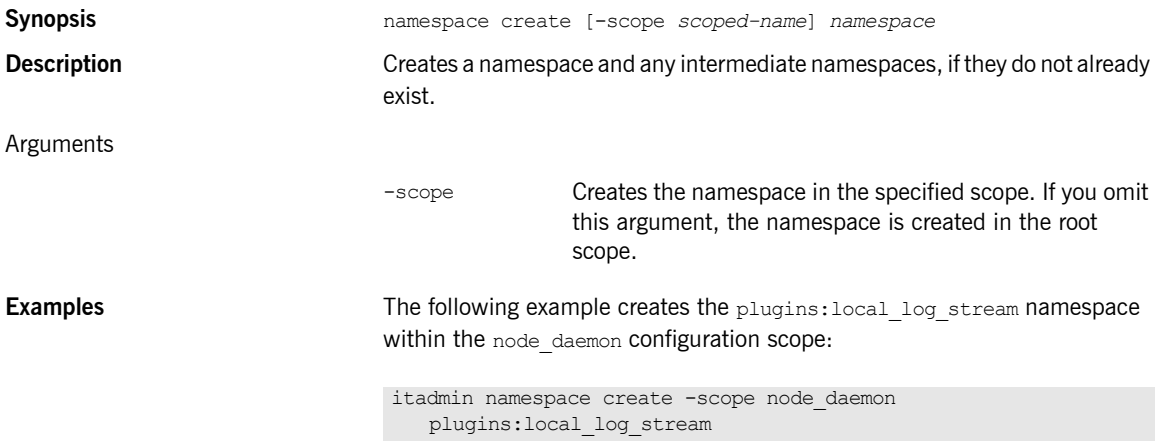

<span id="page-300-0"></span>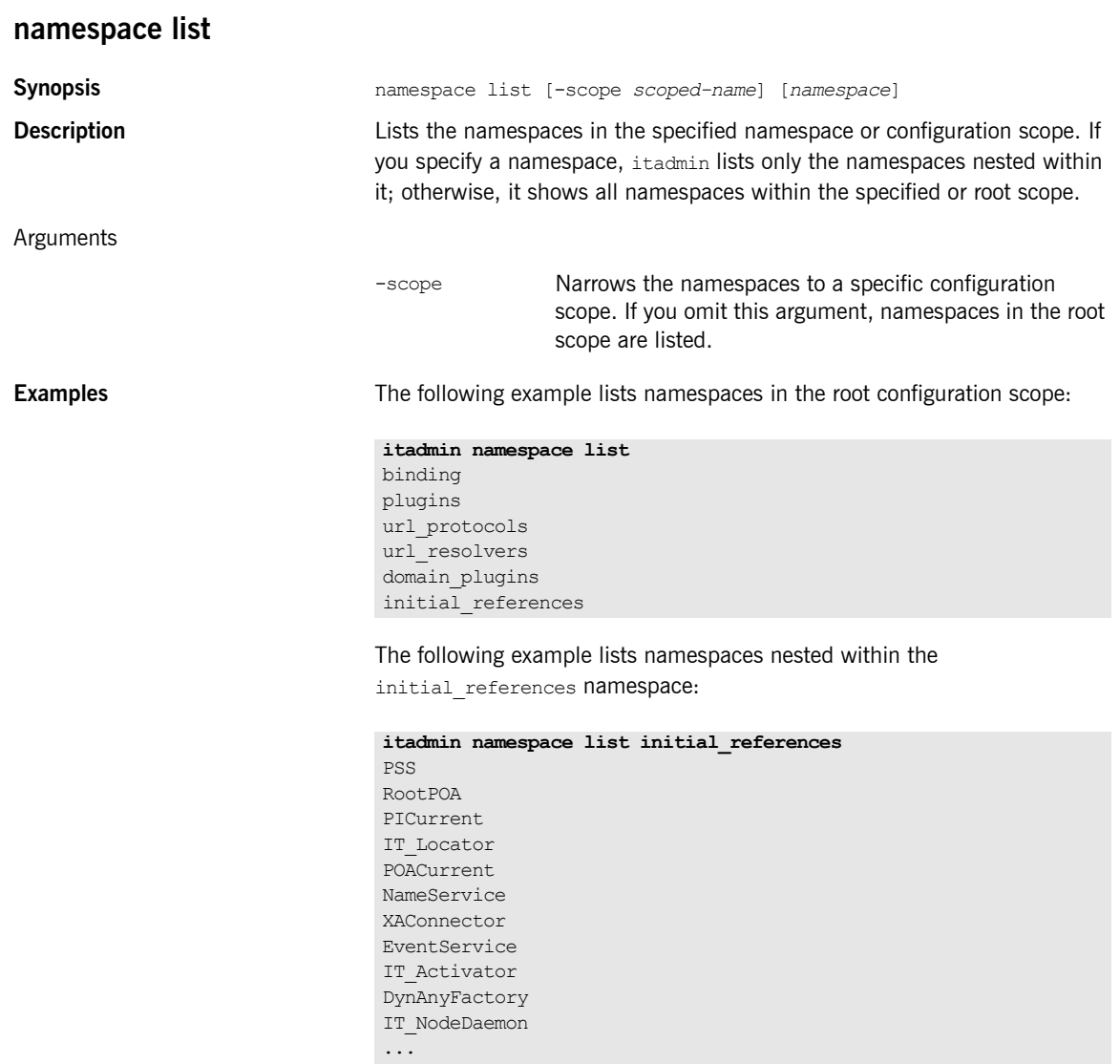

IT\_MulticastReliabilityProtocol

<span id="page-301-1"></span><span id="page-301-0"></span>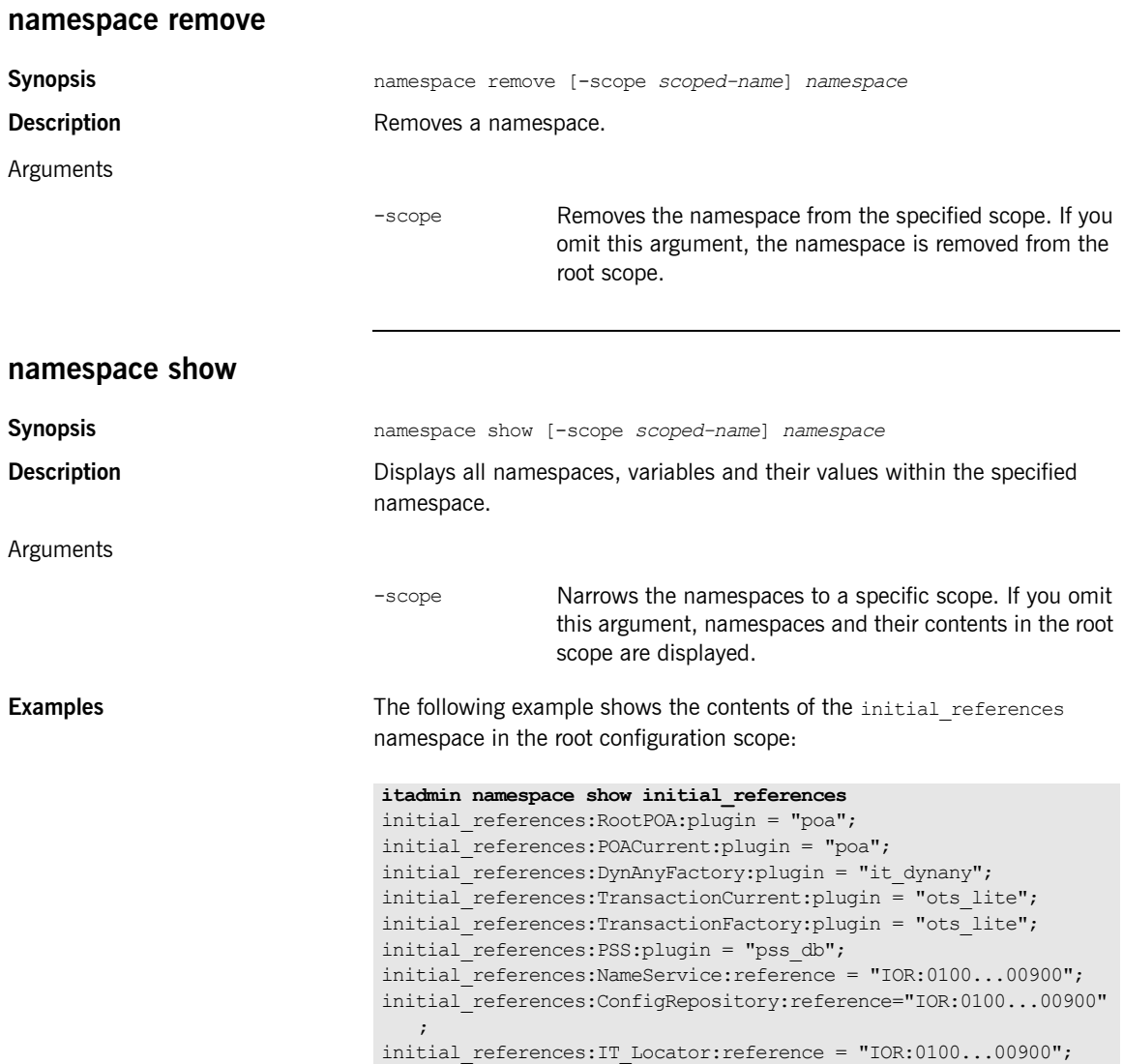

# <span id="page-302-0"></span>**Scopes**

**Overview** The following commands let you manage configuration scopes:

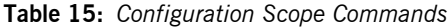

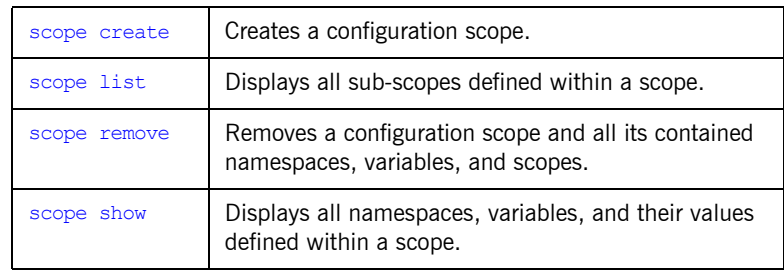

### <span id="page-302-1"></span>**scope create**

<span id="page-302-2"></span>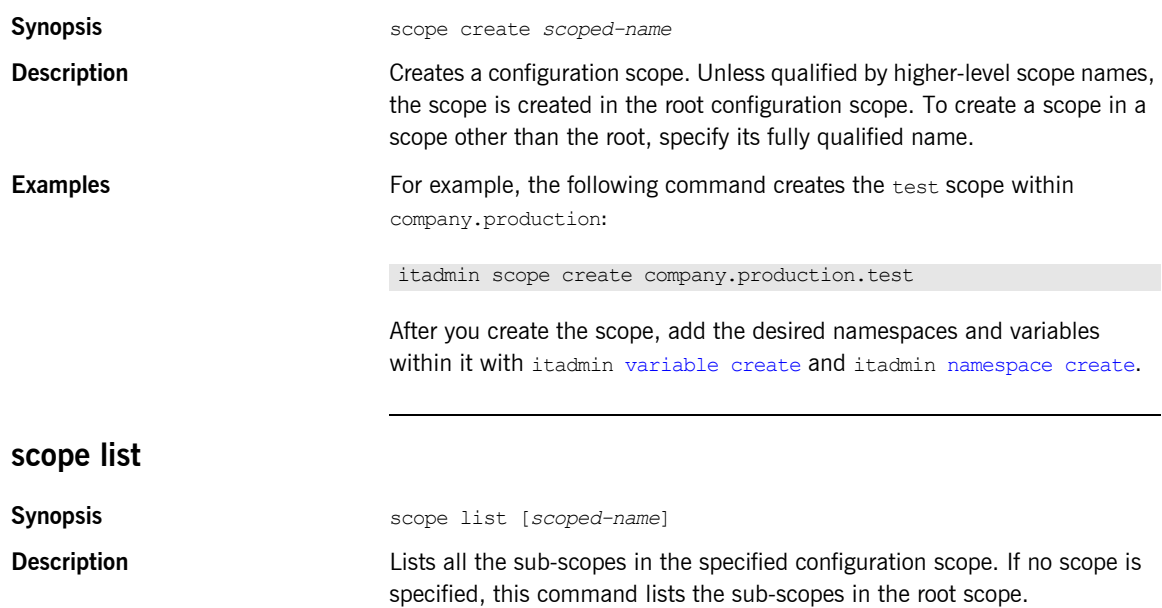

### CHAPTER 20 | **Configuration Domain**

<span id="page-303-1"></span><span id="page-303-0"></span>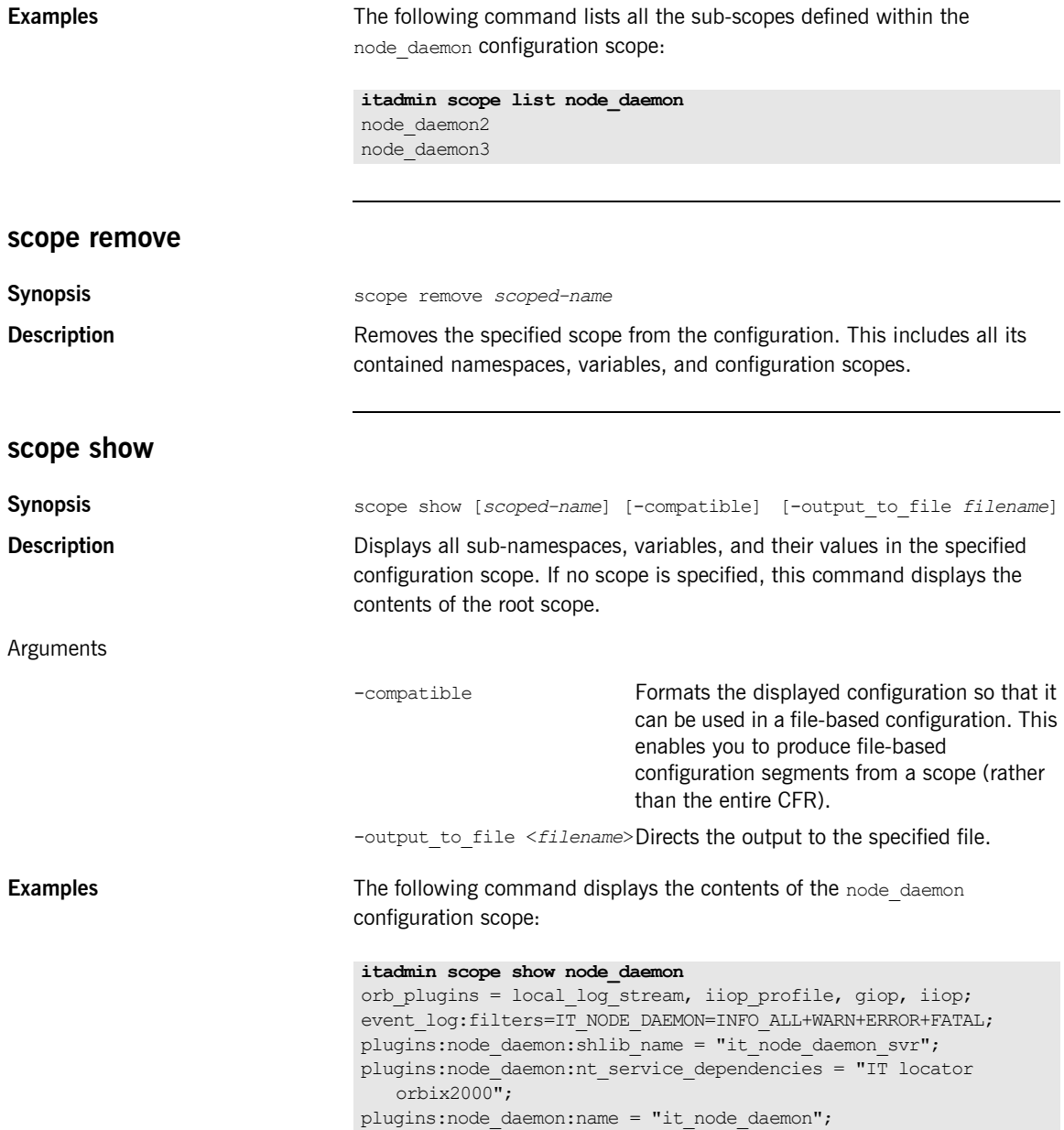

## <span id="page-304-0"></span>**Variables**

**Overview The following commands let you manage configuration variables:** 

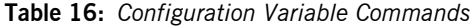

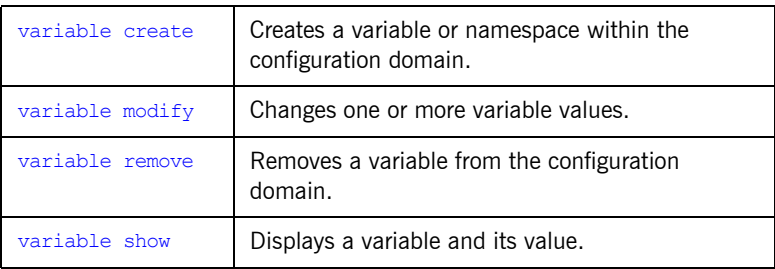

### <span id="page-304-1"></span>**variable create**

**Synopsis** variable create [-scope *scoped-name*] -type long|bool|list|string -value *value var-name* **Description** Creates the specified variable in the configuration domain. Any configuration namespaces specified in the variable name that do not exist are also created. Arguments The following arguments are supported: -scope *scoped-name* The configuration scope in which to define the variable. If you omit this argument, the variable is created in the root configuration scope. -type *type* The type of the variable. Supply one of the following types:

- **•** long
- **•** bool
- **•** list (a comma-separated list of strings)
- **•** string

For more about variable types, see ["Data types" on](#page-68-0)  [page 45.](#page-68-0)

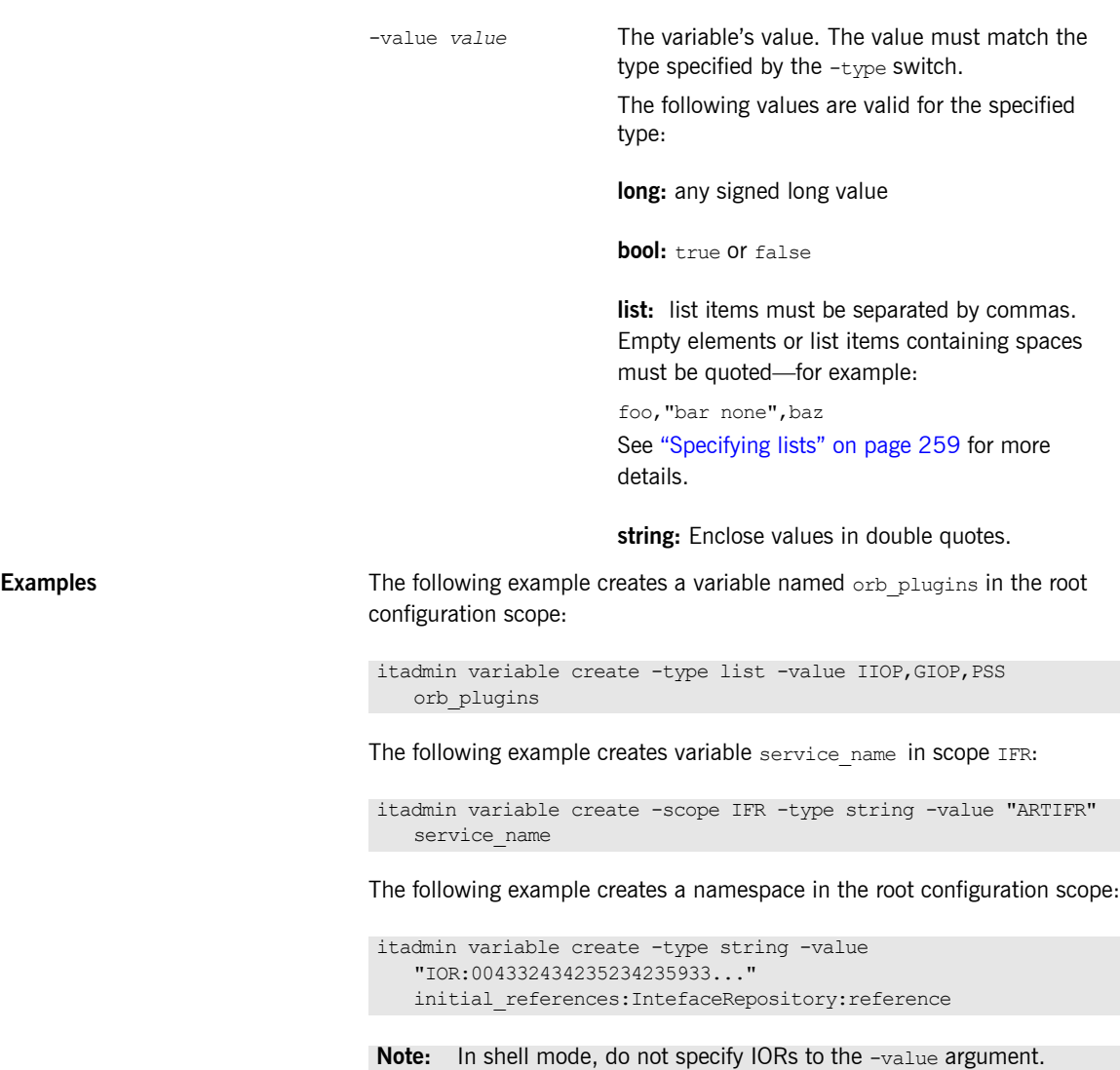

Specify IORs in command-line and script modes only.

<span id="page-306-0"></span>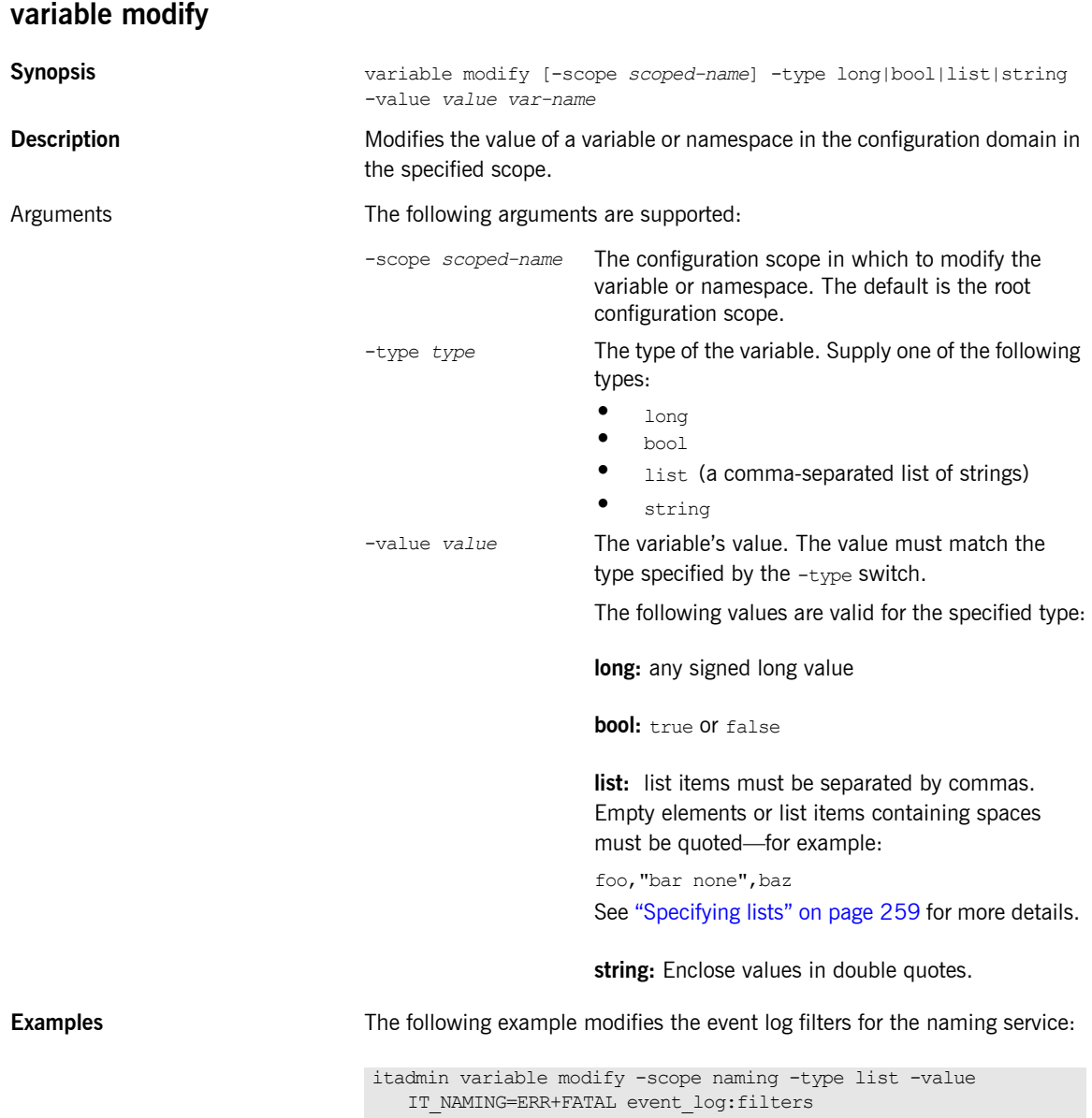

<span id="page-307-1"></span><span id="page-307-0"></span>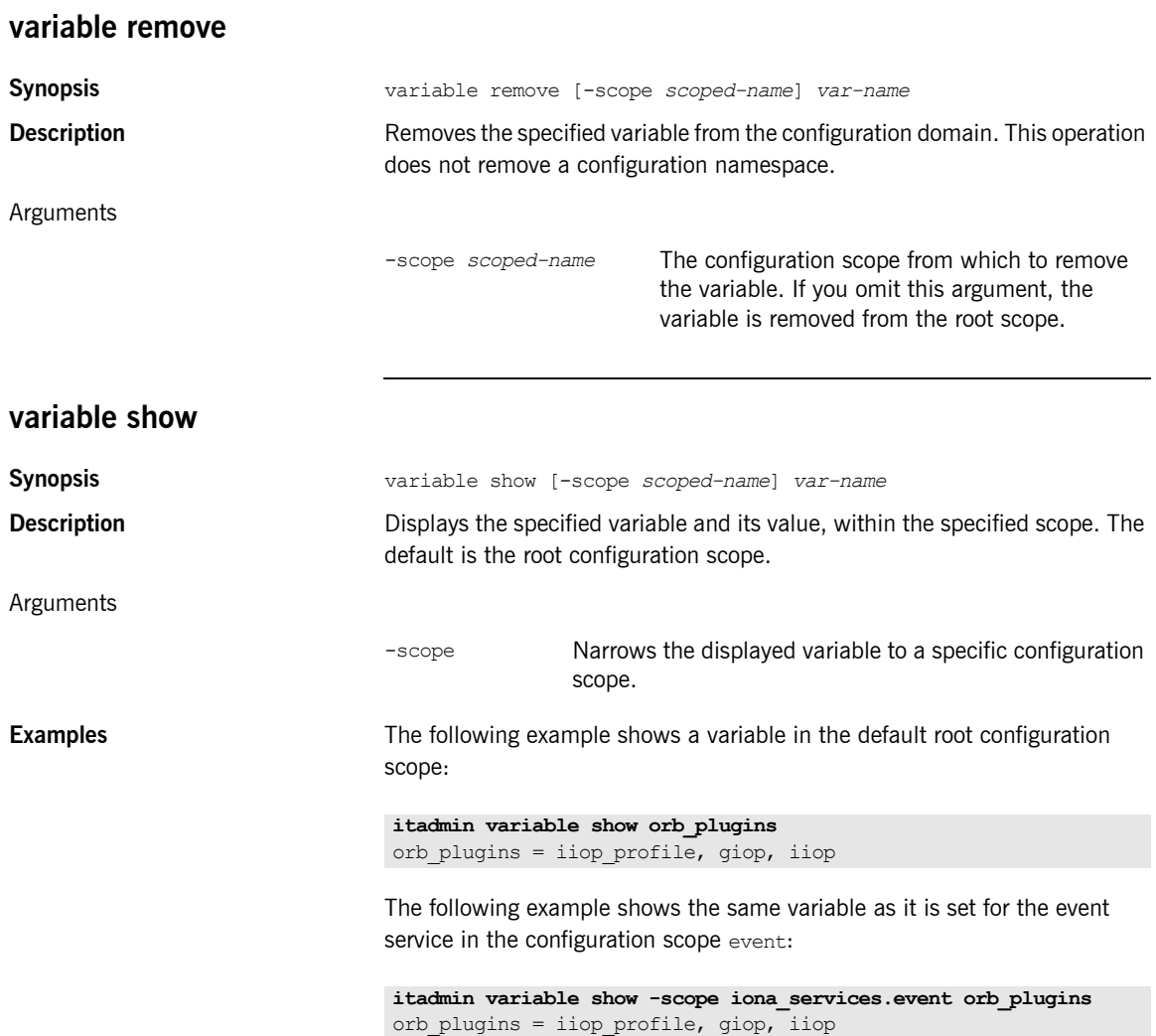

### CHAPTER 21

# Event Service

**Overview** The event service is a CORBA service that enables applications to send events that can be received by any number of objects. For more about the event service, see the *CORBA Programmer's Guide*.

itadmin commands let you manage the following event service components:

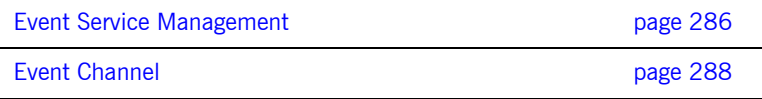

# <span id="page-309-0"></span>**Event Service Management**

<span id="page-309-1"></span>**event show**

**Overview** The following commands let you manage an event service instance:

**Table 17:** *Event Service Commands*

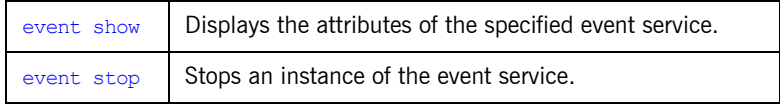

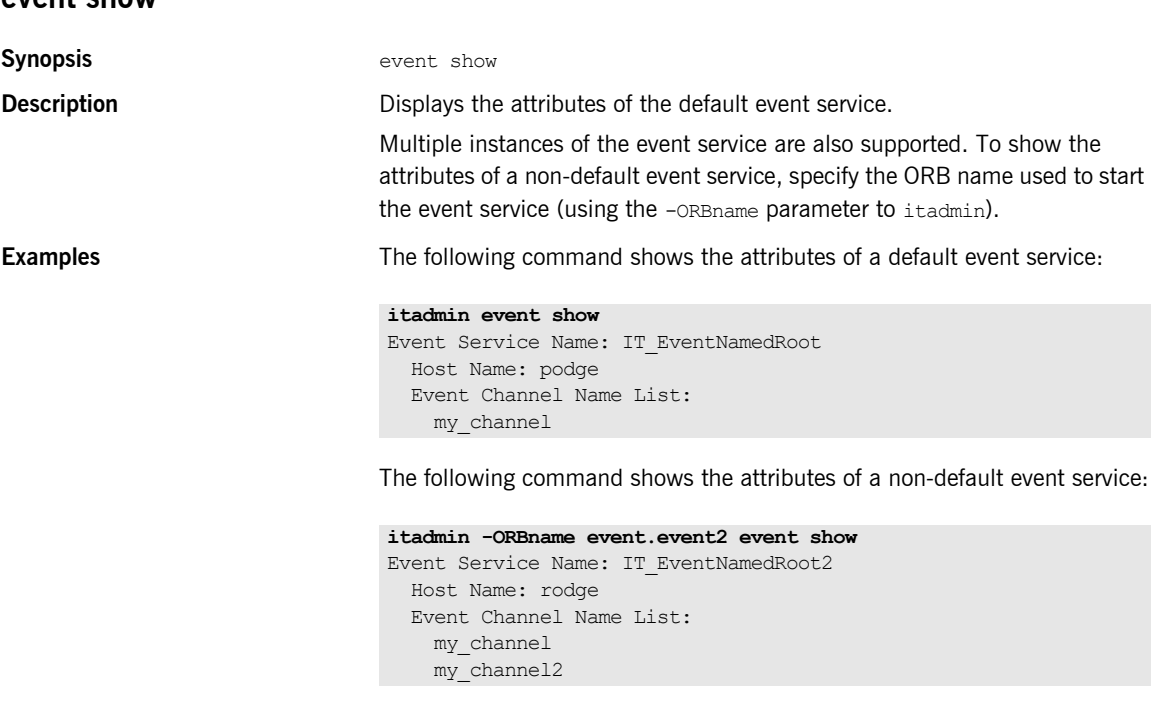

Each event service instance must have a unique name. You can specify this is in your configuration, using the plugins: poa: root name variable. The event service uses named roots to support multiple instances.

In this example, the plugins: poa: root name variable is set to IT\_EventNamedRoot2 in the event.event2 configuration scope:

```
...
event{
    plugins:poa:root_name = "IT_EventNamedRoot";
     ...
     event2
     {
     plugins:poa:root name = "IT EventNamedRoot2";
     };
}
...
```
### <span id="page-310-0"></span>**event stop**

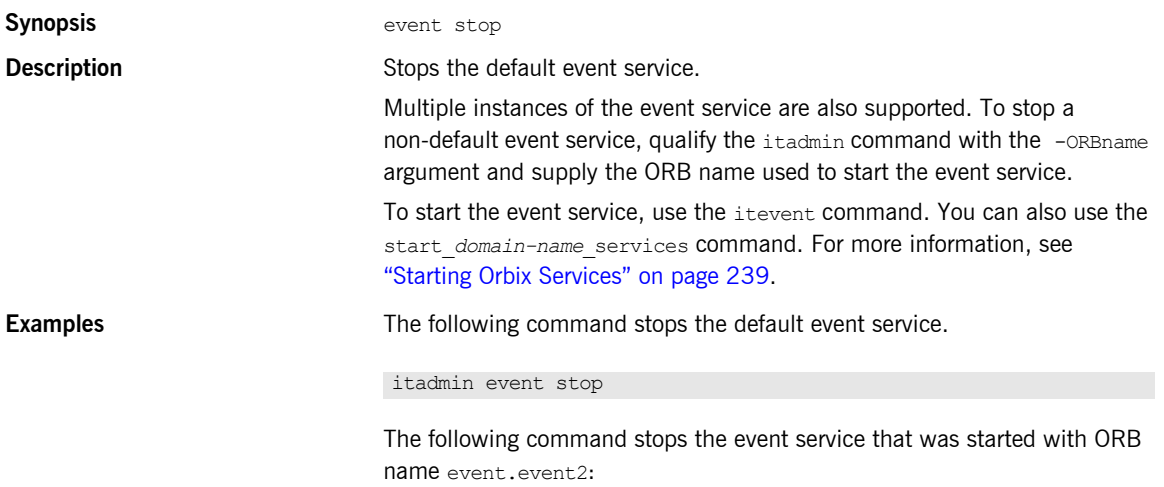

itadmin -ORBname event.event2 event stop

# <span id="page-311-0"></span>**Event Channel**

The following commands let you manage an event channel:

**Table 18:** *Event Channel Commands*

| ec create       | Creates an untyped event channel with the<br>specified name.         |
|-----------------|----------------------------------------------------------------------|
| ec create typed | Creates a typed event channel with the specified<br>name.            |
| ec list         | Displays all untyped event channels managed by<br>the event service. |
| ec remove       | Removes the specified untyped event channel.                         |
| ec remove typed | Removes the specified typed event channel.                           |
| ec show         | Displays all attributes of the specified untyped<br>event channel.   |
| ec show typed   | Displays all attributes of the specified typed event<br>channel.     |

### <span id="page-311-1"></span>**ec create**

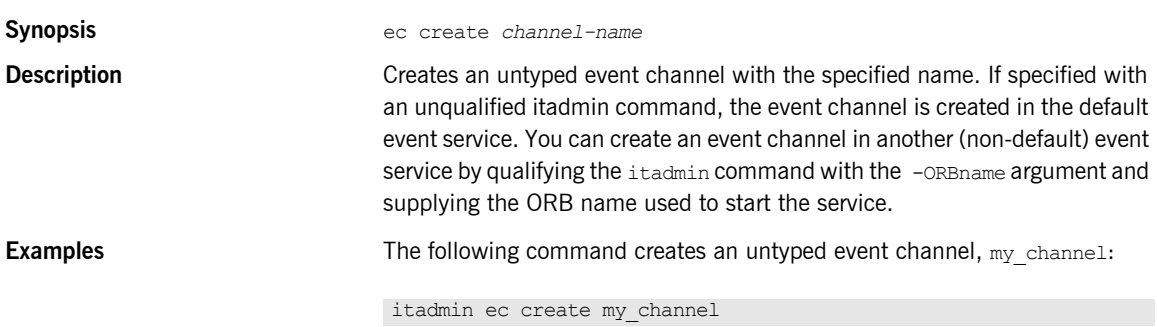

The following command creates an untyped event channel (for a non-default event service) named my channel2:

itadmin -ORBname event.event2 ec create my\_channel2

<span id="page-312-1"></span><span id="page-312-0"></span>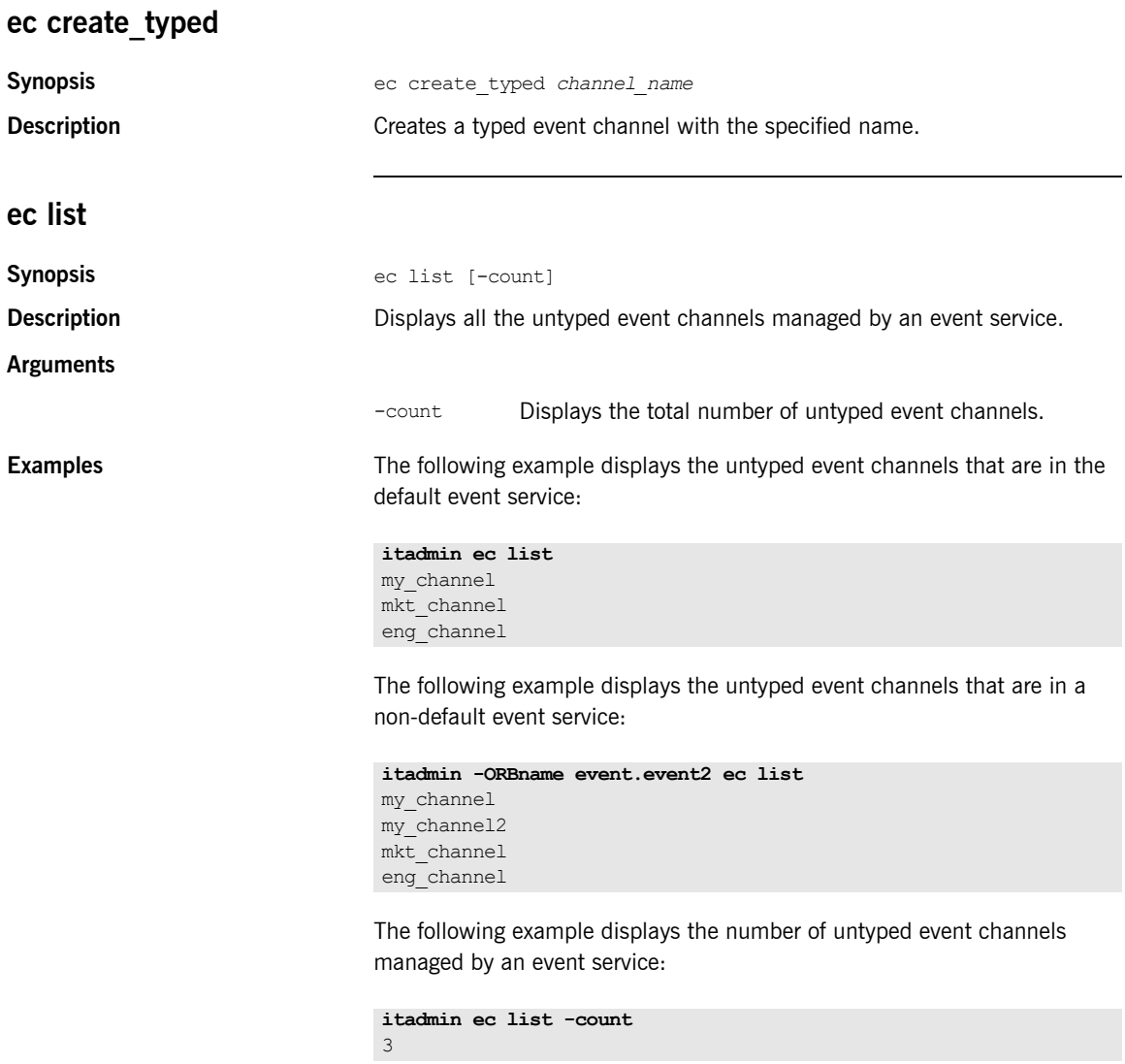

<span id="page-313-2"></span><span id="page-313-1"></span><span id="page-313-0"></span>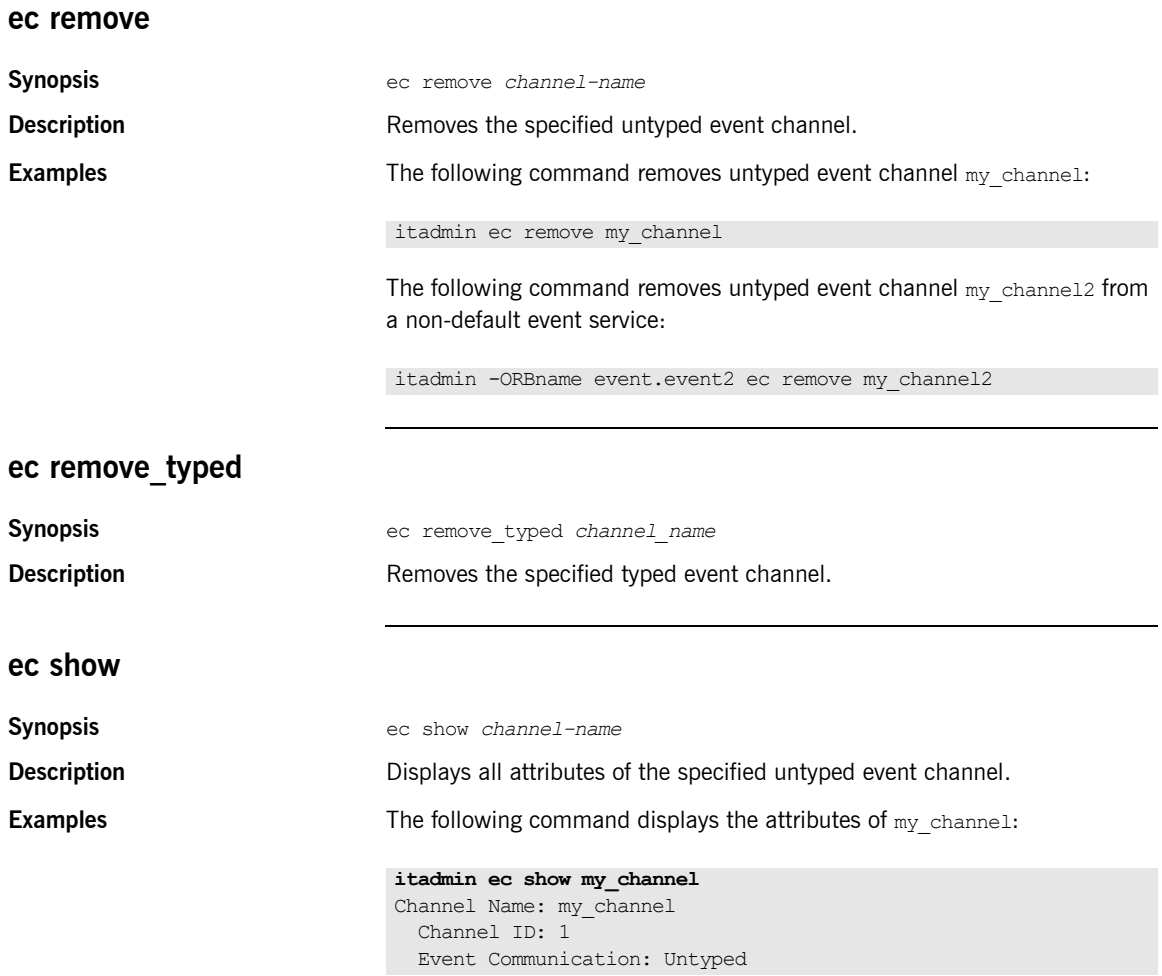

The following command displays the attributes of  $my$  channel2 from a non-default event service:

```
itadmin -ORBname event.event2 ec show my_channel2
Channel Name: my_channel2
   Channel ID: 2
   Event Communication: Untyped
```
**Note:** For information about event service configuration variables, see the section on the plugins:notification namespace in the *Orbix Configuration Reference*.

### <span id="page-314-0"></span>**ec show\_typed**

**Synopsis** ec show\_typed *channel\_name*

**Description** Displays all attributes of the specified typed event channel.

CHAPTER 21 | **Event Service**

### CHAPTER 22

# Interface Repository

**Overview** A subset of itadmin commands let you create, browse, and remove IDL definitions from the interface repository. You can manage the following interface repository components:

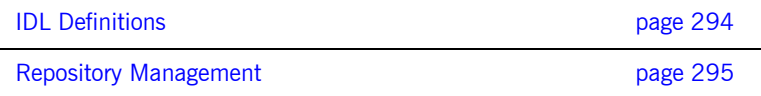

# <span id="page-317-0"></span>**IDL Definitions**

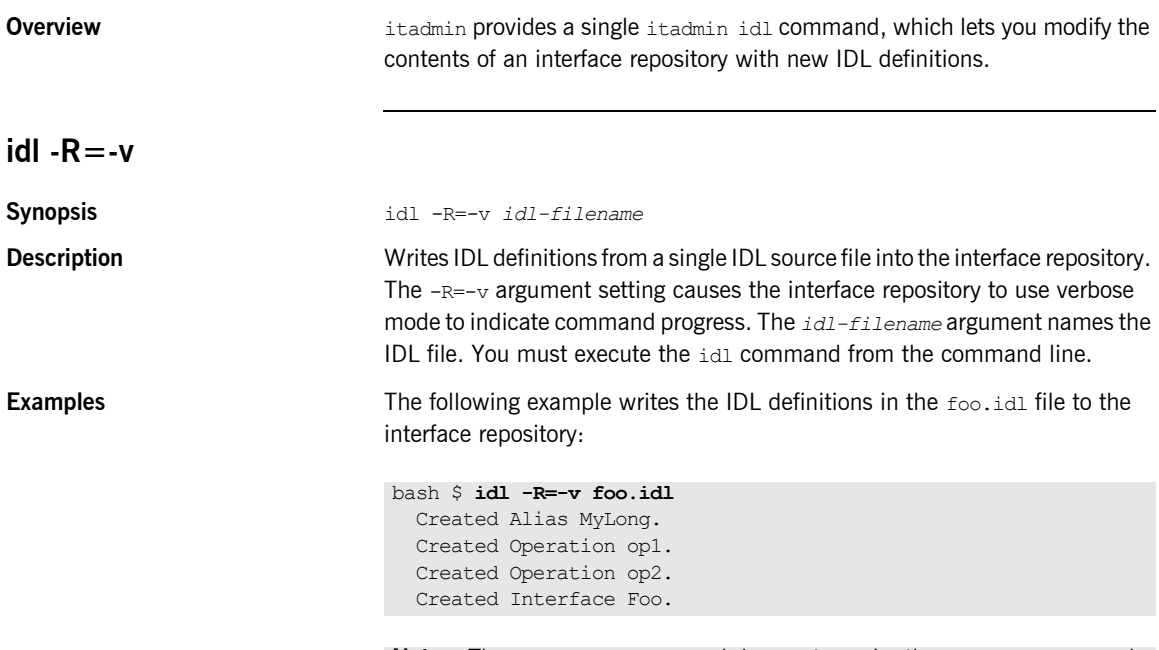

**Note:** The idl -R=-v command does not require the itadmin command.

# <span id="page-318-0"></span>**Repository Management**

**Overview** The following commands let you browse and modify the contents of an interface repository:

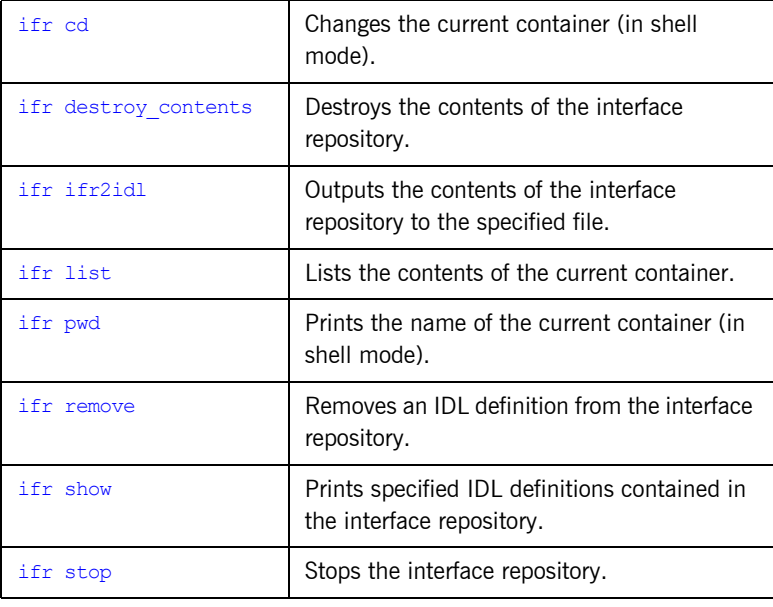

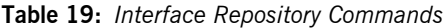

### <span id="page-318-1"></span>**ifr cd**

### **Synopsis** ifr cd [*scoped-name* | .. ]

**Description** Changes the current container to the specified scoped name. Using the argument ".." changes the current container to the next outermost container. If no arguments are given,  $\exists$   $f$ r  $\triangle$  cd changes the current container to the interface repository. Use ifr cd in command shell mode only.

### CHAPTER 22 | **Interface Repository**

<span id="page-319-3"></span><span id="page-319-2"></span><span id="page-319-1"></span><span id="page-319-0"></span>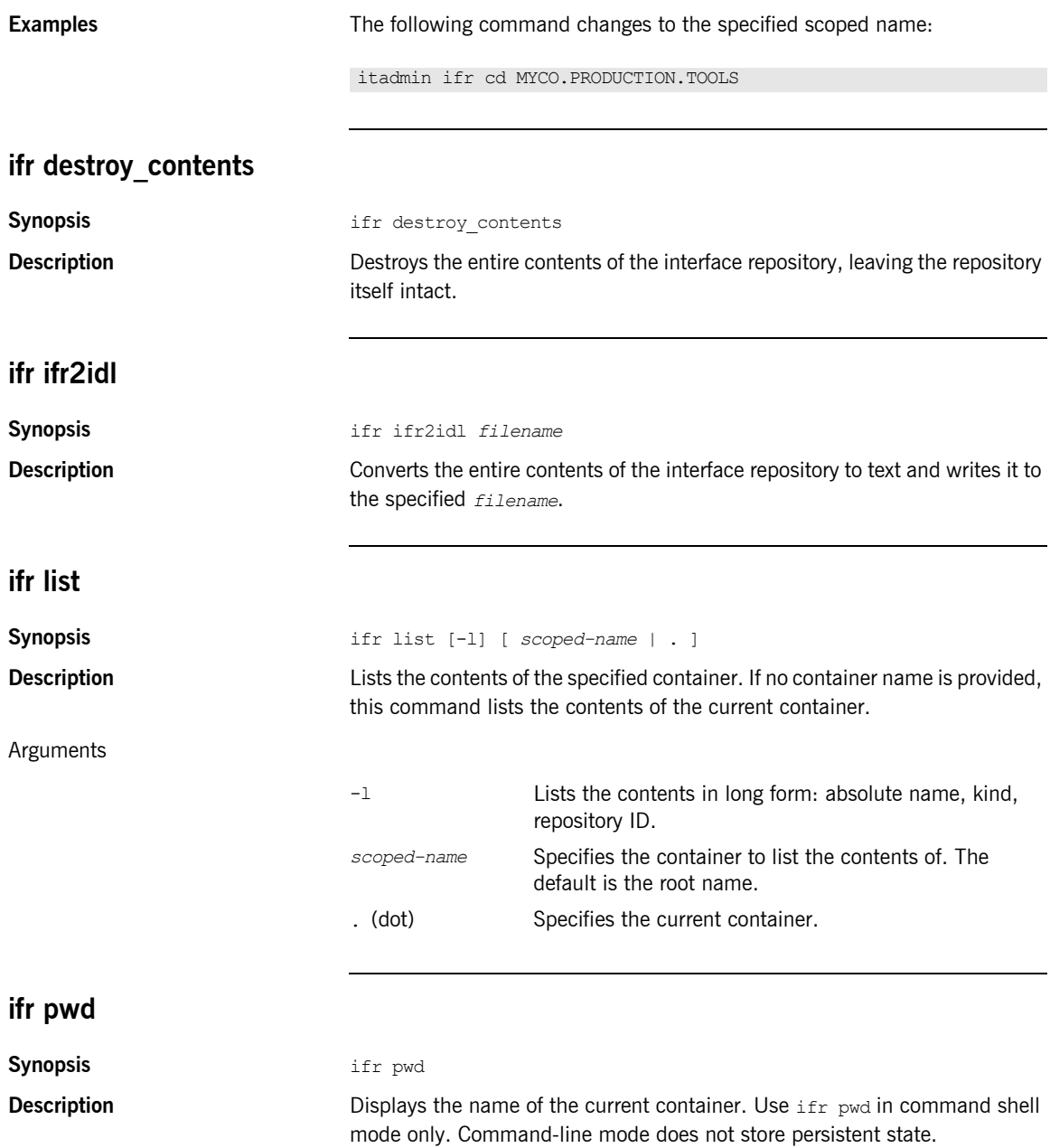

<span id="page-320-2"></span><span id="page-320-1"></span><span id="page-320-0"></span>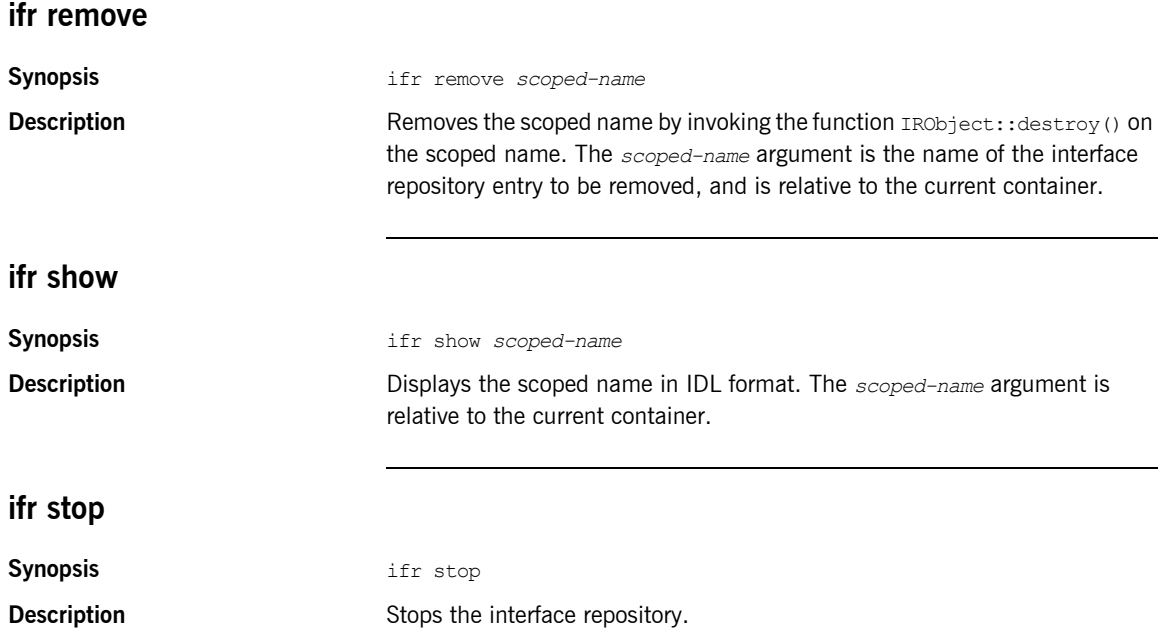

CHAPTER 22 | **Interface Repository**

### CHAPTER 23

# Location Domain

**Overview This section describes** itadmin commands that manage a location domain and its components. Some commands modify static information in the implementation repository; others affect runtime components.

> itadmin commands let you manage the following location domain components:

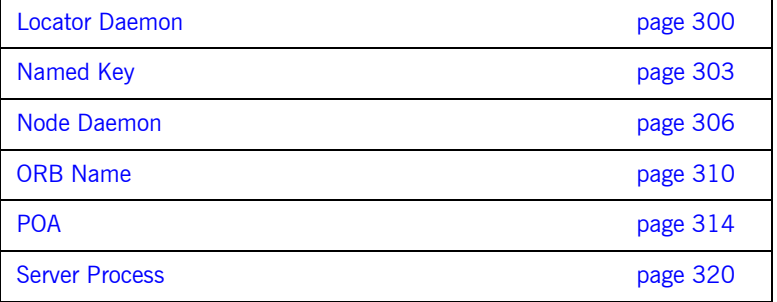

## <span id="page-323-0"></span>**Locator Daemon**

**Overview** The following commands manage locator daemons:

### **Table 20:** *Locator Daemon Commands*

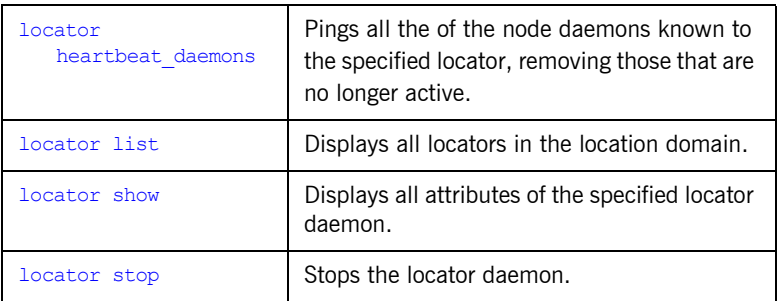

**Locator daemon name** Most commands require you to supply the locator daemon name. The default name has the following format:

iona\_services.locator\_daemon.*unqualified-hostname*

For example:

iona\_services.locator\_daemon.oregon

### <span id="page-323-1"></span>**locator heartbeat\_daemons**

**Synopsis** locator heartbeat\_daemons *locator\_name*

**Description** Pings all the of the node daemons known to the specified locator, removing those that are no longer active.
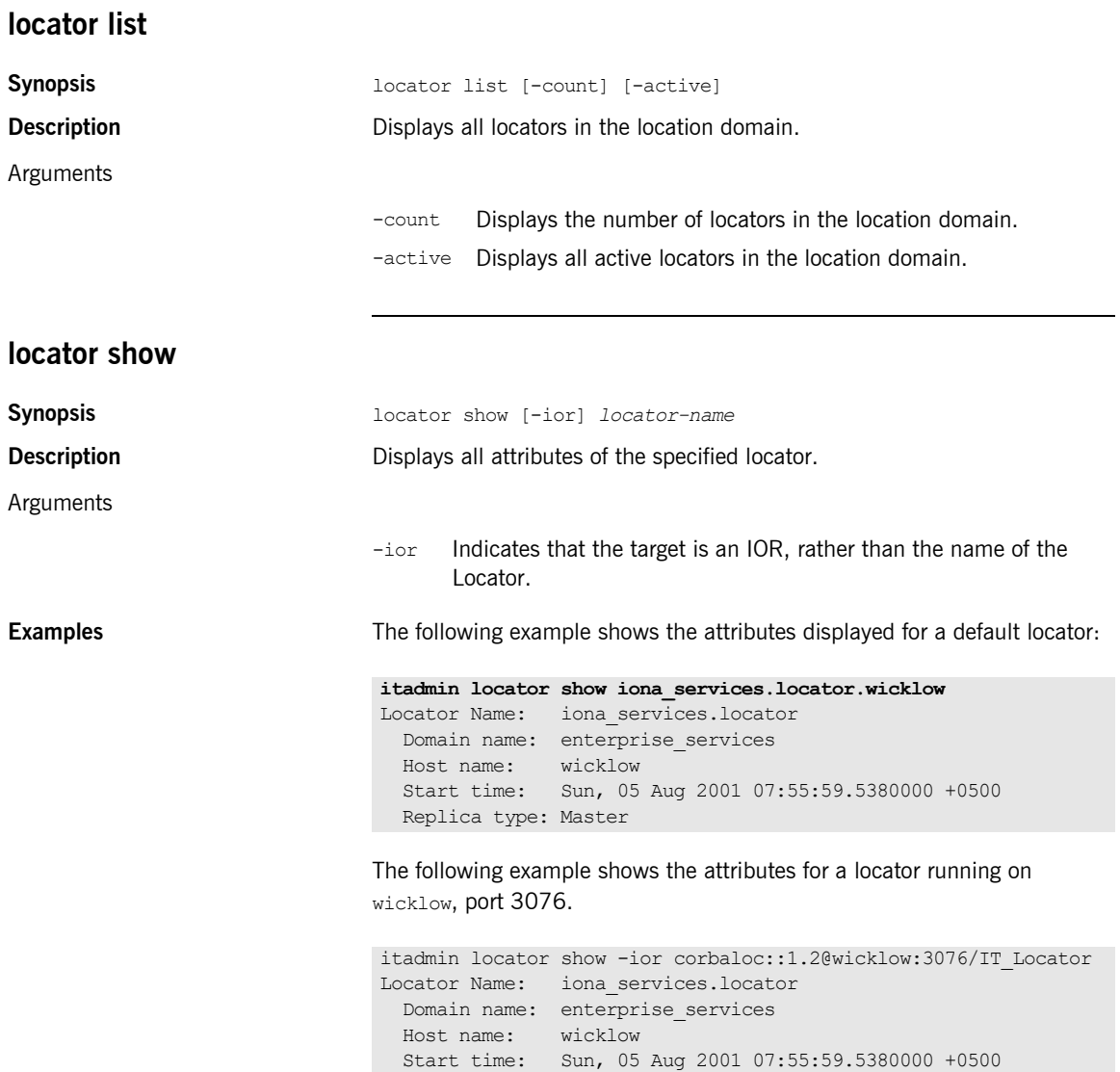

Replica type: Master

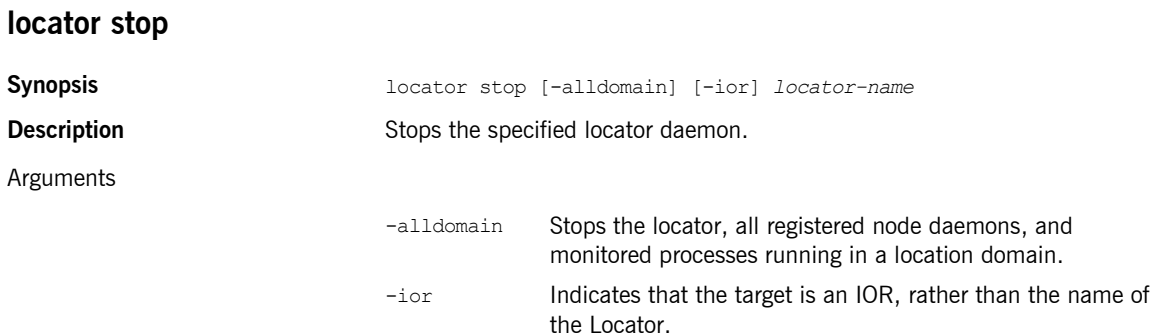

## **Named Key**

**Overview** Named keys allow users to specify human readable URLs in place of a server's IOR. Named keys work best when used with persistent objects. If the object's IOR changes, the named key will need to recreated.

> To pass the IOR of a server to a client using a named key, the user will need to supply an address is the following format:

corbaloc:iiop:*ver*@*host*:*port*/*named\_key*

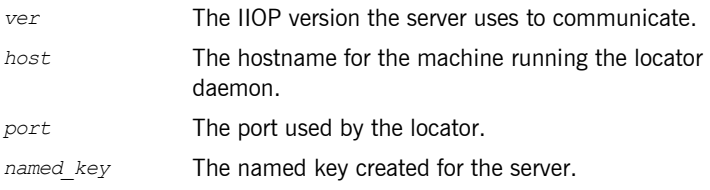

For example, the corbaloc reference for a replicated locator daemon would look like:

corbaloc:iiop:1.2@fox:8035,iiop:1.2@hound:8035/hunter

One instance of the locator daemon is hosted on  $f$ ox and listens on port 8035. The other instance is hosted on hound and also listens on port 8035. The named key associated with this replicated locator daemon's IOR is hunter.

For more information on corbaloc references read section 13.6.10, "Object URLs," of the OMG CORBA specification.

**Commands** The following commands let you manage named keys:

#### **Table 21:** *Named Key Commands*

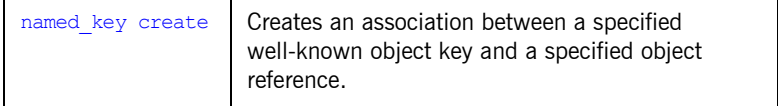

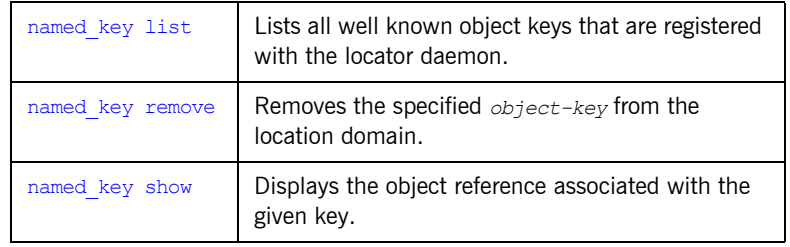

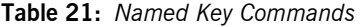

### <span id="page-327-0"></span>**named\_key create**

<span id="page-327-1"></span>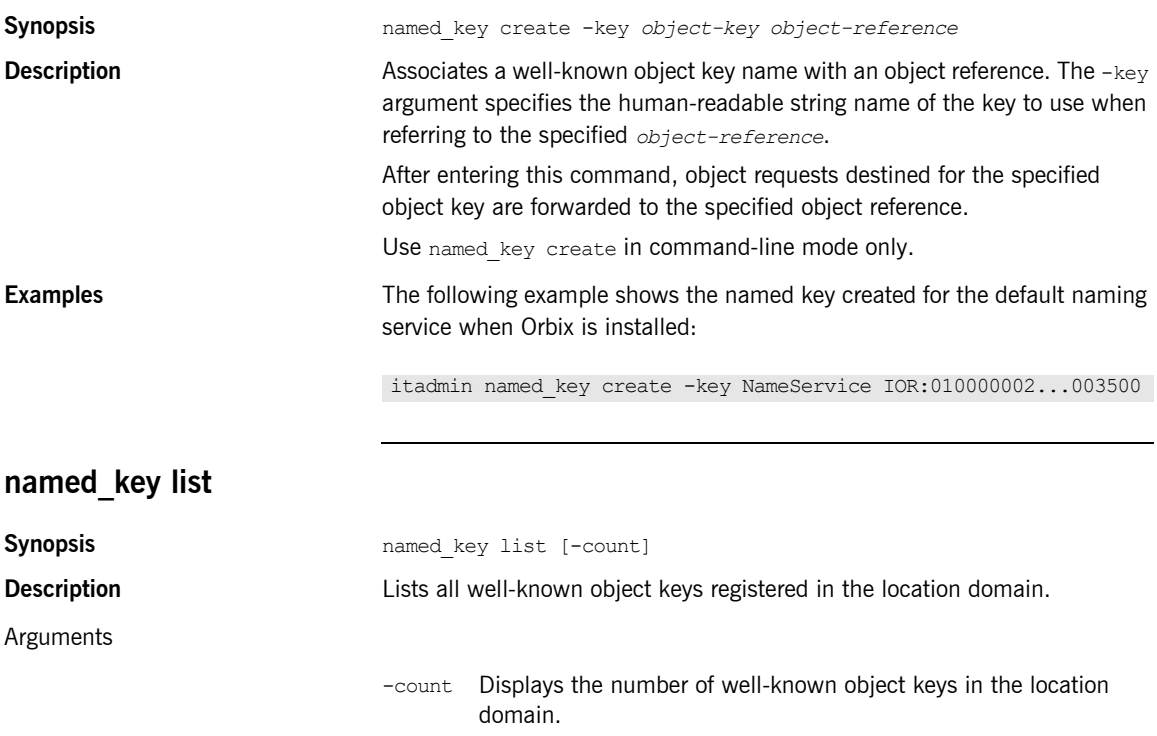

**Examples** The following command lists the named keys that are created in a default Orbix environment:

> **itadmin named\_key list** NameService InterfaceRepository

<span id="page-328-0"></span>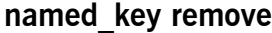

<span id="page-328-1"></span>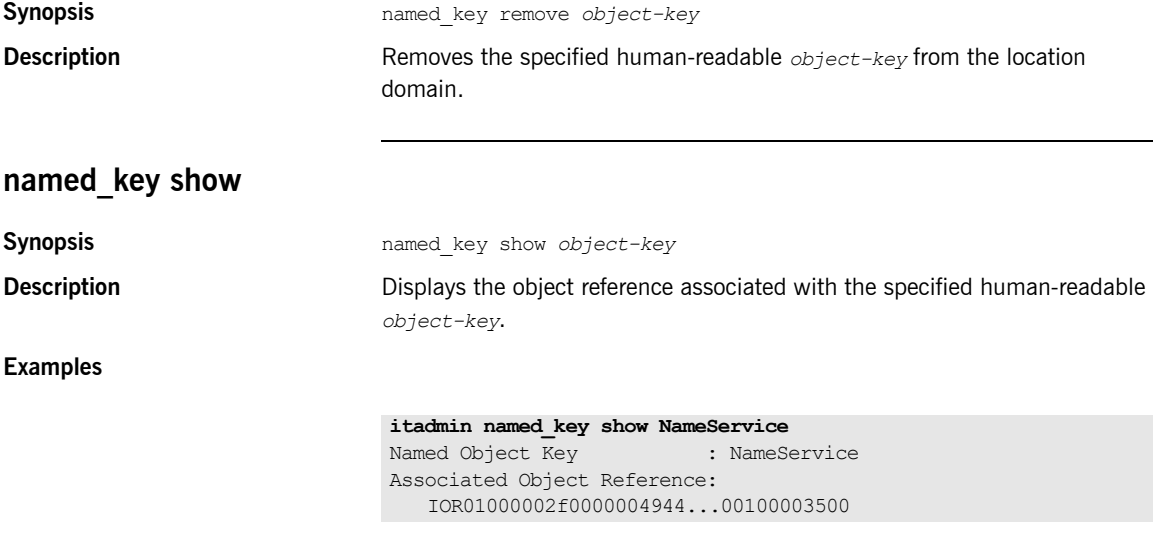

## **Node Daemon**

**Overview** The following commands manage node daemons:

**Table 22:** *Node Daemon Commands*

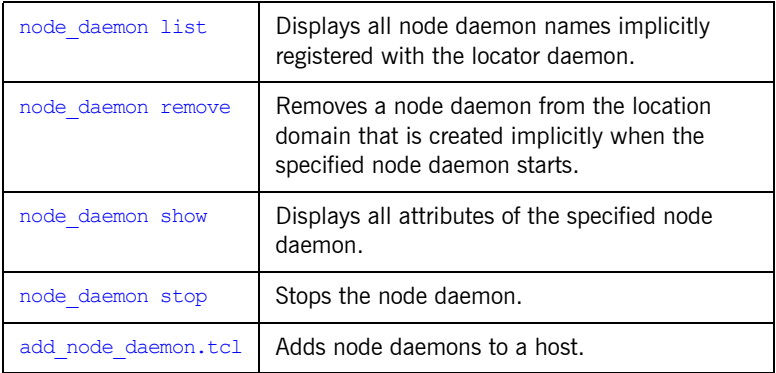

<span id="page-329-1"></span>**Node daemon name** Most commands require you to supply the node daemon name. The default name has the following format:

iona\_services.node\_daemon.*unqualified-hostname*

#### For example:

iona\_services.node\_daemon.oregon

### <span id="page-329-0"></span>**node\_daemon list**

**Synopsis** node daemon list [-count]

**Description** Displays all node daemon names implicitly registered with the locator daemon. Node daemon entries are implicitly created in the implementation repository (IMR) when the specified node daemon starts.

Arguments

-count Displays the total node daemon count.

### <span id="page-330-0"></span>**node\_daemon remove**

<span id="page-330-1"></span>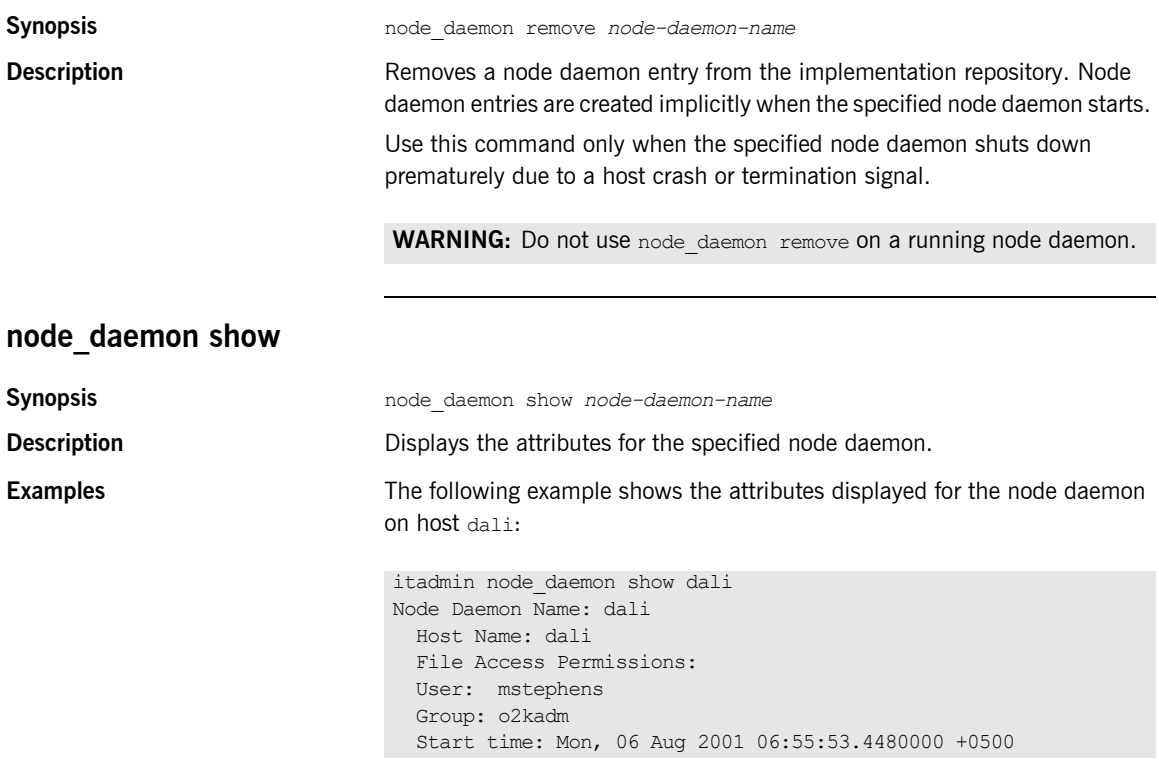

The default node name is *host*. To change the default name, modify plugins:node\_daemon:name, using itadmin variable modify. In a file-based configuration domain, you can also edit this variable in your configuration file.

<span id="page-331-1"></span><span id="page-331-0"></span>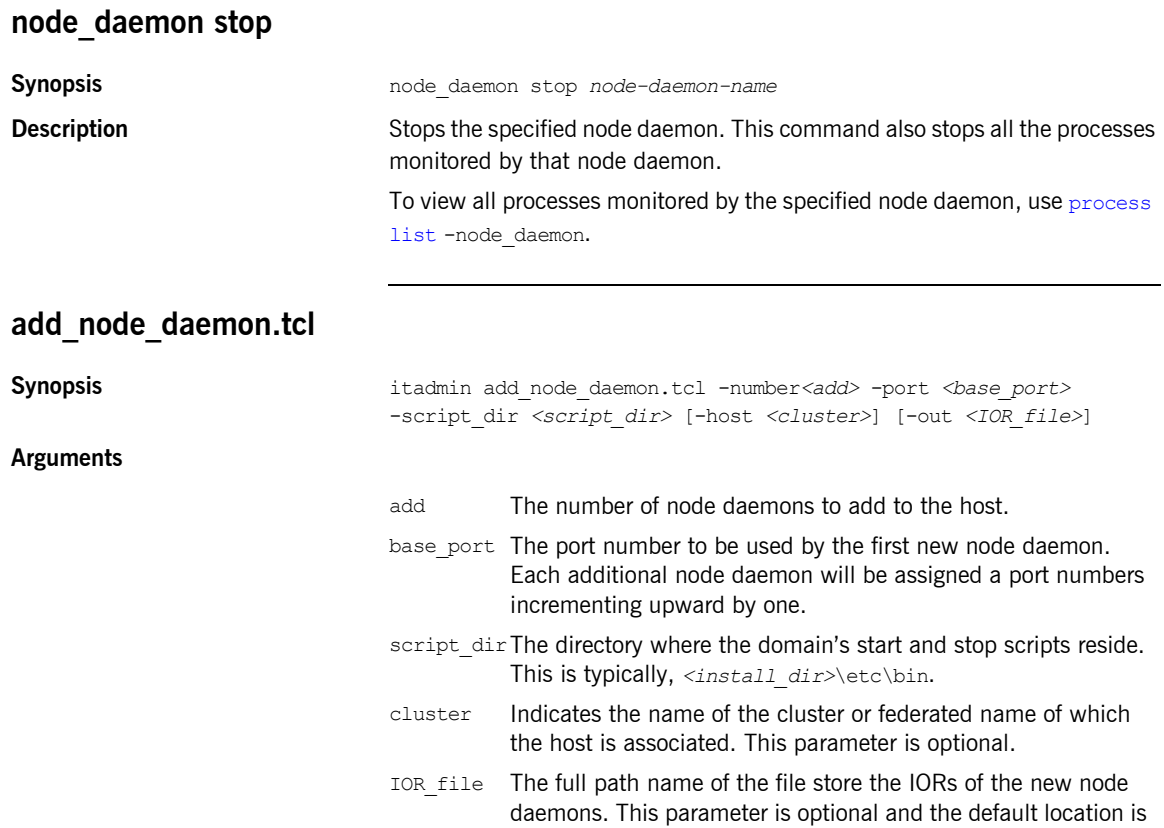

*<current\_working\_dir>*\node\_daemons.ior.

To add node daemons to a host:

- 1. Ensure that the domain to which additional node daemons are to be added is running.
- 2. Source the *<domain>*\_env file to set the configuration environment variables.
- 3. Run the command. It silently configures and deploys the new node daemons into the running configuration. The domain start and stop scripts will be modified to include the new node daemons.
- 4. Once the command finishes, stop the domain's services using the domain's stop script, stop\_*<domain>*\_services.
- 5. Manually modify the value of initial references: IT NodeDaemon: reference for the CORBA servers you want to use the additional node daemons so that it contains a reference to the new node daemon.
- 6. If the servers are started on demand, you must also modify their process information to reflect the server's new node daemon.
- 7. Restart the domain using its start script, start <domain> services.

## **ORB Name**

**Overview COVER 19 The following commands manage ORB names:** 

**Table 23:** *ORB Name Commands*

| orbname create | Creates an ORB name in the location domain.                                                                                                |
|----------------|----------------------------------------------------------------------------------------------------|
| orbname list   | Displays all ORB names in the location domain.                                                                                             |
| orbname modify | Modifies the specified ORB name entry either by<br>associating it with another process entry, or by<br>disassociating it from any process. |
| orbname remove | Removes an ORB name from the location domain.                                                                                              |
| orbname show   | Displays attributes for the specified ORB name.                                                                                            |

<span id="page-333-0"></span>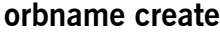

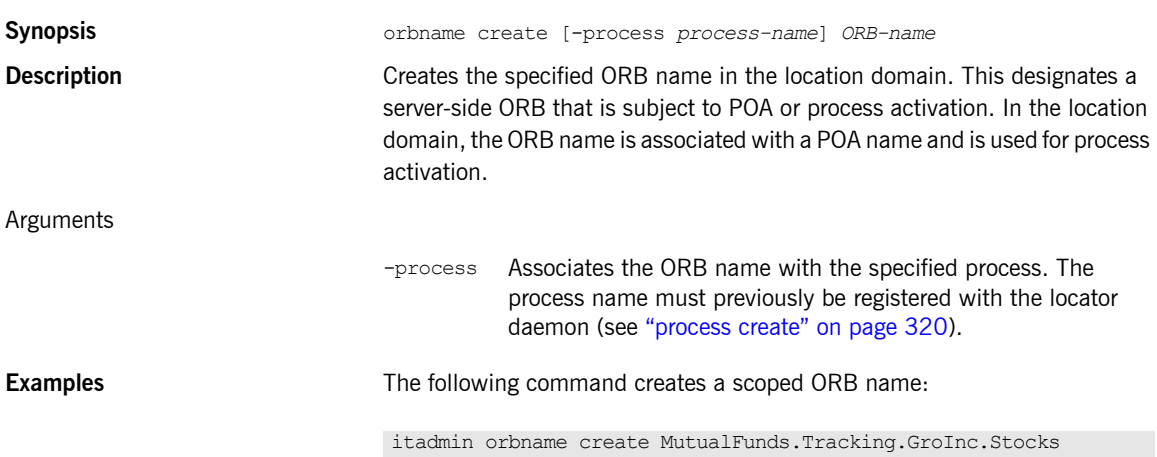

<span id="page-334-1"></span><span id="page-334-0"></span>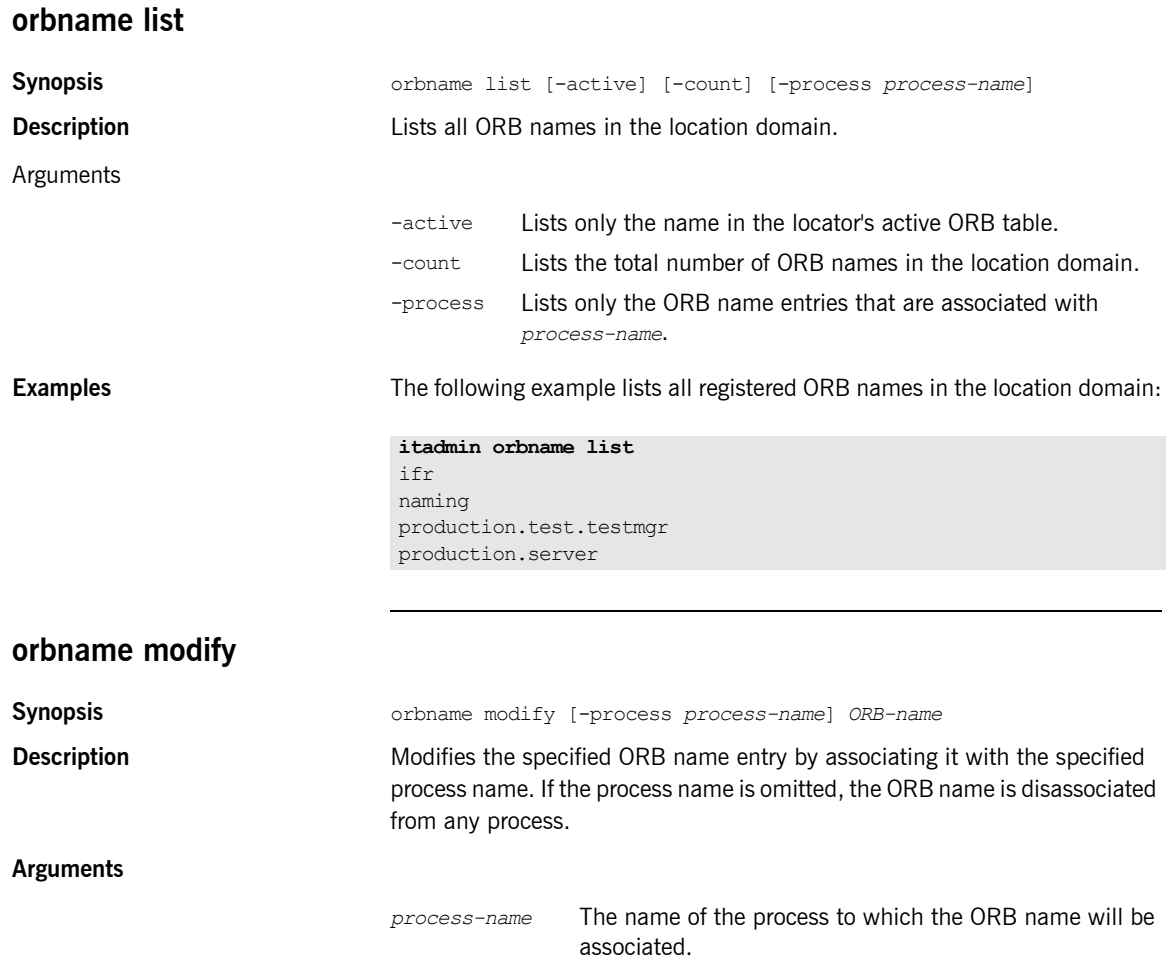

<span id="page-335-0"></span>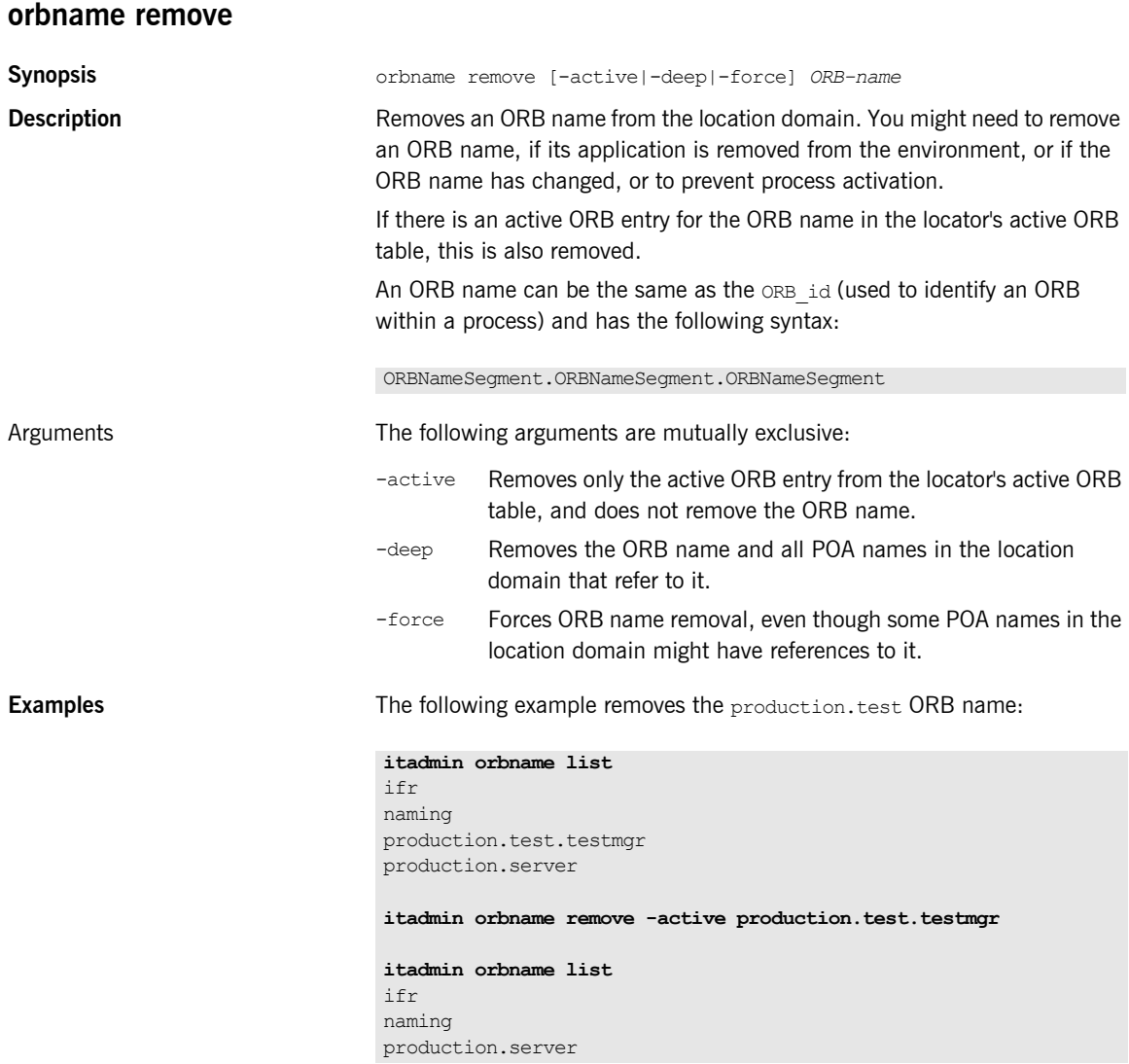

<span id="page-336-0"></span>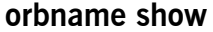

**Synopsis** orbname show *ORB-name*

**Description** Displays all the attributes for the specified ORB name.

**Examples** The following example displays the attributes for the company sales ORB name:

> **itadmin orbname show company.sales** ORB Name: company.sales Process Name: sales\_process Active: yes

## **POA**

**Overview** The following commands manage POA entries:

#### **Table 24:** *POA Commands*

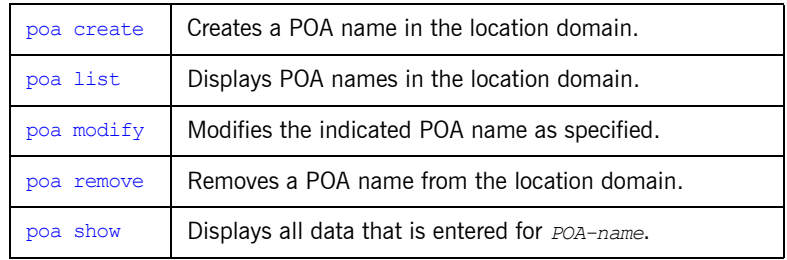

### <span id="page-337-0"></span>**poa create**

**Synopsis** poa create [-orbname *ORB-name*] [-replicas *replica-list*] [-persistent] [-transient] [-allowdynamic] [-allowdynreplicas] [-clear replicas] [-load\_balancer *lb-name*] *FQPN*

> Registers a POA in the location domain. The required *FQPN* argument is the fully-qualified POA name. An *FOPN* has the following syntax:

FQPNsegment/FQPNsegment/FQPNsegment

Arguments

-orbname *ORB-name* Associates an ORB name with the specified POA. This argument requires an *ORB-name* argument with the following syntax: ORBNameSegment.ORBNameSegment.ORBNameSegment -orbname cannot be combined with -persistent, -replicas, or -transient

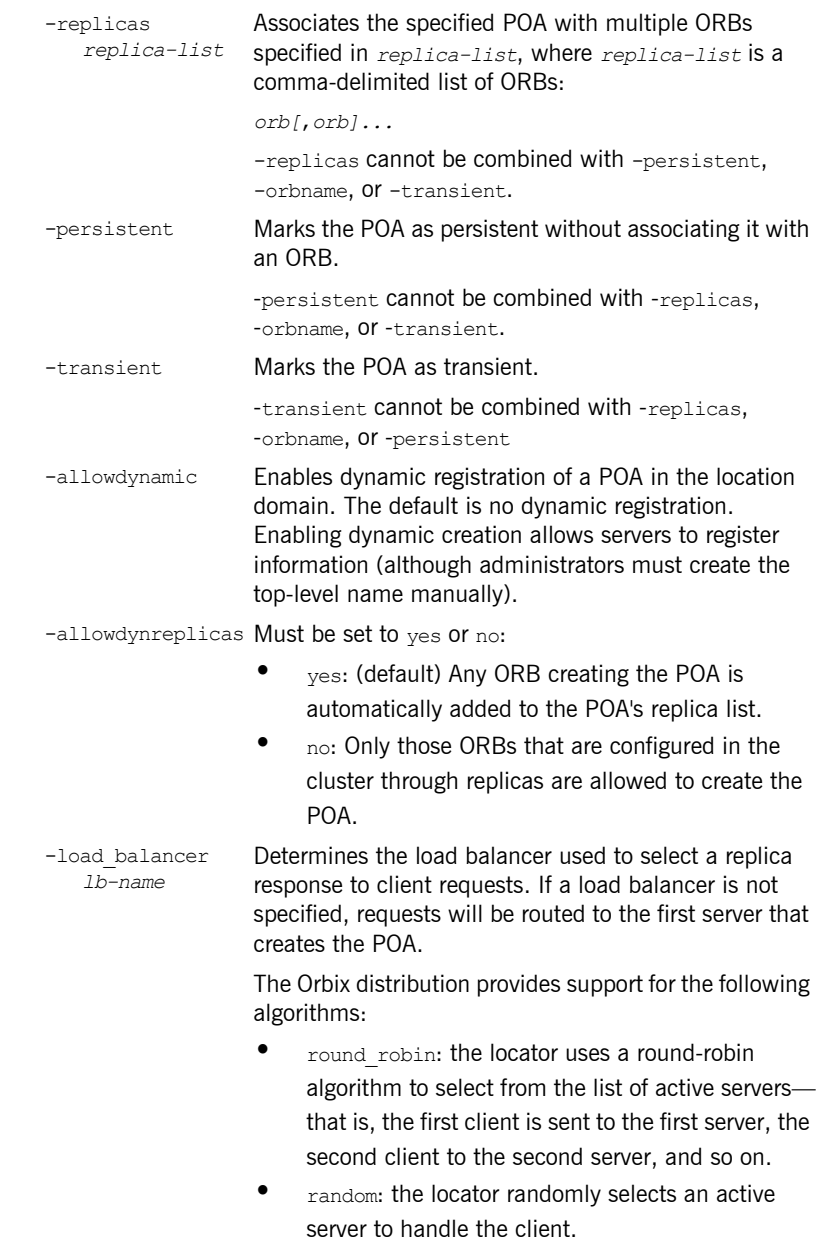

#### CHAPTER 23 | **Location Domain**

<span id="page-339-0"></span>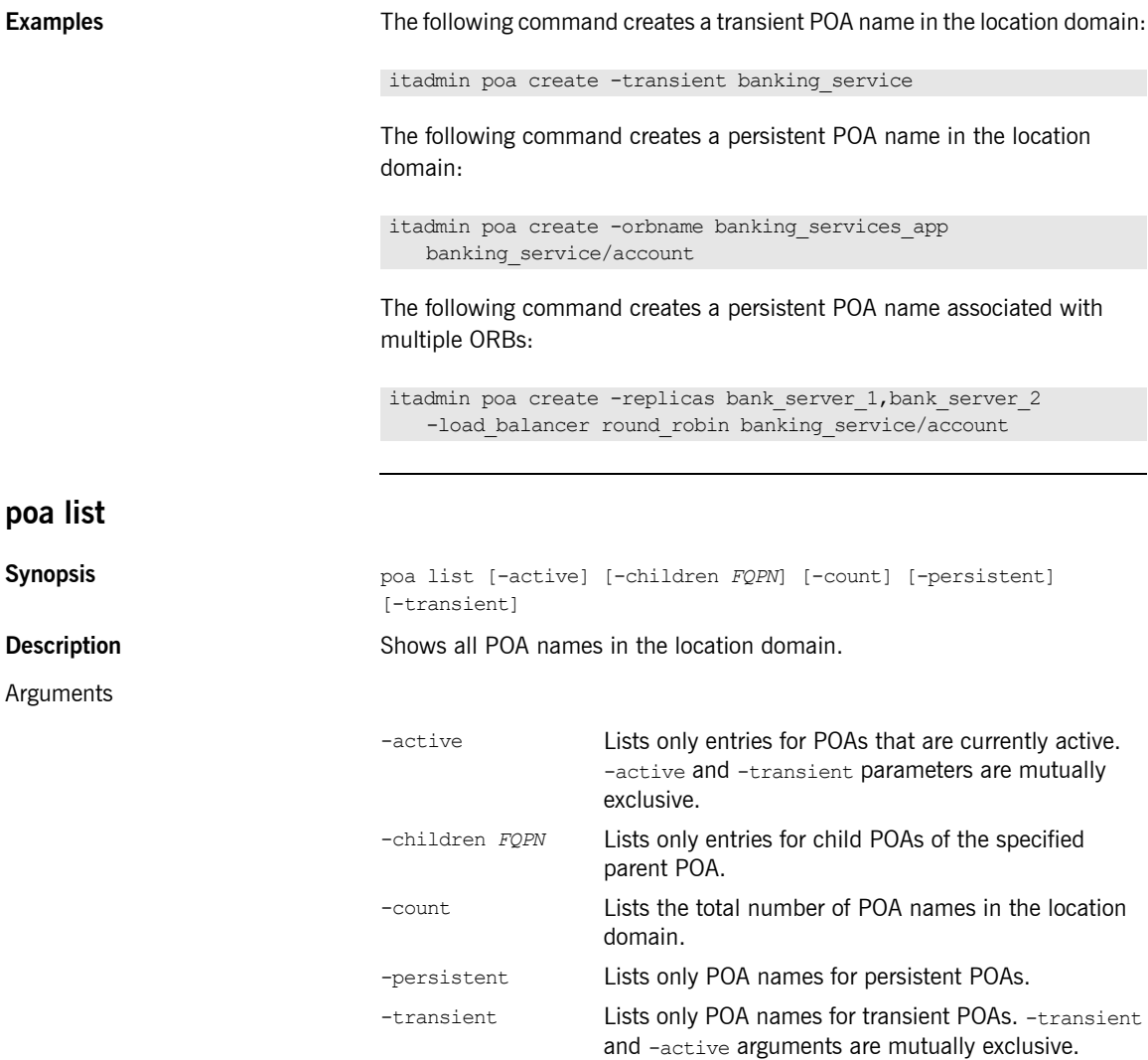

#### **Examples**

<span id="page-340-0"></span>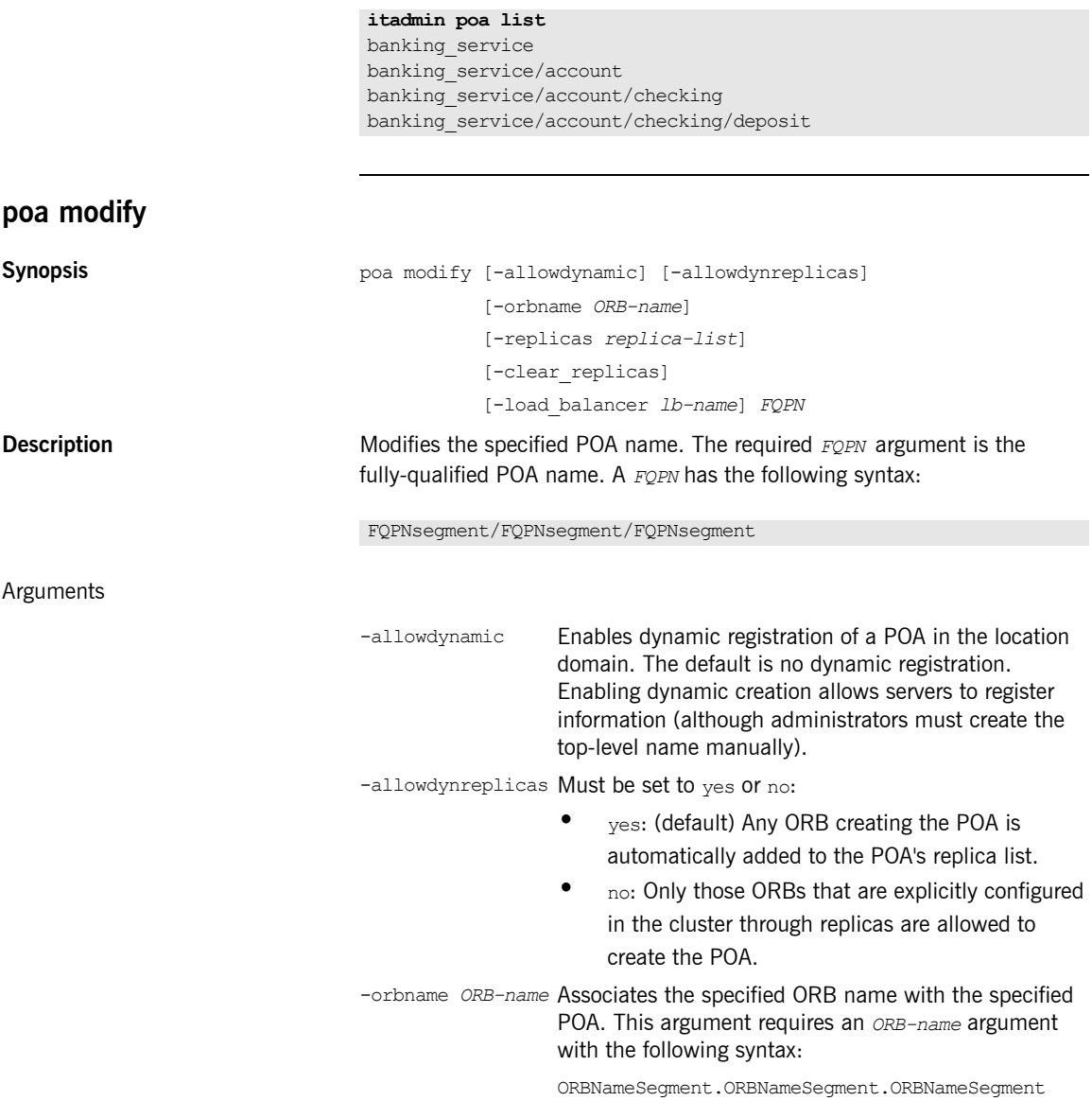

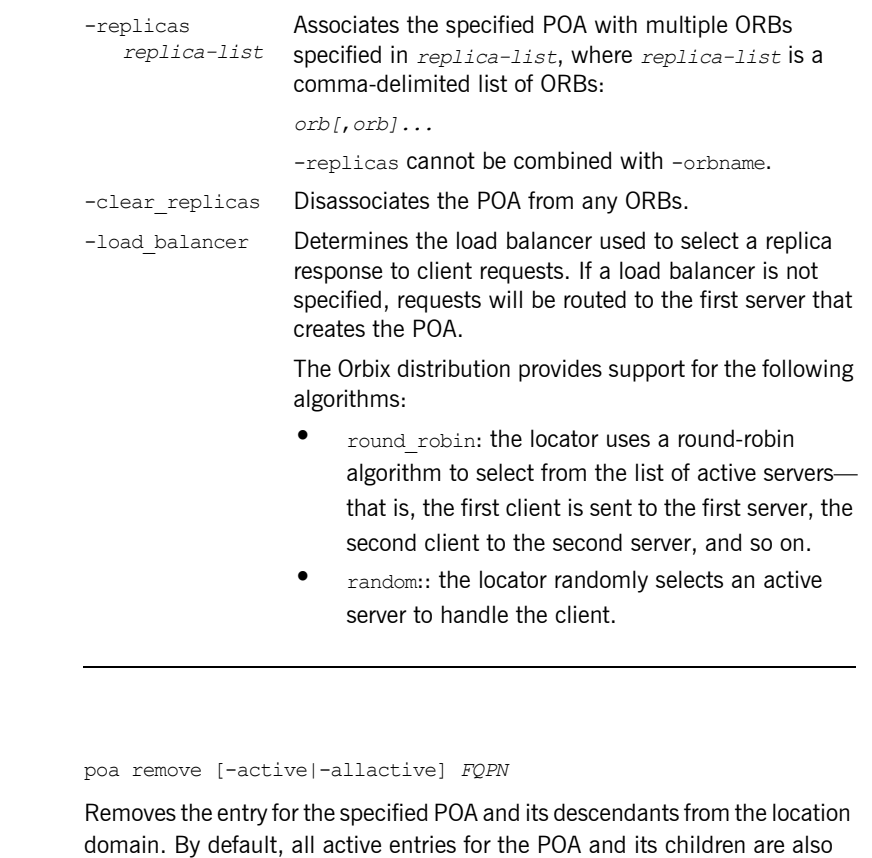

Arguments

<span id="page-341-0"></span>**poa remove**

 $S$ ynopsis **Description** 

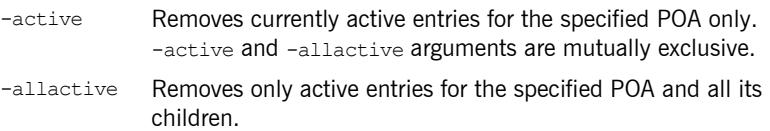

removed. Use the -active argument to remove only the active entry for the

specified POA.

**Examples** The following example removes the specified POA and its children:

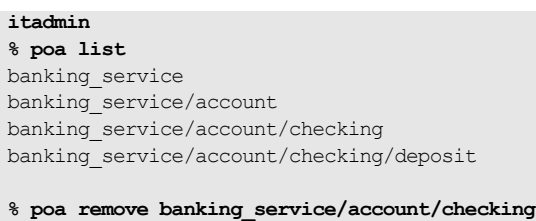

**% poa list**  banking\_service banking\_service/account

### <span id="page-342-0"></span>**poa show**

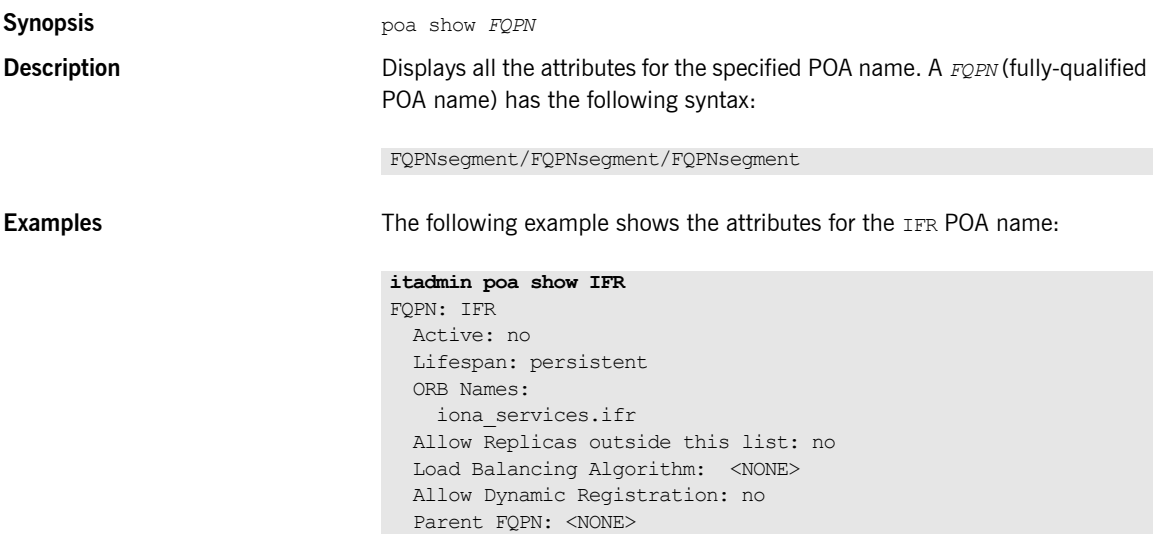

Children FQPN: <NONE>

## **Server Process**

**Overview** The following commands let you manage server process entries:

**Table 25:** *Server Process Commands*

| process create  | Creates a server process name in the location<br>domain.                                |
|-----------------|-----------------------------------------------------------------------------------------|
| process disable | Disables the specified server process for process<br>activation, using the node daemon. |
| process enable  | Enables a target server process for on-demand<br>activation by the node daemon.         |
| process kill    | Kills the specified process that was started by its<br>associated node daemon.          |
| process list    | Lists names of server processes in the location<br>domain.                              |
| process modify  | Modifies the process as specified.                                                      |
| process remove  | Removes a server process name from the location<br>domain.                              |
| process show    | Displays a complete server process entry.                                               |
| process start   | Starts a registered server process.                                                     |
| process stop    | Stops a registered server process.                                                      |

### <span id="page-343-0"></span>**process create**

**Synopsis** process create -args "-ORBname *orb-name* [*arg-list*]" [-description] [-startupmode *mode*] [-node\_daemon *node-daemon-name*] [-pathname *pathname*] [-directory *dir]* [-env *env*] [-group *group*] [-user *user*] [-umask *umask*] *process-name*

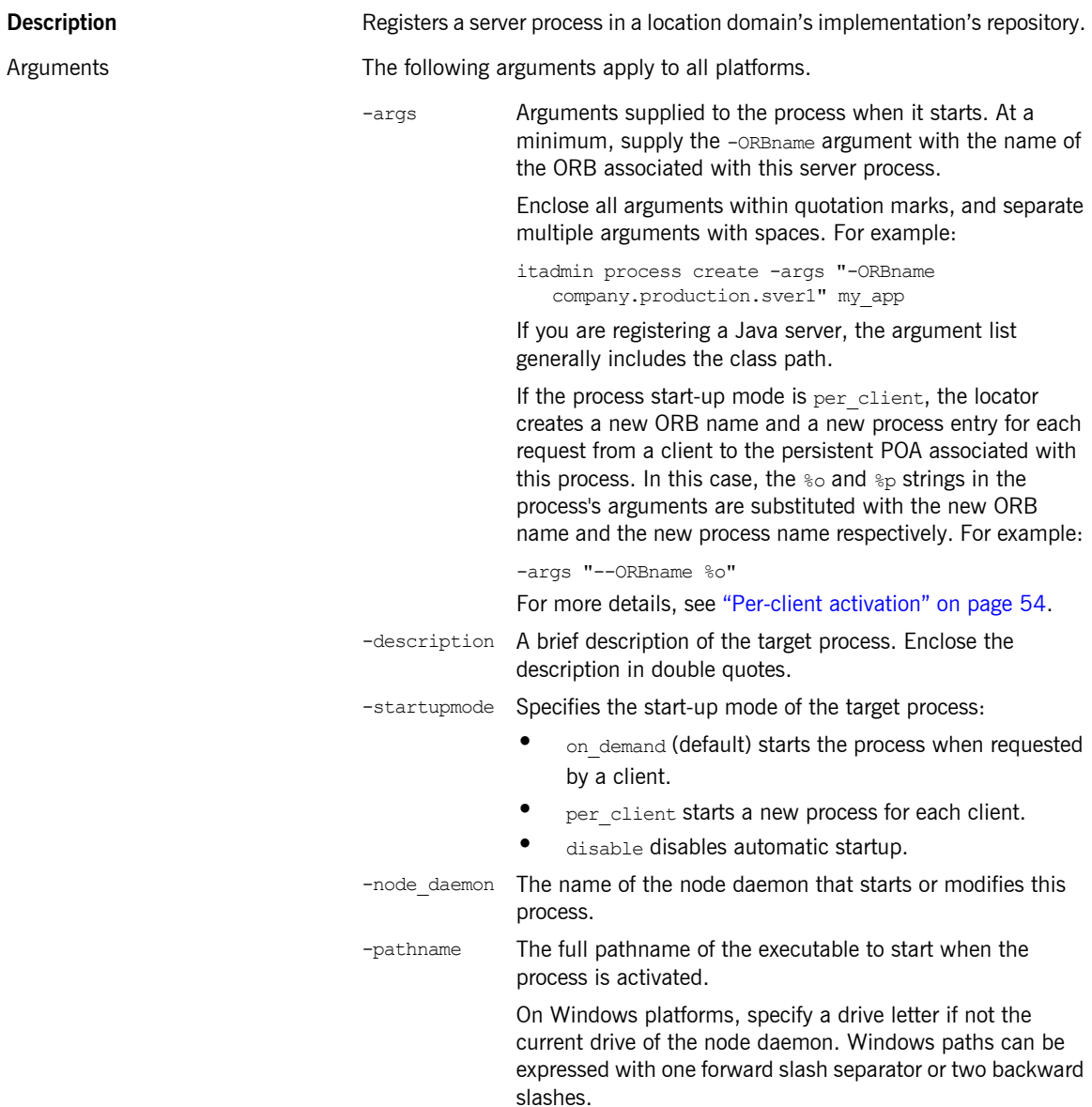

-directory Specifies the working directory to which the target process writes output files, error logs, and so on.

> On UNIX the default current working directory is set to the root file system. On Windows, the default current drive is the node daemon's drive, and the current directory is set to the root directory.

> On Windows, specify a drive letter if the working directory drive differs from the node daemon's current drive. Windows paths can be expressed with one forward slash separator or two backward slashes.

On UNIX, if the current working directory path does not exist, it is created automatically with permissions drwx------.

Use this argument in order to:

- **•** Ensure that the server runs in a directory that is in the root file system. This avoids problems with running servers in mounted file systems.
- **•** Use relative path names. This means that administrators can set the working directory for the activated server, without having to define other paths and directories.
- **•** Ensure that core files cannot overwrite each other if the server is configured to run somewhere other than the root directory.
- -env Explicitly sets the process environment. This argument takes an list of space-delimited *variable=value* pairs, enclosed in quotation marks:

env "DISPLAY=circus:0.0 CLOWN=Bozo HOME=/tent"

This option overrides any environment variables set by the node daemon. By default, the server inherits its environment from the node daemon. If you use this option, you must specify all environment variables that the server requires.

For more information about environment settings, see ["Server Environment Settings" on page 56](#page-79-0).

-group Group name that starts the target process. The default is nobody. For more information, [see page 58](#page-81-0).

<span id="page-346-2"></span><span id="page-346-1"></span><span id="page-346-0"></span>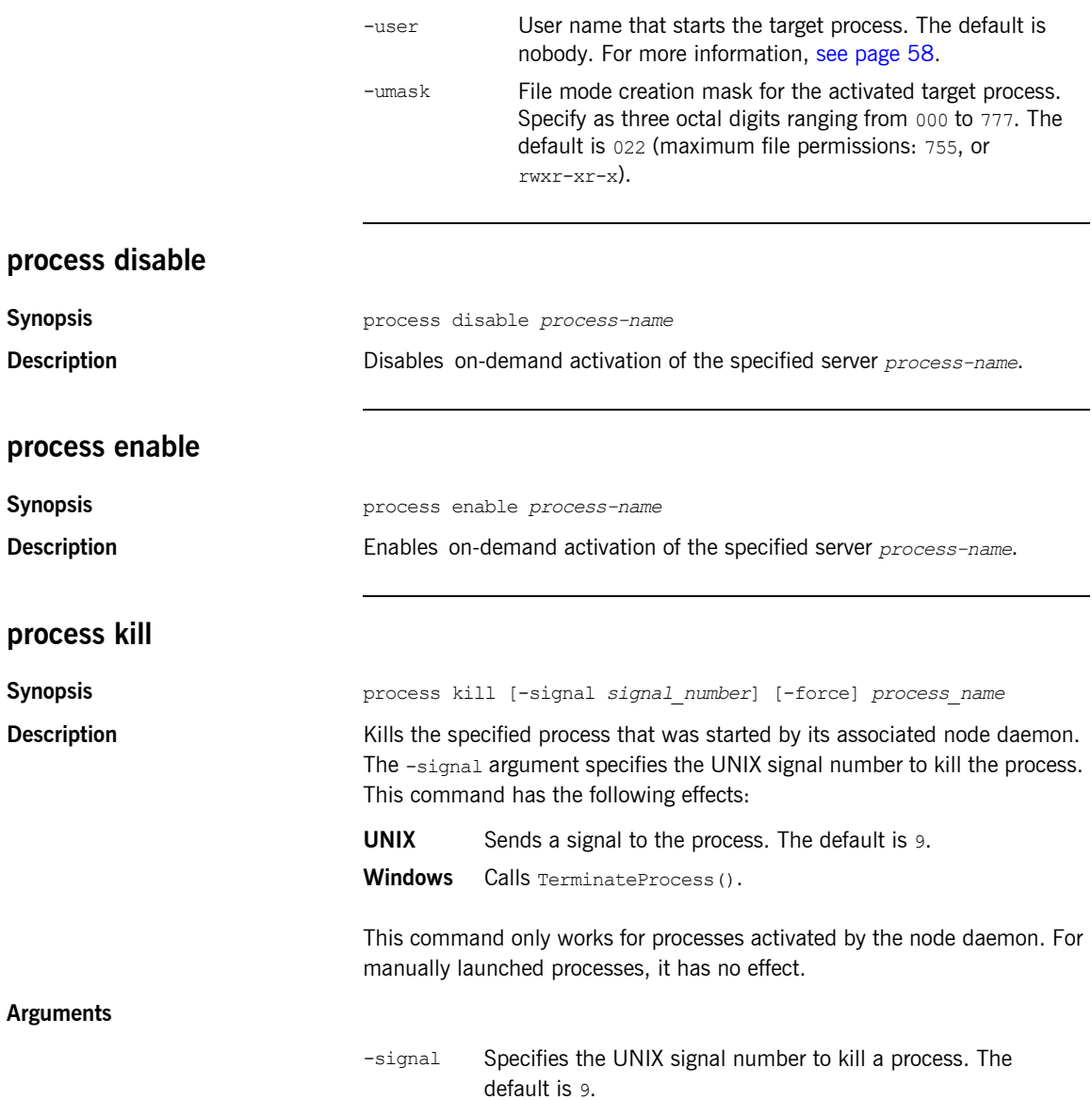

<span id="page-347-0"></span>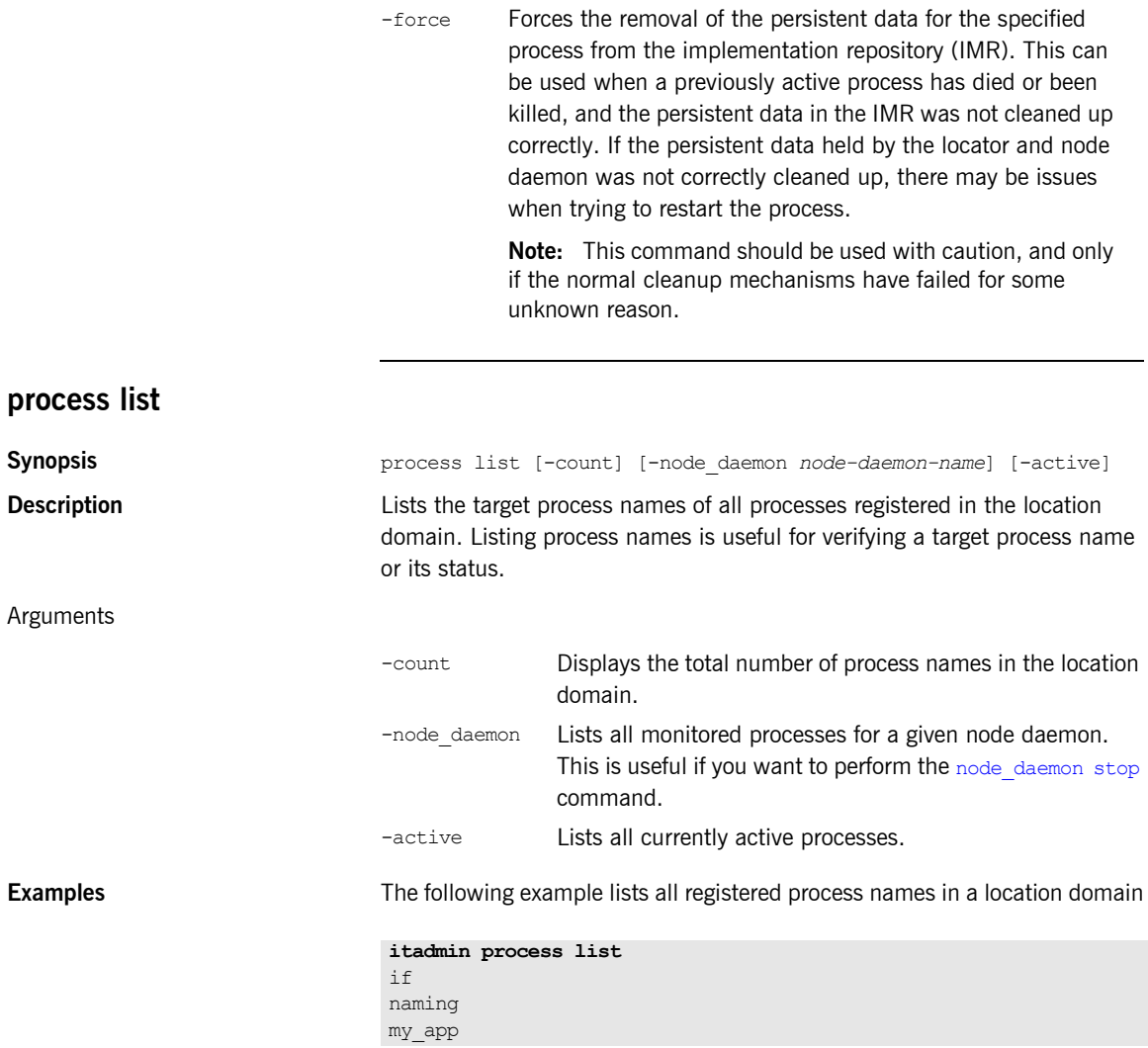

### <span id="page-348-0"></span>**process modify**

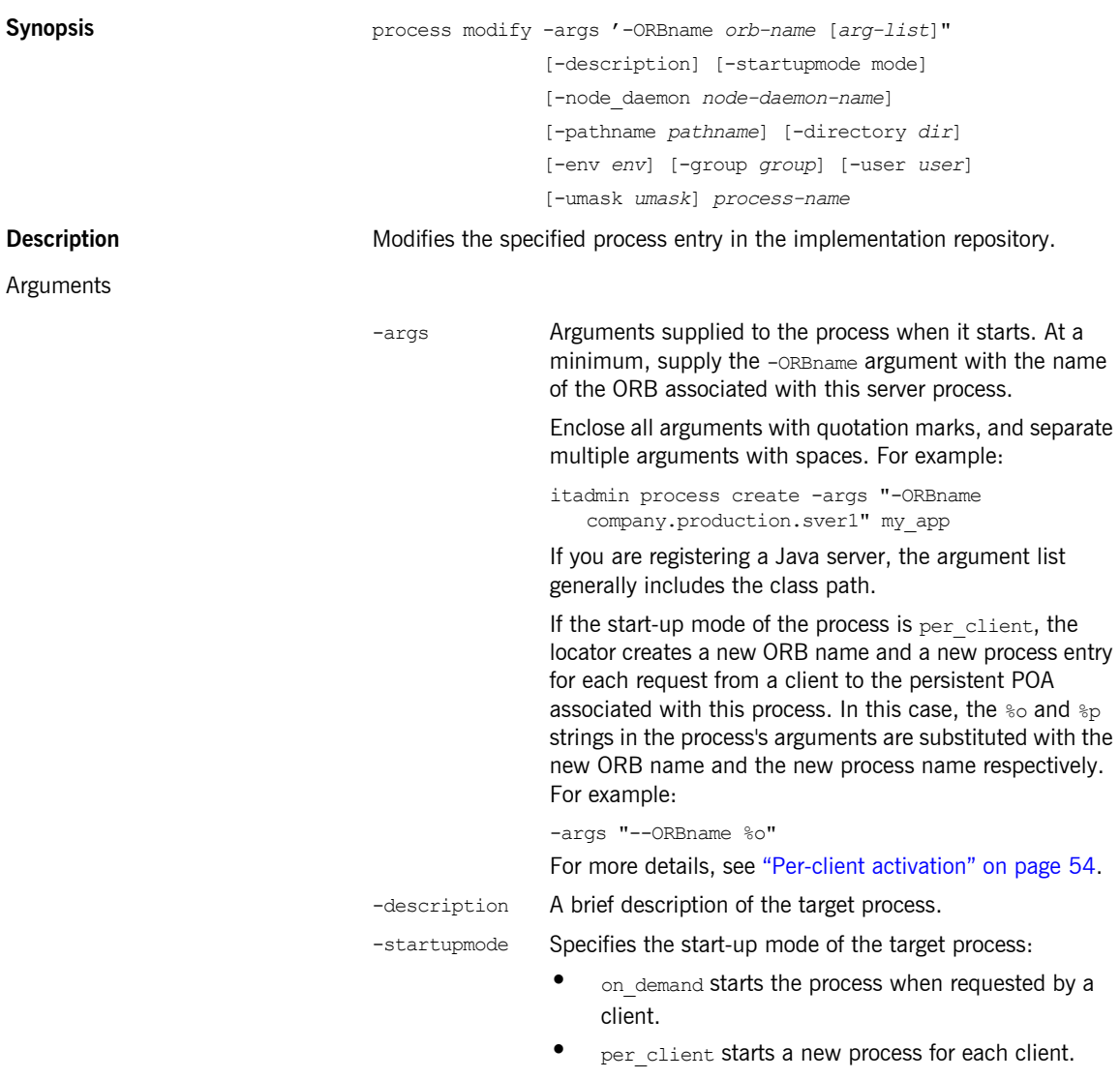

**•** disable disables automatic startup.

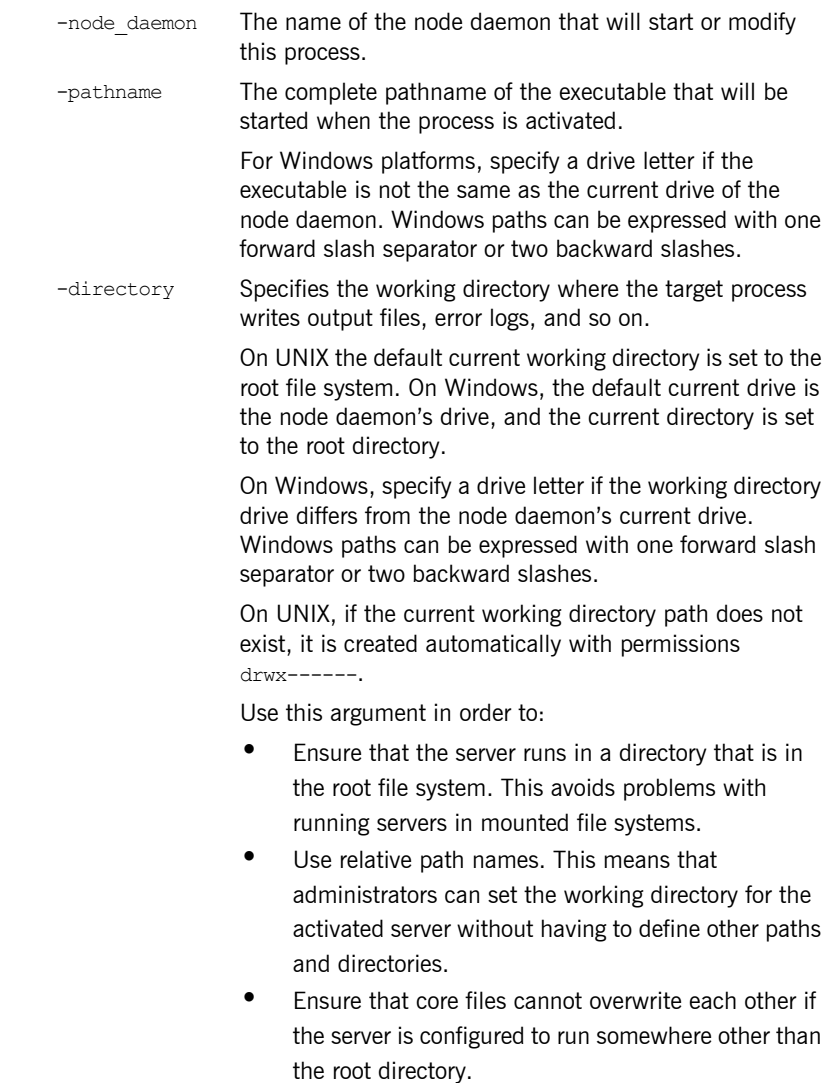

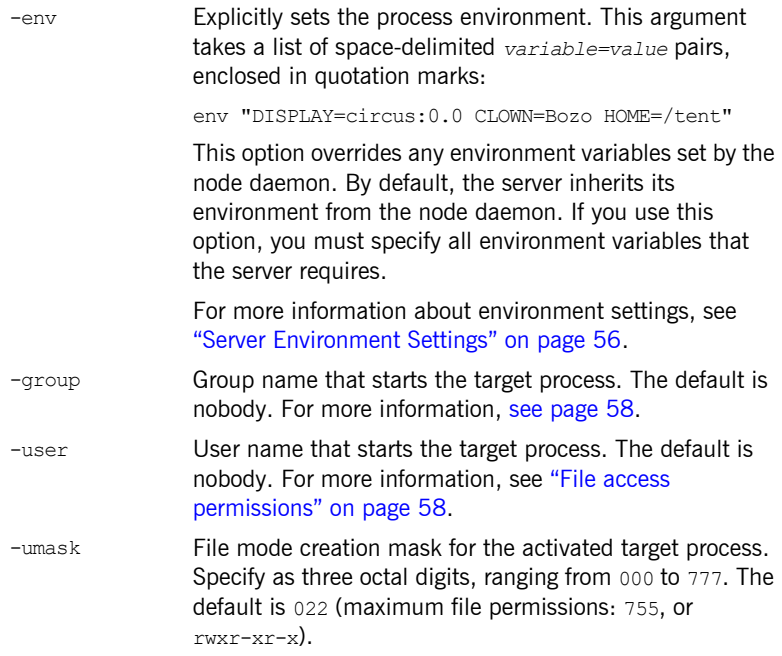

### <span id="page-350-0"></span>**process remove**

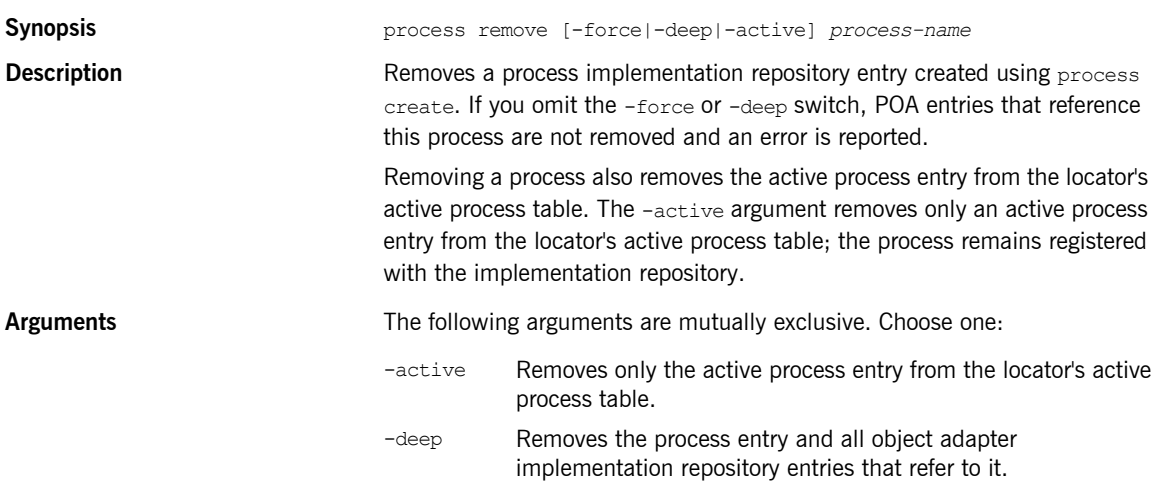

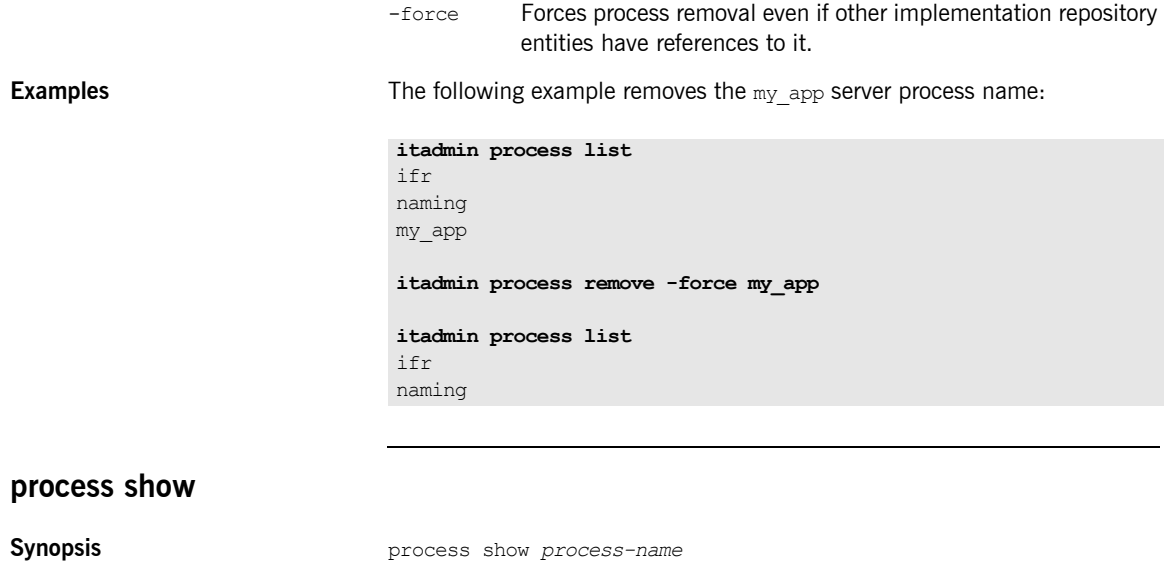

<span id="page-351-0"></span>**Description** Displays all process data entered for the specified *process-name*. If the process is active, process show displays the active node daemon name. Viewing a target process is useful for verifying whether a process name is registered and has the appropriate settings.

**Examples** The following example shows the information registered with the locator daemon for a target process:

```
itadmin process show my_app
Process Name: my_app
Description: Unknown services provided.
Startup Mode: on_demand
Node Daemon List:
  Node Daemon Name: oregon
    Host Name: oregon
    Max. Retries: 3
    Retry Interval: 2
   Path Name: c:\Program Files\Acme\bin\my app.exe
   Arguments: -safe -sane
     Environment Variables: Inherited from node daemon
    File Access Permissions:
      User: mstephen
      Group: PC-GROUP
     File Creation Permissions:
      Umask: 022
     Current Directory: /
     Resource Limits: Inherited from node daemon
```
### <span id="page-352-0"></span>**process start**

**Synopsis** process start *process-name*

**Description** Starts a target process on the host where the node daemon configured for the process resides.

<span id="page-353-0"></span>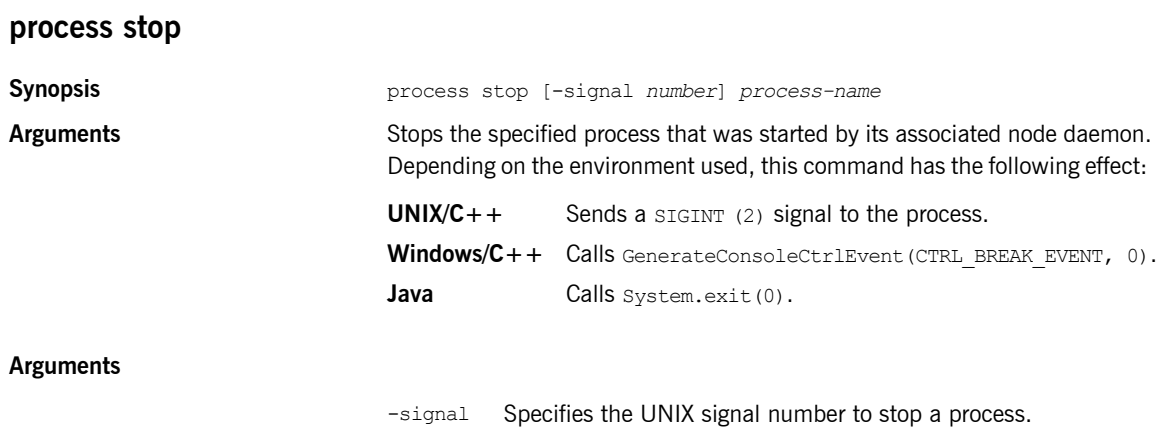

**WARNING:** The signal number is ignored for a Windows NT process.

### CHAPTER 24

# Mainframe Adapter

**Overview** The following itadmin commands enable you to use the mapping gateway interface of the Orbix Mainframe Adapter (MFA).

> These commands enable you to list transaction mappings supported by your CICS or IMS server adapter, add or delete interfaces and operations, and change transactions that operations are mapped to. A new mapping file can be read, or the existing mappings can be written to a new file.

| mfa add    | Adds a new mapping.                                                                                    |
|------------|----------------------------------------------------------------------------------------------------|
| mfa change | Changes the transaction to which an existing<br>operation is mapped.                                   |
| mfa delete | Causes the server adapter to stop exporting a<br>specified operation.                                  |
| mfa -help  | Prints a list of the operations that the $mfa$<br>plugin supports.                                     |
| mfa list   | Prints a list of the mappings (interface,<br>operation, and name) that the server adapter<br>supports. |

**Table 26:** *Mainframe Adapter itadmin Commands*

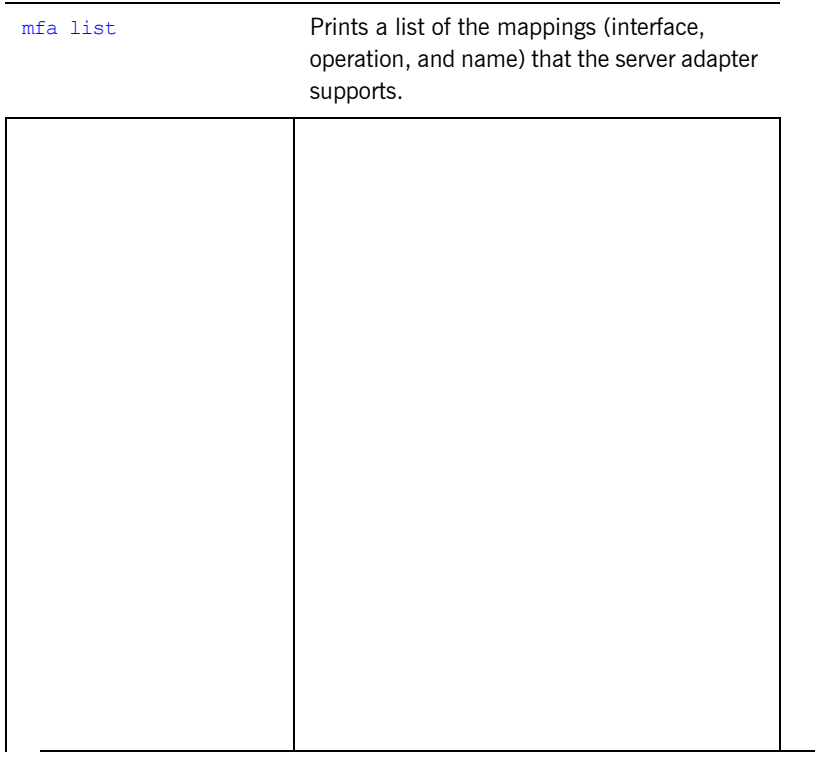

<span id="page-356-1"></span><span id="page-356-0"></span>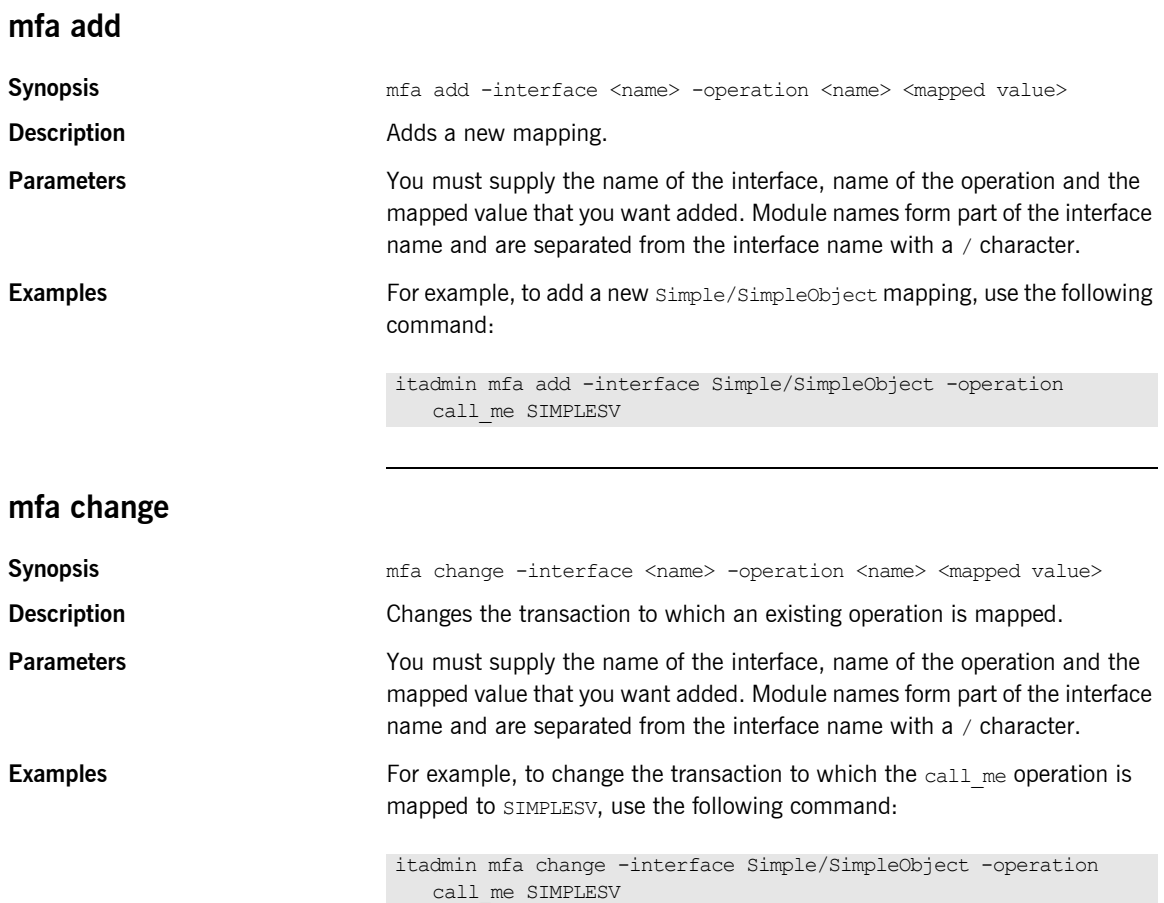

<span id="page-357-2"></span><span id="page-357-1"></span><span id="page-357-0"></span>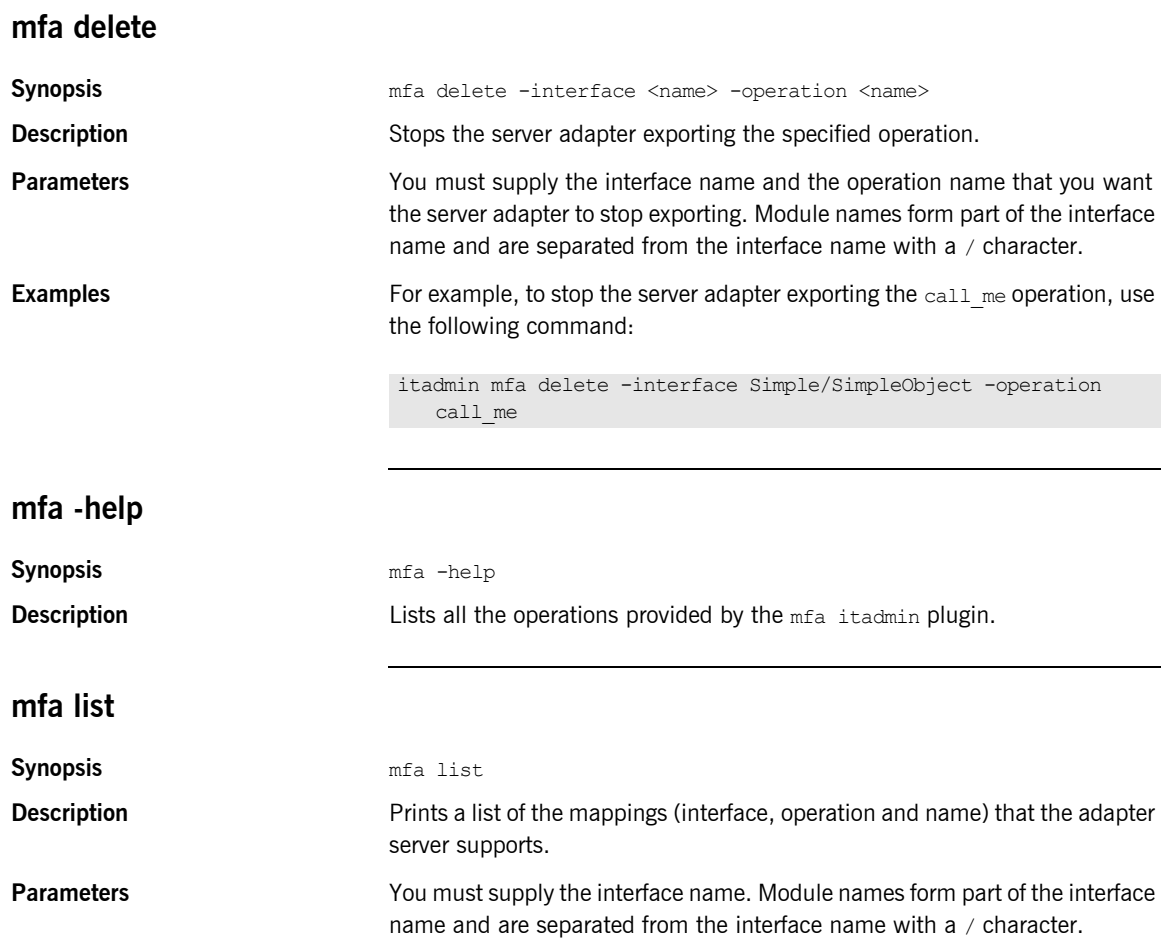

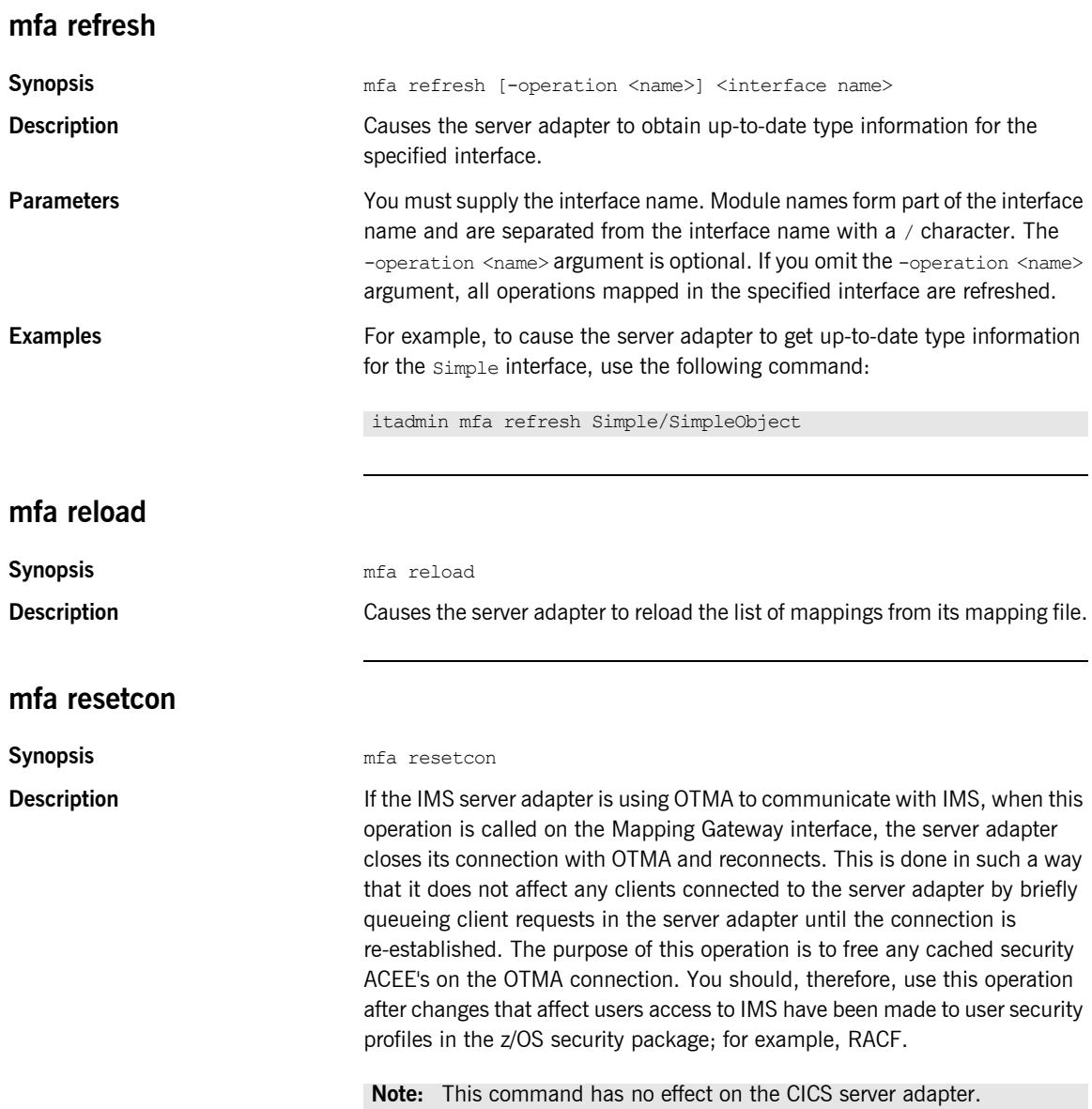

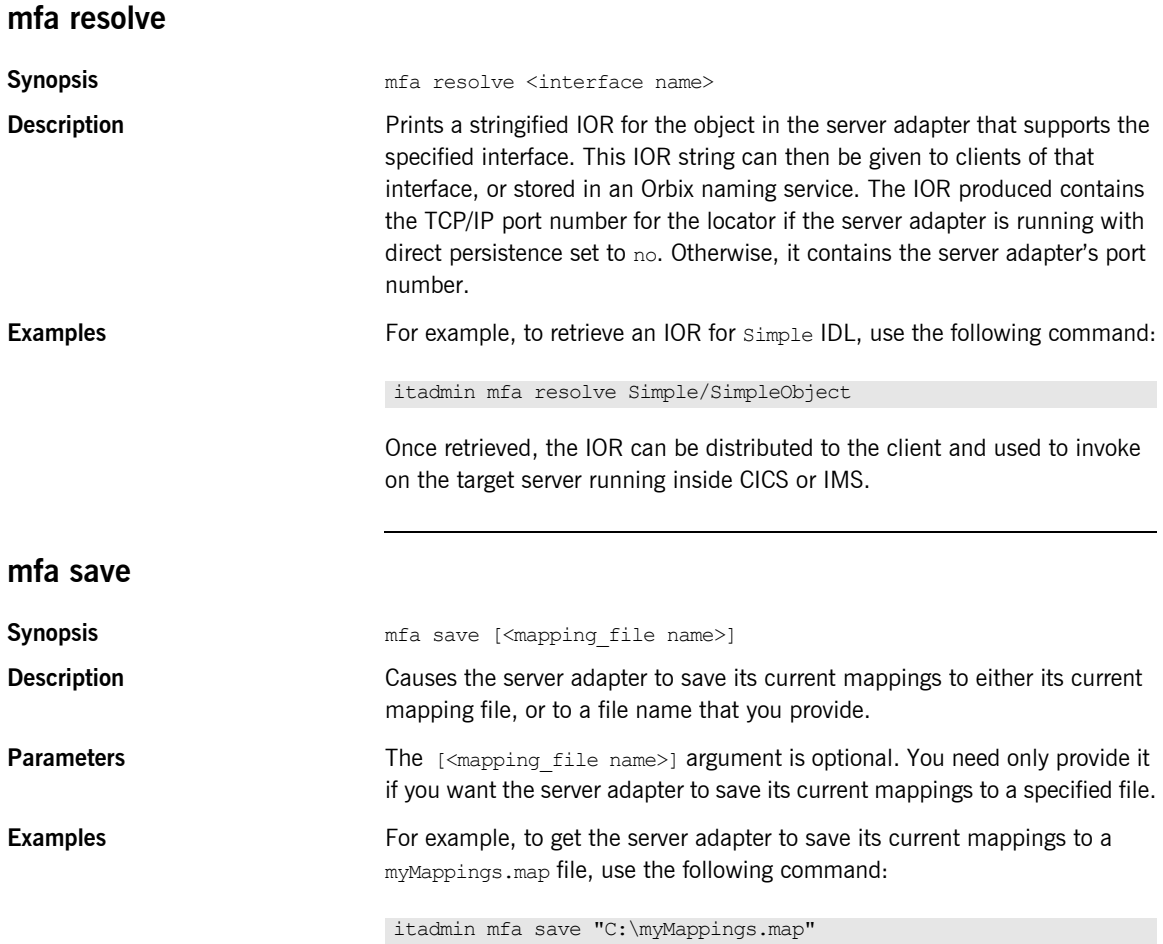
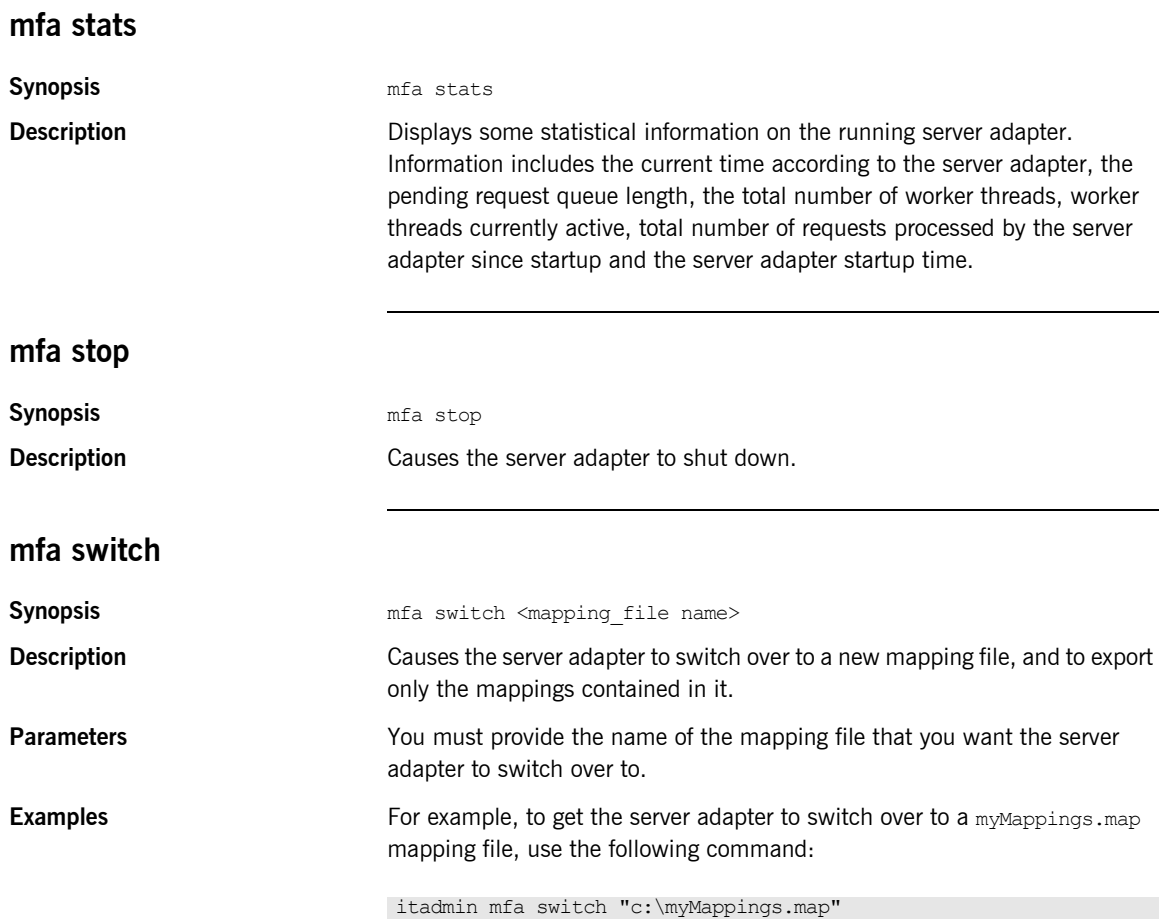

CHAPTER 24 | **Mainframe Adapter**

# CHAPTER 25

# Naming Service

**Overview** A subset of itadmin commands let you manage the naming service and its contents. You can use these commands to create, list, and remove naming contexts, objects, and object groups from the naming service.

> All paths and compound names in the naming service conform to the CORBA Interoperable Naming Service (INS) string name format.

Naming service commands operate on two components:

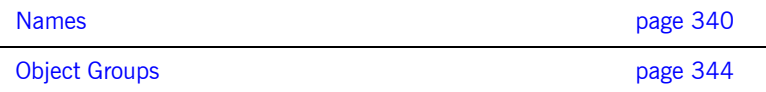

# <span id="page-363-0"></span>**Names**

**Overview** The following ns commands let you manage and browse the naming service:

**Table 27:** *Naming Service Commands*

| ns bind         | Creates an association between a context or<br>object reference and the specified compound<br>name. |
|-----------------|----------------------------------------------------------------------------------------------------|
| ns list         | Lists the contents of the specified path.                                                           |
| ns list servers | Lists all active naming servers.                                                                    |
| ns newnc        | Creates a new naming context or object and binds<br>it to the specified path.                       |
| ns remove       | Removes the specified context or object.                                                            |
| ns resolve      | Displays a resolved string name form of the IOR<br>for a specified path.                            |
| ns show server  | Displays the naming server details for the server<br>name specified.                                |
| ns stop         | Stops the naming service.                                                                           |
| ns unbind       | Unbinds the path-specified context or object.                                                       |

## <span id="page-363-1"></span>**ns bind**

**Synopsis** ns bind {-context | -object} -path *path IOR* **Description** Creates an association between a context or object reference and the *path*-specified compound name. Use this command in command-line mode only. **Arguments** -context Binds a context -object Binds an object.

<span id="page-364-1"></span><span id="page-364-0"></span>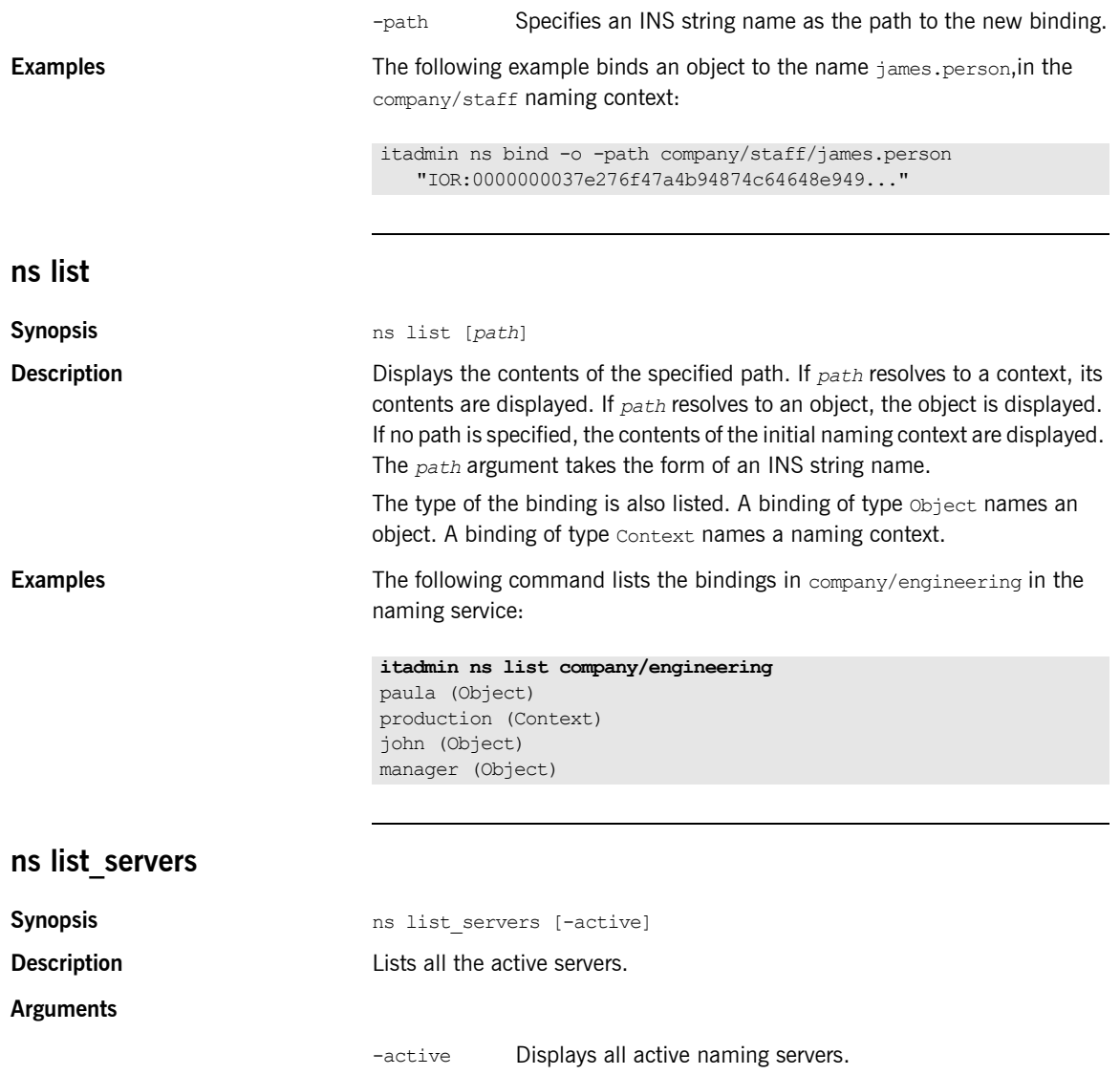

<span id="page-365-1"></span><span id="page-365-0"></span>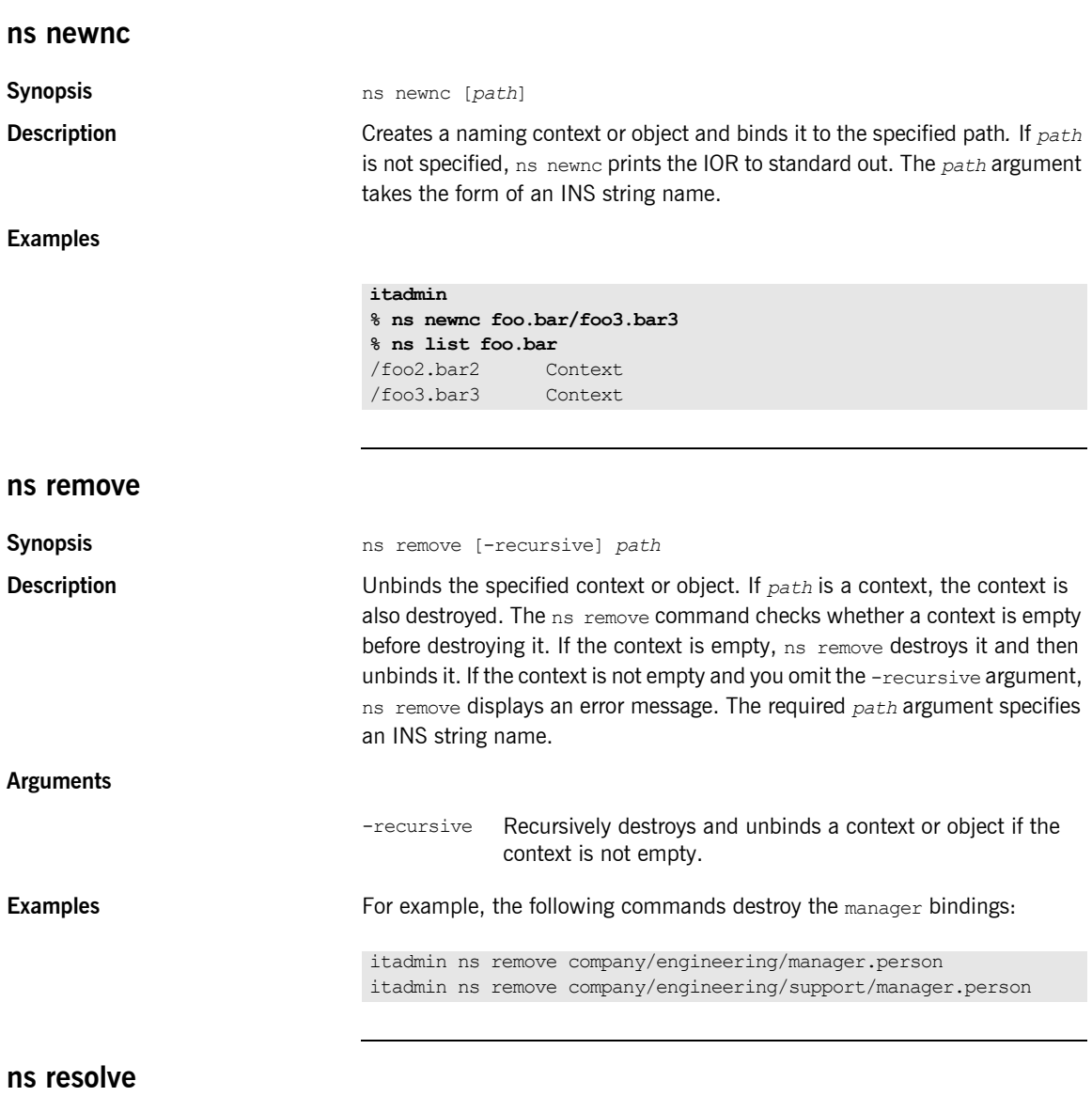

<span id="page-365-2"></span>**Synopsis** ns resolve *path*

<span id="page-366-2"></span><span id="page-366-1"></span><span id="page-366-0"></span>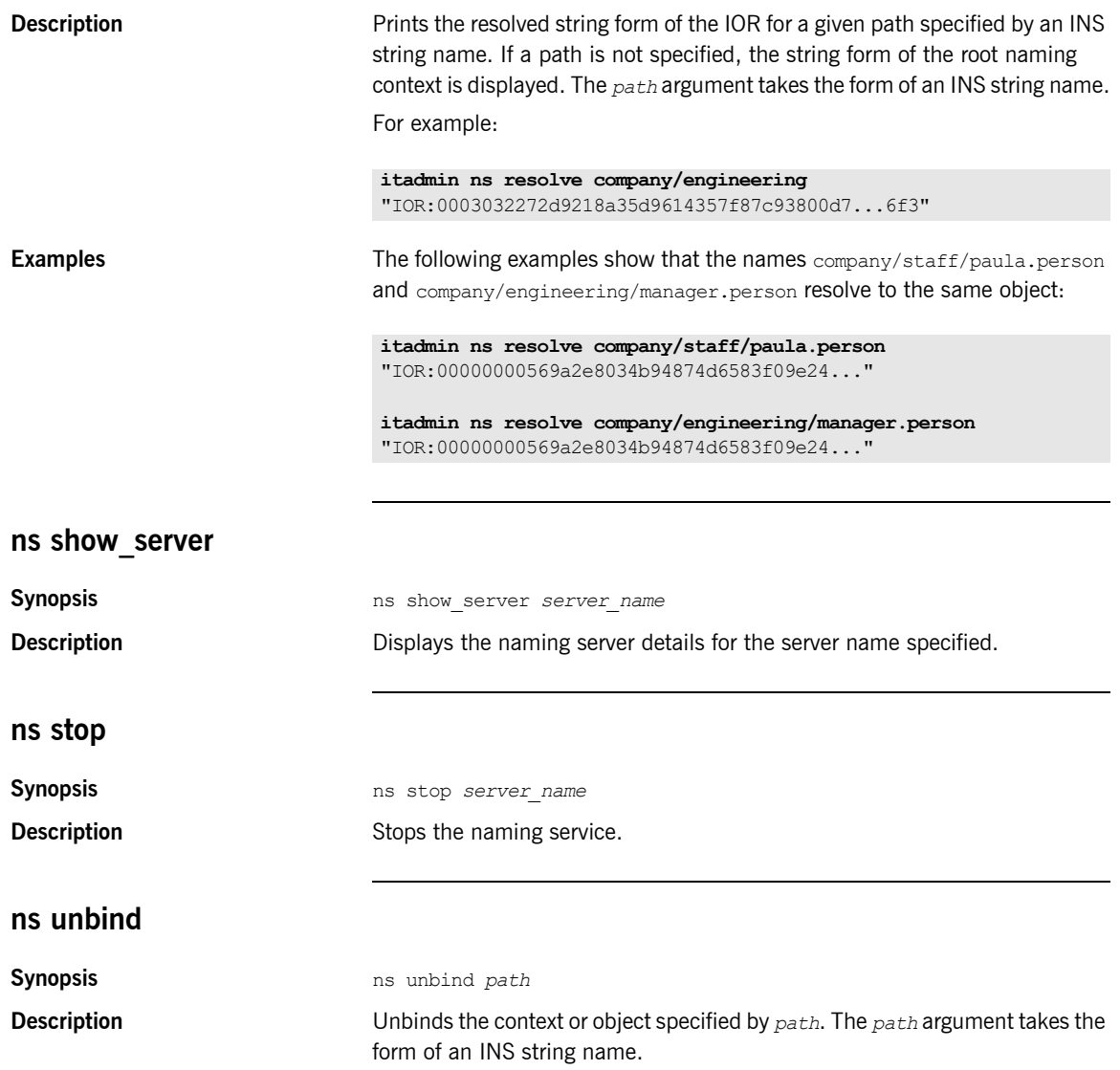

# <span id="page-367-0"></span>**Object Groups**

**Overview** The following nsog commands let you manage object groups:

**Table 28:** *Object Group Commands*

| nsog add member         | Adds the specified member object to the<br>specified object group.                               |
|-------------------------|--------------------------------------------------------------------------------------------------|
| nsoq bind               | Binds the specified object group to the<br>specified path.                                       |
| nsoq create             | Creates the specified object group, with<br>the specified selection policy.                      |
| nsog list               | Lists all object groups currently existing<br>in the naming service.                             |
| nsog list members       | Lists the names of members belonging to<br>the specified object group.                           |
| nsog modify             | Modifies the selection policy for the<br>specified object group.                                 |
| nsog remove             | Removes the specified object group from<br>the naming service.                                   |
| nsog remove member      | Removes the specified member object<br>from the specified object group.                          |
| nsog set member timeout | Sets the load timeout period for a<br>member of an active object group.                          |
| nsog show member        | Displays the object reference that<br>corresponds to the specified member of<br>an object group. |
| nsog update member load | Updates the load value of a member of<br>an active object group.                                 |

<span id="page-368-1"></span><span id="page-368-0"></span>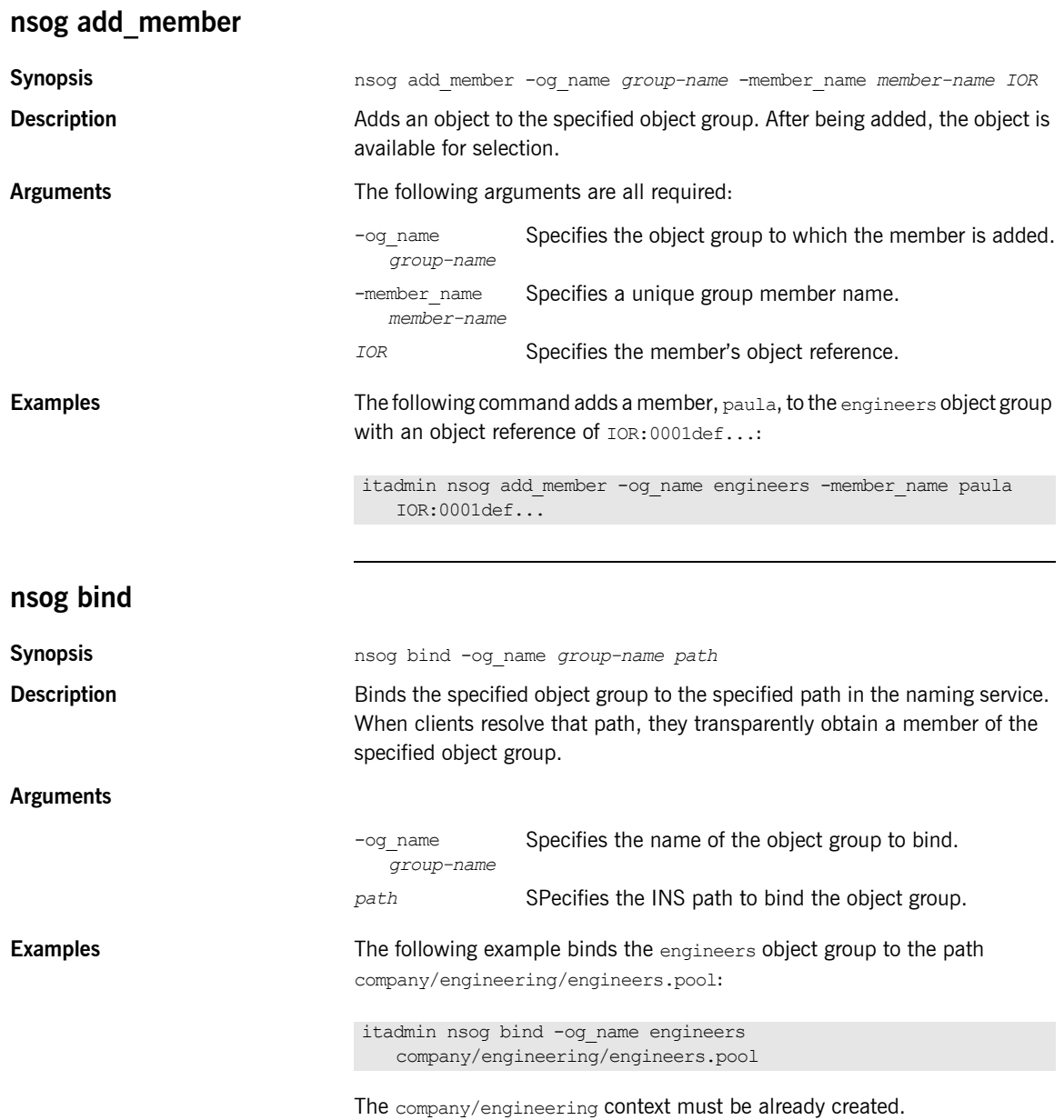

<span id="page-369-2"></span><span id="page-369-1"></span><span id="page-369-0"></span>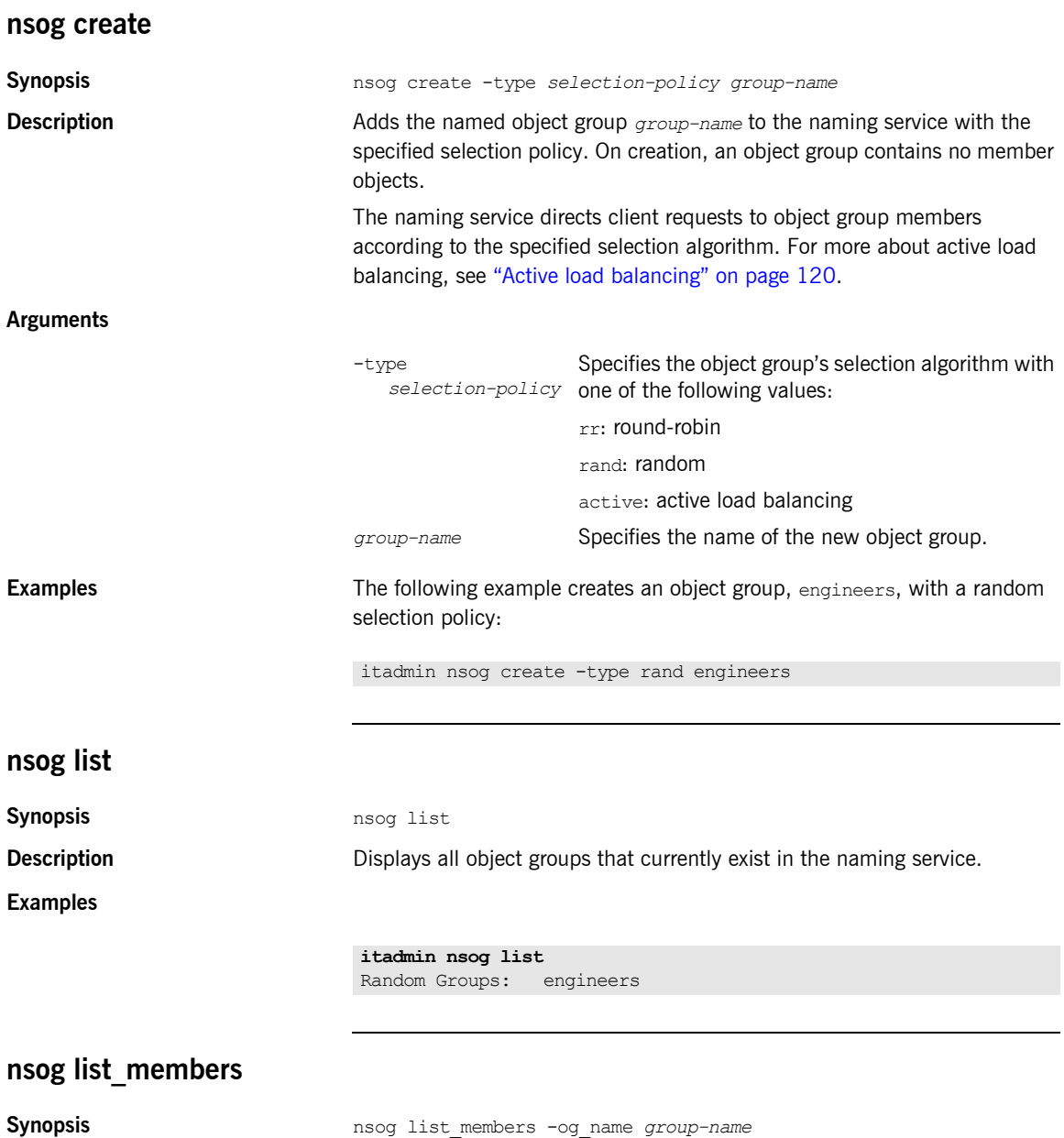

<span id="page-370-1"></span><span id="page-370-0"></span>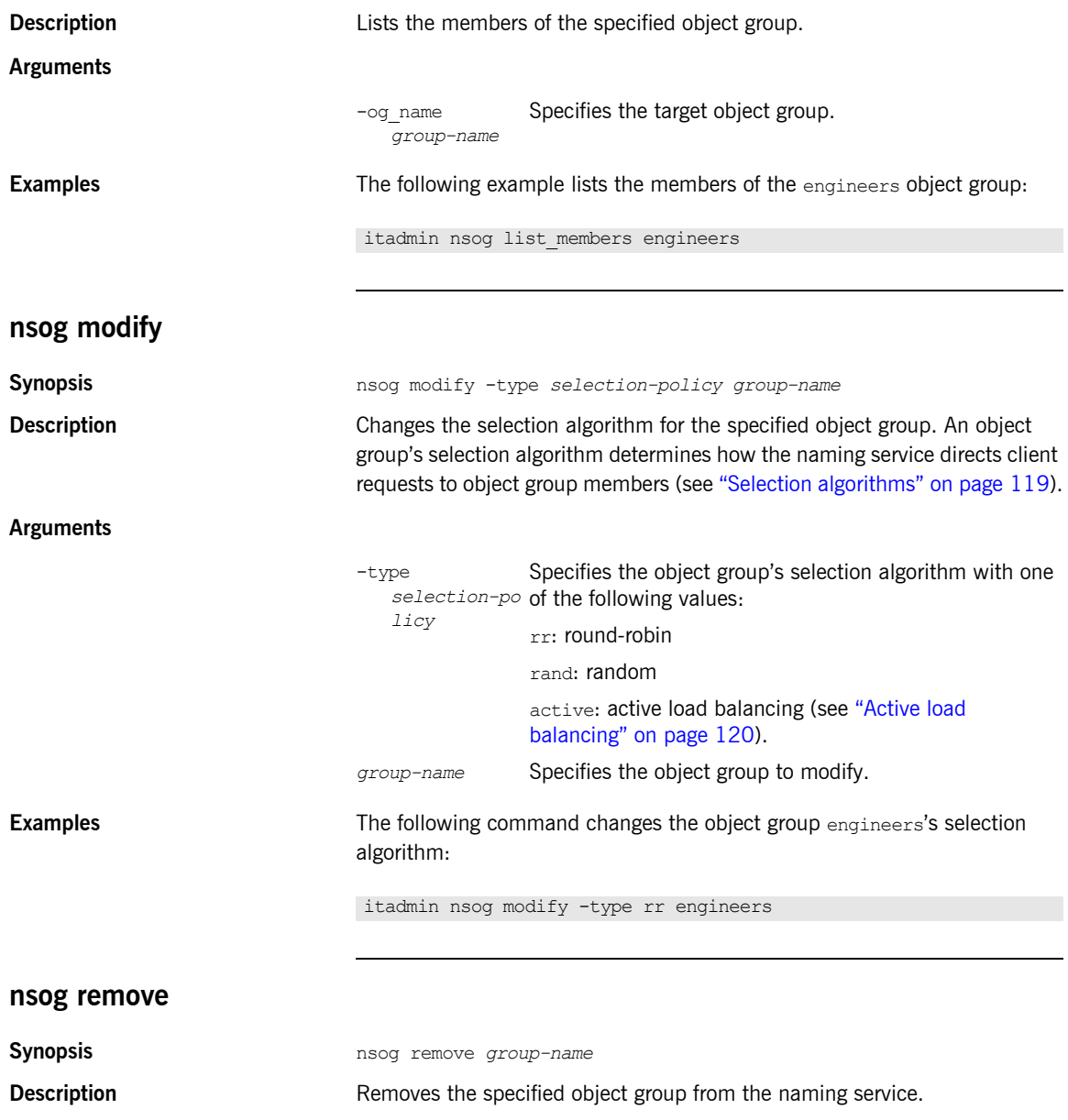

<span id="page-371-0"></span>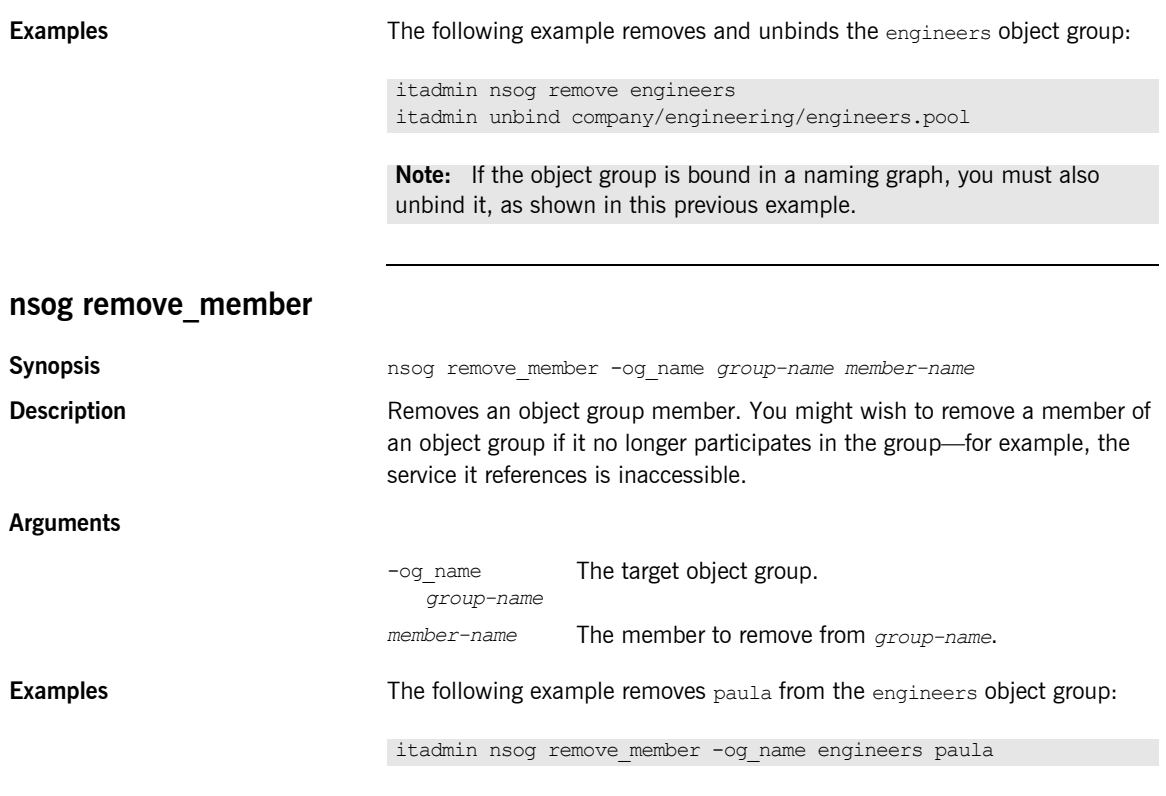

## <span id="page-371-1"></span>**nsog set\_member\_timeout**

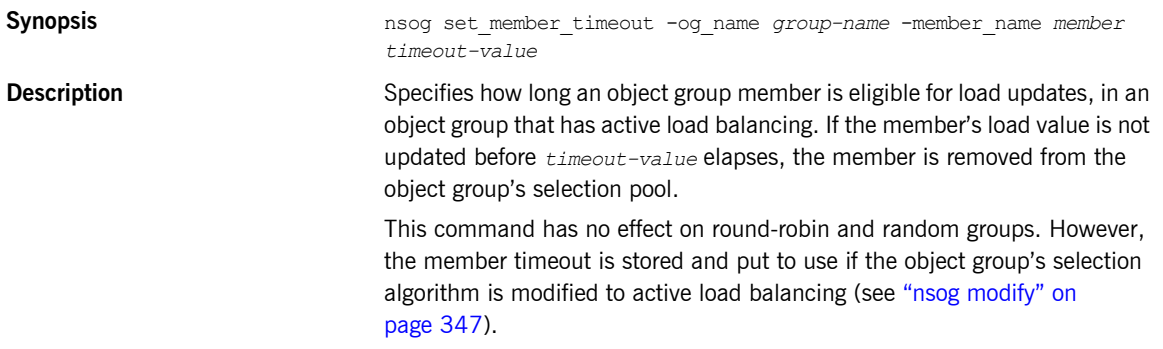

## **Arguments**

<span id="page-372-0"></span>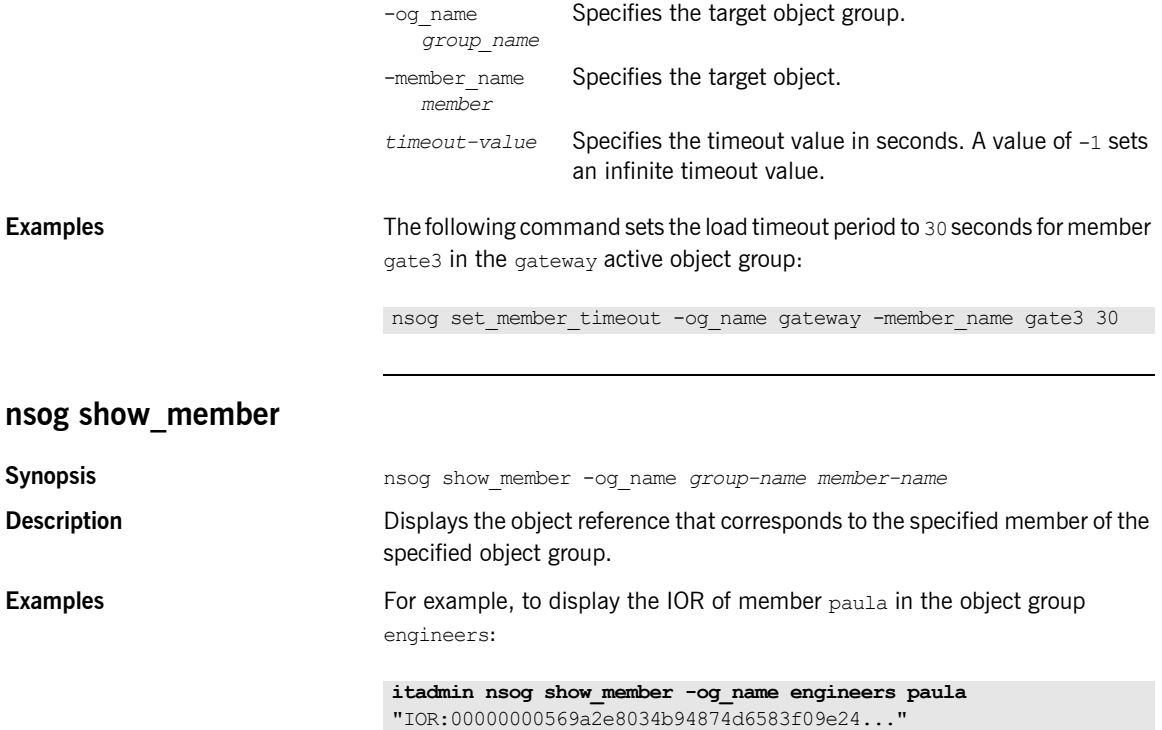

# <span id="page-373-0"></span>**nsog update\_member\_load**

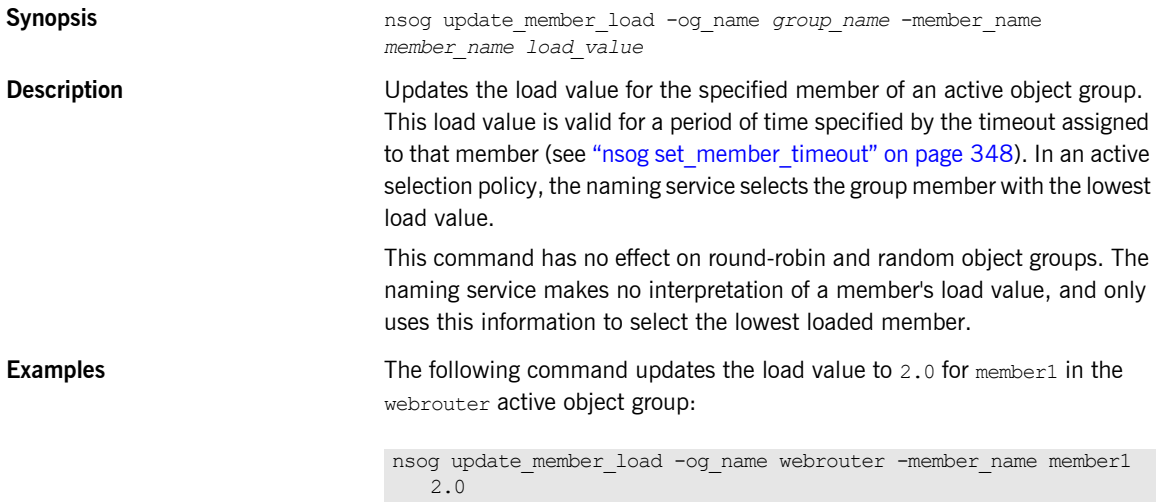

# CHAPTER 26

# Notification **Service**

**Overview** The CORBA notification service enables applications to send events to any number of objects. For more details, see the *Orbix Enterprise Messaging Guide*.

> Orbix itadmin commands enable you to manage the following components of a notification service:

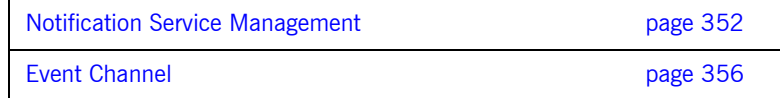

# <span id="page-375-0"></span>**Notification Service Management**

The following commands let you manage an notification service instance.

**Table 29:** *Notification Service Commands*

| notify checkpoint  | Performs checkpoint operations on the<br>notification service's Berkeley DB database. |
|--------------------|---------------------------------------------------------------------------------------|
| notify post backup | Performs post-backup operations on the<br>notification service database.              |
| notify pre backup  | Performs pre-backup operations on the<br>notification service database.               |
| notify show        | Displays the attributes of the specified<br>notification service.                     |
| notify stop        | Stops a notification service.                                                         |

## <span id="page-375-1"></span>**notify checkpoint**

**Synopsis** notify checkpoint

**Description Performs** checkpoint operations on the notification service's Berkeley DB database.

> When using transactions, Berkeley DB maintains transaction log files. Each time a transaction commits, data is appended to the transaction log files, and the database files are not modified. Data in transaction log files is then transferred periodically to the database files. This transfer is called a *checkpoint*. You can specify the checkpoint interval with the following configuration variable:

plugins:notify:database:checkpoint\_interval

The checkpoint operation performs a Berkeley DB checkpoint. The following configuration variable determines whether to delete the old log files, or move them to another directory:

plugins:notify:database:checkpoint\_deletes\_old\_logs

The following configuration variable specifies the directory to which log files should be moved:

plugins:notify:database:old\_log\_dir

## <span id="page-376-0"></span>**notify post\_backup**

<span id="page-376-2"></span><span id="page-376-1"></span>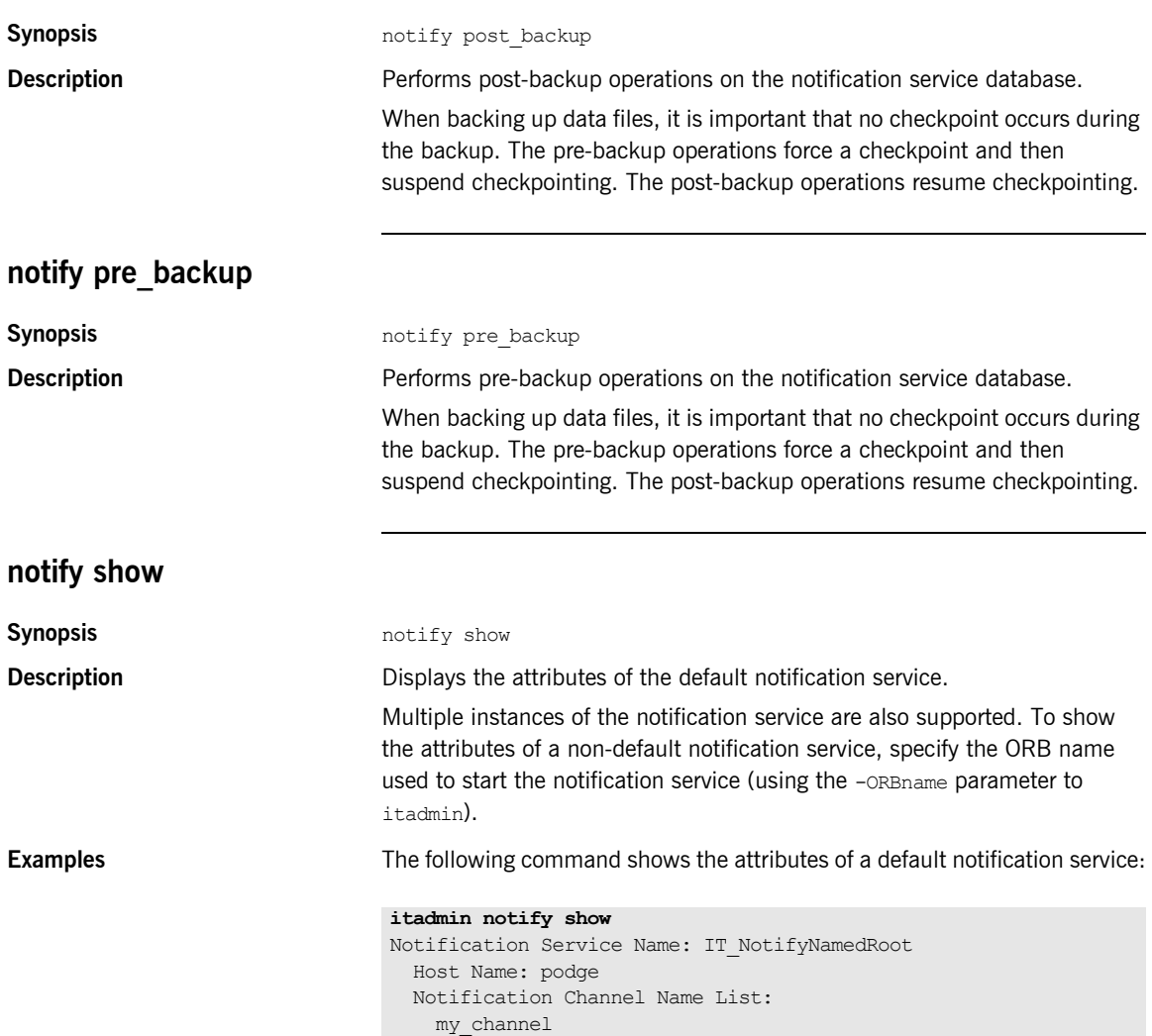

The following command shows the attributes of the specified non-default notification service:

```
itadmin -ORBname notify.notify2 notify show
Notification Service Name: IT_NotifyNamedRoot2
   Host Name: rodge
  Notification Channel Name List:
    my_channel
   my_channel2
```
The notification service name must be unique for each notification service instance. You can specify this is in your configuration, by setting plugins: poa: root\_name. The notification service uses named roots to support multiple instances.

In the following example, plugins: poa: root name is set to IT NotifyNamedRoot2 in the notify.notify2 configuration scope:

```
...
event{
   plugins:poa:root name = "IT NotifyNamedRoot";
     ...
    notify2
     {
    plugins:poa:root name = "IT_NotifyNamedRoot2";
     };
}
...
```
<span id="page-378-0"></span>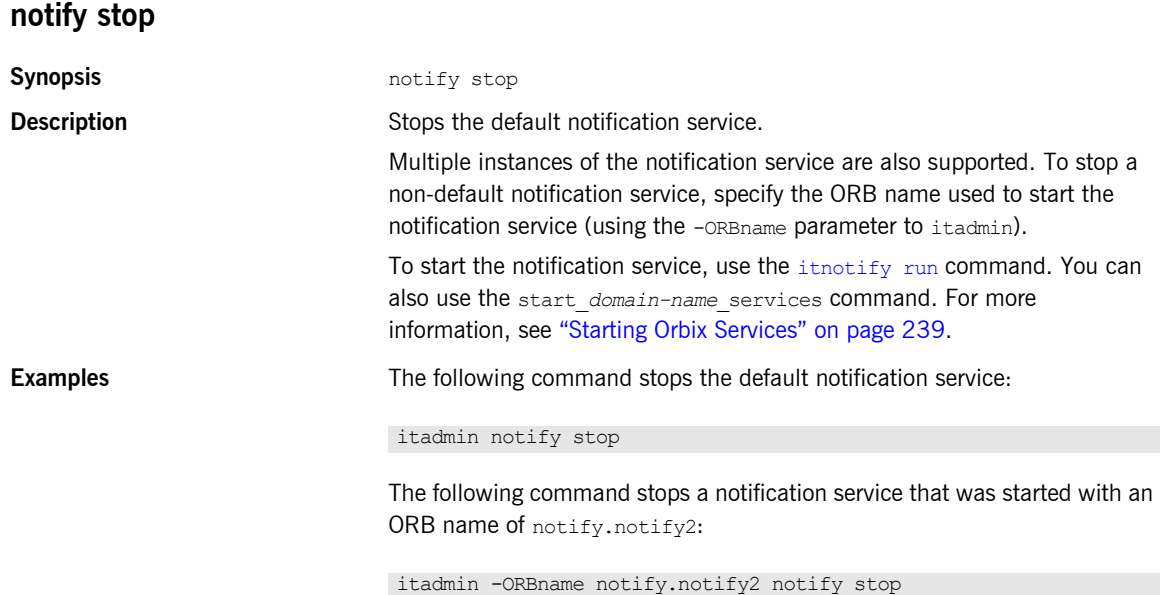

# <span id="page-379-0"></span>**Event Channel**

The following commands enable you to manage a notification service's event channel:

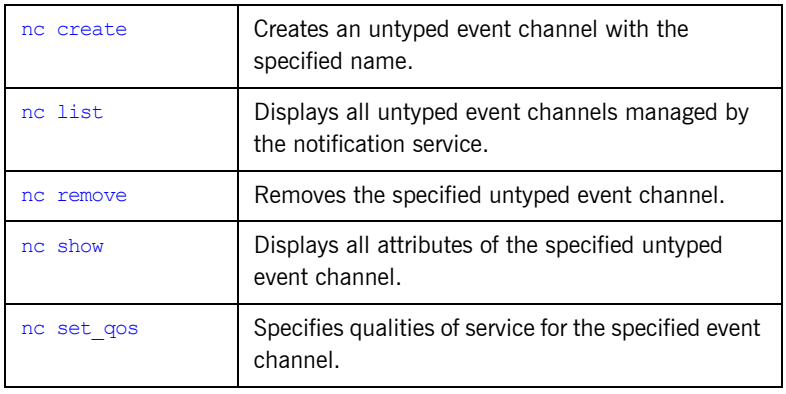

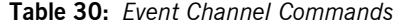

## <span id="page-379-1"></span>**nc create**

**Synopsis nc** create -event reliability -connection reliability *channel-name* Creates an untyped event channel, in the default notification service, with the specified name.

### **Arguments**

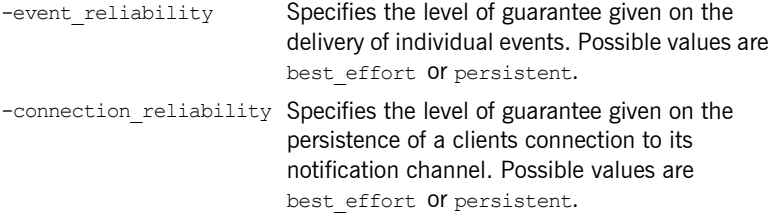

<span id="page-380-0"></span>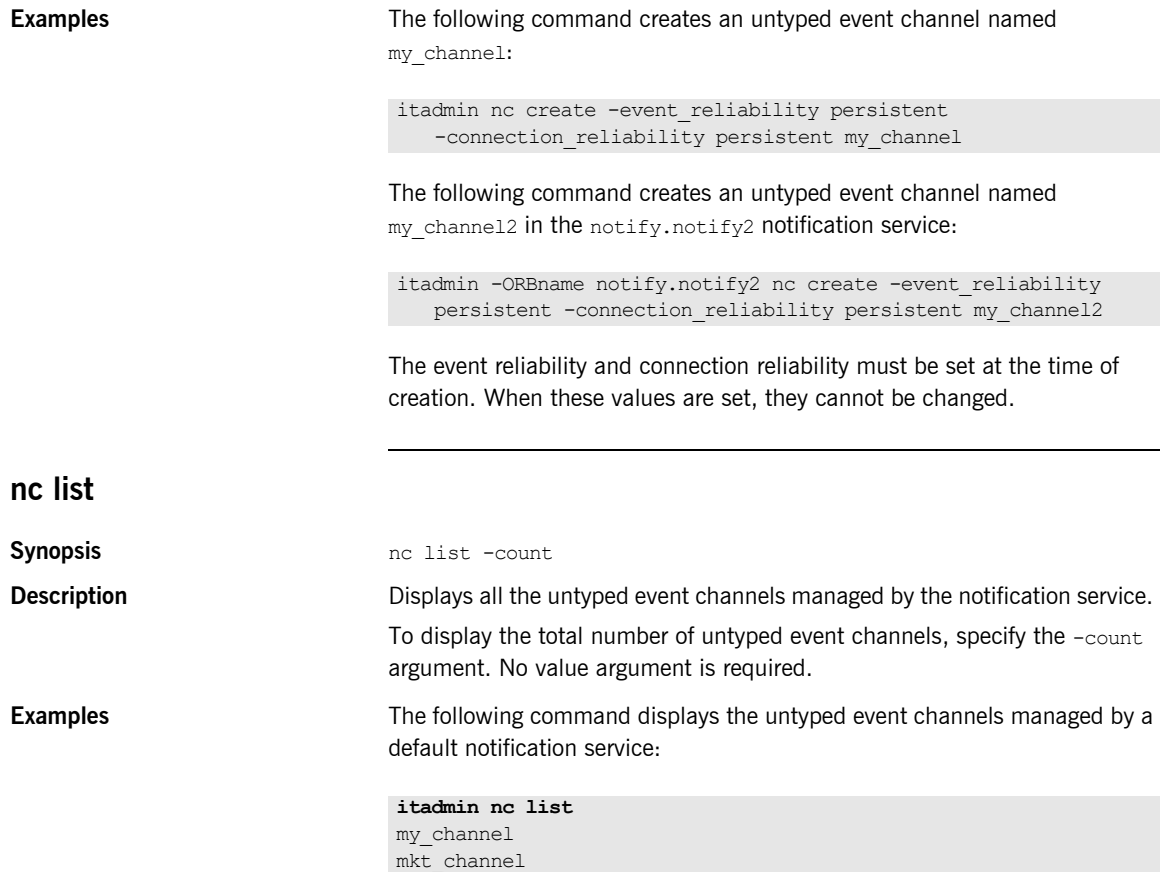

eng\_channel

The following command displays the untyped event channels managed by a non-default notification service:

```
itadmin -ORBname notify.notify2 nc list
my_channel
my_channel2
mkt_channel
eng_channel
```
The following command displays the number of untyped event channels managed by a notification service:

**itadmin nc list -count** 3

### <span id="page-381-0"></span>**nc remove**

**Synopsis** nc remove *channel-name* **Description** Removes the specified untyped event channel. **Examples** The following command removes an untyped event channel named my\_channel: The following command removes an untyped event channel (from a non-default notification service) named my channel2: **nc show Synopsis** nc show *channel-name* itadmin nc remove my\_channel itadmin -ORBname notify.notify2 nc remove my\_channel2

<span id="page-381-1"></span>

**Description** Displays all attributes of the specified untyped event channel.

**Examples** The following command displays all the attributes of an event channel named my\_channel:

```
itadmin nc show my_channel
Channel Name: my_channel
   Channel ID: 1
   Event Communication: Untyped
```
The following command displays the attributes of an event channel (from a non-default notification service) named my channel2:

```
itadmin -ORBname notify.notify2 nc show my_channel2
Channel Name: my_channel2
   Channel ID: 2
  Event Communication: Untyped
```
**Note:** For information about notification service configuration variables, see the section discussing the plugins: notification namespace in the *Orbix Configuration Reference*.

<span id="page-382-0"></span>**nc set\_qos**

**Synopsis** nc set qos

```
[-priority] [-order policy] [-discard policy]
[-start time supported] [-stop time supported]
[-max events per consumer] [-max batch size] [-max retries]
[-pacing interval] [-timeout] [-pull interval] [-retry timeout]
[-max retry timeout] [-request timeout] [-retry multiplier]
channel name
```
Specifies various qualities of service (QoS) for the specified event channel name. Values of existing QoS properties can be changed, and new QoS properties can be added. All set qos arguments are optional.

## **Arguments**

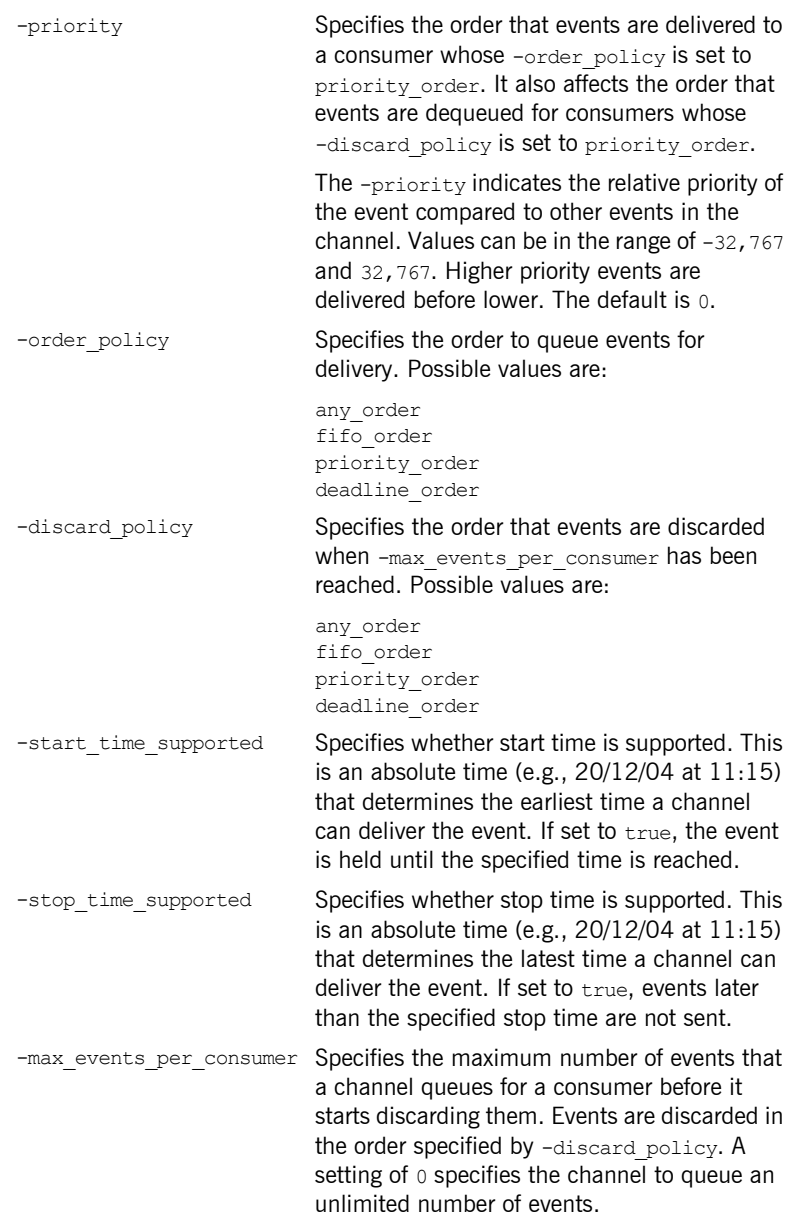

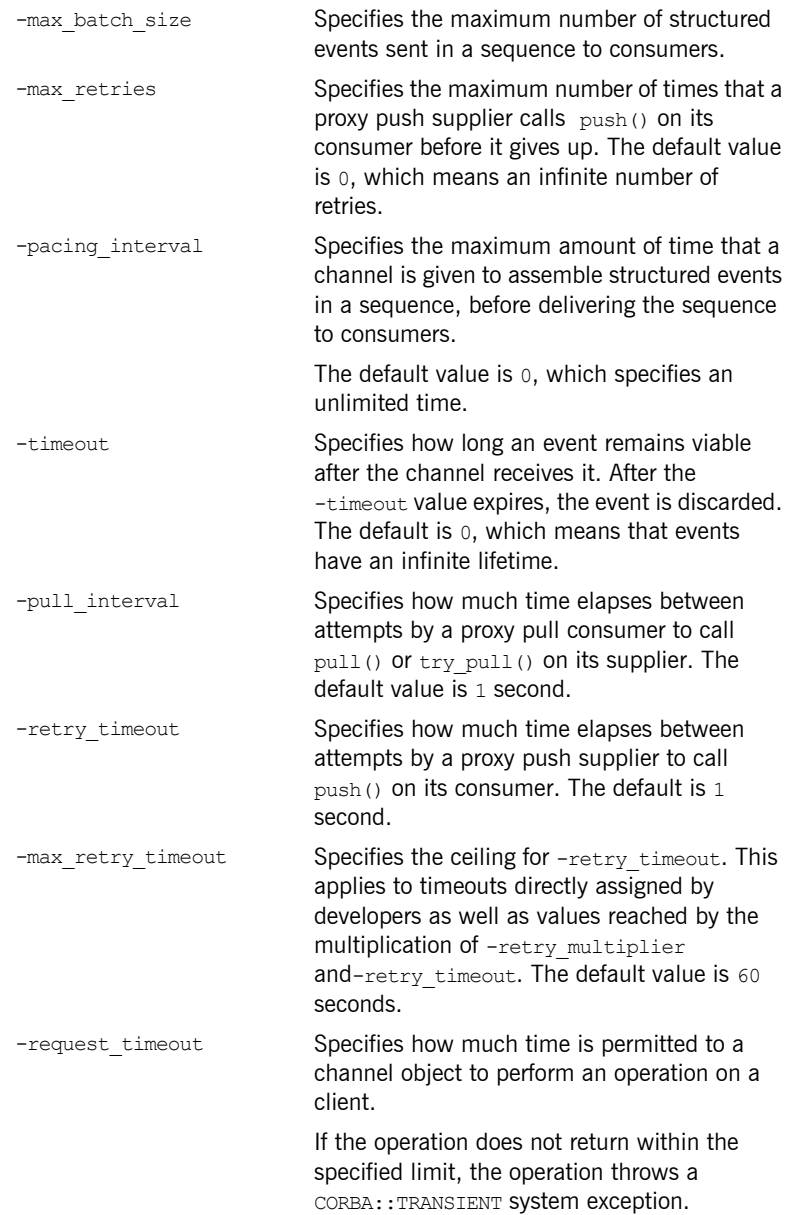

-retry multiplier Specifies the number by which the current value of -retry timeout is multiplied to determine the next -retry timeout value. The -retry multiplier value is applied until either the push() is successful or -max retry timeout is reached. The default value is 1.0.

**Examples** The following simple example sets the order and discard policies for an event channel named my\_channel:

> itadmin nc set qos -order policy fifo order -discard policy fifo order my channel

The following example sets the order policy and the priority for an event channel named sales channel.

itadmin nc set qos -order\_policy priority\_order sales\_channel itadmin nc set qos -priority 3 sales channel

The following enables start time for an event channel named production\_channel:

itadmin nc set qos -start time supported true production channel

## CHAPTER 27

# Object Transaction **Service**

**Overview** itadmin supports the object transaction service (OTS). Using itadmin commands in transactional mode ensures consistency and reliability in a distributed environment.

> With itadmin, you can start, commit, rollback, suspend, and resume transactions. This lets you use other itadmin commands in transactional mode—for example, process create, or orbname modify.

A service can have several readers but only one writer. A transaction takes the writer thread. So, if you start a transaction in a service and then do not commit, roll back, or suspend the transaction, the service blocks until the timeout period expires (30 seconds). The transaction is then rolled back.

Similarly, if a transaction involving a service and the client (ittadmin in this case) is terminated, the service is unaware of this and must be terminated.

You can manage transactions with the following itadmin commands:

**Table 31:** *Object Transaction Service Commands*

| tx begin    | Starts a transaction.     |
|-------------|---------------------------|
| tx commit   | Commits a transaction.    |
| tx resume   | Resumes a transaction.    |
| tx rollback | Rolls back a transaction. |

<span id="page-387-0"></span>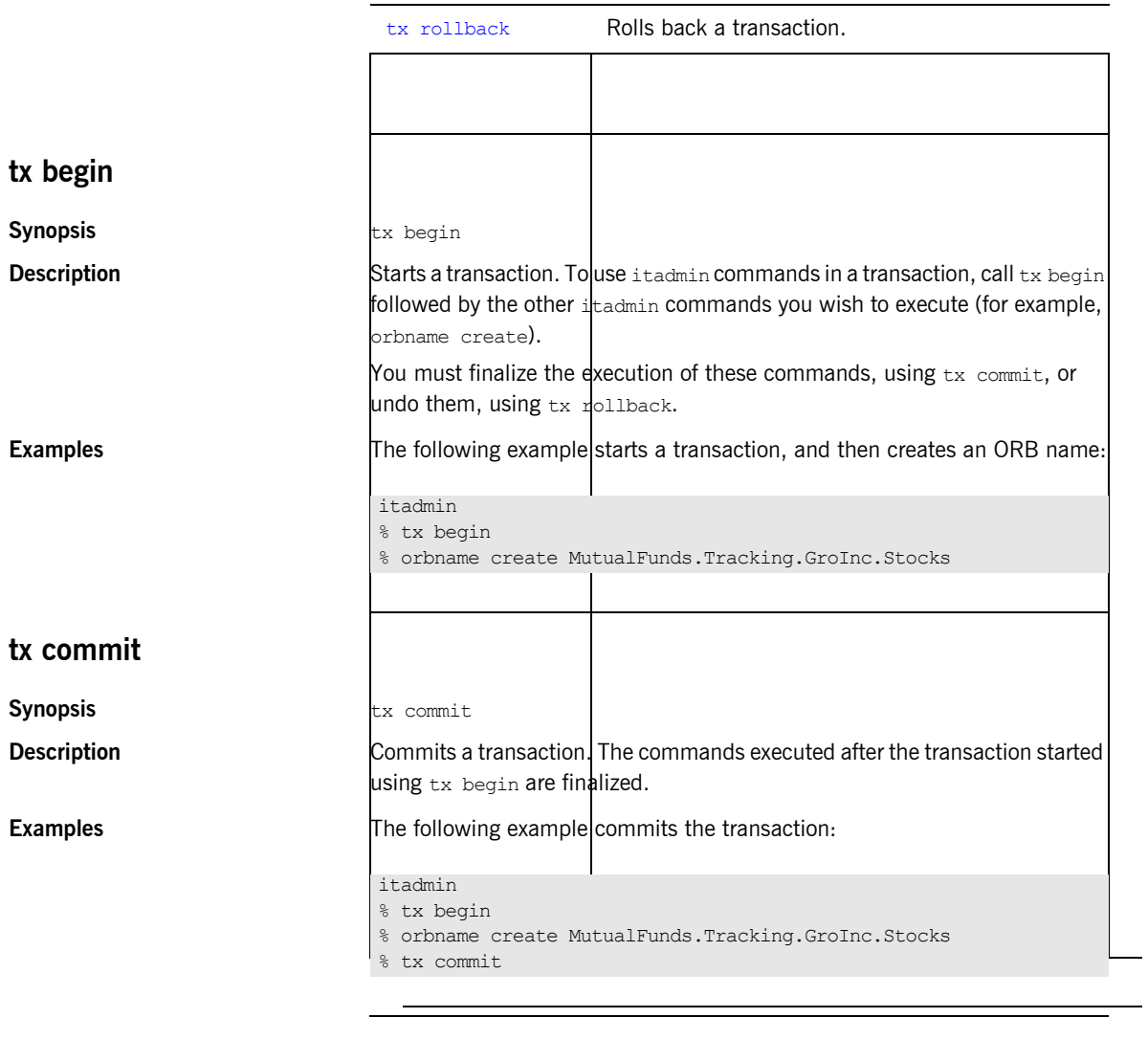

## <span id="page-387-2"></span><span id="page-387-1"></span>**tx resume**

**Synopsis** tx resume

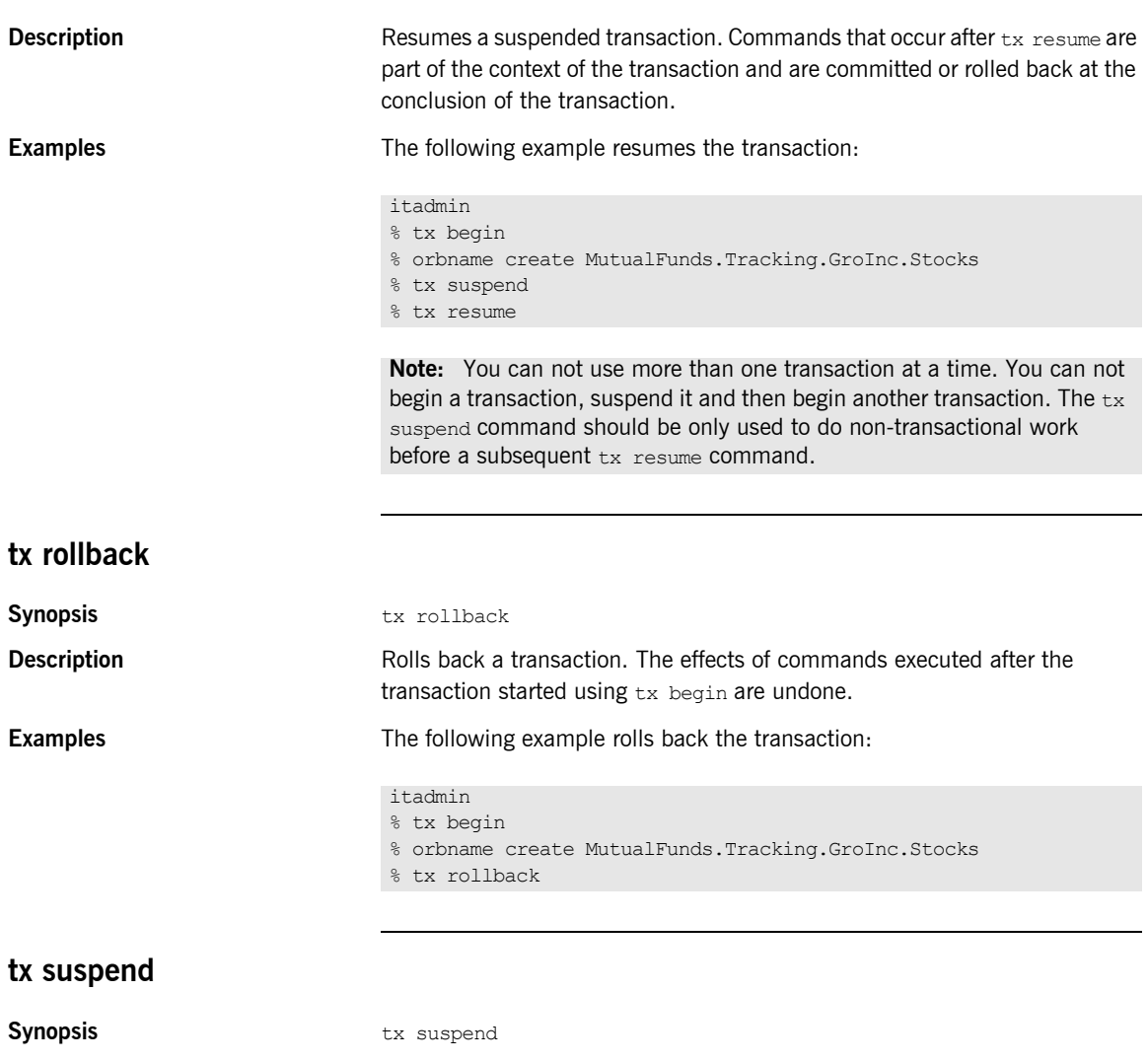

<span id="page-388-0"></span>**Description** Suspends a transaction. Commands that occur between tx suspend and tx resume are not part of the transaction, and are not committed or rolled back at the end of the transaction.

**Examples** The following example suspends the transaction:

itadmin

% tx begin

% orbname create MutualFunds.Tracking.GroInc.Stocks

% tx suspend

## CHAPTER 28

# Object Transaction Service Encina

**Overview** A subset of itadmin commands support the object transaction service (OTS) Encina plug-in.

> In order to support the two-phase commit (*2PC*) protocol, an Encina OTS server needs a medium to log information about transactions—for example, IORs of the resources participating in a transaction. This medium is the *transaction log*, a logical entity consisting of or mirrored by one or more (physical) Encina volumes. Each volume in turn consists of one or more files or raw disks, which are said to back up the volume. Each of these volumes, or *mirrors*, contain the same information. This ensures recovery in case of failure of a machine that hosts some or all of a volume's constituent files/raw disks.

Transaction logs contain metadata, such as number and location of files or raw disks backing up the physical volumes that mirror the transaction log. Two files maintain this information:

- **•** *Restart* file identifies an initialized transaction log.
- **•** *Backup restart* file provides a backup to the restart file in case it is lost or corrupted by hardware failure.

For full information about two-phase commit and the Encina plug-in, see the *CORBA OTS Guide*.

You can manage the OTS Encina plug-in with the following itadmin commands:

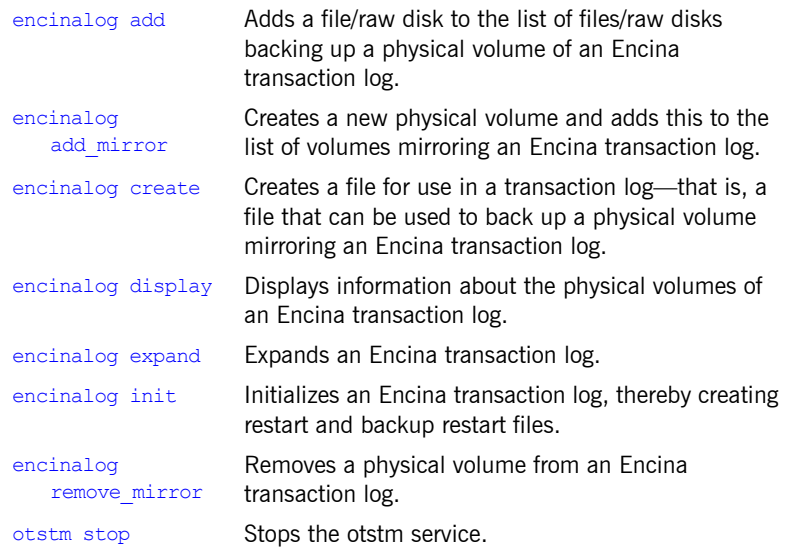

**Note:** The commands described in this chapter assume the use of the itadmin command shell unless stated otherwise.

<span id="page-391-0"></span>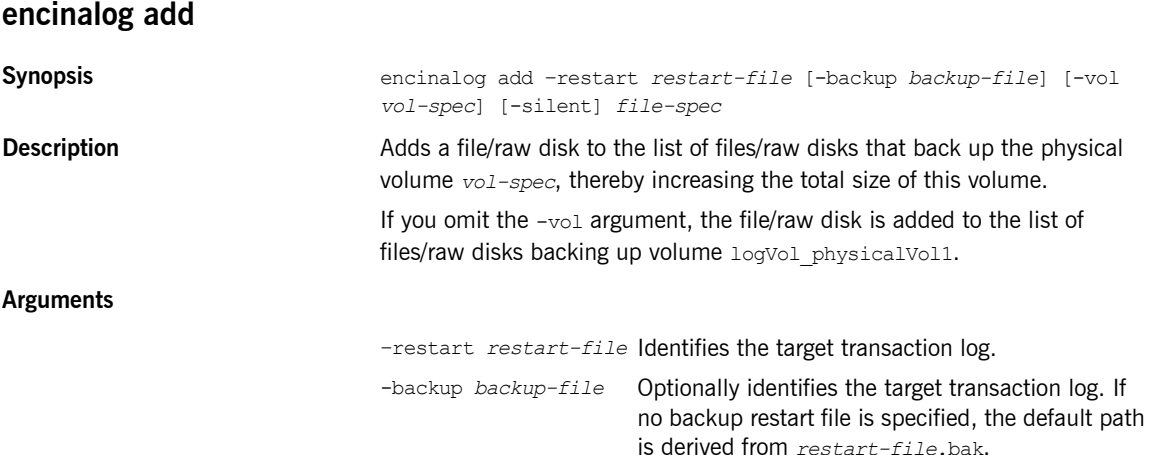

<span id="page-392-0"></span>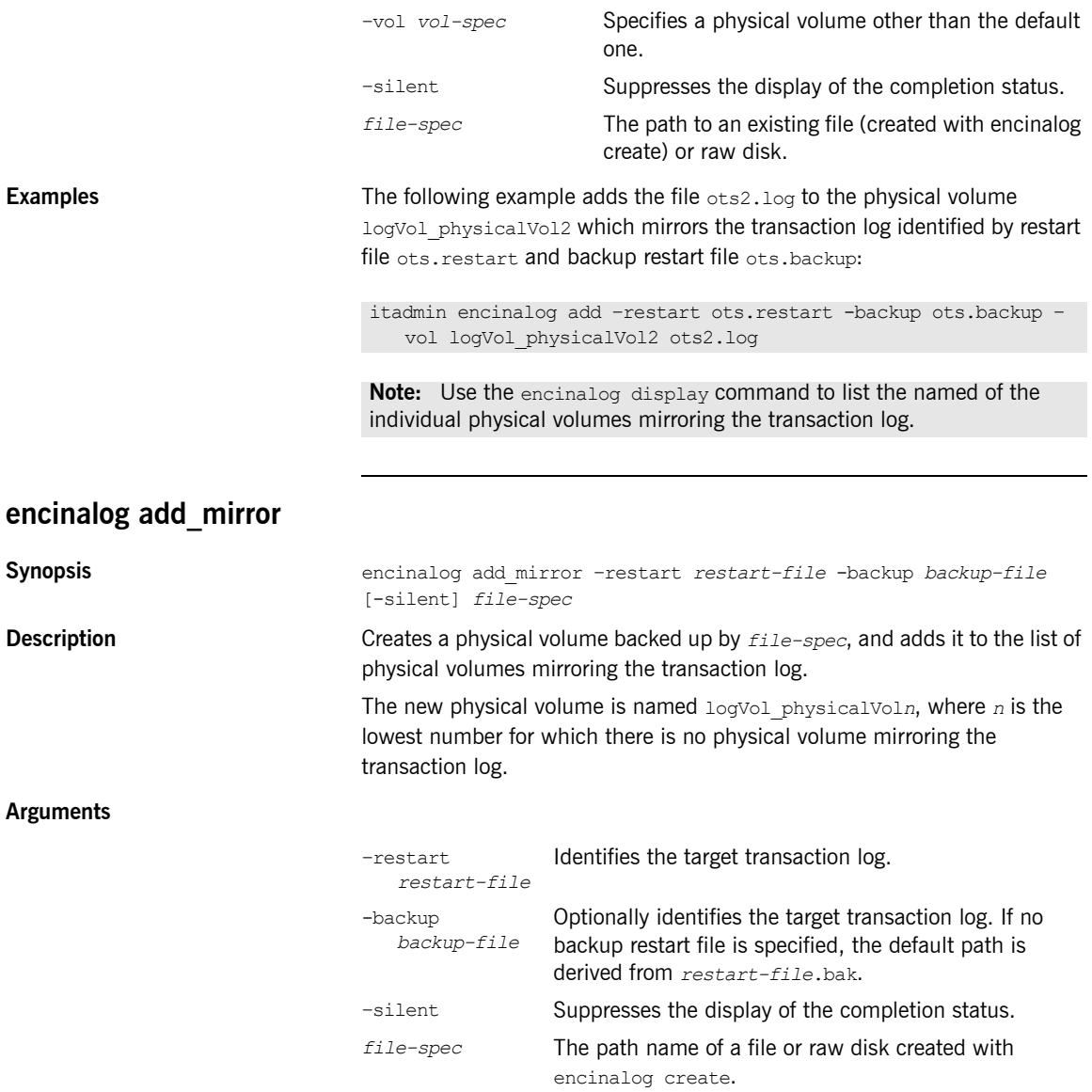

## CHAPTER 28 | **Object Transaction Service Encina**

<span id="page-393-1"></span><span id="page-393-0"></span>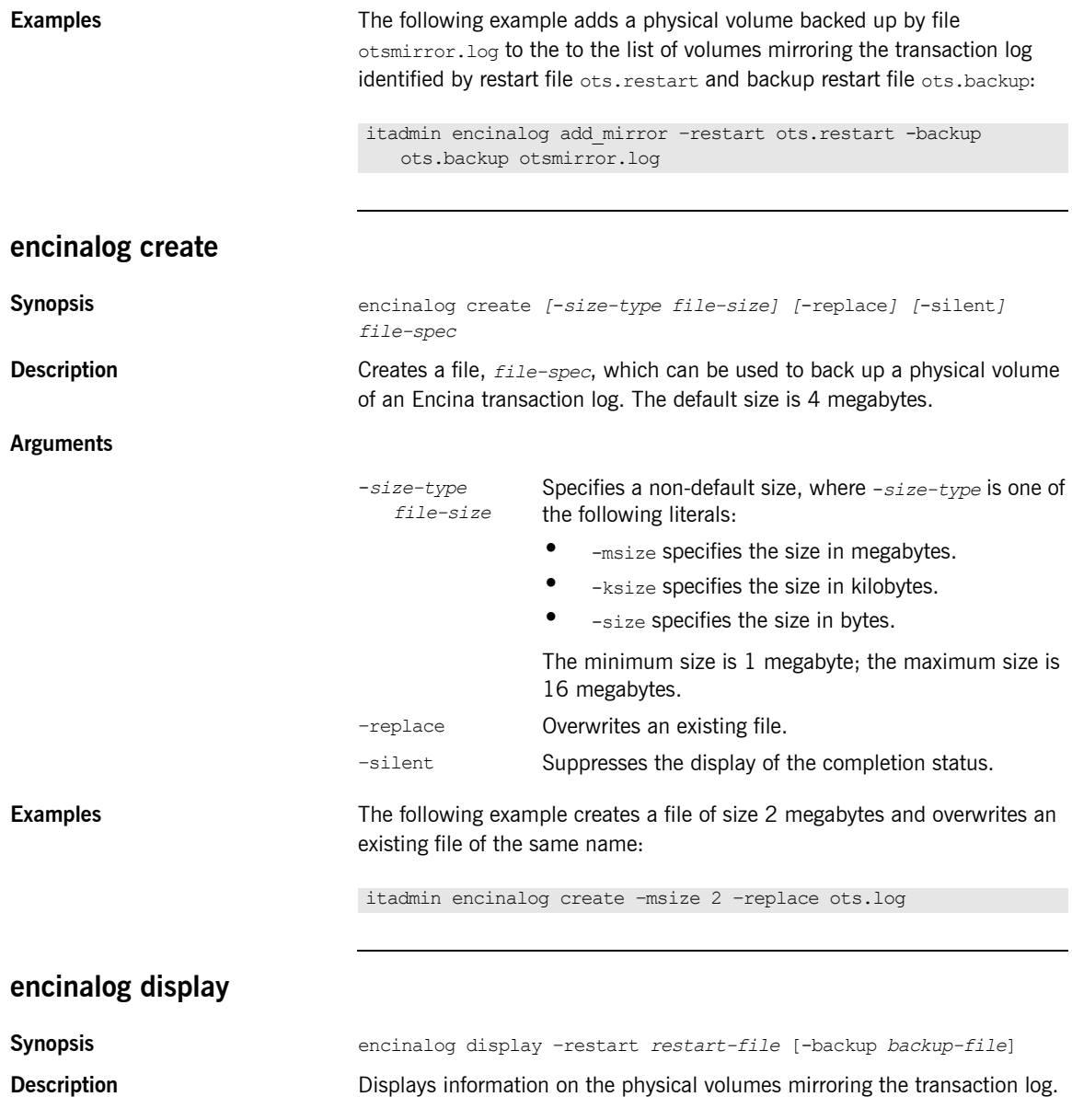

<span id="page-394-0"></span>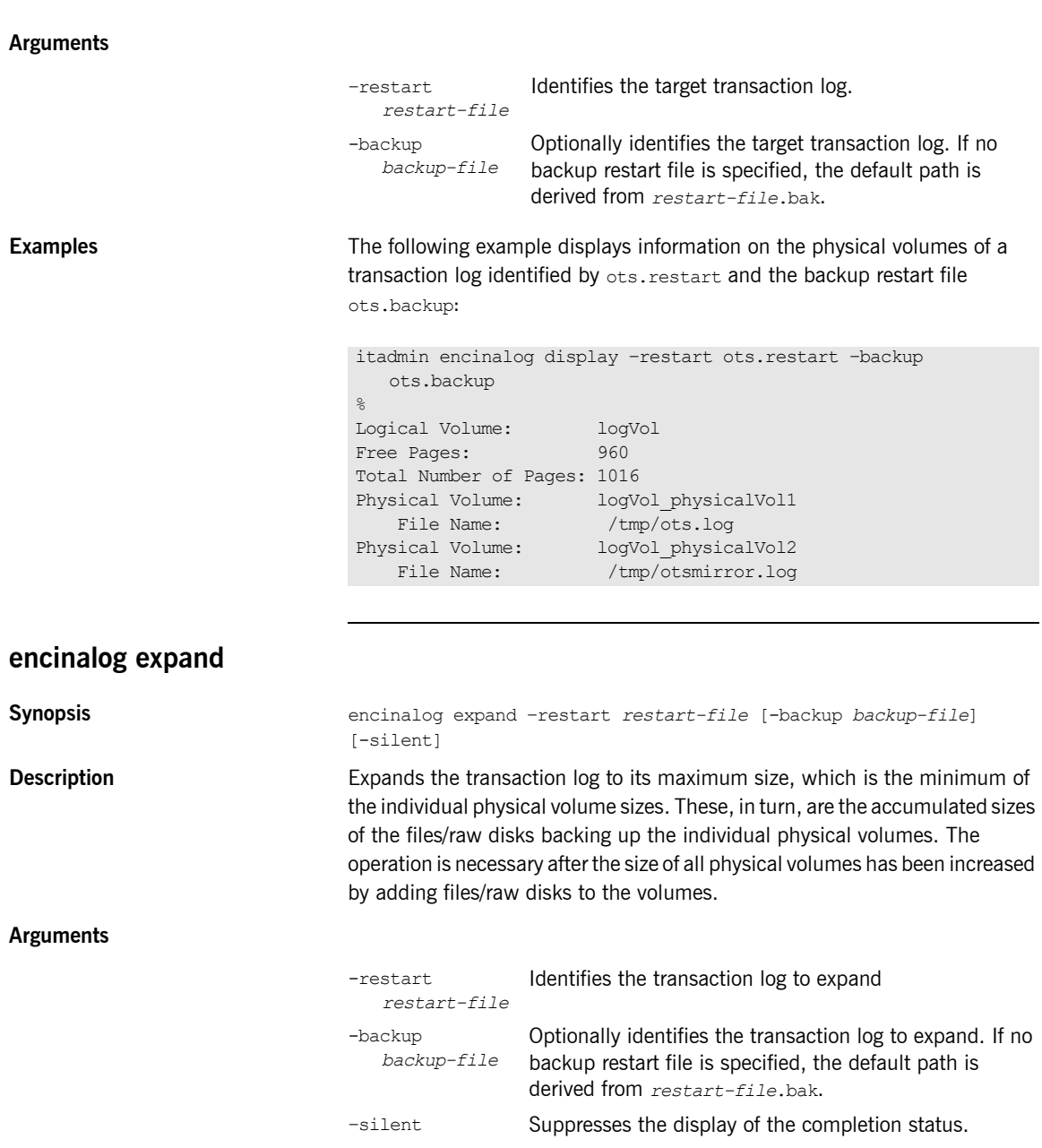

<span id="page-395-1"></span><span id="page-395-0"></span>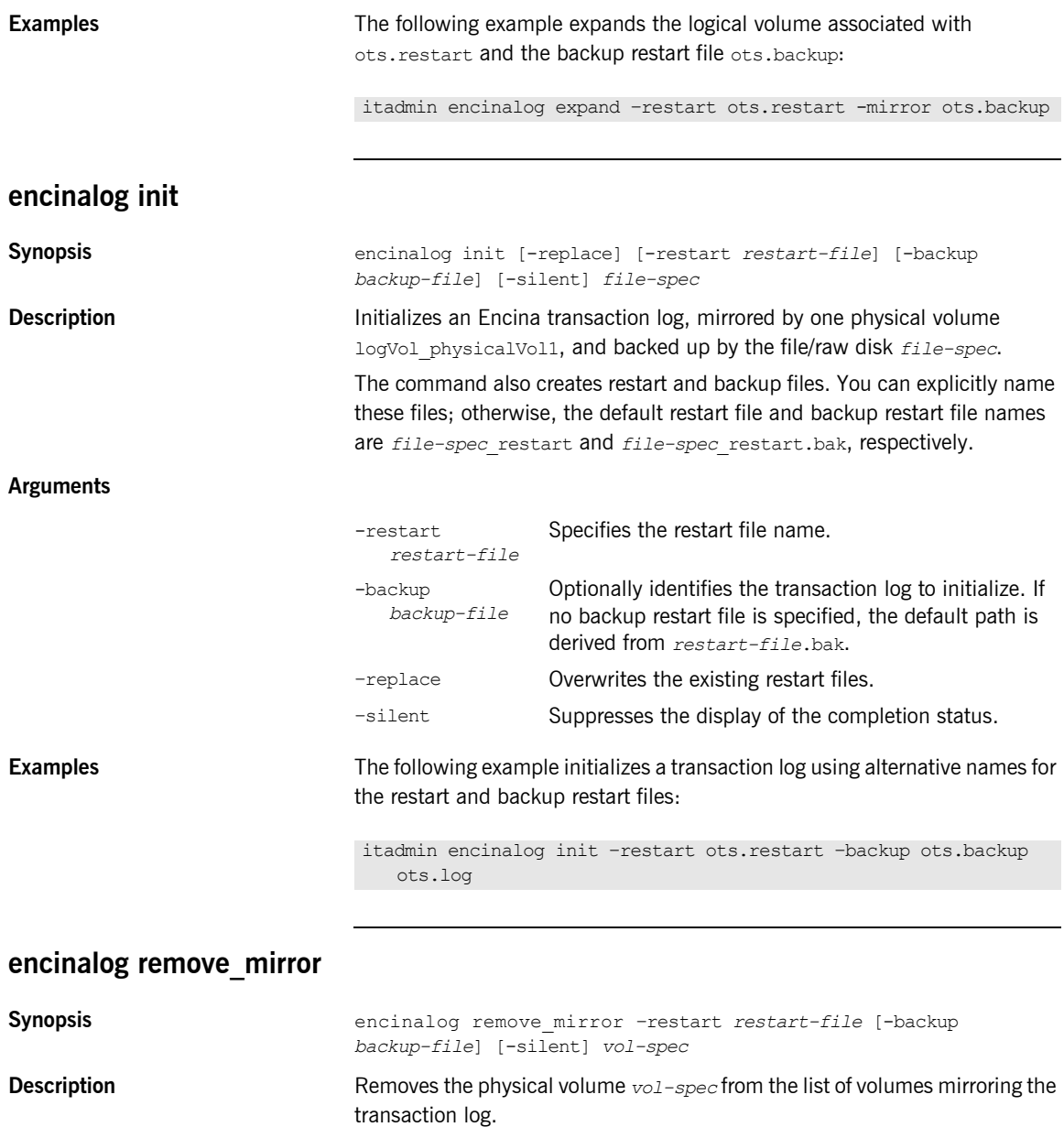
## **Arguments**

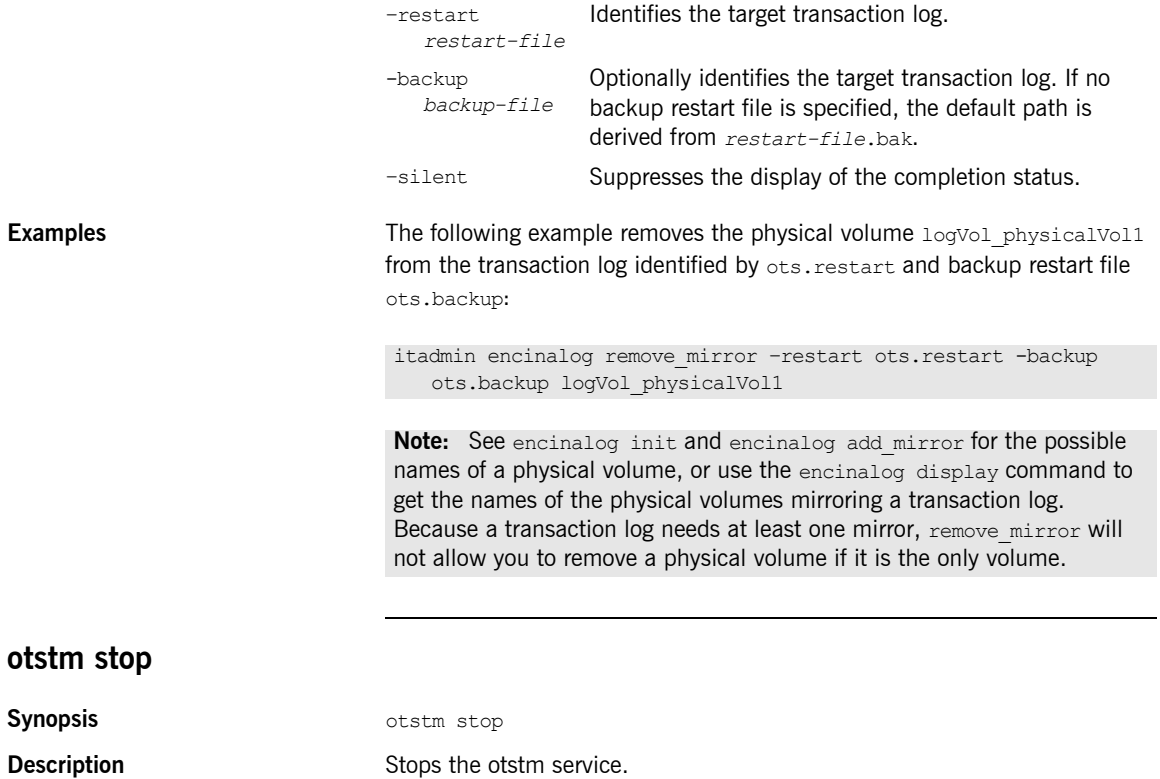

CHAPTER 28 | **Object Transaction Service Encina**

# CHAPTER 29

# Persistent State **Service**

**Overview** A subset of itadmin commands let you manage the persistent state service (PSS). PSS is a CORBA service for building CORBA servers that access persistent data and include transactional support. PSS is for use with  $C++$ applications only. For more details about PSS, see the *CORBA Programmer's Guide*.

You can manage a PSS database using the following commands:

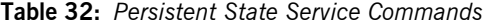

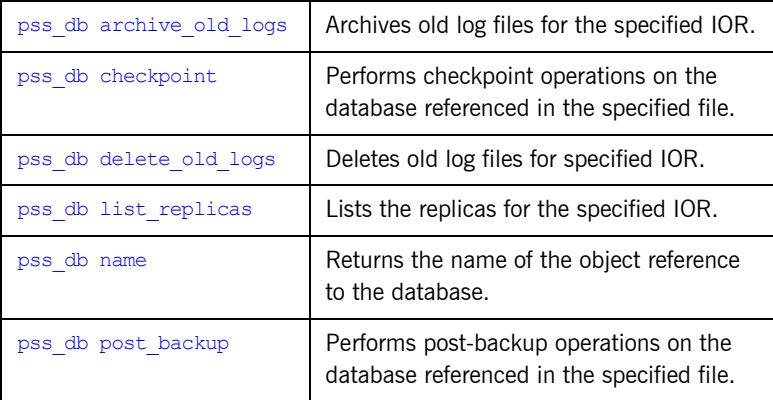

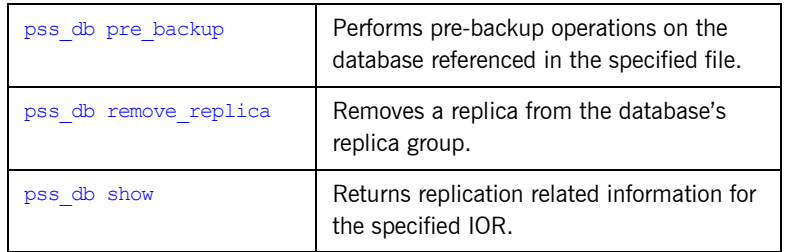

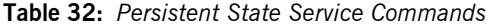

## <span id="page-400-0"></span>**pss\_db archive\_old\_logs**

<span id="page-400-1"></span>**Synopsis** pss\_db archive\_old\_logs *IOR-file* **Description** Archives old log files for the specified IOR. The *IOR-file* argument specifies the full pathname to the file that contains the object reference. **pss\_db checkpoint Synopsis Synopsis pss** db checkpoint *IOR-file* **Description Performs** checkpoint operations on the database referenced in the file. The *IOR-file* argument specifies the full pathname to the file that contains the object reference. When using transactions, Berkeley DB maintains transaction log files. Each time a transaction commits, data is appended to the transaction log files, and the database files are not modified. Data in transaction log files is then transferred periodically to the database files. This transfer is called a *checkpoint*. You can specify the checkpoint interval, using the following configuration variable: For example, plugins: pss\_db:envs: locator: checkpoint\_interval. The checkpoint operation performs a Berkeley DB checkpoint. The following configuration variable specifies whether to delete the old log files, or move them to another directory: The following configuration variable specifies the directory to which log files should be moved: For more details on these configuration variables, see the section discussing plugins:pss\_db:envs:*env\_name*:checkpoint\_interval plugins:pss\_db:envs:*env\_name*:checkpoint\_deletes\_old\_logs plugins:pss\_db:envs:*env\_name*:old\_log\_dir

the plugins:pss\_db namespace in the *Orbix Configuration Reference*.

<span id="page-401-3"></span><span id="page-401-2"></span><span id="page-401-1"></span><span id="page-401-0"></span>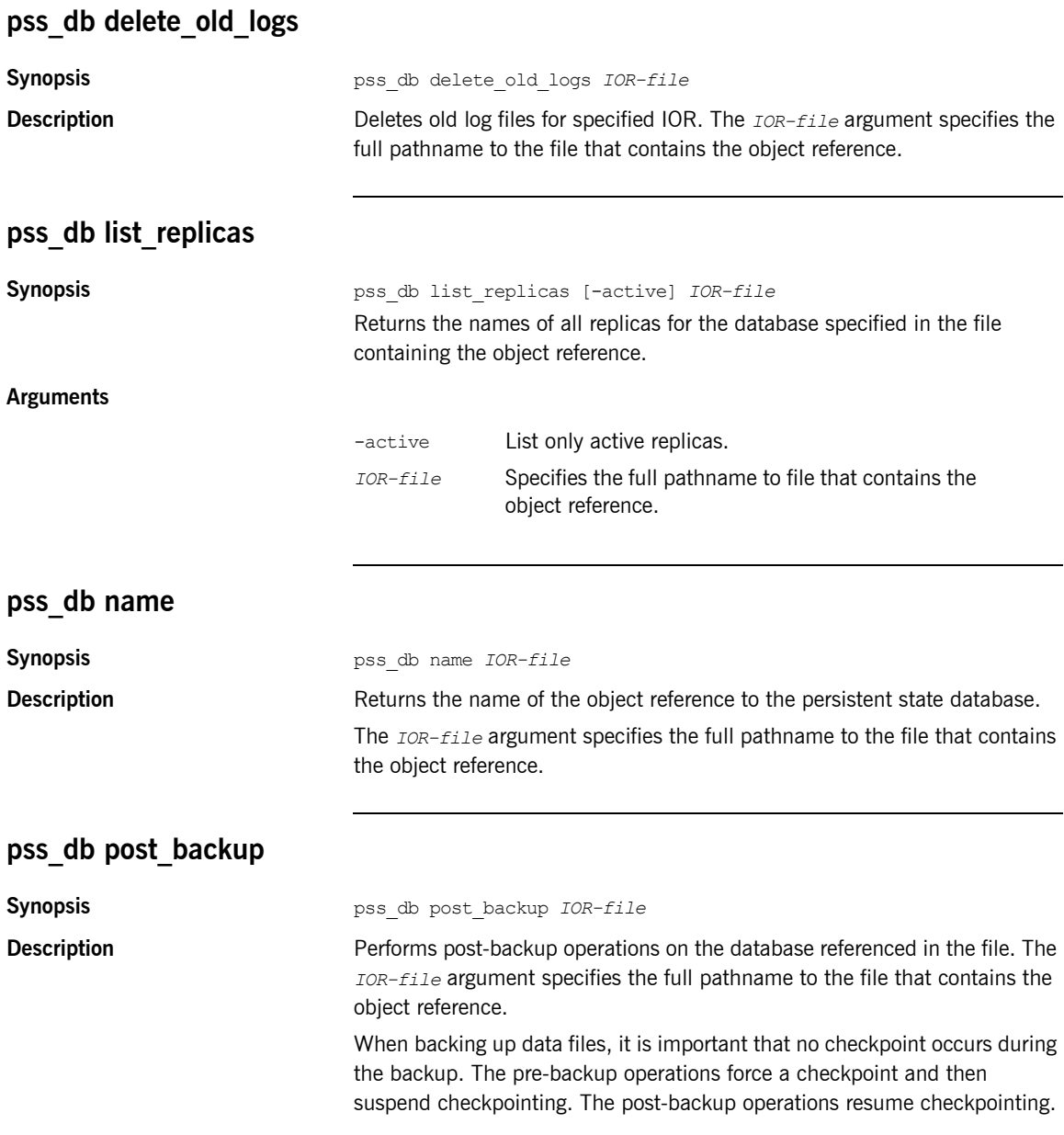

<span id="page-402-1"></span><span id="page-402-0"></span>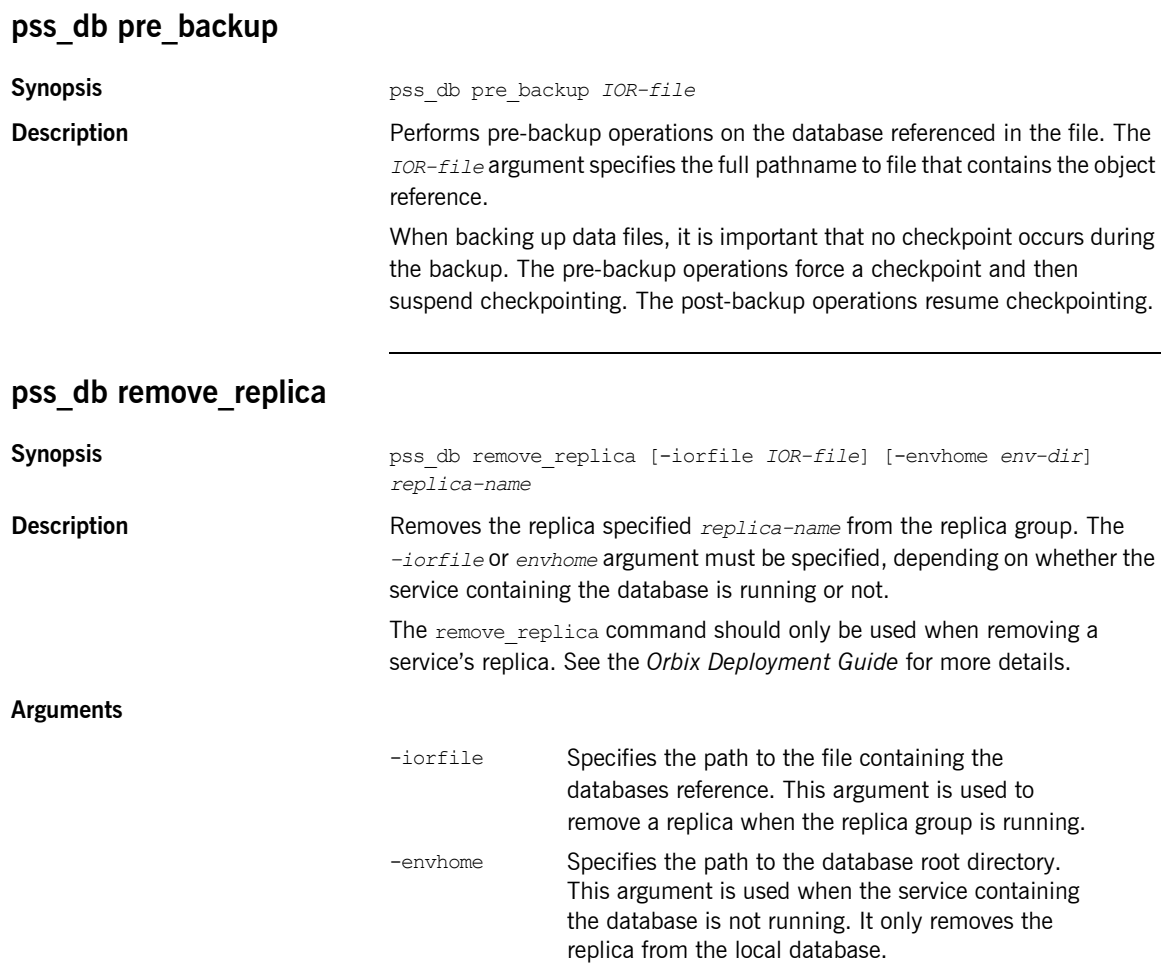

# <span id="page-403-0"></span>**pss\_db show**

**Synopsis** pss\_db show *IOR-file*

**Description** Returns information about the specified database. This includes:

- **•** database name
- **•** whether the database is replicated
- **•** database replica name
- **•** whether the database is a master or slave.

The *IOR-file* argument specifies the full pathname to file that contains the object reference.

# CHAPTER 30

# Security Service

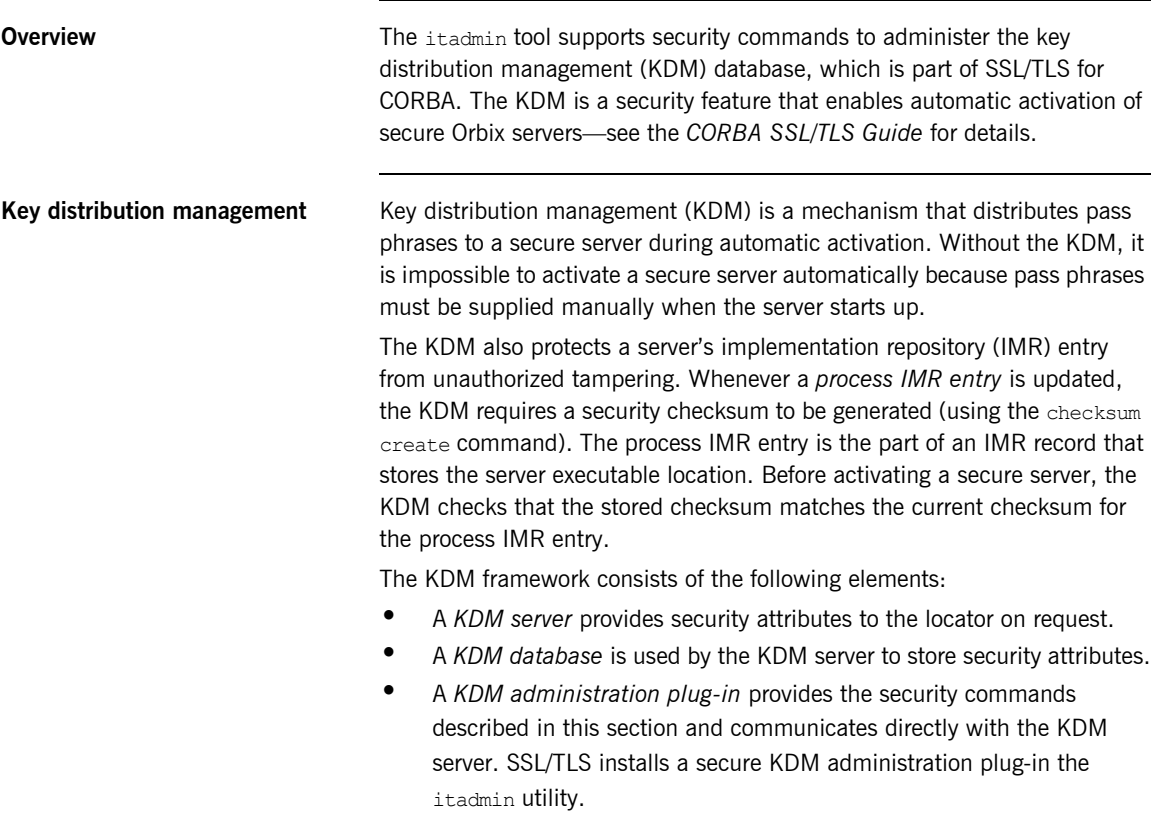

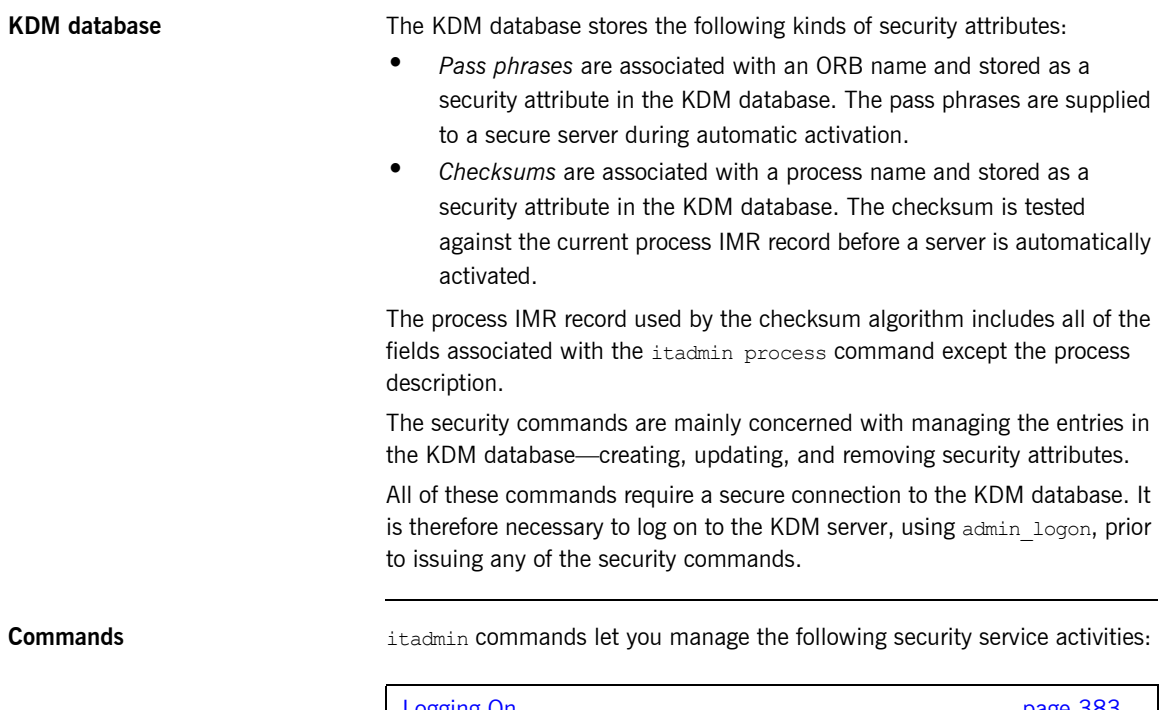

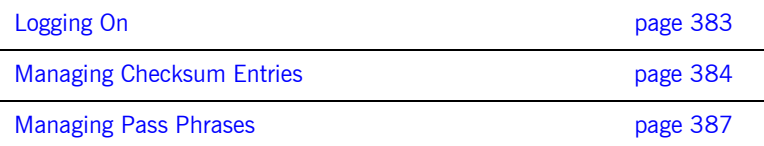

# <span id="page-406-0"></span>**Logging On**

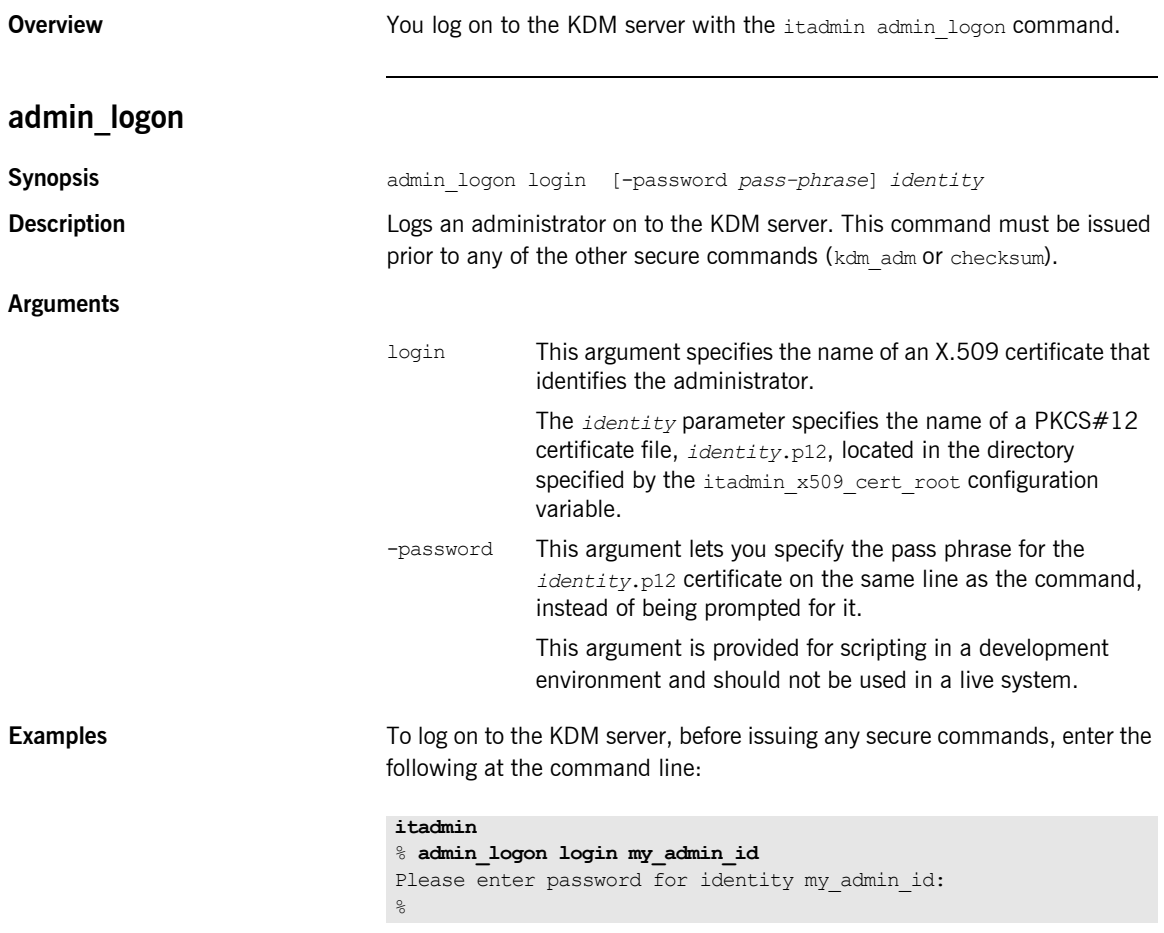

The Enter password prompt lets you enter the pass phrase for the my admin id.p12 certificate without echoing to the screen.

# <span id="page-407-0"></span>**Managing Checksum Entries**

**Overview** The following itadmin commands let you manage checksum entries:

**Table 33:** *Checksum Entry Commands*

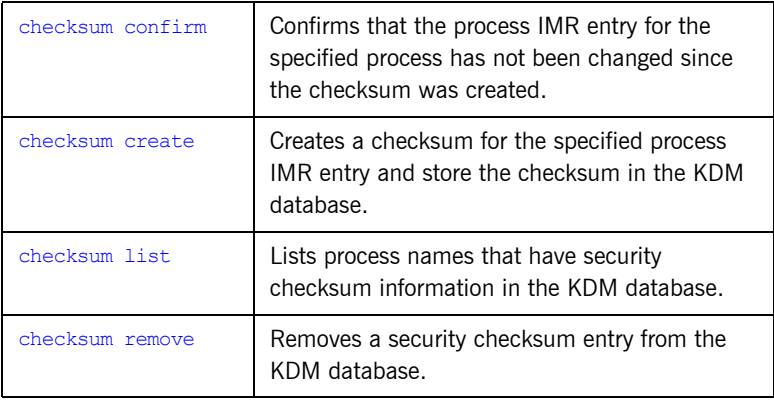

# <span id="page-407-1"></span>**checksum confirm**

**Synopsis** checksum confirm -process *process-name* **Description** Confirms that the process IMR entry for *process-name* has not been modified since the checksum entry in the KDM database was created. **Arguments** -process Specifies the name, *process-name*, of a process IMR entry.

<span id="page-408-1"></span><span id="page-408-0"></span>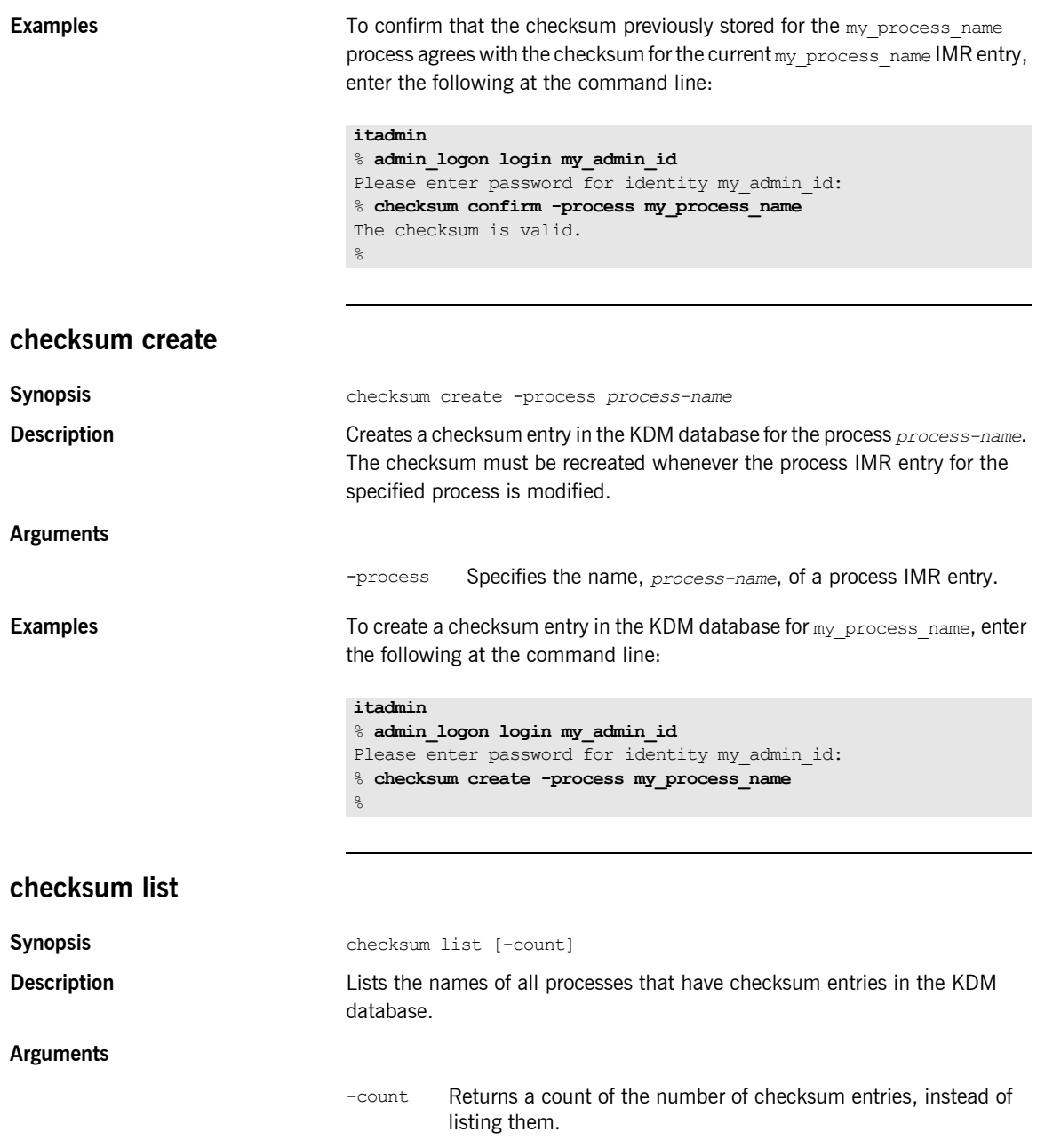

<span id="page-409-0"></span>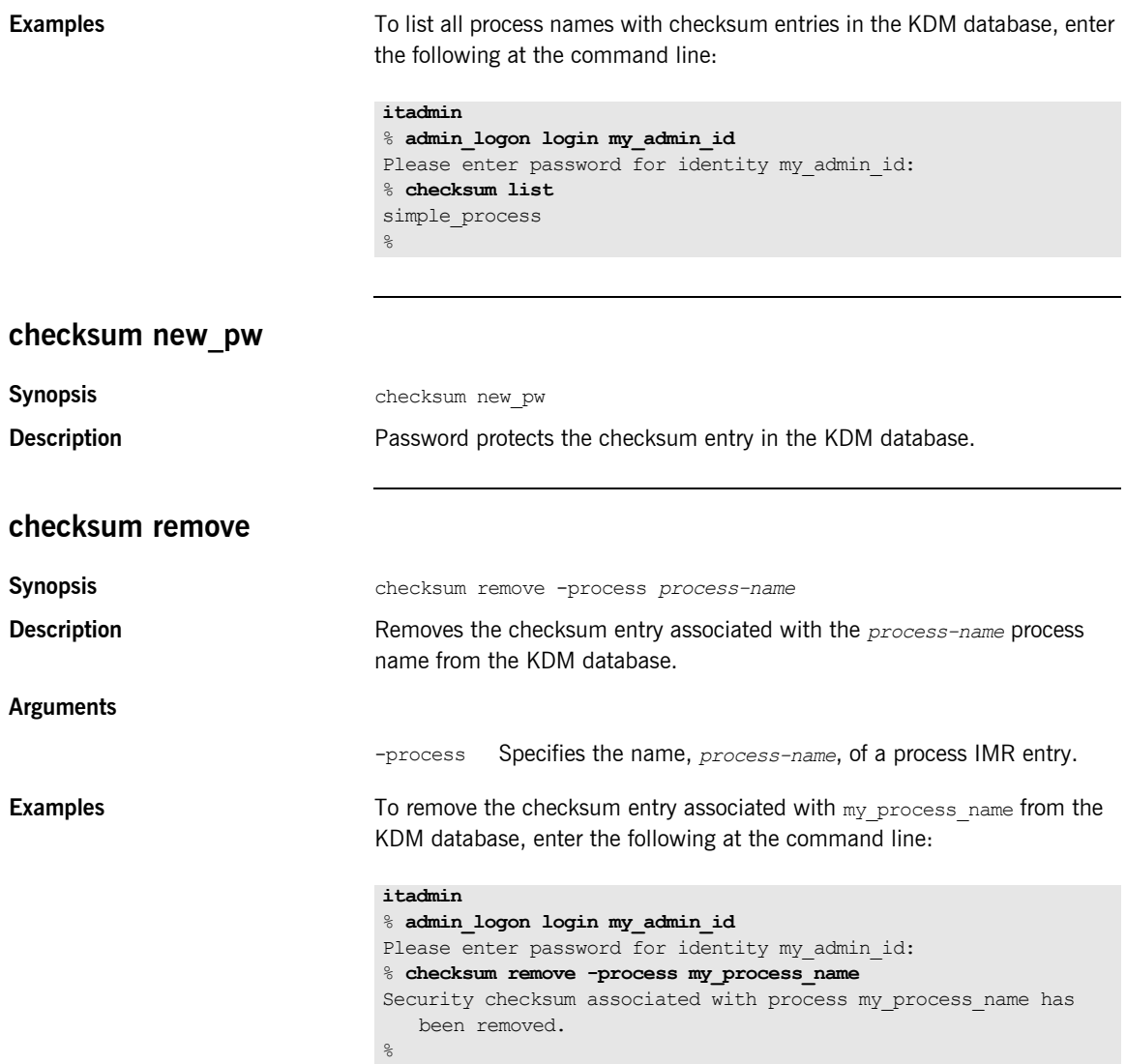

# <span id="page-410-0"></span>**Managing Pass Phrases**

**Overview** The following itadmin commands let you manage pass phrases:

### **Table 34:** *Pass Phrase Commands*

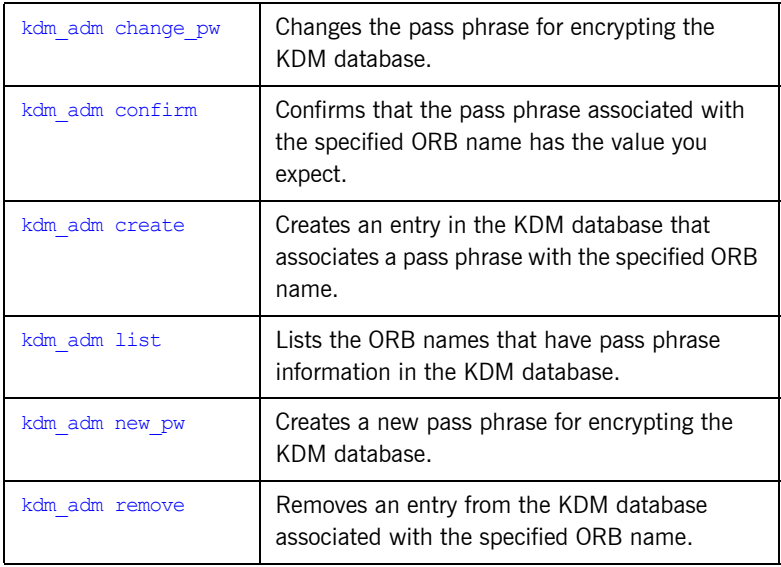

# <span id="page-410-1"></span>**kdm\_adm change\_pw**

Synopsis **Synopsis** kdm adm change pw

**Description** Changes the pass phrase used to encrypt the KDM database. The command prompts you for the current pass phrase and then prompts you twice for the new pass phrase (to ensure it was entered correctly).

<span id="page-411-0"></span>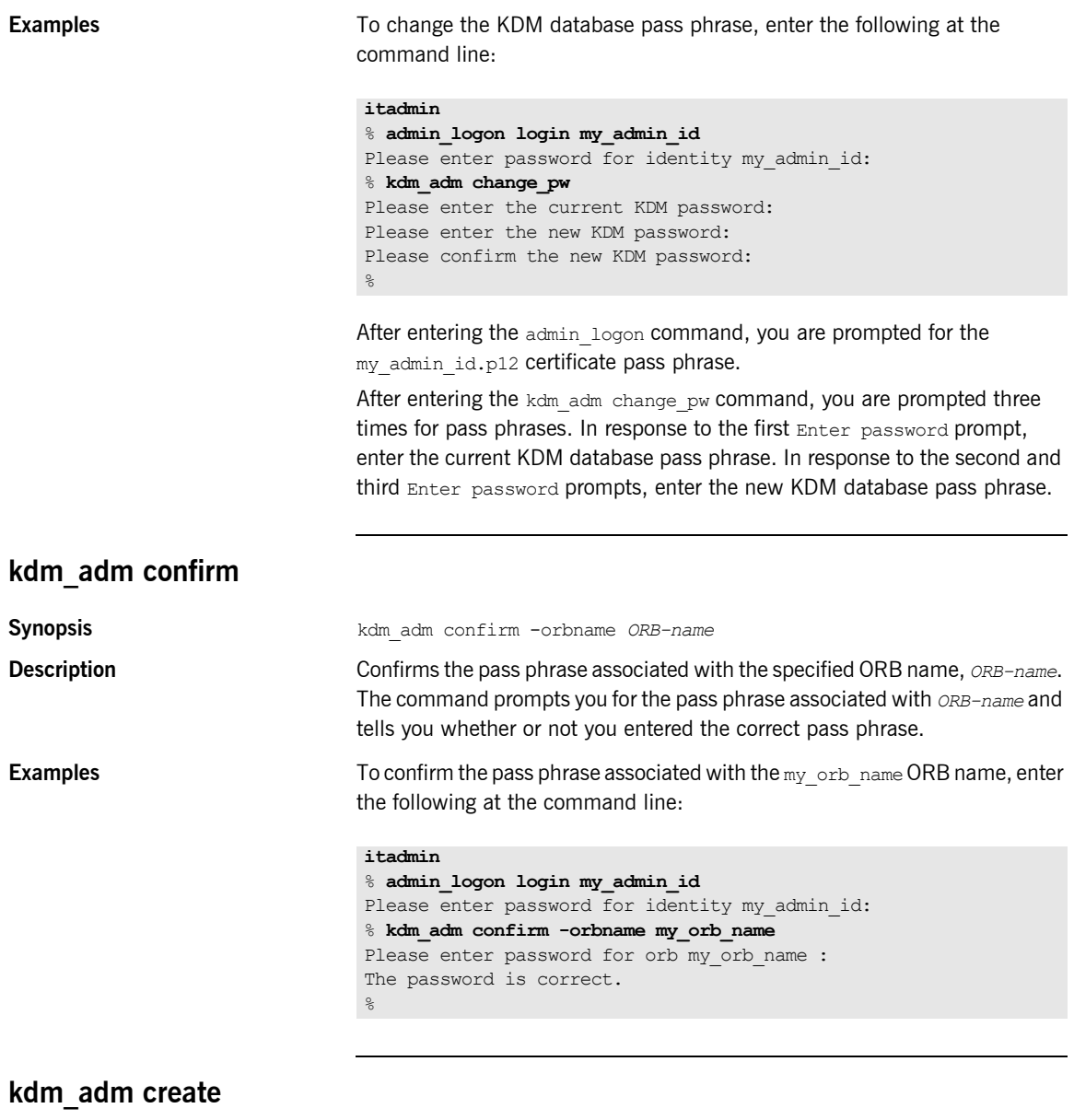

<span id="page-411-1"></span>**Synopsis** kdm\_adm create -orbname *ORB-name* [-password *pass-phrase*]

<span id="page-412-0"></span>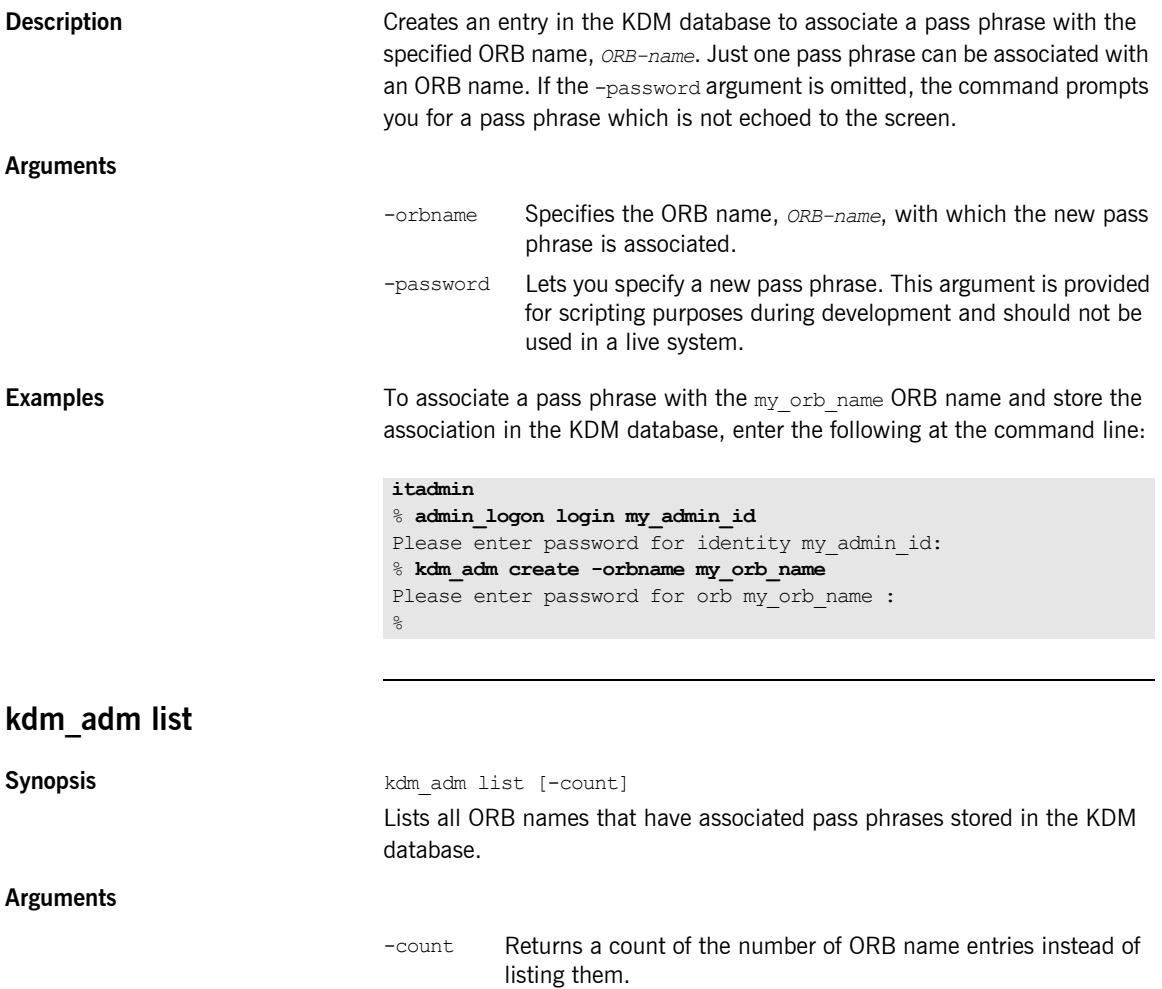

<span id="page-413-1"></span><span id="page-413-0"></span>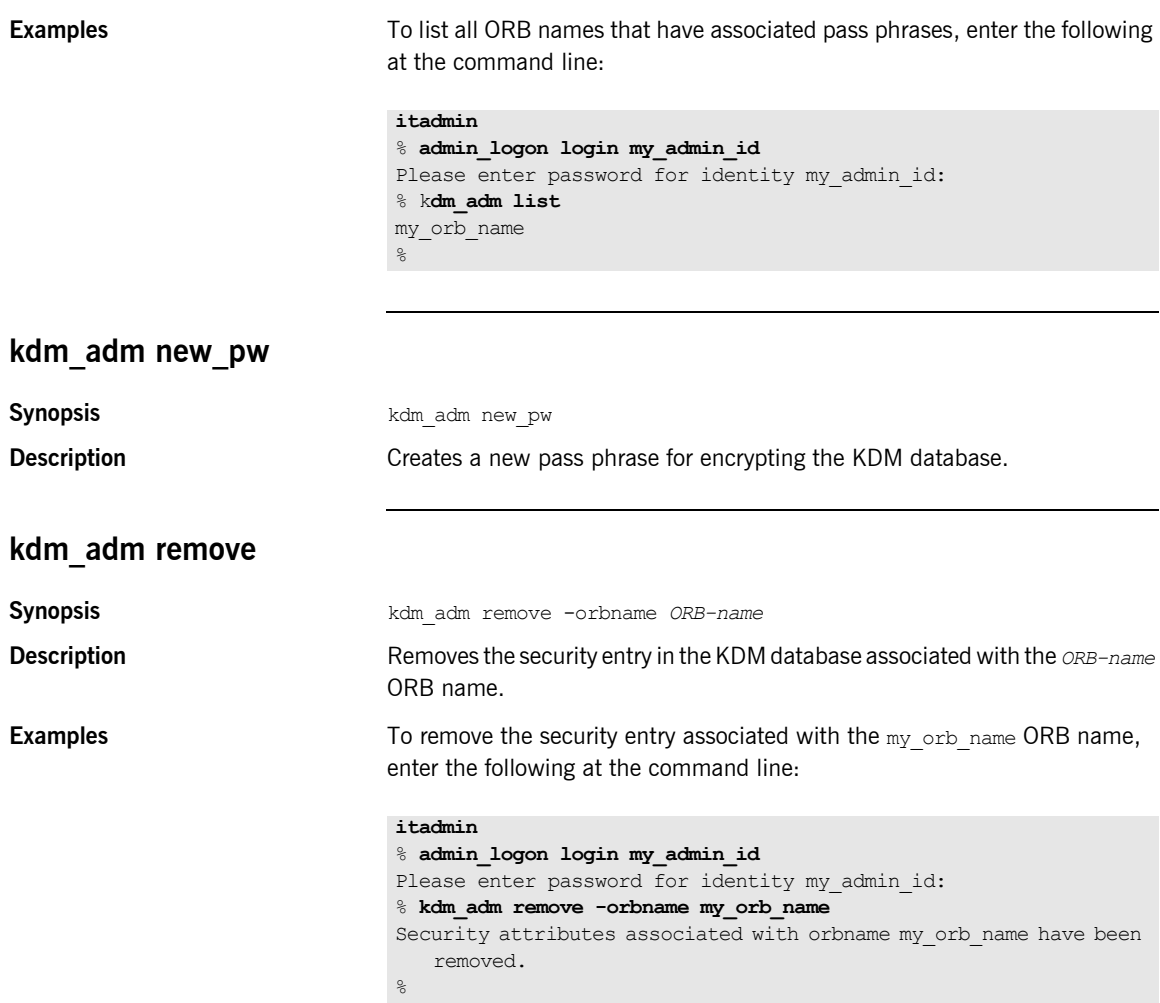

# CHAPTER 31

# Trading Service

**Overview itadmin provides a set of commands for managing the following trading** service components:

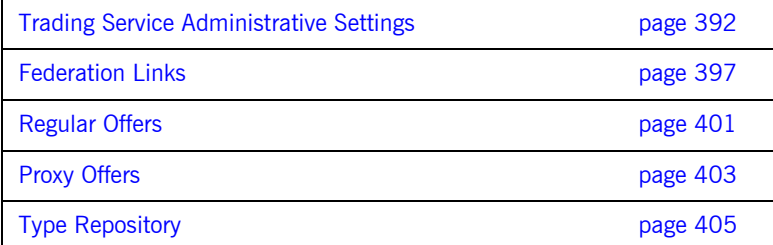

# <span id="page-415-0"></span>**Trading Service Administrative Settings**

**Overview** The following commands let you mange trading service administrative settings:

### **Table 35:** *Trading Service Commands*

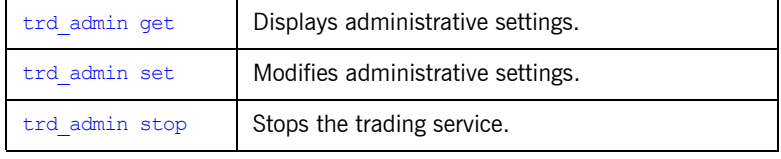

# <span id="page-415-1"></span>**trd\_admin get**

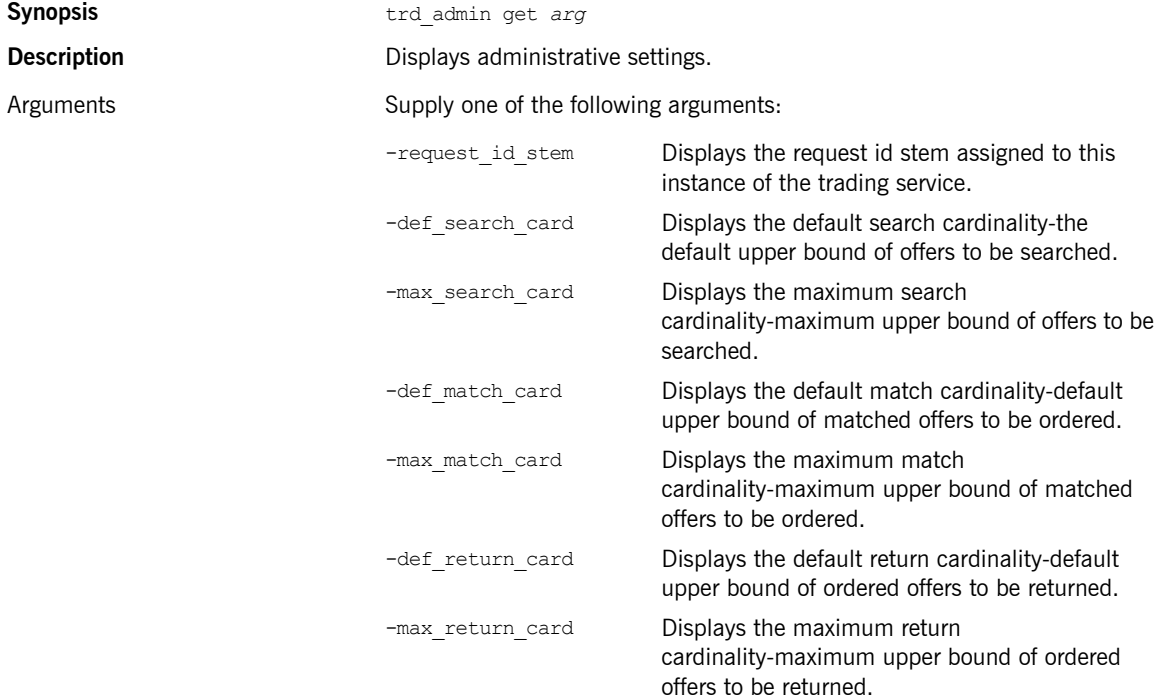

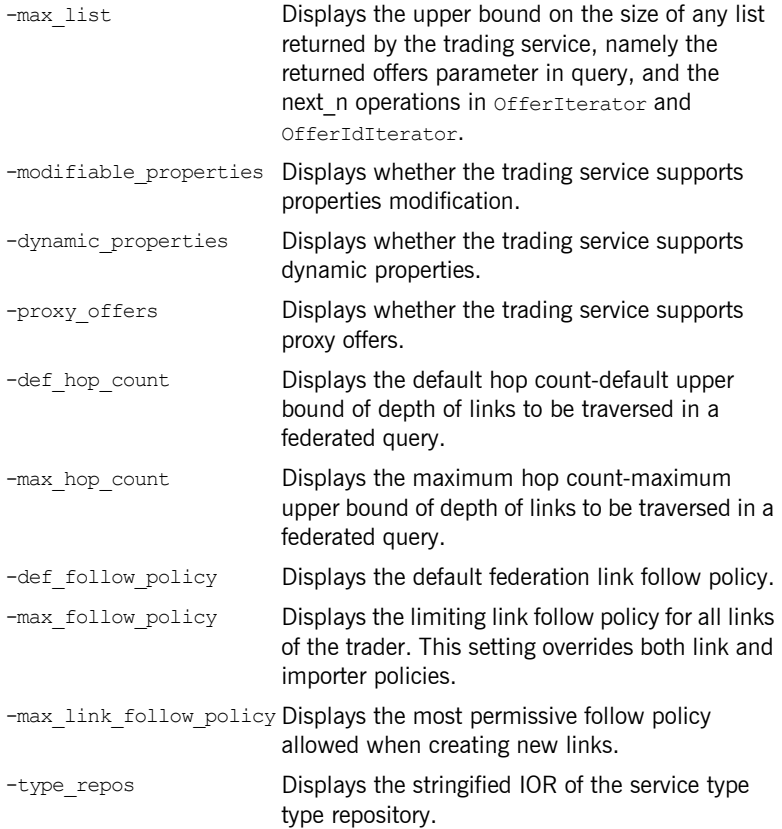

## **Examples**

>**itadmin trd\_admin get -type\_repos** IOR:0000000000000036494…. > **itadmin trd\_admin get -proxy\_offers** yes >**itadmin trd\_admin get -def\_follow\_policy** always >**itadmin trd\_admin get -max\_list** 2147483647

# <span id="page-417-0"></span>**trd\_admin set**

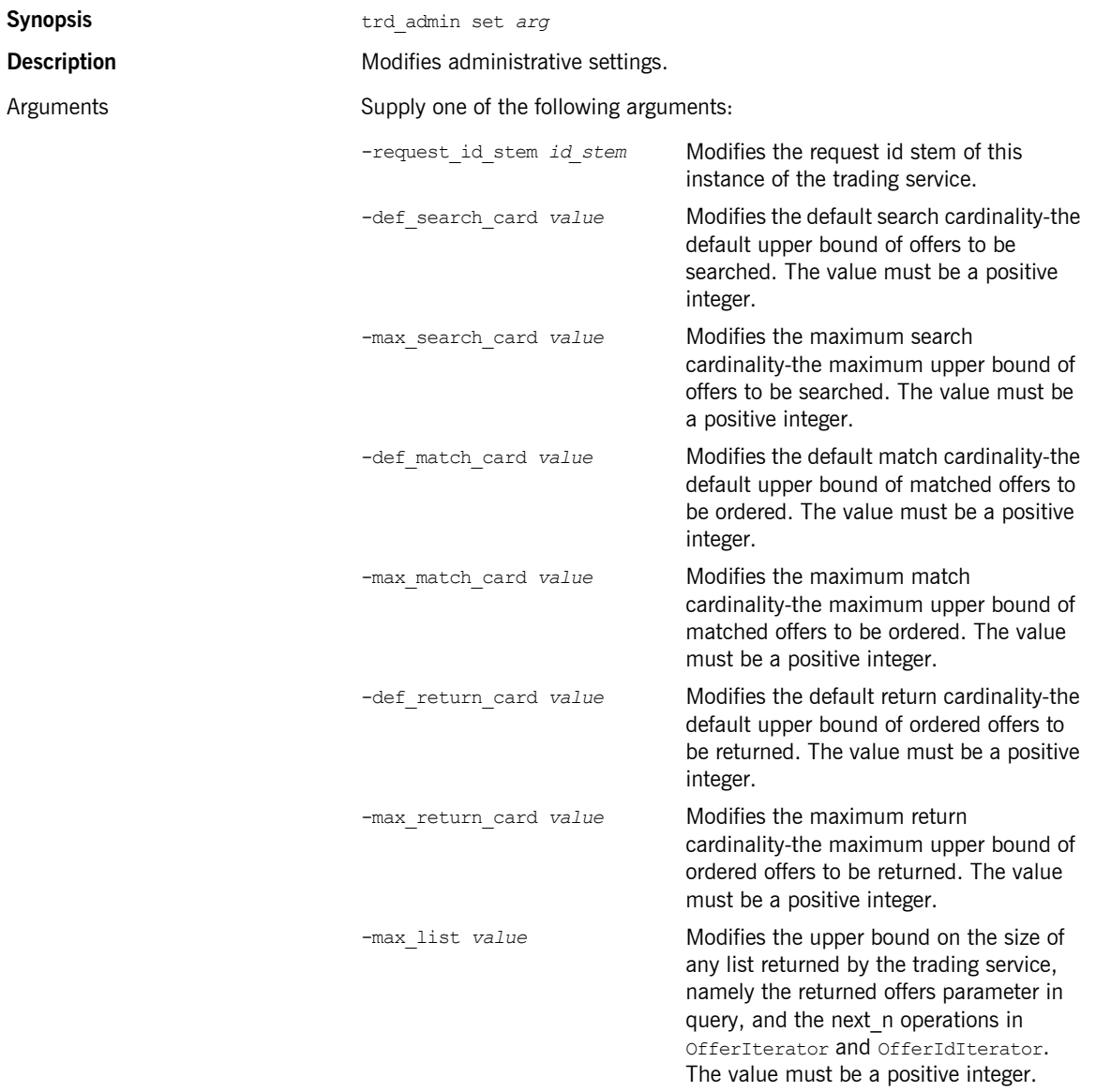

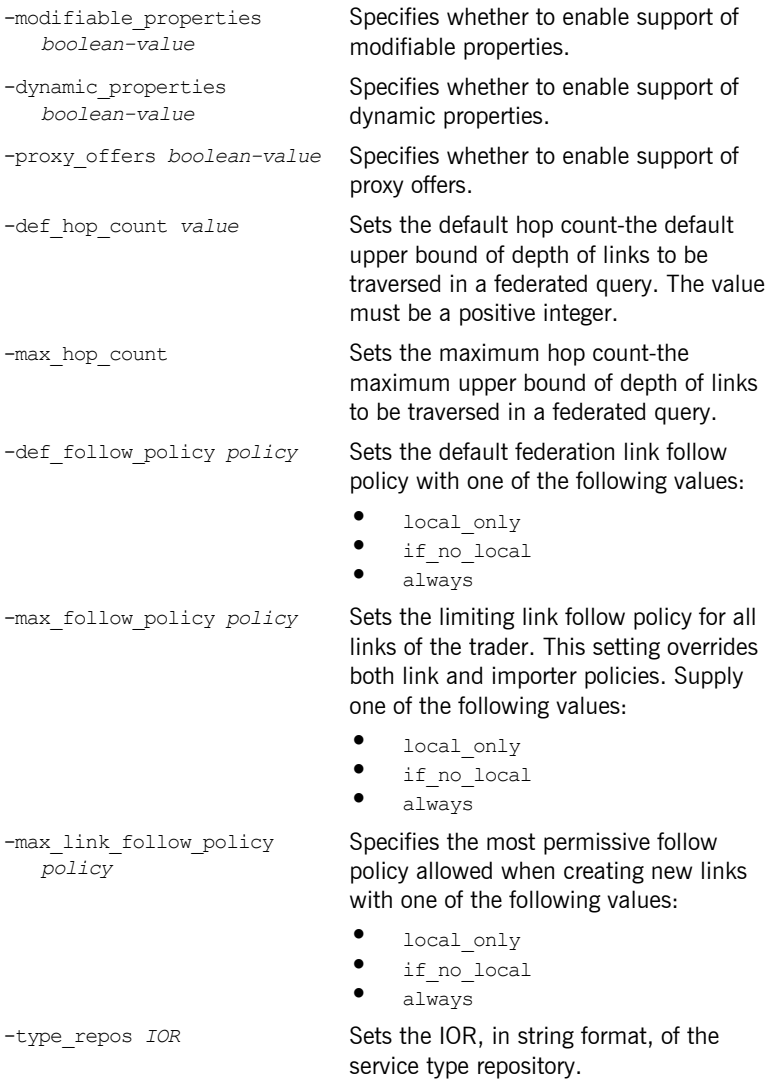

## **Examples**

>**itadmin trd\_admin set -def\_search\_card 12**  $\frac{1}{\sqrt{2}}$  def search card set to 12

# <span id="page-419-0"></span>**trd\_admin stop**

Stops the trading service.

# <span id="page-420-0"></span>**Federation Links**

**Overview** The following commands let you mange federation links:

## **Table 36:** *Federation Link Commands*

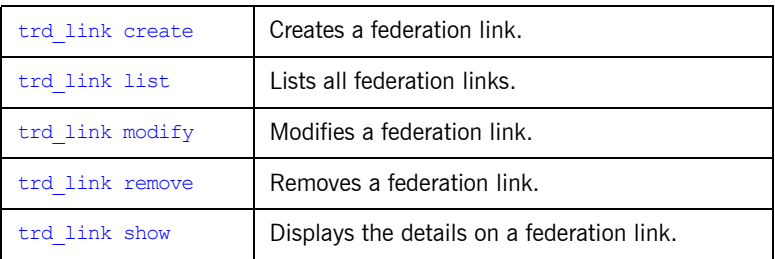

<span id="page-420-1"></span>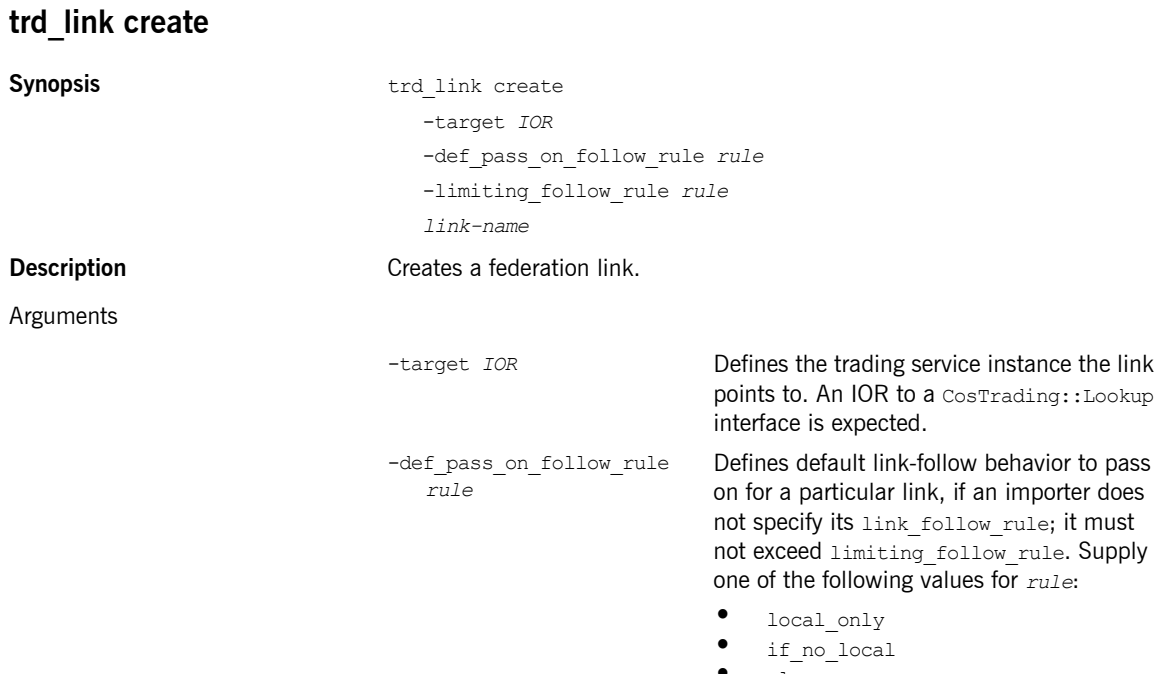

<span id="page-421-0"></span>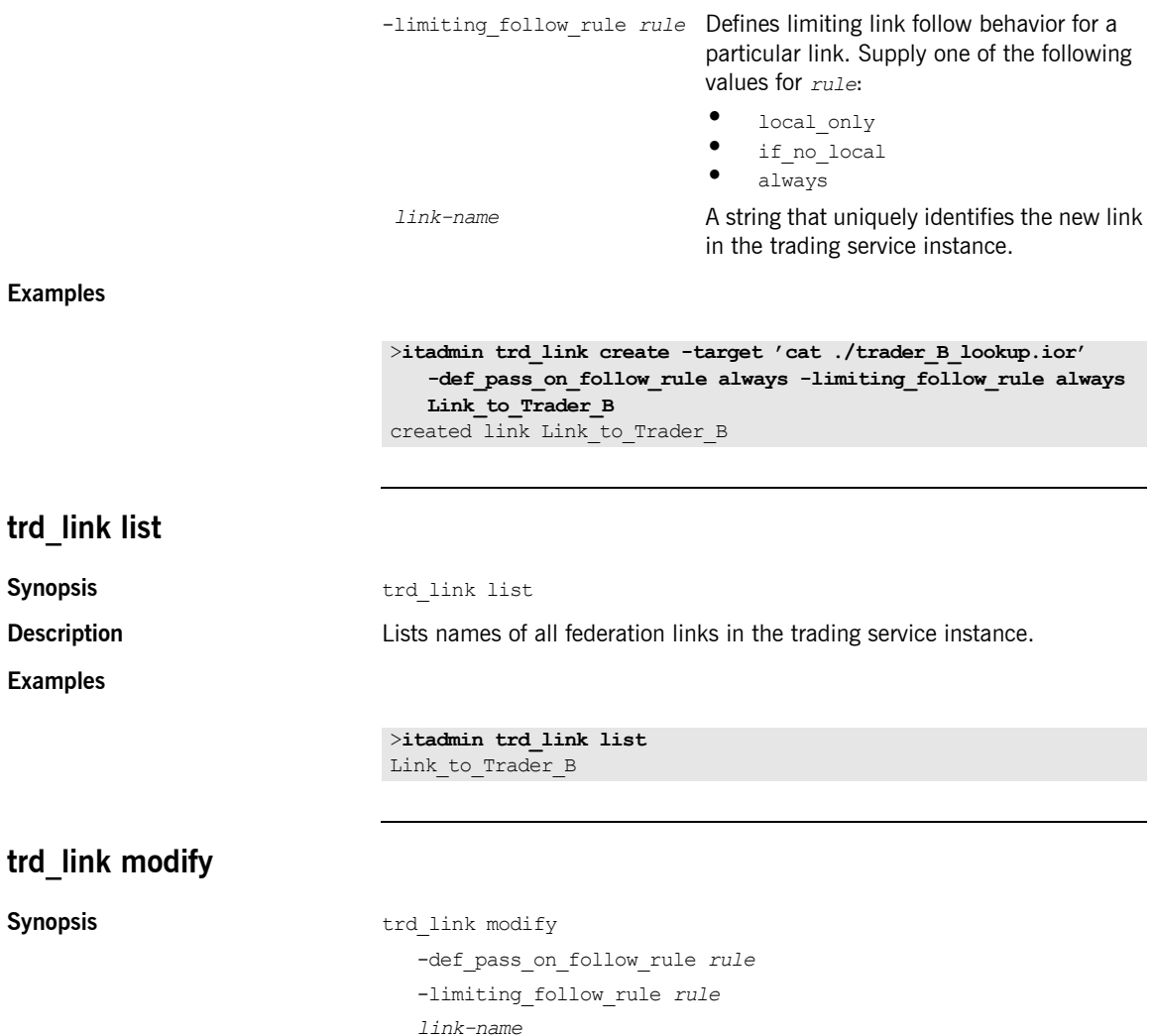

<span id="page-421-1"></span>**Description** Modifies an existing federation link.

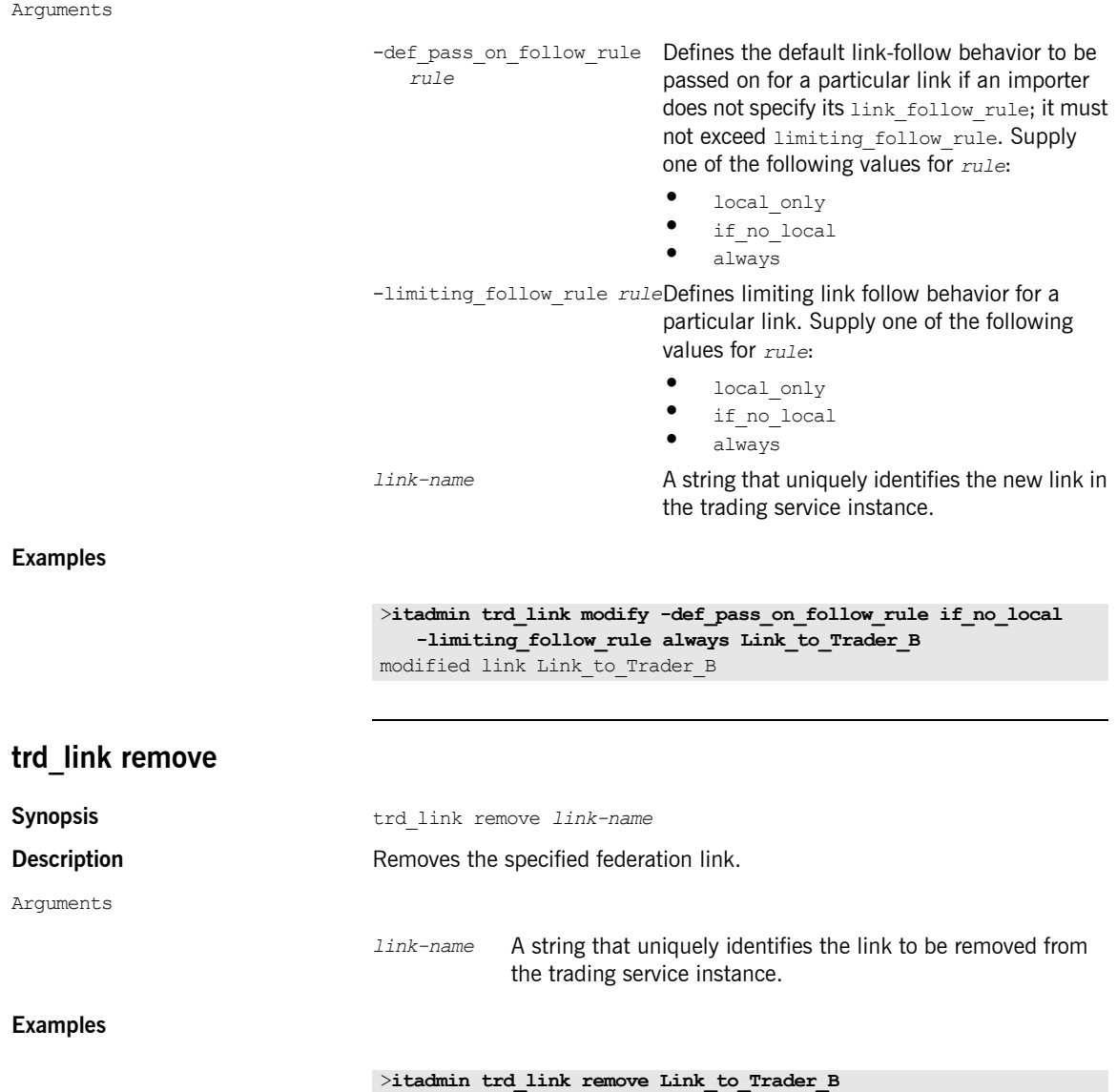

<span id="page-422-0"></span>removed link Link\_to\_Trader\_B

<span id="page-423-0"></span>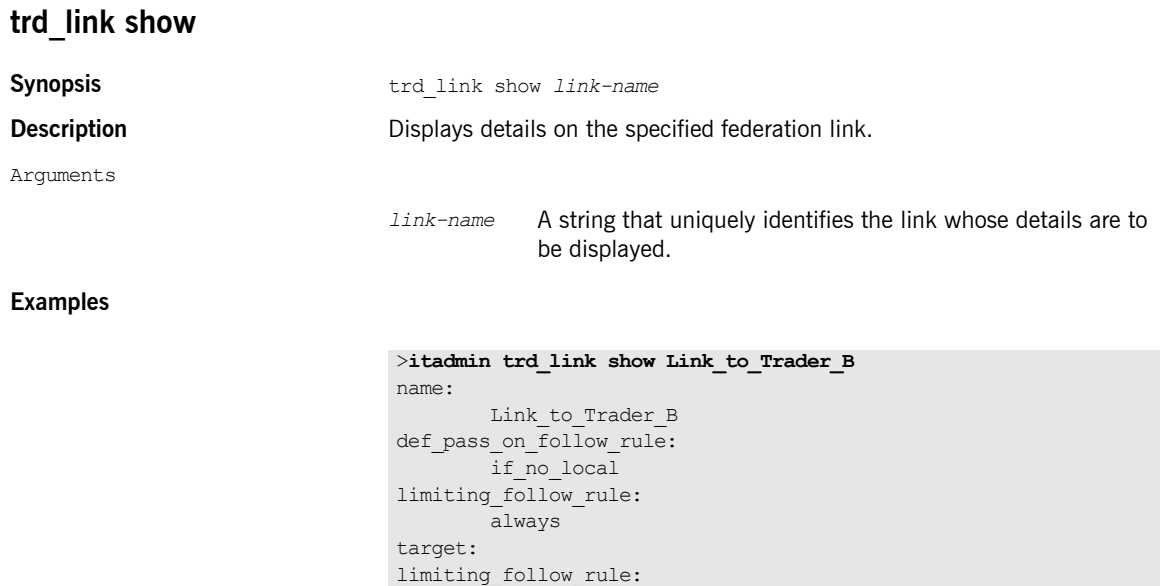

IOR:000000000000002249…

# <span id="page-424-0"></span>**Regular Offers**

**Overview** The following commands let you mange regular offers:

### **Table 37:** *Regular Offer Commands*

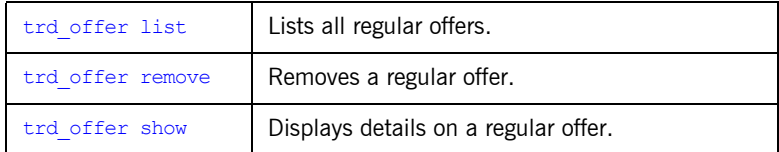

# <span id="page-424-1"></span>**trd\_offer list**

**Synopsis** trd offer list

**Examples**

**Description** Lists the offer IDs of all regular (non-proxy) offers.

>**itadmin trd\_offer list** Printer~1~0

## <span id="page-424-2"></span>**trd\_offer remove**

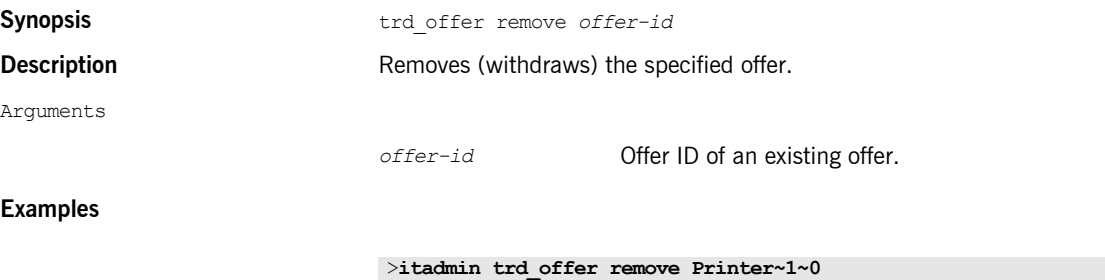

offer Printer~1~0 removed

# <span id="page-425-0"></span>**trd\_offer show Synopsis** trd offer show *offer-id* **Description** Displays details on the specified offer. Arguments **Examples** *offer-id* Offer ID of an existing offer. >**itadmin trd\_offer show Printer~1~0** offer id: Printer~1~0 object: IOR:00000000000000224… service type: Printer properties: boolean color TRUE

 long dpi 3200 short ppm 30

# <span id="page-426-0"></span>**Proxy Offers**

**Overview** The following commands let you manage proxy offers:

### **Table 38:** *Proxy Offer Commands*

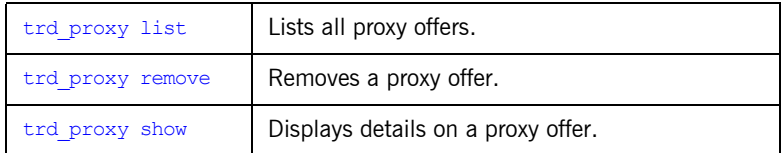

## <span id="page-426-1"></span>**trd\_proxy list**

**Examples**

**Synopsis** trd proxy list **Description Description** Lists the offer IDs of all proxy offers

> >**itadmin trd\_proxy list** Printer~2~0

## <span id="page-426-2"></span>**trd\_proxy remove**

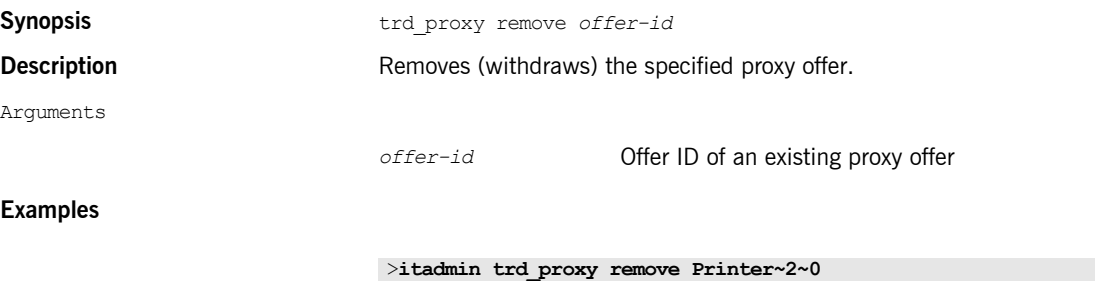

proxy offer Printer~2~0 removed

<span id="page-427-0"></span>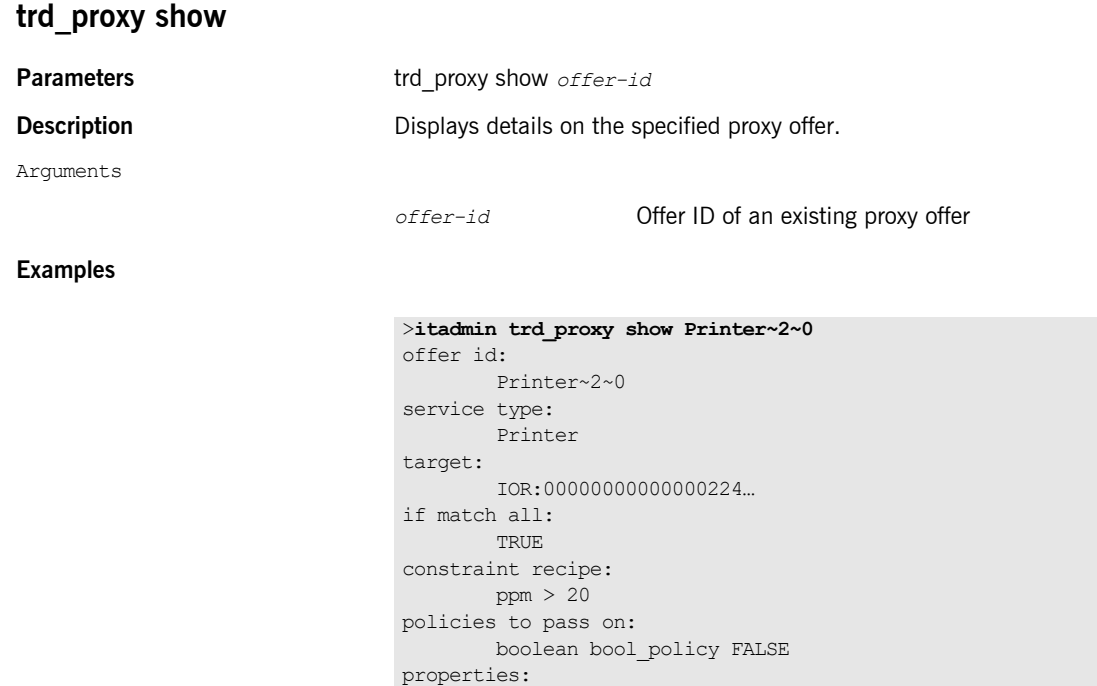

 boolean color FALSE long dpi 3200 short ppm 12

# <span id="page-428-0"></span>**Type Repository**

**Overview** They following commands effect the server type repository:

**Table 39:** *Server Type Repository Commands*

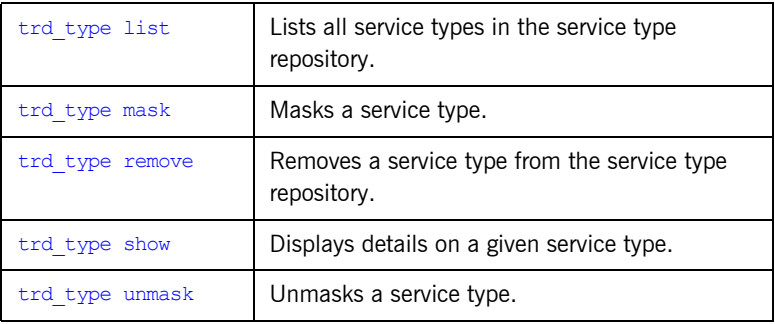

## <span id="page-428-1"></span>**trd\_type list**

**Examples**

**Synopsis** trd type list

**Description** Lists all service types in the service type repository.

>**itadmin trd\_type list** Printer

## <span id="page-428-2"></span>**trd\_type mask**

**Examples**

**Synopsis** trd type mask *service-type-name* 

**Description** Masks a service type.

>**itadmin trd\_type mask Printer** service type Printer masked

<span id="page-429-1"></span><span id="page-429-0"></span>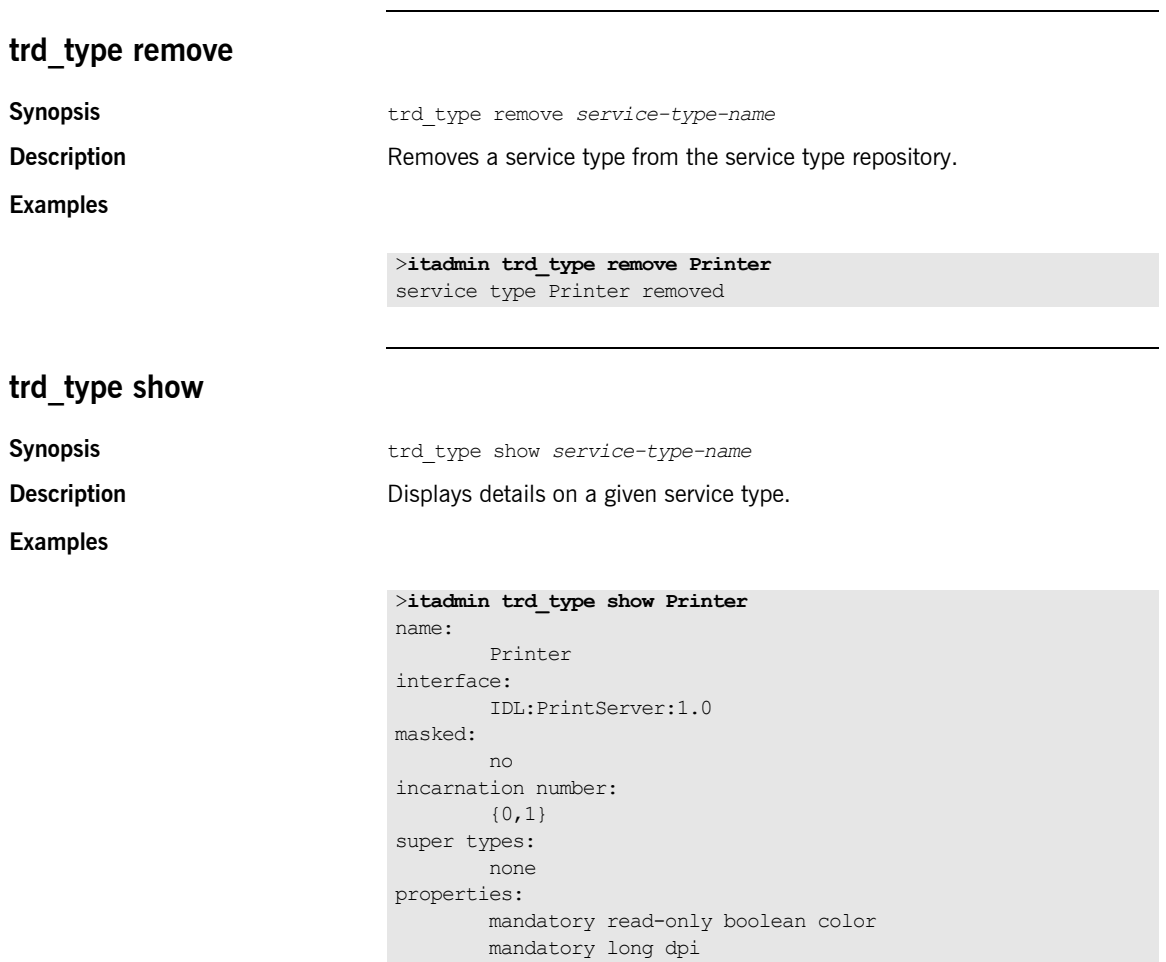

mandatory read-only short ppm

# <span id="page-430-0"></span>**trd\_type unmask**

**Examples**

**Synopsis Synopsis** trd type unmask *service-type-name* 

**Description** Unmasks a service type.

>**itadmin trd\_type unmask Printer** service type Printer unmasked

CHAPTER 31 | **Trading Service**
# **Part 5**

# Appendices

**In this part** This part contains the following:

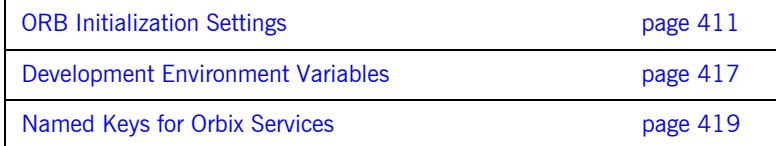

# APPENDIX A

# <span id="page-434-0"></span>ORB Initialization **Settings**

*Initialization settings can be set for an ORB through command-line arguments, which are passed to the initializing ORB.*

In most cases, equivalent environment variables or Java properties are available. In the absence of command-line arguments, these are used by the initializing ORB.

Initialization parameters pertain to the immediate requirements of the initializing ORB; for example, the name of its configuration domain and location, and the naming scope in which to find the ORB's configuration. The ORB's behavior is further defined by its configuration, as set by configuration variables. For more information about these, refer to the *Configuration Reference*.

**Precedence of settings** Most initialization parameters can be set in one of the following ways, in descending order of precedence:

- <span id="page-434-2"></span>**•** Command-line arguments.
- **•** Environment variables or Java properties.
- **•** Default values.

<span id="page-434-1"></span>

**Java properties** Java properties can be set for an initializing ORB in two ways, in descending order of precedence:

**•** Set as system properties. For example:

java -DORBdomain name finance corporate.finance app

**•** Set in the properties file iona.properties.

An initializing ORB searches for the properties file in the following locations, in this order:

- 1. Current directory.
- 2. Directories on the classpath.
- 3. Jars on the classpath.

# **Domains directory**

<span id="page-435-6"></span>The directory that contains the target configuration file; set with:

<span id="page-435-3"></span><span id="page-435-2"></span><span id="page-435-0"></span>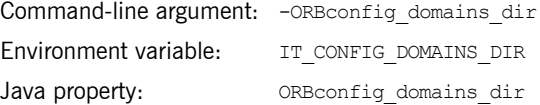

This directory typically stores a file for each accessible configuration domain name.

For example:

my app -ORBconfig domains dir C:\Program Files\Micro Focus\etc\domains

Nothing else should be stored in this directory. This enables tools to easily enumerate the list of available domains.

The configuration domains directory defaults to *ORBconfig\_dir*/domains on UNIX, and *ORBconfig\_dir*\domains on Windows.

# <span id="page-435-5"></span>**Domain name**

The name of the configuration domain to use; set with:

<span id="page-435-4"></span><span id="page-435-1"></span>Command-line argument: - ORBdomain name Environment variable: IT\_DOMAIN\_NAME

<span id="page-436-3"></span>

Java property: ORBdomain name

For example:

my app -ORBdomain name my domain

# <span id="page-436-4"></span>**Configuration directory**

<span id="page-436-1"></span><span id="page-436-0"></span>The root configuration directory; set with: Command-line argument: - ORBconfig dir Environment variable: IT\_CONFIG\_DIR Java property: ORBconfig dir

<span id="page-436-2"></span>Specifies the root configuration directory. The default root configuration directory is /etc/opt/microfocus on UNIX, and *product-dir*\etc on Windows.

### <span id="page-436-5"></span>**ORB name**

The ORB name, which specifies the configuration scope for this ORB; set with:

<span id="page-436-6"></span>Command-line argument only: -ORBname

The following application takes it configuration from the  $my$  orb scope:

my\_app -ORBname my\_orb

You can also use the -ORBname parameter to specify non-default configuration scopes for Orbix services. For example:

itconfig rep -ORBname config rep.config2 run

# <span id="page-437-2"></span>**Initial reference**

An initial object reference for a service using the interoperable naming service format; set with:

<span id="page-437-3"></span>Command-line argument only: - ORBInitRef

#### For example:

```
-ORBInitRef NameService=IOR00023445AB...
-ORBInitRef 
   NotificationService=corbaloc:555objs.com/NotificationService
-ORBInitRef TradingService=corbaname:555objs.com/Dev/Trader
```
### <span id="page-437-1"></span>**Default initial reference**

An initial object reference to a service if none is explicitly specified by -ORBInitRef; set with:.

<span id="page-437-0"></span>Command-line argument only: - ORBDefaultInitRef

This parameter takes a URL, which forms a new URL identifying an initial object reference. For example:

my\_app -ORBDefaultInitRef corbaloc:555objs.com

A call to resolve initial references ("NotificationService") with the following argument results in a new URL:

corbaloc:555.objs.com/NotificationService

The new URL has a '/' character and a stringified object key appended.

# <span id="page-438-1"></span>**Product directory**

<span id="page-438-2"></span>The directory in which Orbix products are installed, set with:

<span id="page-438-3"></span><span id="page-438-0"></span>Command-line argument: - ORBproduct dir Environment variable: IT\_PRODUCT\_DIR Java property: ORBproduct dir

For example:

my app -ORBproduct dir c:\Micro Focus Orbix

This directory is read-only and location independent. This enables it to be shared across systems even if mounted at different locations.

The directory in which products are installed defaults to /opt/microfocus on UNIX, and %SystemDrive%\Program Files\Micro Focus on Windows.

CHAPTER A | **ORB Initialization Settings**

# APPENDIX B

# <span id="page-440-0"></span>Development Environment Variables

*For C++ installations, you can specify several environment variables that pertain to development environments only.*

# <span id="page-440-1"></span>**IT\_IDL\_CONFIG\_FILE**

Specifies the configuration file for the IDL compiler.

#### **UNIX**

Defaults to \$IT\_INSTALL\_DIR/asp/*version*/etc/idl.cfg.

#### **Windows**

Defaults to %IT\_INSTALL\_DIR%\asp\*version*\etc\idl.cfg.

**Note:** Do not modify the default IDL configuration file. This affects demo programs and other applications. Instead, use this variable to point the IDL compiler to a customized file if necessary.

# <span id="page-441-0"></span>**IT\_IDLGEN\_CONFIG\_FILE**

Specifies the configuration file for the Orbix code generation toolkit.

#### **UNIX**

Defaults to \$IT\_INSTALL\_DIR/asp/*version*/etc/idlgen.cfg.

#### **Windows**

Defaults to %IT\_INSTALL\_DIR%\asp\*version*\etc\idlgen.cfg.

# APPENDIX C

# <span id="page-442-0"></span>Named Keys for Orbix Services

*This appendix lists the named keys for the Orbix services and associated configuration variables.* 

**In this appendix** This appendix includes the following sections:

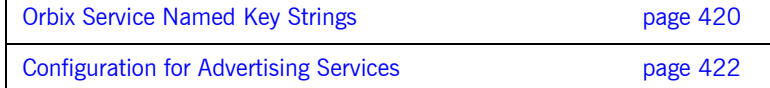

# <span id="page-443-0"></span>**Orbix Service Named Key Strings**

[Table 40](#page-443-1) shows the key strings used by each service.

**Table 40:** *Orbix Service Key Strings* 

<span id="page-443-1"></span>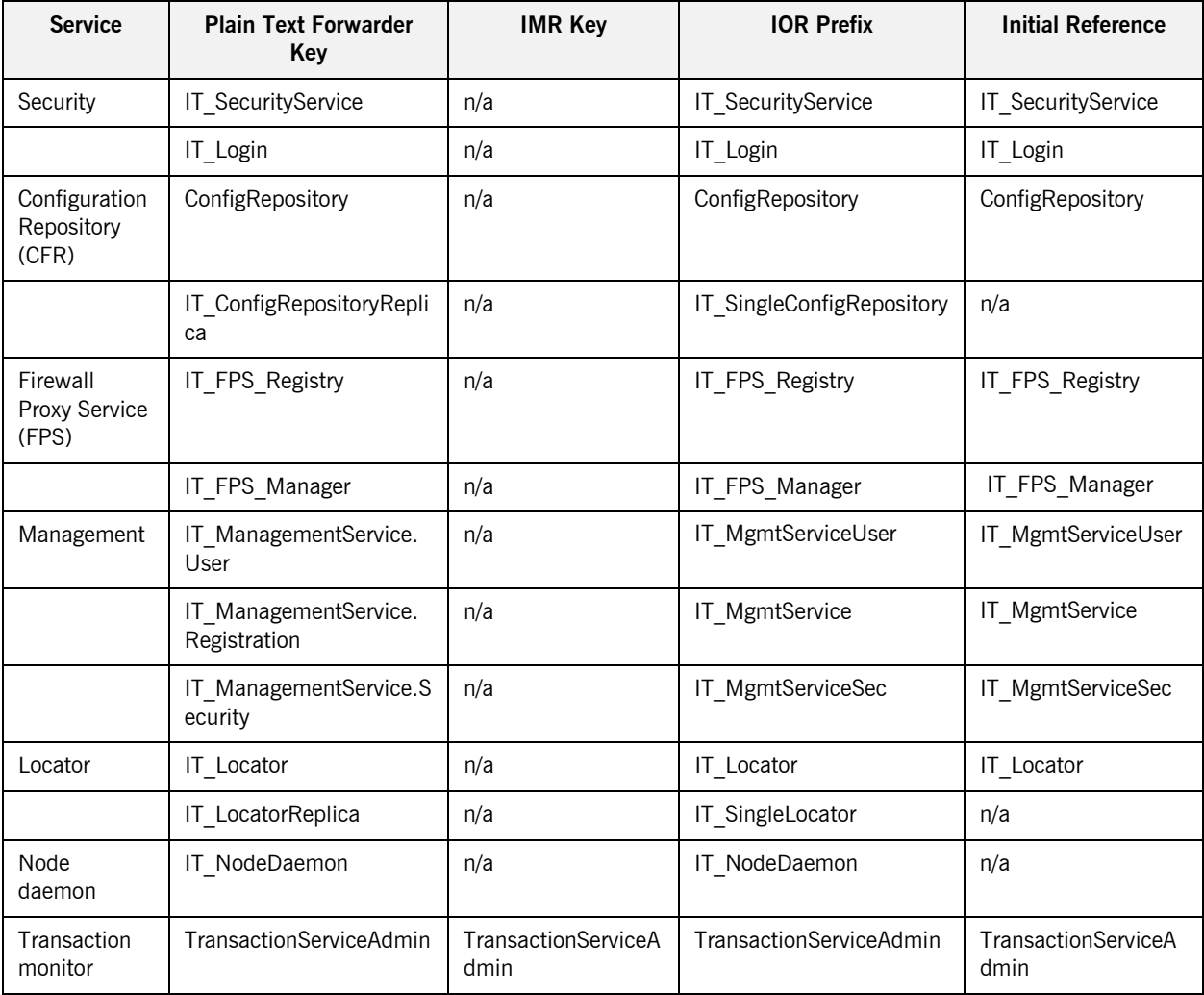

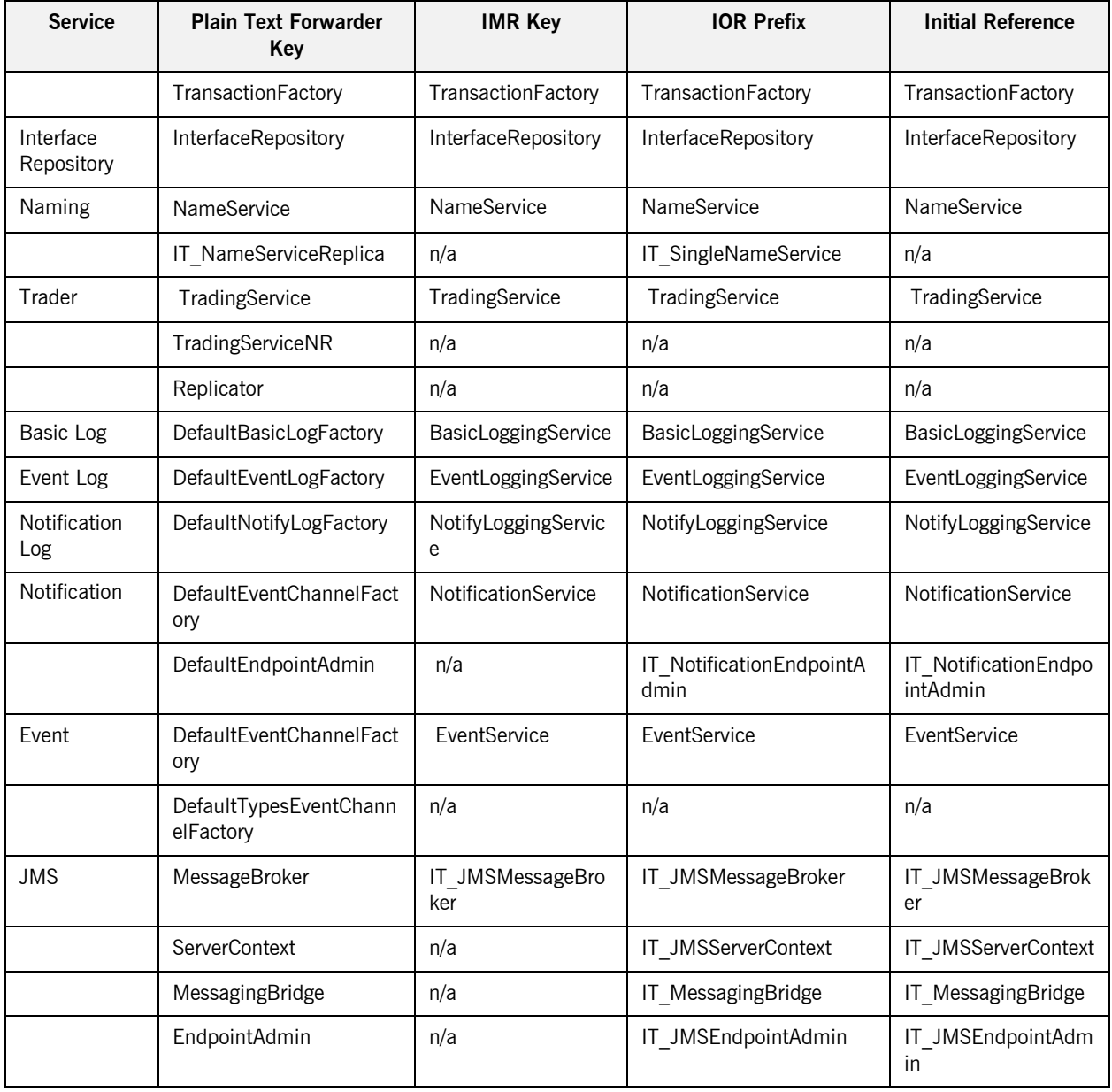

# <span id="page-445-1"></span><span id="page-445-0"></span>**Configuration for Advertising Services**

[Table 41](#page-445-1) shows the configuration variables for each service (where applicable). Setting one of these variables to  $true$  prevents registration of a key with the plain text key forwarder for that service.

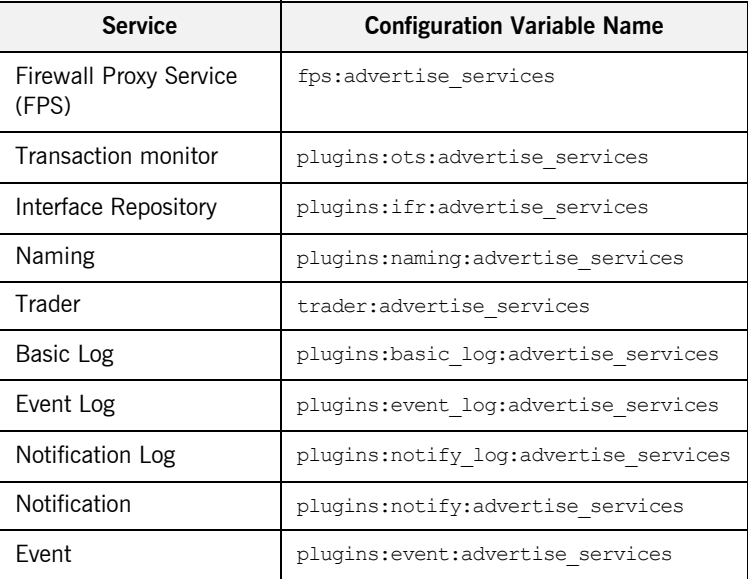

**Table 41:** *Advertise Service Configuration Variables* 

# **Glossary**

#### **A administration**

All aspects of installing, configuring, deploying, monitoring, and managing a system.

#### **ART**

Adaptive Runtime Technology. Micro Focus's modular, distributed object architecture, which supports dynamic deployment and configuration of services and application code. ART provides the foundation for Orbix software products.

#### **ATLI2**

Abstract Transpot Layer Interface, version 2. Micro Focus's current transport layer implementation.

#### **C Certificate Authority**

Certificate Authority (CA). A trusted third-party organization or company that issues digital certificates used to create digital signatures and public-private key pairs. The role of the CA in this process is to guarantee that the individual granted the unique certificate is, in fact, who he or she claims to be. CAs are a crucial component in data security and electronic commerce because they guarantee that the two parties exchanging information are really who they claim to be.

#### **CFR**

See [configuration repository](#page-447-0).

#### **client**

An application (process) that typically runs on a desktop and requests services from other applications that often run on different machines (known as server processes). In CORBA, a client is a program that requests services from CORBA objects.

#### **configuration**

A specific arrangement of system elements and settings.

#### <span id="page-447-2"></span>**configuration domain**

Contains all the configuration information that Orbix ORBs, services and applications use. Defines a set of common configuration settings that specify available services and control ORB behavior. This information consists of configuration variables and their values. Configuration domain data can be implemented and maintained in a centralized Orbix configuration repository or as a set of files distributed among domain hosts. Configuration domains let you organize ORBs into manageable groups, thereby bringing scalability and ease of use to the largest environments. See also [configuration file](#page-447-1) and [configuration repository.](#page-447-0)

#### <span id="page-447-1"></span>**configuration file**

A file that contains configuration information for Orbix components within a specific [configuration domain](#page-447-2). See also configuration domain.

#### <span id="page-447-0"></span>**configuration repository**

A centralized store of configuration information for all Orbix components within a specific configuration domain. See also [configuration domain.](#page-447-2)

#### **configuration scope**

Orbix configuration is divided into scopes. These are typically organized into a root scope and a hierarchy of nested scopes, the fully-qualified names of which map directly to ORB names. By organizing configuration properties into various scopes, different settings can be provided for individual ORBs, or common settings for groups of ORB. Orbix services, such as the naming service, have their own configuration scopes.

#### **CORBA**

Common Object Request Broker Architecture. An open standard that enables objects to communicate with one another regardless of what programming language they are written in, or what operating system they run on. The CORBA specification is produced and maintained by the OMG. See also [OMG](#page-451-0).

#### <span id="page-447-3"></span>**CORBA naming service**

An implementation of the OMG Naming Service Specification. Describes how applications can map object references to names. Servers can register object references by name with a naming service repository, and can advertise those

names to clients. Clients, in turn, can resolve the desired objects in the naming service by supplying the appropriate name. The Orbix naming service is an example.

#### **CORBA objects**

Self-contained software entities that consist of both data and the procedures to manipulate that data. Can be implemented in any programming language that CORBA supports, such as  $C++$  and Java.

#### <span id="page-448-0"></span>**CORBA transaction service**

An implementation of the OMG Transaction Service Specification. Provides interfaces to manage the demarcation of transactions and the propagation of transaction contexts. Orbix OTS is such as service.

#### **CSIv2**

The OMG Common Secure Interoperability protocol v2.0, which can be used to provide the basis for application-level security in both CORBA and J2EE applications. The Orbix Security Framework implements CSIv2 to transmit usernames and passwords, and to assert identities between applications.

#### **D deployment**

The process of distributing a configuration or system element into an environment.

#### **H HTTP**

HyperText Transfer Protocol. The underlying protocol used by the World Wide Web. It defines how files (text, graphic images, video, and other multimedia files) are formatted and transmitted. Also defines what actions Web servers and browsers should take in response to various commands. HTTP runs on top of TCP/IP.

#### **I IDL**

<span id="page-449-1"></span>Interface Definition Language. The CORBA standard declarative language that allows a programmer to define interfaces to CORBA objects. An IDL file defines the public API that CORBA objects expose in a server application. Clients use these interfaces to access server objects across a network. IDL interfaces are independent of operating systems and programming languages.

#### **IFR**

See [interface repository.](#page-450-0)

#### **IIOP**

Internet Inter-ORB Protocol. The CORBA standard messaging protocol, defined by the OMG, for communications between ORBs and distributed applications. IIOP is defined as a protocol layer above the transport layer, TCP/IP.

#### <span id="page-449-0"></span>**implementation repository**

A database of available servers, it dynamically maps persistent objects to their server's actual address. Keeps track of the servers available in a system and the hosts they run on. Also provides a central forwarding point for client requests. See also [location domain](#page-450-1) and [locator daemon.](#page-450-2)

#### **IMR**

See [implementation repository](#page-449-0).

#### **installation**

The placement of software on a computer. Installation does not include configuration unless a default configuration is supplied.

#### **Interface Definition Language**

See [IDL.](#page-449-1)

#### <span id="page-450-0"></span>**interface repository**

Provides centralized persistent storage of IDL interfaces. An Orbix client can query this repository at runtime to determine information about an object's interface, and then use the Dynamic Invocation Interface (DII) to make calls to the object. Enables Orbix clients to call operations on IDL interfaces that are unknown at compile time.

#### **invocation**

A request issued on an already active software component.

#### **IOR**

Interoperable Object Reference. See [object reference.](#page-451-1)

#### **L location domain**

<span id="page-450-1"></span>A collection of servers under the control of a single locator daemon. Can span any number of hosts across a network, and can be dynamically extended with new hosts. See also [locator daemon](#page-450-2) and [node daemon](#page-451-2).

#### <span id="page-450-2"></span>**locator daemon**

A server host facility that manages an implementation repository and acts as a control center for a location domain. Orbix clients use the locator daemon, often in conjunction with a naming service, to locate the objects they seek. Together with the implementation repository, it also stores server process data for activating servers and objects. When a client invokes on an object, the client ORB sends this invocation to the locator daemon, and the locator daemon searches the implementation repository for the address of the server object. In addition, enables servers to be moved from one host to another without disrupting client request processing. Redirects requests to the new location and transparently reconnects clients to the new server instance. See also [location domain,](#page-450-1) [node daemon,](#page-451-2) and [implementation repository.](#page-449-0)

#### **N naming service**

See [CORBA naming service](#page-447-3).

#### <span id="page-451-2"></span>**node daemon**

Starts, monitors, and manages servers on a host machine. Every machine that runs a server must run a node daemon.

#### **O object reference**

<span id="page-451-1"></span>Uniquely identifies a local or remote object instance. Can be stored in a CORBA naming service, in a file or in a URL. The contact details that a client application uses to communicate with a CORBA object. Also known as interoperable object reference (IOR) or proxy.

#### <span id="page-451-0"></span>**OMG**

Object Management Group. An open membership, not-for-profit consortium that produces and maintains computer industry specifications for interoperable enterprise applications, including CORBA. Se[e www.omg.com](http://www.omg.com).

#### **ORB**

Object Request Broker. Manages the interaction between clients and servers, using the Internet Inter-ORB Protocol (IIOP). Enables clients to make requests and receive replies from servers in a distributed computer environment. Key component in CORBA.

#### **OTS**

See [CORBA transaction service](#page-448-0).

#### **P POA**

Portable Object Adapter. Maps object references to their concrete implementations in a server. Creates and manages object references to all objects used by an application, manages object state, and provides the infrastructure to support persistent objects and the portability of object implementations between different ORB products. Can be transient or persistent.

#### **protocol**

Format for the layout of messages sent over a network.

#### **S server**

A program that provides services to clients. CORBA servers act as containers for CORBA objects, allowing clients to access those objects using IDL interfaces.

#### <span id="page-452-0"></span>**SSL**

Secure Sockets Layer protocol. Provides transport layer security authenticity, integrity, and confidentiality—for authenticated and encrypted communications between clients and servers. Runs above TCP/IP and below application protocols such as HTTP and IIOP.

#### **SSL handshake**

An SSL session begins with an exchange of messages known as the SSL handshake. Allows a server to authenticate itself to the client using public-key encryption. Enables the client and the server to co-operate in the creation of symmetric keys that are used for rapid encryption, decryption, and tamper detection during the session that follows. Optionally, the handshake also allows the client to authenticate itself to the server. This is known as mutual authentication.

#### **T TCP/IP**

Transmission Control Protocol/Internet Protocol. The basic suite of protocols used to connect hosts to the Internet, intranets, and extranets.

#### **TLS**

Transport Layer Security. An IETF open standard that is based on, and is the successor to, SSL. Provides transport-layer security for secure communications. See also [SSL.](#page-452-0)

GLOSSARY

# Index

# **A**

[active connection management 102](#page-125-0) [client-side configuration 103](#page-126-0) [server-side configuration 102](#page-125-1) [active load balancing 120](#page-143-0) [admin\\_logon 383](#page-406-0) [algorithms, compression 163](#page-186-0) [-args 54](#page-77-0)

# **B**

backups [full 154](#page-177-0) [incremental 156](#page-179-0) [bandwidth 161](#page-184-0) [Berkeley DB environment 150](#page-173-0) [checkpoints 151](#page-174-0) [data files 150](#page-173-1) [file types 150](#page-173-2) [recovery 154](#page-177-1) [store environment files 150](#page-173-3) [transaction log files 150](#page-173-4) [archive 152](#page-175-0) [delete 152](#page-175-0) [size 152](#page-175-1) [bidirectional GIOP 176](#page-199-0) [BiDir\\_Gen3 181](#page-204-0) [BiDir\\_GIOP 179](#page-202-0) [BiDirIdGenerationPolicy 177](#page-200-0) [BiDirPolicy::ALLOW 177](#page-200-1) [BiDirPolicy::BiDirAcceptPolicy 178](#page-201-0) [BiDirPolicy::BidirectionalAcceptPolicy 181](#page-204-1) [BiDirPolicy::BiDirExportPolicy 177](#page-200-2) [BiDirPolicy::BiDirOfferPolicy 178](#page-201-1) binding: client binding list 165, [179](#page-202-1) [buffered logging 204](#page-227-0) [bzip2 163](#page-186-1)

## **C**

[catastrophic recovery 154](#page-177-2) checkpoints [Berkeley DB 151](#page-174-0) [checksum 382](#page-405-0)

[confirm 384](#page-407-0) [create 385](#page-408-0) [list 385](#page-408-1) [list all processes 385](#page-408-1) [manage 384](#page-407-1) [remove 386](#page-409-0) CICS server adapter [Mapping Gateway interface 185](#page-208-0) [cluster.properties file 97](#page-120-0) command-line parameters -ORBadmin\_config\_domains\_dir\_48 -ORBadmin\_domain\_name  $\overline{48}$ [-ORBconfig\\_domain 36](#page-59-0) -ORBdomain name 48 [compression plug-in 161](#page-184-1) [config dump 272](#page-295-0) [config list 273](#page-296-0) [config stop 274](#page-297-0) configuration [convert from file to CFR 274](#page-297-1) [default directory 36](#page-59-1) [file-based 23](#page-46-0) [itadmin commands 271](#page-294-0) [namespace management 276](#page-299-0) [repository-based 24](#page-47-0) [scope management 279](#page-302-0) [variable management 281](#page-304-0) configuration domain [obtain for ORB 34](#page-57-0)  $C++$  applications 36 [Java applications 36](#page-59-2) [troubleshoot 48](#page-71-3) [configuration repository 24](#page-47-0) [converting from file to 274](#page-297-1) [dump contents 272](#page-295-0) [list replicas 273](#page-296-0) [manage 272](#page-295-1) [start 242](#page-265-0) [stop 274](#page-297-0) [configuration scope 38](#page-61-0) [define 40](#page-63-0) [file-based configuration 40](#page-63-1) [itadmin commands 41](#page-64-0)

[map to ORB name 39](#page-62-0) [name 39](#page-62-1) [share 44](#page-67-0) configuration variables [components 45](#page-68-0) [data type 45](#page-68-1) [constructed 45](#page-68-2) [namespace 45](#page-68-3) [precedence of settings 42](#page-65-0) [set value 46](#page-69-0) [corbaloc URL 175](#page-198-0) [CREATE\\_DEFAULT\\_ERROR\\_MODE 57](#page-80-0) [CREATE\\_NEW\\_PROCESS\\_GROUP 57](#page-80-1)

# **D**

data files [Berkeley DB 150](#page-173-1) [decompression 162](#page-185-0) [default-domain.cfg 36](#page-59-3) [DETACHED\\_PROCESS 57](#page-80-2) [direct persistence 175](#page-198-1) [failover 86](#page-109-0) [dual-stack host 173](#page-196-0) [dynamic logging 205](#page-228-0)

#### **E** ec

[create 288](#page-311-0) [list 289](#page-312-0) [remove 290](#page-313-0) [show 290](#page-313-1) [election protocol 99](#page-122-0) encinalog [add 368](#page-391-0) [add\\_mirror 369](#page-392-0) [create 370](#page-393-0) [display 370](#page-393-1) [expand 371](#page-394-0) [init 372](#page-395-0) [remove\\_mirror 372](#page-395-1) Encina transactions [add backup files 368](#page-391-0) [add mirror volume 369](#page-392-0) [create log backup 370](#page-393-0) [display mirror volume data 370](#page-393-1) [expand transaction log 371](#page-394-0) [initialize transaction log 372](#page-395-0) [remove mirror 372](#page-395-1)

[stop service 373](#page-396-0) environment variables [development 418](#page-441-0) [ORB initialization 411](#page-434-0) event [show 286](#page-309-0) [stop 287](#page-310-0) event channel [create 288,](#page-311-0) [356,](#page-379-0) [359](#page-382-0) [list all 289,](#page-312-0) [357](#page-380-0) [manage 288,](#page-311-1) [356](#page-379-1) [remove 290,](#page-313-0) [358](#page-381-0) [show attributes 290,](#page-313-1) [358](#page-381-1) [event log 251](#page-274-0) event log: filters 178, [205](#page-228-1) event service [itadmin commands 285](#page-308-0) [manage 286](#page-309-1) [show attributes 286](#page-309-0) [start 247](#page-270-0) [stop 287](#page-310-0) [export policy 177](#page-200-3)

# **F**

[failover 81,](#page-104-0) [85](#page-108-0) [direct persistence 86](#page-109-0) [federation links,manage 397](#page-420-0) [file-based configuration 23](#page-46-0) [filename 203](#page-226-0) file to cfr.tcl 274 [filters 196](#page-219-0) [firewall proxy plug-in 145](#page-168-0) [firewall proxy service 143](#page-166-0) [fps 145](#page-168-1) [fps:proxy\\_evictor:hard\\_limit 146](#page-169-0) [fps:proxy\\_evictor:soft\\_limit 146](#page-169-1) [fps\\_agent.jar 145](#page-168-2) [FQPN 6](#page-29-0) [fragmentation 170](#page-193-0) [full backup 154](#page-177-0)

# **G**

[General Inter-ORB Protocol 176](#page-199-1) [GenerateConsoleCtrlEvent\(\) 330](#page-353-0) [GIOP, bidirectional 176](#page-199-0) [GIOP::BiDirId 177](#page-200-4) [GIOP Snoop 163,](#page-186-2) [207](#page-230-0) [gzip 163](#page-186-3)

### **H**

hard\_limit [IIOP 102,](#page-125-2) [103](#page-126-1) [heatbeats, master 99](#page-122-1) [host, moving to a new 61](#page-84-0)

# **I**

[IBM z/OS 172](#page-195-0) [IDL 14](#page-37-0) [compile 14](#page-37-1) [IDL definitions, manage 136,](#page-159-0) [294](#page-317-0) ifr [cd 295,](#page-318-0) [334](#page-357-0) [destroy\\_contents 140,](#page-163-0) [296](#page-319-0) [ifr2idl 296,](#page-319-1) [333](#page-356-0) [list 296,](#page-319-2) [334](#page-357-1) [pwd 296,](#page-319-3) [336](#page-359-0) [remove 140,](#page-163-1) [297,](#page-320-0) [335](#page-358-0) [show 297,](#page-320-1) [335](#page-358-1) [stop 135,](#page-158-0) [297,](#page-320-2) [336](#page-359-1) IIOP plug-in configuration hard connection limit [client 103](#page-126-2) [server-side 102](#page-125-3) soft connection limit [client 103](#page-126-3) [server 102](#page-125-4) [implementation repository 8](#page-31-0) IMS server adapter [Mapping Gateway interface 185](#page-208-0) [incremental backups 156](#page-179-0) initial references: IT MFA: reference 186 [INTERDICTION policy 146](#page-169-2) [Interface Definition language.](#page-37-0) *See* IDL interface repository [add IDL definitions 139,](#page-162-0) [294](#page-317-0) [browse contents 137](#page-160-0) [destroy contents 296](#page-319-0) [display containment hierarchy 137](#page-160-1) [itadmin commands 293,](#page-316-0) [331](#page-354-0) [list container contents 137,](#page-160-2) [296,](#page-319-2) [334](#page-357-1) [list current container 296,](#page-319-3) [336](#page-359-0) [maintain 14](#page-37-2) [manage 293,](#page-316-0) [331](#page-354-0) [navigate to other containment levels 138,](#page-161-0) [295,](#page-318-0)  [334](#page-357-0) [remove definitions 140,](#page-163-2) [297,](#page-320-0) [335](#page-358-0) [show scoped name 297,](#page-320-1) [335](#page-358-1)

[start 135](#page-158-1) [start daemon 246](#page-269-0) [stop daemon 135,](#page-158-2) [297,](#page-320-2) [336](#page-359-1) [usage 14](#page-37-3) [write contents to file 296,](#page-319-1) [333](#page-356-0) interfaces [add to interface repository 139,](#page-162-0) [294](#page-317-0) [define 14](#page-37-0) [obtain from interface repository 14](#page-37-3) [remove definitions from interface repository 140](#page-163-2) [interoperable object reference.](#page-31-1) *See* IOR [IOP::BI\\_DIR\\_GIOP\\_OFFER 178](#page-201-3) [IOP::TAG\\_BI\\_DIR\\_GIOP 177](#page-200-5) [IOR 8](#page-31-2) [iordump 163,](#page-186-4) [178](#page-201-4) [IPv4 172](#page-195-1) [IPv6 172](#page-195-2) [is2.properties file 97](#page-120-1) [IT\\_ACTIVATOR 198](#page-221-0) [itadmin 285](#page-308-1) [itadmin commands 256](#page-279-0) [abbreviations 260](#page-283-0) [command-line usage 256](#page-279-1) [configuration domain 271](#page-294-0) [event service 285](#page-308-0) [help 261](#page-284-0) [interface repository 293,](#page-316-0) [331](#page-354-0) [lists 259](#page-282-0) [location domain 299](#page-322-0) [logging 251](#page-274-1) [mainframe adapter 186](#page-209-1) [naming service 340](#page-363-0) [negative values 260](#page-283-1) [nested 256](#page-279-2) [notification service 351](#page-374-0) [object group 344](#page-367-0) [OTS 363](#page-386-0) [OTS Encina 367](#page-390-0) [PSS 375](#page-398-0) [shell usage 256](#page-279-3) [SSL/TLS 381](#page-404-0) [syntax 259](#page-282-1) [Tcl scripts 257](#page-280-0) [trading service 251,](#page-274-2) [263,](#page-286-0) [391](#page-414-0) [undo 258](#page-281-0) [IT\\_ATLI2\\_IOP 198](#page-221-1) IT ATLI2 IP 198 IT\_ATLI2\_ITMP\_198 IT\_ATLI2\_ITRP\_198

IT\_ATLI2\_SHM\_198 IT\_ATLI2\_SOAP\_198 [IT\\_ATLI\\_TLS 198](#page-221-7) [IT\\_BiDirPolicy::BidirectionalGen3AcceptPolicy 181](#page-204-2) [IT\\_BiDirPolicy::BiDirIdGenerationPolicy 177](#page-200-6) IT ClassLoading 198 [IT\\_CODESET 198](#page-221-9) IT CONFIG DIR 413 [IT\\_CONFIG\\_DOMAIN 36](#page-59-4) [IT\\_CONFIG\\_DOMAINS\\_DIR 412](#page-435-0) IT CONFIG REP 198 itconfig rep run 242 IT CORE 198 IT<sup>CSI</sup> 198 IT\_DOMAIN\_NAME\_412 itevent run  $\overline{2}47$ IT\_GIOP\_198 IT GSP 198 [IT\\_HTTP 198](#page-221-15) [IT\\_HTTPS 198](#page-221-16) [IT\\_IDL\\_CONFIG\\_FILE 417](#page-440-1) IT\_IDLGEN\_CONFIG\_FILE\_418  $IT$  IFR 199 [itifr run 135,](#page-158-3) [246](#page-269-1) [IT\\_IIOP 199](#page-222-1) IT IIOP PROFILE 199 [IT\\_IIOP\\_TLS 199](#page-222-3) [IT\\_JAVA\\_SERVER 199](#page-222-4) IT\_LEASE\_199 IT LOCATOR 199 [itlocator run 62,](#page-85-0) [243](#page-266-0) [IT\\_MFA 199](#page-222-7) [itmfaloc 190](#page-213-0) [itmfaloc URL resolver 189](#page-212-0) [IT\\_MFU 199](#page-222-8) [IT\\_MGMT 199](#page-222-9) IT\_MGMT\_SVC\_199 [IT\\_NAMING 199](#page-222-11) [itnaming run 112,](#page-135-0) [245](#page-268-0) [IT\\_NODE\\_DAEMON 199](#page-222-12) [itnode\\_daemon run 64,](#page-87-0) [244](#page-267-0) [IT\\_NOTIFICATION 199](#page-222-13) [itnotify run 248](#page-271-0) IT OTS LITE 199 [IT\\_POA 199](#page-222-15) [IT\\_POA\\_LOCATOR 199](#page-222-16) [IT\\_PRODUCT\\_DIR 415](#page-438-0) [IT\\_PSS 199](#page-222-17) [IT\\_PSS\\_DB 153,](#page-176-0) [199](#page-222-18)

[IT\\_PSS\\_R 199](#page-222-19)  $IT$  SAF  $199$ [IT\\_SCHANNEL 199](#page-222-21) IT<sup>TLS</sup> 199 [IT\\_TS 200](#page-223-0) [IT\\_XA 200](#page-223-1) it ziop 164

# **J**

[JCL 221](#page-244-0)

# **K**

[KDM 381](#page-404-1) [database 382](#page-405-1) [log on 383](#page-406-0) [kdm\\_adm change\\_pw 387](#page-410-0) [kdm\\_adm confirm 388](#page-411-0) kdm<sup>a</sup> adm create 388 [kdm\\_adm list 389](#page-412-0) [kdm\\_adm remove 390](#page-413-0)

# **L**

load balancing [active selection 120](#page-143-0) [replicated servers 81](#page-104-1) [selection strategies 119,](#page-142-0) [346,](#page-369-0) [347](#page-370-0) [LOCAL\\_HOSTNAME 174](#page-197-0) [LocateReply 212](#page-235-0) [LocateRequest 212](#page-235-1) location domain [daemon.](#page-31-3) *See* locator daemon [implementation repository 8](#page-31-0) [itadmin commands 299](#page-322-0) [list registered entries 67](#page-90-0) [modify entries 68](#page-91-0) [register ORB 52](#page-75-0) [register POA 53](#page-76-0) [register server process 52](#page-75-1) [remove entries 68](#page-91-1) locator [list 301](#page-324-0) [show 301](#page-324-1) [stop 62,](#page-85-1) [302](#page-325-0) [locator daemon 8](#page-31-3) [list all 301](#page-324-0) [manage 300](#page-323-0) [restart 63](#page-86-0) [show attributes 301](#page-324-1)

[start 62,](#page-85-2) [243](#page-266-1) [stop 62,](#page-85-3) [302](#page-325-0) [usage 10](#page-33-0) locator daemon configuration [find persistent objects 9](#page-32-0) logging [buffered 204](#page-227-0) [configuration 203](#page-226-1) [get 252](#page-275-0) [local file 203](#page-226-2) [message severity levels 201](#page-224-0) [output to local file 203](#page-226-0) [output to system log 204](#page-227-1) [rolling\\_file 204](#page-227-2) [set 253](#page-276-0) [set filters for subsystems 196](#page-219-0) [subsystems 198](#page-221-17) [low bandwidth 161](#page-184-2)

# **M**

[Mainframe Adapter 183](#page-206-0) [itmfaloc URL resolver 189](#page-212-0) [Mapping Gateway interface 185](#page-208-0) mainframe adapter [itadmin commands 331](#page-354-1) majority rule [replicas 100](#page-123-0) [Mapping Gateway interface 185](#page-208-0) [IOR 188](#page-211-0) master [election protocol 99](#page-122-0) [heartbeats 99](#page-122-1) [master-slave replication 97](#page-120-2) [message fragmentation 170](#page-193-1) [mfa 185](#page-208-1) [add 333](#page-356-1) [change 333](#page-356-2) [delete 334](#page-357-2) [list 334](#page-357-3) [refresh 335](#page-358-2) [reload 335](#page-358-3) [resetcon 335](#page-358-4) [resolve 336](#page-359-2) [save 336](#page-359-3) [stats 337](#page-360-0) [stop 337](#page-360-1) [switch 337](#page-360-2) [MPI 208](#page-231-0)

# **N**

name [bind to object 340](#page-363-1) [rebind 118](#page-141-0) named\_key [create 304](#page-327-0) [list 304](#page-327-1) [remove 305](#page-328-0) [show 305](#page-328-1) named keys [create 304](#page-327-0) [list all 304](#page-327-1) [manage 303](#page-326-0) [remove 305](#page-328-0) [show object reference 305](#page-328-1) namespace [create 276](#page-299-1) [list 277](#page-300-0) [remove 278](#page-301-0) [show 278](#page-301-1) namespaces [create 276](#page-299-1) [list 277](#page-300-0) [manage 276](#page-299-0) [remove from configuration 278](#page-301-0) [show contents 278](#page-301-1) naming context [create 115](#page-138-0) [unbound 115](#page-138-1) [naming graph 110](#page-133-0) [build 113](#page-136-0) [naming service 4](#page-27-0) [administer 109](#page-132-0) [bind name 340](#page-363-1) [bind name to object 116](#page-139-0) [build naming graph 113](#page-136-0) [itadmin commands 340](#page-363-0) [list contents 341](#page-364-0) [manage 340](#page-363-0) naming context [create 115](#page-138-0) [unbound 115](#page-138-1) [naming graph 110](#page-133-1) [new context 342](#page-365-0) [object groups 119,](#page-142-1) [344](#page-367-0) [rebind name 118](#page-141-0) [resolve name 342](#page-365-1) [start 112,](#page-135-1) [245](#page-268-1) [stop 112,](#page-135-2) [343](#page-366-0)

[unbind 342,](#page-365-2) [343](#page-366-1) nc [create 356,](#page-379-0) [359](#page-382-0) [list 357](#page-380-0) [remove 358](#page-381-0) set\_gos 359 show  $358$ [NegotiateSession 182](#page-205-0) [-node\\_daemon 54](#page-77-1) [node daemon 64](#page-87-1) [list 306](#page-329-0) [list active processes 66](#page-89-0) [manage 306](#page-329-1) [remove 307](#page-330-0) [run several on host 65](#page-88-0) [show attributes 307](#page-330-1) [start 64,](#page-87-2) [244](#page-267-1) [stop 66,](#page-89-1) [308](#page-331-0) [usage 10](#page-33-1) node\_daemon [list 306](#page-329-0) [remove 307](#page-330-0) [show 307](#page-330-1) [stop 66,](#page-89-2) [308](#page-331-0) [NORMAL\\_PRIORITY\\_CLASS 57](#page-80-3) [normal recovery 154](#page-177-3) notification service [checkpoint operations 352](#page-375-0) [itadmin commands 351](#page-374-0) [manage 352](#page-375-1) [post-backup operations 353](#page-376-0) [pre-backup operations 353](#page-376-1) [show attributes 353](#page-376-2) [start 248](#page-271-1) [stop 355](#page-378-0) notify [checkpoint 352](#page-375-0) [post\\_backup 353](#page-376-0) [pre\\_backup 353](#page-376-1) [show 353](#page-376-2) [stop 355](#page-378-0) ns [bind 116,](#page-139-1) [340](#page-363-1) [list 341](#page-364-0) [newnc 115,](#page-138-2) [342](#page-365-0) [remove 342](#page-365-2) [resolve 118,](#page-141-1) [342](#page-365-1) [stop 112,](#page-135-3) [343](#page-366-0) [unbind 118,](#page-141-2) [343](#page-366-1)

nsog [add\\_member 345](#page-368-0) [bind 345](#page-368-1) [create 346](#page-369-1) [list 346](#page-369-2) [list\\_members 346](#page-369-3) [modify 347](#page-370-1) [remove 347](#page-370-2) [remove\\_member 348](#page-371-0) set member timeout 348 [show\\_member 349](#page-372-0) [update\\_member\\_load 350](#page-373-0)

# **O**

[object group 119](#page-142-1) [active load balancing 120](#page-143-0) [add member 345](#page-368-0) [bind 345](#page-368-1) [create 119,](#page-142-2) [346](#page-369-1) [identifier 119](#page-142-3) [itadmin commands 344](#page-367-0) [list all 346](#page-369-2) [list members 346](#page-369-3) [manage 344](#page-367-0) [member identifiers 119](#page-142-4) [member IOR 349](#page-372-0) [member load value updates 350](#page-373-0) [member timeout 348](#page-371-1) [modify selection strategy 347](#page-370-1) [remove 347](#page-370-2) [remove member 348](#page-371-0) [selection strategies 119,](#page-142-0) [346,](#page-369-0) [347](#page-370-0) [OBJECT\\_NOT\\_EXIST exception 8](#page-31-4) [object references 4](#page-27-1) [client invocations on 4](#page-27-2) [map to servants 5](#page-28-0) [object request broker.](#page-25-0) *See* ORB objects [persistent 8](#page-31-5) [transient 8](#page-31-6) [on\\_demand 321](#page-344-0) [on-demand activation 52](#page-75-1) [replicated server 90](#page-113-0) **ORB** [configuration 38](#page-61-1) [initialization 35,](#page-58-0) [411](#page-434-0) [map name to configuration scope 39](#page-62-0) [register in location domain 52](#page-75-0) [register root POA name 69](#page-92-0)

[server 2](#page-25-1) [share configuration scope 44](#page-67-0) -ORBadmin\_config\_domains\_dir\_48 [-ORBadmin\\_domain\\_name 48](#page-71-1) [-ORBconfig\\_dir 413](#page-436-1) [ORBconfig\\_dir Java property 413](#page-436-2) [-ORBconfig\\_domain 36](#page-59-5) [ORBconfig\\_domain Java property 36](#page-59-6) -ORBconfig domains dir 412 ORBconfig domains dir Java property 412 [-ORBDefaultInitRef 414](#page-437-0) [-ORBdomain\\_name 48,](#page-71-2) [412](#page-435-4) ORBdomain name Java property 413 [ORB initialization 411](#page-434-0) [configuration directory 413](#page-436-4) [default initial reference 414](#page-437-1) [domain name 412](#page-435-5) [domains directory 412](#page-435-6) [initial reference 414](#page-437-2) [Java properties 411](#page-434-1) [ORB name 413](#page-436-5) [precedence of settings 411](#page-434-2) [product directory 415](#page-438-1) [-ORBInitRef 414](#page-437-3) [orbixhlq.JCLLIB 221](#page-244-1) Orbix services [order of startup 240](#page-263-0) [start and stop scripts 240](#page-263-1) [start commands 241](#page-264-0) [stop commands 250](#page-273-0) [Orbix services, replication 95](#page-118-0) [-ORBname 413](#page-436-6) [ORB name 413](#page-436-5) [create 310](#page-333-0) [list all 311](#page-334-0) [manage 310](#page-333-1) [modify 311](#page-334-1) [remove 312](#page-335-0) [show attributes 313](#page-336-0) orbname [create 52,](#page-75-2) [310](#page-333-0) [register replicated server 91](#page-114-0) [list 311](#page-334-0) [modify 311](#page-334-1) [remove 312](#page-335-0) [show 313](#page-336-0) [orb\\_plugins 209](#page-232-0) [-ORBproduct\\_dir 415](#page-438-2) [ORBproduct\\_dir Java property 415](#page-438-3)

OTS [itadmin commands 363](#page-386-0) [manage 363](#page-386-0) OTS Encina [itadmin commands 367](#page-390-0) [manage 367](#page-390-0) [otstm stop 373](#page-396-0)

### **P**

[pass phrases 382](#page-405-2) [change 387](#page-410-0) [confirm 388](#page-411-0) [create 388](#page-411-1) [list 389](#page-412-0) [manage 387](#page-410-1) [remove 390](#page-413-0) per client 54, [321](#page-344-1) [per-client activation 54](#page-77-3) [persistent objects 8](#page-31-5) direct persistence [and failover 86](#page-109-0) [invoke on 9](#page-32-0) [locate 51](#page-74-0) [replicated 83](#page-106-0) PERSIST STORE exception 153 [pkzip 163](#page-186-5) [plugins:config\\_rep:refresh\\_master\\_interval 100](#page-123-1) [plugins:giop:message\\_server\\_binding\\_list 165,](#page-188-1) [179](#page-202-2) [plugins:giop\\_snoop:ClassName 209](#page-232-1) [plugins:giop\\_snoop:filename 211](#page-234-0) [plugins:giop\\_snoop:rolling\\_file 211](#page-234-1) [plugins:giop\\_snoop:shlib\\_name 209](#page-232-2) [plugins:giop\\_snoop:verbosity 210](#page-233-0) [plugins:local\\_log\\_stream:buffer\\_file 204](#page-227-3) [plugins:local\\_log\\_stream:filename 169,](#page-192-0) [204](#page-227-4) [plugins:local\\_log\\_stream:log\\_elements 204](#page-227-5) [plugins:local\\_log\\_stream:milliseconds\\_to\\_log 204](#page-227-6) plugins: locator: allow node daemon change 61 plugins: locator: refresh\_master\_interval 100 [plugins:naming:refresh\\_master\\_interval 100](#page-123-3) [plugins:node\\_daemon:recover\\_processes 65](#page-88-1) [plugins:pss\\_db:envs:env-name:allow\\_minority\\_mast](#page-123-4) er 100 [plugins:pss\\_db:envs:env-name:master\\_heartbeat\\_int](#page-122-2) erval 99 [plugins:pss\\_db:envs:env\\_name:recover\\_fatal 158](#page-181-0) [plugins:pss\\_db:envs:env-name:replica\\_priority 99](#page-122-3) [plugins:pss\\_db:envs:ifr\\_store:lk\\_max 140,](#page-163-3) [141](#page-164-0) [plugins:pss\\_db:envs:it\\_locator:checkpoint\\_archives](#page-179-1)

[old\\_logs 156](#page-179-1) [plugins:pss\\_db:envs:it\\_locator:checkpoint\\_deletes\\_ol](#page-179-2) d\_logs 156 [plugins:pss\\_db:envs:it\\_locator:db\\_home 157](#page-180-0) [plugins:pss\\_db:envs:it\\_locator:master\\_heartbeat\\_int](#page-122-4) erval 99 [plugins:pss\\_db:envs:it\\_locator:old\\_logs\\_dir 156](#page-179-3) plugins:ziop shlib name 164 [plugins:ziop:ClassName 164](#page-187-2) [POA 5](#page-28-0) [FQPN 6](#page-29-0) [list 316](#page-339-0) [manage 314](#page-337-0) [modify 317](#page-340-0) [name root POA 69](#page-92-1) [names 6](#page-29-1) [persistent 51](#page-74-0) [register in location domain 53,](#page-76-0) [314](#page-337-1) [remove 318](#page-341-0) [replicas 53,](#page-76-1) [82](#page-105-0) [show attributes 319](#page-342-0) [transient 53](#page-76-2) [POA::create\\_POA\(\) 177](#page-200-7) [poa:fqpn:direct\\_persistent 74](#page-97-0) [poa:fqpn:well\\_known\\_address 75](#page-98-0) [poa create 53,](#page-76-3) [314](#page-337-1) [replicated POA 91](#page-114-1) [poa list 316](#page-339-0) [poa modify 317](#page-340-0) [poa remove 318](#page-341-0) [poa show 319](#page-342-0) policies per request  $lb = "true"$  94 [policies:giop:bidirectional\\_accept\\_policy 178](#page-201-5) [policies:giop:bidirectional\\_export\\_policy 177](#page-200-8) [policies:giop:bidirectional\\_gen3\\_accept\\_policy 181](#page-204-3) [policies:giop:bidirectional\\_offer\\_policy 178](#page-201-6) [policies:iiop:buffer\\_sizes\\_policy:default\\_buffer\\_size](#page-193-2) 170 [policies:network:interfaces:prefer\\_ipv4 172](#page-195-3) [policies:network:interfaces:prefer\\_ipv6 172](#page-195-4) [policies:ziop:compression\\_enabled 165](#page-188-2) [policies:ziop:compression\\_threshold 167](#page-190-0) [policies:ziop:compressor:compressor\\_id:level 166](#page-189-0) [policies:ziop:compressor\\_id 166](#page-189-1) [portable object adapter.](#page-28-0) *See* POA [priorities, replica 99](#page-122-5) process

[create 52,](#page-75-1) [320](#page-343-0) [disable 323](#page-346-0) [enable 323](#page-346-1) [list 66,](#page-89-3) [324](#page-347-0) [modify 325](#page-348-0) [moving to a new host 61](#page-84-0) [remove 327](#page-350-0) [show 328](#page-351-0) [start 61,](#page-84-2) [329](#page-352-0) [stop 61,](#page-84-3) [330](#page-353-1) [process create 54](#page-77-4) [proxy offers, manage 403](#page-426-0) PSS [checkpoint 377](#page-400-0) [itadmin commands 375](#page-398-0) [manage 375](#page-398-0) [obtain IOR to 378](#page-401-0) [post-backup operations 378](#page-401-1) [pre-backup operations 379](#page-402-0) pss\_db [checkpoint 377](#page-400-0) [name 378](#page-401-0) [post\\_backup 155,](#page-178-0) [378](#page-401-1) [pre\\_backup 157,](#page-180-1) [379](#page-402-0) [pss\\_db archive\\_old\\_logs 377](#page-400-1) [pss\\_db checkpoint 377](#page-400-2) [pss\\_db delete\\_old\\_logs 378](#page-401-2) pss\_db list\_replicas\_378 [pss\\_db name 378](#page-401-4) [pss\\_db post\\_backup 378](#page-401-5) [pss\\_db pre\\_backup 379](#page-402-1) [pss\\_db remove\\_replica 379](#page-402-2) [pss\\_db show 380](#page-403-0)

## **Q**

[QoS 359](#page-382-2) [qualities of service, event channel 359](#page-382-1)

# **R**

recovery [Berkeley DB 154](#page-177-1) [Red Hat Linux 172](#page-195-5) [refresh master interval 100](#page-123-5) [regular offers, manage 401](#page-424-0) [replica failover 175](#page-198-2) [replicated servers 81](#page-104-2) [add server replicas 93](#page-116-0) [build 89](#page-112-0)

[deploy 82](#page-105-1) [failover 85](#page-108-0) [load balancing 85](#page-108-1) [change strategy 94](#page-117-1) [specifying strategy 91](#page-114-2) [on-demand activation 90](#page-113-0) [register ORB names 91](#page-114-3) [register POA 91](#page-114-4) [register processes 90](#page-113-1) [startup 83](#page-106-1) replication [Orbix services 95](#page-118-1) [priorities 99](#page-122-5) [security service 97](#page-120-3) [Reply 212](#page-235-2) [repository-based configuration 24](#page-47-0) [Request 212](#page-235-3) [rolling\\_file 204](#page-227-2) root name 69 root POA [register name 69](#page-92-3)

# **S**

scope [create 279](#page-302-1) [list 279](#page-302-2) [list sub-scopes 279](#page-302-2) [manage 279](#page-302-0) [remove 280](#page-303-0) [show 280](#page-303-1) [show contents 280](#page-303-1) [scope](#page-61-0) *See* configuration scope secure directories 61 security service [replication 97](#page-120-3) server process [disable on-demand activation 323](#page-346-0) [enable on-demand activation 323](#page-346-1) [list 324](#page-347-0) [manage 320](#page-343-1) [modify 325](#page-348-0) [moving to a new host 61](#page-84-0) [register 320](#page-343-0) [register for on-demand activation 52](#page-75-1) [on replicated server 90](#page-113-1) [remove 327](#page-350-0) [secure directories 61](#page-84-5) [show attributes 328](#page-351-0) [start 329](#page-352-0)

[start and stop 61](#page-84-6) [stop 330](#page-353-1) [servers, reactivate with node daemon 10](#page-33-1) [simple\\_persistent demo 75](#page-98-1)  $SIOP 208$ soft\_limit [IIOP 102,](#page-125-5) [103](#page-126-4) **SSL/TLS** [itadmin commands 381](#page-404-0) [KDM 381](#page-404-2) [manage 381](#page-404-0) [-startupmode 54](#page-77-5) [start-up mode 321](#page-344-2) [Sun Solaris 172](#page-195-6)

# **T**

[TAG\\_BI\\_DIR\\_GIOP 178,](#page-201-7) [180](#page-203-0) [Tcl scripts, itadmin commands 257](#page-280-0) [TerminateProcess\(\) 323](#page-346-2) trading service [create federation link 397](#page-420-1) [federation links 397](#page-420-0) [itadmin commands 251,](#page-274-2) [263,](#page-286-0) [391](#page-414-0) [list federation links 398](#page-421-0) [list offer IDs 401](#page-424-1) [list proxy offer IDs 403](#page-426-1) [list service types 405](#page-428-0) [manage 251,](#page-274-2) [263,](#page-286-0) [391](#page-414-0) [mask service type 405](#page-428-1) [modify administrative settings 394](#page-417-0) [modify federation link 398](#page-421-1) [obtain administrative settings 392](#page-415-0) [proxy offers 403](#page-426-0) [regular offers 401](#page-424-0) [remove federation link 399](#page-422-0) [remove offer 401](#page-424-2) [remove proxy offer 403](#page-426-2) [remove service type 406](#page-429-0) [show federation link attributes 400](#page-423-0) [show offer attributes 402](#page-425-0) [show proxy offer attributes 404](#page-427-0) [show service type attributes 406](#page-429-1) [stop 396](#page-419-0) [type repositories 405](#page-428-2) [unmask service type 407](#page-430-0) transaction [begin 364](#page-387-0) [commit 364](#page-387-1) [resume 364](#page-387-2)

[roll back 365](#page-388-0) [suspend 365](#page-388-1) [transaction log files 150](#page-173-4) [transient objects 8](#page-31-6) trd\_admin [get 392](#page-415-0) [set 394](#page-417-0) [stop 396](#page-419-0) trd\_link [create 397](#page-420-1) [list 398](#page-421-0) [modify 398](#page-421-1) [remove 399](#page-422-0) [show 400](#page-423-0) trd\_offer [list 401](#page-424-1) [remove 401](#page-424-2) [show 402](#page-425-0) trd\_proxy list  $403$ [remove 403](#page-426-2) [show 404](#page-427-0) trd\_type  $\overline{\text{list}}$  405 [mask 405](#page-428-1) [remove 406](#page-429-0) [show 406](#page-429-1) [unmask 407](#page-430-0) tx [begin 364](#page-387-0) [commit 364](#page-387-1) [resume 364](#page-387-2) [rollback 365](#page-388-0) [suspend 365](#page-388-1) [type repository, manage 405](#page-428-2)

### **U**

[UNIX System Services 184](#page-207-0)

### **V**

variable [create 281](#page-304-1) [manage in configuration 281](#page-304-0) [modify 283](#page-306-0) [remove 284](#page-307-0) [show 284](#page-307-1) [show setting 284](#page-307-1) [Vista 172](#page-195-7)

#### **W**

WELL KNOWN ADDRESSING POLICY 72 [Windows Vista 172](#page-195-7) [Windows XP 172](#page-195-8)

# **X**

[XP 172](#page-195-9)

## **Z**

[z/OS xix,](#page-18-0) [121,](#page-144-0) [172,](#page-195-10) [184,](#page-207-1) [221,](#page-244-2) [261,](#page-284-1) [335](#page-358-5) [ZIOP compression 161](#page-184-3) [ziop plug-in 164](#page-187-3)